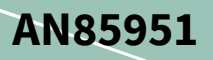

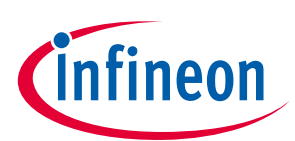

### **About this document**

#### **Scope and purpose**

CAPSENSE™デザイン ガイドは、PSoC™ 4 および PSoC™ 6 MCU デバイス ファミリでの CAPSENSE™機能を 使って静電容量タッチセンシング アプリケーションを設計する方法について説明します。CAPSENSE™機 能は、前例のない信号対雑音比 (SNR)、クラス最高の耐液性、およびボタン, スライダー, タッチパッド, および近接センサーなどのさまざまなセンサーを提供します。このデザインガイドでは、CAPSENSE™の 操作, CAPSENSE™設計ツール, PSoC™ Creator および ModusToolbox™ CAPSENSE™コンポーネントのパフォ ーマンス調整, および設計上の考慮事項について説明します。このガイドでは、前世代のデバイスに比 べていくつかの利点がある第 5 世代の CAPSENSE™テクノロジーについても紹介します。

さまざまなデバイスファミリが CAPSENSE™機能で利用できます。特定のデバイスを選択していない場 合、または静電容量センシングを初めて使用する場合は、**[Getting started with CAPSENSE](http://www.cypress.com/documentation/application-notes/an64846-getting-started-capsense)**™ **design guide** を参照してください。メカニカルボタンに対する CAPSENSE™の利点、CAPSENSE™テクノロジーの基礎 を理解し、アプリケーションに適したデバイスを選択するのに役立ちます。また、設計に役立つ適切な ドキュメント, キット, またはツールを紹介します。

#### **Intended audience**

本ドキュメントは、主に PSoC™ 4 および PSoC™ 6 MCU デバイスの CAPSENSE™設計原理に精通する必要 があるエンジニアを対象とします。

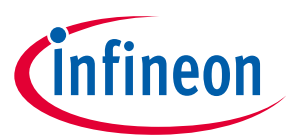

### **Table of contents**

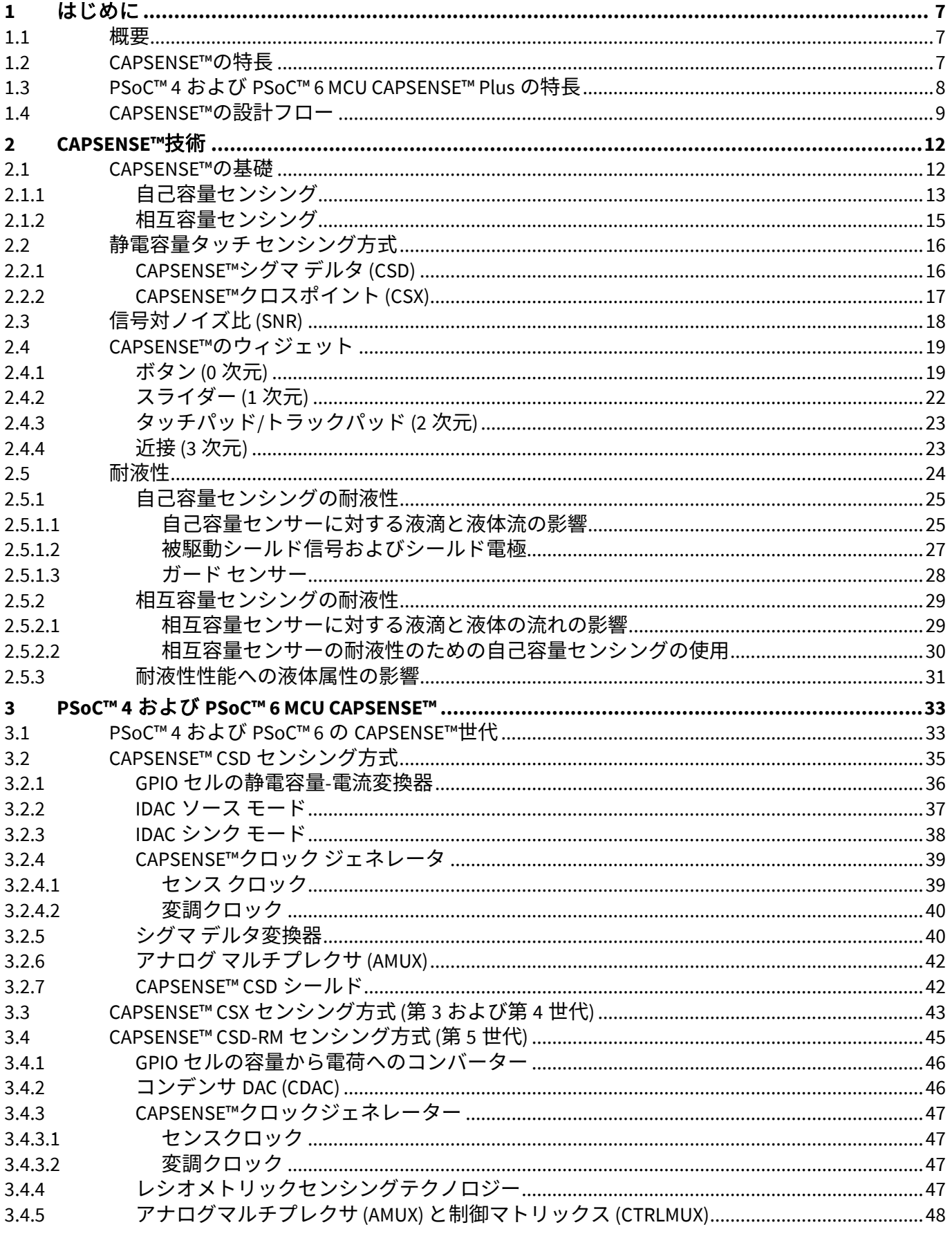

# PSoC™4 および PSoC™6 MCU CAPSENSE™デザインガイド

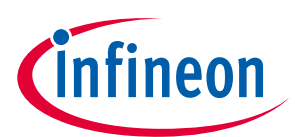

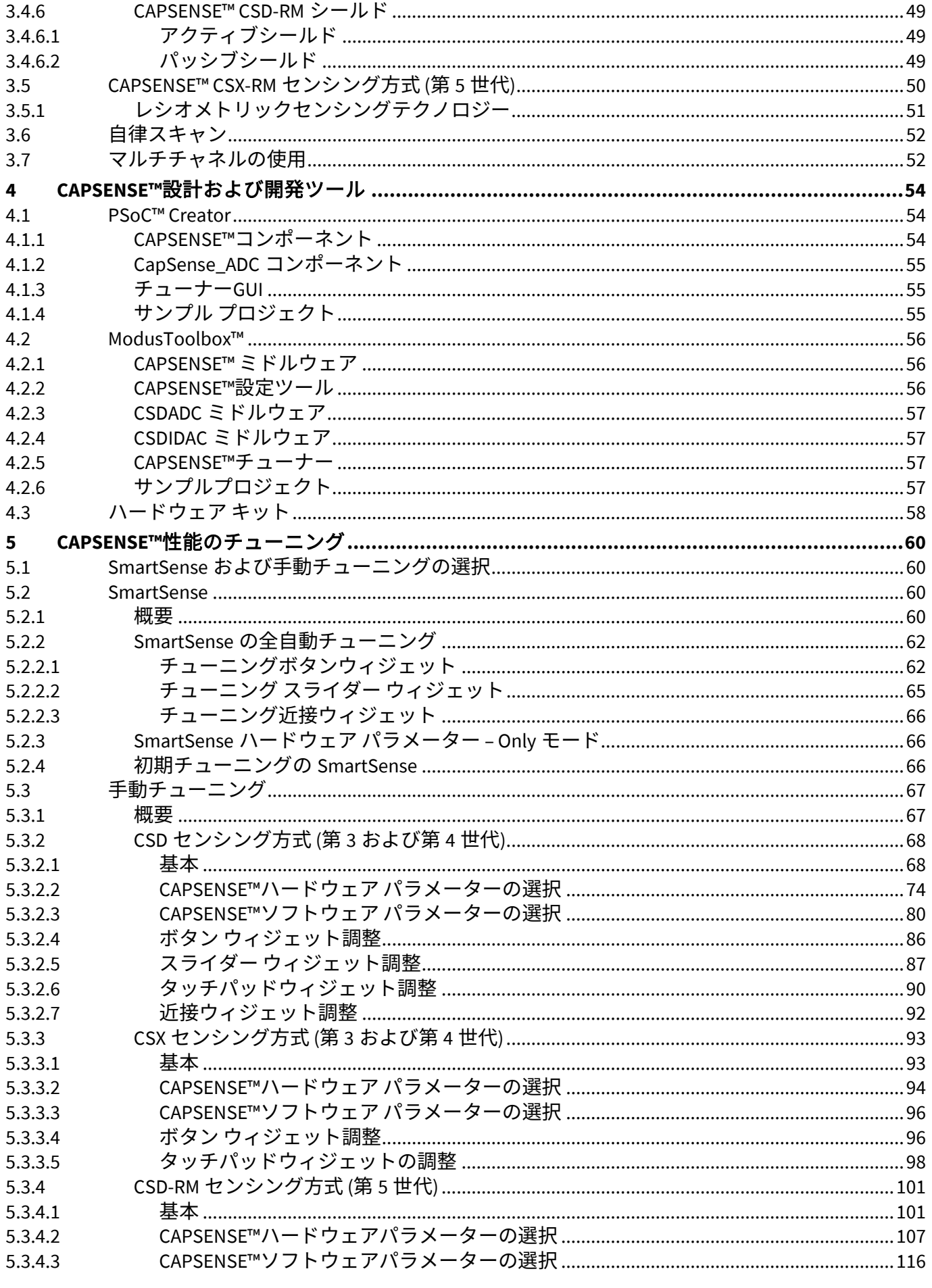

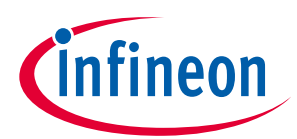

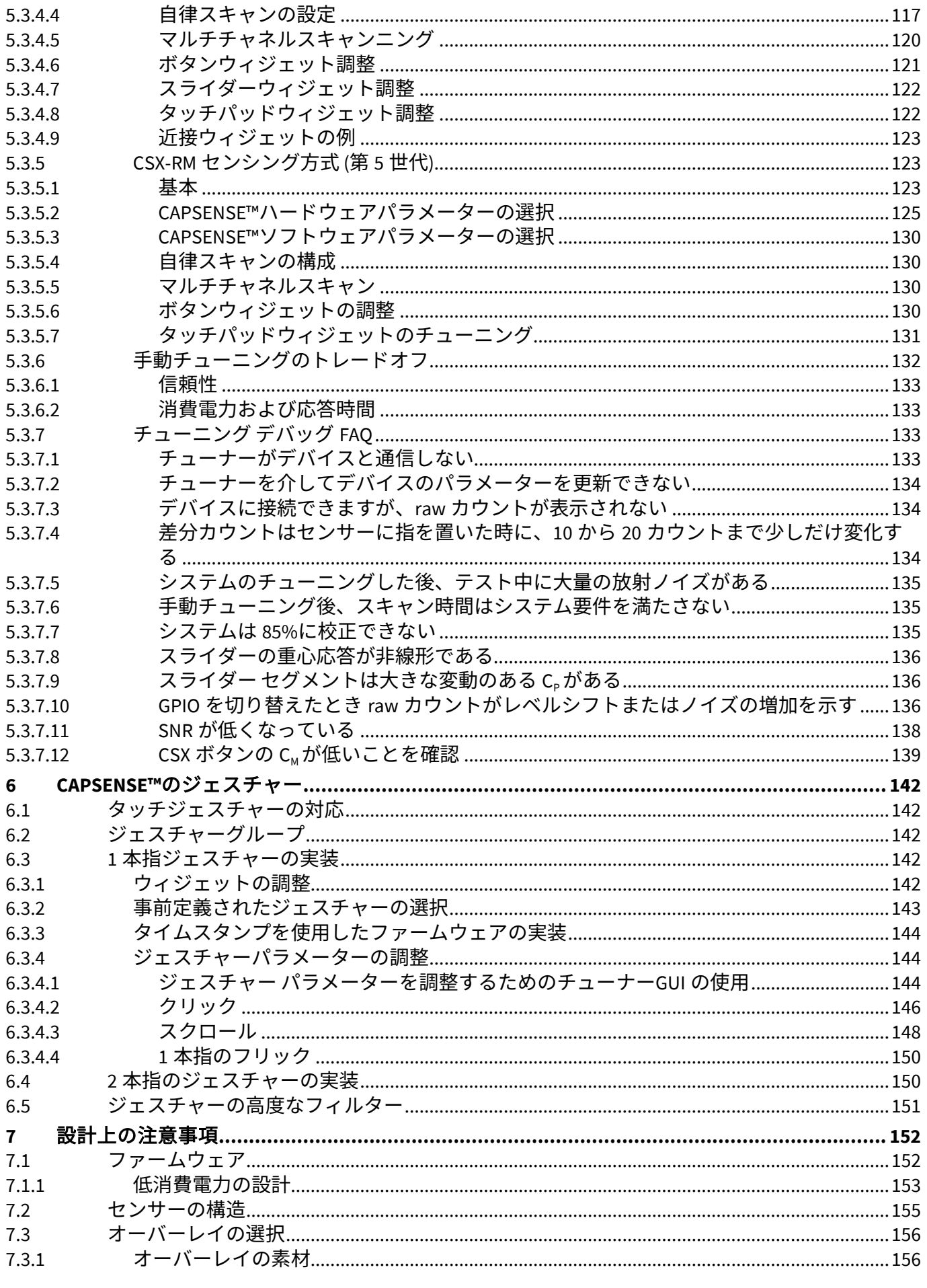

# PSoC™4 および PSoC™6 MCU CAPSENSE™デザインガイド

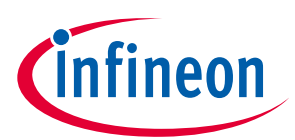

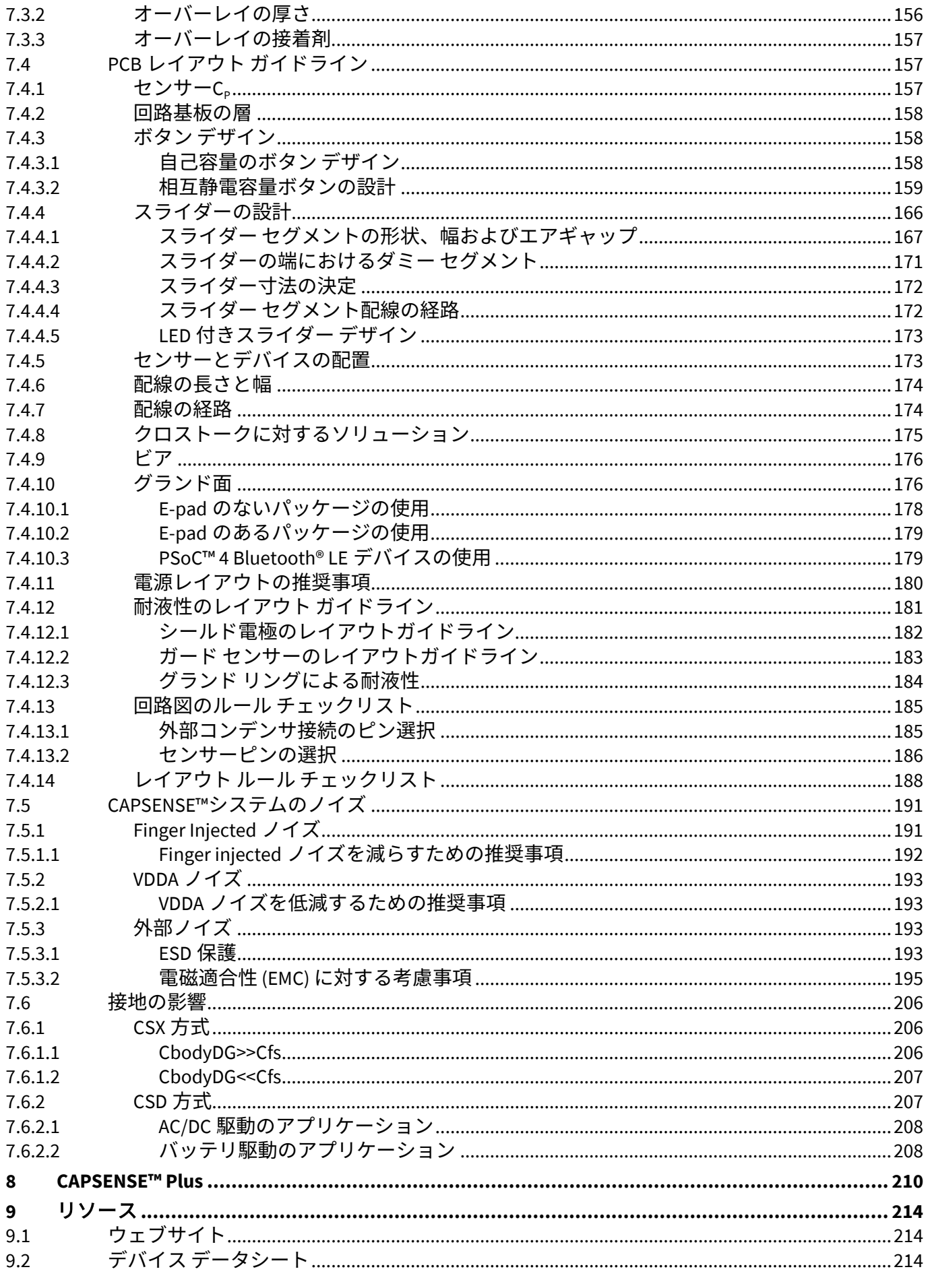

# PSoC™4 および PSoC™6 MCU CAPSENSE™デザインガイド

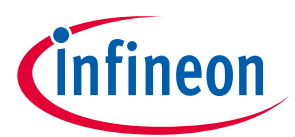

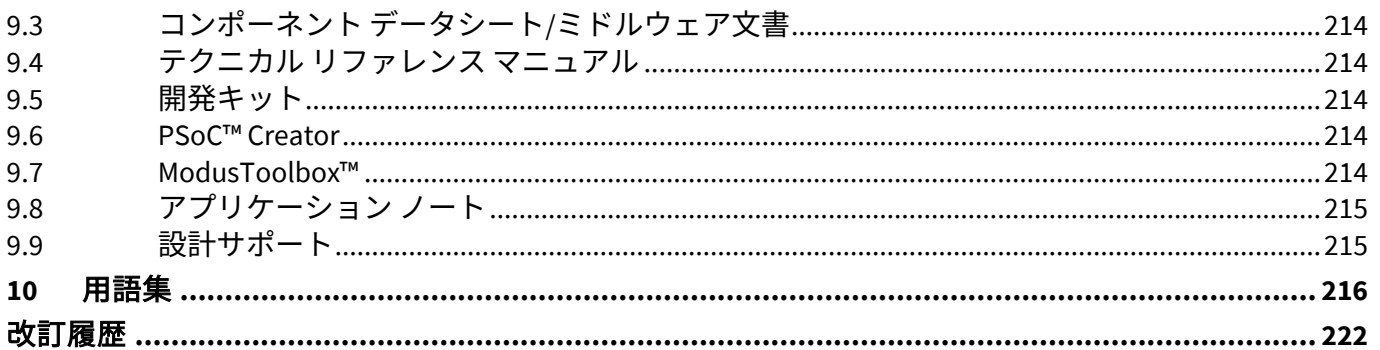

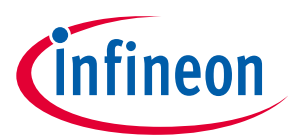

# <span id="page-6-0"></span>**1 はじめに**

### <span id="page-6-1"></span>**1.1 概要**

静電容量タッチ センサーは、人体の静電容量を使ってセンサー上またはセンサー近くの指の存在を検出 するユーザー インターフェースのデバイスです。CAPSENSE™ソリューションは、ユーザーの製品に優雅 で、信頼性が高く、使いやすい静電容量タッチ センシング機能をもたらします。

本デザイン ガイドでは、PSoC™ 4 および PSoC™ 6 MCU デバイス ファミリの CAPSENSE™機能を中心に説 明します。これらのデバイスは、単一のチップに構成可能なアナログとデジタル周辺機能、メモリ、無 線およびマイクロコントローラーを集積している真のプログラマブル組込みシステムオンチップです。 また、これらのデバイスは、非常に柔軟性が高く、CAPSENSE™の他に ADC、DAC および Bluetooth® LE な どの多くの機能を備えており、市場投入までの時間を短縮、重要なシステム機能を統合、そしてシステ ム全体のコストを削減します。

本ガイドは、読者がサイプレスの PSoC™ Creator 統合開発環境 (IDE) を使用して PSoC™ 4 と PSoC™ 6 MCU 向けのアプリケーション開発に慣れていることを想定しています。PSoC™ 4 が初めての方は **[AN79953 -](http://www.cypress.com/?rID=78695&source=an85951) [Getting started with PSoC](http://www.cypress.com/?rID=78695&source=an85951)**™ **4** または **AN92167 - [Getting started with PSoC](http://www.cypress.com/?rID=102504)**™ **4 Bluetooth® LE** を参照して ください。PSoC™ 6 MCU が初めての方は **AN221774 - [Getting started with PSoC](http://www.cypress.com/an221774)**™ **6 MCU** および **[AN210781](http://www.cypress.com/an210781)** - **[Getting started with PSoC](http://www.cypress.com/an210781)**™ **6 MCU with Bluetooth® LE connectivity** を参照してください。 PSoC™ Creator が初めての方は **PSoC**™ **Creator** [ホームページを](http://www.cypress.com/?id=2494&source=an85951)参照してください。

ModusToolbox™が初めての方は **[ModusToolbox™ IDE quick start guide](http://www.cypress.com/ModusToolboxQSG)** を参照してください。

本デザイン ガイドは、以下の項目について説明します。

- **PSoC**™ **4** および **PSoC**™ **6 MCU** の **CAPSENSE**[™テクノロジー](#page-32-0)
- **PSoC**™ **4** および **PSoC**™ **6 MCU CAPSENSE**[™で利用可能な設計および開発ツール](#page-53-0)
- **PSoC**™ **4** および **PSoC**™ **6 MCU** の **CAPSENSE**™ **PCB** [レイアウトガイドライン](#page-156-1)
- **PSoC**™ **4** および **PSoC**™ **6 MCU CAPSENSE**[™コンポーネントのパフォーマンスチューニング](#page-59-0)
- モーター制御システムや **IH** 調理器などの **CAPSENSE**™ **Plus** [機能を使用するアプリケーション](#page-209-0)

### <span id="page-6-2"></span>**1.2 CAPSENSE™の特長**

PSoC™ 4 および PSoC™ 6 MCU の CAPSENSE™は以下の特長があります。

- すべての CAPSENSE™対応 GPIO ピン  $^1$  $^1$ で自己容量 (CSD) および相互容量 (CSX) ベースのタッチ センシ ングのサポート
- クラス最高[の信号対ノイズ比を](#page-17-0)提供し、高感度を可能にし、広範囲の近接センシング (最大 30cm の 近接センシング距離) と耐液性動作を提供 (<mark>耐液性</mark>を参照)
- さまざまなオーバーレイ素材と厚さに対応する高性能センシング (**[CAPSENSE™](#page-11-1)**の基礎, [オーバーレイ](#page-155-1) [の素材](#page-155-1), およ[びオーバーレイの厚さを](#page-155-2)参照してください)
- **[SmartSense](#page-59-2)** 自動チューニング技術
- 電磁妨害 (EMI) をさらに低減するための疑似ランダム シーケンス (PRS) のクロック ソース, スペクト ラム拡散およびプログラム可能な抵抗スイッチをサポート
- ハイバネート モード時の低消費電力 (最小 1.71V の動作および最小 150nA の消費電流)

PSoC™ 4100S Max デバイスは、第5世代の CAPSENSE™テクノロジー ([レシオメトリックセンシングテク](#page-46-3) [ノロジー](#page-46-3)) を導入し、旧世代と比較して次の追加機能を備えます。

 $\overline{a}$ 

<span id="page-6-3"></span><sup>&</sup>lt;sup>1</sup>最高の CAPSENSE™パフォーマンスを実現するためには、**センサーピンの選択の**推奨事項に従ってください。

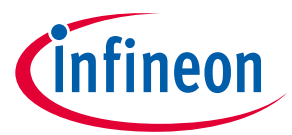

- **SNR** の改善: 第 5 世代 CAPSENSE™テクノロジー ([レシオメトリックセンシングテクノロジー](#page-46-3)) は、前 世代のデバイスと比較してノイズパフォーマンスを大幅に改善します。
- リフレッシュレートの向上: マルチセンスコンバーター (MSC) の感度が向上すると、前世代と同様の 信号を取得するために必要な時間が短縮されるため、より高いリフレッシュレートを実現できま す。センサーを並行してスキャンできる 2 つの独立した MSC ブロックは、特に多数のセンサーをス キャンするユースケースで、リフレッシュレートをさらに向上させます。
- **CPU** 帯域幅の改善**:** スキャンは CPU モードと DMA モードの両方でサポートされています。CPU モー ドは従来の割込み駆動モードですが、DMA モードは自律スキャンが可能であり、CPU 帯域幅の要件 を前世代と比較して 18%削減します。
- ノイズ耐性の向上**:** レールツーレールスイングがセンス電圧として使用されます。これにより、最大 のセンス電圧が提供され、耐性が向上します。第 5 世代 CAPSENSE™テクノロジーでは、全波差動セ ンシングが自己容量センシングに使用され、これにより、外部環境からセンサールーティングに誘 導されるノイズが相殺されます。このセンシング技術は、電源 (V<sub>oo</sub>) ノイズに対する耐性も優れてい ます。

### <span id="page-7-0"></span>**1.3 PSoC™ 4 および PSoC™ 6 MCU CAPSENSE™ Plus の特長**

静電容量タッチ センシングと追加のシステム機能を備えた PSoC™ 4 **CAPSENSE™ Plus** [アプリケーション](#page-209-0) が作成できます。CAPSENSE™の他に、これらデバイスの主な特長は以下のとおりです。

- シングル サイクルの乗算器を実装した Arm® Cortex®-M0/M0+ CPU を備え、48MHz で最大 43DMIPS を 実現
- -40°C~85°C の周囲温度範囲における 1.71V~5.5V の動作
- 最大 128KB のフラッシュ (CM0+は 8 ビット分解能で 2 倍以上のコード密度を持つ)
- 最大 16KB の SRAM
- 最大 94 個のプログラマブル GPIO
- 補完的なデッドバンド プログラマブル出力を備えた独立した中央揃え PWM、同期 ADC 動作 (PWM サ イクル内でユーザー指定可能時間に ADC をトリガーする能力)、および同期リフレッシュ (異常な波 形を回避するために、全 PWM にわたり PWM のデューティ比の変更を同期化する能力)
- PWM キル信号 (過剰電流が検出された場合、モーター駆動を停止) のコンパレータベースのトリガー
- ゼロ オーバーヘッド シーケンシング付きのサンプル ホールド (S&H) 機能を備えた 12 ビットの 1Msps ADC。これにより、全 ADC 帯域幅を信号変換に使用し、シーケンサーのオーバーヘッドに使用しない ことが可能
- コンパレータ モードと SAR 入力バッファリング機能付きのオペアンプ
- 最大 4 つの COM 電極をサポートするセグメント LCD ダイレクト ドライブ
- SPI/UART/I2C シリアル通信チャネル
- バージョン 4.0 に準拠した Bluetooth® LE 通信およびバージョン 4.1 の複数の機能
- ユニバーサル デジタル ブロック (UDB) と呼ばれるプログラマブル ロジック ブロック。各々は 8 個の マクロセルとカスケード接続可能なデータ パスを持ち、プログラマブル ペリフェラル (I2S など) の効 率的な実装が可能
- コントローラー エリア ネットワーク (CAN)
- 完全にサポートされた PSoC™ Creator の設計入力, 開発, デバッグ環境は以下を提供:
	- − 設計入力とビルド (アナログ配線を含む)
	- − すべて固定機能のペリフェラルおよび一般的なプログラマブル ペリフェラル用のコンポーネント
	- − ドキュメントおよびトレーニング モジュール
- MDK Arm®環境 (以前、RealView と知られている) と別の環境へのビルドの移植に対応
- ModusToolbox™用の Eclipse 統合開発環境 (IDE) に対応

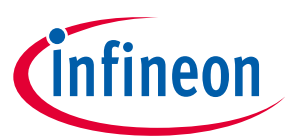

CAPSENSE™の他に、PSoC™ 6 MCU デバイスの主な特長は以下のとおりです。

- 単一の CPU デバイス (Arm® Cortex®-M4)、デュアル CPU デバイス (Arm® Cortex®-M4 および Cortex®-M0+) ハードウェアでプロセッサ間通信をサポート
- 1.1V または 0.9V でユーザー選択可能なコア ロジック動作ができる 1.71V~3.6V のデバイス動作電圧
- 最大 2MB のフラッシュ メモリと最大 1MB の SRAM
- アナログ、デジタル、CAPSENSE™またはセグメント LCD 機能のために使用される最大 78 個の GPIO
- プログラマブル アナログ ブロック: 2 つのオペアンプ、構成可能な PGA、コンパレータ、12 ビット 1Msps SAR ADC、12 ビット電圧モード DAC
- プログラマブル デジタル ブロック、通信インターフェース
- 16 ビット/32 ビット タイマー、カウンター、PWM または直交デコーダーに構成可能な 12 の UDB、32 の TCPWM
- I2C、SPI または UART インターフェースに構成可能な最大 13 個のシリアル通信ブロック (SCB)。詳細 については**デバイスデータシート**を参照してください。
- 1 つの I2S インターフェースと 2 つの PDM チャネルを備えたオーディオ サブシステム
- 外部クアッド SPI フラッシュ メモリからの直接実行 (execute-in-place) とオンザフライの暗号化およ び復号をサポートする SMIF インターフェース
- Bluetooth® LE 5.0 規格準拠の Bluetooth® Smart 接続 (Bluetooth® LE 接続搭載の PSoC™ 6 MCU デバイス ファミリにのみ適用可能)

要件に合わせて適切な CAPSENSE™デバイスを選択するために、**AN64846 - [Getting started with](http://www.cypress.com/documentation/application-notes/an64846-getting-started-capsense)  [CAPSENSE™](http://www.cypress.com/documentation/application-notes/an64846-getting-started-capsense)**を参照してください。

### <span id="page-8-0"></span>**1.4 CAPSENSE™の設計フロー**

**[Figure 1](#page-9-0)** に静電容量センシングを使用する製品設計サイクルの一般的なフローを示します。本ガイドに 記載されている情報は緑色でハイライト表示されています。**[Table 1](#page-10-0)** に、**[Figure 1](#page-9-0)** で番号付けた各タスク をサポートするドキュメントへのリンクを示します。

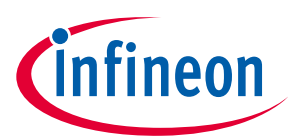

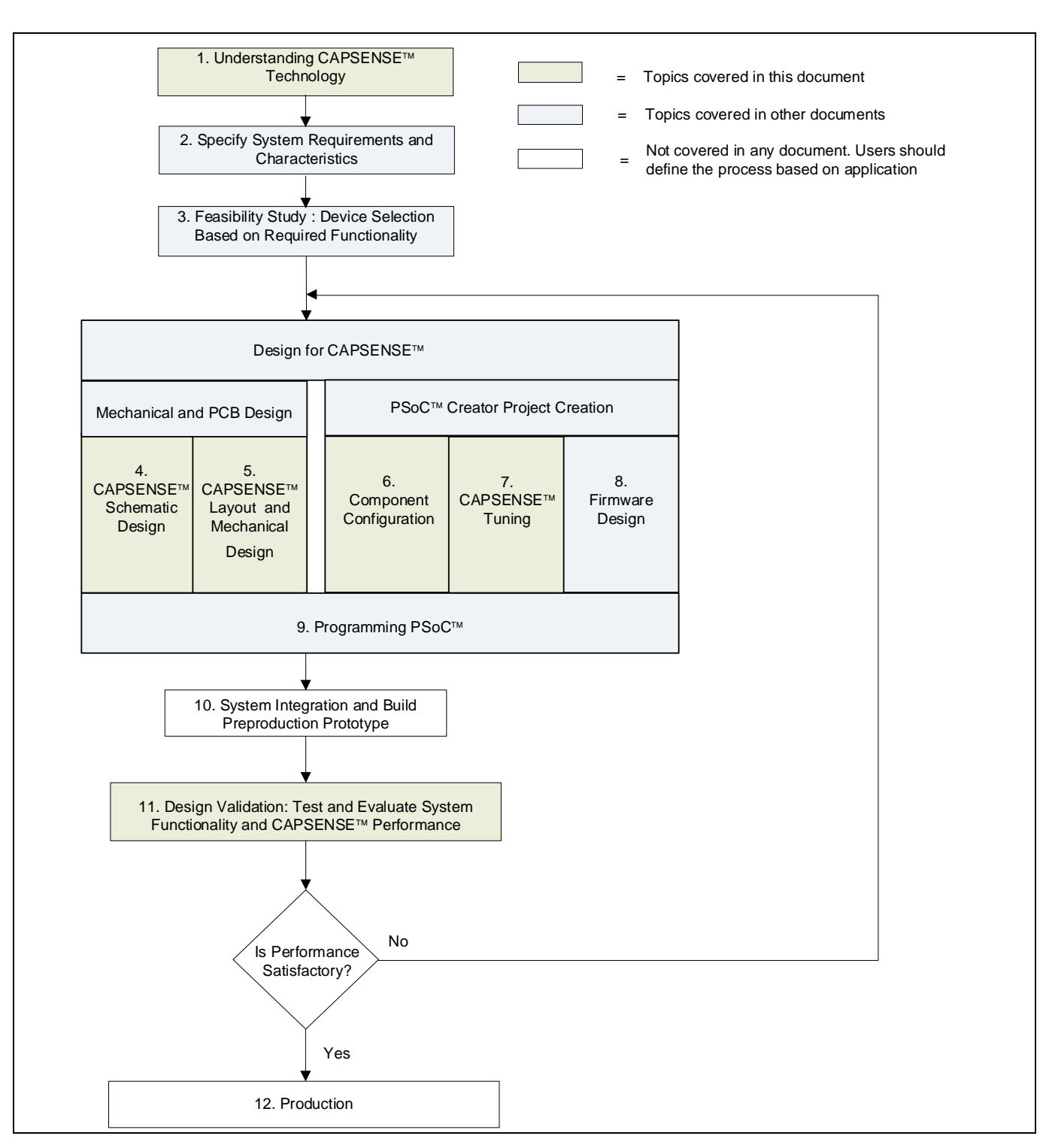

<span id="page-9-0"></span>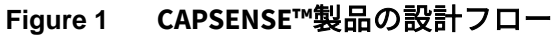

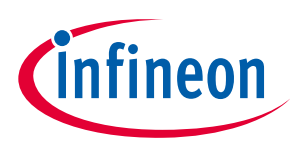

<span id="page-10-0"></span>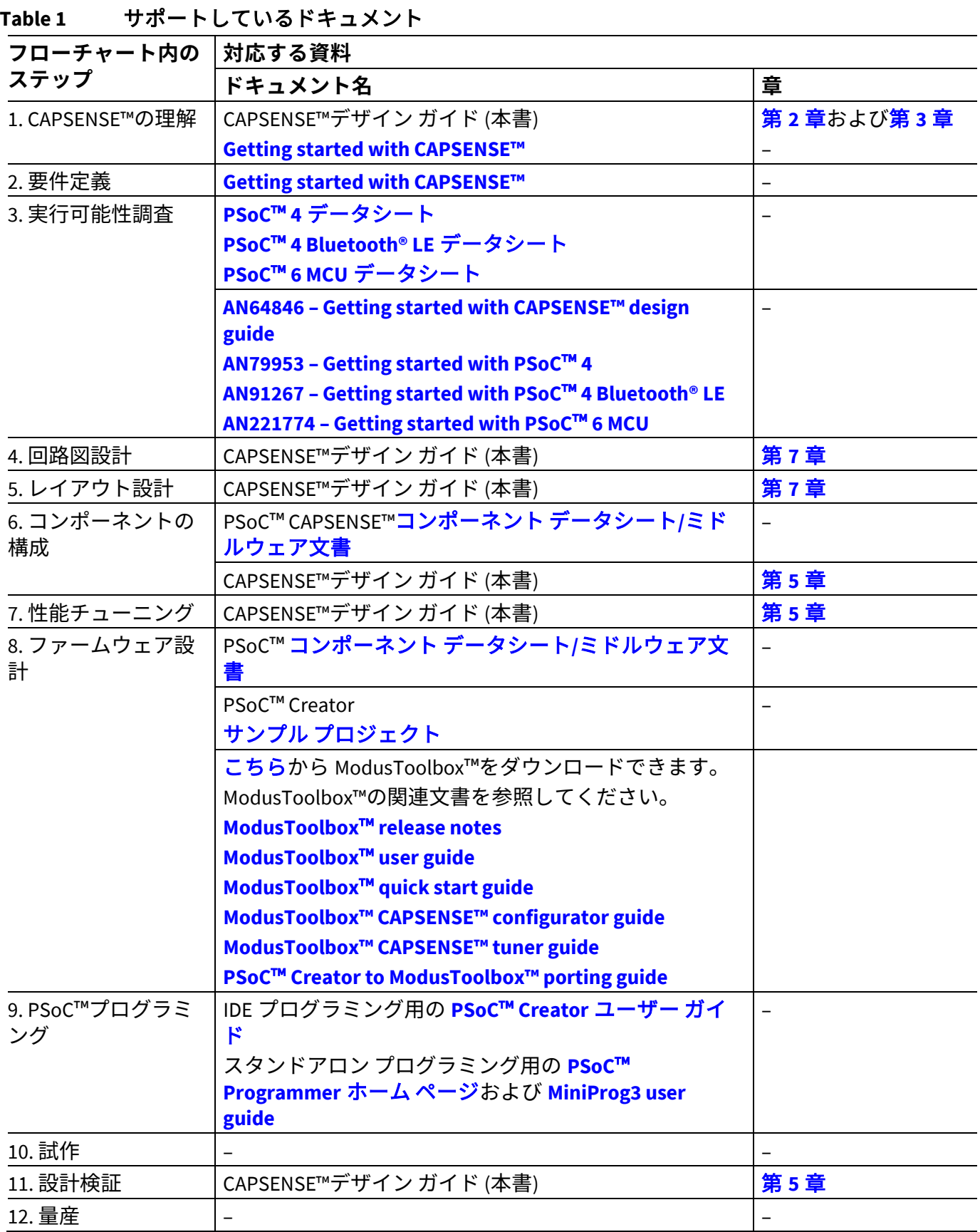

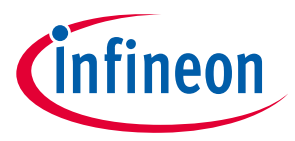

# <span id="page-11-0"></span>**2 CAPSENSE™技術**

静電容量タッチ センシング技術は、センサー上またはセンサー近くの指の存在を検出するために、面 (センサー) とその周辺環境との間で起きる静電容量の変化を測定します。

### <span id="page-11-1"></span>**2.1 CAPSENSE™の基礎**

標準的な CAPSENSE™センサーは、PCB 表面にエッチングされた適切な形状とサイズの銅パッドから成り ます。**[Figure 2](#page-11-2)** に示すように、非導電性のオーバーレイは、ボタンのタッチ面として機能します。

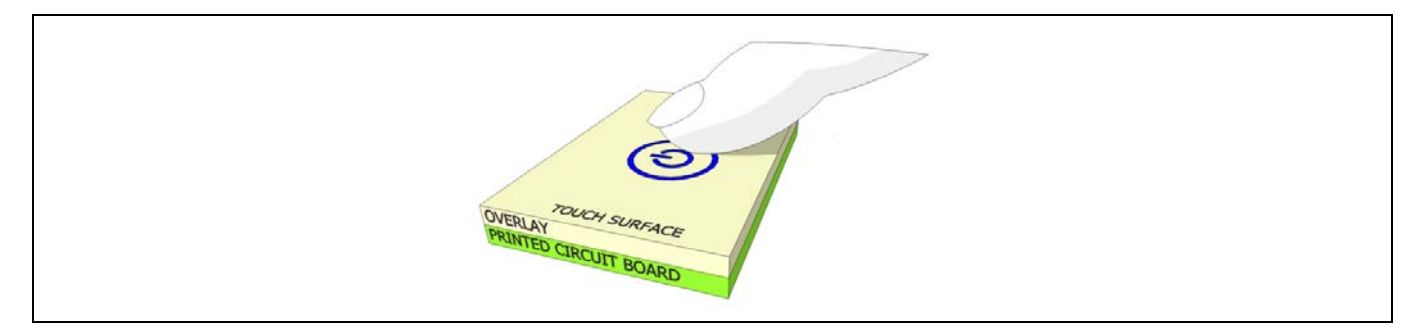

#### <span id="page-11-2"></span>**Figure 2** 静電容量タッチ センサー

PCB 配線とビアは、センサー パッドを CAPSENSE™のセンサー ピンとして構成されている PSoC™ GPIO に接続します。[Figure 3](#page-12-1) に示すように、各電極の自己容量は C<sub>sx</sub> として、電極間の相互容量は C<sub>MX</sub> として モデル化されます。PSoC™内の CAPSENSE™回路で、これら静電容量の値を等価デジタル カウントに変 換します (詳細[は第](#page-32-2) **3** 章を参照してください)。これらのデジタル カウントはタッチを検出するために CPU で処理されます。

また CAPSENSE™は、自己容量センシング用および相互容量センシング用に外部コンデンサ CMOD または CINTを必要とします。第 3 および第 4 世代 CAPSENSE™アーキテクチャでは、自己容量センシングには単 一の C<sub>MOD</sub> コンデンサが必要であり、相互容量センシング用には C<sub>INTA</sub> および C<sub>INTB</sub> コンデンサが必要で す。シールド電極は、耐液性または遠く離れた近接センシングのために実装される場合、追加の C<sub>TANK</sub> コ ンデンサが必要とされる場合があります。第 5 世代の CAPSENSE™アーキテクチャの場合、各チャネル の自己容量と相互容量の両方のセンシングに 2 つの Cuon コンデンサが必要です。これらの外部コンデン サは専用の GPIO ピンとグランドの間に接続されます。**[Table 34](#page-184-2)** に、外部コンデンサの推奨容量値を示 します。

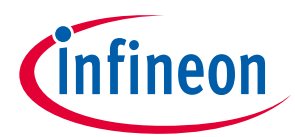

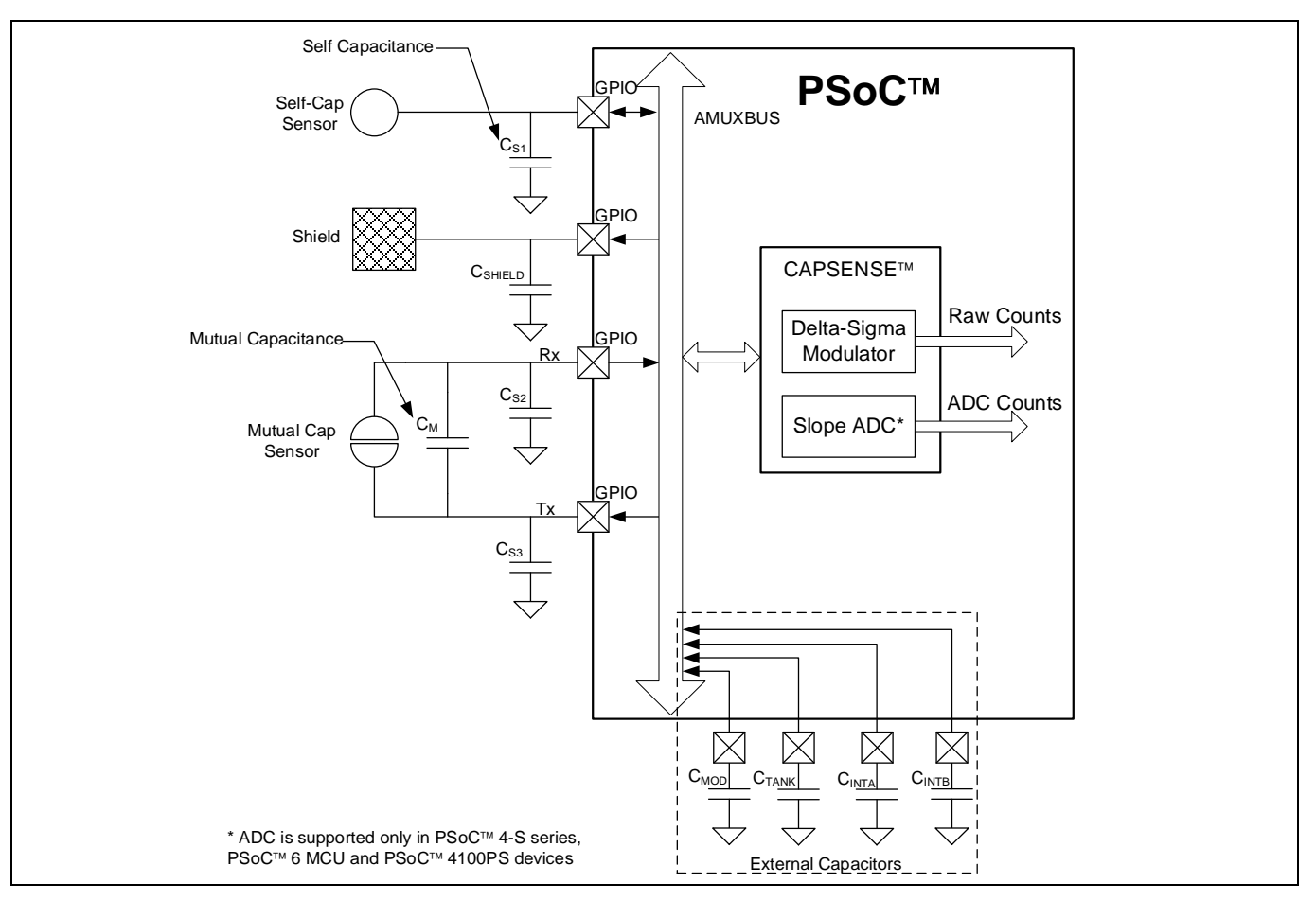

<span id="page-12-1"></span>**Figure 3 PSoC**™デバイス**,** センサー**,** および外部コンデンサ

指を置かない場合のセンサーの静電容量は寄生容量 C。と呼ばれます。C。は、センサー (センサー パッ ド、配線、ビアを含む) とシステム内の他の導電体 (グランド面, 配線, および製品のシャーシやエンクロ ージャ内の金属など) との間で生じる電場により生じます。PSoC™の GPIO と内部容量も寄生容量の一因 となります。しかし、これらの内部容量はセンサー容量に比べて非常に小さいです。

# <span id="page-12-0"></span>**2.1.1 自己容量センシング**

**[Figure 4](#page-12-2)** は、自己容量センシングのために GPIO ピンを配線とビアでセンサー パッドに接続する方法を 示します。一般的には、グランド (GND) ハッチがセンサー パッドを他のセンサーと配線から分離させる ためにセンサー パッドの周りを囲んでいます。**[Figure 4](#page-12-2)** にセンサー パッド周辺でいくつかの磁力線を示 しますが、実際の電界分布は非常に複雑です。

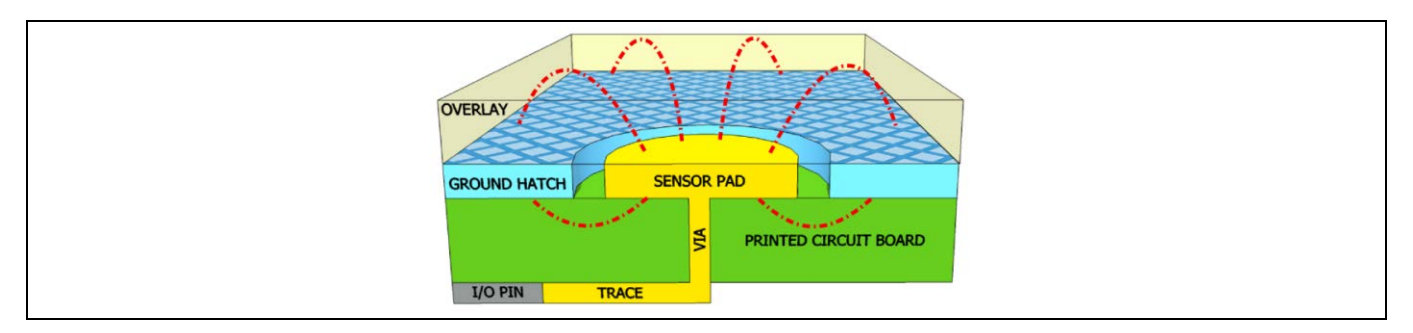

<span id="page-12-2"></span>**Figure 4** 寄生容量

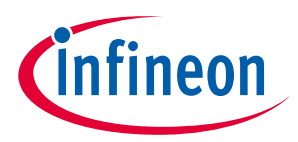

**[Figure 5](#page-13-0)** に示すように、指がオーバーレイに触れると、人体の導電性と大きな体積はセンサー パッドに 平行な接地された導電性の面と成ります。

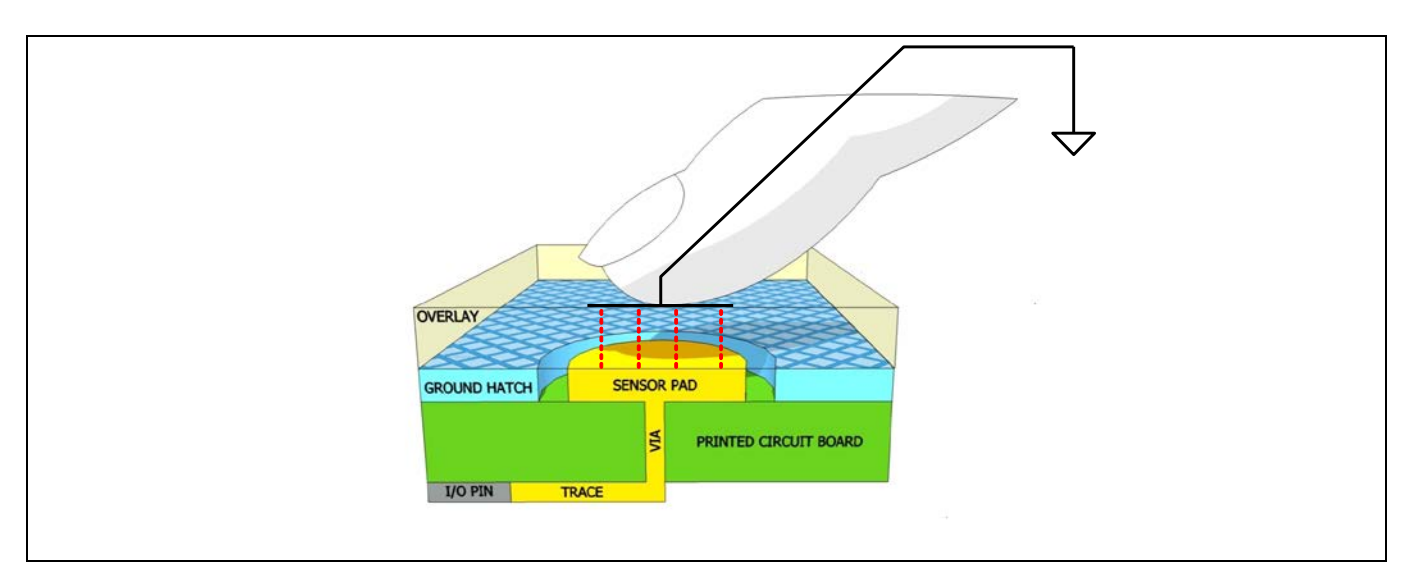

#### <span id="page-13-0"></span>**Figure 5** 指の静電容量

ここでの構造は平行板のコンデンサと成ります。センサー パッドと指の間の静電容量[を式](#page-13-1) **1** に示しま す。

### <span id="page-13-1"></span>式 **1.** 指の静電容量

$$
C_{\rm F} = \frac{\varepsilon_0 \, \varepsilon_{\rm r} \, A}{d}
$$

ここで、

 $ε_0$  = 真空の誘電率

ε= オーバーレイの比誘電率

A = 指とセンサー パッドが重なっている面積

d = オーバーレイの厚さ

#### C<sub>E</sub>= 指の静電容量

C<sub>p</sub>と C<sub>F</sub>は互いに並列であり、これは、両者がセンサー ピンとグランド間の容量を表すためです。その ため、指がセンサーに触れているときのセンサーの総静電容量 Csは、Cpと CFの和になります。

#### 式 **2.** 指がセンサーに触れているときのセンサーの総静電容量

$$
C_S = C_P + C_F
$$

タッチしていない場合は、Csは Cpです。

PSoC™は、容量 C。を raw カウントと呼ばれる等価デジタル カウントに変換します。指のタッチによ り、センサー ピンの総静電容量が増加するため、raw カウントの増加は指のタッチを示します。推奨さ れる SNR を達成でき、特定のデバイスでサポートされている C。範囲については、**デバイスデータシー** [ト](#page-213-2)/コンポーネント データシート**/**[ミドルウェア文書の](#page-213-3) CSD 仕様を参照してください。

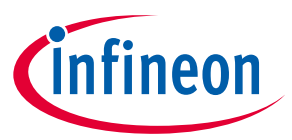

# <span id="page-14-0"></span>**2.1.2 相互容量センシング**

**[Figure 6](#page-14-1)** に相互容量センシングのボタン センサー レイアウトを示します。相互容量センシング方式は、 送信 (Tx) 電極と受信 (Rx) 電極と呼ばれる 2 本の電極間の容量を測定します。

相互容量センシング システムでは、VDDIO<sup>[2](#page-14-3)</sup>または VDDD<sup>[3](#page-14-4)</sup> (VDDIO がデバイスでサポートされない場合) と GND の間に切り替えるデジタル電圧信号が Tx ピンに印加され、Rx ピンで受信した電荷量が測定されま す。Rx 電極で受信された電荷量は 2 本の電極間の相互容量 (Cu) に正比例します。

 $\mathop{{\sf Figure\ 7}}$  に示すように、Tx と Rx 電極の間に指を置くと、相互容量は C $^{\rm l}{}_{\rm M}$ に低下します。相互容量の低下 に起因して、Rx 電極で受信した電荷量も低下します。CAPSENSE™システムは Rx 電極で受信した電荷量 を測定して、タッチ有り/タッチ無し状態を判定します。

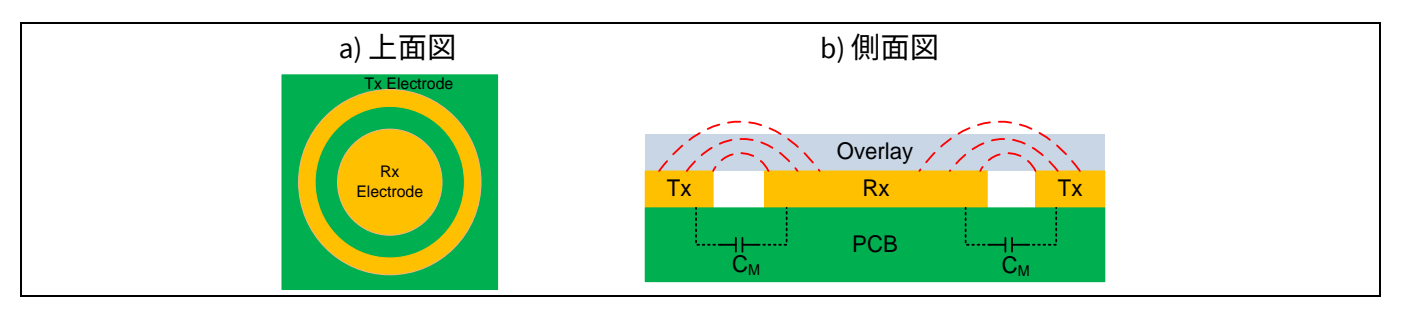

<span id="page-14-1"></span>**Figure 6** 相互容量センシング動作

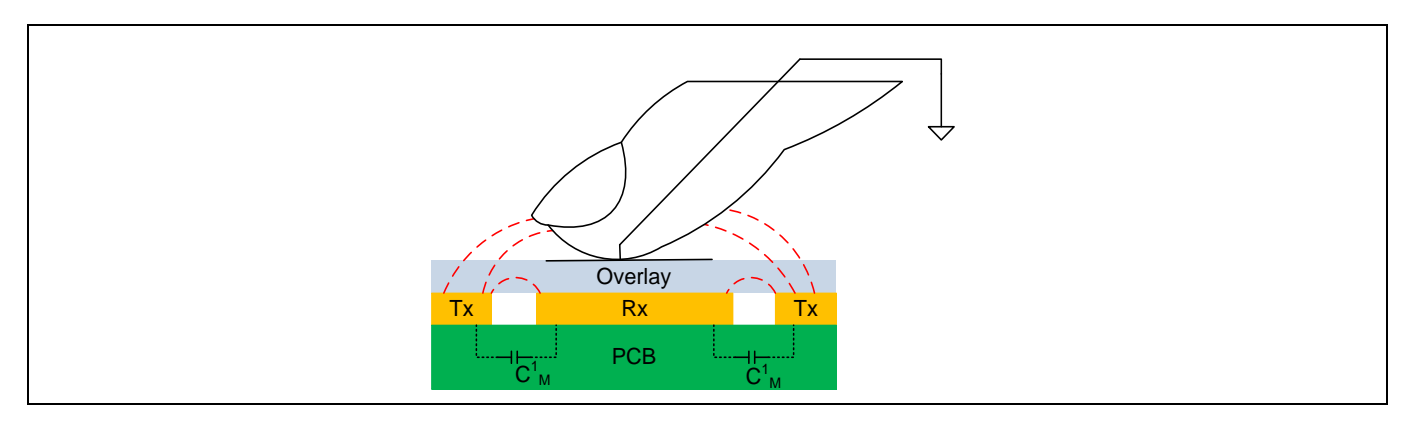

<span id="page-14-2"></span>**Figure 7** 指のタッチがあるときの相互容量

 $\overline{a}$ 

<span id="page-14-3"></span><sup>2</sup> VDDIO は I/O ピンに電源を供給します。

<span id="page-14-4"></span><sup>3</sup> VDDD はデジタル セクションに電源を供給します。

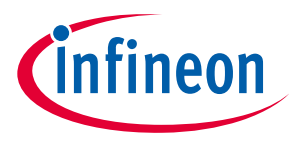

# <span id="page-15-0"></span>**2.2 静電容量タッチ センシング方式**

PSoC™ は、自己容量センシング用に CAPSENSE™シグマ デルタ (CSD)、相互容量スキャン用に CAPSENSE™クロスポイント (CSX) として知られる特許取得の静電容量タッチ センシング方式を使用して います。CSD および CSX タッチ センシング方式は、クラス最高[の信号対ノイズ比](#page-17-0) **(SNR)**を提供します。 これらのセンシング方式はハードウェアとファームウェアの技術を結合したものです。

### <span id="page-15-1"></span>**2.2.1 CAPSENSE™シグマ デルタ (CSD)**

**[Figure 8](#page-15-2)** に CSD 方式を簡略化したブロック図を示します。

CSD では各 GPIO が C、を等価な電流に変換するスイッチト キャパシタ回路を持ちます。そして、アナロ グ MUX (AMUX) は、複数のセンサー電流の 1 つを選択して、それを電流-デジタル変換器へ供給します。 電流-デジタル変換器は、デルタシグマ ADC に似ています。電流-デジタル変換器の出力カウント (**raw** カ ウントとして知られる) は、電極間の自己容量に比例したデジタル値です。

### 式 **3. CSD** 内の **raw** カウントとセンサー静電容量の関係

$$
raw \; \text{ln} \; \text{ln} \;
$$

ここで、

G<sub>csn</sub>= CSD の静電容量-デジタル変換利得

C、= 電極の自己容量

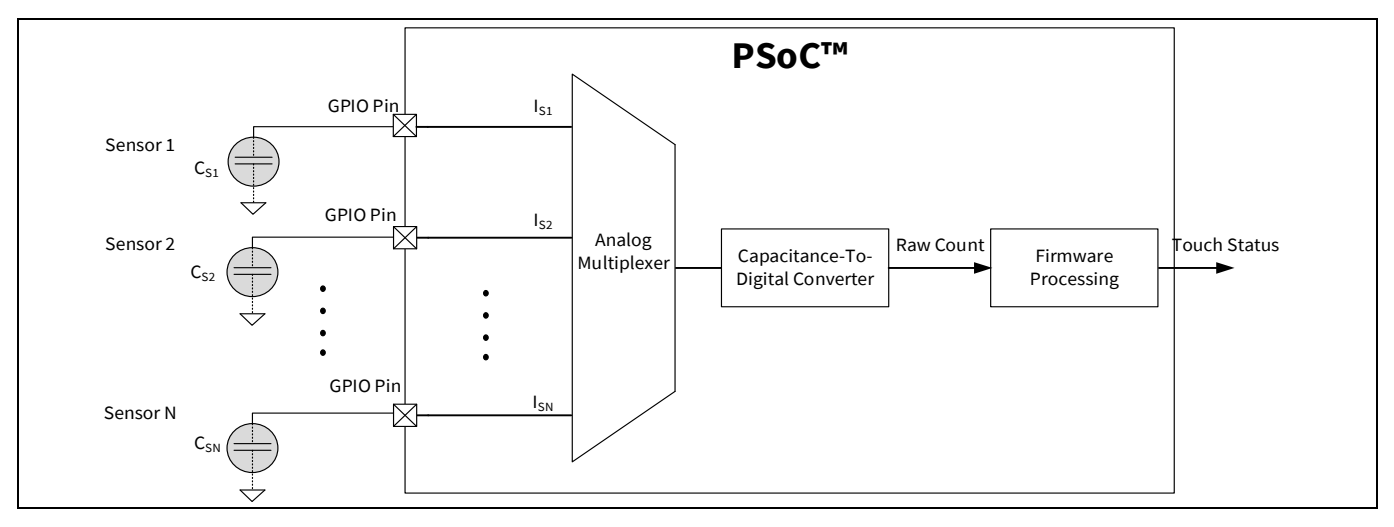

<span id="page-15-2"></span>**Figure 8 CSD** 方式の概略図

**[Figure 10](#page-17-1)** に時間経過に対する raw カウントの変化を示します。指がセンサーに触れるとき、C<sub>s</sub>は C<sub>p</sub>か ら (C。+C。) に増加し、raw カウントも増加します。所定のしきい値と raw カウントの変化を比較すること で、ファームウェアのロジックはセンサーがアクティブ (指がセンサーに触れる) であるかどうかを判定 します。

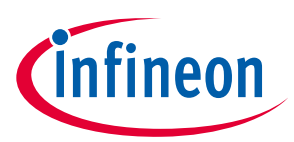

# <span id="page-16-0"></span>**2.2.2 CAPSENSE™クロスポイント (CSX)**

**[Figure 9](#page-16-1)** は CSX 方式を簡略化したブロック図を示します。

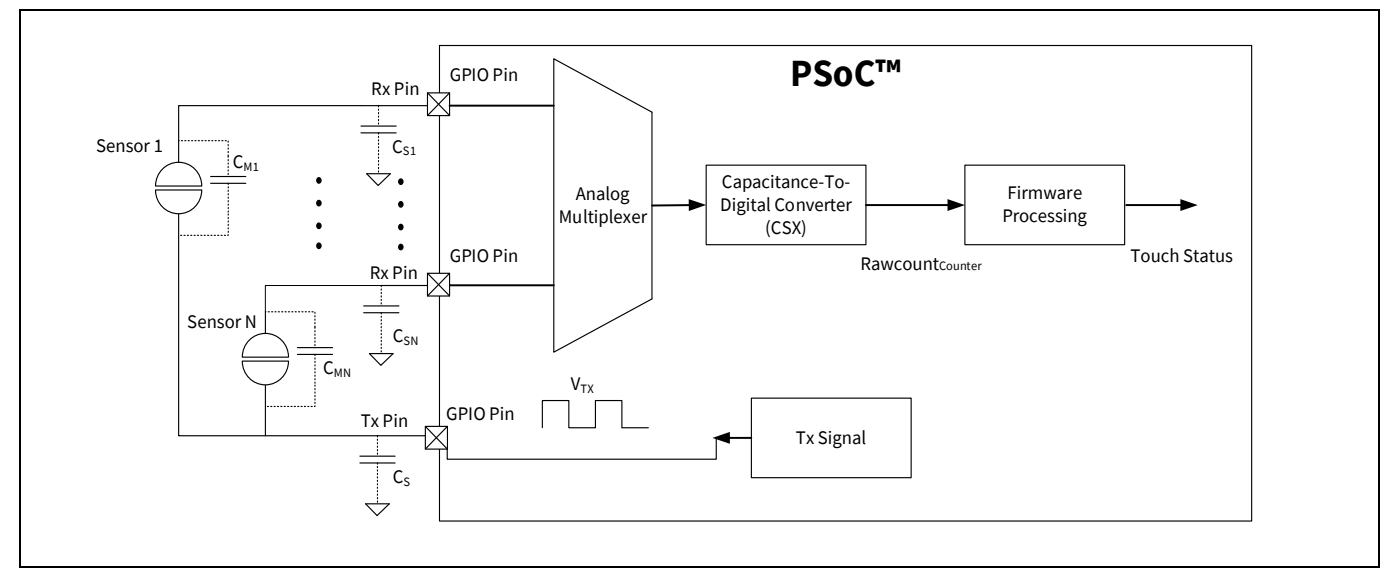

<span id="page-16-1"></span>**Figure 9 CAPSENSE**™クロスポイント **(CSX)** 方式の概略図

CSX を使用することで、Tx 電極の電圧は RX 電極に電荷量をカップリングします。この電荷量は、Tx と Rx の電極間の相互容量に比例します。そして、アナログ MUX は、複数の Rx 電極 1 つを選択し、それを 電流-デジタル変換器へ供給します。

Rawcount<sub>Counter</sub>として知られる電流からデジタルへの変換器の出力カウントは、<mark>式 4</mark> に示すように Rx 電極と Tx 電極間の相互静電容量に比例したデジタル値です。

### <span id="page-16-2"></span>式 **4. CSX** の **raw** カウントとセンサー静電容量の関係

 $\text{Rawcount}_{\text{Counter}} = G_{\text{CSX}} C_M$ 

ここで、

Gcsx=相互容量方式の静電容量-デジタル変換利得

C<sub>M</sub>=2本の電極間の相互容量

**[Figure 10](#page-17-1)** に時間経過に対する raw カウントの変化を示します。指がセンサーに触れるとき、C<sub>M</sub>は C<sub>M</sub>か ら C<sup>ı</sup><sub>м</sub>に低下するため (**[Figure 7](#page-14-2)** を参照してください) 、カウンター出力も低下します。ファームウェア は、C<sub>м</sub>が低下すると raw カウントが増加するように正規化します。これは、CSD と CSX の方式で raw カ ウントを同じ視覚表現として維持します。所定のしきい値と raw カウントの変化を比較することで、フ ァームウェアのロジックはセンサーがアクティブ (指がセンサーに触れる) であるかどうかを判定しま す。正規化された逆 raw カウントは[、式](#page-44-1) **15** を使用して計算されます。

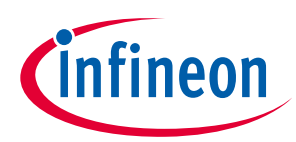

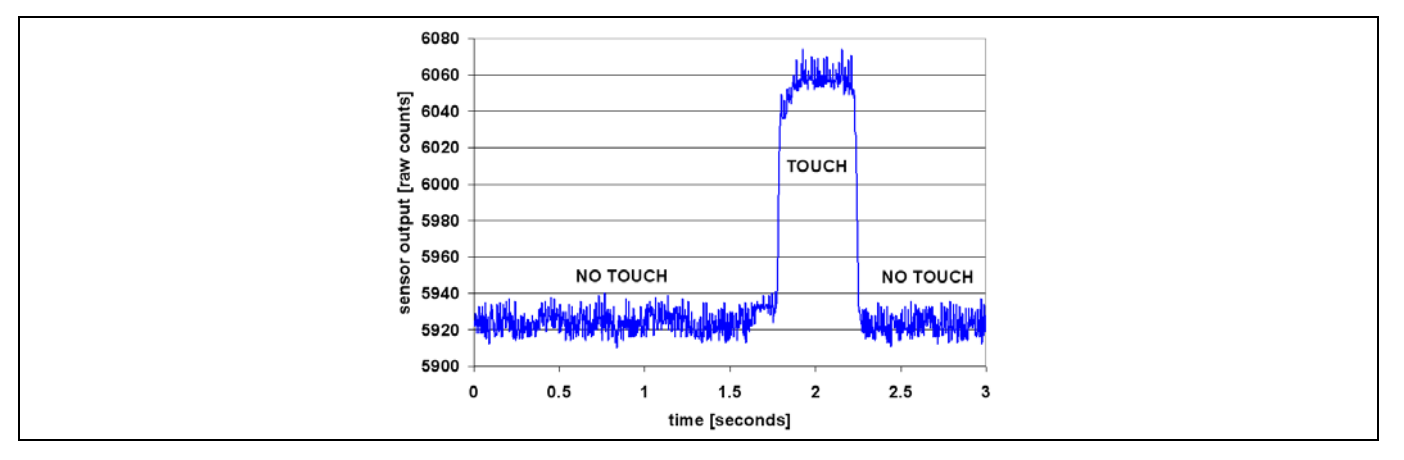

<span id="page-17-1"></span>**Figure 10 raw** カウントと時間

PSoC™ 4 および PSoC™ 6 CAPSENSE™ CSD および CSX ブロックの詳細は **PSoC**™ **4** および **PSoC**™ **[6 MCU](#page-32-0)  [CAPSENSE™](#page-32-0)**を参照してください。

# <span id="page-17-0"></span>**2.3 信号対ノイズ比 (SNR)**

実際には、raw カウントはシステム内の固有ノイズによって異なります。**[Figure 11](#page-17-2)** に示すように、 CAPSENSE™ノイズは非接触状態での raw カウントのピークツーピーク変動量です。

適切に調整された CAPSENSE™システムでは、センサーのオンとオフ状態が確実に識別されます。良い性 能を得るためには、CAPSENSE™信号は CAPSENSE™ノイズより十分に大きくする必要があります。SNR は、CAPSENSE™信号の CAPSENSE™ノイズに対する比と定義されており、CAPSENSE™センサーの最も重 要な性能パラメーターです。

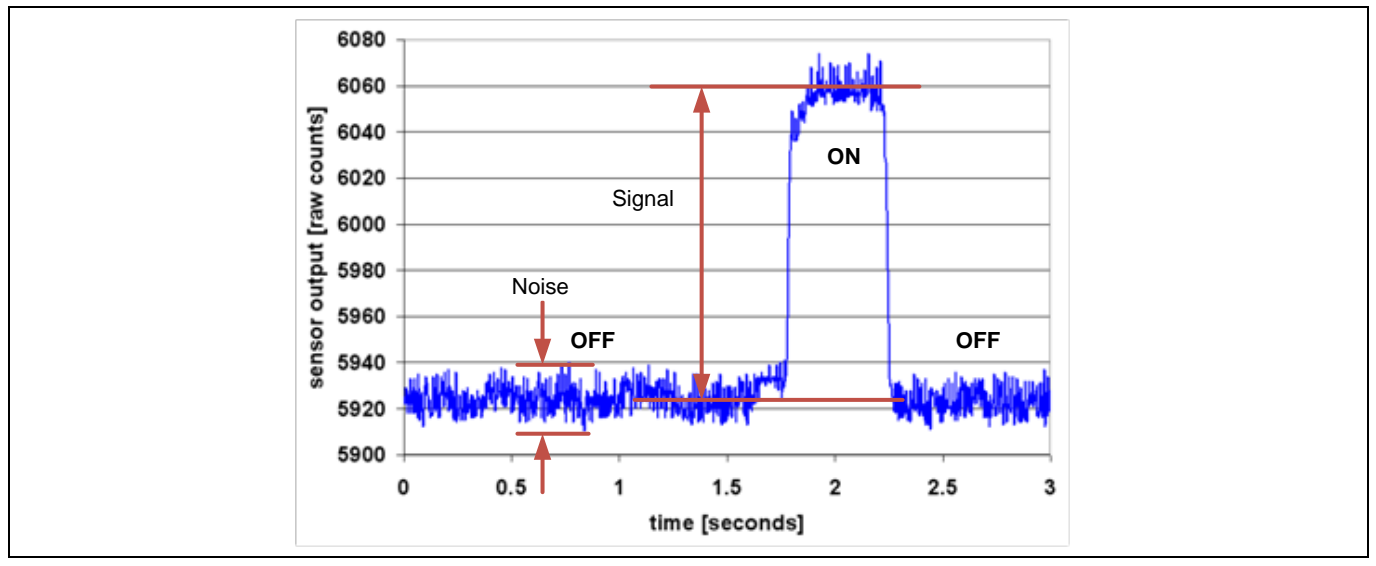

<span id="page-17-2"></span>**Figure 11 SNR**

この例では、指が触れない場合の raw カウントの平均レベルは 5925 カウントです。指がセンサーに触 れたとき、平均 raw カウントは 6060 カウントに増加するため、信号は 6060-5925=135 カウント です。 オフ状態では raw カウントの最小値は 5912 で、最大値は 5938 です。そのため、CAPSENSE™ノイズは 5938-5912=26 カウント です。結果として、135/26=5.2 の SNR になります。

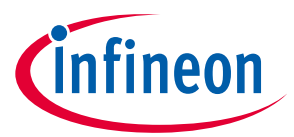

CAPSENSE™センサーの SNR の推奨最小値は 5 です。この 5:1 の比率は信頼性の高いオン/オフ動作を提 供するために信号とノイズの間に十分なマージンを可能にするベスト プラクティスのしきい値設定から のものです。

### <span id="page-18-0"></span>**2.4 CAPSENSE™のウィジェット**

CAPSENSE™のウィジェットは 1 つ以上の CAPSENSE™センサーから構成しており、ユーザー インターフ ェースの特定の種類を表します。CAPSENSE™のウィジェットは大まかに 4 つのカテゴリに分類されま す。ボタン (0 次元), スライダー (1 次元), タッチパッド/トラックパッド (2 次元), および近接センサー (3 次元) です。**[Figure 12](#page-18-2)** にボタン、スライダーおよび近接センサーのウィジェットを示します。ここで は、異なる CAPSENSE™ウィジェットの基本的な概念について説明します。センサー構造の詳細[はセン](#page-154-0) [サーの構造を](#page-154-0)参照してください。

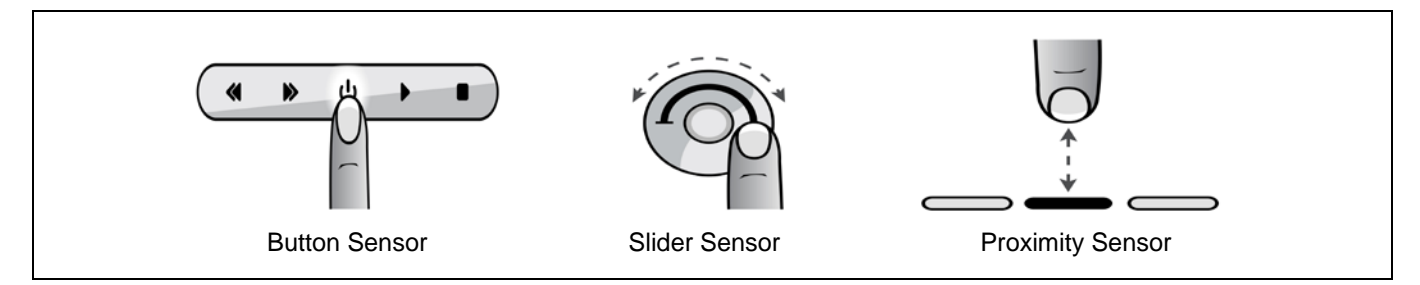

<span id="page-18-2"></span>**Figure 12** ウィジェットの種類

# <span id="page-18-1"></span>**2.4.1 ボタン (0 次元)**

CAPSENSE™のボタンは、家電, 医療機器, 白物家電, 照明管理や他の多くの製品の用途に幅広く使われて いるメカニカル ボタンに取って代わります。これは、単一センサーから成る、CAPSENSE™ウィジェット の最も簡単な種類です。CAPSENSE™のボタンは、2 つの出力状態の内の 1 つを出力します。アクティブ (指がボタンに触れた) か、非アクティブ (指がボタンに触れない) です。これら 2 状態はそれぞれオンと オフ状態とも呼ばれます。

自己容量センシング方式 (CSD) の場合、簡単な CAPSENSE™ボタンは PCB 配線で PSoC™ GPIO に接続され た円形の銅パッドで構成されます。ボタンは他のボタンや配線から分離するために接地した銅のハッチ で囲まれています。円形のギャップは、ボタン パッドとグランド ハッチを分離しています。各ボタン は 1 つの PSoC™ GPIO を必要とします。これらのボタンは、非導電性基板上の任意の導電性材料を使用 して構築できます。例えば、ガラス基板上のインジウムスズ酸化物、または非導電性フィルム上の銀イ ンクです。金属製のバネでもボタンセンサーとして使用できます。詳細については、**センサーの構造**を 参照してください。

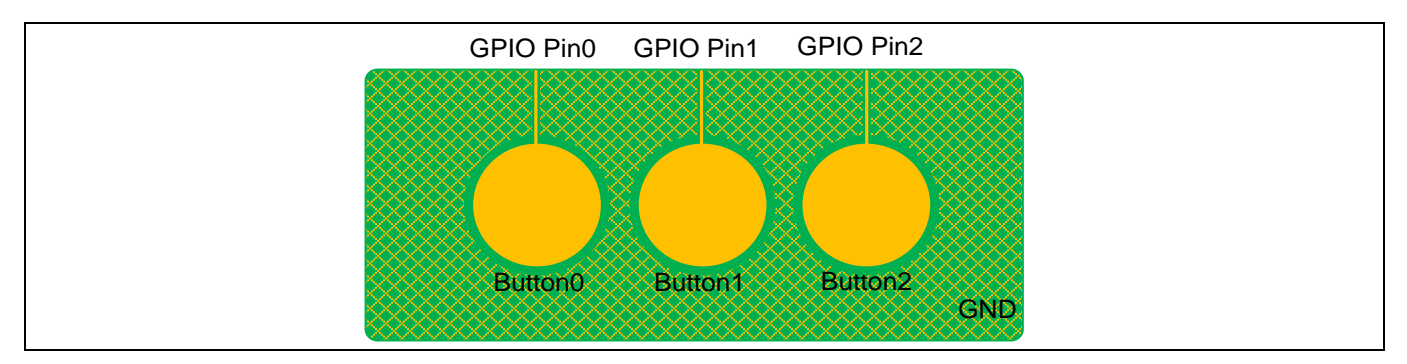

**Figure 13** 簡単な **CAPSENSE™**ボタン

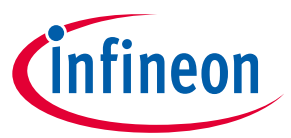

相互容量センシング方式 (CSX) の場合、各ボタンは Tx 電極として構成された GPIO ピンと Rx 電極として 構成された GPIO ピンを必要とします。**[Figure 14](#page-19-0)** に示すように、Tx は複数のボタン間で共有できます。

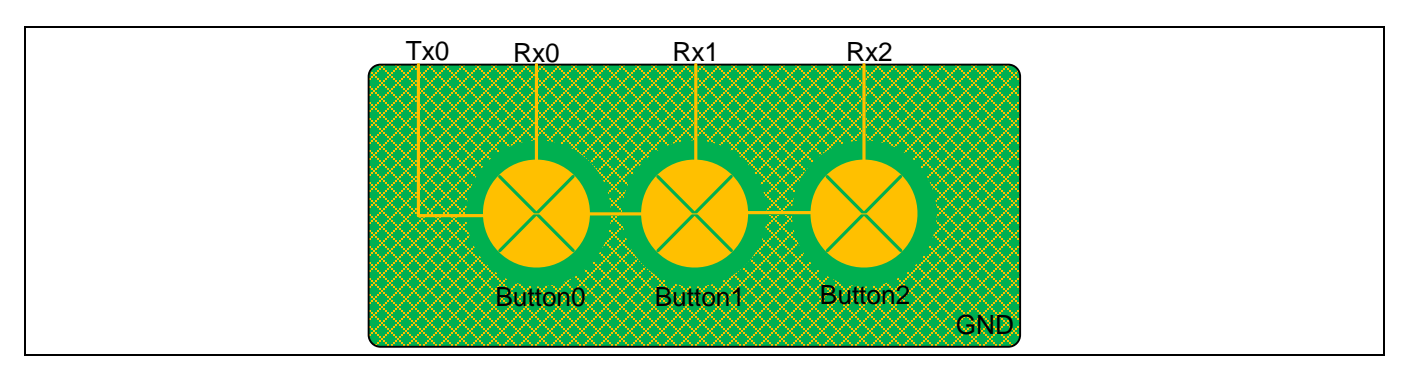

<span id="page-19-0"></span>**Figure 14** 相互容量センシング方式での簡単な **CAPSENSE™**ボタン

**[Figure 15](#page-19-1)** に示すように、多くのボタンを必要とする応用製品 (例えば電卓のキーパッドや QWERTY キー ボードなど) の場合、CAPSENSE™ボタンをマトリックス状に配置できます。これにより、GPIO ごとに複 数のボタンを持つ設計を可能にします。例えば、**[Figure 15](#page-19-1)** に示す 16 ボタンの設計は 8 本の GPIO のみ を必要とします。

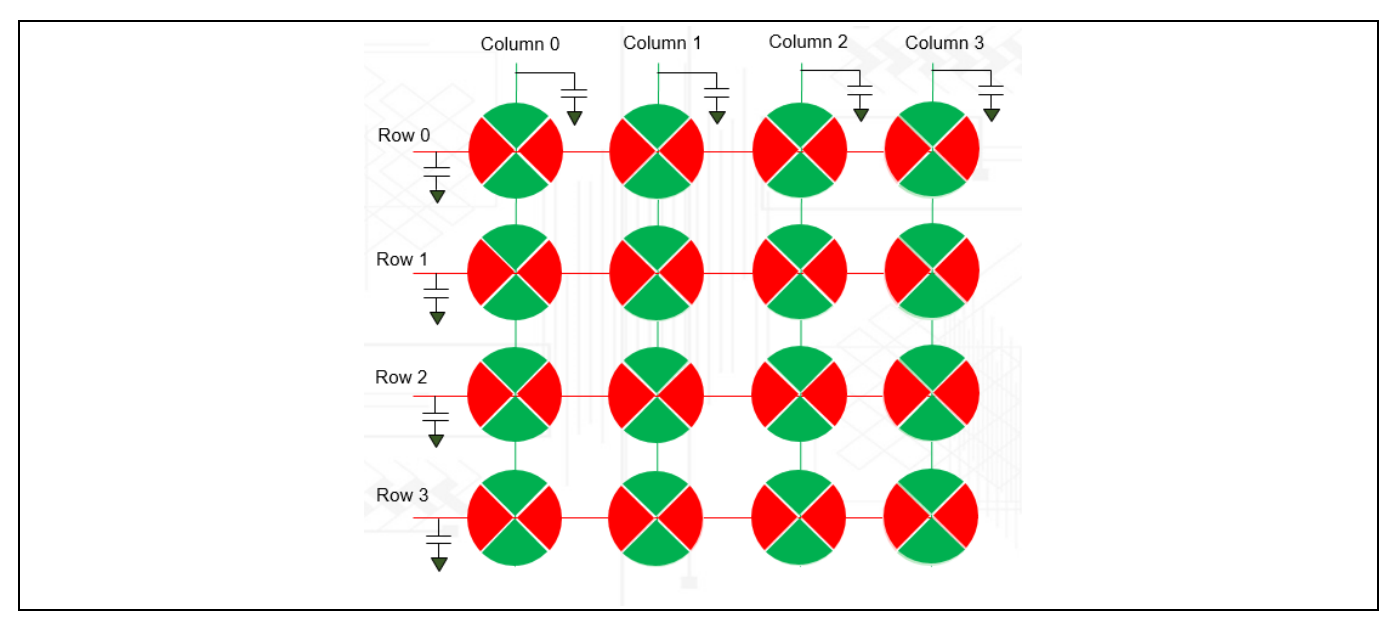

<span id="page-19-1"></span>**Figure 15 CSD** を基にしたマトリックス ボタン

マトリックス ボタンの設計は、行センサーと列センサーという 2 つの静電容量センサーのグループがあ ります。マトリックス ボタンのアーキテクチャは、自己容量 (CSD) および相互容量 (CSX) の両方の方式 で使用できます。

**[Figure 15](#page-19-1)** に示すように、CSD モードでは各ボタンが行センサーと列センサーで構成されます。ボタンに 触れると、行センサーと列センサーの両方がアクティブになります。CSD ベースのマトリックスボタン は、ユーザーが 1 度に 1 つのボタンに触れることが予想される場合にのみ使用する必要があります。ユ ーザーが対角線上にある複数のボタンに触れた場合、**[Figure 16](#page-20-0)** に示すように、指の位置を解決できませ ん。この効果はゴースト効果と呼ばれ、無効な状態と見なされます。

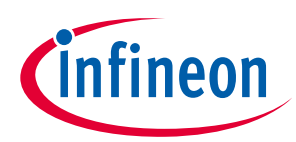

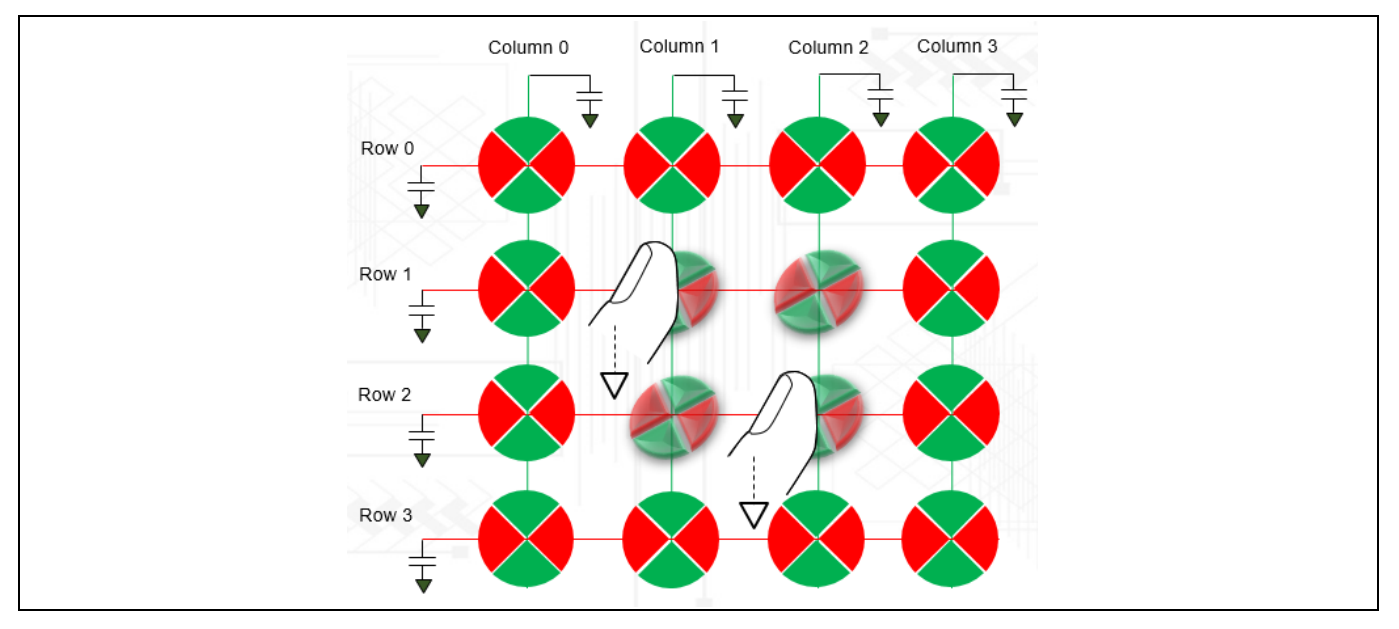

<span id="page-20-0"></span>**Figure 16 CSD** を基にしたマトリックス ボタンのゴースト効果

相互静電容量は、ゴーストタッチ現象の影響を受けず、高 Cp センサーの SNR が向上する方法であるた め、マトリックスボタンの推奨されるセンシング方法です。これは、**[Figure 17](#page-20-1)** に示すように、行と列を 検出するのではなく、各交差点で形成される相互容量をセンシングします。**Shift**, **Ctrl**, および **Alt** キー を備えたキーボードなど、複数のボタンを同時にセンシングする必要があるアプリケーションでは、 CSX センシング方式を使用できます。または、**Shift**, **Ctrl**, および **Alt** キーを個別の CSD ボタンとして設 計する必要があります。

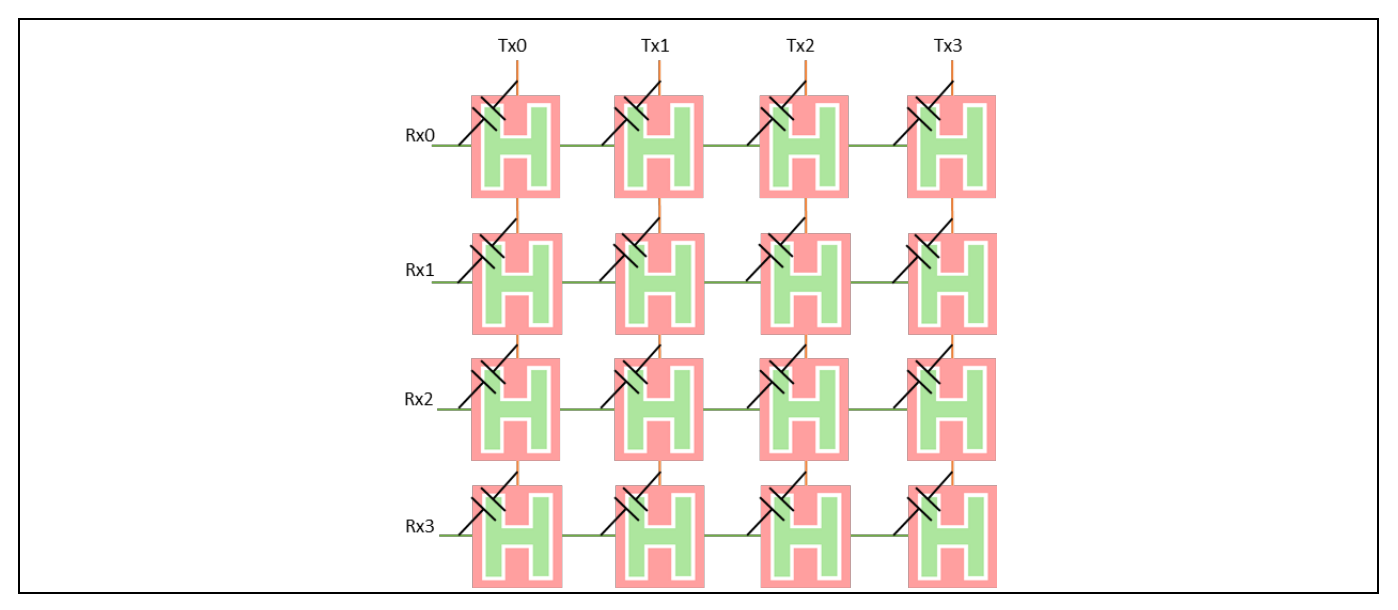

<span id="page-20-1"></span>**Figure 17 CSX** を基にしたマトリックス ボタン

*Note: CSX* センシング方式を使用してマトリックスキーパッドをスキャンすると、*CSD* センシン グ方式よりも全体的なスキャン時間が長くなる場合があります。これは、*CSD* センシング 方式が行と列をセンサーとしてスキャンするために対し、*CSX* センシング方式は各交差点 をセンサーとしてスキャンするためです。

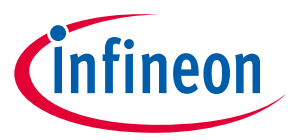

# <span id="page-21-0"></span>**2.4.2 スライダー (1 次元)**

スライダーは、必要な入力が漸次インクリメントまたはデクリメントする形態である場合に使用されま す。例として、照明管理 (調光装置), 音量管理, グラフィックイコライザ, 速度制御などが挙げられます。 現在、PSoC™ Creator の CAPSENSE™コンポーネントおよび ModusToolbox™は自己容量ベーススライダー のみに対応します。相互容量ベーススライダーはコンポーネントの今後のバージョンで対応します。

スライダーは、互いに隣接する静電容量センサーの配列で構成されます。これらの配列はセグメントと 呼ばれます。1 個のセグメントに触れると、隣接セグメントも部分的に活性化します。ファームウェア は、重心位置として知られる指のタッチの幾何学的中心の位置を計算するために、触れたセグメントと 近傍のセグメントからの raw カウントを処理します。

計算された重心位置の実際の分解能は、スライダーのセグメント数よりも高いです。例えば、5 個のセ グメントを持つスライダーでは、少なくとも 100 ヶ所の物理的な指の位置を判別できます。この高精度 の分解能は、スライダーを横切る指の滑りとして重心位置のスムーズな移動を感知します。

**[Figure 18](#page-21-1)** に示すように、リニア スライダーにおいては、セグメントがインラインに配置されます。各 スライダー セグメントは PSoC™ GPIO に接続します。スライダーのセグメント用には、ジグザグのパタ ーン (二重の山形) が推奨されます。このレイアウトにより、セグメントに触れると、必ず隣接セグメン トにも部分的に触れます。これは、重心位置を推定する助けになります。

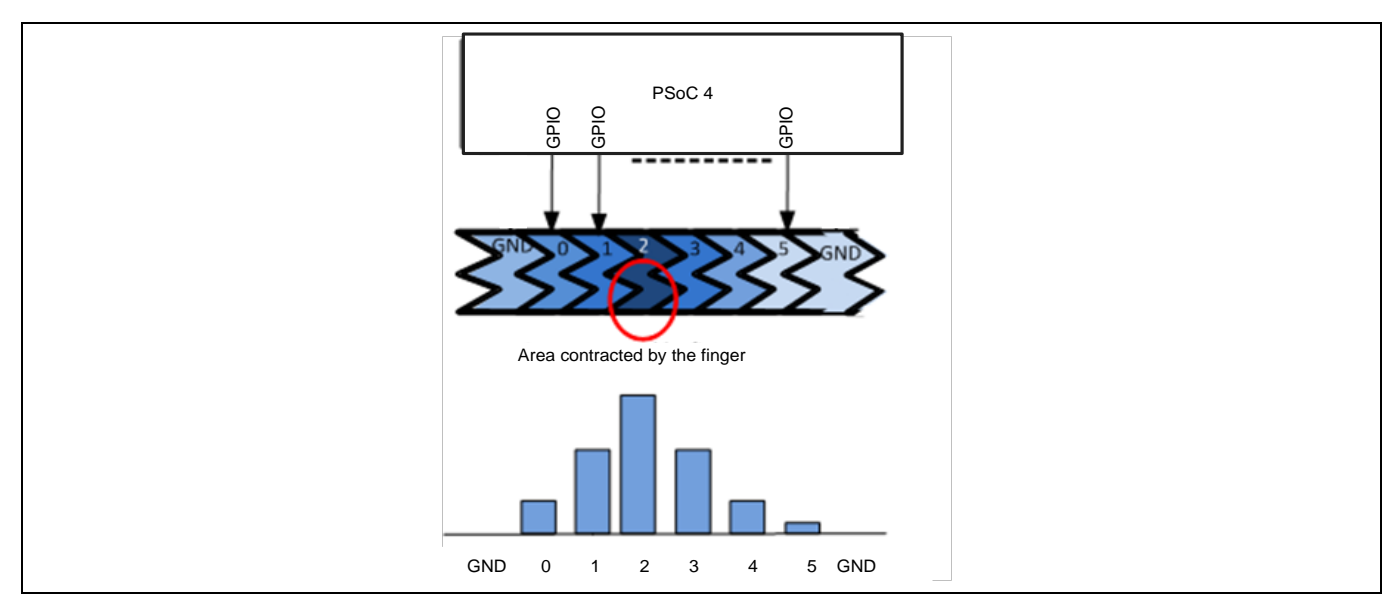

<span id="page-21-1"></span>**Figure 18** リニア スライダー

ラジアル スライダーは連続していることを除き、リニア スライダーに似ています。**[Figure 19](#page-21-2)** に、一般 的なラジアル スライダーを示します。

<span id="page-21-2"></span>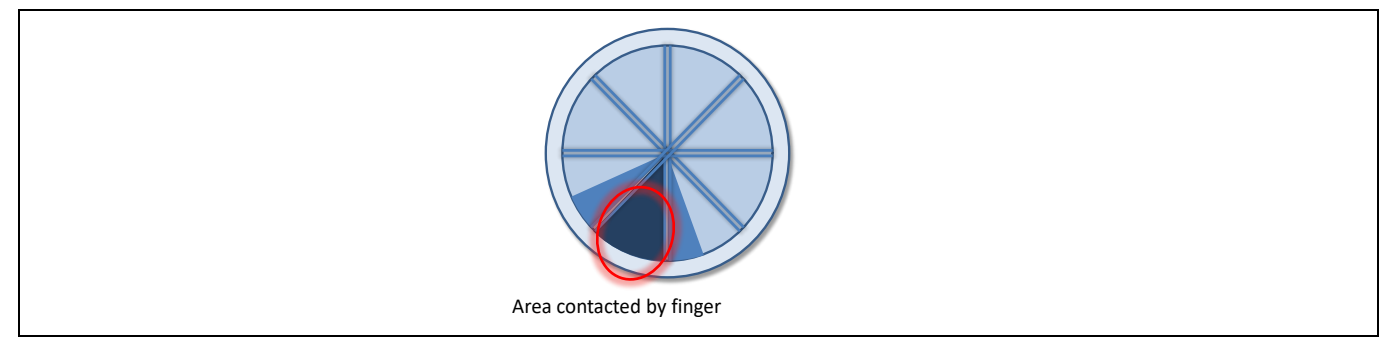

**Figure 19** ラジアル スライダー

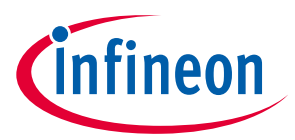

# <span id="page-22-0"></span>**2.4.3 タッチパッド/トラックパッド (2 次元)**

タッチパッドは、(トラックパッドとしても知られる) は、X の長さと Y の長さの両方で指の位置を特定 できるように、X と Y のパターンで配置された 2 個のリニア スライダーがあります。**[Figure 20](#page-22-2)** に、タッ チパッド センサーの典型的な配置を示します。マトリックスボタンと同様に、タッチパッドも CSD ま たは CSX のいずれかの検知方法を使用して検知できます。

CSD ベースのタッチパッドはゴーストタッチの影響を受けるため、シングルポイントタッチアプリケー ションのみをサポートします。

現在、PSoC™ Creator の CAPSENSE™コンポーネントは自己容量ベース タッチパッドのみをサポートしま す。相互容量ベース タッチパッドはコンポーネントの今後のバージョンでサポートします。

CSX タッチパッドはマルチポイントタッチアプリケーションをサポートできますが、この方法では行と 列ではなく各交差点をスキャンするため、CSD タッチパッドと比較してスキャン時間が長くなる可能性 があります。

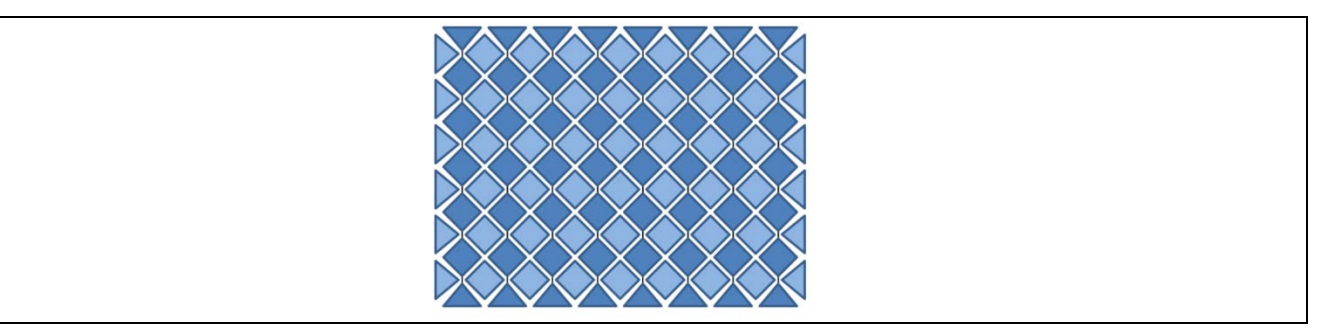

**Figure 20** タッチパッド センサーの配置

### <span id="page-22-2"></span><span id="page-22-1"></span>**2.4.4 近接 (3 次元)**

近接センサーは、センサー周囲の 3 次元空間における手の存在を検出します。しかし、近接センサーの 実際の出力は、CAPSENSE™のボタン同様にオン/オフ状態です。近接センシングは、センサー構造によ り、数 cm~数十 cm 離れて手を検出できます。自己容量は、近接アプリケーションで推奨されるセンシ ング方法です。

近接センシングには、ボタンやスライダーの使用時に比べてはるかに長い距離に放射される電界が必要 です。これは大きなセンサー面積を必要とします。しかし、大きなセンサー面積は、大きな寄生容量 CP になり、検出がより困難になります。これは、小面積ながらも、長い距離で高電界強度を持つセンサー が必要です。**[Figure 21](#page-22-3)** に、他のセンサーを囲む 2〜3mm の厚さのトレースを使用した近接センサーを 示します。

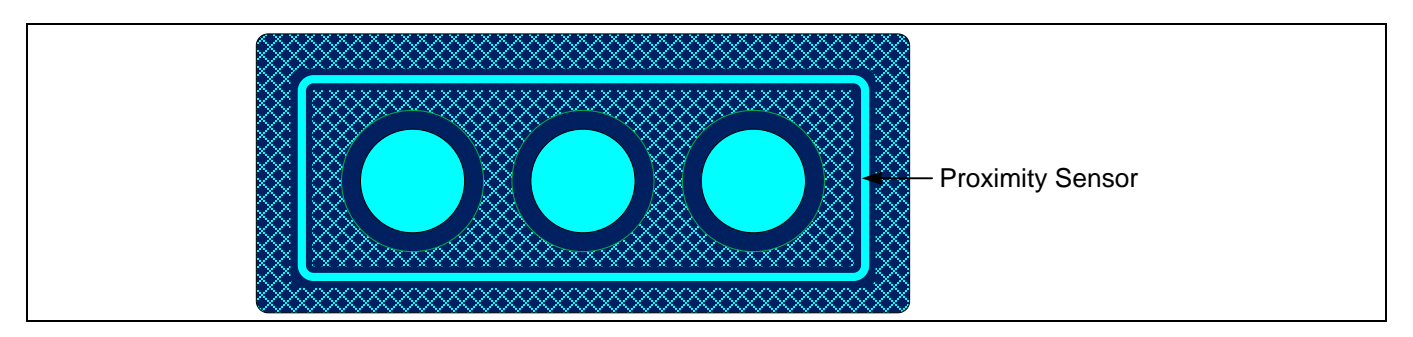

<span id="page-22-3"></span>**Figure 21** 近接センサー

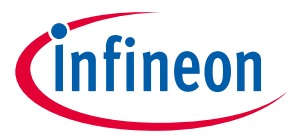

他のセンサーを一緒に連結することで、近接センサーを実装することもできます。これは、ファームウ ェアを使用して 1 つの大型センサー内に複数のセンサー パッドを結合することで実現されます。この方 法の欠点は高い寄生容量です。特定のデバイスでサポートされる最大寄生容量の詳細については[、コン](#page-213-3) [ポーネントデータシート](#page-213-3)**/**ミドルウェア文書を参照してください。

近接センサーの詳細は、**[AN92239 proximity sensing with CAPSENSE™](http://www.cypress.com/documentation/application-notes/an92239-proximity-sensing-capsense)**および **[Getting started with](http://www.cypress.com/documentation/application-notes/an64846-getting-started-capsense)  CAPSENSE™ [design guide](http://www.cypress.com/documentation/application-notes/an64846-getting-started-capsense)** の近接センシングの節を参照してください。

### <span id="page-23-0"></span>**2.5 耐液性**

静電容量センシングは、家電, 自動車, および産業応用などのさまざまな用途で使用されます。これらの アプリケーションは、霧, 湿気, 水, 氷, 湿度, またはその他の液体の存在下でも堅牢な静電容量センシング の動作を必要とします。静電容量センシング アプリケーションの設計では、誤ったタッチ検知または近 接検出は、センサー面上の液膜か液滴の存在 (液体の導電性) に起因して起こることがあります。CSD セ ンシング方式は、これらの要因による raw カウントの変化を補正でき、堅牢かつ信頼性の高い静電容量 センシング アプリケーション動作を提供します。

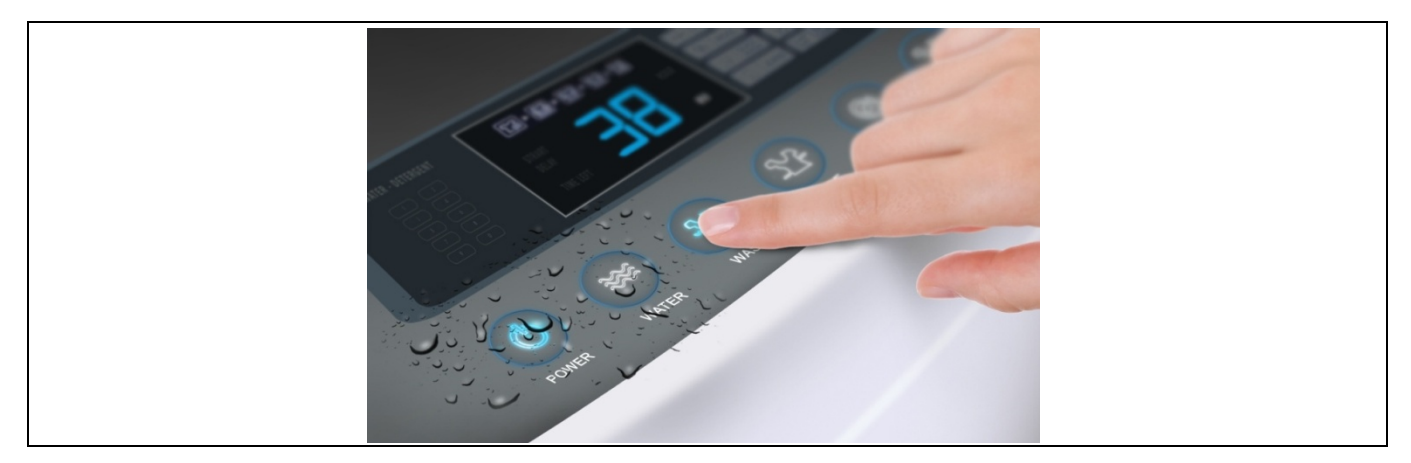

**Figure 22** 洗濯機での耐液性のある **CAPSENSE™**ベースのタッチ ユーザー インターフェース

- CAPSENSE™センシング方式では、霧, 湿気, 湿度変化による raw カウントの変化を補正するために、 センサーのベースラインを連続的に調整することで誤ったトリガーを防止します。
- 液体の流れによるセンサーの誤ったトリガーを防ぐためには、**[Figure 23](#page-24-2)** に示すよう[にガード](#page-27-0) センサ [ーを](#page-27-0)実装する必要があります。<mark>被駆動シールド信号およびシールド電極</mark>を使用して、流れる液体の 存在を検出し、ステータスを無視するか、液体の流れが存在する限り、残りのセンサーからの検知 を停止できます。
- 液体の流れの許容範囲についても、相互容量センサーの周囲に実装できますが、ガードセンサー自 体は単なる別の自己容量センサーであることに注意してください。PSoC™デバイスを使用すると、こ のような自己容量センサーと相互容量センサーを同じ設計で一緒に実装できます。
- 自己容量センシング用の液滴による raw カウントの変化を補正するために、**[Figure 23](#page-24-2)** に示すように [被駆動シールド信号およびシールド電極を](#page-26-0)実装できます。シールド電極を実装すると、センサー表 面に液滴が存在する場合でも、CAPSENSE™が確実に機能し、センサーの ON/OFF ステータスを正しく 報告します。相互容量検知用の液滴によるセンサーの誤ったトリガーを防ぐために[、相互容量セン](#page-29-0) [サーの耐液性のための自己容量センシングの使用が](#page-29-0)説明するのと同じセンサーのセットで[、被駆動](#page-26-0) [シールド信号およびシールド電極に](#page-26-0)よる相互容量と自己容量の両方のセンシング方法を使用できま す。

要約すると、アプリケーションで液滴に対する耐性が必要な場合は、**被駆動シールド信号およびシー** [ルド電極を](#page-26-0)実装します。アプリケーションで液滴と一緒に液体を流すことに対する耐性が必要な場合

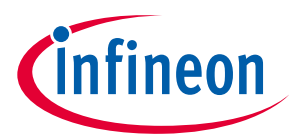

は、**[Figure 23](#page-24-2)** に示すように[、被駆動シールド信号およびシールド電極お](#page-26-0)よびガード [センサーを](#page-27-0)実装し てください[。耐液性のレイアウトガイドラインセ](#page-180-0)クションで説明されている回路図とレイアウトのガ イドラインに従って、それぞれシールド電極とガードセンサーを構築してください。

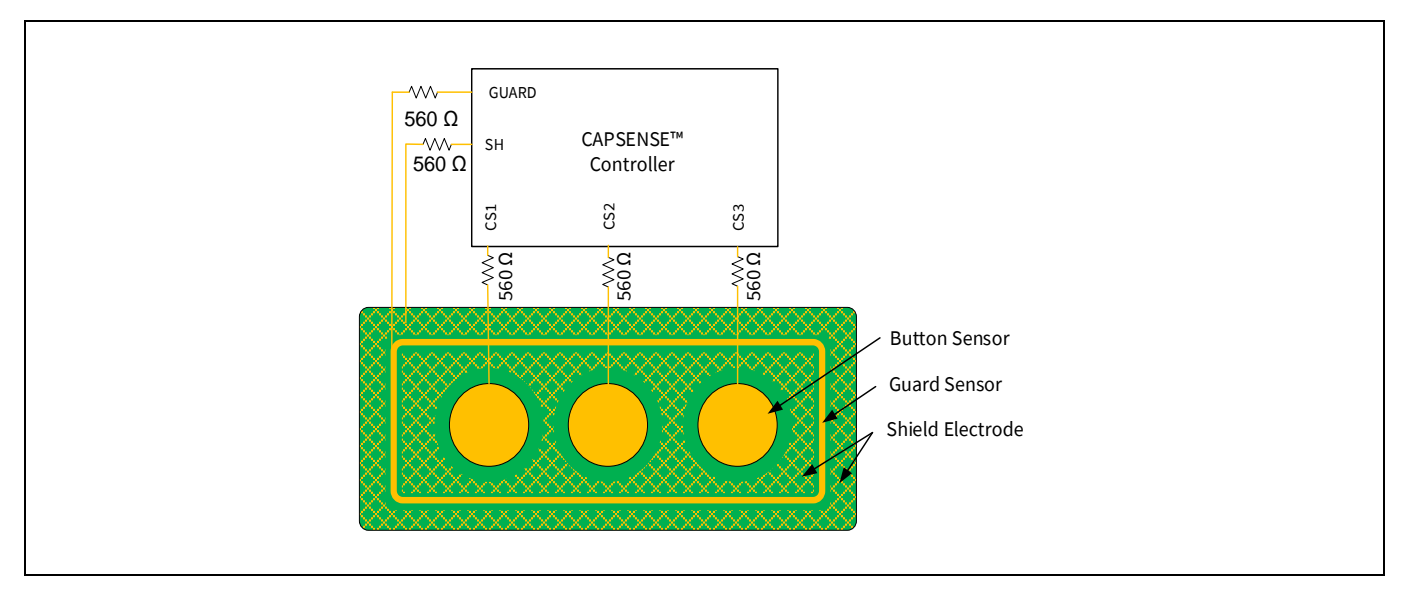

<span id="page-24-2"></span>**Figure 23 CAPSENSE™**コントローラーに接続したシールド電極 **(SH)** およびガード センサー **(GUARD)**

# <span id="page-24-0"></span>**2.5.1 自己容量センシングの耐液性**

### <span id="page-24-1"></span>**2.5.1.1 自己容量センサーに対する液滴と液体流の影響**

CAPSENSE™センサーに対する液体の影響を理解するために、**[Figure 24\(](#page-24-3)a)** に示す、センサーを取り囲ん だハッチがグランドに接続されている CAPSENSE™システムを見てください。ハッチを GND に接続する ことによって、センサーのノイズ耐性が改善されます。センサーの寄生容量は、**[Figure 24\(](#page-24-3)b)** では CPと 表記されます。

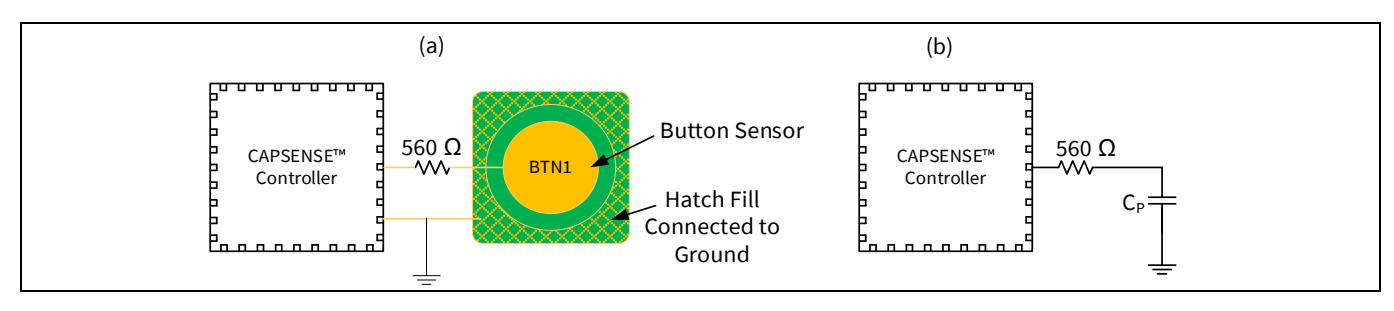

<span id="page-24-3"></span>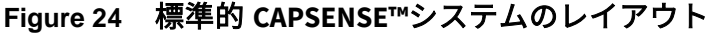

**[Figure 25](#page-25-0)** に示すように、液滴がセンサー面上に落下すると、その導電性により、磁力線がグランドに戻 るために強い結合経路を提供します。その結果 C<sub>e</sub>と並列に C<sub>Le</sub>の静電容量を追加します。この追加静電 容量は、**GPIO** [セルの静電容量](#page-35-0)**-**電流変換器で説明したように、AMUX バスから更なる電荷を消費しま す。その結果、センサーの raw カウントが増加されます。いくつかの場合 (塩水またはミネラルを含む 水の場合) 、**[Figure 25](#page-25-0)** に示すように、液滴のセンサー面上への落下による raw カウント増加は指のタッ チによる raw カウント増加に等しくなります。その場合、センサーは誤ったトリガーを発生させること があります。

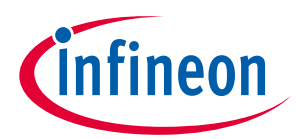

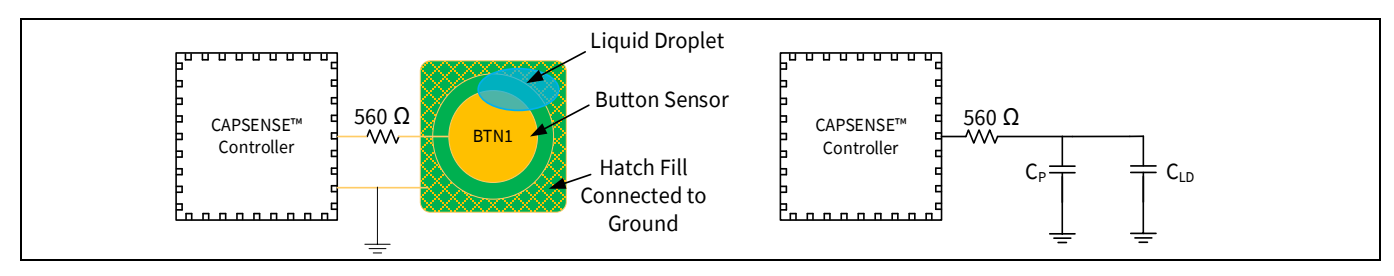

<span id="page-25-0"></span>Figure 25 ハッチが GND に接続されているときの液滴により追加された静電容

C<sub>p</sub>=センサー寄生容量

C<sub>Lo</sub>= 液滴により追加された静電容量

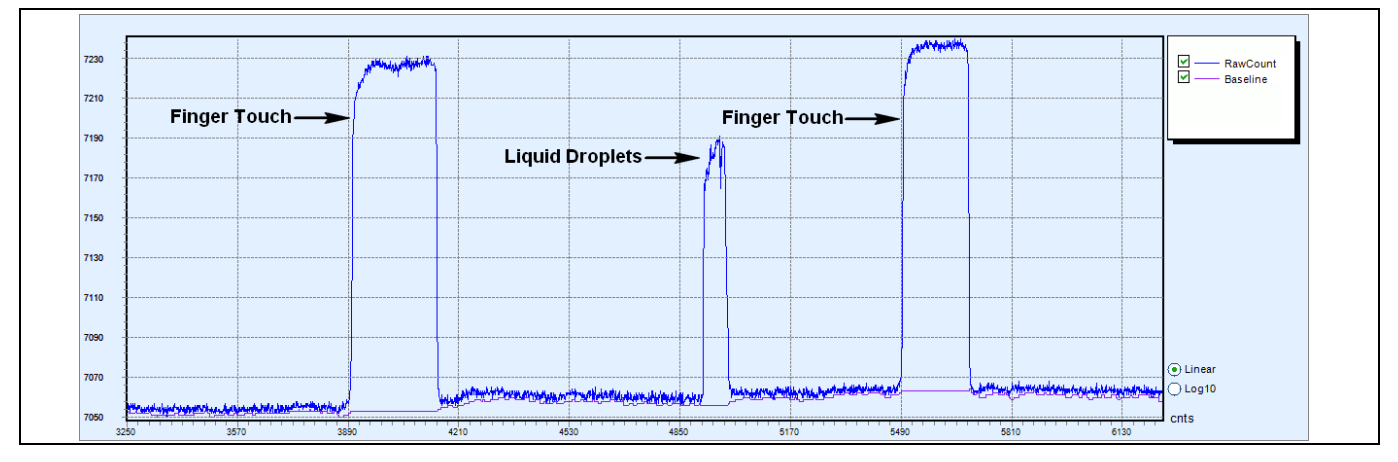

<span id="page-25-2"></span>**Figure 26** センサー周囲のハッチが **GND** に接続されているときの液滴の影響

液滴による CAPSENSE™の回路に追加された静電容量の影響をなくさせるために、<mark>被駆動シールド信号</mark> でセンサー周囲のハッチを駆動する必要があります。

**[Figure 27](#page-25-1)** に示すように、センサー周囲のハッチを被駆動シールド信号に接続されたとき、および液滴が タッチ インターフェースに当たったとき、液滴の両側の電圧は同電位に保たれます。そのため、液滴に より追加された静電容量 (C<sub>LD</sub>) は AMUX バスから更なる電流を引き出しません。よって、静電容量 C<sub>LD</sub>の 影響がなくなります。したがって、**[Figure 28](#page-26-1)** に示すように、液滴がセンサーに落下することによる raw カウントの増加は非常に小さいです。

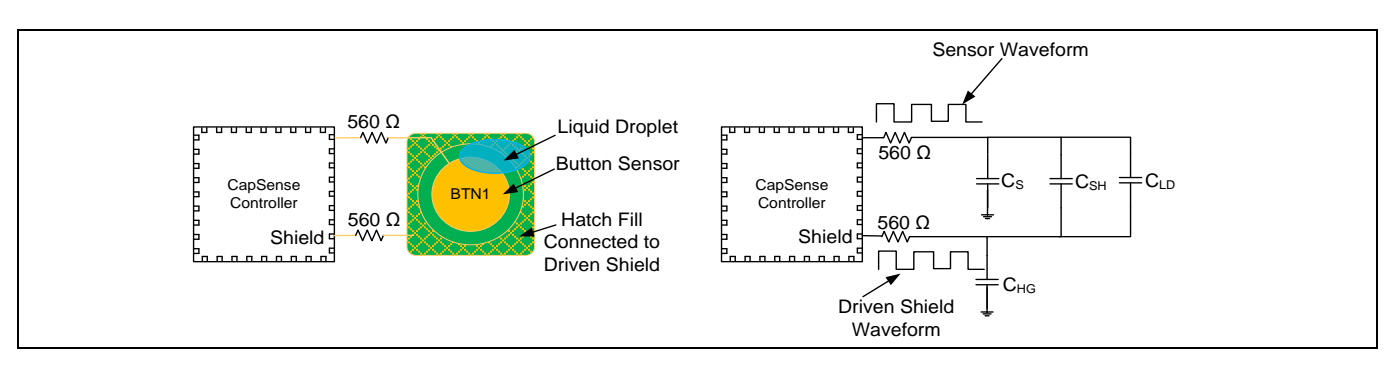

<span id="page-25-1"></span>**Figure 27** センサー周囲のハッチがシールドに接続されているときの液滴により増加した静電容量

 $C_s$ = センサー寄生容量

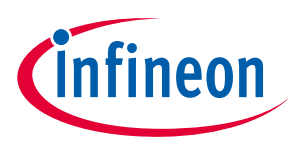

C<sub>SH</sub> = センサーとハッチ間の静電容量

C<sub>HG</sub> = ハッチとグランド間の静電容量

 $C_{10}$  = 液滴により追加された静電容量

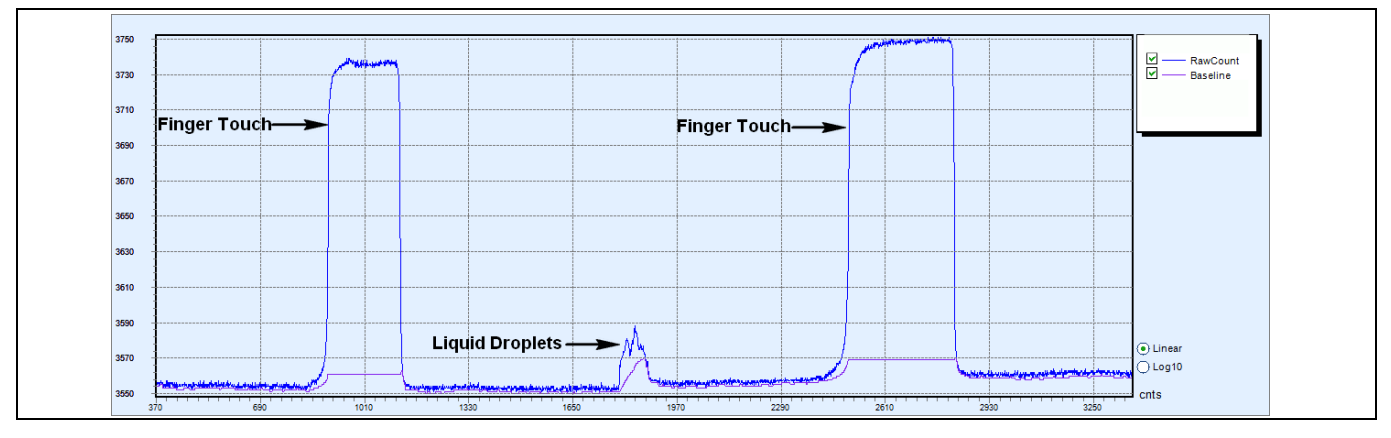

<span id="page-26-1"></span>**Figure 28** センサー周囲のハッチが被駆動シールドに接続されているときの液滴の影響

**[Figure 26](#page-25-2)** に、ハッチフィルがアースに接続される場合に、液体が存在する場合にセンサーが誤ってトリ ガーする方法を示します。 ただし、すべての場合に同じことが当てはまるわけではないことに注意して ください。たとえば、PCB 表面にエッチングされたセンサーよりも本質的に耐液性の高[いスプリングセ](#page-154-0) [ンサーの](#page-154-0)場合はあてはまりません。**[Figure 29](#page-26-2)** に示すように、液滴とハッチ充填の間のエアギャップが 大きいため、PCB 上の液滴と接地されたハッチパターンの間の静電容量 CLD は、誤ったトリガーを引き 起こさないように非常に低くなります。 必要に応じて、PCB のハッチングパターンを被駆動シールド電 極に接続して、CLD の影響をさらに無効にし、耐液性を向上させられます。

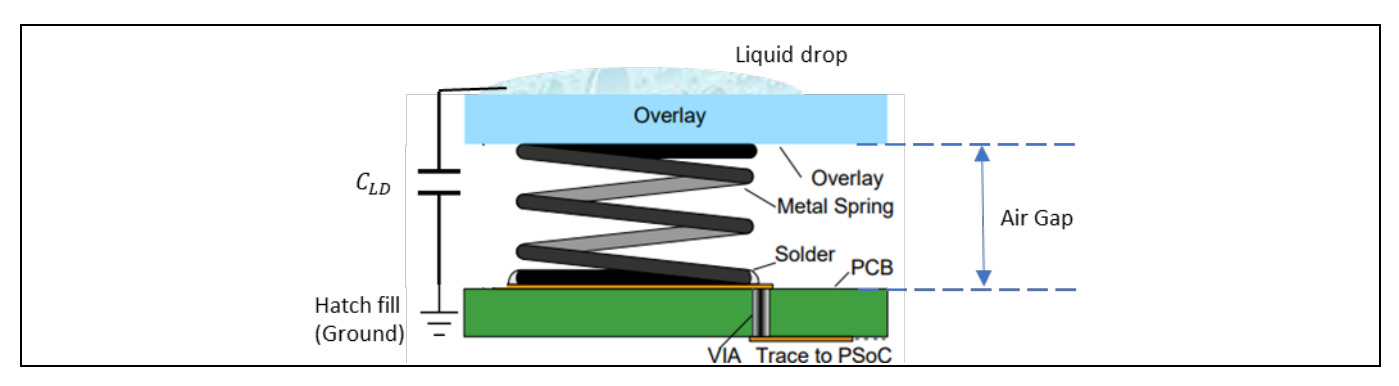

<span id="page-26-2"></span>**Figure 29** スプリングセンサーの液滴によって追加された容量

# <span id="page-26-0"></span>**2.5.1.2 被駆動シールド信号およびシールド電極**

**[Figure 30](#page-27-1)** に示すように、被駆動シールド信号は、センサー スイッチング信号のバッファリングされた バージョンです。被駆動シールド信号は、センサー スイッチング信号と同じ振幅, 周波数, および位相を 有します。センサー周囲のハッチは、被駆動シールド信号に接続されるとき、シールド電極と呼ばれま す。

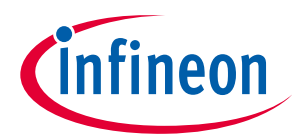

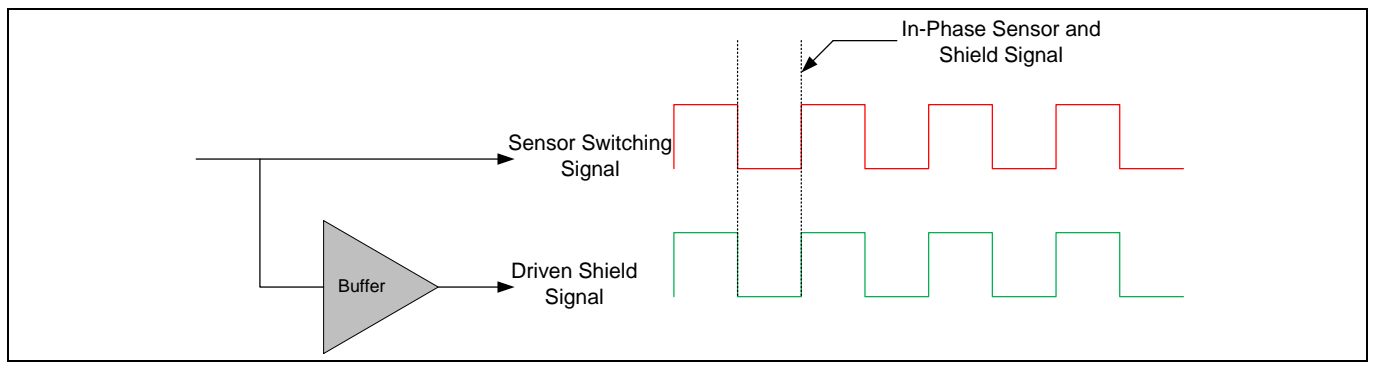

<span id="page-27-1"></span>**Figure 30** 被駆動シールド信号

シールド電極は以下の目的で使用できます。

- 耐液性 *CAPSENSE™*設計の実装: シールド電極は[、上記で](#page-24-0)説明したように CAPSENSE™設計に耐液性を持 たせるために有用です。
- 開放*/*グランド接続の導電性物体の存在下で近接距離センシングの向上: 近接センサーと開放/グラン ド接続の導電性物体との間に配置されたシールド電極は、近接センシング距離に対するこれらの物 体の影響を軽減し、遠い近接センシング距離を達成するために役立ちます。**[Getting started with](http://www.cypress.com/go/AN64846)  CAPSENSE™ [design guide](http://www.cypress.com/go/AN64846)** の「Proximity Sensing」セクションを参照してください。
- *センサーの寄生容量の低減*: CAPSENSE™のセンサーが長い配線を持つ場合、センサー配線から周囲の グランドへのセンサー電界線の増加したカップリングにより、センサーの CP は非常に高いです。シ ールド電極を実装することで、グランドへの電界線のカップリングが削減されるため、センサーの CP は低下されます。

シールド電極のレイアウト ガイドラインについて[はシールド電極のレイアウトガイドラインを](#page-181-0)参照し てください。

# <span id="page-27-0"></span>**2.5.1.3 ガード センサー**

連続する液体の流れがセンサー表面に存在すると、CAPSENSE™のセンサーに大きい静電容量 (C<sub>sT</sub>) を追加 します。この静電容量は、C<sub>IP</sub>の数倍大きくなる可能性があります。このため、シールド電極の効果は完 全にマスクされ、センサーraw カウントは、指のタッチと同じかそれより高くなります。このような状 況では、ガード センサーがセンサーの誤ったトリガーを防止するために役立ちます。

ガード センサーは、**[Figure 31](#page-28-2)** に示すように、PCB 上のすべてのセンサーを取り囲んでいる銅配線で す。ガード センサーはボタンセンサーと同様で、液体流の存在を検出するために使用されます。ガード センサーがトリガーされると、ファームウェアはセンサーの誤ったトリガーを防ぐために、ガード セン サー以外のすべての他のセンサーのスキャンを無効にする必要があります。

*Note:* ガードセンサーがトリガーされたときに、センサーがスキャンされないか、またはセン サーステータスが無視されます。したがって、タッチ面に液体の流れがある場合、タッ チを検出できません。

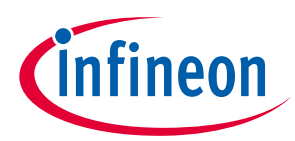

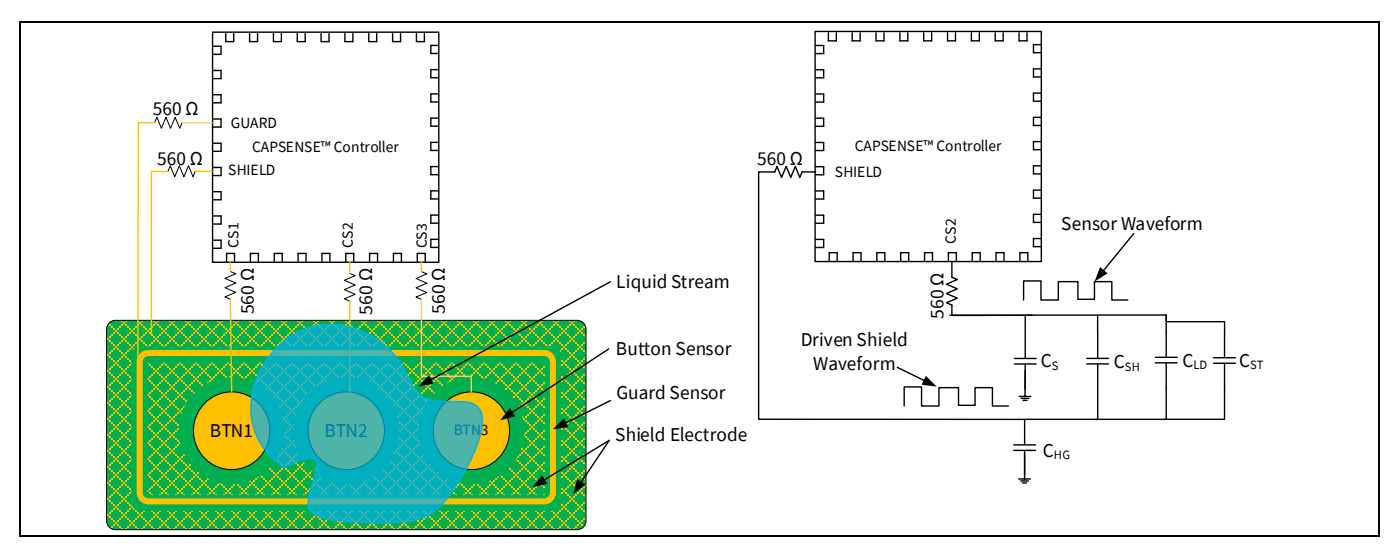

<span id="page-28-2"></span>**Figure 31** 液体流がある場合の静電容量測定

ガードセンサーを実装するための PCB レイアウトガイドラインについては[、ガードセンサーのレイア](#page-182-0) [ウトガイドラインを](#page-182-0)参照してください。

PCB にガードセンサーを実装するためのスペースがない場合は、ガードセンサー機能をファームウェア に実装できます。たとえば、次のように、さまざまなセンサーの ON/OFF ステータスを使用して、ユー スケースに応じて液体の流れを検出できます。

- 液体の流れがある場合、1 度に複数のボタンセンサーがアクティブになります。デザインでマルチタ ッチセンシングが必要ない場合は、これを検出し、すべてのボタンセンサーのセンサーステータス を無視して、誤ったトリガーを防げます。
- スライダーで、ON になっているスライダーセグメントが隣接するセグメントでない場合は、スライ ダーセグメントのステータスをリセットするか、計算されたスライダーの重心値を無視できます。
- 同様に、独自のカスタムアルゴリズムを作成して、流れる液体の存在を検出し、タッチ面に液体が 存在する間はセンサーのステータスを無視できます。
- *Note:* センサーはスキャンされないか、ガードセンサーがトリガーされたときにセンサーステ ータスが無視されます。したがって、タッチ面に液体の流れがある場合、タッチを検出 できません。

### <span id="page-28-0"></span>**2.5.2 相互容量センシングの耐液性**

### <span id="page-28-1"></span>**2.5.2.1 相互容量センサーに対する液滴と液体の流れの影響**

相互容量ボタンには、ノイズ耐性を向上させるために、センサーの周囲に接地されたハッチが埋め込ま れていることがしばしばあります。接地されたハッチの一部を覆っている間に液滴がセンサーの上に落 ちると、センサーに指を置いた場合と同様に、相互容量が減少します。**CAPSENSE**™ **CSX** [センシング方](#page-42-0) 式 **(**第 **3** [および第](#page-42-0) **4** 世代**)**で説明されるように、および **[Figure 32](#page-29-1)** に示すように、この相互容量の減少に よって raw カウントが増加します。raw カウントの増加量は、液滴のサイズと特性によって異なりま す。

ただし、液滴が Tx および Rx 電極のみを覆い、接地されたハッチ上に広がらない場合、相互容量は増加 します。これにより、**[Figure 32](#page-29-1)** のように、この相互容量の減少によって raw カウントが減少します。 この raw カウントの減少によって、<mark>低ベースラインリセット</mark>によるベースラインリセットが発生する可

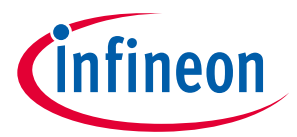

能性があります。液滴が除去されると、ベースラインが低い値のままである間、raw カウントが増加 し、差信号が発生して、センサーが誤ってトリガーされる可能性があります。

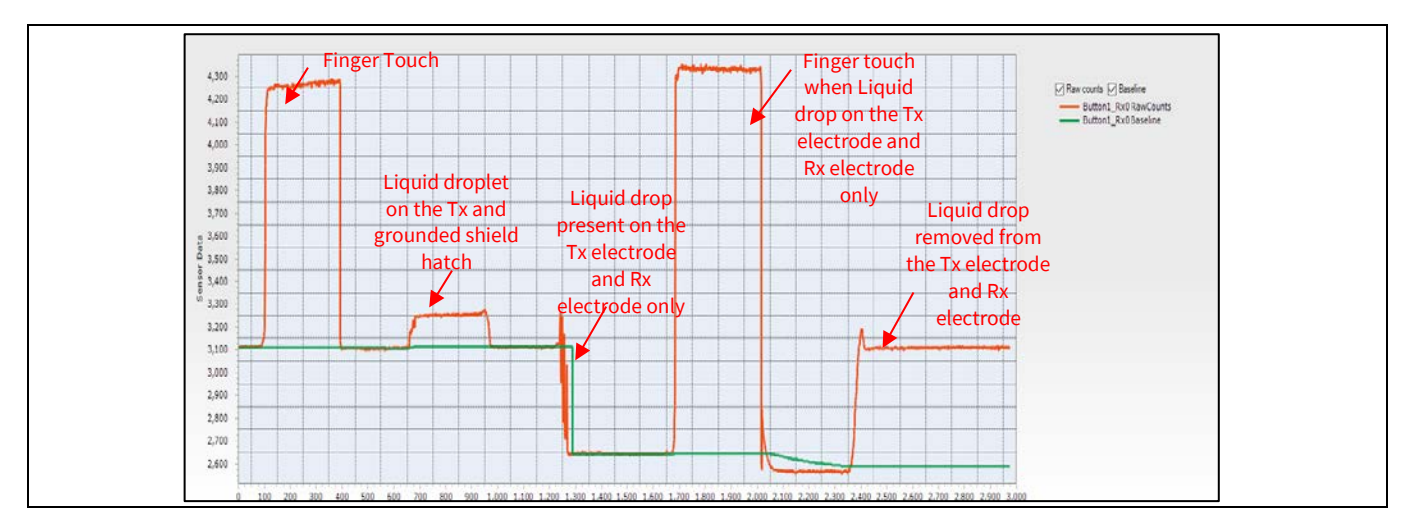

<span id="page-29-1"></span>**Figure 32** センサーの周りのハッチフィルがアースに接続される場合の **CSX** センサーに対する液滴

#### の影響

# <span id="page-29-0"></span>**2.5.2.2 相互容量センサーの耐液性のための自己容量センシングの使用**

CAPSENSE™は、相互容量センサーの Tx ノードと Rx ノードの自己容量を検知します。この、CSD モード と CSX モードの両方を使用してセンサーをスキャンする機能を使用することによって、相互容量センサ ーに存在する液滴による誤ったトリガーを回避できます。CSD と CSX の両方の検出方法で相互容量ボタ ンを検出する方法を理解するためには、CAPSENSE™を使用したサンプルコード **PSoC**™ **[4 hybrid sensing](https://www.cypress.com/documentation/code-examples/ce224899-psoc-4-hybrid-sensing-using-capsense)  [using CAPSENSE™](https://www.cypress.com/documentation/code-examples/ce224899-psoc-4-hybrid-sensing-using-capsense)**を参照してください。

耐液性を実現するためには、CSD センス方式でセンサーの Rx 電極をスキャンする必要があります。Rx 電極を CSD センサーとしてスキャンするときは、シールド電極が有効になっていることを確認し、相互 容量センサーの Tx ピンを被駆動シールド信号に接続します。以下に示すように、Rx 電極を CSD センサ ーとしてスキャンする Capsense\_ScanAllWidgets() API 関数を呼び出す前に、低レベル API 関数 Capsense SetPinState()を使用して相互容量センサーの Tx ピンをシールド電極に接続できます。

Capsense\_SetPinState(Capsense\_BUTTON1\_WDGT\_ID,Capsense\_BUTTON1\_TX0\_ID,Capsense\_SHIE LD);

Capsense\_ScanAllWidgets();

セクション **[2.5.1](#page-24-0)** と **[2.5.2](#page-28-0)** によって、それぞれ CSD ボタンと CSX ボタンに対する液滴の影響を説明しま した。液滴に対する応答の違いを利用することで、ファームウェアロジックを作成して、耐液性の相互 容量センサーを実現できます。CSD および CSX スキャン結果に対する液滴の存在の影響を **[Figure 33](#page-30-1)** に 要約します。

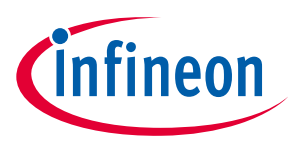

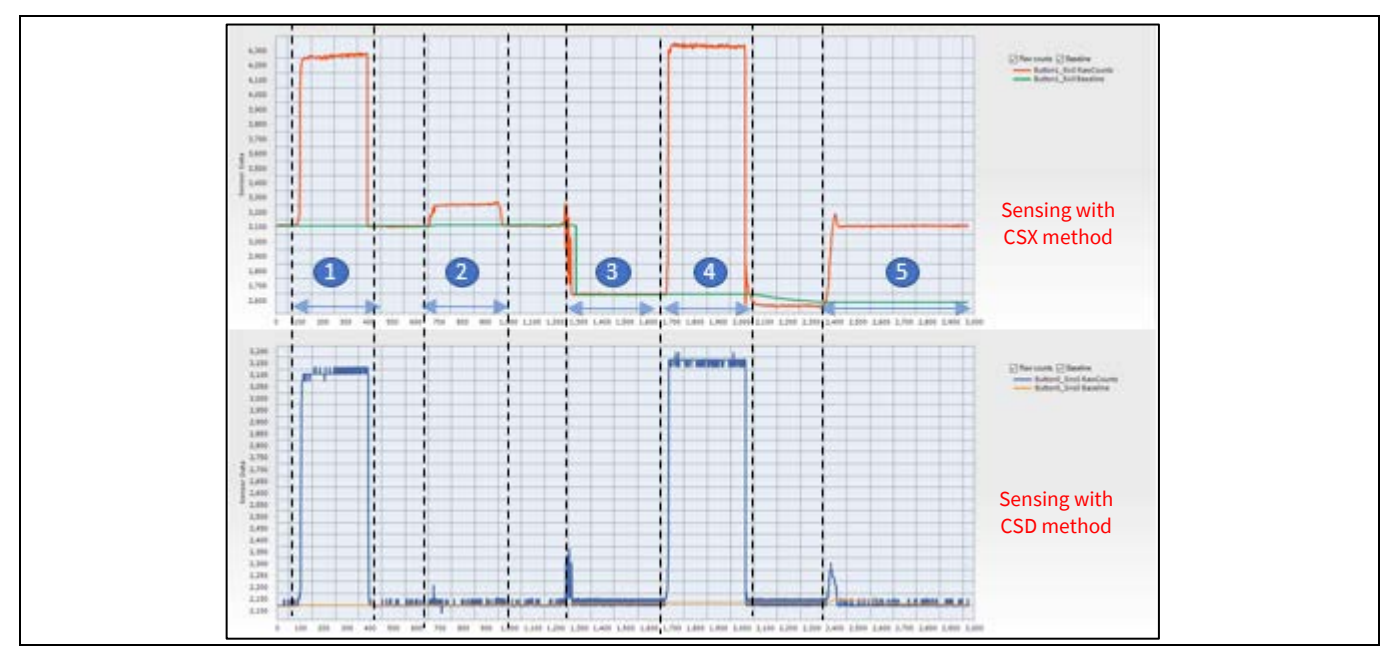

<span id="page-30-1"></span>**Figure 33 CSD** および **CSX** 方式でスキャンされた **CSX** センサーパターンに対する水滴の影響

**[Figure 33](#page-30-1)** に、この方法を使用してスキャンした場合の、ハッチフィルで囲まれた CSX センサーパター ンに対する水滴の影響を示します。**[Figure 33](#page-30-1)** の領域は、次のことを表します。

- 1. 指でのタッチ
- 2. Tx ラインと接地されたシールドハッチ上の液滴
- 3. Tx および Rx 電極にのみ存在する液滴
- 4. 液滴が Tx および Rx 電極のみにある場合の指の接触
- 5. Tx および Rx 電極から除去された液滴

**[Figure 33](#page-30-1)** に示すように、raw カウントの変更をファームウェアで使用して、CSX センサーのベースライ ンをリセットし、液滴の影響を無効にできます。ボタンのステータスは、領域 1、4 の場合はオン状 態、その他の領域の場合はオフ状態である必要があります。さらに、CSX ボタンのベースラインは領域 3 と領域 5 で再初期化する必要があります。センサーのベースラインは、以下に示すように Capsense\_InitializeWidgetBaseline() API 関数を使用してリセットできます。

Capsense\_InitializeWidgetBaseline(Capsense\_CSX\_BUTTON\_WDGT\_ID);

この API の使用の詳細については[、コンポーネントデータシート](#page-213-3)**/**ミドルウェア文書を参照してくださ い。センサーのベースラインについては、**CAPSENSE**™ソフトウェア [パラメーターの選択を](#page-95-0)参照してく ださい。

### <span id="page-30-0"></span>**2.5.3 耐液性性能への液体属性の影響**

いくつかのアプリケーションでは、CAPSENSE™のシステムは、石鹸水、海水やミネラル水などのさまざ まな液体の存在下で動作しなければなりません。そのようなアプリケーションでは、液滴による最悪ケ ースの信号を考慮してセンサーの CAPSENSE™パラメーターを調節することを推奨します。最悪ケースの 条件をシミュレートするために、1 リットルの水に 40 グラムの調理塩 (NaCl) を溶かす塩水でセンサーの 耐液性性能をテストすることを推奨します。石鹸水を用いて行ったテストの結果は石鹸水の影響が塩水 の影響と同様であることを示します。そのため、チューニングを行って塩水を拒否する場合、 CAPSENSE™システムは石鹸水の存在下でも動作できます。

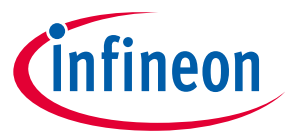

IH 調理器などの応用では、CAPSENSE™タッチ面にお湯がこぼれることがあります。CAPSENSE™性能への 液滴の温度の影響を判断するためには、異なる温度での液滴をセンサーに注いで、対応する raw カウン トの変化を監視します。**[Figure 34](#page-31-0)** に示すように、実験結果は高温液滴の影響が室温での液滴の影響と同 じであることを示します。これは、高温液滴がタッチ面に当たると直ちに室温に冷えるためです。お湯 が継続的にセンサーに当たるため、オーバーレイの温度が上昇すると、温度上昇による raw カウントの 増加[はベースライン更新アルゴリズムに](#page-80-0)よって補正されます。よって、センサーのあらゆる誤ったトリ ガーを防止できます。

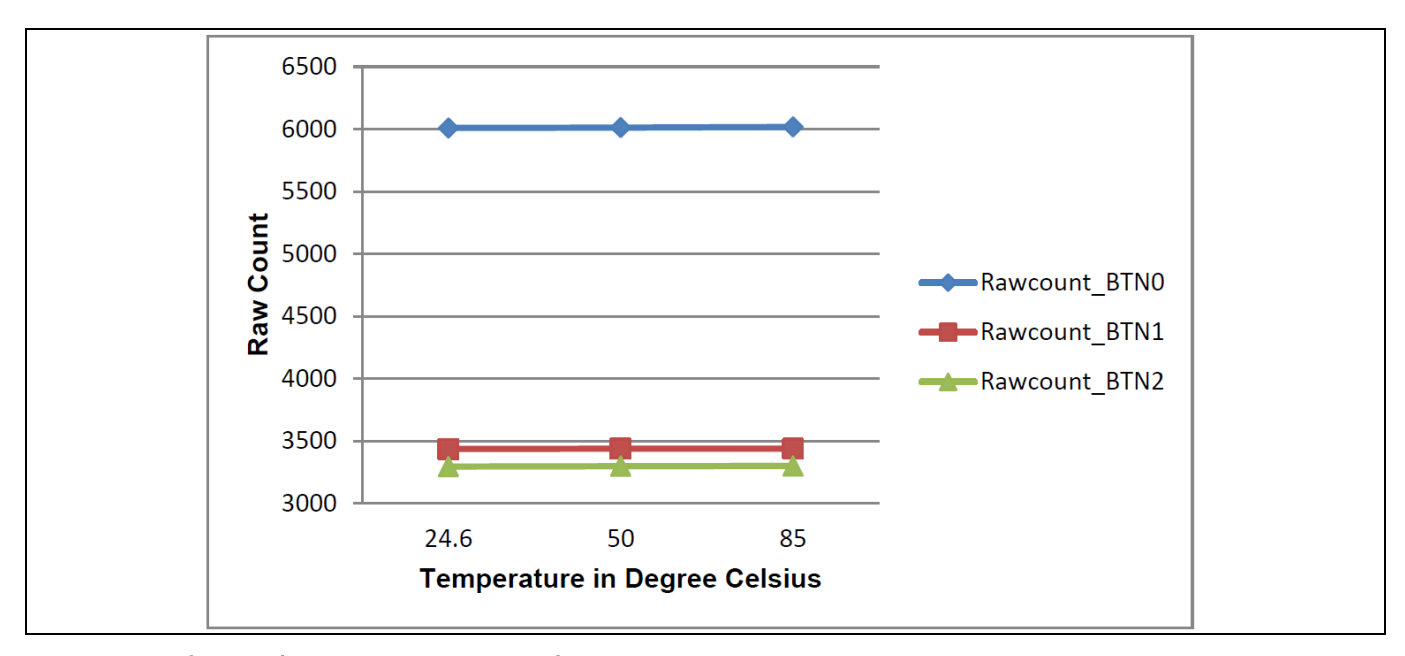

<span id="page-31-0"></span>**Figure 34** 水の温度と **raw** カウントの変化

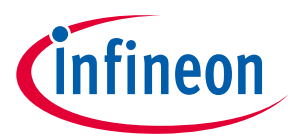

# <span id="page-32-0"></span>**3 PSoC™ 4 および PSoC™ 6 MCU CAPSENSE™**

<span id="page-32-2"></span>ここでは、CAPSENSE™ CSD および CSX を PSoC™ 4 および PSoC™ 6 MCU に実装する方法について説明し ます。CAPSENSE™の基本原則を理解するためには、<mark>静電容量タッチ センシング方式</mark>を参照してくださ い。PSoC™デバイス アーキテクチャの基礎知識は本章を読むうえでの必要条件です。PSoC™ 4 を初めて お使いの場合は、**AN79953 – [Getting started with PSoC™](http://www.cypress.com/?rID=78695&source=an85951) 4** または **AN91267 – [Getting started with PSoC™](http://www.cypress.com/?rID=102504)  [4 Bluetooth® LE](http://www.cypress.com/?rID=102504)** を参照してください。 PSoC™ 6 MCU については **AN221774 – [Getting started with PSoC](https://www.cypress.com/documentation/application-notes/an221774-getting-started-psoc-6-mcu)**™ **[6 MCU](https://www.cypress.com/documentation/application-notes/an221774-getting-started-psoc-6-mcu)** を参照してください。

コンポーネントの自動チューニング機能 (SmartSense) を使用する場合、本章を飛ばしてください。詳細 は **CAPSENSE™**[性能のチューニングを](#page-59-0)参照してください。

PSoC™ 4 デバイス ファミリは 3 つの異なる CAPSENSE™アーキテクチャを持ちます。Table 2 は、第 3 世 代、第 5 世代の CAPSENSE™アーキテクチャの違いを説明しています。

### <span id="page-32-1"></span>**3.1 PSoC™ 4 および PSoC™ 6 の CAPSENSE™世代**

**[Table 2](#page-32-3)** に、CAPSENSE™アーキテクチャの主な違いを示します。

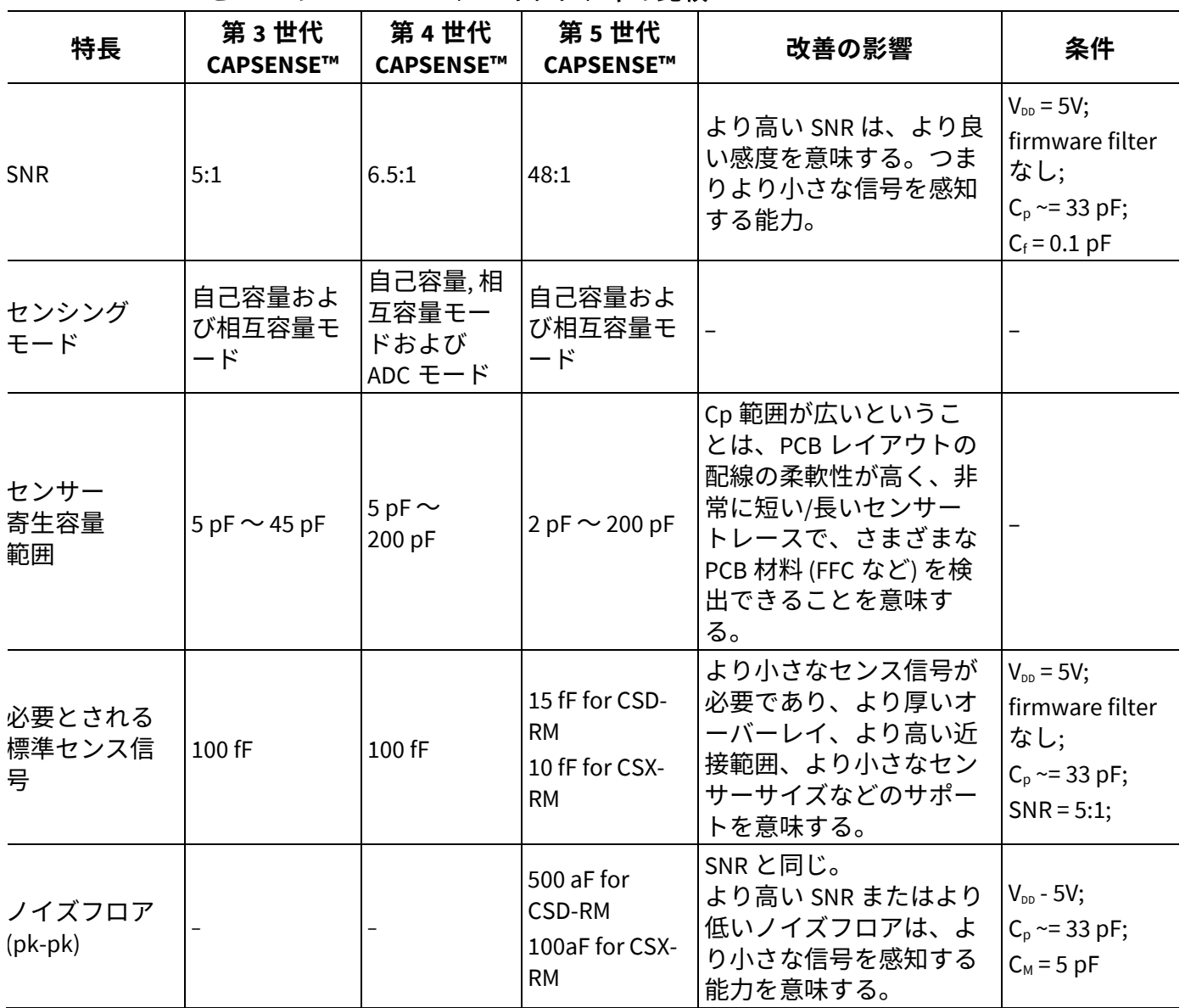

#### <span id="page-32-3"></span>**Table 2 CSD** と **CSX** の **CAPSENSE**™アーキテクチャの比較

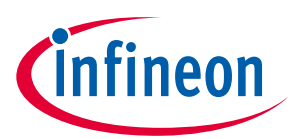

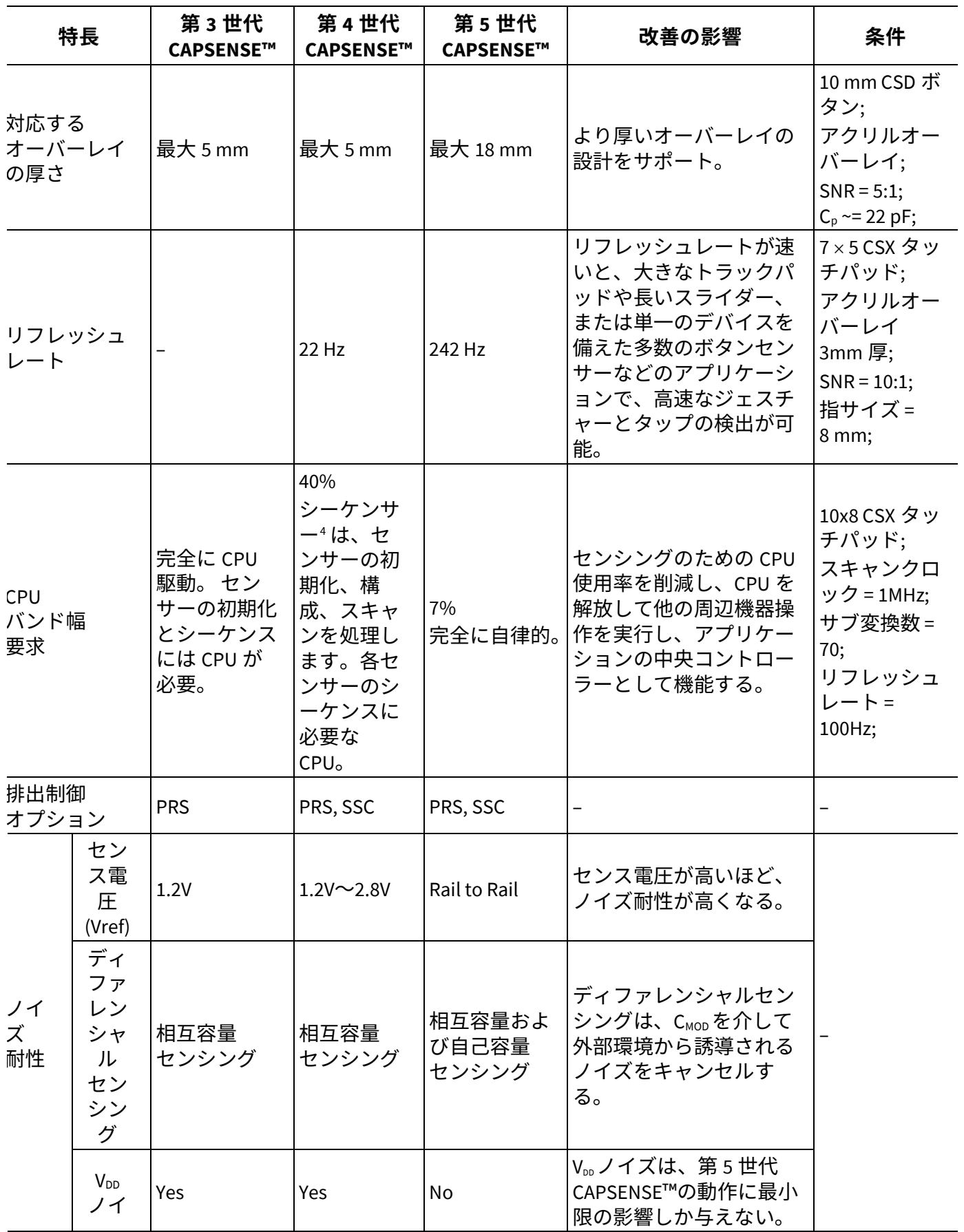

<span id="page-33-0"></span><sup>4</sup> ハードウェアステートマシンは、CAPSENSE™ブロックとセンサースキャンを制御するロジックです。

 $\overline{a}$ 

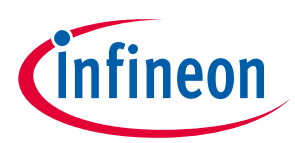

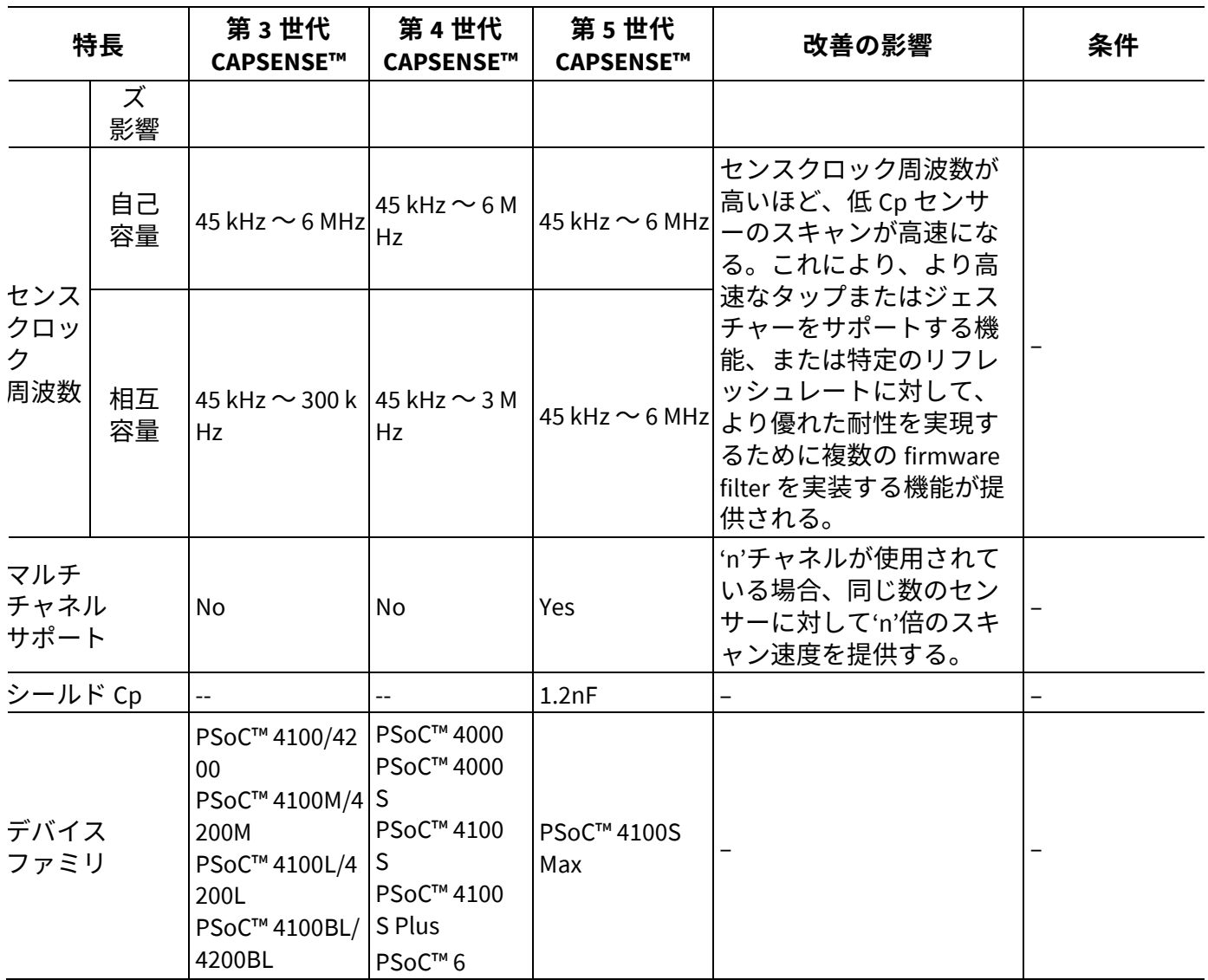

# <span id="page-34-0"></span>**3.2 CAPSENSE™ CSD センシング方式**

**[Figure 35](#page-35-1)** に CSD センシング モードで CAPSENSE™センサーをスキャンする CAPSENSE™ブロックを示し ます。

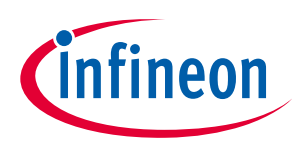

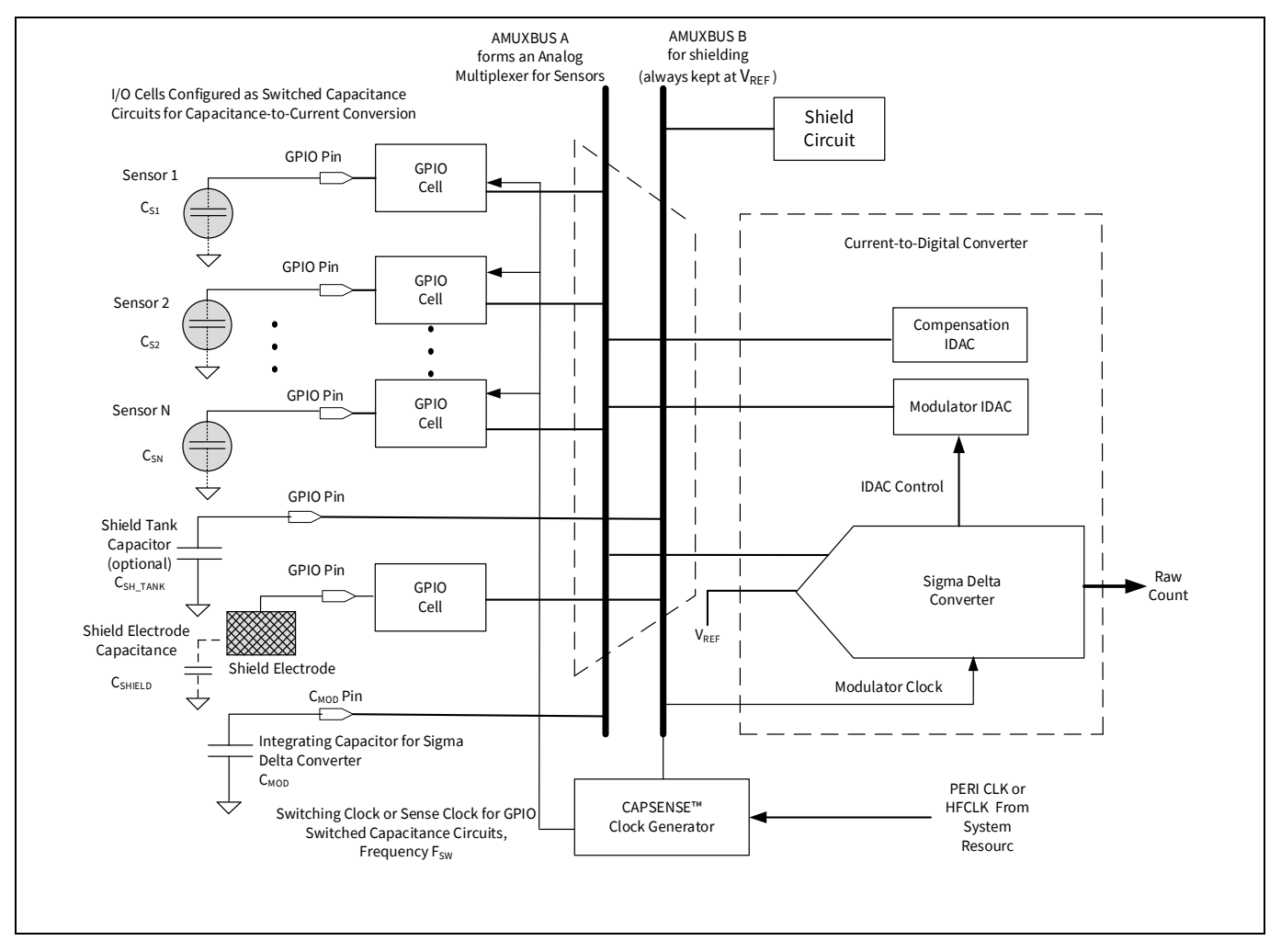

<span id="page-35-1"></span>**Figure 35 CAPSENSE™ CSD** センシング

静電容量タッチ [センシング方式で](#page-15-0)説明したように、 このブロックはまずセンサー静電容量を等価な電 流に変換することによって動作します。そしてアナログ マルチプレクサは、複数の電流の 1 つを選択し て、それを電流-デジタル変換器へ供給します。この電流-デジタル変換器は、特定の期間の変調 IDAC を 制御するシグマ-デルタ変換器で構成されます。IDAC によってソースまたはシンクされる合計電流は、 センサー容量によってシンクまたはソースされる合計電流と同じです。シグマ-デルタ変換器のデジタル カウント出力はセンサー静電容量のインジケーターであり、raw カウントと呼ばれます。このブロック は IDAC ソース モードまたは IDAC シンク モードのいずれかで設定されます。IDAC ソース モードでは、 IDAC は AMUXBUS に電流をソースし、GPIO セルは AMUXBUS から電流をシンクします。IDAC シンク モ ードでは、IDAC は AMUXBUS から電流をシンクし、GPIO セルは AMUXBUS に電流をソースします。

### <span id="page-35-0"></span>**3.2.1 GPIO セルの静電容量-電流変換器**

CAPSENSE™ CSD システムでは、GPIO セルは、センサーの容量を等価電流に変換するスイッチト キャパ シタ回路として構成されます。**[Figure 36](#page-36-1)** に GPIO セル構造の概略図を示します。
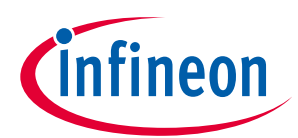

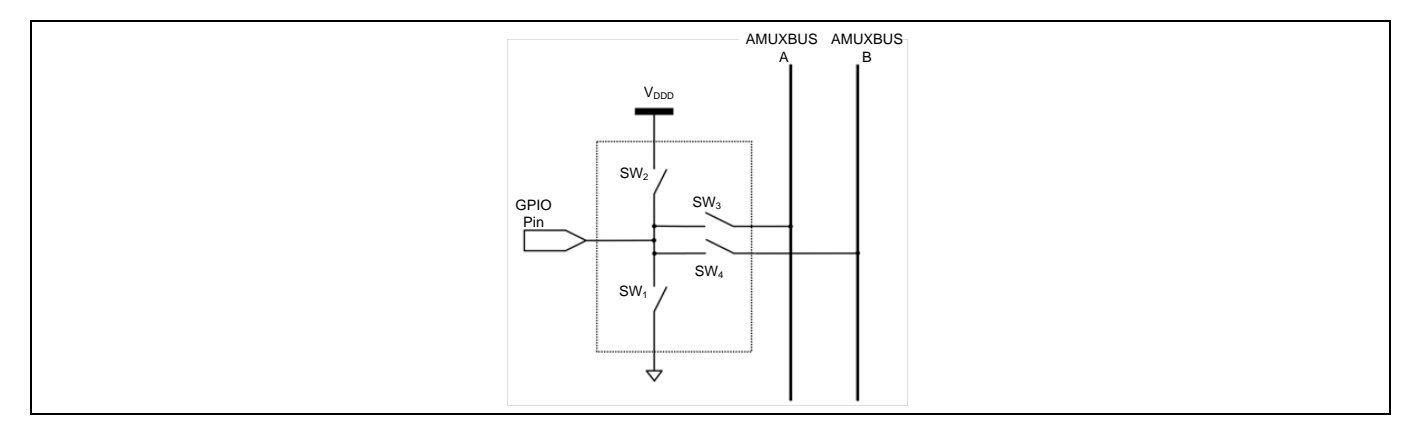

**Figure 36 GPIO** セル構造

PSoC™ 4 デバイスは 2 つのアナログ マルチプレクサ バスを持ちます。それらは CSD センシング用の AMUXBUS A、**[CAPSENSE™](#page-41-0) CSD** シールド用の AMUXBUS B です。GPIO スイッチト キャパシタ回路は 2 つ の可能な構成があります。それらは、AMUXBUS A へ電流をソースする構成、と AMUXBUS A から電流を シンクする構成です。

# <span id="page-36-1"></span>**3.2.2 IDAC ソース モード**

**[Figure 37](#page-36-0)** に示すように、IDAC ソース モードでは、GPIO セルがスイッチト キャパシタ回路を介して AMUXBUS A から電流をシンクします。

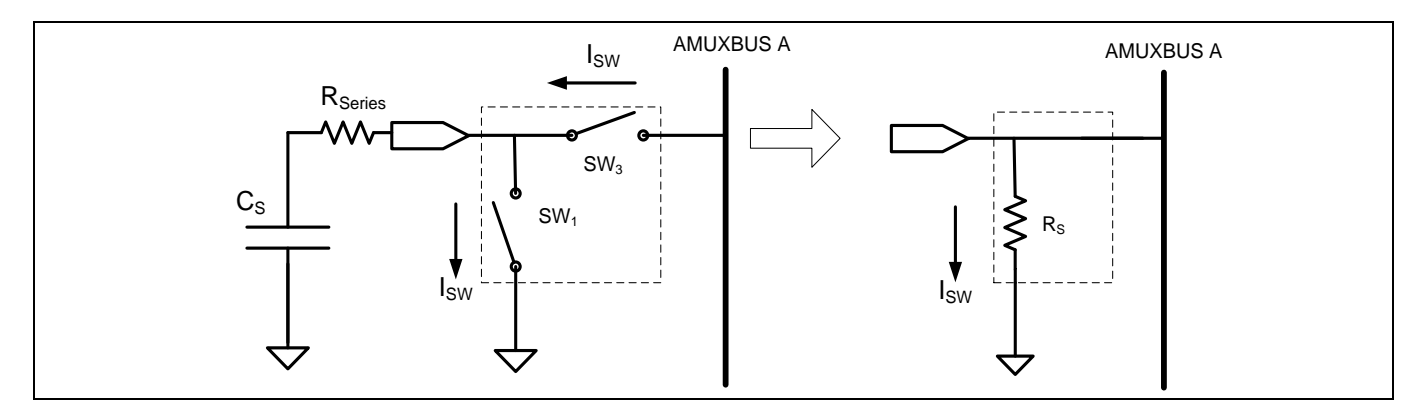

<span id="page-36-0"></span>**Figure 37 GPIO** セルの **AMUXBUS A** からの電流シンク

**[Figure 38](#page-37-0)** に示すように、周波数 F<sub>sw</sub>の位相が一致しない 2 つの重複しないクロックが、スイッチ SW, と SW<sub>3</sub>を制御します。[Figure 37](#page-36-0) に示すように、SW<sub>1</sub>と SW<sub>3</sub>の連続切り替えにより、等価抵抗 R<sub>S</sub>を形成しま す。

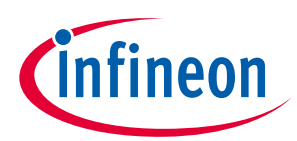

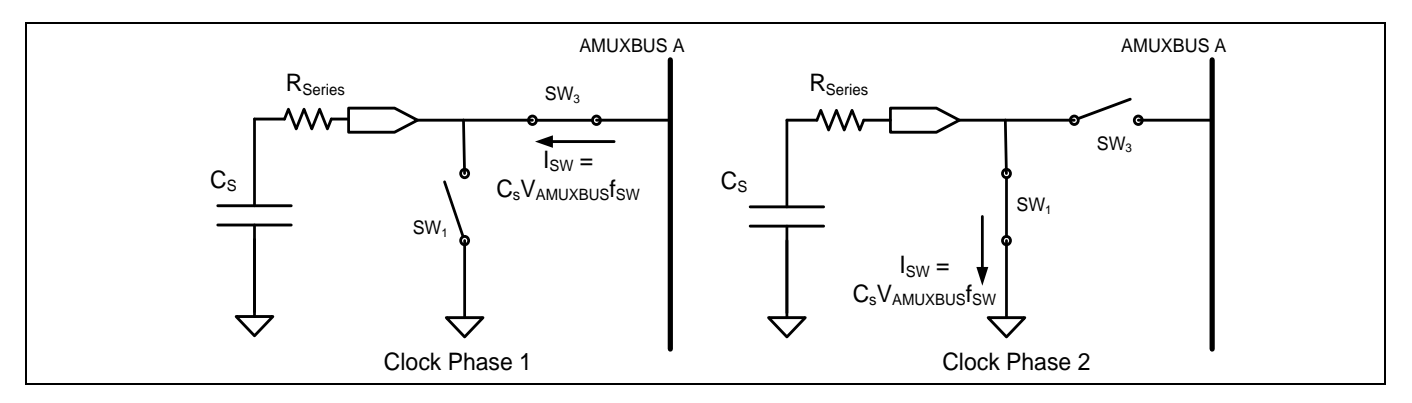

<span id="page-37-0"></span>**Figure 38** 重複しない **SW1**と **SW3**スイッチ

スイッチが十分に低い周波数 F<sub>sw</sub>で動作する場合、センサーを V<sub>RFF</sub>に完全に充電し、グランドに完全に <u>放電するために時間 (T<sub>sw</sub>/2)</u> は十分です。**[Figure 38](#page-37-0)** に示すように、等価抵抗 R<sub>s</sub>の値は、<mark>式 5</mark> によって与 えられます。

### <span id="page-37-1"></span>式 **5.** センサーの等価抵抗

$$
R_S = \frac{1}{C_S F_{SW}}
$$

ここで、

C<sub>s</sub>=センサーの静電容量

F<sub>sw</sub> = センサー クロックの周波数

シグマ [デルタ変換](#page-39-0)器は、VREF 定数で AMUXBUS A の電圧を維持します (このプロセスは**シグマ デルタ変換**  $\frac{1}{100}$ で説明されています)。[Figure 39](#page-37-2) は C<sub>s</sub>両端における電圧波形を示します。

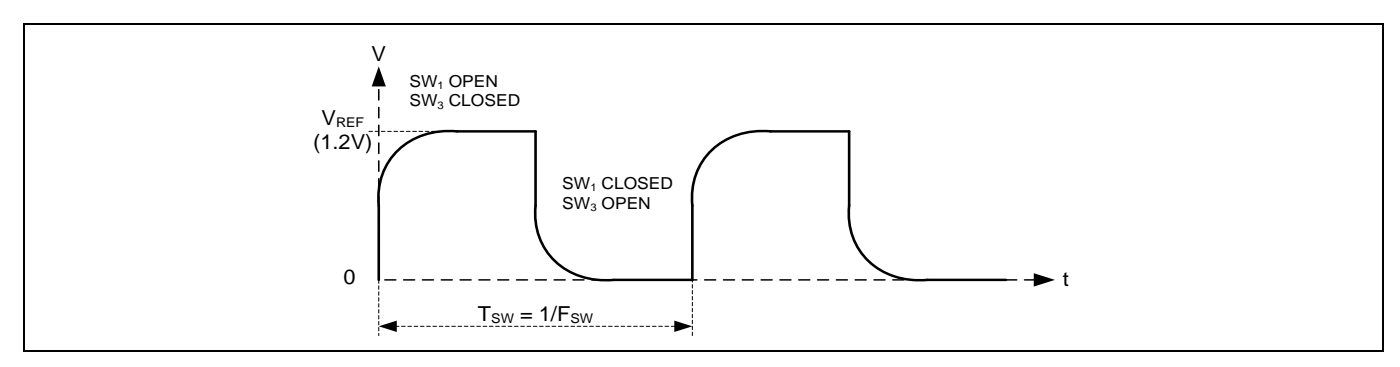

<span id="page-37-2"></span>**Figure 39** センサー静電容量の両端における電圧

[式](#page-37-3) **6** により AMUXBUS A から供給される平均電流の値が得られます。

### <span id="page-37-3"></span>式 **6. CAPSENSE™**センサーを介して **AMUXBUS A** から **GPIO** にシンクされる平均電流 **(ICS)**

$$
I_{CS} = C_S F_{SW} V_{REF}
$$

# <span id="page-37-4"></span>**3.2.3 IDAC シンク モード**

IDAC シンク モードでは、**[Figure 40](#page-38-0)** に示すように、GPIO セルはスイッチト キャパシタ回路を介して AMUXBUS A に電流をソースします。**[Figure 41](#page-38-1)** に、センサー静電容量の両端における電圧波形を示しま す。

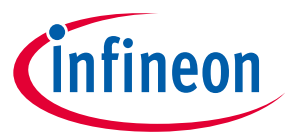

IDAC ソース モードに比べて、このモードが直接 V<sub>DDD</sub> を通じて AMUXBUS A を充電するため、電源ノイズ の影響を受けやすくなります。したがって、LDO または非常に安定した静かな Vppp とともにこのモード を使用することを推奨します。

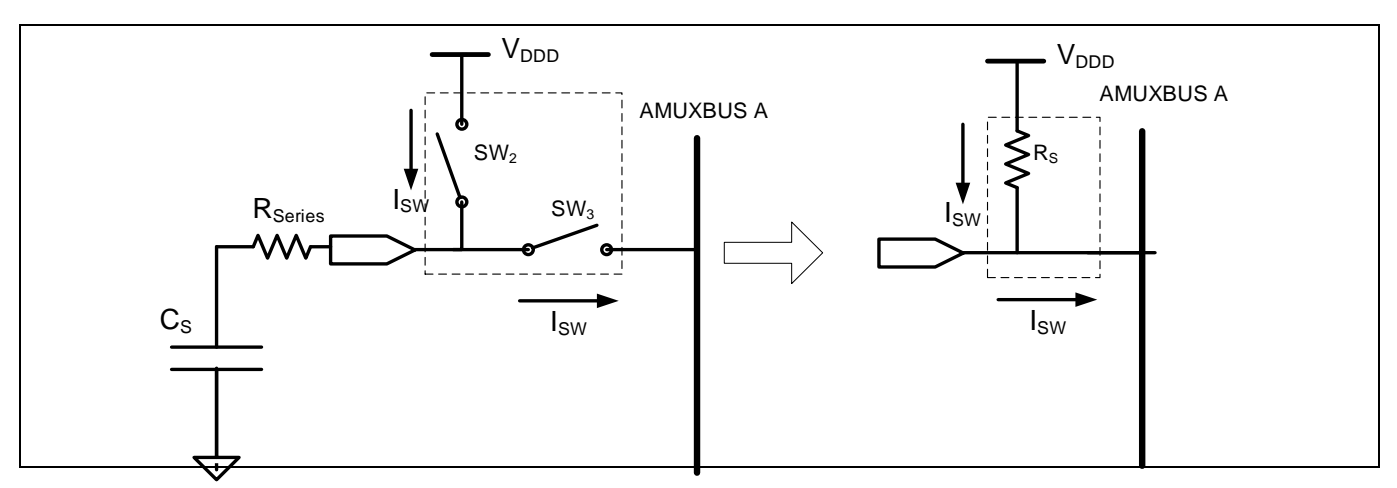

<span id="page-38-0"></span>**Figure 40 GPIO** セルの **AMUXBUS A** への電流ソース

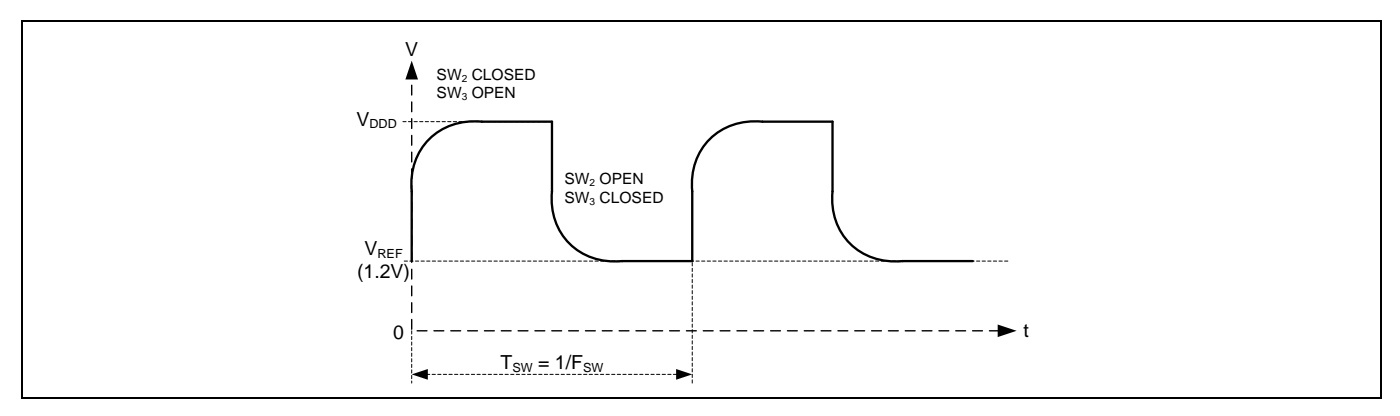

### <span id="page-38-1"></span>**Figure 41** センサー静電容量の両端における電圧

[式](#page-38-2) **7** により AMUXBUS A に供給される平均電流の値が得られます。

### <span id="page-38-2"></span>式 **7. CAPSENSE™**センサーを介して **GPIO** から **AMUXBUS A** にソースされる平均電流 **(ICS)**

$$
I_{CS} = C_S F_{SW} (V_{DDD} - V_{REF})
$$

# **3.2.4 CAPSENSE™クロック ジェネレータ**

**[Figure 35](#page-35-0)** に示すように、CAPSENSE™クロックジェネレータブロックは、PSoC™デバイスファミリに応 じて、高周波数システム リソースクロック (HFCLK) またはペリフェラルクロック (PERI) から、センス ク ロック F<sub>sw</sub>および変調クロック F<sub>MOD</sub>を生成します。

## <span id="page-38-3"></span>**3.2.4.1 センス クロック**

センス クロック (スイッチング クロックとも呼ばれる) は、**GPIO** [セルの静電容量](#page-35-1)**-**電流変換器のため に、GPIO セルのスイッチト キャパシタ回路に供給する非重複クロックを駆動します。

このクロック出力は 3 つのオプションがあります。直接、8 ビット PRS および 12 ビット PRS です。一 部の PSoC™ 4 および PSoC™ 6 MCU 製品は、追加のスペクトラム拡散クロック (SSCx) モードもサポート

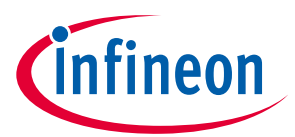

します。PSoC™デバイスでサポートされているモードの詳細については[、コンポーネントデータシート](#page-213-0) **/**[ミドルウェア文書を](#page-213-0)参照してください。

直接クロックは、定周波数センス クロック ソースです。このオプションを選択すると、センサーピン は、CAPSENSE™コンポーネント構成ウィンドウで指定された周波数の一定周波数クロックで切り替わり ます。

PRS クロックは、センス クロックが 8 ビットまたは 12 ビットの PRS を生成できる PRS ブロックから駆 動されることを意味します。PRS クロックを使用すると、PRS を使用して入力クロックを分周すること により、センス クロック周波数が広い周波数範囲に広がります。

SSCx は、センス クロック周波数も拡散します。優れたノイズ耐性を提供し、放射電磁放射を低減しま す。

クロックソースと周波数選択のガイドラインの詳細については、ハードウェア [パラメーターの手動調](#page-108-0) [整を](#page-108-0)参照してください。

### <span id="page-39-3"></span>**3.2.4.2 変調クロック**

変調クロックは、シグマ [デルタ変換器に](#page-39-0)よって使用されます。このクロックは[、式](#page-39-1) **8** およ[び式](#page-39-2) **9** に基 づいてセンサーのスキャン時間を決定します。

### <span id="page-39-1"></span>式 **8.** センサー スキャン時間

センサースキャン時間 = ハードウェアスキャン時間 + センサー初期化時間

### <span id="page-39-2"></span>式 **9.** ハードウェア スキャン時間

ハードウェア スキャン時間 <sup>=</sup> �2分解能 <sup>−</sup> <sup>1</sup>� 変調クロック周波数 �

ここで、

分解能 = [スキャン分解能](#page-77-0)

センサー初期化時間 = センサーが内部レジスタに書き込み、スキャンを開始するためにかかる時間 です。

### <span id="page-39-0"></span>**3.2.5 シグマ デルタ変換器**

シグマ デルタ変換器は入力電流を対応するデジタル カウントに変換します。この変換器は、**[Figure 35](#page-35-0)** に示すように、シグマ デルタ変換器と、変調 IDAC および補正 IDAC と呼ばれる 2 つの電流ソース/シン クのデジタル-アナログ変換器 (IDAC) で構成されます。

シグマ デルタ変換器は、[Figure 35](#page-35-0) に示すように、変調コンデンサ C<sub>MOD</sub> と呼ばれる外部に積分コンデン サを使用します。シグマ デルタ変換器は、C<sub>MOD</sub>の両端の小さな電圧変動に対応して変調 IDAC 電流を ON または OFF に切り替えて、C<sub>MOD</sub> 電圧を V<sub>REF</sub> に維持することにより、変調 IDAC 電流を制御します。C<sub>MOD</sub> の 推奨値を **[Table 35](#page-184-0)** に示します。

シグマ デルタ変換器は、IDAC ソース モードまたは IDAC シンク モードのいずれかで動作できます。

- <span id="page-39-4"></span>• **IDAC** [ソース](#page-36-1) モード: このモードでは、**GPIO** [セルの静電容量・電流変換器は](#page-35-1)、CMOD から AMUXBUS A を介して電流をシンクし、IDAC は AMUXBUSA に電流を供給して電圧のバランスを取ります。
- **IDAC** [シンク](#page-37-4) モード**:** このモードでは、**GPIO** [セルの静電容量・電流変換器は](#page-35-1)、CMOD から AMUXBUS A に電流を供給し、IDAC が AMUXBUS A を介して電流をシンクして電圧のバランスを取ります。

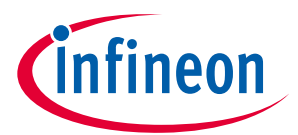

上記の両方のモードで、シグマ デルタ変換器はシングル IDAC モードまたはデュアル IDAC モードのいず れかで動作できます。

- シングル IDAC モードでは、変調 IDAC はシグマ デルタ変調器で制御され、補正 IDAC は常に OFF で す。
- <span id="page-40-4"></span>• デュアル IDAC モードでは、変調 IDAC はシグマ デルタ変調器で制御され、補正 IDAC は常に ON で す。

シングル IDAC モードでは、'N'がシグマ デルタ変換器の分解能であり、I<sub>MOD</sub>が変調 IDAC 電流の値である 場合、IDAC ソースモードでの raw カウントの概算値[は式](#page-40-0) **10** で与えられます。

### <span id="page-40-0"></span>式 **10.** シングル **IDAC** ソースの **raw** カウント

raw カウント = (2<sup>N</sup> − 1) VREF FSW IMOD CS

同様に、IDAC シンク モードでの raw カウントの概算値[は式](#page-40-1) **11** で与えられます。

### <span id="page-40-1"></span>式 **11.** シングル **IDAC** シンクの **raw** カウント

$$
\text{raw } \Delta \Delta \Delta F = (2^N - 1) \frac{(V_{\text{DD}} - V_{\text{REF}}) F_{\text{SW}}}{I_{\text{MOD}}} C_S
$$

どちらの場合も、raw カウントはセンサーの静電容量 C<sub>s</sub>に比例します。次に、raw カウントが CAPSENSE™ CSD コンポーネントファームウェアによって処理され、タッチが検出されます。IMOD、 Icomp、および F<sub>sw</sub> などのハードウェアパラメータとソフトウェアパラメータは、信頼性の高いタッチ検 出のために最適な値に調整する必要があります。チューニングの詳細については、**[CAPSENSE](#page-59-0)**™性能の [チューニングを](#page-59-0)参照してください。

デュアル IDAC モードでは、補正 IDAC は常にオンです。I<sub>COMP</sub>が補正 IDAC 電流になると、IDAC ソース モ ードでの raw カウントを計算する式[は式](#page-40-2) **12** で計算されます。

#### <span id="page-40-2"></span>式 **12.** デュアル **IDAC** ソースの **raw** カウント

$$
\text{raw } \Delta \Delta \Delta \Gamma = (2^N - 1) \frac{V_{\text{REF}} F_{\text{SW}}}{I_{\text{MOD}}} C_S - (2^N - 1) \frac{I_{\text{COMP}}}{I_{\text{MOD}}}
$$

IDAC シンク モードでの raw カウント[は式](#page-40-3) **13** で計算されます。

#### <span id="page-40-3"></span>式 **13.** デュアル **IDAC** シンクの **raw** カウント

$$
\text{raw } \Delta \mathcal{D} \geq \mathcal{N} = (2^N - 1) \frac{(V_{DD} - V_{REF}) F_{SW}}{I_{MOD}} C_S - (2^N - 1) \frac{I_{COMP}}{I_{MOD}}
$$

raw カウントの値は常に正であることに注意してください。IDAC シンク モードに対して Icomp が  $(V_{DD} - V_{REF}) C_S F_{SW}$ より小さいく、IDAC ソース モードに対して Icomp が $C_S F_{SW} V_{REF}$ より小さいことを確 実にする必要があります。<mark>式 13</mark> はI<sub>COMP</sub> > V<sub>REF</sub>C<sub>S</sub> F<sub>SW</sub>の場合は該当せず、<mark>式 12</mark> はI<sub>COMP</sub> > (V<sub>DD</sub> −  $V_{\text{RFE}}$ )  $C_{\text{S}}$   $F_{\text{SW}}$ の場合は該当しません。これらの場合において、raw カウントはゼロになります。

CAPSENSE™コンポーネント パラメーターと上記の式に示されたパラメーターの関係を **[Table 3](#page-41-1)** に示しま す。

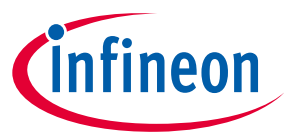

<span id="page-41-1"></span>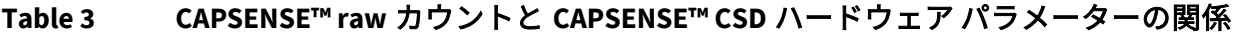

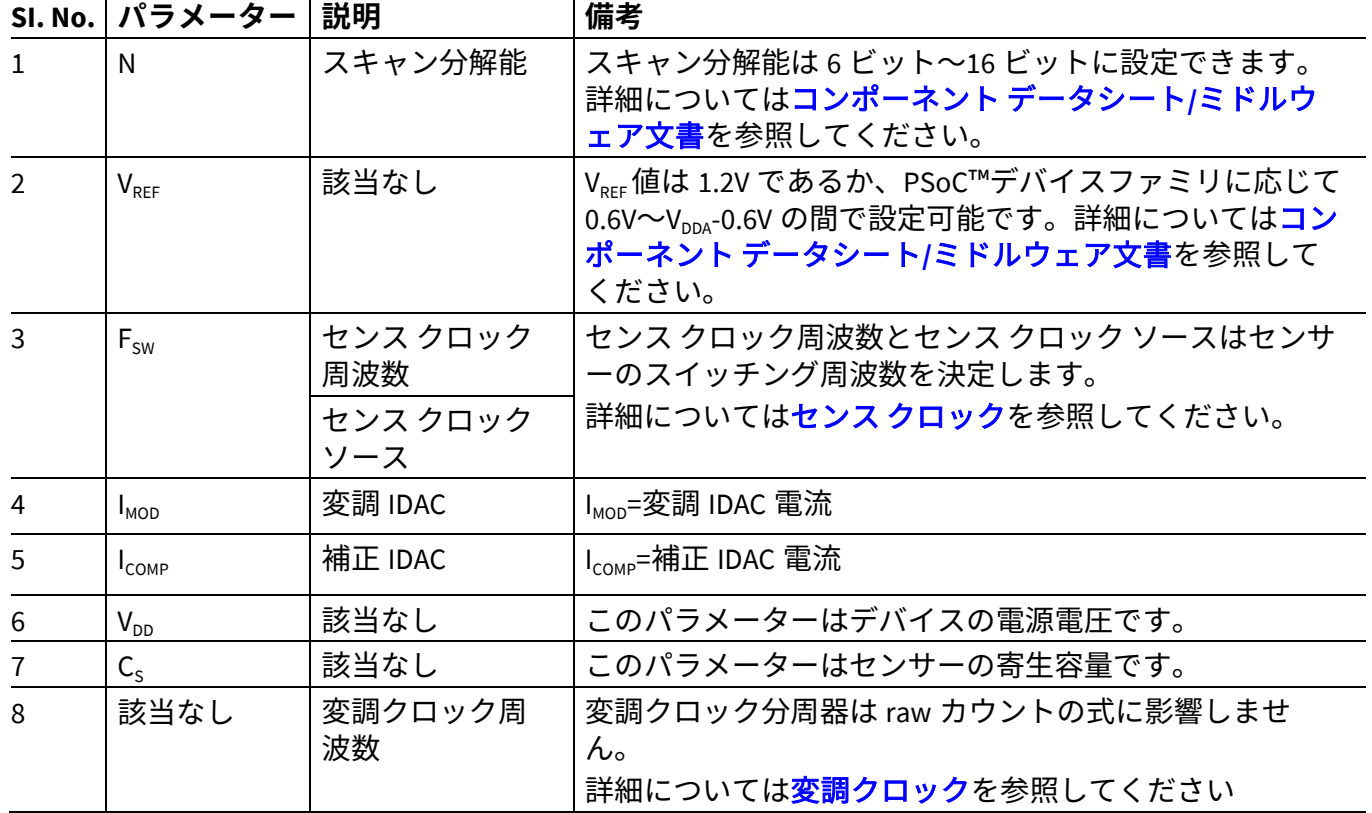

## **3.2.6 アナログ マルチプレクサ (AMUX)**

シグマ デルタ変換器は 1 度に 1 個のセンサーをスキャンします。**[Figure 35](#page-35-0)** に示すように、アナログ マ ルチプレクサは複数の GPIO セルの 1 つを選択し、それをシグマ デルタ変換器の入力に接続します。 AMUXBUS A と GPIO セル スイッチ (**[Figure 40](#page-38-0)** の SW3を参照してください) は、このアナログ マルチプレ クサを形成します。AMUXBUS A は CAPSENSE™をサポートするすべての GPIO に接続します。CAPSENSE™ をサポートするポート ピンの一覧については、該当のデバイス [データシートを](#page-213-1)参照してください。ま た、AMUXBUS A は積分コンデンサ C<sub>MOD</sub>をシグマ デルタ変換器回路に接続します。AMUXBUS B はシール ドに使用され、シールドが有効の場合は V<sub>REF</sub> に保持されます。

## <span id="page-41-0"></span>**3.2.7 CAPSENSE™ CSD シールド**

PSoC™ 4 および PSoC™ 6 MCU CAPSENSE™は耐液性と近接センシング用のシールド電極に対応します。 CAPSENSE™は、センサーおよびシールド電極間の電位差を無効にするために、センサー スイッチング信 号のレプリカ信号でシールド電極を駆動するシールド回路があります。これが耐液性にどのように役立 つかについての詳細は[、被駆動シールド信号およびシールド電極お](#page-26-0)よ[び自己容量センサーに対する液](#page-24-0) [滴と液体流の影響を](#page-24-0)参照してください。

センシング回路では、シグマ デルタ変換器は AMUXBUS A を VREF に保ちます (シ**グマ デルタ変換器**を参 照してください)。GPIO セルは、AMUXBUS A と電源レール (設定によって、V<sub>op</sub> またはグランド) 間の**セン** [サーを切り替えるこ](#page-35-1)とでセンサー波形を生成します。シールド回路は同じ方法で動作します。 AMUXBUS B は常に V<sub>REF</sub> に保たれます。GPIO セルは AMUXBUS B と電源レール (センサーの設定と同じよ うに、Vppp またはグランド) 間でシールドを切り替えます。このプロセスはシールド電極上にセンサー スイッチング波形のレプリカを生成します。

寄生容量の大きい大きなシールド層の場合は、外部コンデンサ (Csh tank コンデンサ) を使用してシール ド電極ドライバの駆動能力を高めます。

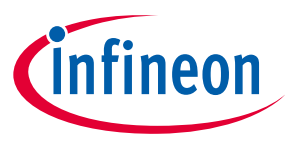

# **3.3 CAPSENSE™ CSX センシング方式 (第 3 および第 4 世代)**

**[Figure 42](#page-42-0)** に、CSX センシング回路の簡略図を示します。実装では、CSD HW の以下のハードウェアサブ ブロックを使用します。

- 8 ビット IDAC とシグマ デルタ変換器
- AMUXBUS A
- Tx クロックおよび変調器クロック用の CAPSENSE™クロックジェネレーター
- Tx および Rx 電極と外部キャップ用の V<sub>RFF</sub> とポートピン
- 2 つの外部コンデンサ (CINTA および CINTB)。(これらのコンデンサの推奨値については、**[Table 35](#page-184-0)** を 参照してください)。
- *Note: PSoC*™ *4100* は *CSX* センシング方式をサポートしていません。

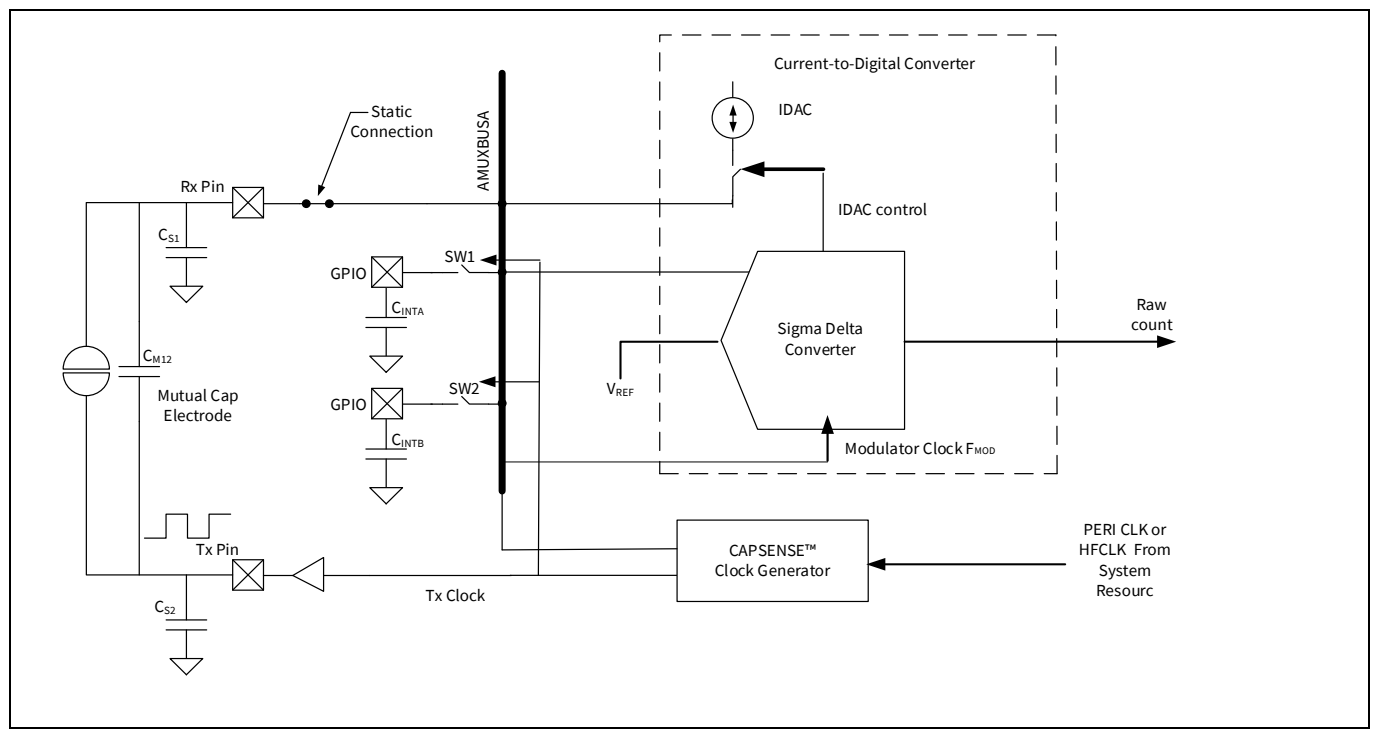

<span id="page-42-0"></span>**Figure 42 CAPSENSE™ CSX** センシング方式の構成

CSX センシング方式では、**[Figure 42](#page-42-0)** に示すように、Tx 電極と Rx 電極間の相互容量を測定します。Tx 電 極は、VDDIO (または指定された部品番号で VDDIO が使用できない場合は VDDD) とグランドの間で切り 替わるデジタル波形 (Tx クロック) によって励起されます。Rx 電極は AMUXBUSA に静的に接続されま す。CSX 方式では、C<sub>INTA</sub>と C<sub>INTR</sub> の 2 つの外部積分コンデンサが必要です。これらのコンデンサの値を **[Table 35](#page-184-0)** に示します。

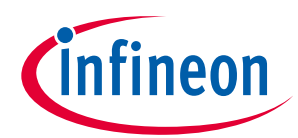

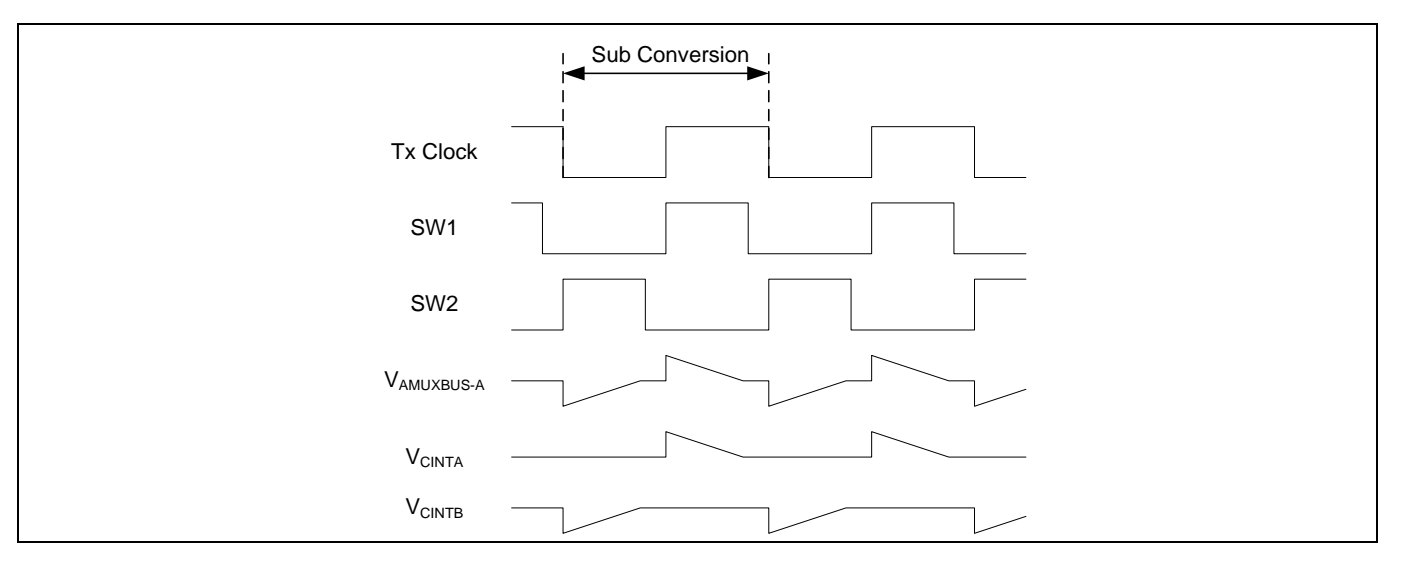

<span id="page-43-0"></span>**Figure 43 CSX** センシング波形

**[Figure 43](#page-43-0)** に Tx 電極および C<sub>INTA</sub>と C<sub>INTB</sub> コンデンサの波形を示します。サンプリング (サンプルを生成す るプロセス) は両方の外部コンデンサの電圧を V<sub>REF</sub> に初期化し、一連のサブ変換を実行することでファー ムウェアによって開始します。サブ変換は、Tx クロックサイクル内で実行された変換をカウントするた めの静電容量です。サンプル内のすべてのサブ変換結果の合計は、「raw カウント」と呼ばれます。

サブ変換の間に、SW1 および SW2 スイッチの両方は Tx クロックと同相で動作します。Tx クロックの立 ち上りエッジで、SW1 が閉じ (このときに SW2 が開いている)、充電電流が Tx 電極から Rx 電極に流れま す。この充電は C<sub>INTA</sub>コンデンサに統合され、C<sub>INTA</sub>の電圧を増加します。IDAC は元の電圧 V<sub>REF</sub> に C<sub>INTA</sub>コン デンサを放電するためにシンク モードで設定されます。

両方のサイクルで Tx 電極と Rx 電極間で転送される電荷は、電極間の相互容量 CM に比例します。シグ マ デルタ変換器は、外部コンデンサを充電または放電するために IDAC を制御し、サブ変換の変調器ク ロックサイクルの観点から充電および放電時間を測定します。CSX スキャン中に複数のサブ変換が実行 され、各サブ変換の結果が累積されて、センサーの「raw カウント」が生成されます。

変調クロックは Tx クロック サイクル以内の外部コンデンサを充電/放電する時間を測定するために使用 します。そのため、変調クロック周波数はいつも Tx クロック周波数を超える必要があります。変調ク ロック周波数は高いほど精度が良くなります。正常動作のためには、IDAC 電流は 1 つの Tx クロック サ イクル以内に CINTA および CINTB コンデンサを充電/放電できるように設定する必要があります。 CAPSENSE™コンポーネント/ミドルウェアは IDAC を自動的に調整するオプションを提供します。このオ プションを有効にすることを推奨します。

### 式 **14.** 相互容量センシングでの **raw** カウントの関係

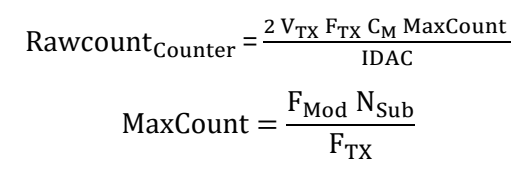

ここで、

IDAC = IDAC 電流

C<sub>M</sub>=Tx 雷極と Rx 雷極の間の相互容量

V<sub>Tx</sub>=Tx 信号の振幅

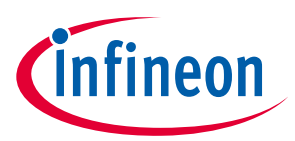

 $F_{TX}$  = Tx クロック周波数

 $F_{\text{Mod}}$  = 変調クロック周波数

N<sub>sub</sub>=サブ変換の数

CSX ボタンに指を置くと、Rx 電極と Tx 電極間の相互容量が減少し、raw カウントが減少します。ハー ドウェアからの raw カウントのこの減少は、CAPSENSE™コンポーネントによって反転され、指で触れた 場合の CSD の raw カウントの変化と同様になります。最終的に得られる逆生カウントは[、式](#page-44-0) **15** で与え られます。

### <span id="page-44-0"></span>式 15. Rawcount<sub>component</sub>を決定する式

 $Rawcount_{Component} = MaxCount - Rawcount_{Counter}$ 

CSX ハードウェアパラメーターの詳細については、**CSX** [センシング方式](#page-92-0) **(**第 **3** および第 **4** 世代**)**を参照し てください。

## <span id="page-44-2"></span>**3.4 CAPSENSE™ CSD-RM センシング方式 (第 5 世代)**

ここでは、第 5 世代 CAPSENSE™ (マルチセンスコンバーター (MSC) と呼ばれる) デバイスに実装されてい る CSD-RM アーキテクチャの概要を説明します。主な機能には、レシオメトリックセンシング, 基準電圧 を必要としない差動動作モード, ノイズ性能を向上させる電流 DAC (IDAC) の代わりにコンデンサ DAC (CDAC) を使用することが含まれます。

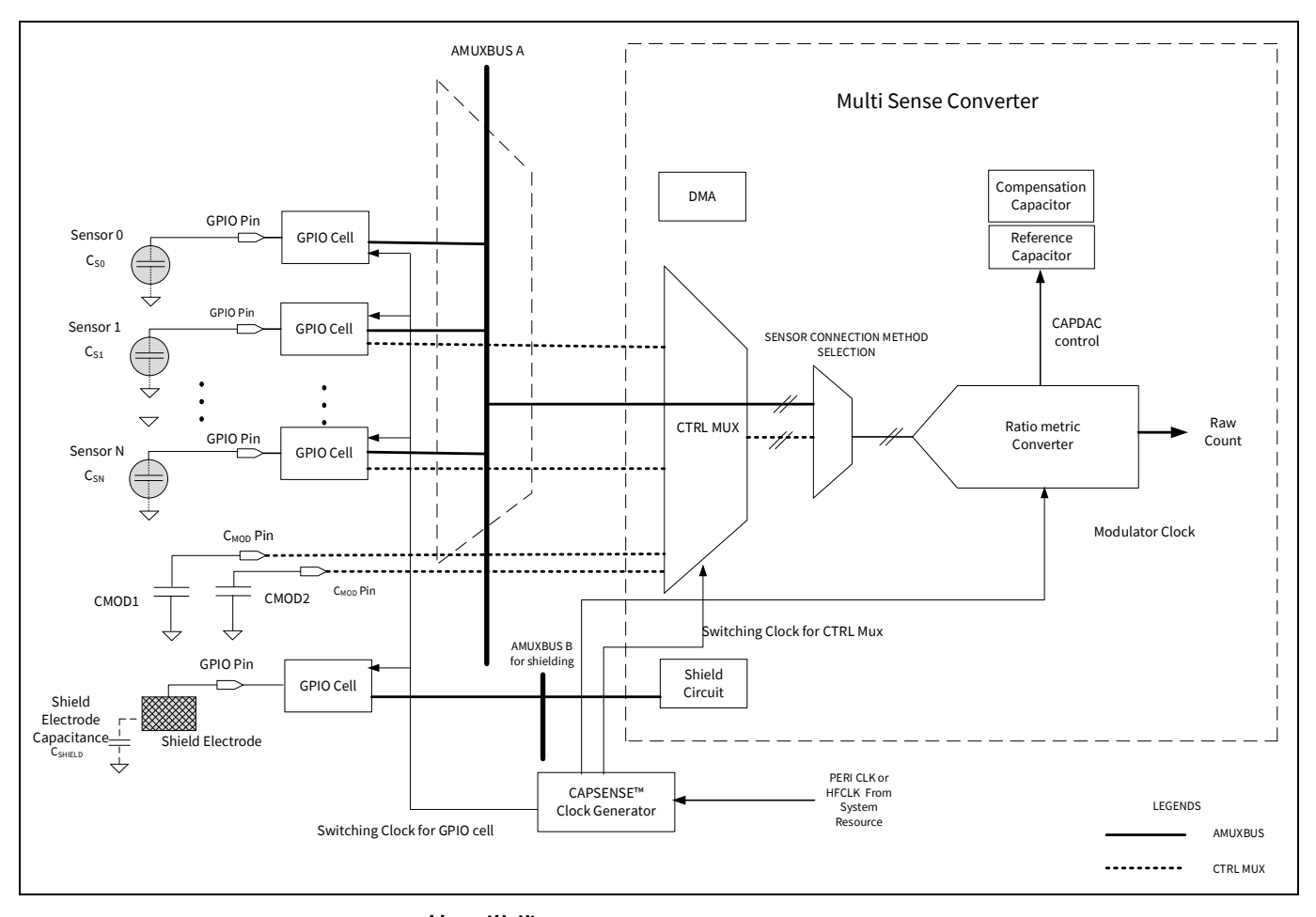

<span id="page-44-1"></span>**Figure 44 CAPSENSE**™ **CSD-RM (**第 **5** 世代**)**

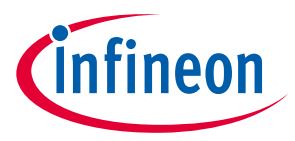

# <span id="page-45-2"></span>**3.4.1 GPIO セルの容量から電荷へのコンバーター**

セクション **[3.2.1](#page-35-1)** では、GPIO セルの構成について説明します。第 5 世代のアーキテクチャでは、センサ ーは AMUX (以前と同様) または自律スキャンをサポートする新しい制御 MUX マトリックス (サポートさ れるピンの数に制限があります) のいずれかに接続されます。GPIO セルは、センサーの静電容量を同等 の電荷移動に変換するスイッチトキャパシタ回路として構成されます。**[Figure 45](#page-45-0)** に、GPIO セルの構造 を示します。

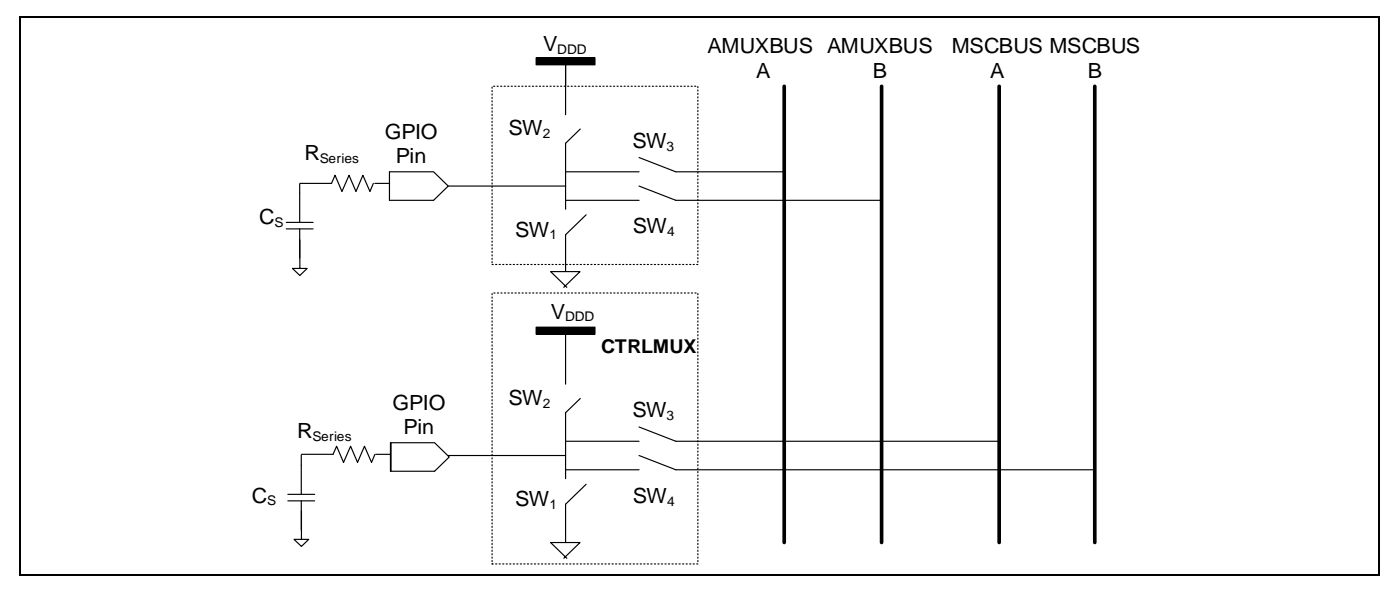

<span id="page-45-0"></span>**Figure 45 GPIO** セル構造

**[Figure 46](#page-45-1)** に示すように、周波数 FSW の 4 つの重複しない位相のずれたクロックが、スイッチ (**SW1**, **SW2**, **SW3**, および **SW4**) を制御します。

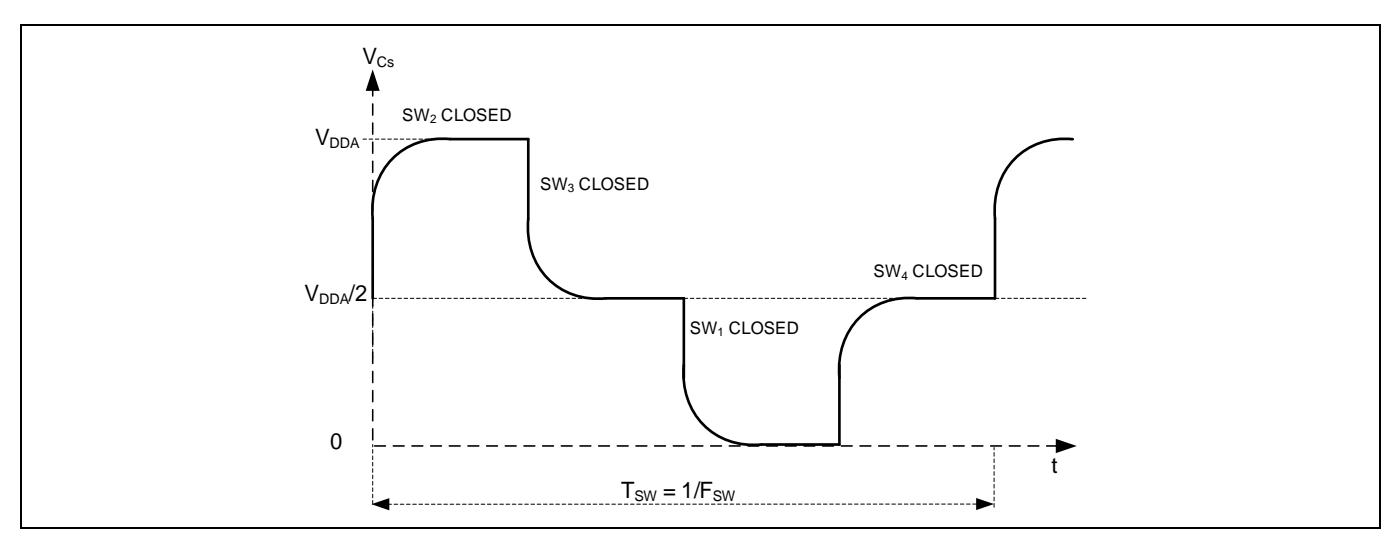

<span id="page-45-1"></span>**Figure 46** センサー容量の両端の電圧

# **3.4.2 コンデンサ DAC (CDAC)**

IDAC は、第 5 世代 CAPSENSE™アーキテクチャで CDAC に置き換えられます。これは、2 つの CDAC, リフ ァレンスコンデンサ DAC および補償コンデンサ DAC で構成されます。各センスクロック周期で、セン

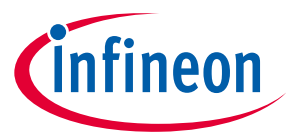

<u>サー容量は、**GPIO** [セルの容量から電荷へのコンバーターで](#page-45-2)説明されるように、C<sub>MOD</sub> 間の電圧のバラン</u> スを崩す方法で両方の Cuop に電荷を転送します。両方のコンデンサ DAC は、センスクロック期間中に CMOD に複数回切り替えられ、C<sub>MOD</sub>を元の電圧に戻します。基準コンデンサ DAC がバランスを取るため に必要なサイクル数は、センサーの自己容量に比例します。

## **3.4.3 CAPSENSE™クロックジェネレーター**

このブロックは、PSoC™デバイスファミリに応じて、高周波システムリソースクロック (HFCLK) または ペリフェラルクロック (PERI) からセンスクロック F<sub>sw</sub>と変調クロック F<sub>MOD</sub> を生成します。

## **3.4.3.1 センスクロック**

CAPSENSE™クロック生成は、セクション **[3.2.4.1](#page-38-3)** で説明されているように、古い世代のクロック生成と 似ています。

### **3.4.3.2 変調クロック**

変調クロックは[、レシオメトリックセンシングテクノロジーに](#page-46-0)よって使用されます。このクロック は[、式](#page-46-1) **16** [と式](#page-46-2) **17** に基づいてセンサーのスキャン時間を決定します。

### <span id="page-46-1"></span>式 **16.** センサースキャン時間

センサースキャン時間 = ハードウェアスキャン時間 + センサー初期化時間

### <span id="page-46-2"></span>式 **17.** ハードウェアスキャン時間

$$
\mathcal{H} - \mathcal{F} \mathcal{D} \mathcal{I} \mathcal{F} \mathcal{I} \mathcal{F} + \mathcal{F} \mathcal{B} \mathcal{F} \mathcal{F}
$$

ここで、

サブ変換数 = シングルスキャンでのサブ変換の総数

サブ変換 = センスクロックサイクル内で実行された変換をカウントする静電容量

センサー初期化時間 = センサーが内部レジスタに書き込み、スキャンを開始するのにかかる時間

# <span id="page-46-0"></span>**3.4.4 レシオメトリックセンシングテクノロジー**

レシオメトリックコンバーターと 2 つの CDAC、リファレンスコンデンサ DAC と補償コンデンサ DAC で 構成されています。各センスクロック周期で、センサー容量は、**GPIO** [セルの容量から電荷へのコンバ](#page-45-2) [ーターで](#page-45-2)説明されているように、C<sub>MOD</sub>間の電圧のバランスを崩す方法で両方の C<sub>MOD</sub>に電荷を転送しま す。レシオメトリックコンバーターは、2つの CMOD 間の小さな電圧変動に対応して、基準 CDAC をオン またはオフに切り替えて、C<sub>MOD</sub> の電圧を同じレベルに維持することにより、基準 CDAC を制御します。 CMOD 間の電圧のバランスを取るためにリファレンスコンデンサ DAC が必要とするサイクル数は、センサ ーの自己容量に比例します。

補償コンデンサは、センサーからの過剰な相互容量を補償して感度を上げるために使用されます。切り 替えられる回数は、ユーザーアプリケーションがセンサーの相互容量から補償 (除去) しようとしている 電荷の量によって異なります。

レシオメトリックコンバーターは、シングル CDAC モードまたはデュアル CDAC モードのいずれかで動 作できます。

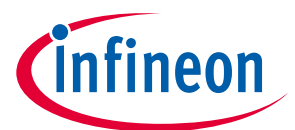

- シングル CDAC モードでは、基準 CDAC はレシオメトリックコンバーターによって制御されます。補 償 CDAC は常にオフです。
- デュアル CDAC モードでは、基準 CDAC はレシオメトリックコンバーターによって制御されます。補 償 CDAC は常にオンです。 リファレンス CDAC は最大 95%を補償でき[、変換利得および](#page-92-1) **CAPSENSE**™ [信号で](#page-92-1)説明されるように信号が増加します。

シングル CDAC モードでは、Crefが基準 CDAC の値である場合、raw カウントの概算値[は式](#page-47-0) **18** で与えら れます。

### <span id="page-47-0"></span>式 **18. CSD-RM** シングル **CDAC raw** カウント

Rawcount = Maxcount.  $\frac{C_s}{SnsClk_{Div}} C_{ref}$ 

デュアル CDAC モードでは、補正 CDAC は常にオンになっています。Ccompが補償 CDAC の場合、raw カウ ントの式[は式](#page-47-1) **19** で与えられます。

### <span id="page-47-1"></span>式 **19. CSD-RM** デュアル **CDAC raw** カウント

 $Rawcount = Maxcount$ .  $C_s - 2 \cdot \frac{SnSUK_{Div}}{CompClK_{Div}}$ .  $C_{comp}$  $\overline{\text{SnsCl}}$ k<sub>Div</sub>. C<sub>ref</sub>

ここで、

 $MaxCount = N<sub>Sub</sub> SnsClk<sub>Div</sub>$ 

NSub = サブ変換数

SnsClk<sub>Div</sub> = センスクロック分周器

CompCl $k_{\text{Div}}$  = 補償 CDAC 分周器

C<sub>s</sub>=センサーの静電容量

Cref = 基準静電容量

 $C_{\rm conn}$ =補償静電容量

式 **[18](#page-47-0)** のように、出力 raw カウントは、基準静電容量に対するセンサー静電容量の比率に比例するた め、レシオメトリックセンシングという名前が付けられています。

ノイズの改善は、前世代の CAPSENSE™テクノロジーに対する第 5 世代の主な利点の 1 つです。第 4 世代 の主なノイズ源は、電流 (I<sub>MOD</sub>)、基準電圧 (V<sub>REF</sub>)、クロックジッタ (F<sub>SW</sub>) です (<mark>式 [12](#page-40-2)</mark> を参照)。 これらのノ イズソースは、第 5 世代では削除されています (式 **[19](#page-47-1)** を参照)。IDAC は CDAC に置き換えられました。 システムは完全に差動化されているため、Vpcg は必要ありません。スキャン結果がクロックの持続時間 ではなくクロックのエッジに基づくようになったため、CAPSENSE™アーキテクチャはジッターの影響を 受けなくなりました。

# **3.4.5 アナログマルチプレクサ (AMUX) と制御マトリックス (CTRLMUX)**

第 5 世代で導入されたもう 1 つの機能は、**[Figure 44](#page-44-1)** に示す制御マトリックス (CTRLMUX) です。 CTRLMUX は自律スキャンを可能にし、オンチップ IO ノイズに対する耐性を提供します。CTRLMUX によ り、CAPSENSE™ IP は (従来の GPIO モードに加えて) センサー入力 <sup>[5](#page-47-2)</sup>を直接処理できるため、CPU なしで センサーの自律スキャンをサポートします。

<span id="page-47-2"></span><sup>5</sup> 限られた数の入力をサポートします。詳細については、**デバイスデータシート**を参照してください。

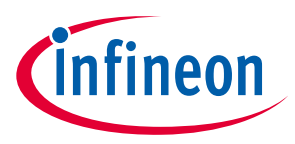

# **3.4.6 CAPSENSE™ CSD-RM シールド**

PSoC™ 4 CAPSENSE™は、液体耐性と近接検知のためのシールド電極をサポートしています。シールドの 目的は、センサーとシールド電極間の寄生容量を取り除くことです。これが液体耐性にどのように役立 つかについての詳細は[、被駆動シールド信号およびシールド電極お](#page-26-0)よ[び自己容量センサーに対する液](#page-24-0) <mark>滴と液体流の影響</mark>を参照してください。第 5 世代 CAPSENSE™アーキテクチャは、アクティブシールド とパッシブシールドの 2 つのシールドモードをサポートしています。

# **3.4.6.1 アクティブシールド**

アクティブシールドモードでは、シールド回路は、**[Figure 47](#page-48-0)** に示すように、バッファを使用してセンサ ー信号のレプリカでシールド電極を駆動します。これにより、センサーとシールド電極間の電位差が無 効になります。

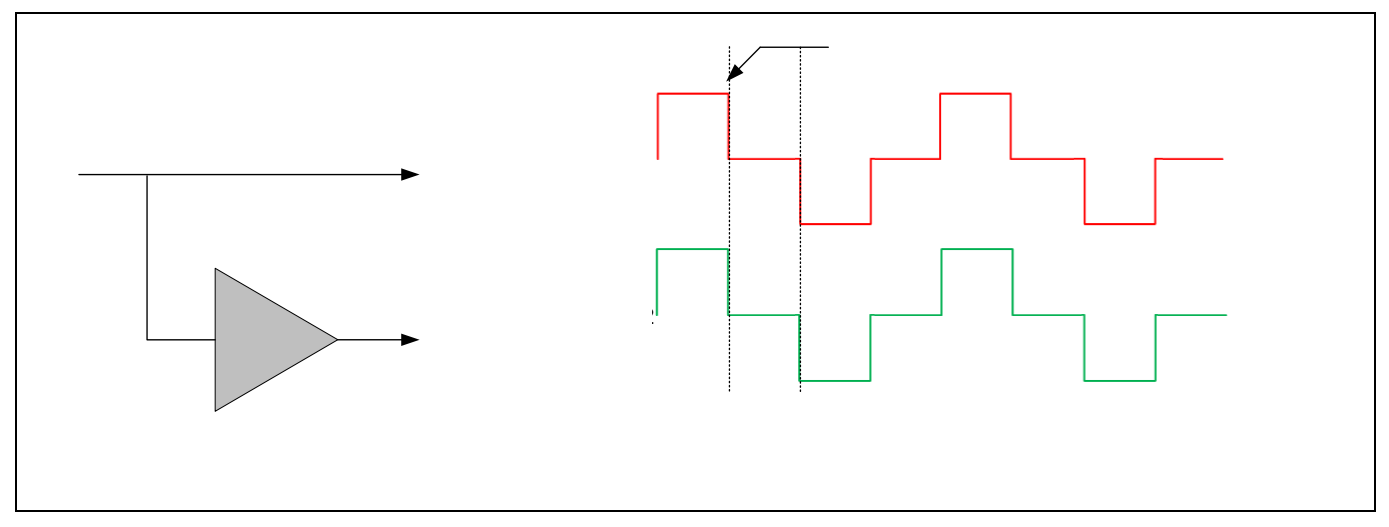

<span id="page-48-0"></span>**Figure 47** アクティブシールド信号

# **3.4.6.2 パッシブシールド**

パッシブシールドモードでは、バッファは使用されません。代わりに、**[Figure 48](#page-48-1)** に示すようにシールド が VDDA と GND の間で切り替えられます。切り替えは、センサーとシールド間の正味電荷が 2 つのセン スクロックごとに無効になるように制御されます。

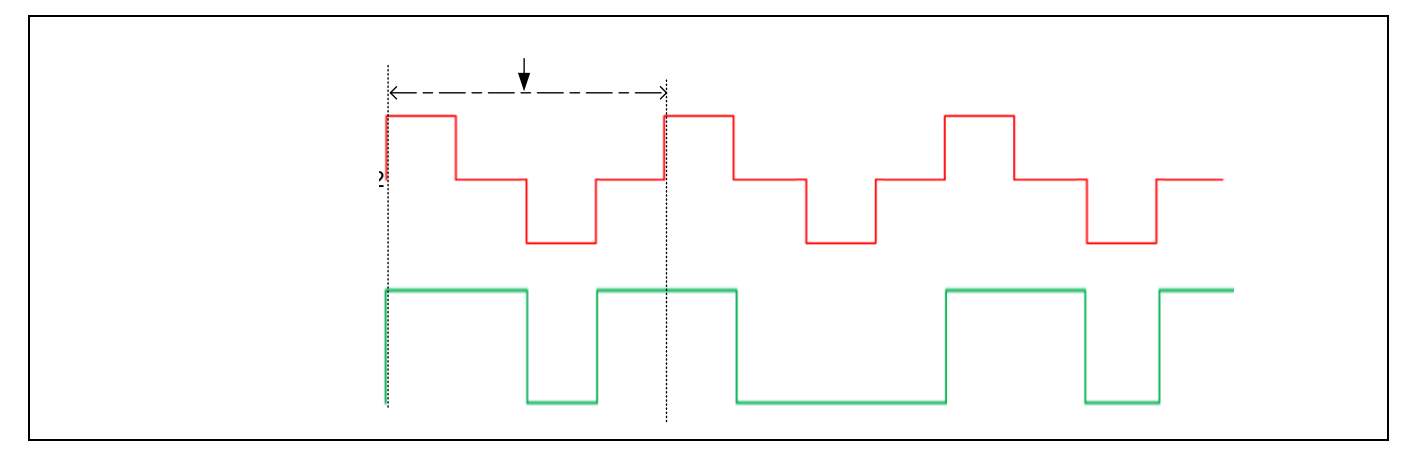

<span id="page-48-1"></span>**Figure 48** パッシブシールド信号

**[Table 4](#page-49-0)** に、アクティブシールド機能とパッシブシールド機能の機能比較を示します。

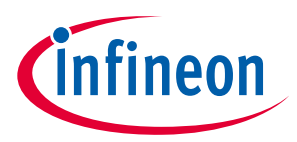

### <span id="page-49-0"></span>**Table 4** アクティブシールドとパッシブシールド

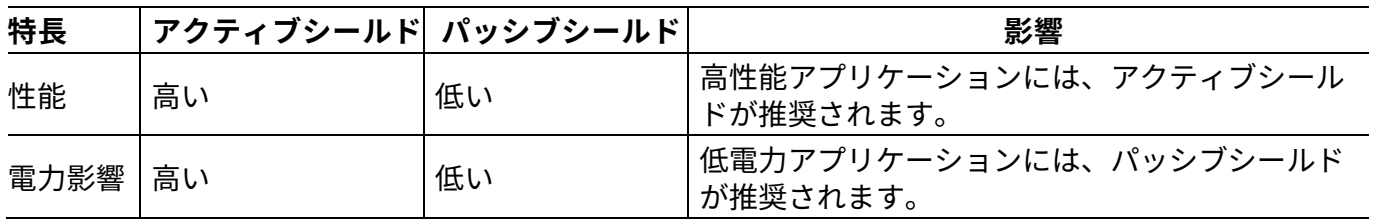

# <span id="page-49-2"></span>**3.5 CAPSENSE™ CSX-RM センシング方式 (第 5 世代)**

**[Figure 49](#page-49-1)** に、CSX-RM センシング回路を示します。実装では、次のハードウェアサブブロックを使用し ます。

- 2 つの 8 ビットコンデンサ DAC とレシオメトリックコンバーター
- AMUXBUS および CTRLMUX
- Tx クロックおよび変調器クロック用の CAPSENSE™クロックジェネレーター
- Tx および Rx 電極のポートピンおよび外部静電容量
- 2 つの外部コンデンサ (C<sub>MOD1</sub> および C<sub>MOD2</sub>)

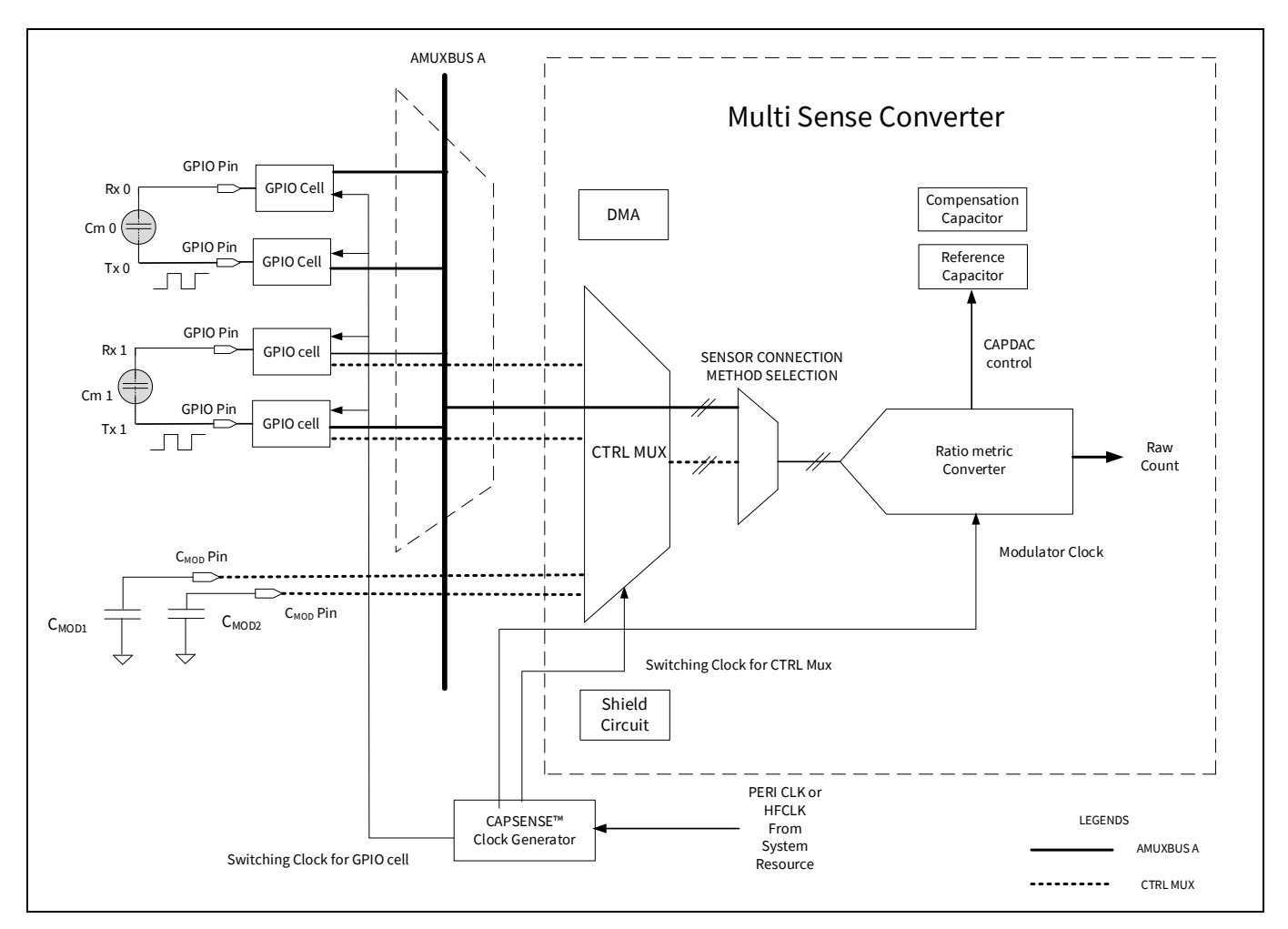

<span id="page-49-1"></span>**Figure 49 CAPSENSE**™ **CSX-RM** センシング方式の設定

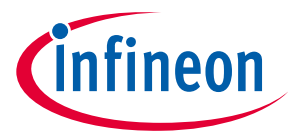

CSX-RM センシング方式では、**[Figure 49](#page-49-1)** に示すように、Tx 電極と Rx 電極間の相互容量を測定します。 Tx 電極は、Vppa とグランドを切り替えるデジタル波形 (Tx クロック) によってアクティブになります。Rx 電極は、AMUXBUS A または CTRLMUX に静的に接続されます。CSX-RM 方式では、C<sub>MOD1</sub>と C<sub>MOD2</sub>の 2 つの 外部積分コンデンサが必要です。

サンプリング (「サンプル」を生成するプロセス) は、両方の外部コンデンサ (CMOD) の電圧を VppA/2 に初 期化し、一連のサブ変換を実行することにより、ファームウェアによって開始されます。サブ変換は、 Tx クロックサイクル内で実行される変換をカウントするための容量です。サンプル内のすべてのサブ変 換の結果の合計は、「raw count」と呼ばれます。

Tx クロックの立ち上りエッジと立ち下りエッジで、電荷は Tx 電極から Rx 電極に流れます。それは、外 部 C<sub>MOD</sub>コンデンサ間の電圧のバランスを崩すような方法です。両方のコンデンサ DAC (基準および補償 コンデンサ DAC) は、センスクロック期間中に C<sub>MOD</sub> に複数回切り替えられ、C<sub>MOD</sub> を元の電圧に戻しま す。基準コンデンサ DAC がバランスを取るために必要なサイクル数は、電極間の相互容量 Cuに比例し ます。

基準コンデンサが変調器クロックに対して切り替えられる回数は[、式](#page-50-0) **20** に従って Tx クロック分周器の 値で表されます。

### <span id="page-50-0"></span>式 **20. Tx** クロック分周器

$$
TxClk_{Div} = \frac{F_{Mod}}{F_{Tx}}
$$

ここで、

TxClk<sub>Div</sub> = Tx クロック分周器

 $F_{Mod} = 2 \cdot \overline{E}$ 調器周波数

 $F_{Tx}$ = Tx クロック周波数

補償コンデンサは、センサーからの過剰な相互容量を補償して感度を上げるために使用されます。切り 替えられる回数は、ユーザーアプリケーションがセンサーの相互容量から補償 (除去) しようとしている 電荷の量によって異なります。変調器クロックに対して補償コンデンサが切り替わる回数は[、式](#page-50-1) **21** に よる補償 CDAC 分周器の値で表されます。CDAC 補償クロック分周器は、Tx クロック分周器以下である 必要があります。

#### <span id="page-50-1"></span>式 **21.** 補償 **CDAC** 分周器

$$
CompClk_{Div} = \frac{F_{MOD}}{F_{Comp}}
$$

ここで、

CompCl $k_{Div}$  = 補償 CDAC 分周器

 $F_{\text{MOD}}$  = 変調器周波数

Fcomp = 補償 CDAC クロック周波数

# **3.5.1 レシオメトリックセンシングテクノロジー**

レシオメトリックコンバーターは、各スキャン後のセンサーの相互容量に比例する同等の raw カウント を提供します。レシオメトリックコンバーターは、シングル CDAC モードまたはデュアル CDAC モード のいずれかで動作できます。

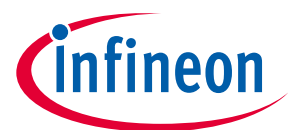

- シングル CDAC モードでは、基準 CDAC はレシオメトリックコンバーターによって制御されます。補 償 CDAC は常にオフです。
- デュアル CDAC モードでは、基準 CDAC はレシオメトリックコンバーターによって制御されます。補 償 CDAC は常にオンです。補償 CDAC は最大 95%を補償でき[、変換利得および](#page-92-1) **CAPSENSE**™信号で説 明されるように信号が増加します。

シングル CDAC モードでは、Crefが基準 CDAC の値である場合、raw カウントの概算値[は式](#page-51-0) **22** で与えら れます。

### <span id="page-51-0"></span>式 **22. CSX-RM** シングル **CDAC raw** カウント

Rawcount = Maxcount.  $\frac{C_M}{C_M}$ TxCl $k_{\text{Div}}$ .  $\left(\frac{C_{\text{ref}}}{2}\right)$ 

デュアル CDAC モードでは、補償 CDAC は常にオンになっています。Ccomp が補償 CDAC の場合、raw カウ ントの式[は式](#page-51-1) **23** で与えられます。

### <span id="page-51-1"></span>式 **23. CSX-RM** デュアル **CDAC raw** カウント

$$
Rawcount = Maxcount. \frac{C_M - \frac{TxClk_{Div}}{CompClk_{Div}}. C_{comp}}{TxClk_{Div}.(\frac{C_{ref}}{2})}
$$

ここで、

 $MaxCount = N<sub>Sub</sub>.TxClk<sub>Div</sub>$ 

NSub = サブ変換数

TxClk<sub>Div</sub> = Tx クロック分周器

Comp $Clk_{Div}$  = CDAC 補償分周器

C<sub>M</sub>=センサーの相互容量

 $C<sub>ref</sub> =$  基準容量

 $C_{\rm conn}$  = 補償容量

式 **[23](#page-51-1)** によると、出力 raw カウントは、基準容量に対するセンサーの相互容量の比率に比例するため、 レシオメトリックセンシングと呼ばれます。

## **3.6 自律スキャン**

前世代の CAPSENSE™テクノロジーでは、各スキャンの後、CPU は次のセンサーを構成するために中断 されます。第 5 世代 CAPSENSE™テクノロジーの自律スキャンモードは、次のすべてのセンサーをスキ ャンするための CPU の介入を回避します。これにより、多数のセンサーを備えたウィジェットのスキャ ンに必要な CPU 帯域幅が大幅に削減されます。自律スキャンには、CTRLMUX や DMA などの機能が必要 です。CTRLMUX でサポートされるピンの数が制限されているため、自律スキャンをサポートするピンの 数も制限されます。詳細については、<mark>自律スキャンの設定</mark>セクションを参照してください。

# **3.7 マルチチャネルの使用**

PSoC™ 4100S Max デバイスは、MSC0 と MSC1 の 2 つの第 5 世代 CAPSENSE™ブロックをサポートしま す。各ブロックは、**CAPSENSE**™ **CSD-RM** [センシング方式](#page-44-2) **(**第 **5** 世代**)** および **[CAPSENSE](#page-49-2)**™ **CSX-RM** センシ [ング方式](#page-49-2) **(**第 **5** 世代**)** のセクションで説明したものと同じ機能とパフォーマンスを備えます。各インスタ

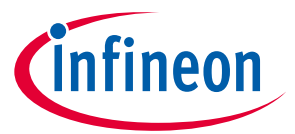

ンスはチャネルと見なすことができ、複数のインスタンスは複数のチャネルを意味します。マルチチャ ネルの動作は、シングルチップ内の複数のインスタンスまたは複数のチップを持つことでサポートでき ます。チャネルの動作は同期され、チャネルに接続されたセンサーをスキャンするときにロックステッ プで動作します。Lockstep は、クロック同期を保証し、同期されていないセンスクロックによるクロス チャネルノイズを回避します。

詳細については[、マルチチャネルスキャンニングの](#page-119-0)セクションを参照してください。

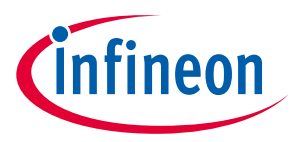

# **4 CAPSENSE™設計および開発ツール**

ここでは、CAPSENSE™アプリケーションを開発するために、PSoC™ Creator や ModusToolbox™などの利 用可能なソフトウェアツールを紹介します。詳細については、各 IDE のユーザーマニュアルを参照して ください。**[Table 5](#page-53-0)** に、PSoC™ Creator および ModusToolbox™でサポートされるデバイスおよび CAPSENSE™コンポーネント/ミドルウェアのバージョンを示します。

### <span id="page-53-0"></span>**Table 5** ツールと対応デバイス

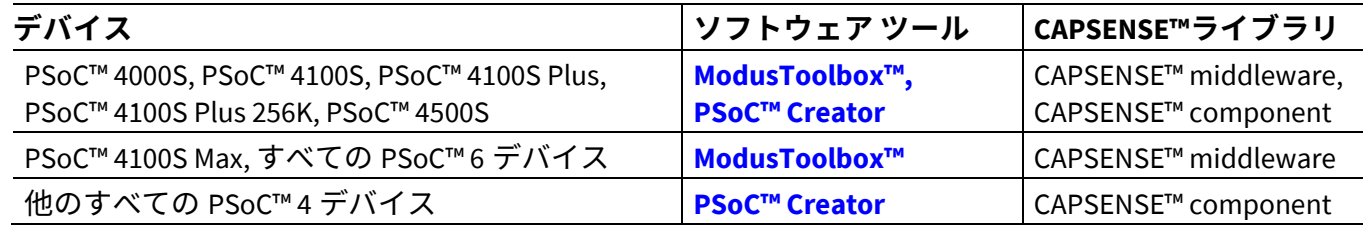

## **4.1 PSoC™ Creator**

PSoC™ Creator は最先端で使いやすい IDE です。これは、従来の回路図入力に基づいて、ハードウェア 構成とソフトウェア開発のユニークな組み合わせを提供します。コンポーネントのライブラリを使用し てドラッグ&ドロップの設計環境でアプリケーションが開発できます。詳細は **PSoC**™ **Creator** [ホームペ](http://www.cypress.com/?id=2494&source=an85951) [ージを](http://www.cypress.com/?id=2494&source=an85951)参照してください。

# **4.1.1 CAPSENSE™コンポーネント**

PSoC™ Creator は CAPSENSE™コンポーネントを提供します。これは単にコンポーネントを設定するだけ で PSoC™の静電容量タッチ システムを作成できます。CAPSENSE™コンポーネントは、ファームウェア 開発を簡素化するために、アプリケーション プログラミング インターフェース (API) も提供します。い くつかの PSoC™ 4 Bluetooth® LE および PSoC™ 6 MCU デバイスは CAPSENSE™ジェスチャーコンポーネン トもサポートします (デバイスがこのコンポーネントをサポートするかを確認するためには、該当する デバイス [データシートを](#page-213-1)参照してください)。

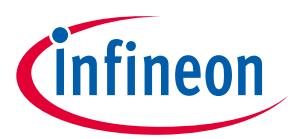

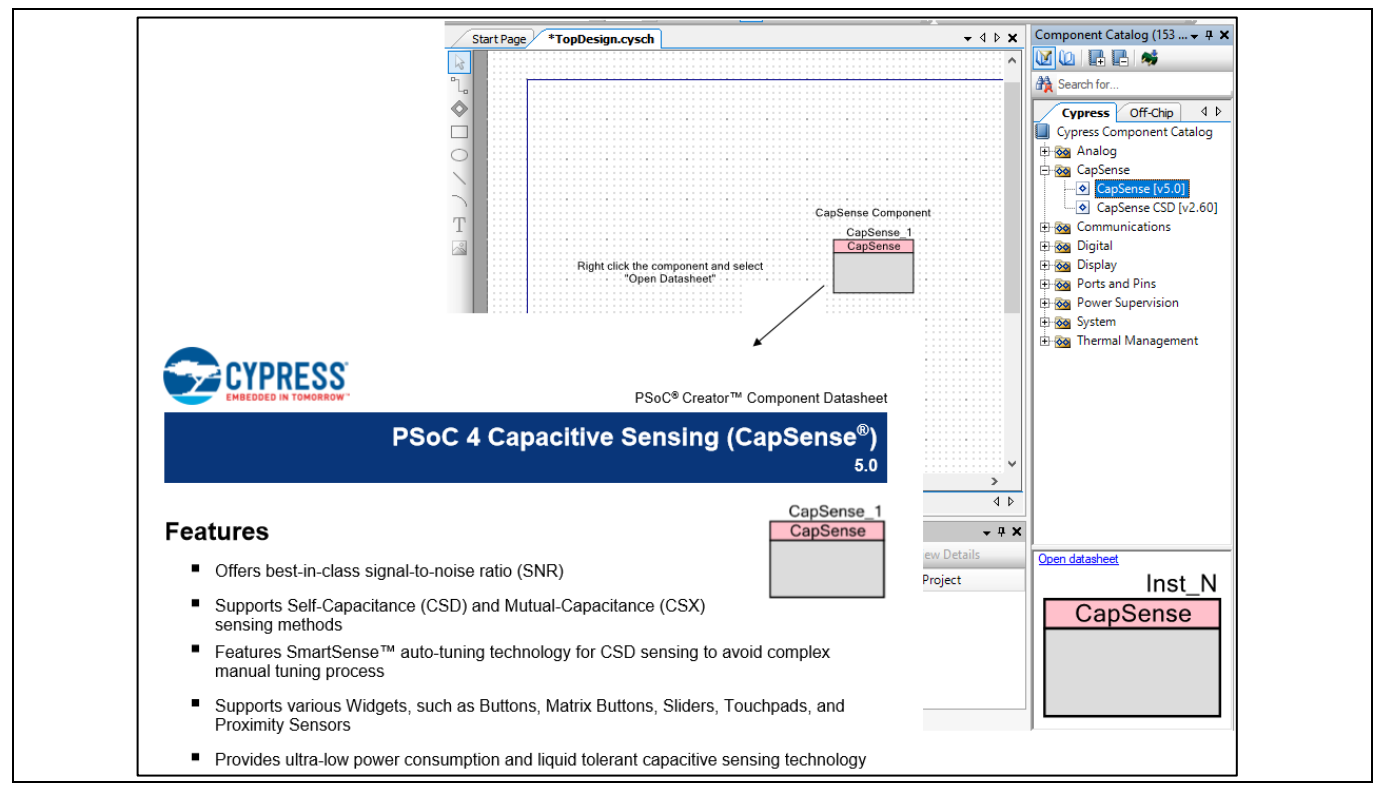

**Figure 50 PSoC**™ **Creator** コンポーネントの配置

各 CAPSENSE™コンポーネントには、コンポーネントを詳細に説明する関連データシートがあります。コ ンポーネントを右クリックして **Open Datasheet** を選択すると、コンポーネントのデータシートを開き ます。

CAPSENSE™コンポーネントはチューニング プロセスを支援するために[、チューナー](#page-54-0)**GUI** と呼ばれるチュ ーナーGUI を備えます。

# **4.1.2 CapSense\_ADC[6](#page-54-1) コンポーネント**

CapSense\_ADC コンポーネントは PSoC™ 4S シリーズ, PSoC™ 4100S Plus, PSoC™ 4100PS, および PSoC™ 6 MCU デバイスにのみ適用されます。CAPSENSE™および ADC 動作の両方を必要とされる場合、このコン ポーネントを使用することが必要です。このコンポーネントを使用すると、CAPSENSE™ブロックを ADC の動作とタッチ機能に時分割多重化で使用できます。

# <span id="page-54-0"></span>**4.1.3 チューナーGUI**

チューナー ヘルパーは **[CAPSENSE™](http://www.cypress.com/documentation/component-datasheets/psoc-4-capacitive-sensing-capsense-csd)**コンポーネントに含まれ、CAPSENSE™パラメーターのチューニン グ、および raw カウント, ベースライン, および差分カウントなどのセンサー データの監視に役立ちま す。チューナーGUI の使用手順の詳細は該当コンポーネント データシート**/**[ミドルウェア文書を](#page-213-0)参照し てください。

# **4.1.4 サンプル プロジェクト**

回路図入力およびファームウェア開発を学ぶために、PSoC™ Creator で提供される CAPSENSE™のサンプ ル プロジェクトを使用できます。CAPSENSE™サンプル プロジェクトを検索するために、**[Figure 51](#page-55-0)** に示

<span id="page-54-1"></span><sup>6</sup> CapSense\_ADC は、第 5 世代 CAPSENSE™ブロックを備えたデバイスではサポートされません。

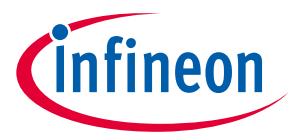

すように、PSoC™ Creator のスタート ページに移動し、**Find Code Example…**をクリックして、適切なア ーキテクチャを選択します。プロジェクト名の一部または全部を **Filter by** 領域に書いて、プロジェクト のフィルタリングもできます。

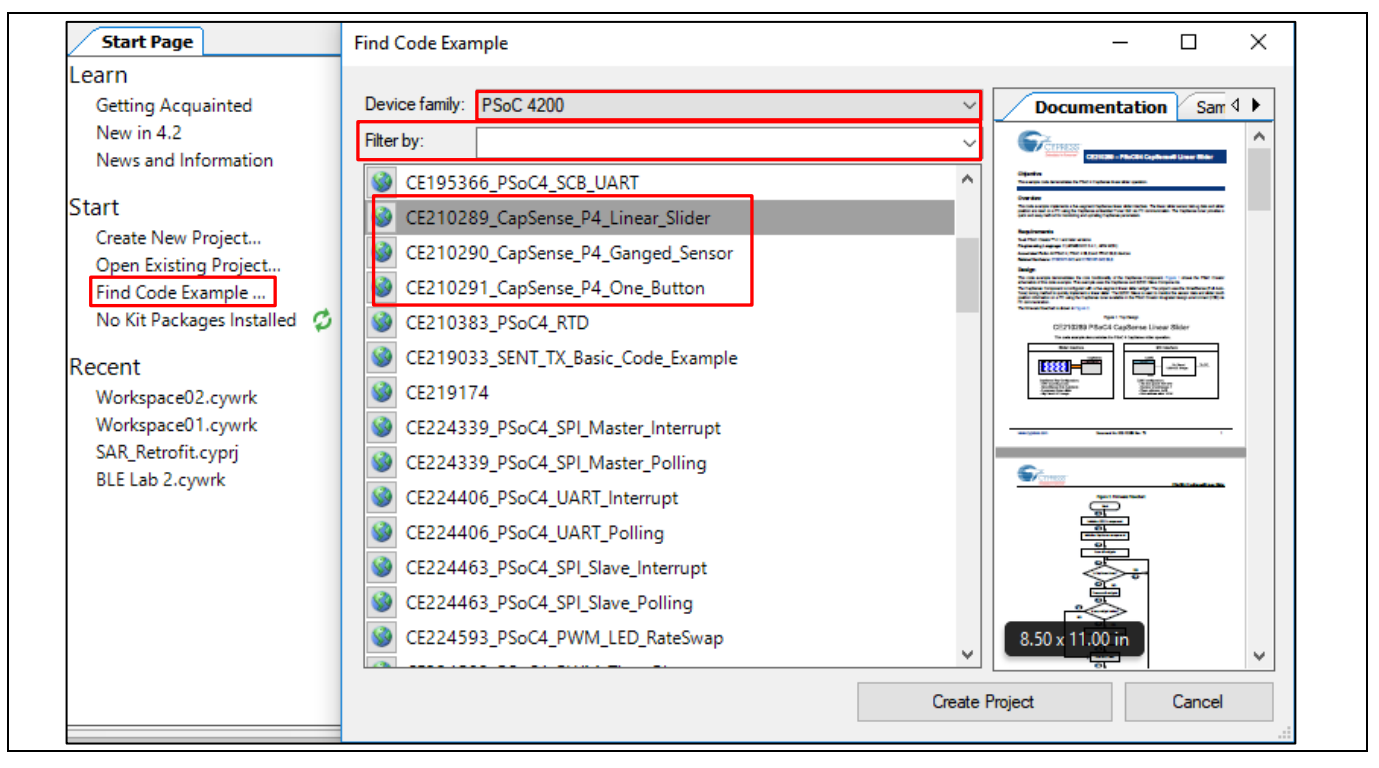

<span id="page-55-0"></span>**Figure 51 PSoC**™ **Creator** のサンプル プロジェクト

## **4.2 ModusToolbox™**

PSoC™6 および PSoC™4<sup>[7](#page-55-1)</sup>ベースの CAPSENSE™アプリケーションを開発するために ModusToolbox™ソフ トウェア スイートが使われます[。こちらか](http://www.cypress.com/modustoolbox)ら ModusToolbox™をダウンロードできます。このソフトウ ェアを使用する前に[、クイック](http://www.cypress.com/ModusToolboxQSG) スタート ガイドおよ[びユーザー](http://www.cypress.com/ModusToolboxUserGuide) ガイドを読まれることを推奨します。 ModusToolbox™ IDE をシステムにインストールすることで、ModusToolbox™に対応するデバイスの CAPSENSE™アプリケーションを作成できます。

## **4.2.1 CAPSENSE™ ミドルウェア**

ModusToolbox™は、CAPSENSE™ミドルウェアを提供します。これは、CAPSENSE™構成ツールでパラメー ターを構成するだけで、PSoC™で静電容量式タッチシステムを作成するために使用できます。ミドルウ ェアは、ファームウェア開発を簡素化するためのアプリケーションプログラミングインターフェース (API) も提供します。詳細については、**[CAPSENSE™ middleware library](https://infineon.github.io/capsense/capsense_api_reference_manual/html/index.html)** を参照してください。

## **4.2.2 CAPSENSE™設定ツール**

**[ModusToolbox™](https://www.cypress.com/products/modustoolbox-software-environment) の CAPSENSE™ 設定ツールは、CAPSENSE™ ハードウェアおよびソフトウェア パラメータ** ーを構成するために使用される **PSoC™ [Creator](https://www.cypress.com/products/psoc-creator-integrated-design-environment-ide)** のツールに似ています。ModusToolbox™ での CAPSENSE™ の構成の詳細については、**ModusToolbox™ CAPSENSE™ [configurator guide](http://www.cypress.com/ModusToolboxCapSenseConfig)** および **[CAPSENSE™](https://infineon.github.io/capsense/capsense_api_reference_manual/html/index.html) [middleware library](https://infineon.github.io/capsense/capsense_api_reference_manual/html/index.html)** を参照してください。**[Figure 52](#page-56-0)** に、ModusToolbox™ で CAPSENSE™ 構成ツールを開 く方法を示します。または、ModusToolbox™ の **Quick** パネルから開くこともできます。ドキュメントを

<span id="page-55-1"></span><sup>7</sup> ModusToolbox™でサポートされている PSoC™ 4 デバイスについては、**[Table 5](#page-53-0)** を参照してください。

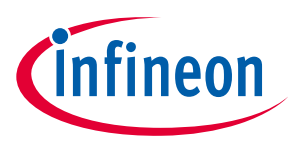

簡単にするために、このデザイン ガイドでは、PSoC™ Creator CAPSENSE™ コンポーネントで CAPSENSE™ パラメーターを選択する方法を示します。

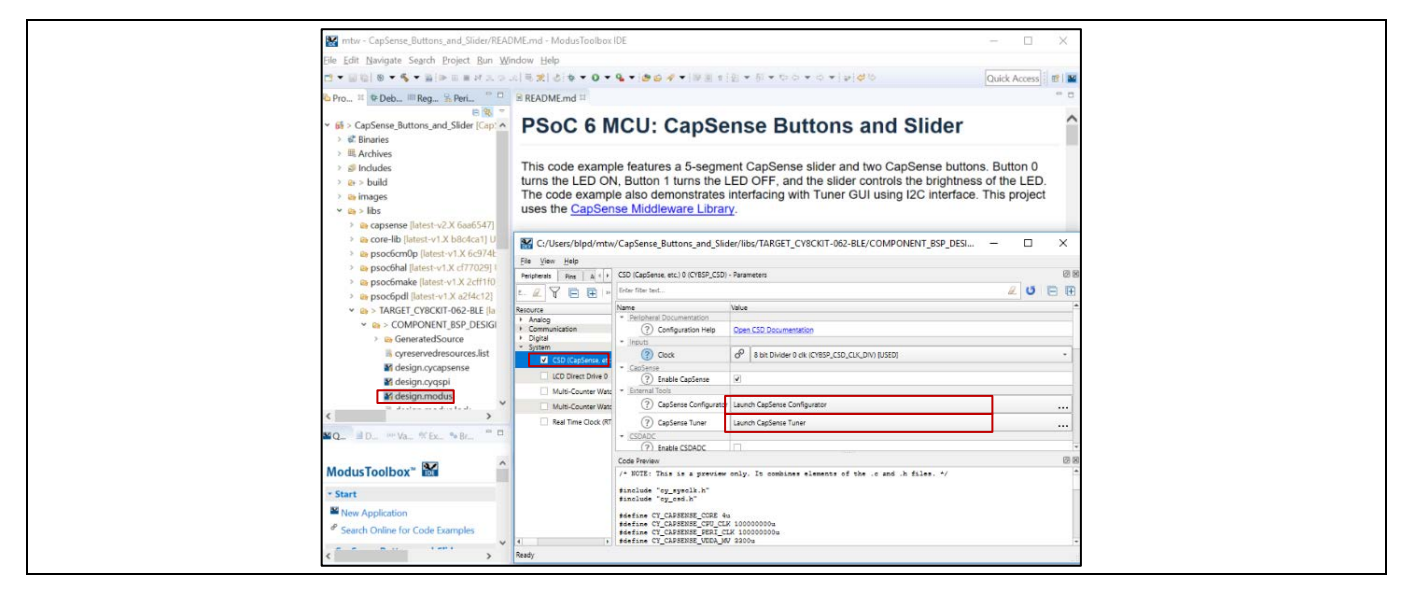

**Figure 52 ModusToolbox**™での **CAPSENSE™**構成ツール

# <span id="page-56-0"></span>**4.2.3 CSDADC ミドルウェア [8](#page-56-1)**

この CSDADC ミドルウェアは、CAPSENSE™と ADC の両方の操作が必要な場合に使用する必要がありま す。このミドルウェアを使用すると、CAPSENSE™ハードウェアブロックを ADC の動作とタッチ機能に時 分割多重化で使用できます。これは、CSD、ADC、CSX の 3 つのセンシングモードすべてに使用できま す。詳細については、**[CSDADC middleware library](https://cypresssemiconductorco.github.io/csdadc/csdadc_api_reference_manual/html/index.html)** のドキュメントを参照してください。

## **4.2.4 CSDIDAC ミドルウェア**

CSDIDAC ミドルウェアを使用すると、CAPSENSE™ IDAC をスタンドアロンモードで使用できます。 CAPSENSE™ミドルウェアを使用しない場合、または CAPSENSE™に IDAC を 1 つだけ使用する場合は、こ のミドルウェアを使用できます。**[CSDIDAC middleware library](https://cypresssemiconductorco.github.io/csdidac/csdidac_api_reference_manual/html/index.html)** のドキュメントを参照してください。

## **4.2.5 CAPSENSE™チューナー**

ModusToolbox™は、CAPSENSE™パラメーターの調整に使用できる GUI ツールにも対応します。このツー ルは、**[Figure 52](#page-56-0)** に示すように、*Launch CapSense Tuner* を選択することで **[Device configurator](https://www.cypress.com/file/492971/download)** から開け ます。**[CAPSENSE™™](http://www.cypress.com/ModusToolboxCapSenseTuner) tuner guide** のドキュメントを参照してください。

# **4.2.6 サンプルプロジェクト**

CAPSENSE™システム設計をすばやく開始するためには、ModusToolbox™で提供されているサンプルプロ ジェクトから始めてください。**File** > **New** > **ModusToolbox Application** に移動してください。 CAPSENSE™サンプルプロジェクトがあります。デバイスに適切なボードサポートパッケージを選択して ください。**[Figure 53](#page-57-0)** に、使用可能なサンプルコードのリストから ModusToolbox™で CAPSENSE™ CSD ボ タンサンプル開始コードを作成する方法を示します。

<span id="page-56-1"></span><sup>8</sup> CapSense\_ADC は、第 5 世代 CAPSENSE™ブロックを備えたデバイスではサポートされません。

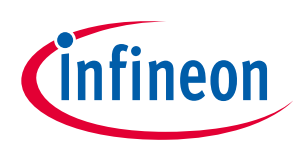

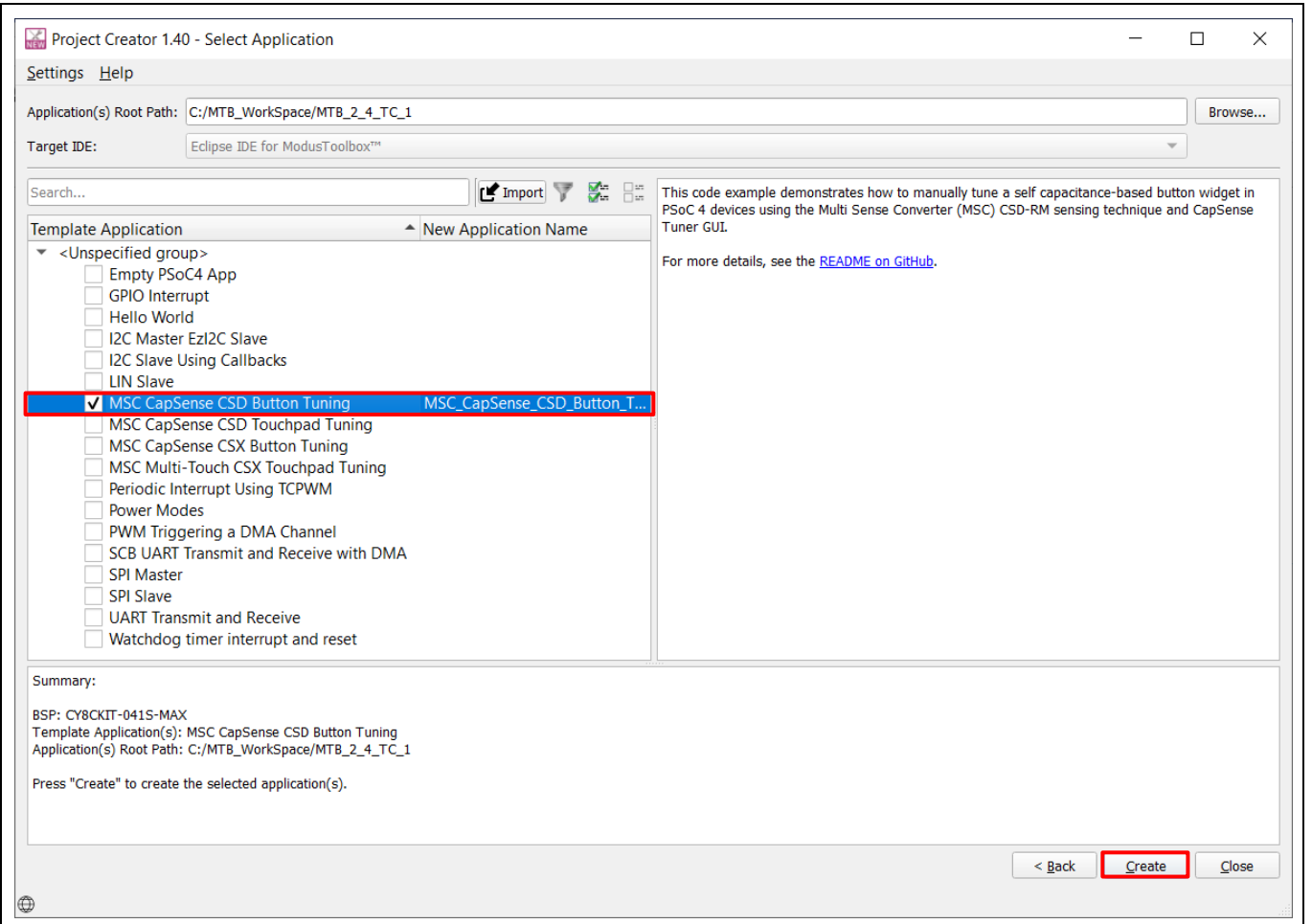

# <span id="page-57-0"></span>**Figure 53 ModusToolbox**™での **CAPSENSE™ CSD** ボタンサンプルプロジェクトの作成

# **4.3 ハードウェア キット**

**[Table 6](#page-57-1)** に PSoC™ 4 および PSoC™ 6 CAPSENSE™の評価をサポートする開発キットの一覧を示します。

### <span id="page-57-1"></span>**Table 6 PSoC**™ **4** および **PSoC**™ **6 CAPSENSE™**の開発キット

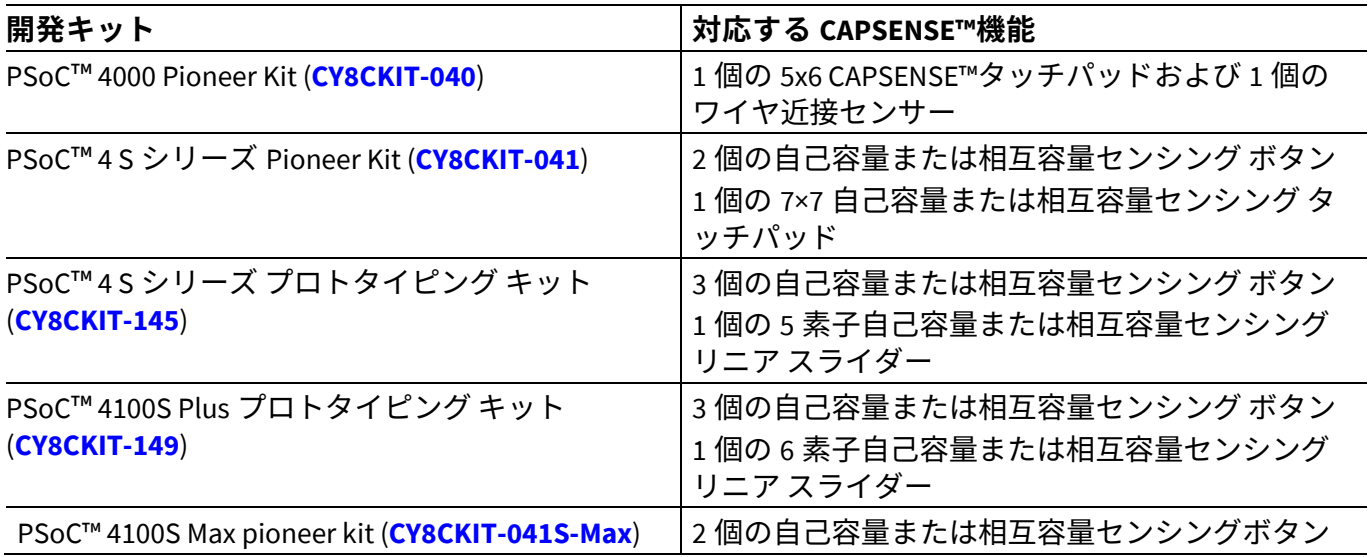

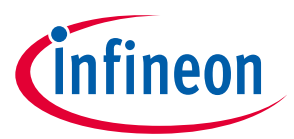

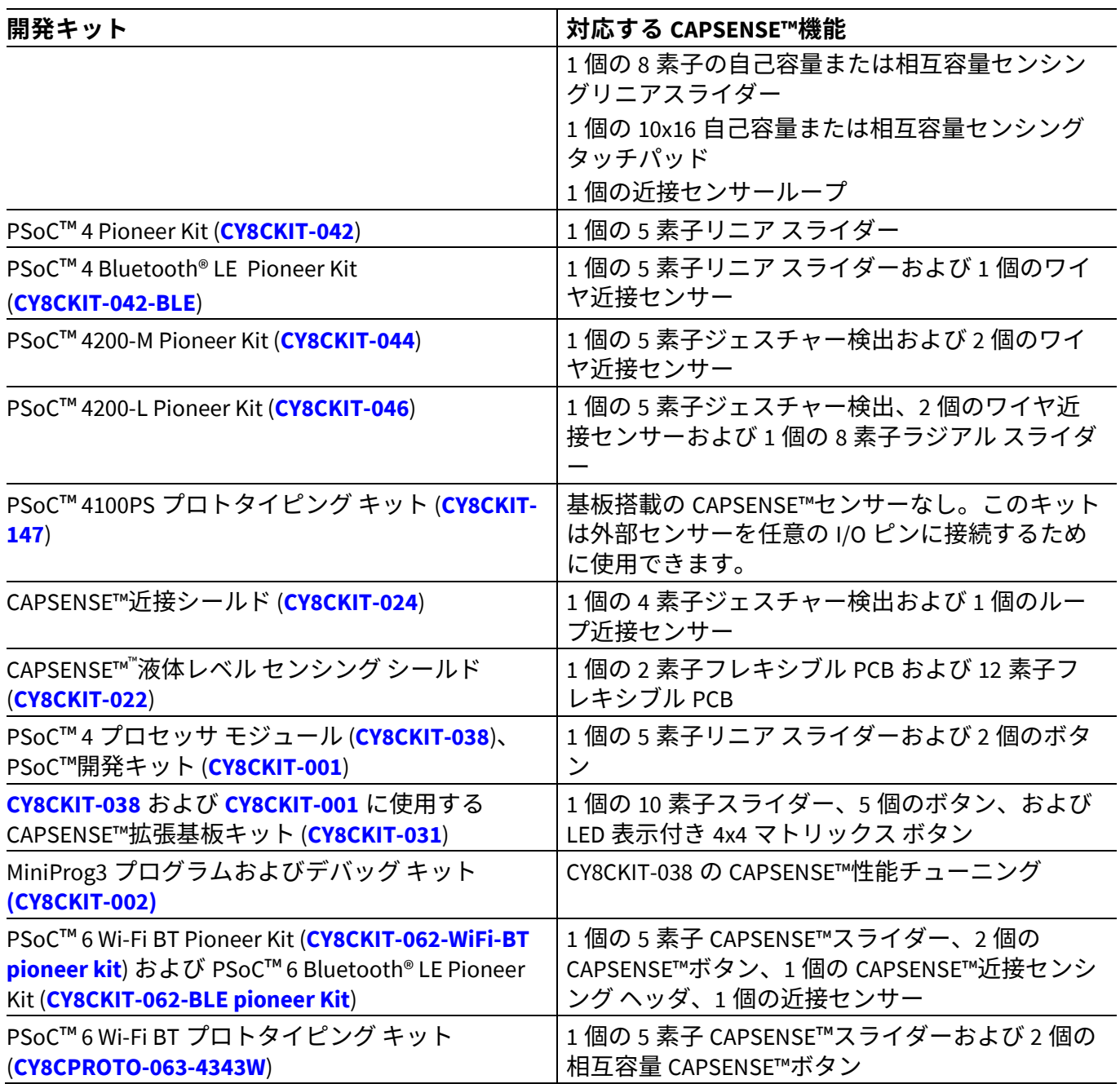

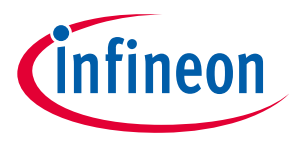

# <span id="page-59-0"></span>**5 CAPSENSE™性能のチューニング**

センサーのレイアウトが終わると (**PCB** レイアウト [ガイドラインを](#page-156-0)参照してください) 、次のステップ ではファームウェアを実装し、最適な性能を得るためにセンサーの CAPSENSE™パラメーターをチューニ ングします。CAPSENSE™センシング方式はハードウェアとファームウェア技術を結合したものです。し たがって、適切な動作にいくつかのハードウェアとファームウェアのパラメーターが必要です。これら のパラメーターは、信頼できるタッチ検出と高速応答に対応した最適値に調整する必要があります。市 場での静電容量タッチ ソリューションのほとんどは手動で調整しなければなりません。SmartSense (自 動チューニングとしても知られる) と呼ばれるユニークな機能が PSoC™ 4 および PSoC™ 6 CAPSENSE™で 使用可能です。SmartSense は、すべてのパラメーターを最適な値に自動的に設定するファームウェア アルゴリズムです。

## **5.1 SmartSense および手動チューニングの選択**

SmartSense 自動チューニングは開発期間を短縮し、PCB のばらつきにわたって安定した性能を提供しま す。しかし、コンポーネント データシート**/**[ミドルウェア文書ま](#page-213-0)たは **[ModusToolbox](https://www.cypress.com/file/455231/download)**™ **CAPSENSE™ [configulator guide](https://www.cypress.com/file/455231/download)** に示すように、実行時に CAPSENSE™パラメーターのチューニングを行うために、追 加の RAM と CPU リソースを必要とします。SmartSense はシンプル ボタンおよびスライダー ウィジェッ トに関わる従来の CAPSENSE™アプリケーションに主に推奨されますが、現在[、自己容量センシングの](#page-12-0) みに対応し[、相互容量センシングに](#page-14-0)対応していません。

それに反して、手動チューニングは最適な CAPSENSE™パラメーターをチューニングするためにある程度 の作業が必要ですが、それにより応答時間と消費電力など静電容量センシング システムの特性を厳密に 制御できます。これは従来のボタンおよび近接、液体レベル センシングなどのスライダー アプリケー ションを超えて、CAPSENSE™の使用を可能にします。

SmartSense は、従来のすべての CAPSENSE™アプリケーションについて推奨のチューニング方法です。 設計が次の要件を満たしている場合は、SmartSense 自動調整を使用する必要があります。

- デザインが、ボタン、スライダー、タッチパッドなどの従来のユーザーインターフェースアプリケ ーション用。
- センサーの寄生容量 (CP) が、コンポーネント データシート**/**[ミドルウェア文書ま](#page-213-0)たは **[ModusToolbox](https://www.cypress.com/file/455231/download)** ™ **CAPSENSE™ [configurator guide](https://www.cypress.com/file/455231/download)** の「SmartSense 動作条件」セクションに記載されている SmartSense サポート範囲内。
- SmartSense によって選択されたセンサースキャン時間が、エンドシステムの応答時間/電力要件を満 たす。
- SmartSense 自動チューニングが、デザインの RAM/flash 要件を満たす。

他のすべてのアプリケーションでは[、手動チューニングを](#page-66-0)使用してください。このような場合、 SmartSense を最初のステップとして使用して、センスクロック周波数などの最適なハードウェア パラ メーターを見つけてから、チューニングモードを手動チューニングに変更して CAPSENSE™パラメーター をさらにチューニングすることもできます。**SmartSense** [を使用したハードウェア](#page-73-0) パラメーターの決定 を参照してください。手動チューニングは、l<sup>2</sup>C または UART とホスト PC との通信を必要とすることに 注意してください。

### <span id="page-59-1"></span>**5.2 SmartSense**

### **5.2.1 概要**

CAPSENSE™アルゴリズムは、PSoC™内のハードウェアブロックとファームウェアブロックの組合せで す。したがって、適切な動作に必要ないくつかのハードウェアおよびファームウェアパラメーターがあ

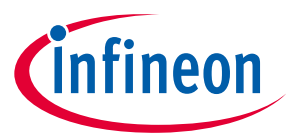

ります。これらのパラメーターは、信頼性の高いタッチ検出と高速応答のために最適な値に調整する必 要があります。

SmartSense は、ユーザー指定の指容量値に基づいて、最適なパフォーマンスのためのセンシングパラメ ーターを自動的に設定し、システム、製造、および環境の変化を継続的に補正する CAPSENSE™チューニ ング方法です。

SmartSense は現在、**CSD (Self-cap)** センシングモードのウィジェットのみに対応することに注意してく ださい。**CSX (Mutual-cap)** ウィジェットは手動で調整する必要があります。

手動チューニングとは対照的に、次のように SmartSense にはいくつかの利点があります。

• 設計サイクル タイムの短縮**:** 静電容量タッチのアプリケーションに応じた設計フローでは、すべて のセンサーのチューニングを含んでいます。設計で多くのセンサーが存在する場合、このステップ は時間がかかることがあります。その上、設計、PCB レイアウト、メカニカル設計に変更があるとき には、チューニングを繰り返す必要があります。自動チューニングは、すべてのパラメーターを自 動的に設定することで、それらの問題を解決します。**[Figure 54](#page-60-0)** に SmartSense を使用する場合と使用 しない場合の一般的な CAPSENSE™アプリケーションの設計フローを示します。

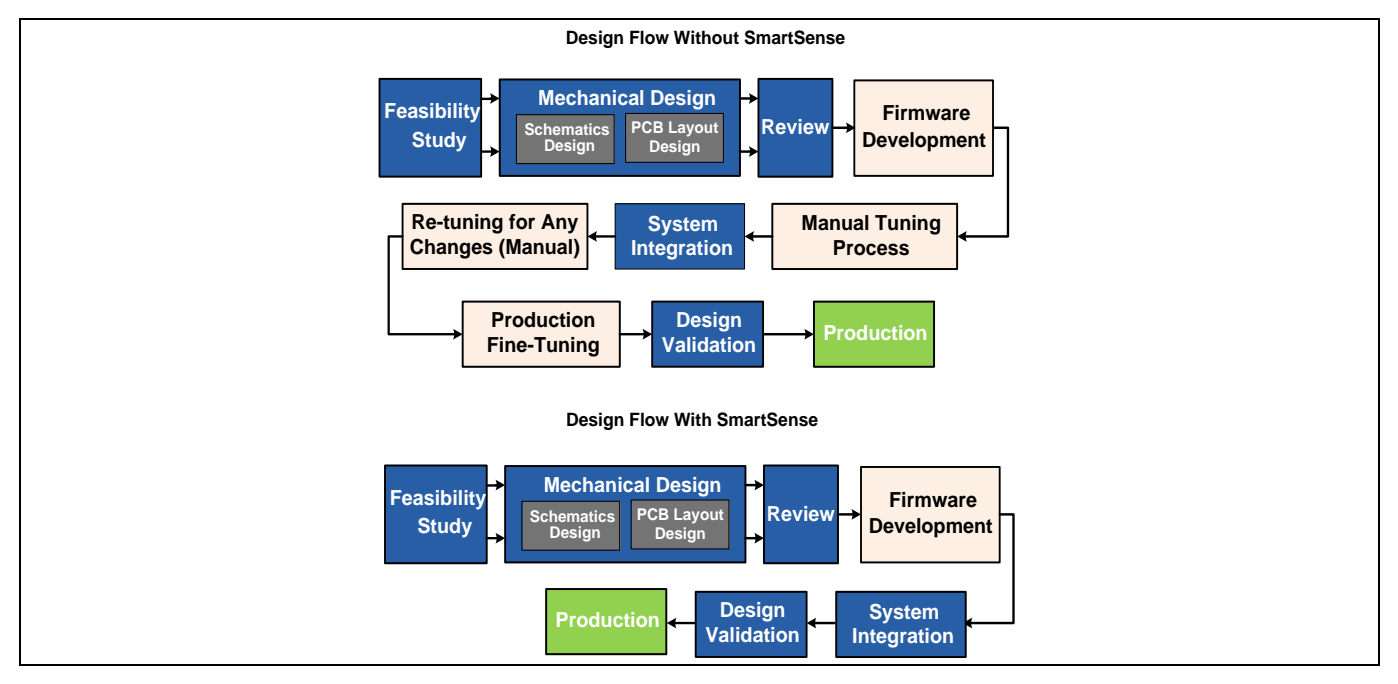

<span id="page-60-0"></span>**Figure 54 SmartSense** を使用する場合と使用しない場合の設計フロー

- ht**能は PCB の変動に依存しない:** 個々のセンサーの寄生容量 C。は、PCB 製造工程のばらつき、また は複数の業者からの供給網でベンダー間のばらつきによって異なります。製品のバッチ間で C<sub>P</sub>に大 幅な違いがある場合は、CAPSENSE™のパラメーターは、製造バッチごとに再調整しなければなりま せん。SmartSense は各デバイス用にパラメーターを自動的に設定するため、C。のばらつきの影響を 低減できます。
- 使い易さ**:** SmartSense では、CAPSENSE™の基本的な知識のみが必要なため、より速く、使い易くな ります。

SmartSense はさまざまな方法で使用できることに注意してください。

1. **SmartSense (**全自動チューニング**)** – これはチューニングするための最速な方法です。この方法は実 行時に、CAPSENSE™ハードウェアおよびソフトウェア パラメーターを自動的に補正します。これは ほとんどの設計で推奨される手法です。

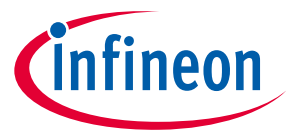

- 2. **SmartSense (**ハードウェア パラメーターのみ**)** この方法は CAPSENSE™のすべてのハードウェア パ ラメーターを自動チューニングしますが、ユーザー定義のしきい値 (**[Table 11](#page-80-0)** を参照) を設定できま す。この方法はフラッシュ/RAM リソースの消費が SmartSense (フル自動チューニング) より少なくな ります。また、この方法は自動しきい値の計算に必要な追加処理を回避します。したがって、特定 スキャン速度の消費電力が少なくなります。低消費電力、ノイズのある設計、メモリ容量に制約が ある要件に対して、この方法を使用します。
- 3. 初期チューニング用の **SmartSense** CAPSENSE™基板に最適な設定をすばやく調べて、それから手動 チューニングに変えるために、初期チューニングとして SmartSense を使用することもできます。こ の方法は応答時間または電力消費量に対してより厳しい要件がある場合に役立ちます。最初から手 動チューニングを開始する代わりに、これは最適な設定を調べるための素早い方法です。詳細につ いては、**SmartSense** [を使用したハードウェア](#page-73-0) パラメーターの決定のセクションを参照してくださ い。

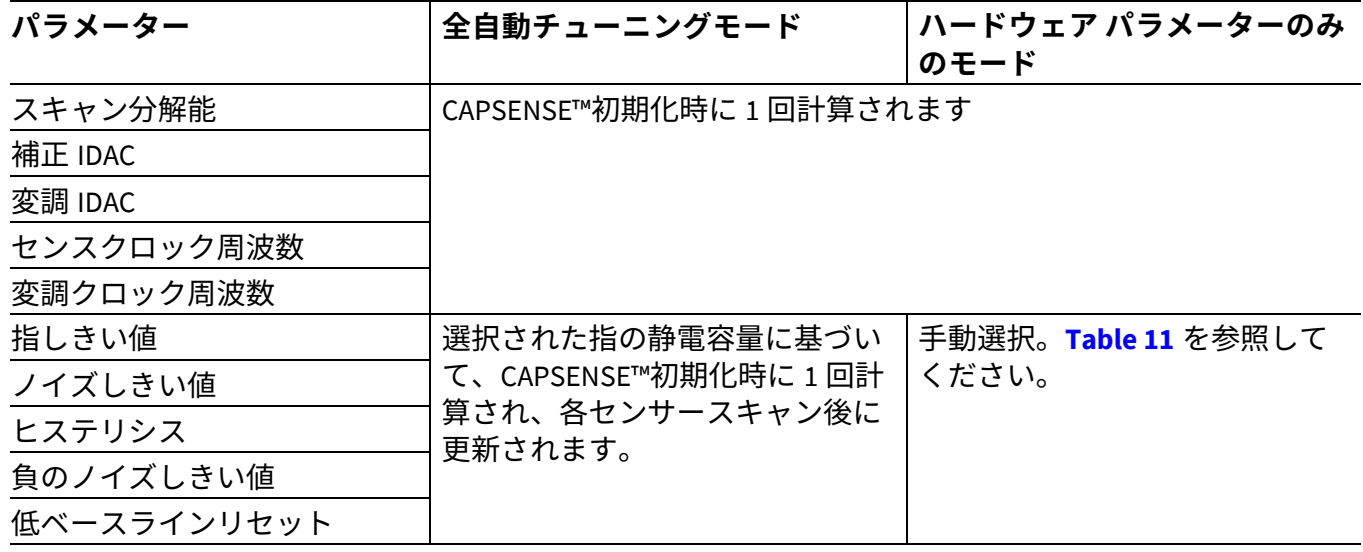

## **5.2.2 SmartSense の全自動チューニング**

SmartSense 全自動チューニングモードでは、ユーザーが調整する必要のあるパラメーターは、指の静電 容量パラメーターのみです。Finger Capacitance パラメーター (Cr) は、CAPSENSE™コンポーネントによっ て有効なタッチとして検出される必要がある指容量の最小値を示します。指がボタンセンサーに触れた ときに追加される実際の CFが、コンポーネント構成ウィンドウの Finger Capacitance パラメーターに指 定された値より大きい場合は常に、センサーのステータスが'1'に変わります。ただし、指で触れて追加 された実際の Cاが、コンポーネント構成ウィンドウで指定された値よりも小さい場合、センサーのステ ータスは'0'のままです。指の静電容量を調整する方法は、ボタンウィジェットとスライダーウィジェッ トで異なります。

SmartSense 自動チューニングの場合でも、CAPSENSE™コンポーネントを使用すると、補正 IDAC の有効 化/無効化、フィルター、耐液性関連パラメーターなどのシールド、変調器クロックなどの一般的なパラ メーターを手動で構成できます。これらは、ほとんどの場合、デフォルト値のままにすることも、この ガイドのそれぞれのセクションに基づいて構成することもできます。

# **5.2.2.1 チューニングボタンウィジェット**

ここでは、ボタンウィジェットの指容量値を選択する方法について説明します。作業中の設計では、指 の静電容量パラメーターの大まかな調整のみを実行することも、あるいは指の静電容量値を微調整する こともできます。大まかな調整はほとんどの設計の要件を満たしますが、微調整によって、SmartSense を使用した最も効率的な CAPSENSE™パラメーター (つまり、最小センサースキャン時間) を設定できま す。

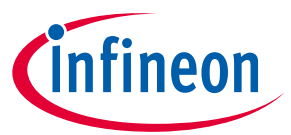

C<sub>E</sub> の値がわからない場合 (C<sub>E</sub>[は式](#page-13-0) 1 に基づいて推定できます)、フィンガー容量を次のように設定してく ださい。

- 1. (リストで使用可能なオプションから) 指の静電容量の最大値を指定することから始め、ボタンがタッ チされたときの SNR とボタンのステータスを確認してください[。チューナー](#page-54-0)**GUI** を使用して SNR を 見つけてください。
- 2. タッチ時にボタンのステータスが'1'に変わり、SNR が 5 を超えるまで、指の静電容量パラメーター 値を減らしてください。**[Figure 55](#page-63-0)** に、設計で指の静電容量パラメーターの正しい値を見つけるため の詳細な手順を示します。

設定された指の静電容量がすでにコンポーネントでサポートされている最小の指の静電容量にあるとき に、1 つ以上のセンサーの SNR が 5:1 未満の場合は、フィルターを有効にしてください。外部から誘 発されたノイズが SNR の低下を引き起こしている場合は、フィルターを有効にすることもできます。こ の場合、適切なフィルターを選択するためには、**[Table 7](#page-64-0)** を参照してください。CAPSENSE™コンポーネ ントでは、メディアンフィルター、IIR フィルター、平均フィルターなど、さまざまなタイプのフィルタ ーを使用できます。要件に応じて、複数のフィルターを有効にして、raw カウントのノイズを減らせま す。

IIR フィルターを使用する場合は、フィルター係数の値が高いフィルターを選択することから始め、5:1 以上の SNR が得られるまでフィルター係数を減らし続けてください。フィルターを使用すると、応答時 間に影響します。応答時間と SNR 要件が満たされるように、フィルター係数を適切に選択する必要があ ります。

指の静電容量の最小許容値と適切なフィルターを選択しても SNR が 5:1 未満の場合は、より詳細な問題 のデバッグについて **PCB** [レイアウト](#page-156-0), [手動チューニング](#page-66-0), また[はチューニング](#page-132-0) デバッグ **FAQ** を参照して ください。

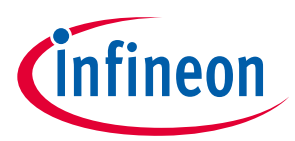

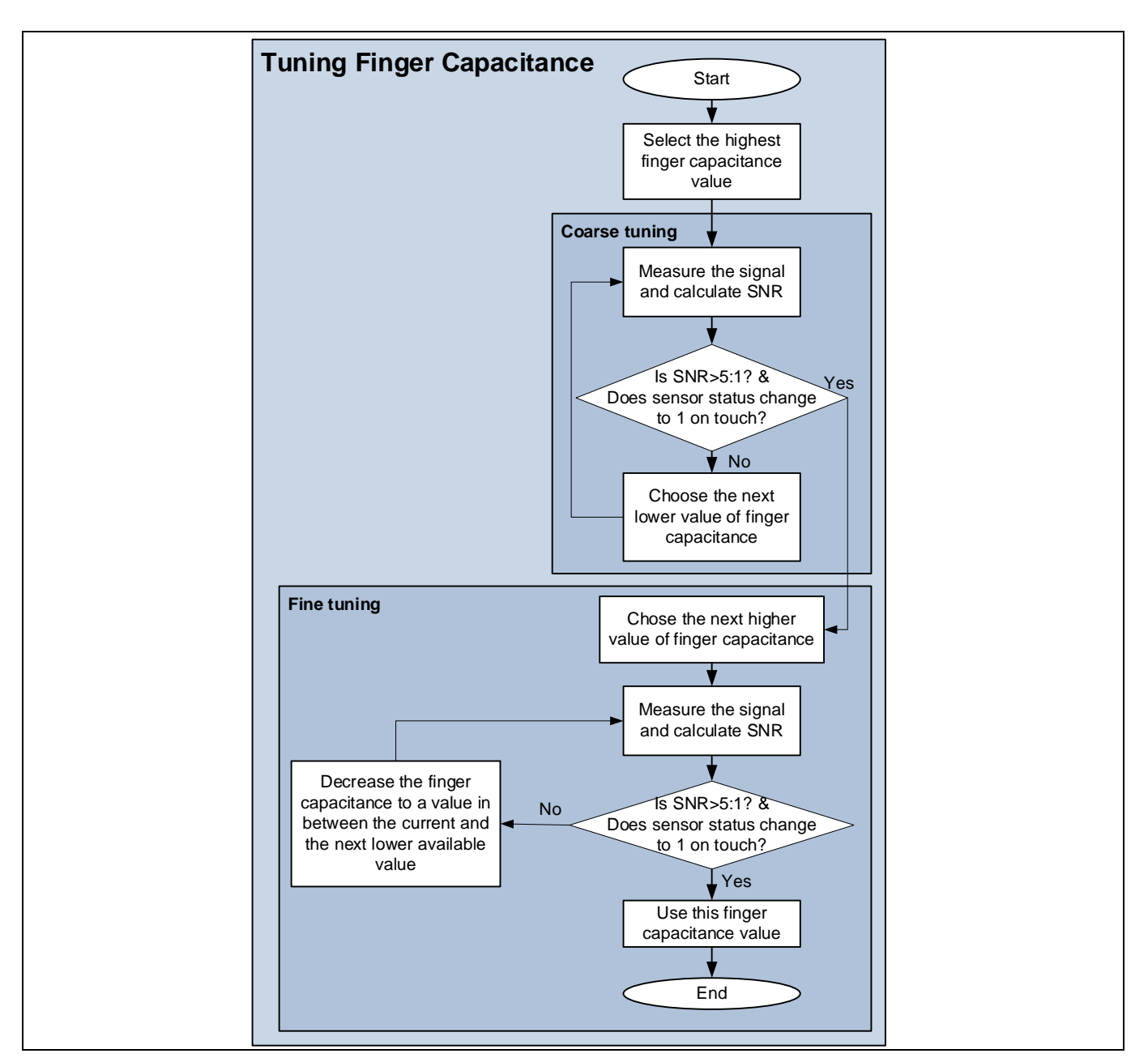

<span id="page-63-0"></span>**Figure 55 PSoC**™ **Creator** での **SmartSense** 自動調整ベースの **CAPSENSE™**プロジェクトの使用

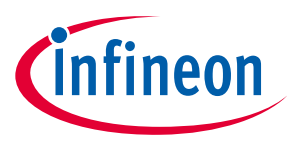

### <span id="page-64-0"></span>**Table 7 CAPSENSE™**コンポーネントの **raw** データ ノイズ フィルター

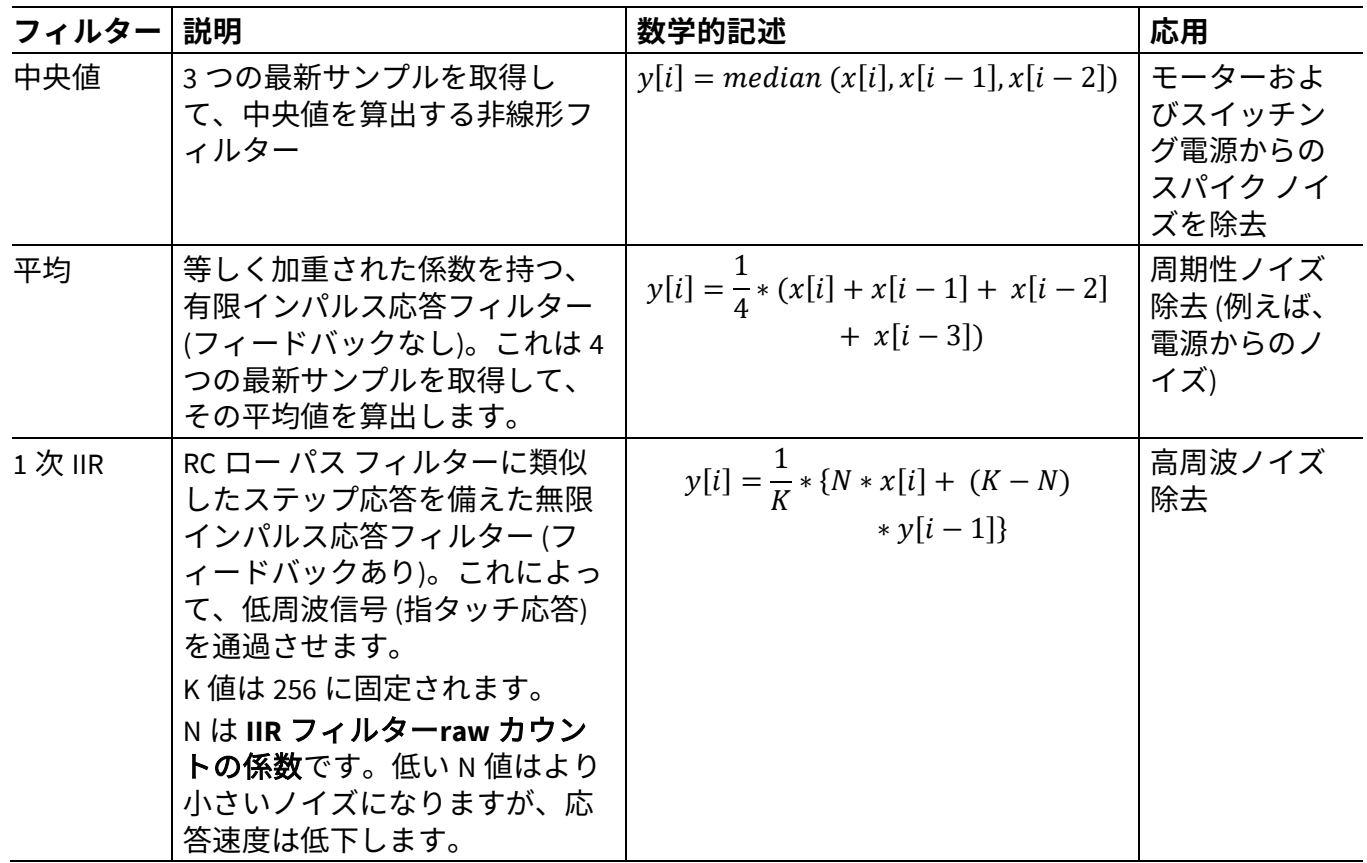

# **5.2.2.2 チューニング スライダー ウィジェット**

スライダーの場合、最初に指の静電容量を最大値に設定してください。スライダー上で指をスライドさ せてください。スライダーの任意の位置で、少なくとも 1 つのスライダーセグメントステータスが ON で、SNR が 5:1 を超え、少なくとも 2 つのスライダーセグメントが「差分カウント」、つまり「セン サー信号」値が 0 より大きい場合は、この指の静電容量値を使用してください。それ以外の場合は、上 記の条件が満たされるまで指の静電容量値を減らしてください。**[Figure 56](#page-65-0)** に、スライダーウィジェット の指の静電容量を調整する方法を示します。

最小許容指容量を設定してもこれらの条件が満たされない場合は[、手動チューニングを](#page-66-0)使用するか[、ス](#page-165-0) [ライダーのデザインの](#page-165-0)考慮事項に従ってハードウェアを修正するか[、チューニング](#page-132-0) デバッグ **FAQ** を参 照してください。**[Figure 56](#page-65-0)** は、スライダーの指の静電容量値を設定するプロセスを説明しています。

*Note:* 補償 *IDAC* を使用することを推奨します。これは、最大 *CP*を持つスライダーセグメントに 対してスライダーセグメントの寄生容量の変動が大きくなるためです。

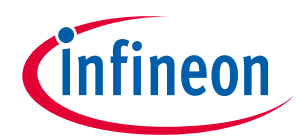

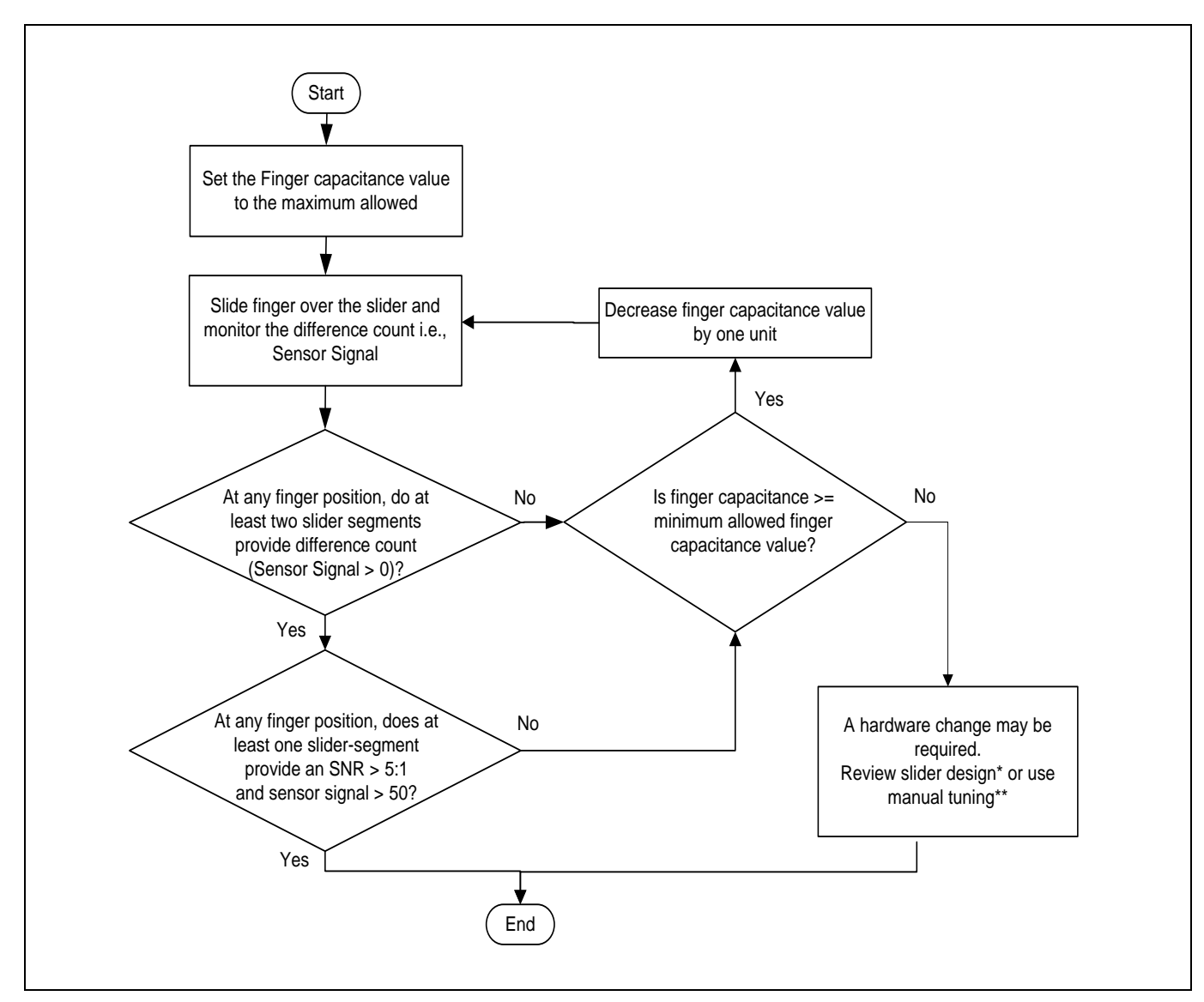

### <span id="page-65-0"></span>**Figure 56** スライダーの指容量値の設定

\* スライダーの設計を確認するために、<mark>設計上の注意事項のスライダーの設計</mark>を参照してください。

\*\* 手動チューニングを行うために、**CAPSENSE™**[性能のチューニングの](#page-59-0)[手動チューニングを](#page-66-0)参照してく ださい。

## **5.2.2.3 チューニング近接ウィジェット**

**[AN92239 Proximity sensing with CAPSENSE™](http://www.cypress.com/documentation/application-notes/an92239-proximity-sensing-capsense)**および **[Getting started with CAPSENSE](http://www.cypress.com/documentation/application-notes/an64846-getting-started-capsense)**™ **design guide** の 「近接センシング」セクションを参照してください。

## **5.2.3 SmartSense ハードウェア パラメーター – Only モード**

CSD チューニング方式が SmartSense (ハードウェア パラメーターのみ) のときのしきい値の推奨値につ いては、**[Table 11](#page-80-0)** を参照してください。

# **5.2.4 初期チューニングの SmartSense**

詳細については、**SmartSense** [を使用したハードウェア](#page-73-0) パラメーターの決定を参照してください。

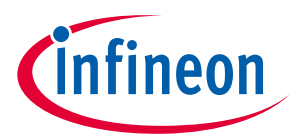

<span id="page-66-0"></span>**5.3 手動チューニング**

### **5.3.1 概要**

SmartSense 技術により、デバイス自体が最適な性能を得るために校正でき、チューニング処理を完全か つ自動的に完了できます。この技術はほとんどのデザイン要件を満たしますが、SmartSense が動作しな い場合、または SNR や消費電力の特定な要件がある場合、システム要件を満たすために CAPSENSE™パ ラメーターを調整できます。これは手動チューニングと呼ばれます。

**[SmartSense](#page-59-1)** の自動チューニングとは対照的に、手動チューニングはいくつかの利点があります。

- パラメーター設定による厳密な管理: SmartSense はすべてのパラメーターを自動的に設定します。し かし、パラメーターで厳密に管理する必要がある場合もあります。例えば、PSoC™ 4 がセンサーのグ ループをスキャンする時間または各センサーのセンス クロック周波数を厳密に管理する必要がある 場合、手動チューニングを使用します (これにより、システムの EMI を低減できます)。
- より高い寄生容量に対応: 寄生容量が SmartSense の対応する値よりも高い場合は、手動チューニン グを使用する必要があります。SmartSense が対応する寄生容量の範囲の詳細については[、コンポー](#page-213-0) ネント データシート**/**[ミドルウェア文書を](#page-213-0)参照してください。

**[Figure 57](#page-67-0)** に示すように、手動チューニングのプロセスは以下の 3 つのステップに要約されます。

- 1. SmartSense を使用して **CAPSENSE™**[コンポーネント](#page-93-0) ハードウェア パラメーターの初期値を設定する か (**SmartSense** [を使用したハードウェア](#page-73-0) パラメーターの決定を参照)、手動で値を決定してくださ い。
- 2. 50 カウント以上の<mark>信号対ノイズ比</mark>が 5:1 より大きく、システムがタイミング要件を満たすために CAPSENSE™コンポーネント ハードウェア パラメーターをチューニングしてください。
- 3. **CAPSENSE™**ソフトウェア [パラメーターの](#page-79-0)最適な値を設定してください。

次の節では、手動チューニングの基本および上記の 3 ステップの詳細を説明します。PSoC™の CAPSENSE™アーキテクチャの知識は本節の前提条件です。PSoC™の CAPSENSE™アーキテクチャに精通す るためには[、静電容量タッチ](#page-15-0) センシング方式および **PSoC**™ **4** および **PSoC**™ **6** の **[CAPSENSE](#page-32-0)**™世代を参 照してください。世代間の CAPSENSE™アーキテクチャの主な違いを **[Table 2](#page-32-1)** に示します。

手動チューニング手順は選択されたセンシング方式により異なります。それぞれの手動チューニング手 順については **CSD** [センシング方式](#page-67-1) **(**第 **3** および第 **4** 世代**)**、**CSX** [センシング方式](#page-92-0) **(**第 **3** および第 **4** 世代**)** を参照してください。設計で手動チューニングを使わない場合、これらのセクションをスキップできま す。**[Figure 57](#page-67-0)** に一般的な手動チューニング手順を示します。

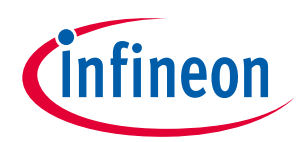

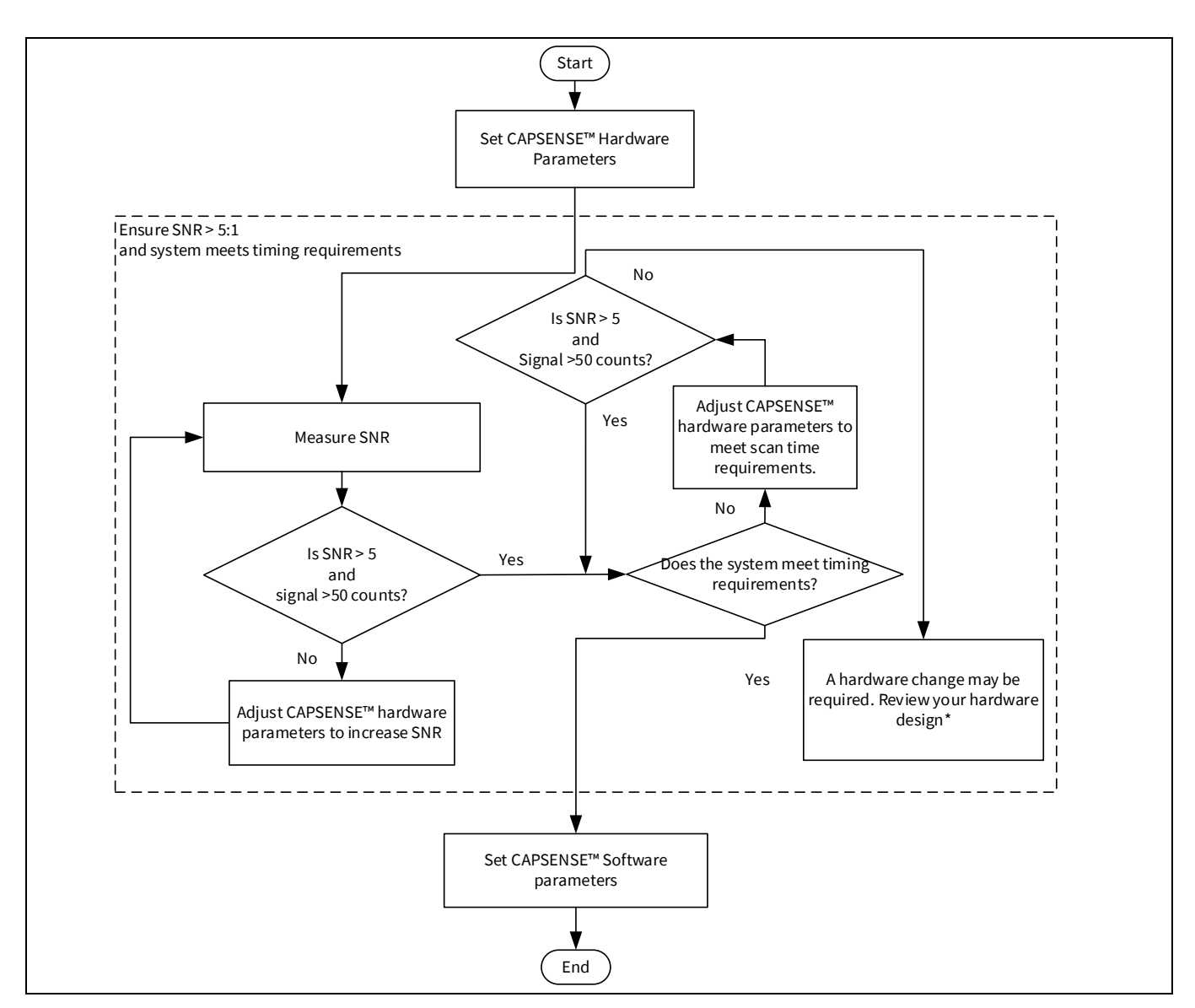

<span id="page-67-0"></span>**Figure 57** 手動チューニングのプロセス概要

\* ハードウェア設計を確認するためには[、設計上の注意事項の](#page-151-0)[センサーの構造お](#page-154-0)よび **PCB** [レイアウト](#page-156-0) [ガイドラインを](#page-156-0)参照してください。

# <span id="page-67-1"></span>**5.3.2 CSD センシング方式 (第 3 および第 4 世代)**

ここでは CSD センシング方式を使用する手動チューニングの基本を説明します。また、ボタン, スライ ダー, タッチパッドおよび近接ウィジェットの CSD センシング方式と手動チューニング手順に影響を与 えるハードウェアおよびソフトウェアのパラメーターについても説明します。

## **5.3.2.1 基本**

# **5.3.2.1.1** 変換利得および **CAPSENSE™**信号

変換利得は、センサーに指で触れたときにシステムが認識する信号の量に影響します。利得が大きい場 合、信号はより大きくなり、より高[い信号対ノイズ比](#page-17-0) **(SNR)**を達成できます。利得を上げると、信号と ノイズの両方が増える可能性があることに注意してください。ただし、必要に応じて、ファームウェア

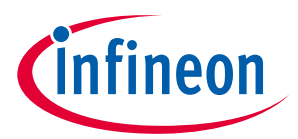

フィルターを使用してノイズを減らせます。使用可能なファームウェア フィルターの詳細については、 **[Table 7](#page-64-0)** を参照してください。

### シングル **IDAC** モードの変換利得

[シングル](#page-39-4) **IDAC** モードでは、raw カウントはセンサーの静電容量に正比例します。

<span id="page-68-0"></span>式 **24. raw** カウントとセンサー静電容量の関係

raw カウント = 
$$
G_{CSD} C_S
$$

ここで、

C<sub>s</sub>=センサー容量

Cs = センサー上に指がないときの Cp

Cs = センサー上に指があるときの(C<sub>P</sub> + C<sub>F</sub>)

G<sub>csD</sub>=CAPSENSE™ CSD の静電容量-デジタル変換利得

式 **[10](#page-40-0)** およ[び式](#page-68-0) **24** により、IDAC ソースモードを使用した変換利得の近似値は以下のとおりです。

### 式 **25.** 静電容量**-**デジタル変換利得

$$
G_{\text{CSD}} = (2^N - 1) \frac{V_{\text{REF}} F_{\text{SW}}}{I_{\text{MOD}}}
$$

### <span id="page-68-1"></span>式 **26.** 静電容量**-**デジタル変換利得 **(IDAC** ソースモード**)**

$$
G_{\text{CSD}} = (2^{N} - 1) \frac{(V_{\text{DD}} - V_{\text{REF}}) F_{\text{SW}}}{I_{\text{MOD}}}
$$

ここで

VREF = コンパレータの基準電圧。**[Table 2](#page-32-1)** を参照してください。

F<sub>sw</sub> = センスクロック周波数

 $I_{\text{MOD}}$  = 現在の変調器 IDAC

N = シグマ-デルタ変換器の分解能

変換ゲインの調整可能なパラメーターは、V<sub>REF</sub>, F<sub>SW</sub>, I<sub>MOD</sub>, および N です。[Figure 58](#page-69-0) に、raw カウントとセ ンサー容量のプロットを示します。

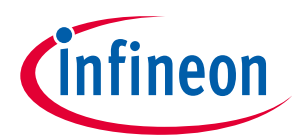

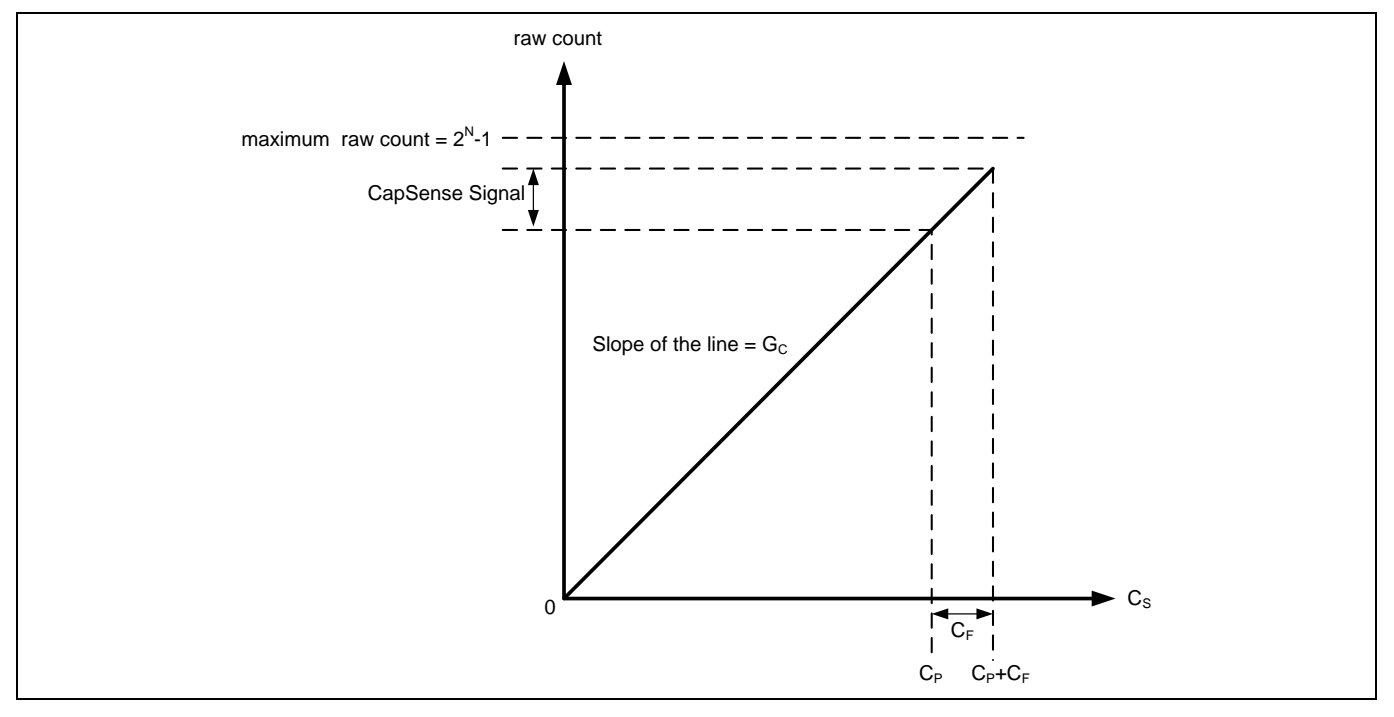

<span id="page-69-0"></span>**Figure 58** センサー容量に対する **raw** カウント

指がセンサーに触れたとき、raw カウントの変化は CAPSENSE™信号と呼ばれます。**[Figure 59](#page-69-1)** に変換利 得に対して信号値がどのように変化するかについて示します。

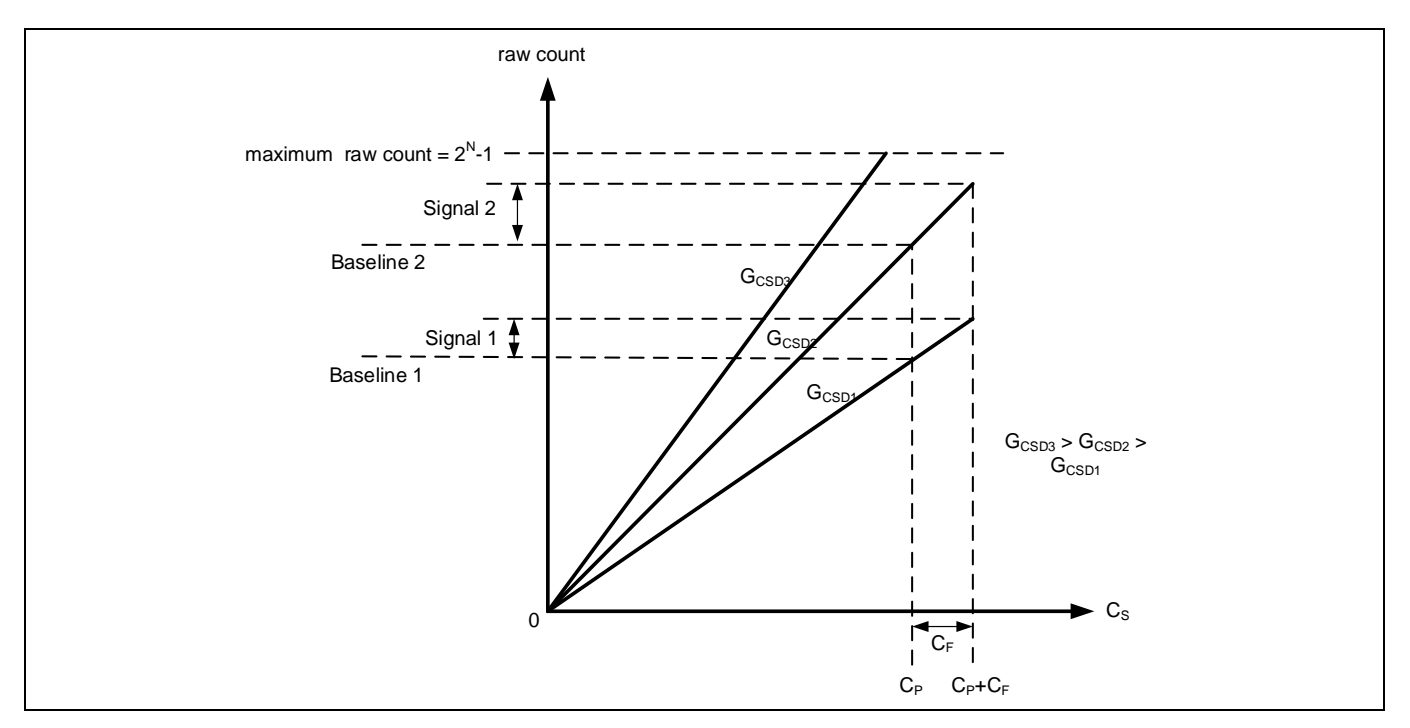

### <span id="page-69-1"></span>**Figure 59** 異なる変換利得に対する信号値

**[Figure 59](#page-69-1)** に 3 つの変換利得値 (G<sub>CSD3</sub>、G<sub>CSD2</sub> および G<sub>CSD1</sub>) に該当する 3 つのプロットを示します。変換利 得の増加により、信号値が高くなる結果となります。しかし、この変換利得の増加は、Cpに応じた raw カウント (つまり、ベースライン) も raw カウントの最大値 (2<sup>พ</sup>-1) の方へ遷移します。非常に高い利得に

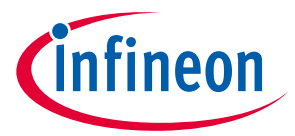

対しては、raw カウントは G<sub>csp3</sub>のプロットが示すように飽和します。そのため、raw カウントの飽和を 回避しながら、良い信号値を得るために変換利得を調整する必要があります。**[Figure 60](#page-70-0)** に示すように、 センサーに指がない場合、つまり C $_{\sf s}$ =C $_{\sf P}$ の場合、raw カウントが(2 $^{\sf N}$ -1)の 85%になるように、CSD パラメ ーターを調整してください。これにより最大利得が保証され、環境の変化によって raw カウントが増加 するために十分なマージンがあり、指で触れても飽和しません。

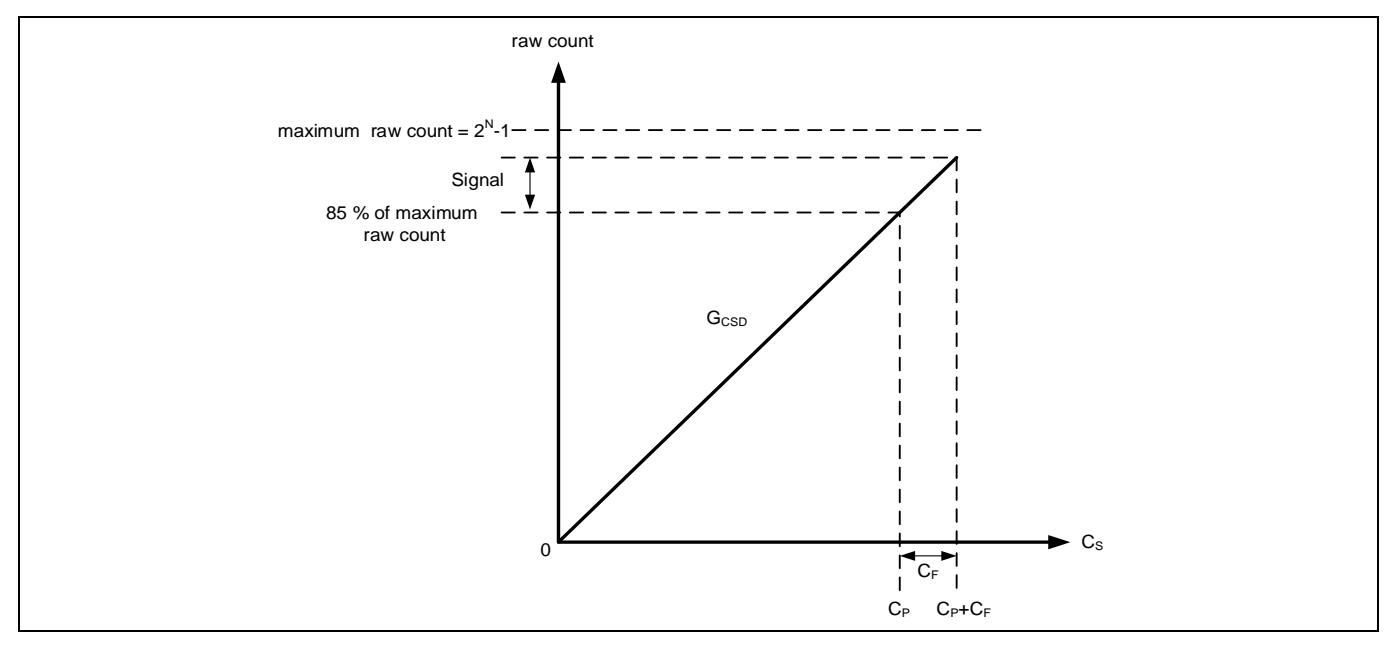

<span id="page-70-0"></span>**Figure 60** 推奨されるチューニング

### <span id="page-70-1"></span>デュアル **IDAC** モードの変換利得

式 **[24](#page-68-0)** およ[び式](#page-40-2) **12** により[、デュアル](#page-40-4) **IDAC** モードの raw カウント用の式は以下のとおりです。

### 式 **27.** デュアル **IDAC** モードの **raw** カウント

raw カウント = GCSD C<sup>S</sup> − (2<sup>N</sup> − 1) ICOMP IMOD

ここで、

ICOMP = 現在の補正 IDAC

G<sub>csp</sub>は、IDAC ソースモードの場合は<mark>式 17</mark> で、IDAC シンクモードの場合は<mark>式 26</mark> で与えられます。

シングル IDAC モードとデュアル IDAC モードの両方で、CSD パラメーターを調整して、センサーに指が ない場合、つまり C<sub>s</sub> = C<sub>P</sub> の場合、**[Figure 61](#page-71-0)** に示すように、raw カウント= (2<sup>N</sup>-1) の 85%になります。高 い変換利得を確保し[、フラット](#page-72-0) スポットを回避し、環境の変化による raw カウントの飽和を回避しま す。

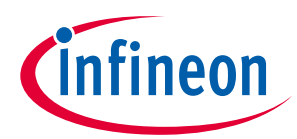

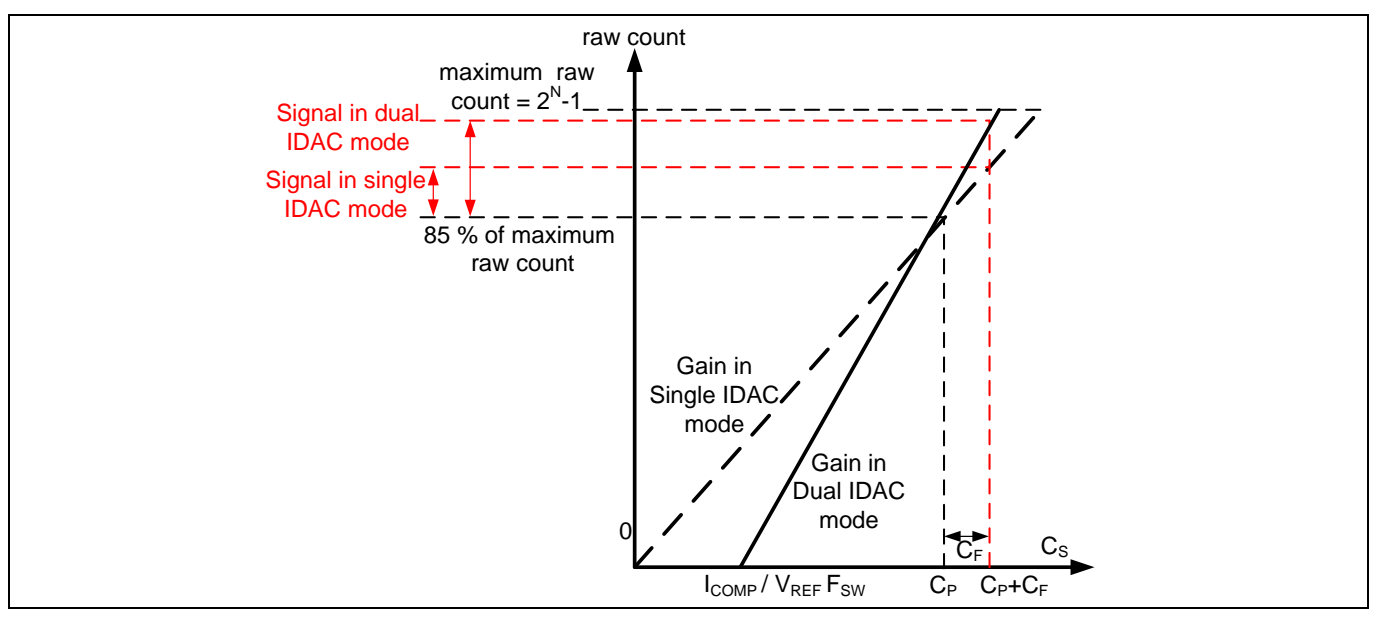

<span id="page-71-0"></span>**Figure 61** デュアル **IDAC** モードでの推奨されるチューニング

**[Figure 61](#page-71-0)** に示すように、85%の要件は、シングル IDAC モードでは固定ゲインに制限されますが、デュ アル IDAC モードでは、C<sub>s</sub>軸インターセプトを右に移動して (I<sub>COMP</sub> を増やすことにより)、それに応じて変 調器を減らすことにより、利得を増やせます。IDAC (I<sub>MOD</sub>) は、C<sub>s</sub> = C<sub>P</sub> の場合でも raw カウント=(2<sup>N</sup>-1) の 85%を達成します。このようにデュアル IDAC モードを使用すると、raw カウント対 CPのグラフに次 の変更が加えられます。

a) 補償 IDAC の使用[は式](#page-71-1) **28** に示すように、CS軸のゼロ以外のインターセプトを導入します。

### <span id="page-71-1"></span>式 **28. ICOMP**に関する **Cs** 軸のインターセプト

$$
\text{Cs \n  $\text{h} \cdot \text{m} \cdot \text{m} \cdot \text{m} \cdot \text{m} \cdot \text{m} \cdot \text{m} \cdot \text{m}$
$$

デュアル IDAC モードの I<sub>MOD</sub> の値は、シングル IDAC モードの I<sub>MOD</sub> の値の半分であるため (残りすべてのパ ラメーターは同じ)、デュアル IDAC モードの利得 G<sub>csn</sub>は、<mark>式 17</mark> によりシングル IDAC モードのゲインの 2 倍になります。したがって、特定の分解能 N に対して、デュアル IDAC モードの信号はシングル IDAC モードの信号の 2 倍になります。

センサーを手動でチューニングするとき[、式](#page-46-2) **17** およ[び式](#page-47-0) **18** だけでなく、次の点も留意してください。

- 1. 利得が高いほど感度が向上し、システム全体の性能は良好です。しかし、利得 GCSD3 のプロットで **[Figure 59](#page-69-1)** に示すように、raw カウントを飽和させる利得を設定しないでください。したがって、シ ングル IDAC モードとデュアル IDAC モードの両方で、CPに対応する raw カウントがシングル IDAC モ ードで最大 raw カウントの 85%となるように利得を設定することを推奨します。 センス クロック周波数 (FSW) は慎重に設定する必要があります[。式](#page-51-0) **22** に示すように、周波数は高い ほど利得が高くなりますが、センサーを完全に充放電するためにできるだけ低くする必要がありま す。
- 2. 補償 IDAC を有効にすることは利得の増大に重要な役割を果たします[。上記の](#page-70-1)推奨設定で、利得は倍 になります。汎用アプリケーションに使用しないときは、いつも補償 IDAC を有効にします。
- 3. 変調 IDAC 電流を低減すると、利得が増加します。**[Figure 60](#page-70-0)** および **[Figure 61](#page-71-0)** に示すように、最高利 得を達するために IDAC を調整しますが、C。に対応する raw カウントは温度変化などの環境の変化に 十分なマージンがあることを確認してください。
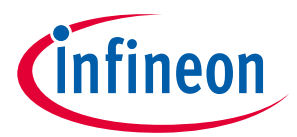

4. スキャン用の分解能ビット数の増大は利得を増加させます。1 ビットの分解能の増加は、システムの 利得を 2 倍にし[、式](#page-39-0) **8** にしたがって、スキャン時間も 2 倍になります。スキャン時間および利得の バランスを達するために分解能の使用は必要です。

# <span id="page-72-1"></span>**5.3.2.1.2** フラット スポット

**[Figure 58](#page-69-0)** および **[Figure 61](#page-71-0)** に示すように、理想的に、raw カウントはセンサー静電容量とリニア関係を 持つ必要があります。しかし、実際には、センサーの静電容量値の範囲でフラットスポットまたはデッ ドゾーンと呼ばれる非感度ゾーンがあり、ここでは **[Figure 62](#page-72-0)** に示すようにシグマ デルタ変調器は同じ raw カウント値を生成することがあります。この範囲はデッド ゾーンまたはフラットスポットとして知 られます。

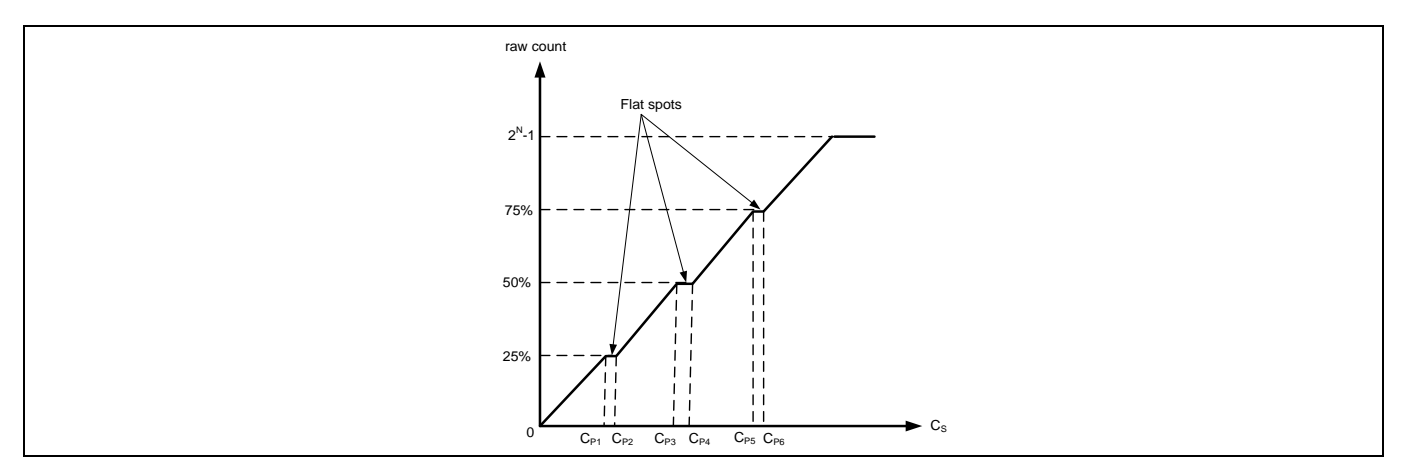

<span id="page-72-0"></span>**Figure 62** 直接クロック使用時の **raw** カウント対センサー静電容量のフラット スポット

CAPSENSE™ CSD の場合、これらのフラット スポットは最大 raw カウント値の 25, 50, および 75%近く発 生します (すなわち、2<sup>w</sup>-1 の 25%, 50%, および 75%の近く、ここで N は<mark>スキャン分解能)[。センス](#page-38-0) クロッ</mark> [ク](#page-38-0) ソースとして直接クロックが使用されると、これらのフラット スポットは顕著になります。PRS がセ ンス クロック ソースとして使用される場合、フラット スポットは発生しません (**[SmartSense](#page-73-0)** を使用し たハードウェア [パラメーターの決定を](#page-73-0)参照してください)。

センス [クロックに](#page-38-0)示すように、PRS はフラット スポットの影響を制限し、EMI/EMC 利点を提供するた め 、ほとんどのシステムに対して、センス クロック ソースとして使用することを推奨します。システ ムは直接クロックが必要な場合、自動校正を使用するか、または手動校正を使用し、この raw カウント の範囲は避けることを確認してください。

フラットスポット低減技術

#### 5. Raw カウントを 85%に調整

CAPSENSE™ CSD の場合、これらのフラットスポットは、最大 raw カウント値の 25, 50, および 75%付近 (すなわち、2<sup>พ</sup>-1 の 25%, 50%, および 75%の近く、ここで N は<mark>スキャン分解能</mark>) に発生します。キャリ ブレーションを 85%に設定すると、フラットスポットの幅が大幅に減少します。

6. PRS クロックの使用

これらのフラットスポットは、ダイレクトクロックが<mark>センスクロック</mark>ソースとして使用されている場合 に顕著になります。PRS がセンスクロックソースとして使用されている場合、フラットスポットは発生 しません (**SmartSense** [を使用したハードウェア](#page-73-0) パラメーターの決定のセクションも参照してくださ い)。ほとんどすべてのシステムで、PRS をセンスクロックソースとして使用することを推奨します。こ れは、フラットスポットの影響を制限し[、センスクロックに](#page-46-0)示されている EMI/EMC の利点も提供するた

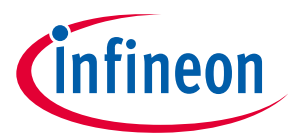

めです。システムで直接クロックが必要な場合は、<mark>自動キャリブレーション</mark>を使用するか、手動キャリ ブレーションを使用するときにこの raw カウント範囲を回避してください。

# **5.3.2.2 CAPSENSE™ハードウェア パラメーターの選択**

CAPSENSE™ハードウェア パラメーターは変換利得および CAPSENSE™信号を支配します。**[Table 8](#page-73-1)** に CSD センシング方式に適応する CAPSENSE™ハードウェア パラメーターの一覧を示します。次の節は CAPSENSE™ CSD システムの性能を最適化するために、これらパラメーターの調整方法を説明します。

この設計ガイドでは、説明を簡略にするために PSoC™ Creator での CAPSENSE™パラメーターの選択につ いて説明します。同じ手順を使用して、ModusToolbox™のパラメーターを設定できます。ただし、 ModusToolbox™では、分周器の値を使用してセンスクロックと変調クロックを設定しますが、PSoC™ Creator では、コンフィギュレーターで直接周波数値を指定します。CAPSENSE™の構成の詳細について は、コンポーネント データシート**/**[ミドルウェア文書を](#page-213-0)参照してください。

#### <span id="page-73-1"></span>**Table 8 CAPSENSE™**コンポーネント ハードウェア パラメーター

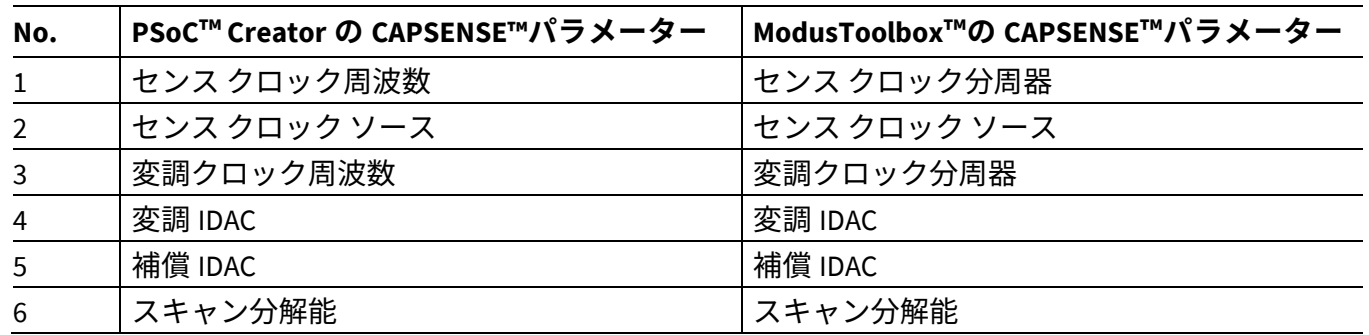

# <span id="page-73-0"></span>**5.3.2.2.1 SmartSense** を使用したハードウェア パラメーターの決定

**[Table 8](#page-73-1)** に示されているパラメーターは、CAPSENSE™ハードウェア パラメーターです。これらのパラメ ーターを手動で最適な値に調整することは、時間のかかる作業です。SmartSense を使用して、これらの ハードウェア パラメーターを決定し、手動チューニングの初期値として使用できます。これらの値を微 調整して、スキャン時間、SNR、消費電力をさらに最適化したり、CAPSENSE™システムの EMI/EMC 機能 を改善したりできます。

調整モードを SmartSense に設定し、指の静電容量以外のパラメーターのデフォルト値を構成してくだ さい。調整手順は **[SmartSense](#page-59-0)** セクションを参照してください。Tuner GUI を使用して SmartSense によ って設定されたすべてのハードウェア パラメーターを読み戻してください。Tuner GUI の使用方法の詳 細については、コンポーネント データシート**/**[ミドルウェア文書を](#page-213-0)参照してください。

**[Figure 63](#page-74-0)** に、0.1 pF の最小指容量を検出するために、特定のハードウェア用に SmartSense によって調 整された Tuner GUI の最適なハードウェア パラメーター値を示します。

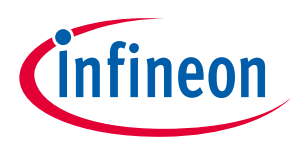

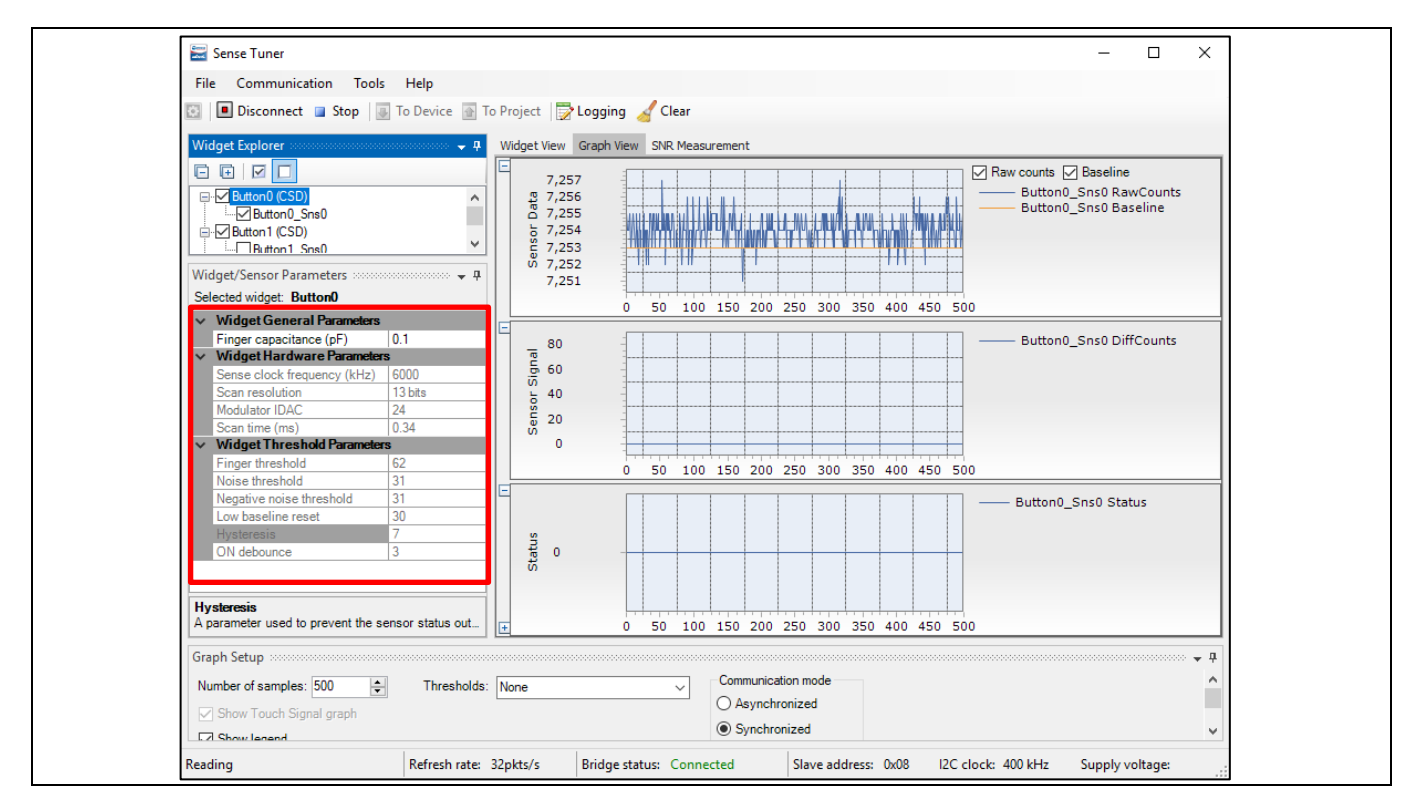

<span id="page-74-0"></span>**Figure 63 Tuner GUI** でのハードウェア パラメーター値の読み戻し

# **5.3.2.2.2** ハードウェア パラメーターの手動チューニング

センスクロック パラメーター

センスクロックに関連する 2 つのパラメーターがあります。センスクロック ソースとセンスクロック周 波数です。

センスクロック ソース

「Auto」を選択すると、コンポーネントは、ウィジェットごとに Direct, PRSx, および SSCx から最適なセ ンスクロック ソースを自動的に選択します。Auto を選択しない場合は、以下に基づいてクロック ソー スを選択します。

- PRSx (疑似ランダムシーケンス) モードを使用して、フラットスポットを削除してください。
- SSCx (スペクトラム拡散クロック) モードを使用して、特定の周波数での EMI/EMC ノイズを低減して ください。この機能は、PSoC™ 4 S シリーズ、PSoC™ 4100S Plus、PSoC™ 4100PS、および PSoC™ 6 フ ァミリのデバイスで利用できます。この場合、センス クロックの周波数は所定の範囲に広がりま す。
- 絶対静電容量の測定にはダイレクトクロックを使用してください。

センスクロックソースとして PRSx を選択するときは、シーケンスが 1 つの変換サイクル内に完了する ことを確認してください。シーケンスを完了させないと、raw カウントで高いノイズが発生する可能性 があります。つまり、 $T_{\tt PRS}$ < $T_{\tt SCAN}$ です。

PRS クロックの場合、次の式を使用して、1 つの PRS シーケンス完了サイクルとスキャン時間を計算し ます。

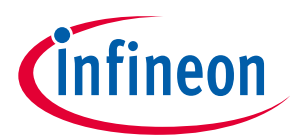

<span id="page-75-1"></span>式 **29.** センサースキャン時間

<sup>T</sup>SCAN <sup>=</sup> <sup>2</sup>N−1 FMOD 、 ここで はスキャン分解能です。

#### <span id="page-75-2"></span>式 **30. PRS** シーケンス期間

 $T_{\text{PRS}} = \frac{2^{N_{\text{PRS}}}-1}{F_{\text{SW}}}$ 、 ここでN\_PRSは8 または12 です。

SSCx 選択のルールと推奨事項の詳細については、コンポーネント データシート**/**[ミドルウェア文書を](#page-213-0) 参照してください。

センスクロック周波数

**[Figure 39](#page-37-0)** に示すように、センサーが各センスクロック期間で完全に充電および放電するように、センス クロック周波数を選択する必要があります。

これには[、式](#page-75-0) **31** に従って最大センスクロック周波数を選択する必要があります。

### <span id="page-75-0"></span>式 **31.** センスクロック最大周波数

$$
F_{SW}(\text{maximum}) = \frac{1}{10R_{\text{SeriesTotal}}C_P}
$$

#### 式 **32.** 合計直列抵抗

$$
R_{\text{SeriesTotal}} = R_{\text{EXT}} + R_{\text{GPIO}}
$$

ここで、C<sub>P</sub>はセンサーの寄生容量です。そして R<sub>SeriesTotal</sub>は、内部スイッチの 500Ωの内部スイッチの抵 抗、560Ωの推奨外部直列抵抗 (センサー パッドをデバイスピンに接続する PCB トレースに接続)、およ び高抵抗材料 (例: ITO または導電性インク) を使用する場合のトレース抵抗を含む合計直列抵抗です。 つまり、合計は 1.06kΩ にトレース抵抗を加えたものです。

CPの値は、CSD Built-in-Self-test API; GetSensorCapacitance()を使用して見積もれます。詳細について は、コンポーネント データシート**/**[ミドルウェア文書を](#page-213-0)参照してください。

式 **[25](#page-68-0)** は、良好なゲインを得るためには最大クロック周波数を使用するのが最適であることを示しま す。ただし、**[Figure 39](#page-37-0)** に示すように、センサーコンデンサが完全に充電および放電されることを確認す る必要があります。

一般的に、シールド電極の C。はセンサーC。と比較して高くなります。良好な耐液性のために、シールド 信号[はシールド電極調整理論に](#page-77-1)記載されている条件を満たす必要があります。満たされない場合は、セ ンスクロック周波数をさらに下げて条件を満たします。

変調クロック周波数

変調クロックは、「センサースキャン時間」とも呼ばれる静電容量からデジタルへの変換時間を制御し ます ([式](#page-39-0) **8**)。

変調クロック周波数が低いということは、次のことを意味します。

変換時間が長くなります (式 **[22](#page-51-0)**[、式](#page-50-0) **20** を参照)

- シグマデルタコンバーターの積分時間が長いため、raw カウントのピークツーピークノイズが低くな ります
- フラット [スポットが](#page-72-1)広くなります

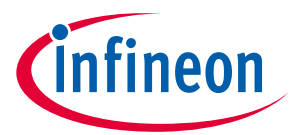

ほとんどの場合、変換時間を最短にするためには最高周波数を選択し、フラットスポットを狭くしてく ださい。必要に応じて、低速の変調クロックを使用して、raw カウントのピークツーピークノイズを低 減してください。

#### 変調 *IDAC* および補償 *IDAC*

CSD は、[Figure 35](#page-35-0) に示すように、C<sub>MOD</sub>を充電する変調 IDAC と補正 IDAC の 2 つの IDAC をサポートしま す。これらは、静電容量からデジタルへの変換のためのデュアル **IDAC** [モードでの変換利得を](#page-70-0)制御しま す。CAPSENSE™コンポーネントでは、IDAC の以下の構成が可能です。

- 補正 IDAC の有効化または無効化
- IDAC の自動キャリブレーションの有効化または無効化
- 自動キャリブレーションが無効になっている場合の変調 IDAC および補正 IDAC の DAC コード選択

#### 補償 *IDAC*

補正 IDAC を有効にすることは「デュアル IDAC」モードと呼ばれ、デュアル **IDAC** [モードの変換利得で](#page-70-0) 説明されているように信号が増加します。ほとんどの場合、補正 IDAC を有効にします。IDAC を他の汎 用アナログ機能用に解放する場合にのみ、補正 IDAC を無効にします。

#### <span id="page-76-0"></span>自動キャリブレーション

この機能により、ファームウェアは IDAC を自動的に調整して、必要な調整目標である 85%を達成でき ます。ほとんどの場合、自動キャリブレーションを有効にすることを推奨します。この機能を有効にす ると、以下のようになります。

- パーツ間の CP変動があっても、raw カウントキャリブレーションを最大 raw カウントの 85%に修正
- フラット [スポットを](#page-72-1)回避
- 最適な利得を自動的に選択

設計環境に大きな温度変化が含まれている場合、85% IDAC キャリブレーションレベルが高すぎ、温度の 大きな変化に対して raw カウントが簡単に飽和し、SNR が低下することがあります。この場合、ファー ムウェアで CapSense\_CSDCalibrateWidget()を使用して、キャリブレーションレベルを低く調整でき ます。

さまざまな環境条件下で CAPSENSE™を適切に機能させるために、IDAC コードが非常に低いまたは高い ものを避けることを推奨します。7 ビット IDAC の場合、可能な 0〜127 の範囲の 18〜110 の IDAC コード を使用することを推奨します。CAPSENSE™チューナーを使用して、自動キャリブレーションされた IDAC 値がこの推奨範囲内にあることを確認できます[。式](#page-68-1) **24**, 式 **[25](#page-68-0)**, およ[び式](#page-70-1) **27** に基づいて、IDAC 値が推奨 範囲外の場合は、Vref または F、wを変更して、IDAC コードを適切な範囲に収められます。

リセット時に raw カウントレベルを測定して C。の変化を検出する必要がある場合は、IDAC 自動キャリ ブレーションを無効にします。以下に例を示します。

- ボード間でのセンサーCPの大きな変動またはレイアウトの問題の検出
- リセット時の指のタッチの検出
- 液面検知などの高度な CAPSENSE™メソッド (例えば、リセット時に液面ごとに異なる raw カウントレ ベルを設定)

*DAC* コードの選択

これは推奨されるアプローチではありません。ただし、これは、何らかの理由で自動キャリブレーショ ンを無効にする場合にのみ使用できます。IDAC コードを取得するためには、最初に自動キャリブレーシ ョンを有効にして CAPSENSE™コンポーネントを構成し、他のすべてのハードウェア パラメーターを最

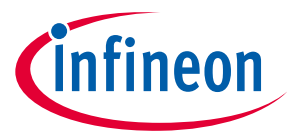

終調整に必要なものと同じにし[、チューナー](#page-54-0)**GUI** を使用してキャリブレーションされた IDAC 値を読み 戻します。次に、CAPSENSE™コンポーネントを再構成して自動キャリブレーションを無効にし、取得し た IDAC コード[をチューナー](#page-54-0)**GUI** から読み戻される固定 DAC コードとして使用します。

<span id="page-77-0"></span>スキャン分解能

これは[、式](#page-75-1) **29** に従ってセンサーのスキャン時間[、式](#page-68-1) **24**, 式 **[25](#page-68-0)**, およ[び式](#page-70-1) **27** に従って変換ゲインを制御 します。信号とスキャン時間のバランスを維持するために、スキャン解像度を選択する必要がありま す。

スキャン解像度が高いということは、次のことを意味します。

- 式 **[29](#page-75-1)** によるスキャン時間が長い
- raw カウントの SNR が高い (解像度を上げると、ノイズに対して不均衡な速度で信号が増加します)

一般に、できるだけ高い SNR を達成するように解像度を調整することを推奨します。ただし、システム が消費電力や応答時間に制約がある場合は、エンドシステムで少なくとも 5:1 の SNR を達成するため に、最低の解像度を設定してください。スキャン時間または電力数の制約がある場合にのみ、スキャン 解像度を 10:1 の SNR 未満に調整する必要があることに注意してください。

### **5.3.2.2.3** シールド電極の調整

液体耐性のために CSD センシング方法でシールド電極を有効にする場合、またはセンサーの Cp を下げ る場合は、シールド関連のパラメーターを追加で構成または調整する必要があります。

<span id="page-77-1"></span>シールド電極調整理論

理想的には、シールド波形は、<mark>被駆動シールド信号およびシールド電極</mark>で説明されているセンサーの 波形とまったく同じである必要があります。ただし、実際のアプリケーションでは、シールド波形の整 定時間が長くなり、オーバーシュートエラーが発生する場合があります。オシロスコープでセンサーと シールドの波形を観察してください。波形の例を<mark>被駆動シールド信号およびシールド電極</mark>に示しま す。シールド波形は、センスクロック波形のオン時間の 90%以内にセンサー電圧に落ち着く必要があ り、VREF に対するシールド信号のオーバーシュートエラーは 10%未満である必要があります。

これらの条件が満たされない場合、シールドハッチに触れるとセンサーの raw カウントの変化が観察さ れます。さらに[、非アクティブセンサー接続で](#page-115-0)説明したように非アクティブセンサーがシールドに接続 されている場合、1 つのセンサーに触れると、他のセンサーの raw カウントが変化する可能性がありま す。これは、シールド電極が適切に調整されていない場合にクロストークが発生することを示します。

SmartSense では、センスクロック周波数が自動的に設定されます。これらの条件が満たされているかど うかを確認してください。満たされない場合は、<mark>手動チューニング</mark>に切り替えて、これらの条件が満た されるようにセンスクロック周波数を手動で設定します[。シールド](#page-78-0) **SW** 抵抗パラメーターを調整して、 オーバーシュートエラーを減らすこともできます。

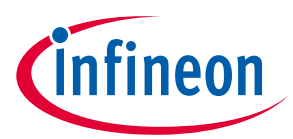

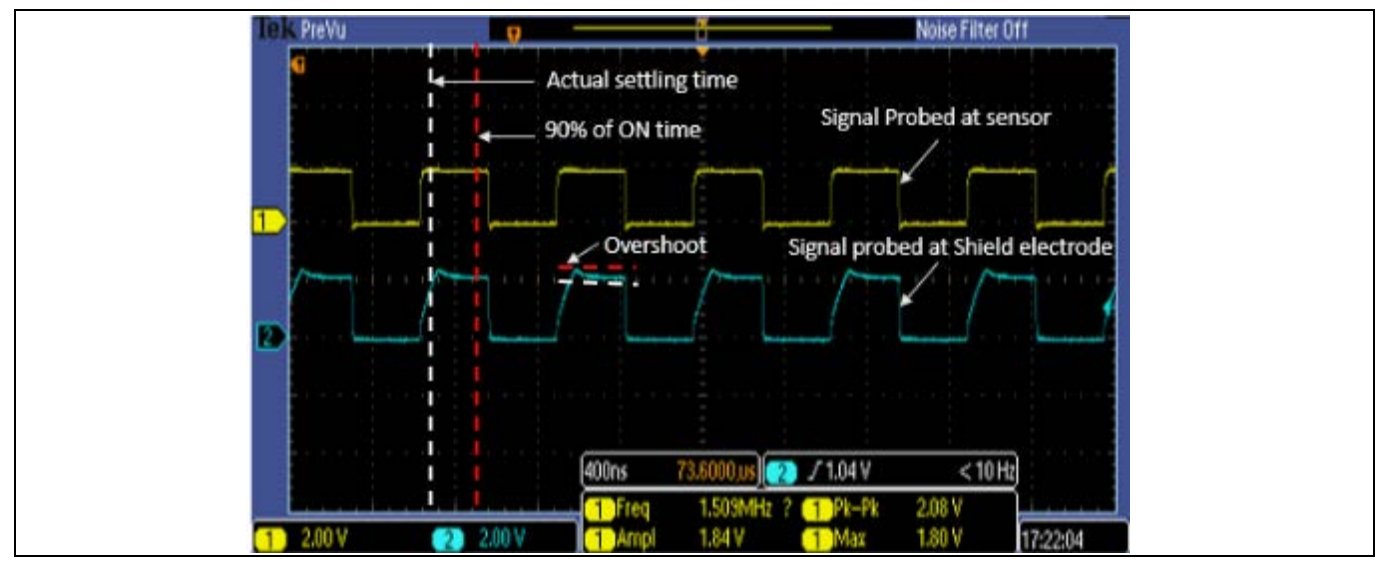

**Figure 64** 適切に調整されたシールド波形

シールド関連パラメーターの調整

シールドタンクコンデンサを有効にする

シールドタンクコンデンサを有効にすると、シールドの駆動強度が向上します。これによって必要に応 じて早くシールド信号がセンサー電圧に安定するようにできます。PSoC™ 4A-S および PSoC™ 6 MCU フ ァミリのデバイスにはシールドタンクコンデンサを使用することを推奨します。PSoC™ 4A、PSoC™ 4A-L、および PSoC™ 4A-M ファミリのデバイスの場合、シールドタンクコンデンサは、シールドの直列抵抗 が 2 倍になるため、あまり有利ではありません。これらのデバイスファミリでは、このオプションを無 効にしておくことを推奨します。

シールド電極の遅延

シールド電極を適切に動作させるには、シールド信号がセンサー信号と同相で一致している必要があり ます。センサーとシールド電極のトレース長の違いにより、シールド波形がセンサー波形より早く到着 する場合があります。オシロスコープを使用してセンサー信号とシールド信号の両方を表示し、この状 態を確認できます。それらが位置合わせされない場合は、このオプションを使用してシールド信号に遅 延を追加し、2 つの信号を位置合わせします。使用可能な遅延は、選択したデバイスによって異なりま す。

<span id="page-78-0"></span>シールド SW 抵抗

このパラメーターは、EMI を低減するためにシールド信号の立ち上り時間と立ち下り時間を制御しま す。このパラメーターは、PSoC™ 4 S シリーズ、PSoC™ 4100S Plus、PSoC™ 4100PS、および PSoC™ 6 MCU ファミリのデバイスにのみ有効です。シールドスイッチ抵抗のデフォルト値は中です。**[Table 9](#page-79-0)** に、シールド SW 抵抗値の影響を示します。アプリケーションの要件に基づいてこの値を選択する必要 があります。さらに[、シールド電極調整理論の](#page-77-1)条件を満たすことを確認してください。

fineon

**CAPSENSE™性能のチューニング**

#### <span id="page-79-0"></span>**Table 9** シールド **SW** 抵抗選択ガイドライン

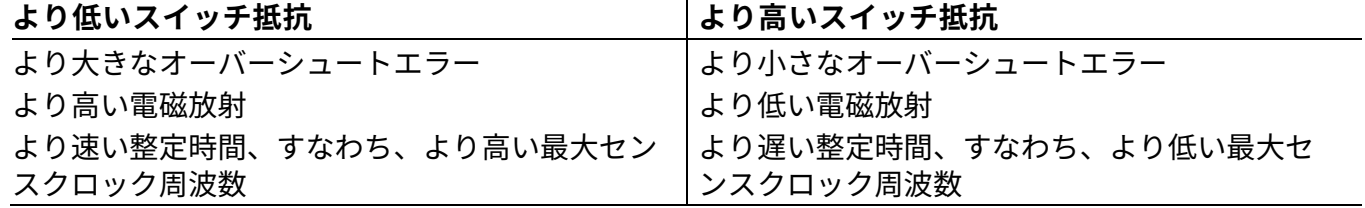

シールド電極の数

このパラメーターは、設計に必要なシールド電極の数を指定します。ほとんどの設計は、1 つの専用シ ールド電極で機能します。ただし、一部の設計では、PCB レイアウトのルーティングを容易にするた め、またはシールド層に使用される PCB の領域を最小限に抑えるために、複数の専用シールド電極が必 要です[。シールド電極のレイアウトガイドラインを](#page-181-0)参照してください。

#### 非アクティブなセンサー接続

シールド電極の耐液性設計が有効な場合、またはシールドを使用してセンサーの寄生容量を低減する場 合は、このオプションを「シールド」として指定する必要があります。それ以外の場合は、「グラン ド」を選択します。

ただし、非アクティブなセンサーがシールドに接続されるため、放射エミッションが高くなるリスクが あります。このような状況では、CAPSENSE™ API を使用して、非アクティブなセンサー接続を手動で制 御します。未使用のすべてのセンサーをシールドに接続する代わりに、反対側の非アクティブセンサー のみまたはスキャンされるセンサーに近い非アクティブセンサーを、放射放出を減らすためにシールド に接続してください。

### <span id="page-79-2"></span>**5.3.2.3 CAPSENSE™ソフトウェア パラメーターの選択**

CAPSENSE™ソフトウェア パラメーターはセンサーの raw カウントに基づいてセンサー状態を監視しま す。**[Table 10](#page-79-1)** に CAPSENSE™ソフトウェア パラメーターの一覧を示します。これらのパラメーターは CSD と CSX 両方のセンス方式に適用します。ここで[はベースラインを](#page-80-0)使用することで、これらのパラメ ーターを定義し、設計の最適な性能のために、これらのパラメーターの調整方法について説明します。 **[Table 11](#page-80-1)** に、ソフトウェアしきい値パラメーターの推奨値を示します。これらの値は、ほとんどの設計 に適用できます。ただし、エンドシステムに外部ノイズが存在する場合は、センサーの誤ったトリガー を回避するために、それに応じてこれらのしきい値を変更する必要があります。

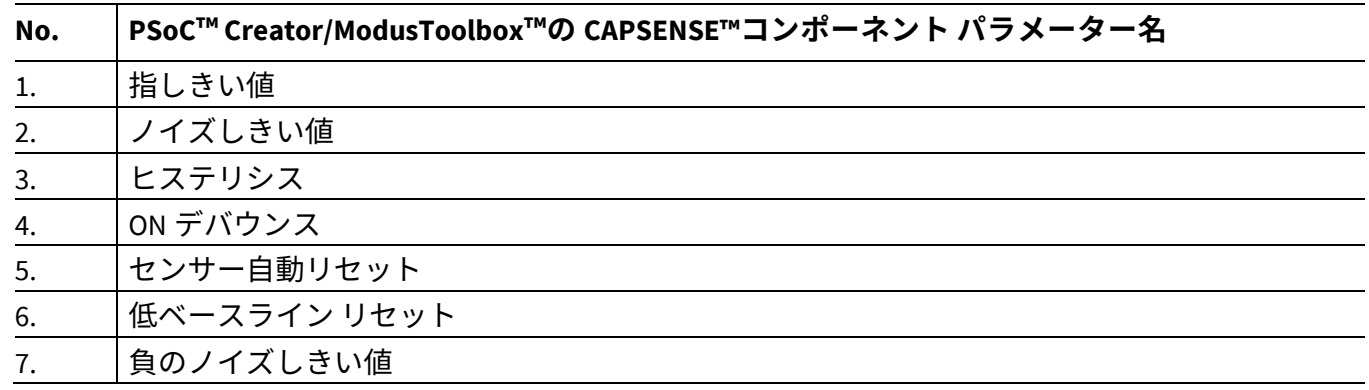

### <span id="page-79-1"></span>**Table 10 CAPSENSE™**コンポーネント ウィジェットしきい値パラメーター

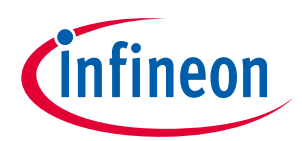

<span id="page-80-1"></span>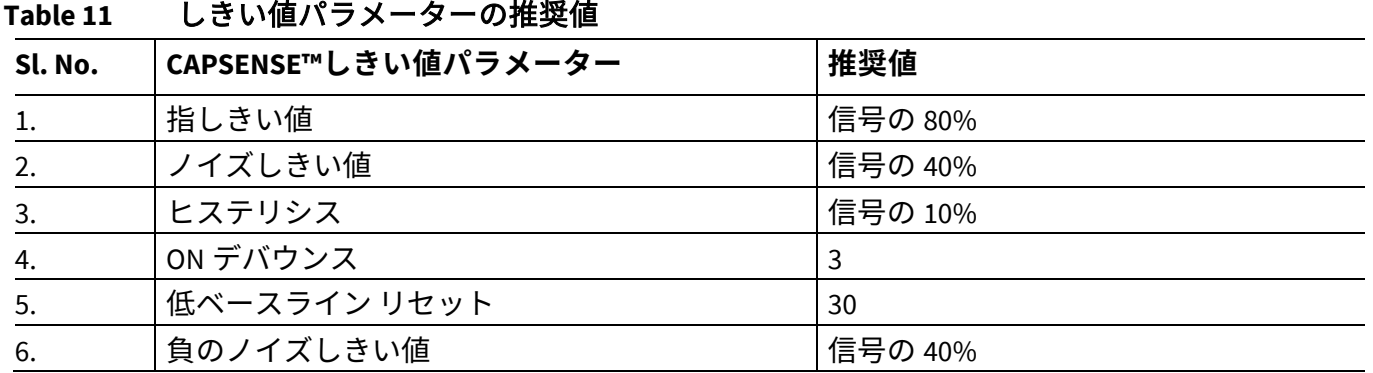

# <span id="page-80-0"></span>**5.3.2.3.1** ベースライン

特定の C<sub>P</sub>のために CAPSENSE™コンポーネントをチューニングした後、センサーの raw カウント値は、 温度や湿度などの環境の変化のため徐々に変わる可能性があります。したがって、CAPSENSE™コンポー ネントは raw カウントをローパス フィルターを通すことで、ベースラインと知られている新しいカウン ト値を作成します。**baseline** は raw カウントの緩やかな変化を追跡し、補正します。ベースラインは、 指が触れることによって生じる raw カウントの急激な変化に感度が低いです。このため、ベースライン 値は信号を計算するための基準レベルを提供します。**[Figure 65](#page-80-2)** に、raw カウント、ベースラインおよび 信号の概念を示します。

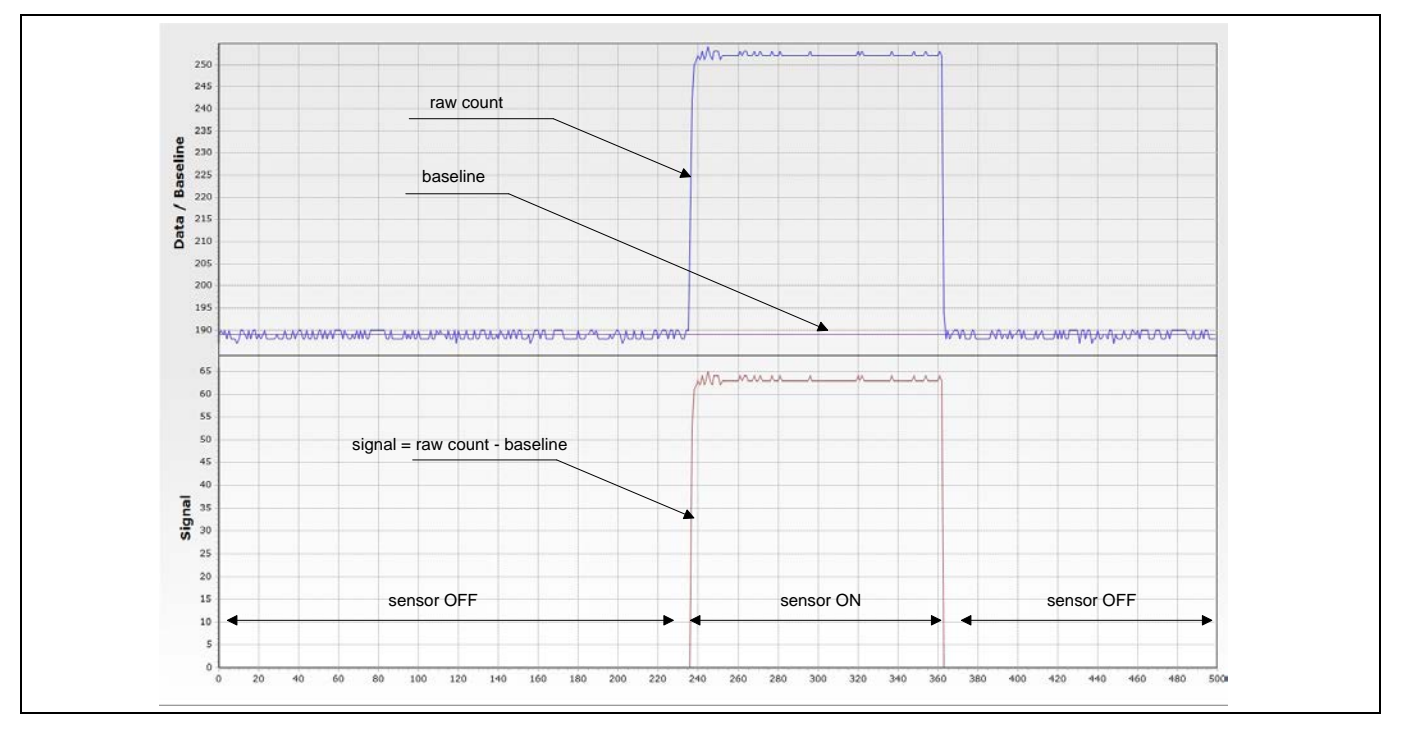

<span id="page-80-2"></span>**Figure 65 raw** カウント、ベースライン、およびシグナル

# <span id="page-80-3"></span>**5.3.2.3.2** ベースライン更新アルゴリズム

適切に CAPSENSE™ソフトウェア (すなわちしきい値パラメーター) を調整するために、ベースラインを計 算する方法およびしきい値パラメーターがどのようにベースライン更新に影響するかを理解することが 重要です。

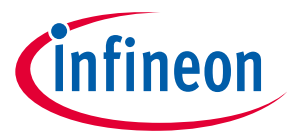

ベースラインは raw カウントのローパス フィルターのバージョンです。**[Figure 66](#page-81-0)** に示すように、現在 の raw カウントが (ベースライン– [負のノイズしきい値](#page-82-0)) ~ (ベースライン + [ノイズしきい値](#page-82-1)) の範囲であ る場合、ベースラインはローパスフィルターを通すことで raw カウントを更新します。現在の raw カウ ントがノイズしきい値より大きい値でベースラインよりも高い場合、ベースラインは事前のベースライ ン値に等しい定数値のままです。

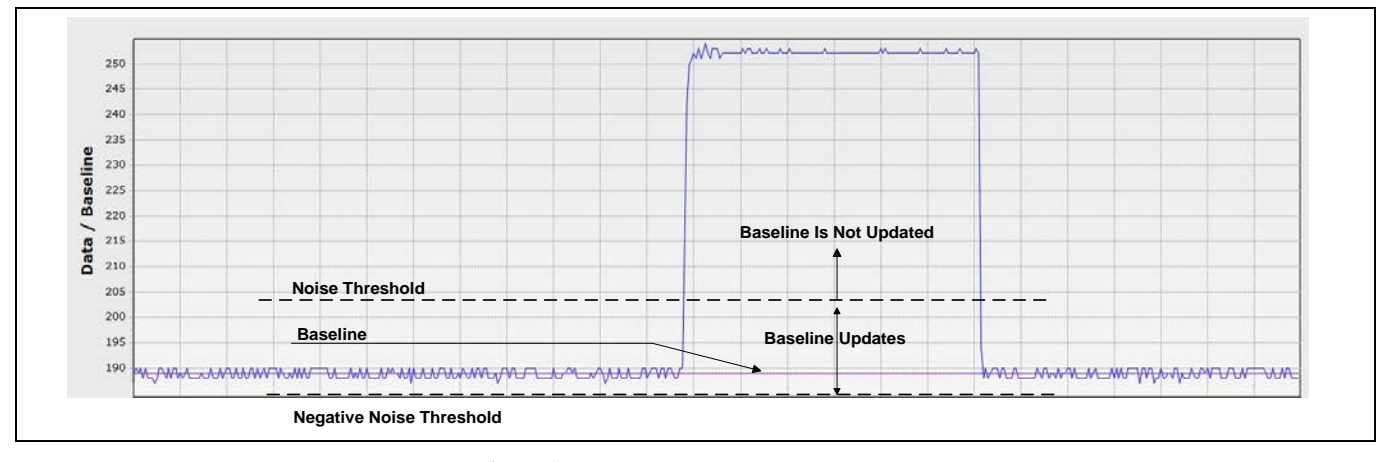

<span id="page-81-0"></span>**Figure 66** ベースライン更新アルゴリズム

現在の raw カウントが (ベースライン – 負ノイズしきい値) を下回る場合、ベースラインは再び、<mark>低ベー</mark> スライン [リセットの](#page-83-0)センサー スキャン数の間、前のベースライン値と等しい値で一定のままです。 **[Figure 67](#page-81-1)** に示すように、raw カウントが継続的に低ベースライン リセット スキャン数で (ベースライン – ノイズしきい値) よりも低いままである場合、ベースラインは現在の raw カウント値にリセットされ、 再度更新され始めます。

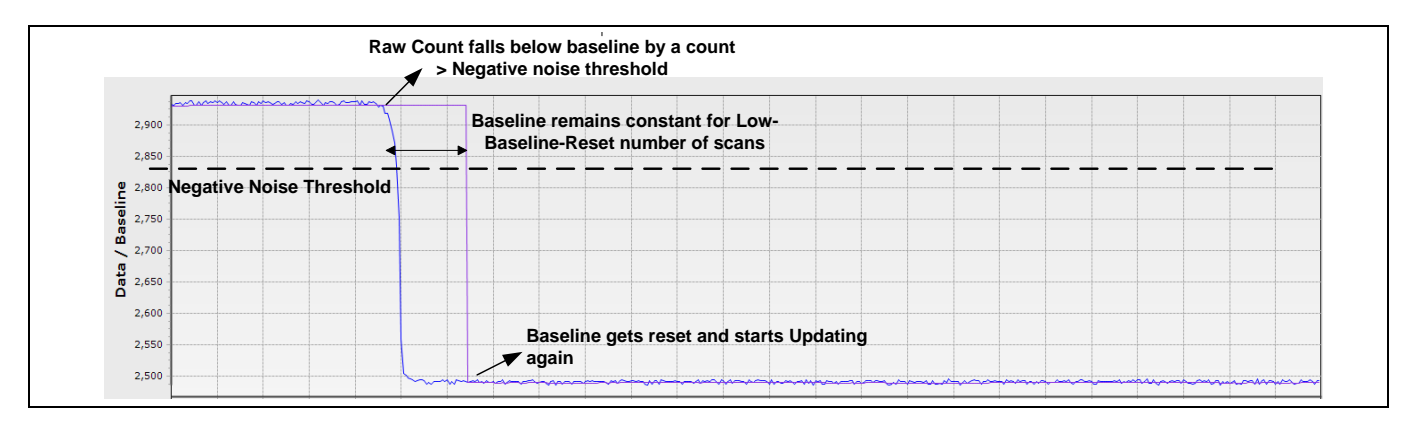

<span id="page-81-1"></span>**Figure 67** 低ベースライン リセット

# **5.3.2.3.3** 指しきい値

指しきい値パラメーターはヒステリシス パラメーターとともに使用され、式 **[33](#page-81-2)** に示すようにセンサー の状態を決定します。

#### <span id="page-81-2"></span>式 **33.** センサー状態

センサー状態 = ∫オンの場台 (信号 ≥ (指しきい値 + ヒステリシス))<br>センサー状態 = ∫ォっの場合 *(*信号 ∠ *(*均) きい値 — ヒュテリシュ)) オフの場合 (信号 ≤ (指しきい値 − ヒステリシス))

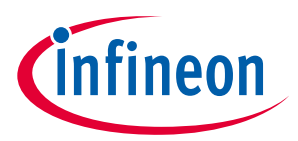

**[Figure 65](#page-80-2)** に示すように、以上の式で信号は、センサーが触れられたときの (raw カウント-ベースライン) の差を指すことに注意してください。

指しきい値は信号の 80%に設定することを推奨します。この設定は複数の PCB の信号変化で十分なマー ジンにセンサーのオン/オフ状態を確実に検出することを可能にします。

# **5.3.2.3.4** ヒステリシス

ヒステリシス パラメーターは指しきい値パラメーターとともに使用され[、式](#page-81-2) **33** と **[Figure 68](#page-82-2)** に示すよう にセンサーの状態を決定します。ヒステリシスはセンサー状態のノイズ遷移に対する耐性を提供しま す。ヒステリシス パラメーターは、指しきい値パラメーターより低く設定する必要があります。ヒステ リシスを信号の 10%に設定することを推奨します。

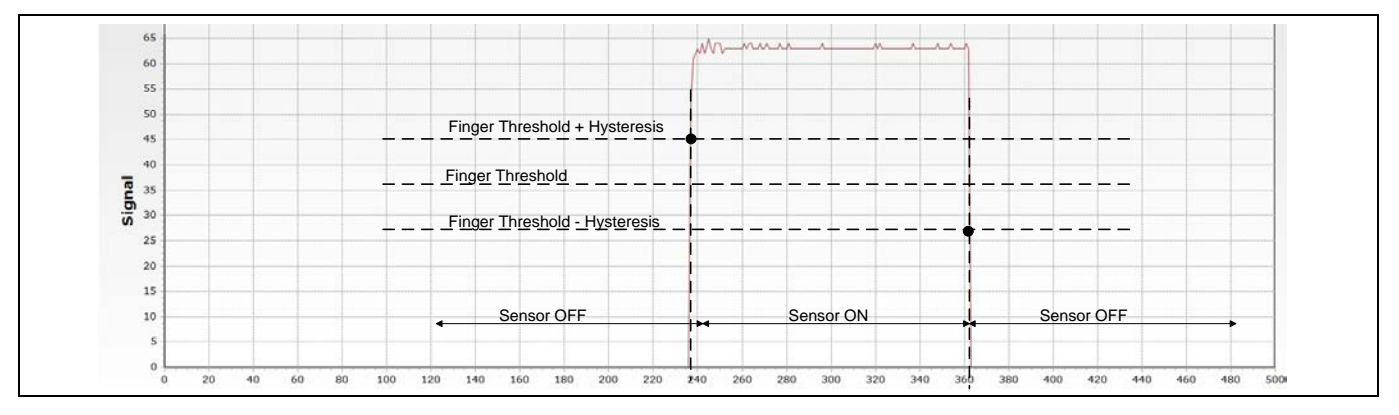

<span id="page-82-2"></span>**Figure 68** ヒステリシス

# <span id="page-82-1"></span>**5.3.2.3.5** ノイズしきい値

**[Figure 66](#page-81-0)** に示すように、ボタンと近接センサーのようなシングル センサーのウィジェットに対して、 ノイズしきい値パラメーターは raw カウントの制限値を設定します。この制限を超えると、ベースライ ンが更新されません。つまり、raw カウントが(*ベースライン+ ノイズしきい値*) を超える限り、ベース ラインが一定のままです。これは指のタッチの間でベースラインが raw カウントに従って変化すること を防止します。

ノイズしきい値は (指しきい値 - ヒステリシス) より低い必要があります。ノイズしきい値は信号の 40%に設定することを推奨します。

ノイズしきい値を小さく設定すると、raw カウントが急に小さな値で変化してもベースラインは一定に 保持され、これは電源電圧の小さな変動や高い GPIO シンク電流によるグランド電圧の変化があるから です。

一方、 ノイズしきい値は (指しきい値-ヒステリシス) の値の近くに設定される場合、センサーが触れら れてもベースラインが更新し続けることがあります。これにより、信号が減少し (注: 信号 = raw カウン ト - ベースライン)、センサーの状態がオンとして報告されないことがあります。

# <span id="page-82-0"></span>**5.3.2.3.6** 負のノイズしきい値

負のノイズしきい値のパラメーターは raw カウントの限界を設定し、**[Figure 67](#page-81-1)** に示すように、この限 界を下回るとベースラインは低ベースライン リセット パラメーターで指定したサンプル数で更新され ません。

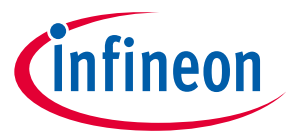

負のノイズしきい値は、electrostatic discharge (ESD) イベントなどさまざまなノイズ源によって生成する raw カウントでの高振幅に繰り返しノイズ スパイクがある場合、ベースラインが低くならないことを保 証します。

負のノイズしきい値パラメーターをノイズしきい値パラメーターの等しい値に設定することを推奨しま す。

# <span id="page-83-0"></span>**5.3.2.3.7** 低ベースライン リセット

このパラメーターは負のノイズしきい値のパラメーターとともに使用されます。これは、**[Figure 67](#page-81-1)** に示 すように、ベースライン値をリセットするために必要となる異常に低い raw カウントを数えます。

デバイスが起動中に指がセンサーに触れた場合、ベースラインは起動時に raw カウントの高い値に初期 化されます。指が離れると、raw カウントは低い値になります。この場合、ベースラインは低い raw カ ウントに追随すべきです。低ベースライン リセット パラメーターはこのイベントを処理するためで す。これは、低いサンプルの数が低ベースライン リセット数に達するとき、ベースラインを低い raw カ ウント値にリセットします。この場合には、指はセンサーから離れるとき[、式](#page-83-1) **34** により得られる低ベ ースライン リセット時間の間センサーが指のタッチに応答しないことに注意してださい。

#### <span id="page-83-1"></span>式 **34.** 低ベースライン リセット時間

低ベースライン リセット時間 <sup>=</sup> 低ベースライン リセット パラメーター値 [スキャン速度](#page-132-0)

低ベースライン リセット パラメーターは以下の条件を満たすように設定する必要があります。

- 低ベースライン リセットの時間は、(ESD イベントなどノイズ源に起因する) 負のノイズが続く時間よ り長い。
- 低ベースライン リセット時間は、デバイスの起動時にセンサー上に触れる指がセンサーから離れた 後、センサーが再応答する時間と比べて短い。

低ベースライン リセット パラメーターは一般的に 30 の値に設定されます。

## **5.3.2.3.8** デバウンス

このパラメーターは、コンポーネントからのオン状態を生成するために、センサーを有効にする必要が ある連続的な CAPSENSE™スキャンの数を選択します。デバウンスは高周波数、高振幅ノイズで誤検出を しないように確保します。

### 式 **35.** デバウンス付きのセンサー状態

センサー状態 = 〜 オン (スキャン ≥ デバウンス) の場合 (信号 ≥ (指しきい値 + ヒステリシス)) オフの場合 (信号 ≤ (指しきい値 − ヒステリシス)) オフ (スキャン < デバウンス) の場合 (信号 ≥ (指しきい値 + ヒステリシス))

デバウンス パラメーターは CAPSENSE™システムの応答時間に影響を与えます。指が触れると raw カウ ントの値が (指しきい値 + ヒステリシス) の値を上回る場合でセンサーがオンを報告するための時間[は式](#page-83-2) **[36](#page-83-2)** で計算されます。

#### <span id="page-83-2"></span>式 **36.** デバウンスとセンサー応答時間の関係

$$
センサー応答え�時間 = \frac{デバウンス}{スキヤンע度
$$

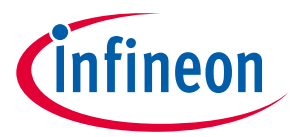

デバウンス パラメーターはセンサー状態の信頼できる検出に対して一般的に'3'の値に設定されます。こ れは、エンド ユーザー システムのノイズ アスペクトに基づいて上げたり下げたりできます。

# **5.3.2.3.9** センサー自動リセット

センサー自動リセット パラメーターを有効にするとともに、信号がノイズしきい値を上回っていても下 回っていても、ベースラインが常に更新されるようにします。

自動リセットを無効にすると、ベースラインは **[Figure 66](#page-81-0)** およ[びベースライン更新アルゴリズムに](#page-80-3)示す ように、現在の raw カウントが (*ベースライン - 負のノイズしきい値*) と (*ベースライン+ ノイズしきい* 値) の範囲にある場合にのみ更新されます。しかし、自動リセットを有効にすると、**[Figure 69](#page-84-0)** に示すよ うに現在の raw カウントが (*ベースライン - 負のノイズしきい値*) よりも高い場合にベースラインは常 に更新されます。

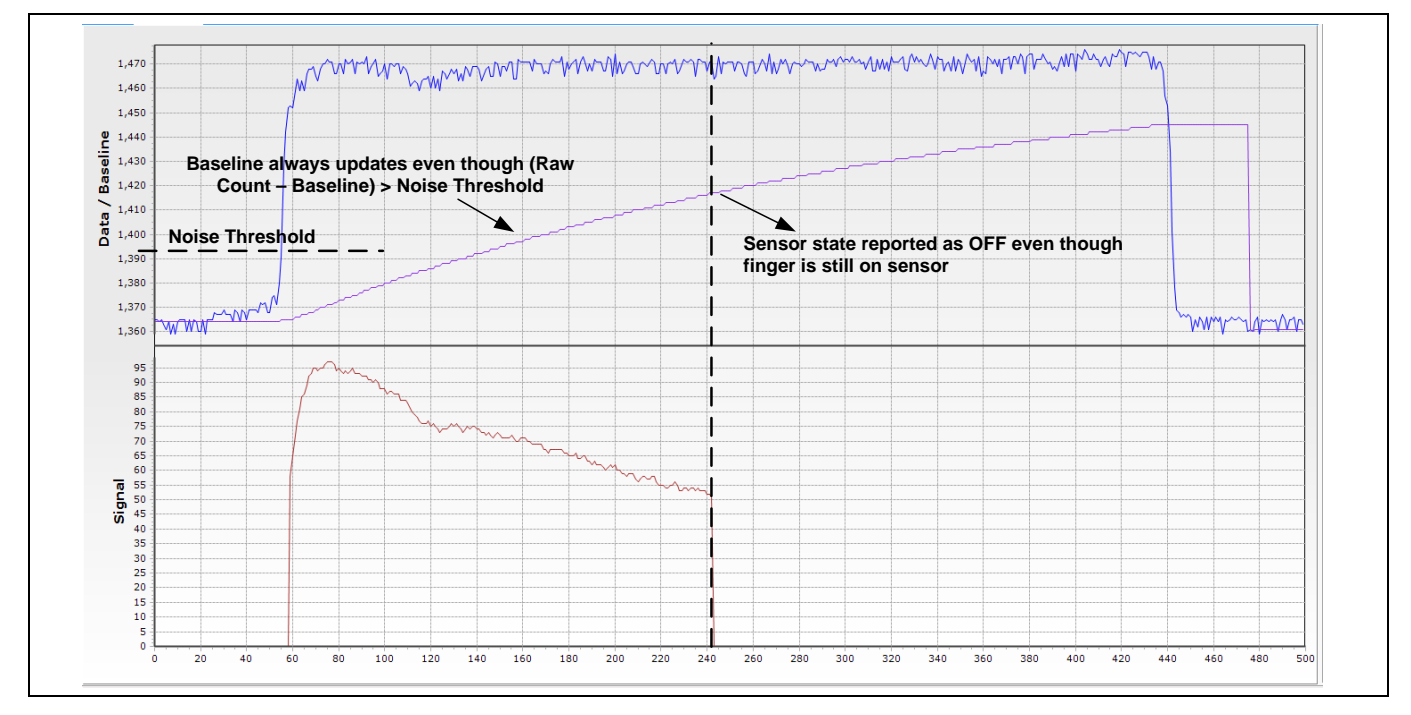

<span id="page-84-0"></span>**Figure 69** センサー自動リセットが有効な場合のベースライン更新

センサー自動リセットを有効にする場合、ベースラインが常に更新され、この設定はセンサーが押され たと報告される最大時間を制限します。このパラメーターを有効にすることにより、何もセンサーに触 れずに raw カウントが突然上昇した際に、センサーが恒久的にオンになるのを防ぎます。この突然の上 昇の原因には、大幅な電源電圧の変化、高エネルギーRF ノイズ源、非常に速い温度変化があります。

何もセンサーに触れずに raw カウントが突然上昇した際に、センサーが恒久的にオンになるという問題 があれば、このオプションを有効にします。

# **5.3.2.3.10** マルチ周波数スキャン

マルチ周波数スキャンを有効にすると、CAPSENSE™コンポーネントは、3 つの異なるセンスクロック周 波数でセンサースキャンを実行し、対応する差分カウントを取得します。センサーの差異カウントの中 央値は、さらに処理するために選択されます。特定のセンサースキャン周波数で外部ノイズが存在する 場合は、この機能を使用して処理を確実に行ってください。このオプションは、SmartSense

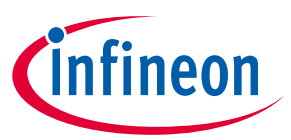

FullAutotune モードでは使用できません。サンプルコード **[CE227719 CAPSENSE™](https://www.cypress.com/documentation/code-examples/ce227719-capsense-multi-frequency-scan) with multi-frequency [scan](https://www.cypress.com/documentation/code-examples/ce227719-capsense-multi-frequency-scan)** を参照してください。

# **5.3.2.4 ボタン ウィジェット調整**

**[Figure 70](#page-85-0)** に、CSD ボタンの調整手順の概要を示します。

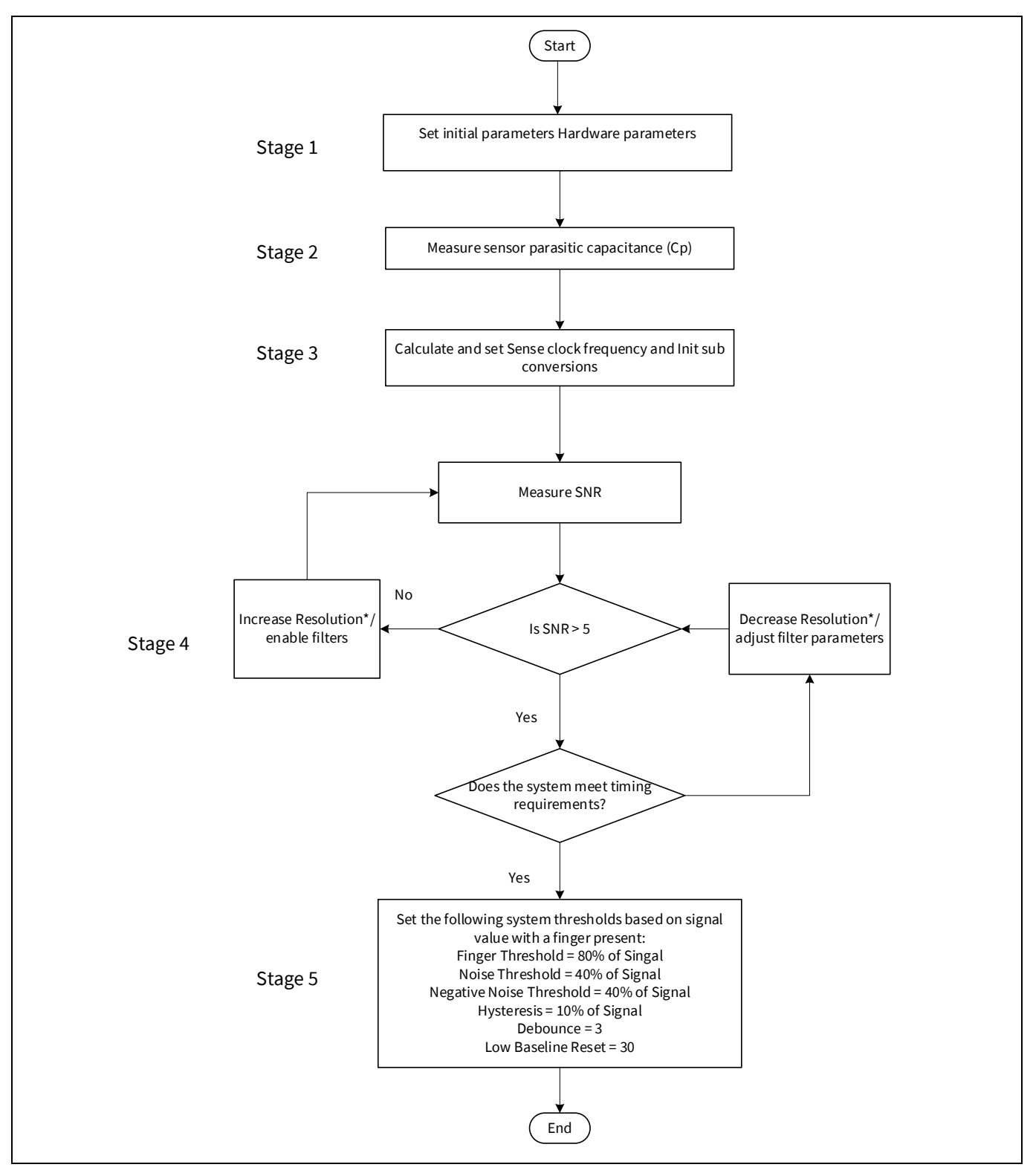

<span id="page-85-0"></span>**Figure 70 CSD** ボタン ウィジェット チューニングのフロー チャート

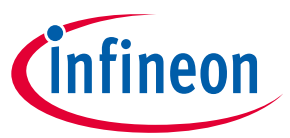

\* 第 5 世代 CAPSENSE™の場合、解像度ではなくサブ変換の数 (N<sub>sub</sub>) を変更します。

ハードウェア設計を確認するためには[、設計上の注意事項の](#page-151-0)章[のセンサーの構造お](#page-154-0)よび **PCB** [レイアウ](#page-156-0) ト[ガイドラインを](#page-156-0)参照してください。また、高度なデバッグのガイドラインについては[、チューニン](#page-132-1) グ [デバッグ](#page-132-1) **FAQ** を参照してください。

セクション **[5.1](#page-59-1)** で説明したように、手動調整では最適な CAPSENSE™パラメーターを調整する必要があり ますが、応答時間や消費電力などの静電容量センシングシステムの特性を厳密に制御できます。ボタン は、ノイズの多い環境での誤ったトリガーを回避するために、信頼性の高いタッチ検出用に調整されて います。

**[CE230926 PSoC](https://github.com/Infineon/mtb-example-psoc4-capsense-csd-button-tuning)**™ **4: CAPSENSE**™ **CSD button tuning** では、CAPSENSE™ [チューナー](#page-54-0)**GUI** を使用した ModusToolbox™の Eclipse IDE でのボタンウィジェットベースの自己容量ベースの調整について説明しま す。 コンポーネントおよび関連するすべてのパラメーターの詳細については[、コンポーネントのデー](http://www.cypress.com/documentation/component-datasheets/psoc-4-capacitive-sensing-capsense-csd) [タシートを](http://www.cypress.com/documentation/component-datasheets/psoc-4-capacitive-sensing-capsense-csd)参照してください。

# **5.3.2.5 スライダー ウィジェット調整**

スライダーには多くのセグメントがあり、各セグメントは PSoC™デバイスの CAPSENSE™入力ピンに接 続されます。ボタン ウィジェット センサーの簡単なオン/オフ動作と違って、スライダー ウィジェット センサーは連携して、指または他の導体の位置を追跡します。このため、スライダー レイアウト設計 は、すべてのスライダー セグメントの CPはできるだけ揃えるようにする必要があります。センサー間 の同様の C<sub>9</sub>値を維持することで、チューニングの手間を最小にし、 スライダー全体で均一な応答を確 保できます。重心の非線形性を回避するためのスライダーレイアウト設計ガイドラインの詳細について は[、スライダーの設計を](#page-165-0)参照してください。**[Figure 71](#page-86-0)** に示すように、スライダーセグメントの中央に 指を置いたときに、すべてのスライダーセグメントからの信号が等しくなるようにしてください。スラ イダーセグメントの信号が異なる場合、**[Figure 72](#page-87-0)** に示すように、重心は非線形になります。PSoC™ Creator と ModusToolbox™では、スライダーで指が検出されない場合、またはどのスライダーセグメン トも指しきい値パラメーターより大きい差分カウント値を報告しない場合、それぞれ 0xFFFF と 0x0000 の重心が報告されることに注意してください。

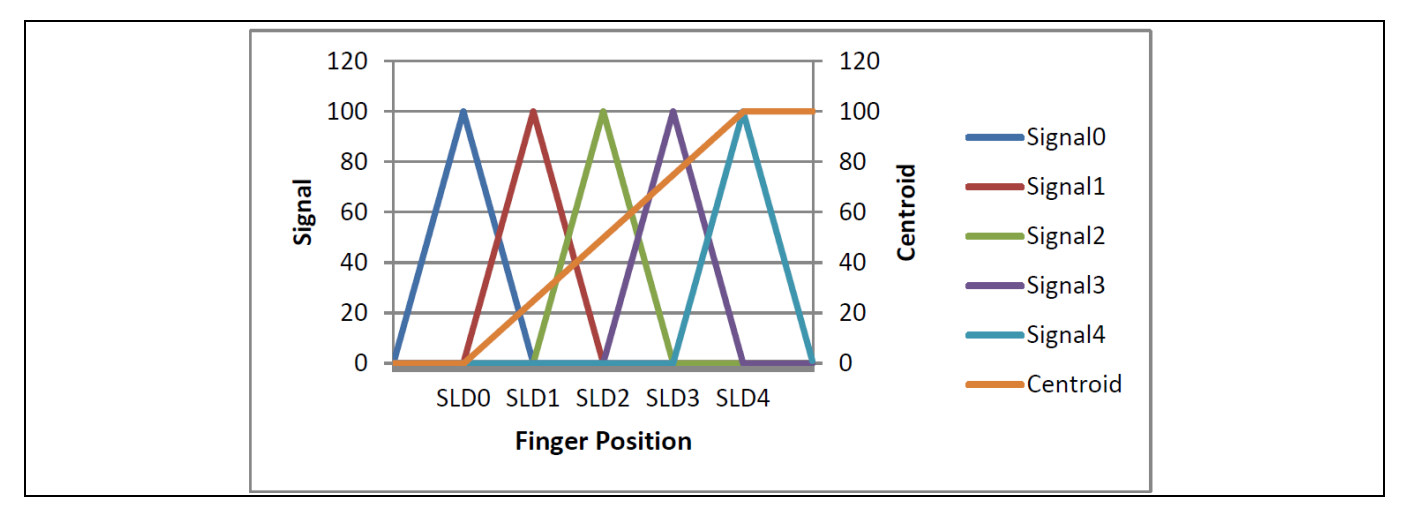

<span id="page-86-0"></span>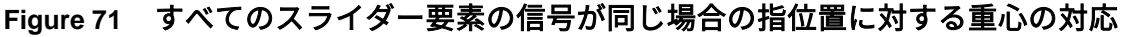

*Note:* 信号 *= raw* カウント *–* ベースライン

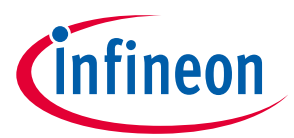

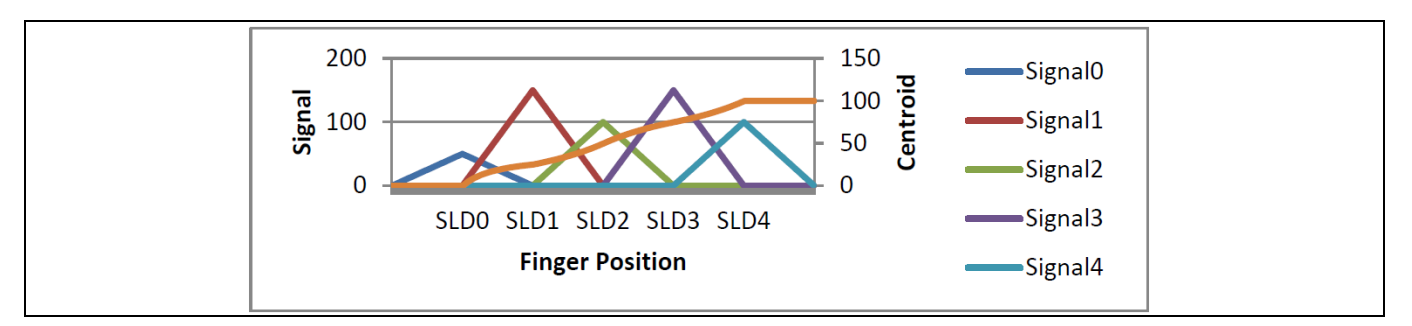

### <span id="page-87-0"></span>**Figure 72** すべてのスライダー要素の信号が異なる場合の指位置に対する重心の応答

報告された指の位置 (つまり、重心位置) とスライダー上の実際の指の位置の線形応答では、指がセグメ ント SLDn の中央とセグメント SLDn-1 の中央の間のスライダーセグメントの真ん中を除いたどこかに配 置されるようにし、正確に 2 つのセンサーが有効な信号 [9](#page-87-2) を報告するようにスライダーを設計する必要 があります。スライダーセグメントの真ん中に指を置くと、隣接するセンサーが差分カウント=ノイズ しきい値を報告する必要があります。 重心位置の計算は[、式](#page-87-1) **37** に示すように、指に最も近いセグメン トと 2 つの隣接するセグメントに基づいているため、これらの条件が必要です。

### <span id="page-87-1"></span>式 **37. PSoC**™ **Creator** の **CAPSENSE**™コンポーネントで使用されるセントロイドアルゴリズム

$$
Centroid position = \left(\frac{S_{x+1} - S_{x-1}}{S_{x+1} + S_x + S_{x-1}} + x\right) * \frac{Resolution}{(n-1)}
$$

ここで、

Resolution = CAPSENSE™コンポーネントカスタマイザーで設定された API 解像度

n = CAPSENSE™コンポーネントカスタマイザーのセンサー要素数

x = 最大信号を与える要素のインデックス

 $S_i$ = スライダーセグメントの様々なカウント (ノイズしきい値を差し引いたもの)

**[Figure 73](#page-88-0)** に、CSD スライダーの調整手順の概要を示します。

 $\overline{a}$ 

<span id="page-87-2"></span><sup>9</sup> ここで有効な信号とは、特定のスライダーセグメントの差分カウントがノイズしきい値以上であることを意味します。

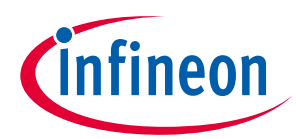

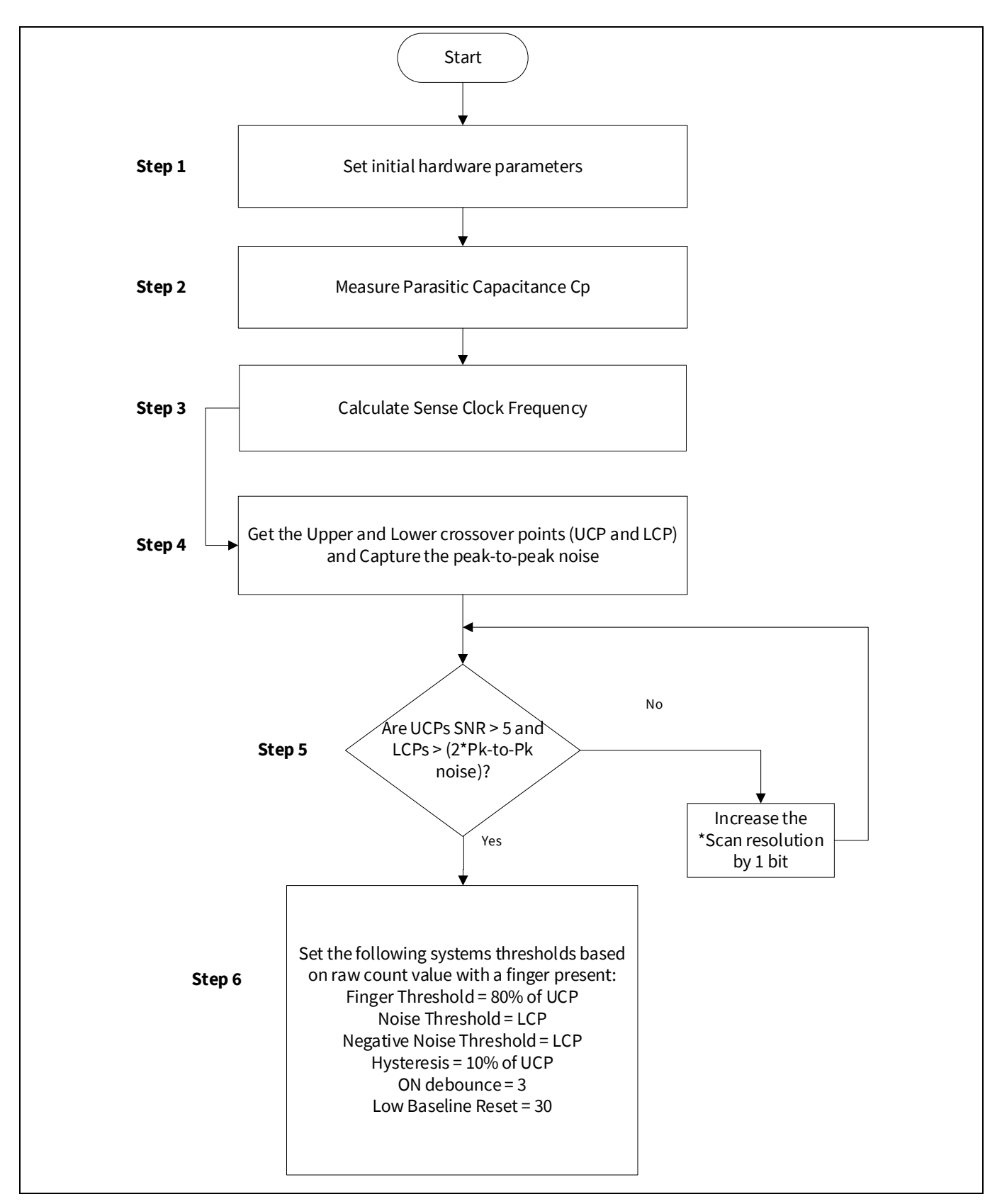

<span id="page-88-0"></span>**Figure 73 CSD** スライダー ウィジェット チューニングのフロー チャート

\* 第 5 世代 CAPSENSE™の場合、解像度ではなくサブ変換の数 (N<sub>sub</sub>) を変更します。

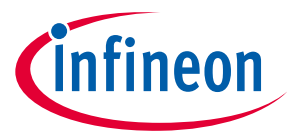

上部クロスオーバーポイント (UCP) と下部クロスオーバーポイント (LCP) は、**[Figure 74](#page-89-0)** に示すように取 得されます。PSoC™ Creator でのスライダーウィジェットベースの自己容量を手動で調整する方法を示 す **CE229521 – [PSoC™ 4 CAPSENSE™ CSD Slider tuning](https://www.cypress.com/documentation/code-examples/ce229521-psoc-4-capsense-csd-slider-tuning)** および ModusToolbox™用の EclipseIDE での **CE230493 – [PSoC™ 4: CAPSENSE™ CSD Slider tuning](https://github.com/Infineon/mtb-example-psoc4-capsense-csd-slider-tuning)** を参照してください。

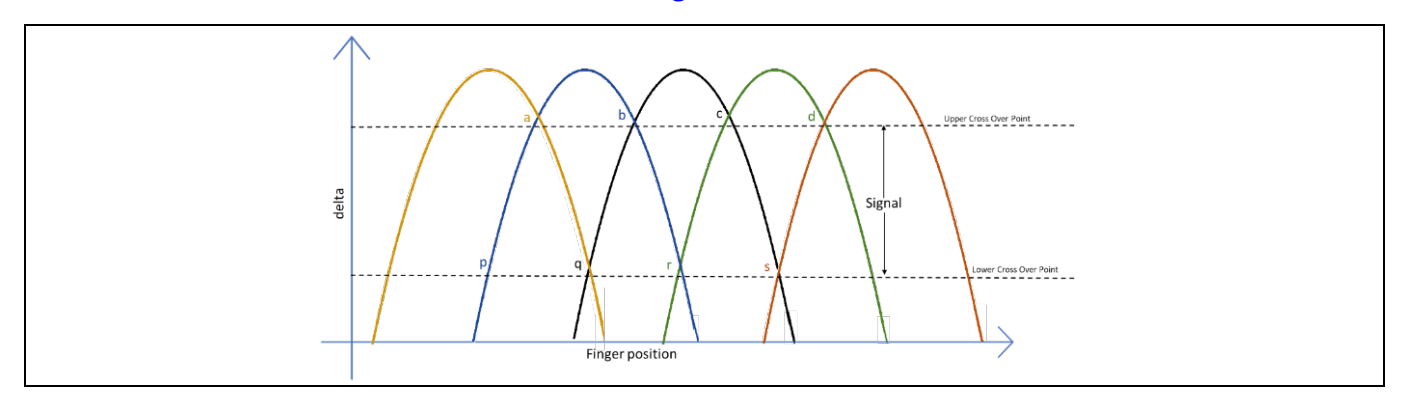

<span id="page-89-0"></span>**Figure 74** 差分カウント **(**デルタ**)** と指の位置

# **5.3.2.6 タッチパッドウィジェット調整**

自己容量ベースのタッチパッドは、基本的に水平方向と垂直方向に実装された 2 つのスライダーです。 したがって、スライダーと同様の方法で調整され、トラックパッド/タッチパッド全体で均一な応答が得 られます。真のマルチタッチパフォーマンスを得るには、相互容量ベースのタッチパッドを使用するこ とを推奨します。セントロイドアルゴリズムは、すべてのセグメントから信号 (diff-counts) を取得し、x および y 位置座標を計算します。

CSD タッチパッドは、単純なスライダーとして扱われる行センサーと列センサーに個別に適用されるス ライダーの重心アルゴリズムを再利用します。したがって、CSD タッチパッドの重心位置の計算式[は式](#page-87-1) **[37](#page-87-1)** と同じです。

## **5.3.2.6.1 CSD** 指検出基準

CSD タッチパッドのタッチは、次の指検出基準が満たされたときにホストに報告されます。

- 1.  $Z_{\text{.}}$   $P\text{eak}$   $>$  (Finger Threshold  $\pm$  Hysteresis)
- 2.  $Z$ \_Peak > (Finger Threshold  $\pm$  Hysteresis) \* Z3\_Filt\_Scale/2  $\rightarrow$  (パネルエッジで)
- 3.  $Z_{\text{leak}} > (Finger\ Threshold \pm Hysteresis) * Z3_{\text{le}}/4 \rightarrow (N \times \mathcal{H} \oplus \mathcal{O})$

ここで、

Z\_Peak = 指がセンサーの中心にあるときの最大信号

Z3\_sum = 最大信号と 2 つの隣接するセグメントを持つセグメントの信号の合計

Z3\_Filt\_Scale = (0.8 \* Z3\_Sum)/指しきい値

Z3\_Filt\_Scale 値は、検出されたオブジェクトが正しい比率であることを保証します。 Z3\_sum (行と列の両方の) 条件をチェックして、指の絶対質量が指として認識されるのに十分な大きさで あるかどうかを確認します。Z3\_sum 条件は、ノイズによる誤接触を防ぐことができます。

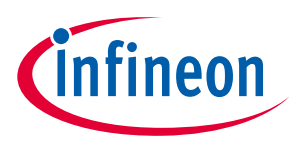

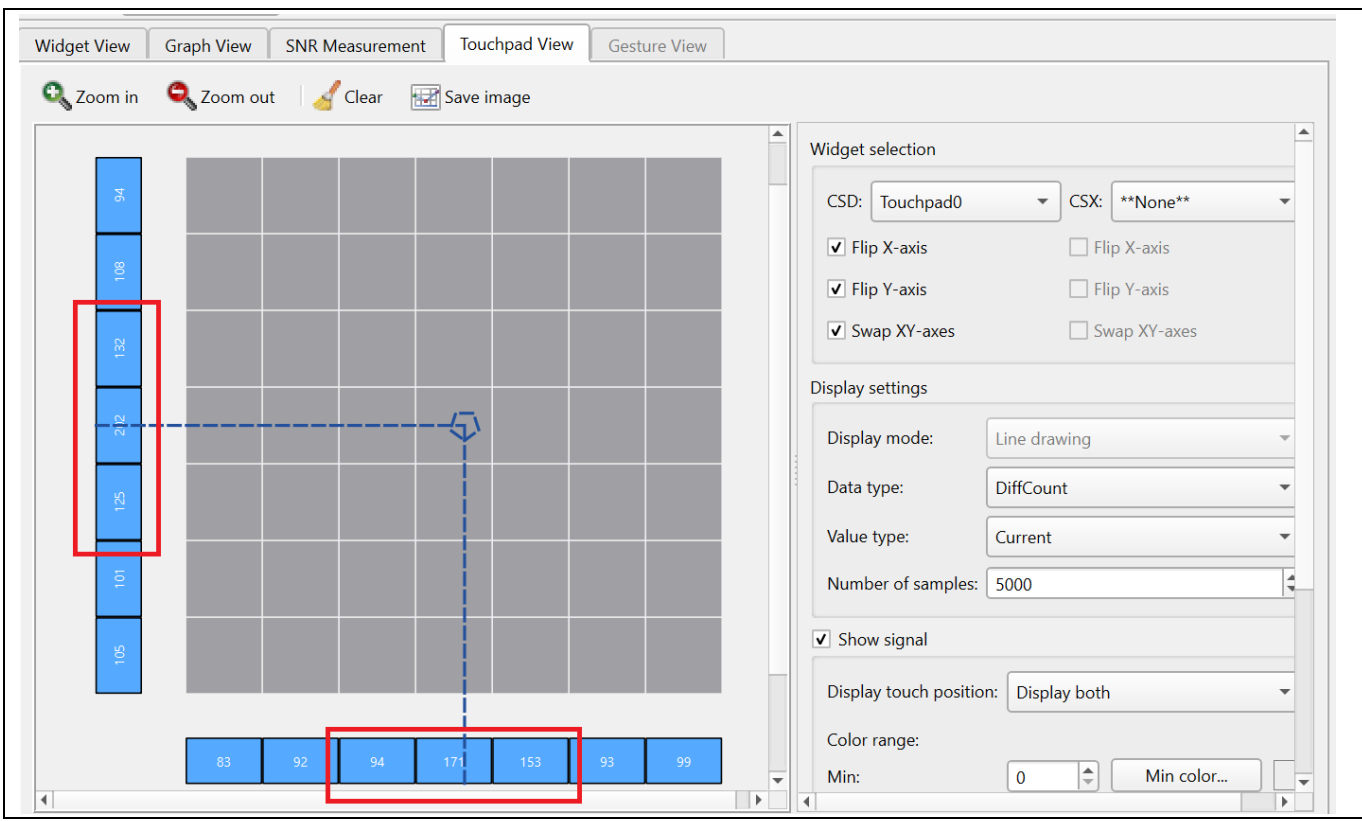

**Figure 75 CAPSENSE**™チューナーの **Z3\_sum** 値

**[Figure 76](#page-91-0)** に、CSD タッチパッドの調整手順の概要を示します。

# **PSoC™ 4 および PSoC™ 6 MCU CAPSENSE™デザインガイド**

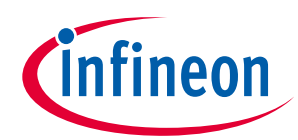

**CAPSENSE™性能のチューニング**

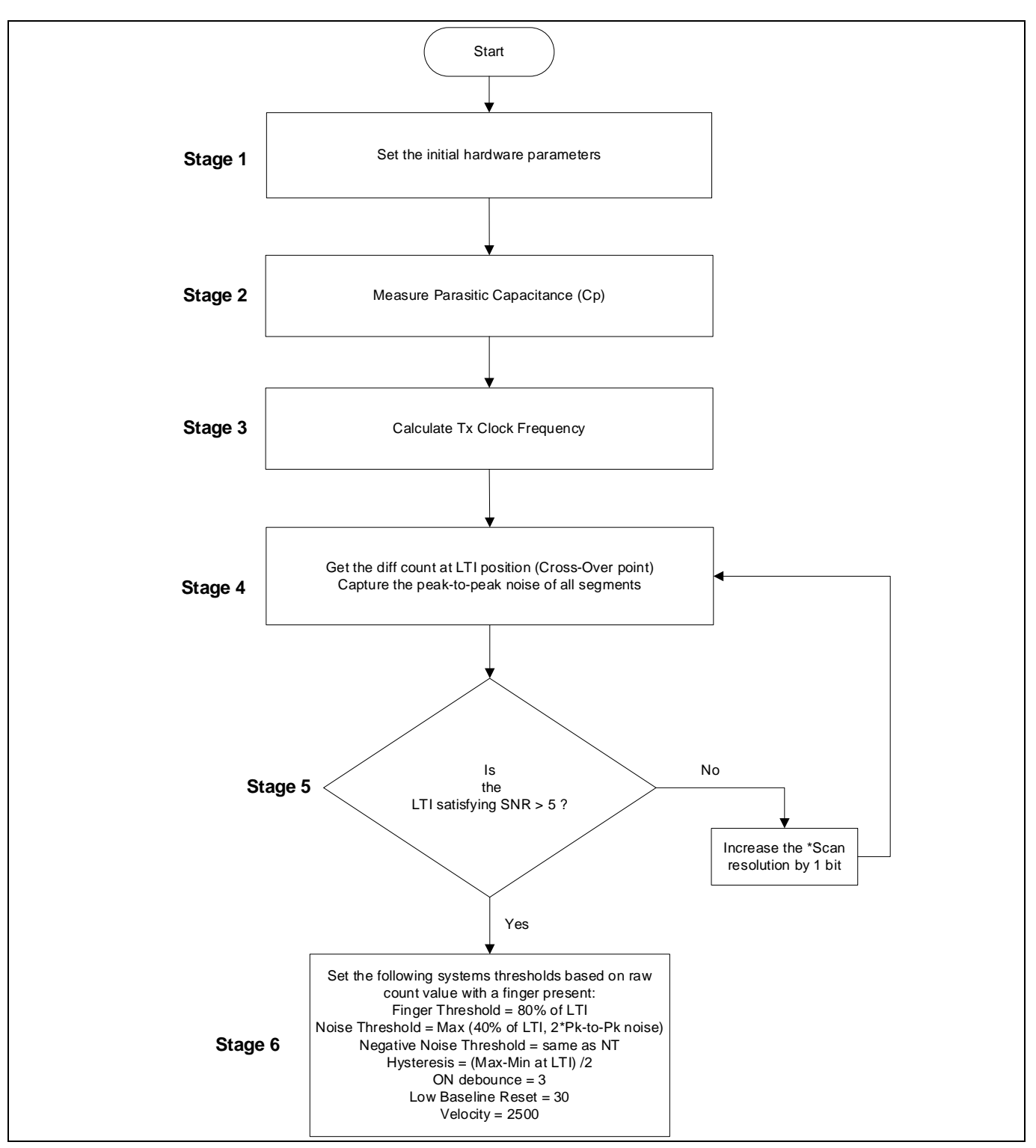

## <span id="page-91-0"></span>**Figure 76 CSD** タッチパッドウィジェットのチューニングフローチャート

\*第 5 世代 CAPSENSE™の場合、解像度ではなくサブ変換の数 (N<sub>sub</sub>) を変更します。 LTI は、指で触れたときに 4 つのセンサーの中央にあるときのピーク差分カウントを測定します。LTI 信 号数は、4 つのピークセンサーの平均です。これにより、有効性が最も低いタッチ信号が得られます。

# **5.3.2.7 近接ウィジェット調整**

近接センサーの調整については、**AN92239 - [Proximity sensing with CAPSENSE™](http://www.cypress.com/documentation/application-notes/an92239-proximity-sensing-capsense)**を参照してください。

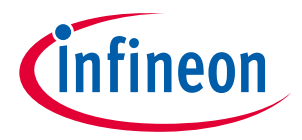

# **5.3.3 CSX センシング方式 (第 3 および第 4 世代)**

ここでは CSX センシング方式を使用する手動チューニングの基本を説明します。また、手動チューニン グ手順に影響を与えるハードウェアのパラメーターも説明します。

### **5.3.3.1 基本**

# **5.3.3.1.1** 変換利得および **CAPSENSE**™信号

相互容量センシング システムでは、<mark>式 38</mark> に示すように、Rawcount<sub>counter</sub> は Tx 電極と Rx 電極間の相互容 量に正比例します。

### <span id="page-92-0"></span>式 **38. Raw** カウントとセンサー静電容量の関係

 $Rawcount_{counter} = G_{CSX} C_M$ 

ここで、

G<sub>csx</sub>= CAPSENSE™ CSX の静電容量-デジタルの変換利得

C<sub>M</sub>=Tx および Rx 電極間の相互容量

**[Figure 78](#page-93-0)** に、CSX センサーの raw カウントと相互静電容量の関係を示します[。式](#page-92-1) **39** の変換ゲインの調 整可能なパラメーターは、F $_{\rm Tx}$ , N $_{\rm Sub}$ , F $_{\rm MON}$ , および IDAC です。

この変換利得の近似値は以下のとおりです。

### <span id="page-92-1"></span>式 **39.** 静電容量**-**デジタル変換利得

$$
G_{CSX} = \frac{2 V_{TX} F_{TX} MaxCount}{IDAC}
$$

### 式 **40.** 最大カウント式

$$
MaxCount = \frac{F_{Mod} N_{Sub}}{F_{TX}}
$$

ここで、V<sub>τx</sub>は、**[Figure 77](#page-92-2)** に示すように、センサーの Tx ノードの電圧です。

 $V_{TX} = V_{ON} - V_{OFF}$ 

Tx クロック周波数が Tx 電極を完全に充電および放電できる場合、V<sub>rx</sub>の値は常に V<sub>ono</sub> または V<sub>ono</sub> (V<sub>ono</sub> が使用できない場合) です。 F $_{\text{\tiny{TX}}}$ は Tx クロック周波数、I $_{\text{\tiny{DAC}}}$ は C $_{\text{\tiny{INT}}}$ コンデンサを充電および放電するため に引き出される電流、NSubはサブ変換数です。

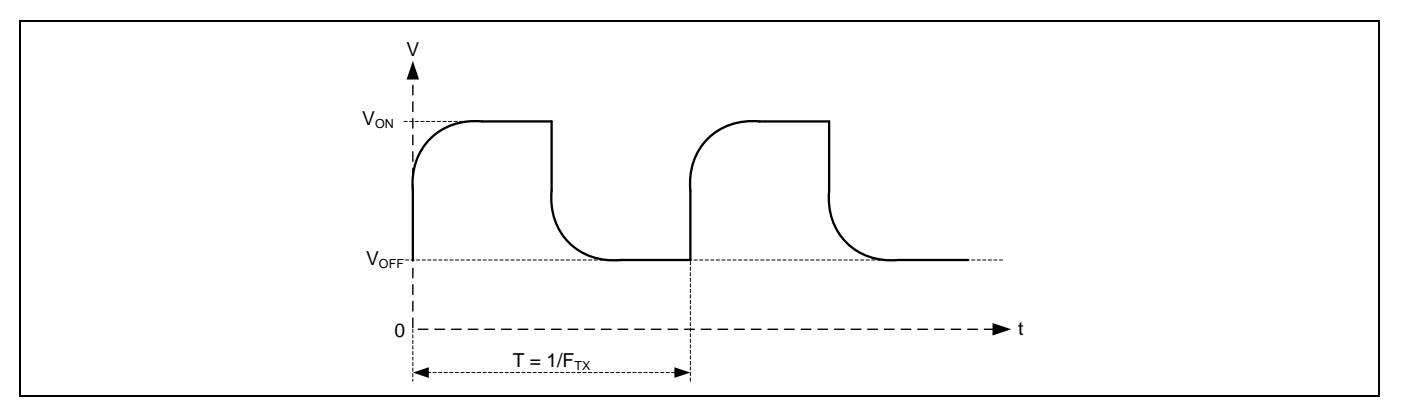

<span id="page-92-2"></span>**Figure 77 CSX** センサーの **Tx** ノードでの電圧

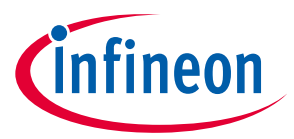

コンポーネントから観測された raw カウント[は式](#page-93-1) **41** で与えられることに注意してください。 Rawcount<sub>component</sub>の詳細については、[CAPSENSE™ CSX](#page-42-0) センシング方式 (第3および第4世代)を参照して ください。

### <span id="page-93-1"></span>式 **41.**

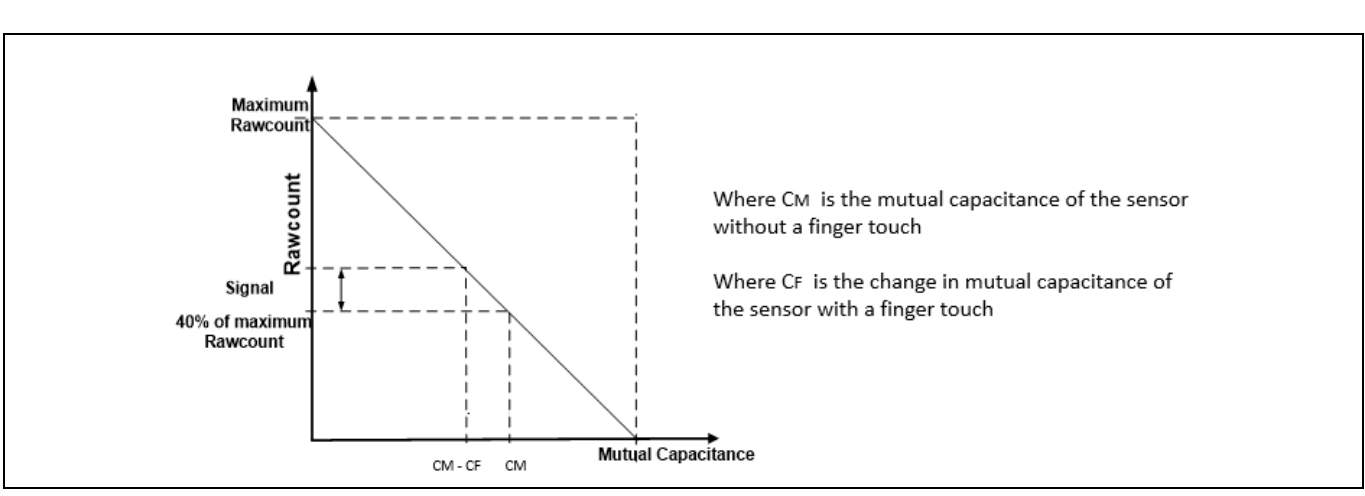

 $Rawcount_{Component} = MaxCount - Rawcount_{Counter}$ 

<span id="page-93-0"></span>**Figure 78 Raw** カウントとセンサー相互静電容量

# **5.3.3.2 CAPSENSE™ハードウェア パラメーターの選択**

CAPSENSE™ハードウェア パラメーターは、変換利得および CAPSENSE™信号を支配します。**[Table 12](#page-93-2)** に CSX センシング方式に対応する CAPSENSE™ハードウェア のパラメーターの一覧を示します。**[Table 12](#page-93-2)** に、PSoC™ Creator CAPSENSE™コンポーネントの各パラメーターの ModusToolbox™ミドルウェアのパラ メーターへのマッピングも示します。ドキュメントを簡単にするために、この設計ガイドでは、PSoC™ Creator の CAPSENSE™ Configurator を使用して CAPSENSE™パラメーターを選択する方法を示します。 ModusToolbox™で CAPSENSE™を構成する場合も同じ手順です。ただし、ModusToolbox™では、分周器の 値を使用して Tx クロックと変調クロックを設定します。一方、PSoC™ Creator では、周波数値をコンフ ィギュレーターで直接指定します。コンポーネント データシート**/**[ミドルウェア文書を](#page-213-0)参照してくださ い。

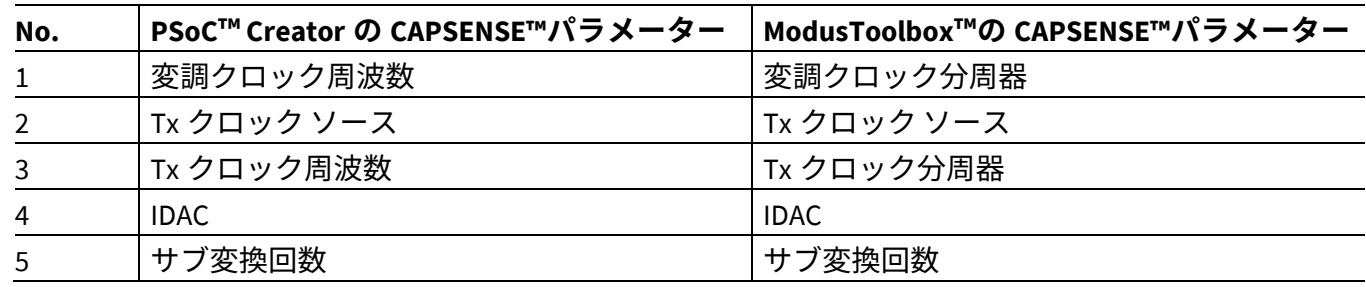

### <span id="page-93-2"></span>**Table 12 CAPSENSE™**信号コンポーネント ハードウェア パラメーター

# **5.3.3.2.1 Tx** クロック パラメーター

Tx クロックに関連する 2 つのパラメーターがあります。センス クロック ソースとセンス クロック周波 数です。

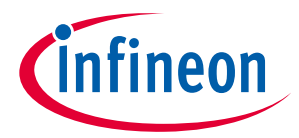

*Tx* クロック ソース

「Auto」を選択して、コンポーネントを、ウィジェットごとにダイレクトおよびスペクトラム拡散クロ ック (SSCx) の間で最適な Tx クロックソースを自動的に選択してください。Auto を選択しない場合は、 以下に基づいてクロックソースを選択してください。

• ダイレクト – 固定クロック周波数のクロック信号。

ほとんどの場合、このオプションを使用してください。

• スペクトラム拡散クロック (SSCx) – このオプションを選択した場合、Tx クロック信号の周波数は所 定の範囲に動的に拡散されます。このオプションを使用して、EMI 干渉を減らし、フラットスポット を回避します。

ただし、SSCx クロックを選択するときは、SSCx クロックソース選択[のコンポーネントデータシート](http://www.cypress.com/documentation/component-datasheets/psoc-4-capacitive-sensing-capsense-csd) /**ModusToolbox**™ **CAPSENSE**™ **[configurator guide](https://www.cypress.com/file/455231/download)** に記載されている条件が満たされるように、Tx クロ ック周波数, 変調器クロック周波数, およびサブ変換数を選択する必要があります。

#### *Tx* クロック周波数

**[CAPSENSE™ CSX](#page-42-0)** センシング方式 **(**第 **3** および第 **4** 世代**)**で説明されるように、Tx クロック周波数は各サ ブ変換時間を決めます。Tx クロック信号は、センサーの寄生容量を完全に充電および放電する必要があ ります。オシロスコープで信号をチェックすることで検証するか[、式](#page-94-0) **42** を使用して設定できます。さ らに、自動調整された IDAC コードが、選択したF<sub>TX</sub>の中間範囲 (例えば、30〜90) にあることを確認する 必要があります。自動調整された IDAC コードが推奨範囲外にある場合は、IDAC が推奨範囲内に収ま り、<mark>式 42</mark> を満たすようにF<sub>TX</sub>を調整します。

#### <span id="page-94-0"></span>式 **42. Tx** クロック周波数を選択するための条件

$$
F_{\text{TX}} < \frac{1}{10 R_{\text{SeriesTx}} C_{\text{PTx}}}
$$

式 **[43](#page-94-1)** に示すように、スキャン時間を最小限に抑えるためには、この基準を満たすコンポーネントドロ ップダウンリストで使用可能な最大 Tx クロック周波数を使用することを推奨します。

#### <span id="page-94-1"></span>式 **43. CSX** センサーのスキャン時間

$$
T_{CSX} = \frac{N_{Sub}}{F_{TX}}
$$

ここで、N<sub>Sub</sub> = **サブ変換回数**です。

さらに、SSCx クロックソースを使用している場合は、これらの条件に加えて[、コンポーネント](#page-213-0)データ シート**/**[ミドルウェア文書](#page-213-0)/ **ModusToolbox**™ **CAPSENSE™ [configurator guide](https://www.cypress.com/file/455231/download)** に記載されている条件を満 たす Tx クロック周波数を選択していることを確認してください。

F<sub>TX</sub>の最大値は、選択したデバイスによって異なります。PSoC™ 4 S シリーズ、PSoC™ 4100S Plus、PSoC ™ 4100PS、および PSoC™ 6 MCU ファミリのデバイスの場合、最大F<sub>Tx</sub>は 3000kHz であり、その他のデバ イスの場合は 300kHz です。

## **5.3.3.2.2** 変調クロック周波数

式 **[30](#page-75-2)**[、式](#page-75-0) **31** に示すように、変調クロック周波数が高いほど、特定の CMからデジタルカウントへの変換 で感度/信号が高くなり、精度が高くなり、ノイズが低くなるため、特定のデバイスで許容される最高の クロック周波数を選択するのが最適です。また、F<sub>mod</sub>/F<sub>tx</sub>の値を高くすると、C<sub>M</sub>から raw カウントへの変 換[でフラット](#page-72-1) スポットの幅が狭くなります。

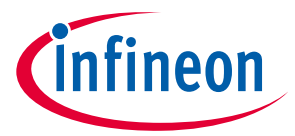

### **5.3.3.2.3 IDAC**

IDAC 自動キャリブレーションを有効にすることを推奨します。非常に高い IDAC コードと非常に低い IDAC コードは避けるのが最善です。推奨される IDAC コードの範囲は 30〜90 です。IDAC 値が推奨範囲 から外れている場合は、Tx クロック周波数を調整して IDAC レベルを調整してください。IDAC が適切に キャリブレーションできない場合は、設計の CMが低いことが原因である可能性があります。設計にお ける低 C<sub>M</sub>の影響を軽減するために、CSX ボタンの C<sub>M</sub>[が低いことを確認しますセ](#page-138-0)クションを参照してく ださい。

# <span id="page-95-0"></span>**5.3.3.2.4** サブ変換数

サブ変換数によって、センサーの感度とセンサーのスキャン時間が決まります。固定変調器クロックと Tx クロックの<mark>式 14</mark> から、サブ変換の数を増やすと (N<sub>Sub</sub>)、信号と SNR が増加します。 ただし、サブ変 換の数を増やすと[、式](#page-95-1) **44** に従ってセンサーのスキャン時間も長くなります。

#### <span id="page-95-1"></span>式 **44. CSX** スキャン時間

$$
\mathcal{Z} \neq \gamma \mathcal{L} \oplus \gamma \mathcal{H} \oplus \gamma = \frac{N_{Sub}}{F_{TX}}
$$

最初に、値を低い数値 (例えば、20) に設定し、チューナーGUI を使用してセンサーの SNR を見つけてく ださい。選択した $N_{Sub}$ で SNR が 5:1 を超えていない場合は、SNR 要件が満たされるように、 $N_{sub}$ を段階 的に増やしてみてください。

### **5.3.3.3 CAPSENSE™ソフトウェア パラメーターの選択**

相互容量の CAPSENSE™ソフトウェア パラメーターは自己容量のパラメーターと同じです。したがっ て、これらのパラメーターは **CAPSENSE™**ソフトウェア [パラメーターの選択で](#page-79-2)説明されているように選 択できます。

## **5.3.3.4 ボタン ウィジェット調整**

**[Figure 79](#page-96-0)** に、CSX ボタンの調整手順の概要を示します。

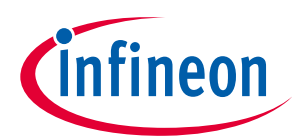

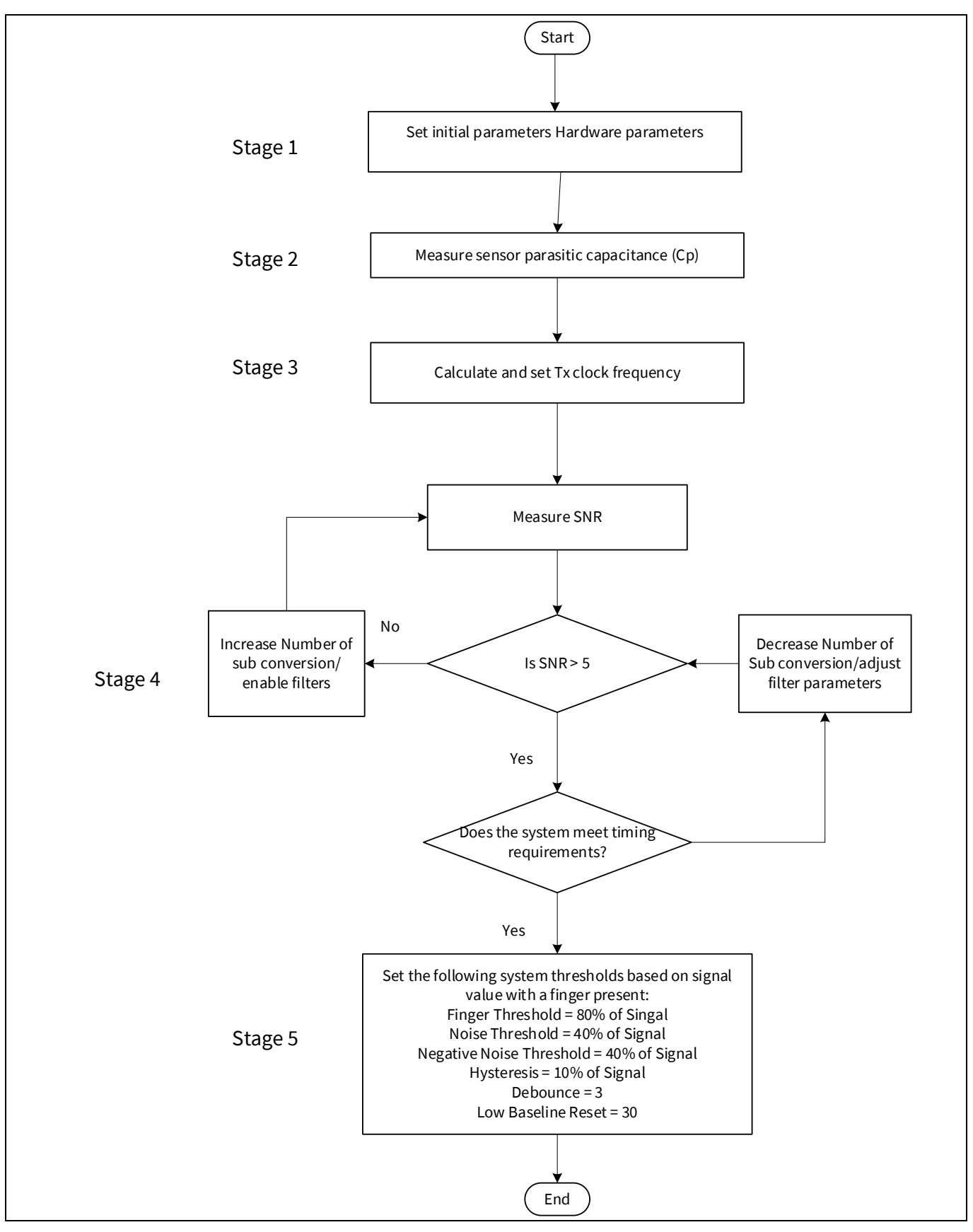

<span id="page-96-0"></span>**Figure 79 CSX** ボタン ウィジェットチューニング例

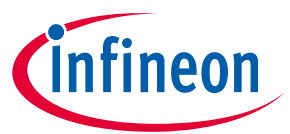

\* ハードウェア設計を確認するためには[、設計上の注意事項の](#page-151-0)[センサーの構造お](#page-154-0)よび **PCB** [レイアウト](#page-156-0) [ガイドラインを](#page-156-0)参照してください。また、高度なデバッグのガイドラインについては[、チューニング](#page-132-1) [デバッグ](#page-132-1) **FAQ** を参照してください。

**[CE230660 PSoC™ 4: CAPSENSE™ CSX button tuning](https://github.com/Infineon/mtb-example-psoc4-capsense-csx-button-tuning)** は Eclipse IDE for ModusToolbox™での相互容量ベース のボタンウィジェットのチューニングについて、および **CE228931 – [PSoC™ 4 CAPSENSE™ CSX button](https://www.cypress.com/documentation/code-examples/ce228931-psoc-4-capsense-csx-tuning)  [tuning](https://www.cypress.com/documentation/code-examples/ce228931-psoc-4-capsense-csx-tuning)** は CAPSENSE™チューナーを使用した PSoC™ Creator について説明します。コンポーネントおよび 関連するすべてのパラメーターの詳細については[、コンポーネントのデータシートを](http://www.cypress.com/documentation/component-datasheets/psoc-4-capacitive-sensing-capsense-csd)参照してくださ い。

# **5.3.3.5 タッチパッドウィジェットの調整**

相互容量ベースのタッチパッドウィジェットは、最大 3 回の同時指タッチをサポートします。CSD タッ チパッドとはわずかに異なる重心アルゴリズムが、CSX タッチパッドウィジェットに適用されます。3x3 アルゴリズムは、それぞ[れ式](#page-97-0) **45** [と式](#page-97-1) **46** に示すように、重心アルゴリズムを使用して X 位置と Y 位置を 計算するために使用されます。

### <span id="page-97-0"></span>式 **45. CSX** タッチパッドで重心アルゴリズムを使用した **X** 位置の計算

$$
positionX = \left(\frac{S_{x+1} - S_{x-1}}{S_{3x3}} + x\right) * \frac{ResolutionX}{(n_x - 1)}
$$

ここで、

ResolutionX = 最大 X 軸位置

n<sub>x</sub> = X 方向のセンサー要素数

x = 最大信号を与える要素のインデックス

 $S_{r+1}$  = 最大値 (x) から左側にある 3 つの隣接要素の合計

 $S_{r-1}$  = 最大値 (x) から右側にある 3 つの隣接要素の合計

 $S_{3x3}$  = 3x3 差分配列の総合計

### <span id="page-97-1"></span>式 **46. CSX** タッチパッドで重心アルゴリズムを使用した **Y** 位置の計算

$$
positionY = \left(\frac{S_{y+1} - S_{y-1}}{S_{3x3}} + y\right) * \frac{ResolutionY}{(n_y - 1)}
$$

ここで、

ResolutionY = 最大 Y 軸位置

ny = Y 方向のセンサー要素数

y = 最大信号を与える要素のインデックス

 $S_{v+1}$  = 最大値 (y) から上にある 3 つの隣接要素の合計

 $S_{\nu-1}$ =最大値 (y) から下にある 3 つの隣接要素の合計

# **5.3.3.5.1 CSX** 指検出基準

次の指検出基準が満たされると、CSX タッチパッドのタッチがホストに報告されます。

1. Z\_Peak > 指しきい値 ± ヒステリシス

# **PSoC™ 4 および PSoC™ 6 MCU CAPSENSE™デザインガイド**

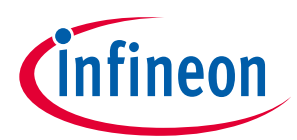

### **CAPSENSE™性能のチューニング**

- 2. Z9\_Sum 条件
- Z9\_Sum > ((指しきい値 + ヒステリシス) \* Z9\_Filt\_Scale) (パネルコアで)
- Z9\_Sum > ((指しきい値 + ヒステリシス) \* Z9\_Filt\_Scale/2) (パネルエッジで)
- Z9 Sum > ((指しきい値 + ヒステリシス) \* Z9 Filt\_Scale/4) (パネル角で)
- 3. Z8\_sum 条件
- Z8\_sum > Z\_peak \* Z8\_Filt\_Scale (パネルコアで)
- Z8\_sum > Z\_peak \* Z8\_Filt\_Scale/2 (パネルエッジで)
- Z8\_sum>Z\_peak \* Z8\_Filt\_Scale/4 (パネル角で)
- ここで、
- Z\_peak = 得られた最大信号
- Z9\_sum = 3x3 差分配列の合計
- Z8\_sum = Z9\_Sum Z\_peak
- Z9\_Filt\_Scale = (0.8 \* Z9\_Sum)/指しきい値
- Z8\_Filt\_Scale = (0.8 \* Z8\_Sum)/指しきい値

これらの値は、検出されたオブジェクトが正しい比率であることを保証します。

- Z8 sum 条件をチェックして、指の相対質量が指として認識されるのに十分な大きさであるかどうか を確認します。これは、隣接するセンサーで信号が検出されない場合に、セグメント内の非常に高 いノイズを破棄するために行われます。
- Z9\_sum 条件をチェックして、指の絶対質量が指として認識されるのに十分な大きさであるかどうか を確認します。Z8 状態と同様に、Z9 状態は、ノイズによる誤接触を防ぐことができます。

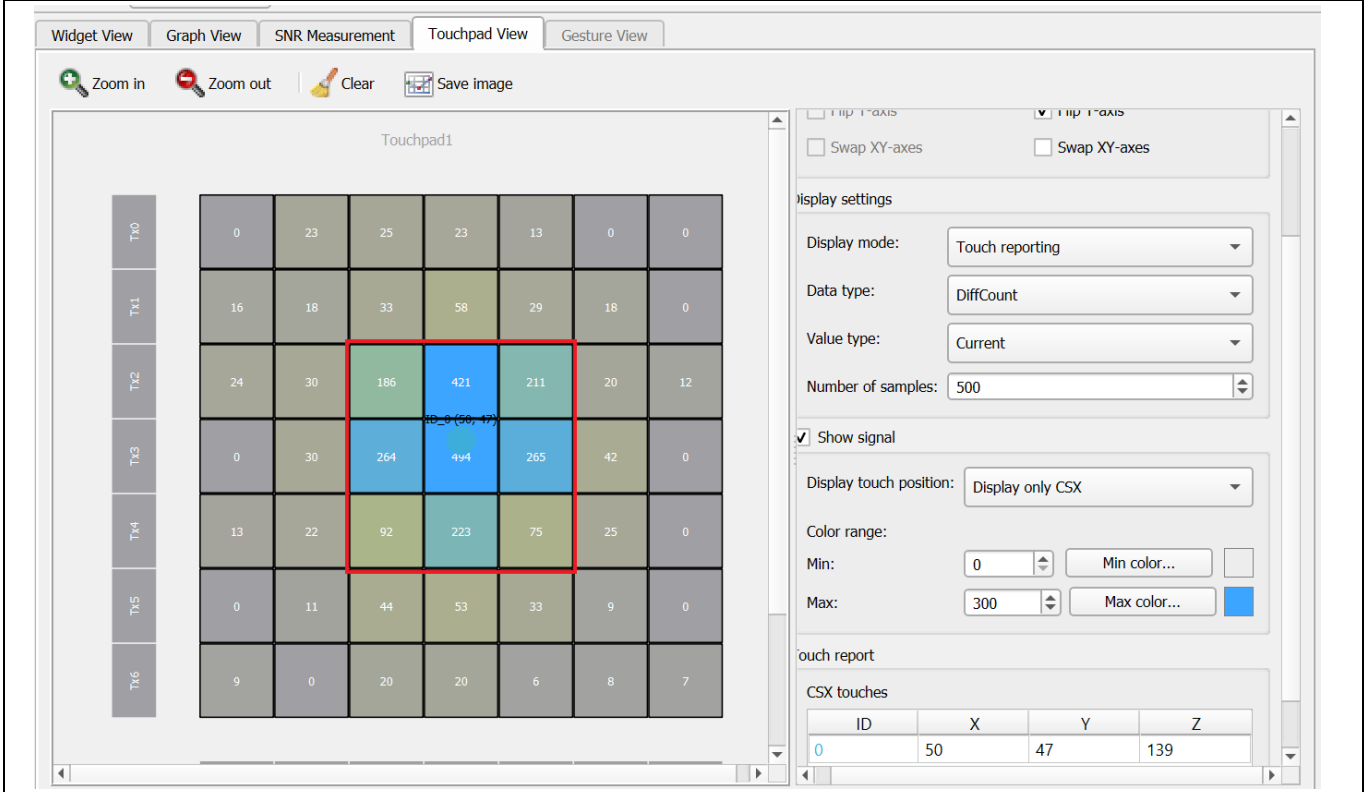

**Figure 80 CAPSENSE**™チューナーで得られた **3x3** マトリックス

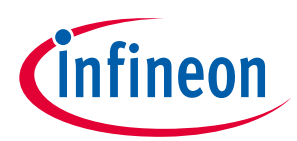

**[Figure 81](#page-99-0)** に、CSX タッチパッドの調整手順の概要を示します。

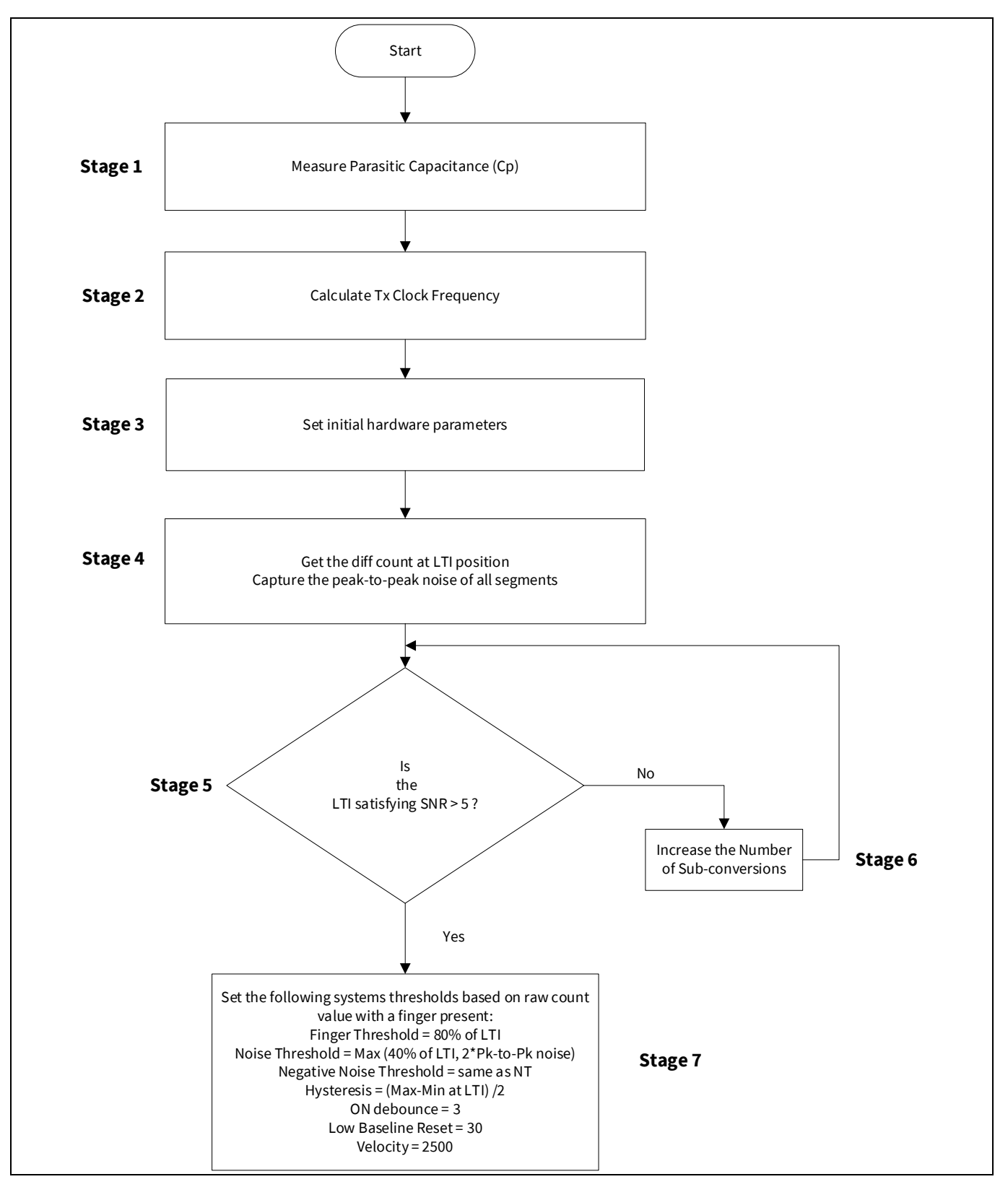

<span id="page-99-0"></span>**Figure 81 CSX** タッチパッドウィジェットのチューニングフローチャート

LTI は、指で触れたときに 4 つのセンサーの中央にあるときのピーク差分カウントを測定します。LTI 信 号数は、4 つのピークセンサーの平均です。これにより、有効性が最も低いタッチ信号が得られます。

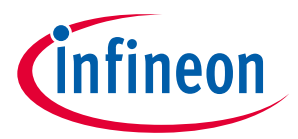

# **5.3.4 CSD-RM センシング方式 (第 5 世代)**

ここでは、CSD-RM センシング方式 (第 5 世代) を使用した手動チューニングの基本について説明しま す。また、CSD-RM センシング方法に影響を与えるハードウェアとソフトウェアのパラメーター、およ びボタン, スライダー, タッチパッド, および近接ウィジェットの手動チューニングの手順についても説明 します。

### **5.3.4.1 基本**

## **5.3.4.1.1** 変換利得と **CAPSENSE**™信号

変換ゲインは、センサーに指で触れたときにシステムが認識する信号の量に影響します。より多くのゲ インがある場合、信号はより高くなり、より高い信号はより高い達成可能[な信号対ノイズ比](#page-17-0) **(SNR)** を意 味します。ゲインを上げると、信号とノイズの両方が増える可能性があることに注意してください。た だし、必要に応じて、ファームウェアフィルターを使用してノイズを減らせます。使用可能なファーム ウェアフィルターの詳細については、**Table 7** を参照してください。

シングル *CDAC* での変換利得

シングル CDAC モードでは、raw カウントはセンサーの静電容量に正比例します。

#### <span id="page-100-0"></span>式 **47.** センサー容量に対する **raw** カウントの関係

raw count  $= G_{CSD} C_S$ 

ここで、

Cs = センサーの静電容量

Cs = Cp (センサーに指がない場合)

C<sub>S</sub> = (C<sub>P</sub> + C<sub>F</sub>) (センサーに指がある場合)

G<sub>CSD</sub>=CAPSENSE™ CSD の容量からデジタル変換利得 式 **[18](#page-47-0)** およ[び式](#page-100-0) **47** によるこの変換利得の概算値は[、式](#page-100-1) **48** を使用して示されます。

### <span id="page-100-1"></span>式 **48.** 静電容量からデジタル変換利得

$$
G_{\text{CSD}} = \text{MaxCount} \frac{1}{\text{SnsClk}_{\text{Div}}. C_{\text{ref}}}
$$

ここで、Maxcount =  $N_{\text{Sub}} *$  SnsClk<sub>Div</sub>

式 **[48](#page-100-1)** およ[び式](#page-100-0) **47** による、シングル CDAC モードでの raw カウントの式[を式](#page-100-2) **49** に示します。

### <span id="page-100-2"></span>式 **49.** シングル **CDAC** モードの **raw** カウント

$$
raw count = N_{Sub} \frac{C_S}{C_{ref}}
$$

ここで、

NSub = サブ変換数

SnsClk<sub>Div</sub> = センスクロック分周器

C<sub>s</sub>=センサーの静電容量

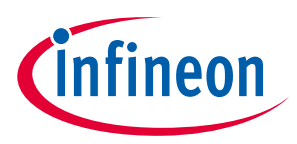

### Cref = 基準静電容量

 $C_{ref}$  = RefCDACCode \*  $C_{lsb}$ 

RefCDACCode = 基準 CDAC 値

 $C_{lsb} = 8.86 fF$ 

変換利得の調整可能なパラメーターは、C<sub>ref</sub>, SnsClk<sub>Div</sub>, および N<sub>Sub</sub> です。[Figure 82](#page-101-0) に、raw カウントとセ ンサー容量のプロットを示します。

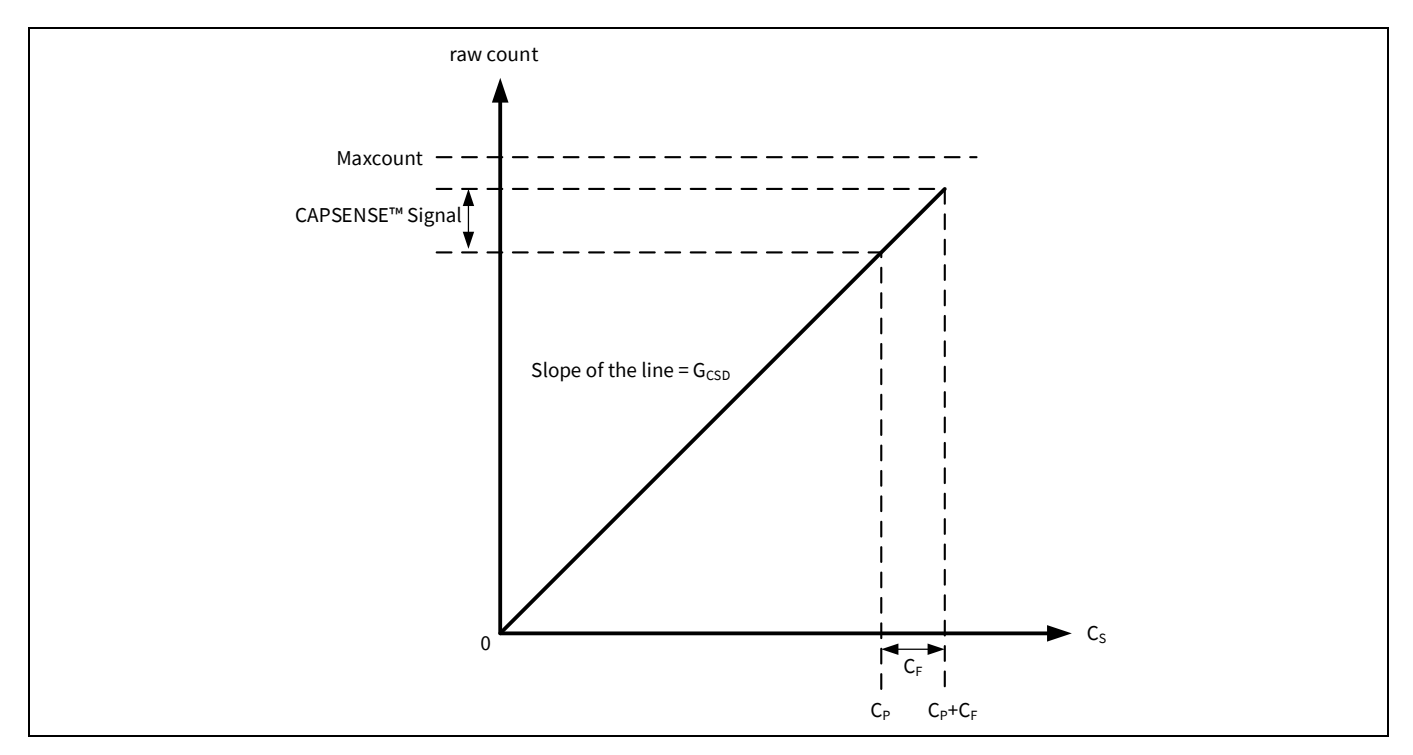

<span id="page-101-0"></span>**Figure 82 raw** カウントとセンサー容量

指をセンサーに置いたときの raw カウントの変化は、CAPSENSE™信号と呼ばれます。**[Figure 83](#page-102-0)** に、変 換利得に対して信号の値がどのように変化するかを示します。

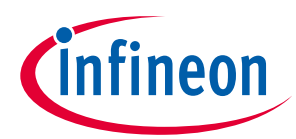

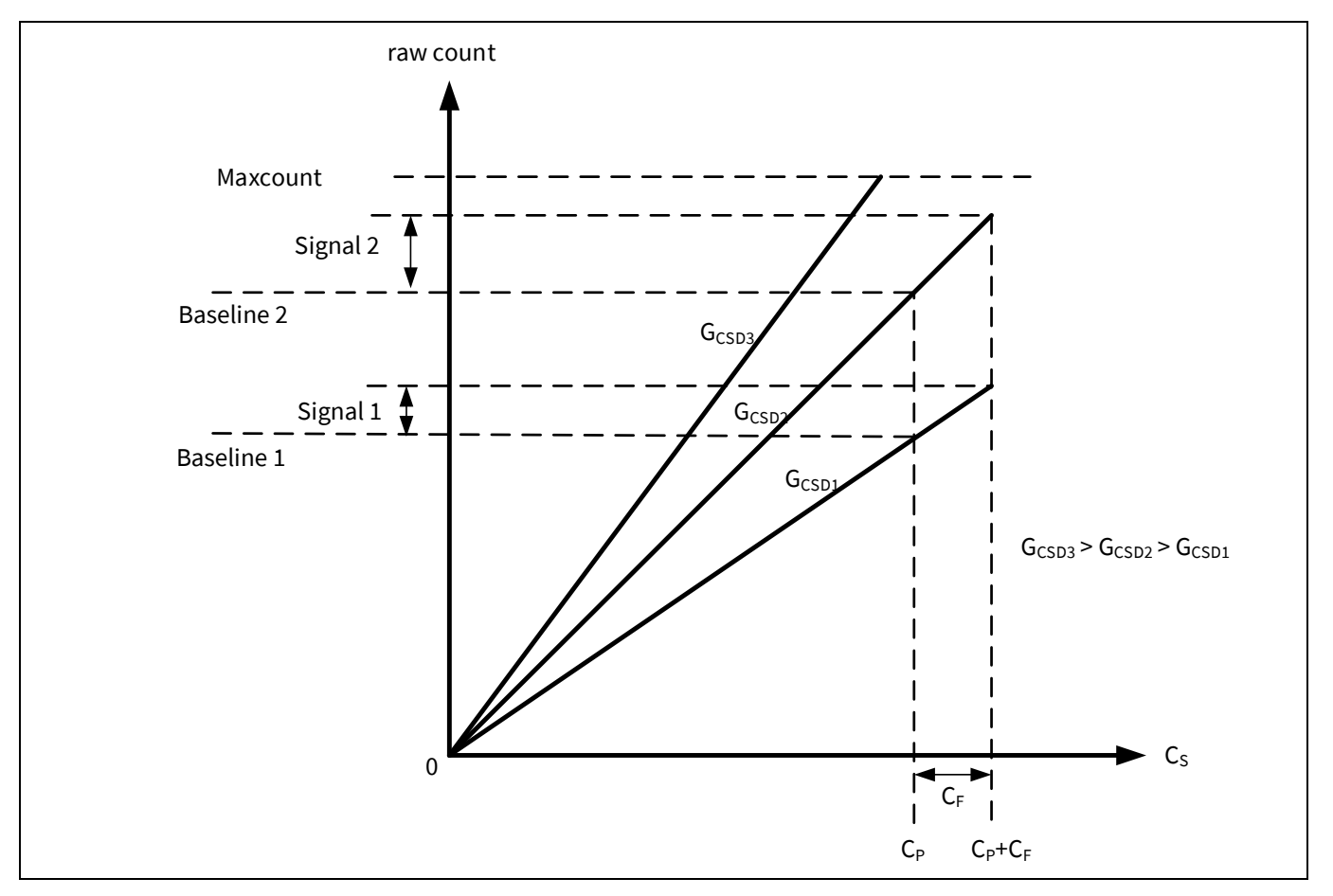

### <span id="page-102-0"></span>**Figure 83** さまざまな変換利得の信号値

**[Figure 83](#page-102-0)** に、3 つの変換ゲイン値 G<sub>CSD3</sub>, G<sub>CSD2</sub>, および G<sub>CSD1</sub>に対応する 3 つのプロットを示します。変換 利得を上げると、信号値が高くなります。ただし、この変換利得の増加により、Cpに対応する raw カウ ント (つまり、ベースライン) も raw カウントの最大値 (Maxcount) に向かって移動します。利得値が非常 に高い場合、Gcsp3のプロットが示すように、raw カウントは飽和します。したがって、生のカウントの 飽和を回避しながら、適切な信号値を取得するように変換利得を調整します。**[Figure](#page-103-0) 84** に示すように、 センサーに指がない場合、つまり C<sub>s</sub>=C<sub>p</sub>の場合、raw カウント= Maxcount の 85%になるように、CSD-RM パラメーターを調整します。これにより、最大の利得が保証され、環境の変化によって raw カウントが 増加するのに十分なマージンがあり、指で触れても飽和しません。

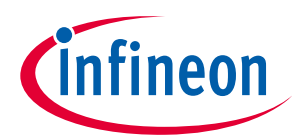

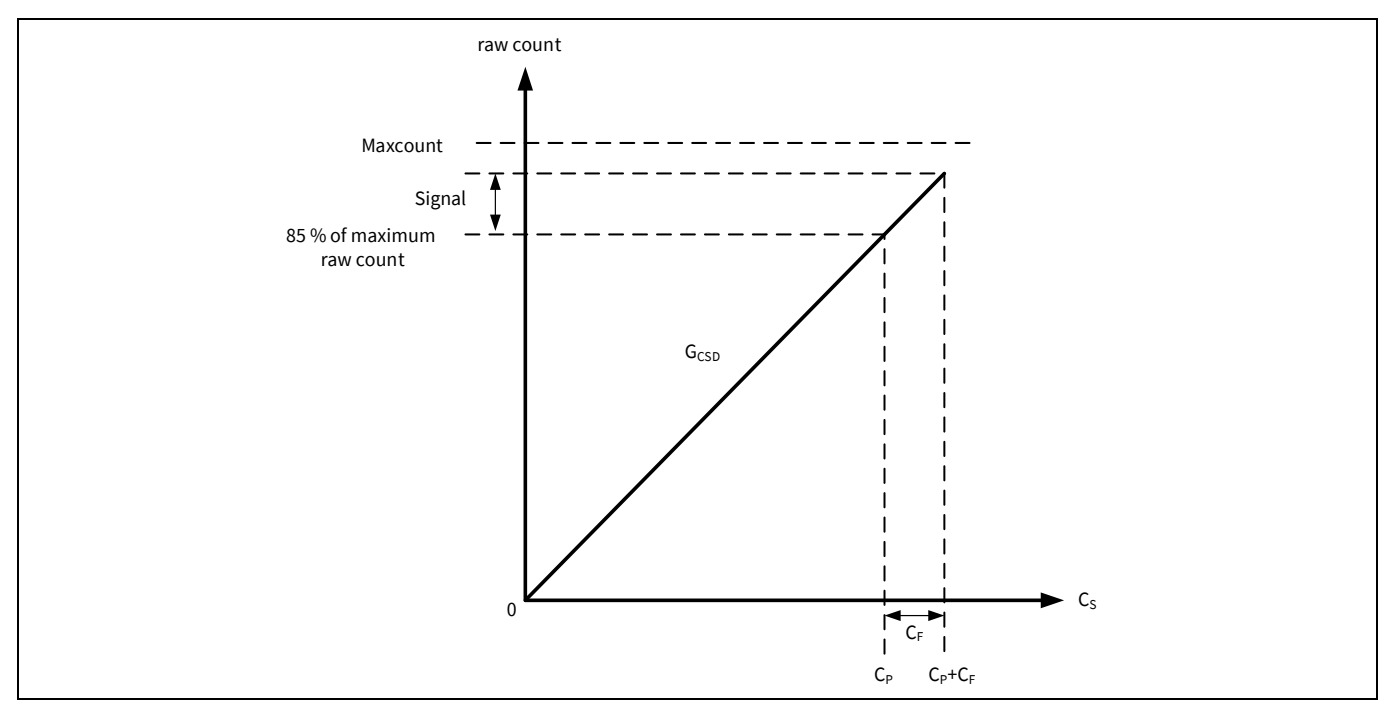

<span id="page-103-0"></span>**Figure 84** 推奨チューニング

<span id="page-103-2"></span>デュアル *CDAC* モードでの変換利得

式 **[19](#page-47-1)** およ[び式](#page-100-0) **47** によるデュアル CDAC モードでの raw カウントの式[を式](#page-103-1) **50** に示します。

## <span id="page-103-1"></span>式 **50.** デュアル **CDAC** モードでの **raw** カウント

raw count =  $G_{CSD} C_S$  – Maxcount \*  $\frac{Z * C_{comp}}{C_{ref} CompCLK_{div}}$ 

ここで、

 $Maxcount = N_{Sub} * SnsClk_{Div}$ 

SnsClkDiv = センスクロック分周器

NSub = サブ変換数

Cref = 基準静電容量

Ccomp = 補償静電容量

CompCLK<sub>Div</sub> = CDAC 補償分周器

 $C_s$ =センサー静電容量

 $C_{ref}$  = RefCDACCode  $\star$  C<sub>lsb</sub>

C<sub>comp</sub>=CompCDACCode \* C<sub>lsb</sub>

RefCDACCode = 基準 CDAC 値

CompCDACCode = 補償 CDAC 値

 $C_{\text{lsb}} = 8.86$ fF

GCSD[は式](#page-100-1) **48** で与えられます。

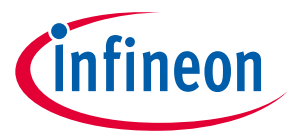

シングル CDAC モードとデュアル CDAC モードの両方で、CSD-RM パラメーターを調整して、センサーに 指がない場合、つまり C<sub>s</sub>=C<sub>p</sub>の場合、[Figure 85](#page-104-0) に示すように、raw カウント= Maxcount の 85%になりま す。これは[、フラット](#page-72-1) スポットを回避し、環境変化による raw カウントの飽和を回避する高い変換利 得を確保します。

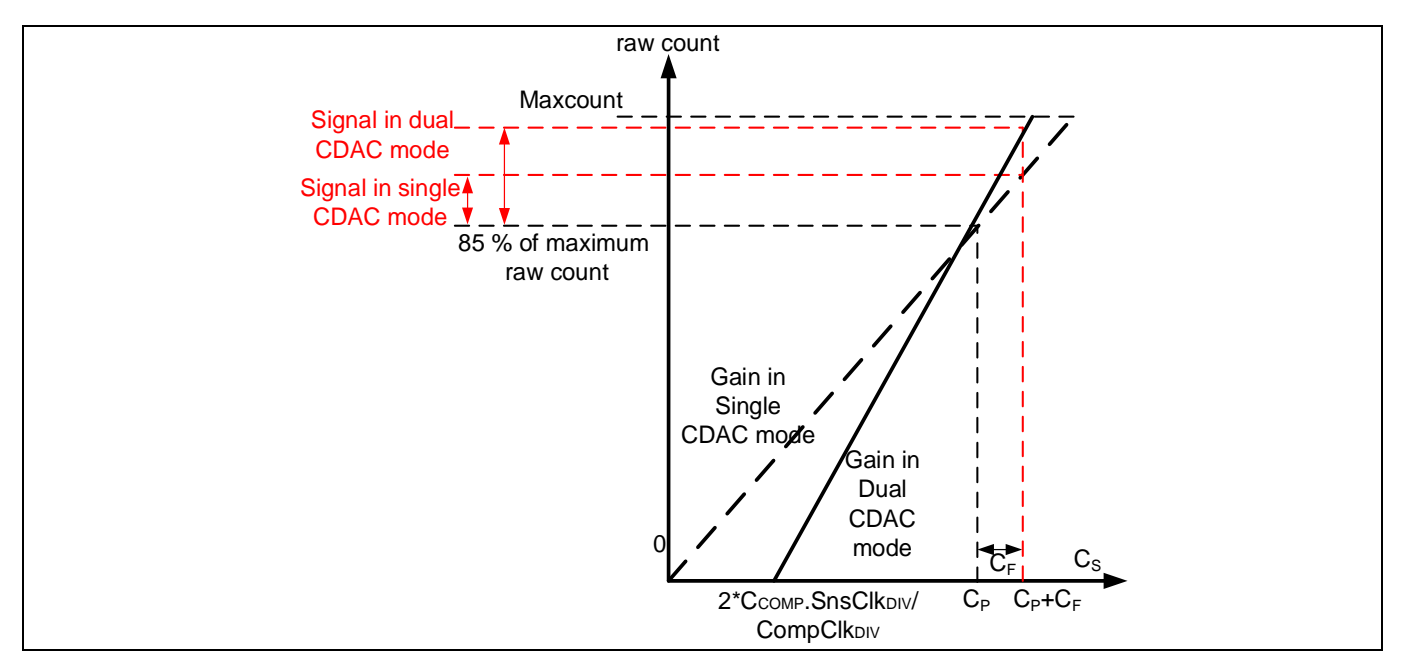

<span id="page-104-0"></span>**Figure 85** デュアル **CDAC** モードでの推奨チューニング

**[Figure 85](#page-104-0)** に示すように、85%の要件は、シングル CDAC モードでは固定利得に制限されますが、デュア ル CDAC モードでは、C、軸切片を右に移動し (CompClkDIV を増やすことにより)、それに応じて変調器を 減らすことにより、利得を増やせます。CDAC スイッチング (SnsClk<sub>DlV</sub>) は、C<sub>S</sub>= C<sub>P</sub> の場合でも raw カウン ト= Maxcount の 85%を達成します。このようにデュアル CDAC モードを使用すると、raw カウントと CP のグラフに次の変更が加えられます。

a. 補償 CDAC を使用すると[、式](#page-104-1) **51** に示すように、CS軸にゼロ以外の切片が導入されます。

### <span id="page-104-1"></span>式 **51. Ccomp**に関する **CS**軸切片

$$
Cs axis intercept = \left(\frac{2 * C_{comp} SnSClk_{Div}}{CompClk_{Div}}\right)
$$

b. デュアル CDAC モードの Crefの値は、シングル CDAC モードの Crefの値の半分であるため (他のすべての パラメーターは同じままです) 、デュアル CDAC モードの利得 G<sub>csp</sub> は、<mark>式 25</mark> によりシングル CDAC モー ドの利得の 2 倍になります。したがって、デュアル CDAC モードの信号は、特定の数のサブ変換 (Nsub) に 対してシングル CDAC モードの信号の 2 倍になります。

センサーを手動で調整するときは[、式](#page-68-0) **25**, 式 **[27](#page-70-1)**, および次の点を参照してください。

- <u>1. 利得が高いほど、感度が向上し、システム全体のパフォーマンスが向上します。ただし、利得 G<sub>csD3</sub></u> のプロットが **[Figure 59](#page-69-1)** に示すように、raw カウントが飽和するように利得を設定しないでくださ い。シングル CDAC モードとデュアル CDAC モードの両方で、CPに対応する raw カウントが最大 raw カウントの 85%になるように利得を設定することを推奨します。
- 2. センスクロック周波数 (Fsw) は慎重に設定する必要があります。周波数が高いほど、Csサンプリング レートが高くなり、F<sub>sw</sub>期間が長くなり、ノイズの平均化が向上しますが、<mark>式 [31](#page-75-0)</mark> に示すように、セ ンサーを完全に充電および放電するには、周波数を十分に低くする必要があります。

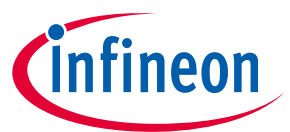

- 3. 補正の有効化 CDAC (ベースライン補償) は、利得を上げる上で大きな役割を果たします[。デュアル](#page-103-2) **CDAC** [モードの変換利得で](#page-103-2)推奨されているように設定すると、利得が 2 倍になります。常に補正 CDAC を有効にし、補償 CDAC を有効にするときは、キャリブレーションされた Crefが有効な範囲内 にあることを確認してください。
- 4. リファレンス CDAC を低くし、ゲインを高くします。 CDAC を調整して最高のゲインを達成します が、**[Figure 60](#page-70-2)** および **[Figure 61](#page-71-0)** に示すように、CPに対応する raw カウントに、温度変化などの環境 変化に対して十分なマージンがあることを確認してください。
- 5. スキャンに使用されるサブ変換数を増やすと、利得が増加します。サブ変換の数を増やすと[、式](#page-39-0) **8** に従ってスキャン時間も長くなります。スキャン時間と利得のバランスは、サブ変換の数 (Naub) を使 用して達成する必要があります。

# **5.3.4.1.2** フラットスポット

理想的には、**[Figure 58](#page-69-0)** と **[Figure 61](#page-71-0)** に示すように、raw カウントはセンサーの静電容量と線形関係にあ る必要があります。ただし、実際には、RM コンバーターには、フラットスポットまたはデッドゾーン とも呼ばれる非感度ゾーンがあります。センサーの静電容量値の範囲に対して、RM コンバーターは **[Figure 86](#page-105-0)** に示すのと同じ raw カウント値を生成する場合があります。この範囲は、デッドゾーンまた はフラットスポットとして知られています。

式 **[52](#page-105-1)** に、さまざまな CAPSENSE™ハードウェアパラメーターに対するフラットスポットの関係を示しま す。

### <span id="page-105-1"></span>式 **52.** フラットスポット幅

Flatspots Width  $\propto \frac{{\rm C_s}^2}{\rm C}$ C<sub>MOD</sub>  $\cdot \frac{F_{SW}}{F_{SUSR}}$ F<sub>MOD</sub>. Bal%

ここで、

Cs = センサーの静電容量

CMOD = 変調器コンデンサ

FSW = センスクロック周波数

F<sub>MOD</sub>=変調器クロック周波数

Bal% = Rawcount キャリブレーションパセンテージ

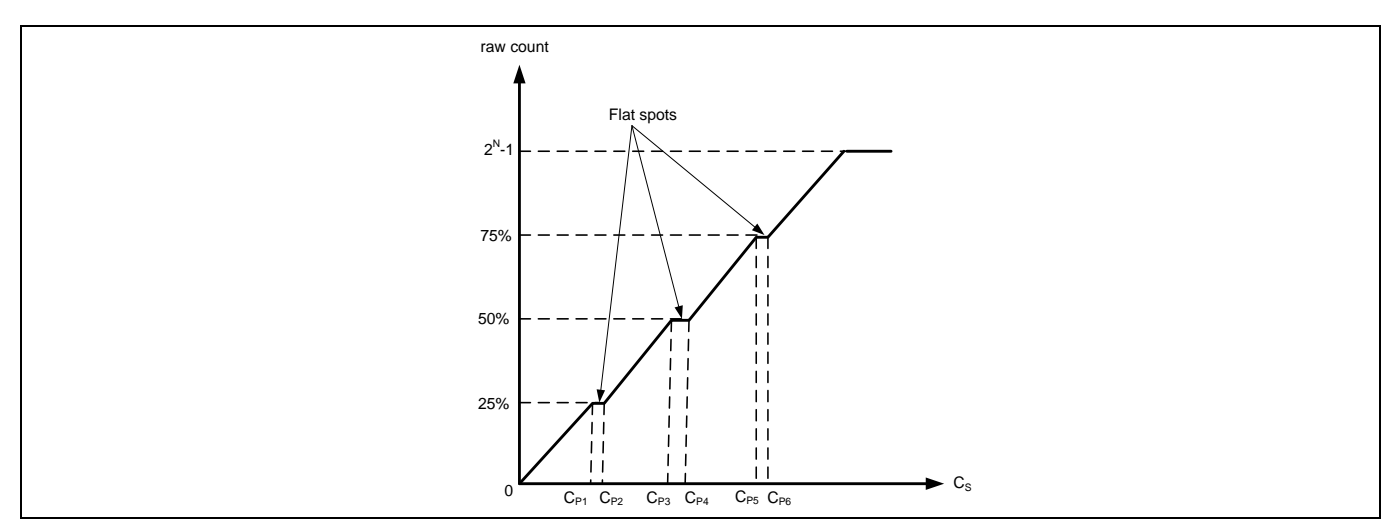

<span id="page-105-0"></span>**Figure 86** ダイレクトクロックを使用した場合の **raw** カウントとセンサー容量のフラットスポット

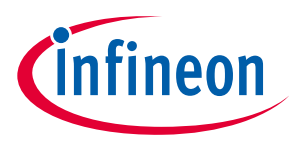

### フラットスポット削減技術

1. rawcount キャリブレーションを 85%に設定します。

式 **[52](#page-105-1)** のように、フラットスポットの幅はキャリブレーションレベルに反比例します。キャリブレーシ ョンを 85%に設定すると、フラットスポットの幅が大幅に減少します。

2. ディザリングを有効にします。

追加のディザ CDAC は、第 5 世代 CAPSENSE™アーキテクチャで利用できます。これにより、フラットス ポット領域の周りで変換ポイントを移動するホワイトノイズが追加されます。

3. PRS クロックを有効にします。

これらのフラットスポットは、ダイレクトクロックが<mark>センスクロック</mark>ソースとして使用されている場合 に顕著になります。PRS をセンスクロックソースとして使用すると、フラットスポットが減少します (**SmartSense** [を使用したハードウェアパラメーターの決定セ](#page-73-0)クションも参照してください) 。PRS クロ ックは、より高い raw カウントキャリブレーションで信号または感度をわずかに低下させる可能性があ ります。PRS をクロックソースとして使用する場合は、raw カウントキャリブレーションを 65%に設定 することを推奨します。

4. より大きな Coop を使用します。

フラットスポットの幅は、使用される C<sub>MOD</sub>に反比例します。第5世代アーキテクチャは最大 10nF の C<sub>MOD</sub>をサポートし、通常の値は 2.2nF です。また、C<sub>MOD</sub>を増やすと、ノイズ, 初期化時間, および検出に 必要な最小信号が増えるという悪影響があります。

5. センスクロック分周器を増やします。

センスクロック分周器を増やすと、フラットスポットの幅は狭くなりますが、スキャン時間は長くなり ます。フラットスポットが検出された場合は、スキャン時間の要件が満たされるようにセンスクロック 分周器を増やします。

**[Table 13](#page-106-0)** に、推奨される優先順位およびその他の考慮事項におけるさまざまなフラットスポット削減手 法を示します。

| No.            | フラットスポット削減技術                  | 推奨   | その他のメリット                 | デメリット                                              |
|----------------|-------------------------------|------|--------------------------|----------------------------------------------------|
| $\mathbf{1}$   | raw カウントキャリブレーション<br>を 85%に設定 | High | 感度を向上させる                 |                                                    |
| 2              | ディザリングを有効                     | High |                          |                                                    |
| 3              | PRS クロックを有効                   | Low  | EMI/EMC 放射と感受<br>性を向上させる | Raw カウントキャリブ<br>レーションを 65%に設<br>定する必要あり。<br>感度が低下。 |
| $\overline{4}$ | C <sub>MOD</sub> を増加          | Low  |                          | ノイズが増加                                             |
| 5              | センスクロック分周器を増加                 | Low  |                          | スキャン時間が増加                                          |

<span id="page-106-0"></span>**Table 13** フラットスポット削減技術

# **5.3.4.2 CAPSENSE™ハードウェアパラメーターの選択**

CAPSENSE™ハードウェアパラメーターは、変換利得と CAPSENSE™信号を制御します。**[Table 14](#page-107-0)** に、 CSD-RM センシング方式に適用される CAPSENSE™ハードウェアパラメーターを示します。次の項では、

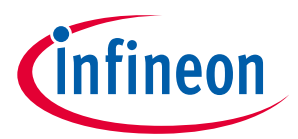

CAPSENSE™ CSD-RM システムの最適なパフォーマンスを実現するために、これらのパラメーターを調整 する方法についてのガイダンスを提供します。

### <span id="page-107-0"></span>**Table 14 CAPSENSE**™コンポーネントのハードウェアパラメーター

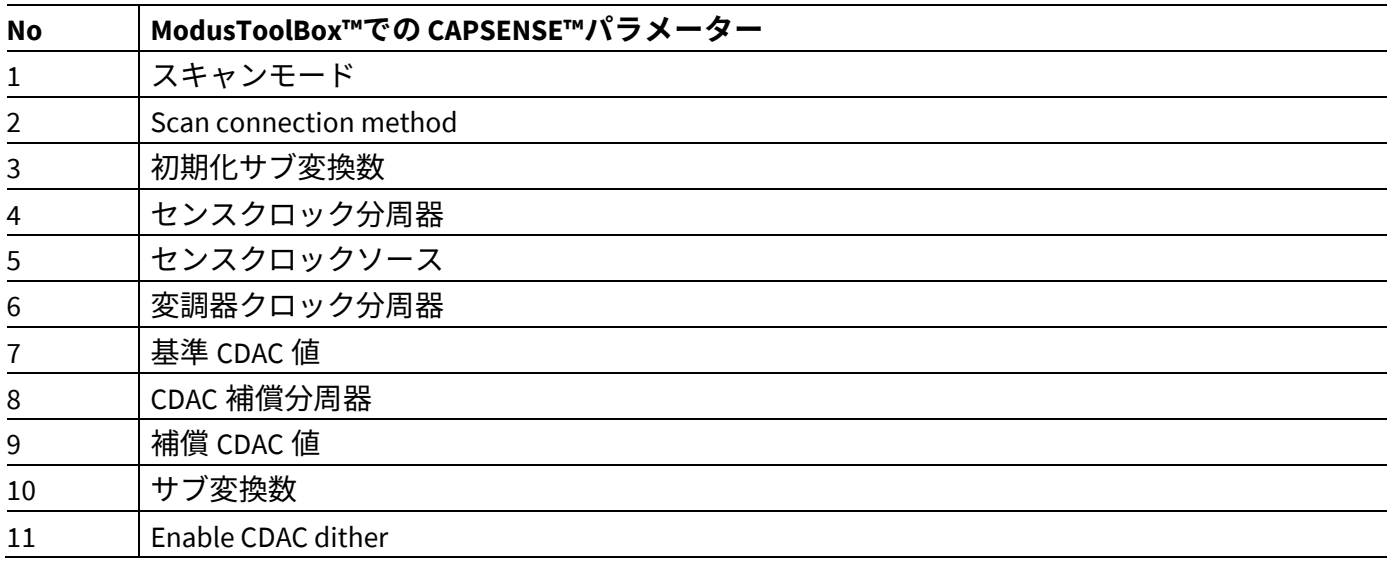

セクション **[5.3.4.2.1](#page-107-1)** および **[5.3.4.2.2](#page-108-0)** は、ModusToolbox™の Eclipse IDE での CAPSENSE™パラメーターの 選択を示します。 CAPSENSE™の設定の詳細については[、コンポーネント](#page-213-0) データシート**/**ミドルウェア [文書を](#page-213-0)参照してください。

# <span id="page-107-1"></span>**5.3.4.2.1 SmartSense** を使用したハードウェアパラメーターの決定

**[Table 14](#page-107-0)** に、CAPSENSE™ハードウェアパラメーターを示します。これらのパラメーターを手動で最適な 値に調整することは、時間のかかる作業です。SmartSense を使用して、これらのハードウェアパラメー ターを決定し、手動チューニングの初期値として使用できます。これらの値を微調整して、スキャン時 間, SNR, 消費電力をさらに最適化するか、CAPSENSE™システムの EMI/EMC 機能を向上させることができ ます。チューニングモードを SmartSense に設定し、指容量, [センスクロックソース](#page-110-0), **CDAC** [ディザ以](#page-113-0)外 のパラメーターの初期値を設定します。アプリケーションの要件に従ってこれらを設定します。

チューニング手順については **[SmartSense](#page-59-0)** のセクションを参照し、チューナーGUI を使用して SmartSense によって設定されたすべてのハードウェアパラメーターを読み戻します。チューナーGUI の 使用方法の詳細については、**CAPSENSE**[™チューナーガイドを](https://www.cypress.com/ModusToolboxCapSenseTuner)参照してください。

**[Figure 87](#page-108-1)** に、0.1pF の最小指容量を検出するために特定のハードウェア用に SmartSense によって調整 されたチューナーGUI の最適なハードウェアパラメーター値を示します。
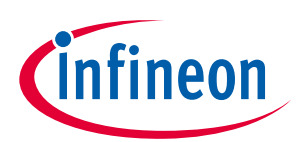

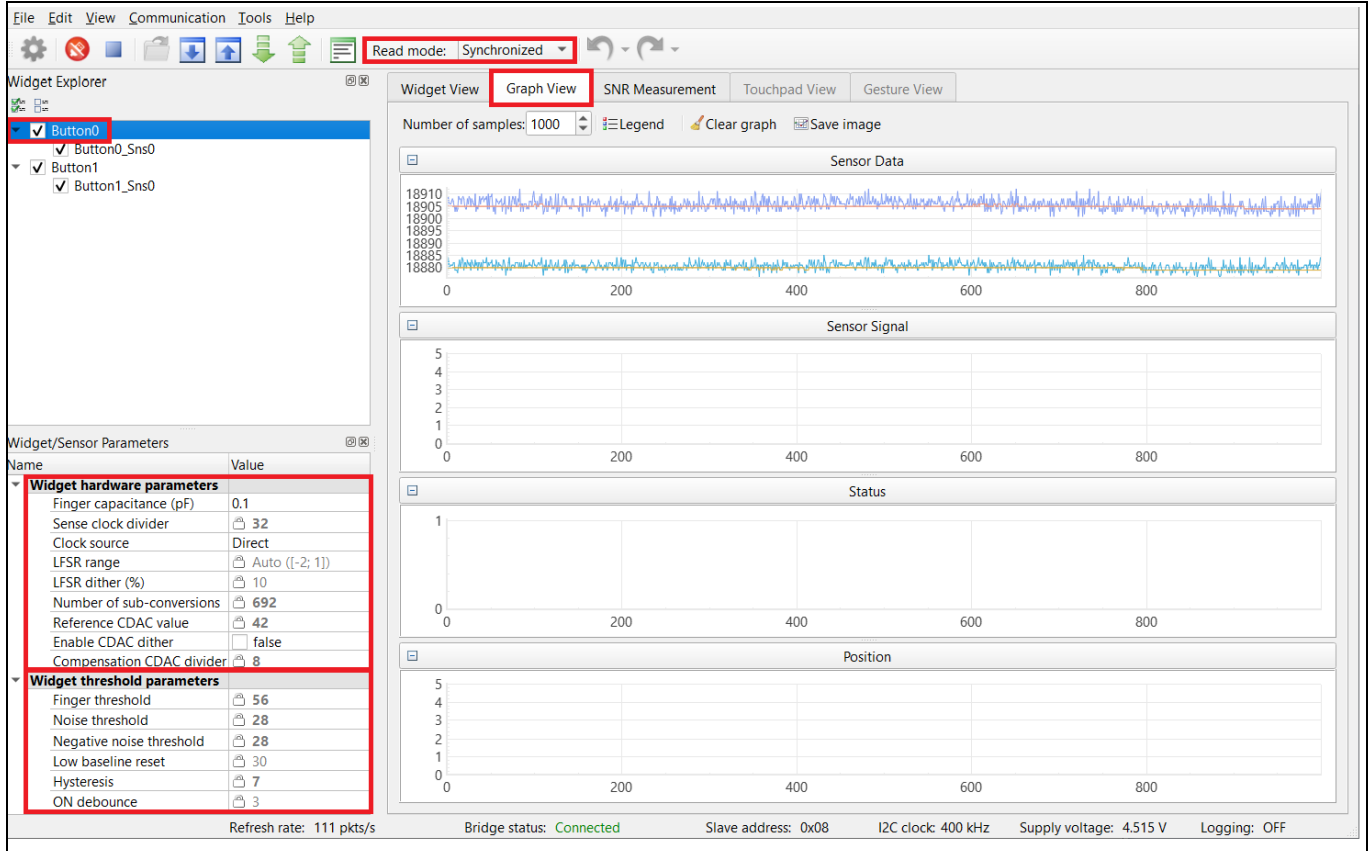

### **Figure 87** チューナー**GUI** でのハードウェアパラメーター値の読み戻し

# **5.3.4.2.2** ハードウェアパラメーターの手動調整

#### スキャンモード

スキャンモードは、CS-DMA または割込み駆動モードとして設定できます。自律スキャンの場合は DMA モードを選択し、レガシー割込みベースのスキャンの場合は割込み駆動モードを選択します。

#### センサー接続方法

自動スキャンは CTRLMUX 方式でのみ使用できますが、この方式ではサポートされるピンの数が制限さ れます (対応するピンについては**デバイス データシート**を参照してください) 。さらに、オンチップ IO ノイズに対する耐性が向上します。割込み駆動モードでより多くのピンをサポートするには、AMUXBUS 方式を選択してください。

#### 変調器クロック周波数

変調器クロックは、「センサースキャン時間」とも呼ばれる静電容量からデジタルへの変換の変換時間 を制御します ([式](#page-39-0) **8** を参照)。

変調器のクロック周波数が低いということは、次のことを意味します。

- 変換時間が長くなります (式 **[55](#page-110-0)** およ[び式](#page-111-0) **57** を参照)。
- レシオメトリックコンバーターの積分時間が長いため、raw カウントのピークツーピークノイズが低 くなる。
- より広[いフラットスポット](#page-105-0)

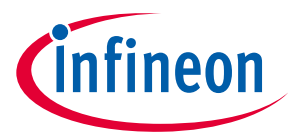

ほとんどの場合、変換時間が最短になるように最高周波数を選択し、フラットスポットを狭くします。 必要に応じて、低速の変調器クロックを使用して、raw カウントのピークツーピークノイズを低減しま す。

必要な変調器クロック周波数 (F<sub>MOD</sub>) に基づいて、<mark>式 53</mark> を使用して変調器クロック分周器を計算します。

### <span id="page-109-0"></span>式 **53.** 変調器クロック分周器

変調器クロック分周器 = 
$$
\frac{F_{Clock}}{F_{MOD}}
$$

ここで、

FClock = CAPSENSE™ブロックに接続されたクロック周波数

初期化サブ変換

初期化の一環として、C<sub>MOD1</sub>と C<sub>MOD2</sub>を必要な電圧 (VDDA/2) で充電する必要があります。初期化には、 C<sub>MOD</sub> 初期化, C<sub>MOD</sub> ショート, および初期化サブ変換の 3 つのフェーズがあります。C<sub>MOD</sub> の初期化フェーズ では、C<sub>MOD1</sub>が GND にプルされ、C<sub>MOD2</sub>が VDDA にプルされます。C<sub>MOD</sub> の短絡フェーズでは、両方のコン デンサが相互に接続されるため、電荷が共有されて、両方で VDDA/2 に近い電圧が生成されます。2 つの フェーズの後、スキャンが開始されますが、初期化サブ変換数のために raw カウントは破棄されます。

初期化サブ変換数は[、式](#page-109-1) **54** に基づいて選択する必要があります。

#### <span id="page-109-1"></span>式 **54.** 初期化サブ変換数

初期化サブ変換数 = 
$$
ceiling\left(\frac{C_{MOD} * V_{OS}}{VDDA * C_S * (1 - Base\%) * (\frac{1}{Bal\%} - 1)}\right) + 1
$$

または

初期化サブ変換数 = 
$$
ceiling\left(\frac{C_{MOD} * V_{OS}}{VDDA * SnsClkDiv * C_{ref} * (1 - Bal%)}\right) + 1
$$

ここで、

- CMOD = 変調器コンデンサ
- Vos = コンパレータオフセット電圧 (3mV)
- $C_s = t \times t \frac{2}{3}$ 電容量
- Base% = ベースライン補償率
- Bal% = Raw カウントキャリブレーションパーセンテージ

SnsClkDiv = センスクロック分周器

Cref = 基準静電容量

 $C_{ref}$  = RefCDACCode  $* C_{lsb}$ 

RefCDACCode = 基準 CDAC 値

 $C_{\text{lab}} = 8.86$ fF

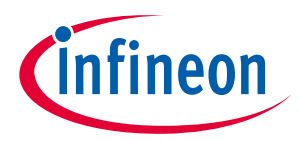

センスクロックパラメーター

センスクロックに関連する 2 つのパラメーターがあります。センスクロックソースとセンスクロック分 周器です。

センスクロックソース

「自動」を選択すると、コンポーネントは、ウィジェットごとに Direct, PRSx, および SSCx から最適な Sense クロックソースを自動的に選択します。自動を選択しない場合は、以下に基づいてクロックソー スを選択します。

- 特定の周波数での EMI/EMC ノイズを低減するには、SSCx (スペクトラム拡散クロック) モードを使用 します。この機能は、PSoC™ 4S シリーズ, PSoC™ 4100S Plus, PSoC™ 4100PS, PSoC™ 4100S Max, および PSoC™ 6 ファミリのデバイスで利用できます。この場合、センスクロックの周波数は所定の範囲に広 がります。
- 絶対容量の測定にはダイレクトクロックを使用してください。
- PRSx (疑似ランダムシーケンス) モードを使用して、フラットスポットを削除し、EMI/EMC 放射と感 受性を改善します。第 5 世代 CAPSENSE™では、PRS クロックにより、より高い raw カウントキャリ ブレーションパーセントで信号/感度がわずかに低下するため、PRS クロックを使用する場合は 65% raw カウントキャリブレーションを推奨します。

SSCx を選択するときは、SSCx クロックソース選択の **[ModusToolbox™ CAPSENSE™ configurator guide](https://www.cypress.com/file/455231/download)** に 記載されている条件が満たされるように、センスクロック周波数, 変調器クロック周波数, およびサブ変 換数を選択する必要があります。

センスクロック分周器

**[Figure 46](#page-45-0)** に示すように、センサーが各センスクロック周期で完全に充電および放電するように、センス クロック分周器を選択する必要があります。第 5 世代の CSD-RM の場合、充電と放電は 1 クロック周期 で 2 回行われることに注意してください。

これには[、式](#page-110-0) **55** に従って最大センスクロック周波数を選択する必要があります。

#### <span id="page-110-0"></span>式 **55.** センスクロック最大周波数

 $F_S(\text{maximum}) = \frac{1}{4 * 5 * R_{\text{SeriesTotal}}C_P}$ 

#### 式 **56.** 総並列抵抗

$$
R_{\text{SeriesTotal}} = R_{\text{EXT}} + R_{\text{internal}}
$$

ここで、

Cp = センサーの寄生容量

 $R_{\text{SeriesTotal}}$  = 内部スイッチの内部抵抗  $R_{\text{internal}}$ を含む総並列抵抗、推奨される外部直列抵抗 560Ω (センサーパ ッドをデバイスピンに接続する PCB 配線に接続)、および高抵抗材料 (例 ITO または導電性インク)。

Rinternal = 内部抵抗、これはスキャンモードとシールドモードによって異なります。**[Table 15](#page-111-1)** を参照してく ださい。

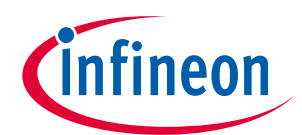

<span id="page-111-1"></span>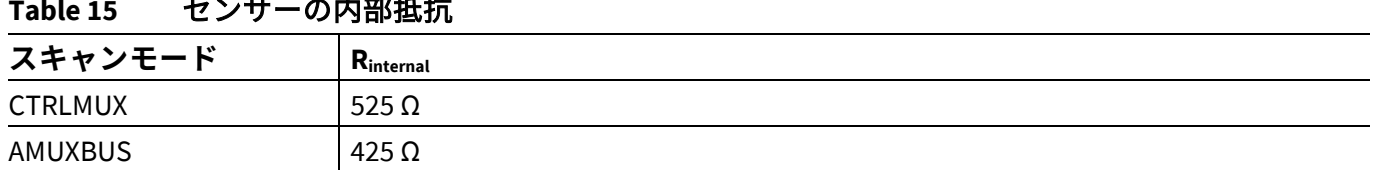

C。の値は、CSD ビルトインセルフテスト API を使用して見積もることができます。 詳細については[、コ](#page-213-1) [ンポーネントデータシート](#page-213-1)**/**ミドルウェア文書を参照してください。

式 **[57](#page-111-0)** に示すように、スキャン時間を最小化するには[、式](#page-110-0) **55** の基準を満たす最大センスクロック周波数 (FSW) を使用することをお勧めします。

#### <span id="page-111-0"></span>式 **57.** センサースキャン時間

$$
T_{SCAN} = \frac{N_{Sub}}{F_{SW}}
$$

ここで、

NSub = サブ変換数

<u>必</u>要なセンスクロック周波数 (F<sub>sw</sub>) に基づいて、<mark>式 58</mark> に従ってセンスクロック分周器を選択します。

#### <span id="page-111-2"></span>式 **58.** センスクロック分周器

$$
t > 2727
$$

式 **[48](#page-100-0)** は、良好なゲインを得るには最大クロック周波数を使用するのが最適であることを示していま す。 ただし、**[Figure 46](#page-45-0)** に示すように、センサーコンデンサが完全に充電および放電することを確認す る必要があります。また、クロック周波数が高くなると、充電と放電が増えるため、消費電流が増加す ることに注意してください。

一般的に、シールド電極の C<sub>P</sub>はセンサーC<sub>P</sub>と比較して高くなります。 良好な耐液性を得るには、シー ルド信号が**シールド電極の調整**セクションに記載されている条件を満たす必要があります。 満たされ ない場合は、センスクロック周波数をさらに下げて条件を満たします。

#### サブ変換数

サブ変換数によって、センサーの感度とセンサーのスキャン時間が決まります。 固定変調器クロックと センスクロック[の式](#page-47-0) **19** から、サブ変換 (NSub) の数を増やすと、信号と SNR が増加します。 ただし、サ ブ変換数を増やすと[、式](#page-111-3) **59** に従ってセンサーのスキャン時間も長くなります。

#### <span id="page-111-3"></span>式 **59. CSD-RM** スキャン時間

$$
Scan time = \frac{N_{Sub}}{F_{SW}}
$$

 $\sim$ 

最初に、値を低い数値に設定し、チューナーGUI を使用してセンサーの SNR を見つけます。 選択した N<sub>Sub</sub>で SNR が 5:1 を超えていない場合は、SNR 要件が満たされるように段階的に N<sub>Sub</sub>を増やしてみてく ださい。

#### 容量性 *DAC*

第 5 世代 CAPSENSE™は、**[Figure 44](#page-44-0)** に示すように、C<sub>MOD</sub> のバランスをとる基準 CDAC (C<sub>ref</sub>) と補償 CDAC (C<sub>comp</sub>) の 2 つの CDAC をサポートします。これらは、容量からデジタルへの変換のための<mark>変換利得と</mark>

# **PSoC™ 4 および PSoC™ 6 MCU CAPSENSE™デザインガイド**

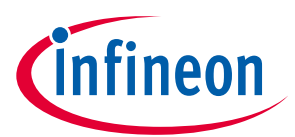

### **CAPSENSE™性能のチューニング**

**[CAPSENSE](#page-122-0)**™信号変換利得と CAPSENSE™を制御します。CAPSENSE™コンポーネントを使用すると、CDAC の次の設定が可能になります。

- 補償 CDAC の有効化または無効化
- CDAC の自動キャリブレーションの有効化または無効化
- 補償 CDAC 分周器、自動キャリブレーションが無効になっている場合の基準および補償 CDAC の DAC コード選択

基準 CDAC  $(C_{ref})$ 

基準 CDAC は、C<sub>MOD</sub> からセンサーの自己容量 (C<sub>S</sub>) によって転送された電荷を補償するために使用されま す。切り替え回数は、センサーの自己容量によって異なります。センサーの上に指を置いた場合、補正 するために追加の基準 CDAC スイッチングが必要です。 Crefは以下の基準を満たす必要があります。

- 補償が無効の場合: RefCDACCode≥25
- 補償が有効な場合:

 $\frac{20}{1}$ 

RefCDACCode ≥ CDAC Compensation Divider

ここで、

Cref = 基準静電容量 = RefCDACCode \* Clsb

RefCDACCode = 基準 CDAC 値

 $Clsb = 8.86fF$ 

補償 CDAC  $(C_{\rm conn})$ 

補償 CDAC を有効にすることは「デュアル CDAC」モードと呼ばれ[、変換利得と](#page-100-1) **CAPSENSE**™信号で説明 されているように信号が増加します。ほとんどの場合、補償 CDAC を有効にします。

補償コンデンサは、センサーからの過剰な自己容量を補償して感度を上げるために使用されます。切り 替えられる回数は、ユーザーアプリケーションがセンサーの自己容量から補償 (除去) しようとしている 電荷の量によって異なります。

補償 *CDAC* 分周器

シングルセンスクロックで補償コンデンサが切り替わる回数を Kcompで表します。以下の基準が満たされ るように[、式](#page-112-0) **60** に基づいて CDAC 補償分周器を選択します。

### <span id="page-112-0"></span>式 **60. CDAC** 補償分周器

CDAC 補償分周器 =  $\frac{\text{Sense clock}}{\text{Sense}}$  $\overline{K}_{comp}$ 

自動キャリブレーション

自動キャリブレーション機能により、ファームウェアは CDAC を自動的にキャリブレーションして、必 要なキャリブレーション目標である 85%を達成できます。ほとんどの場合、自動キャリブレーションを 有効にすることを推奨します。この機能を有効にすると、次のようになります。

- パーツ間の CPの変動があっても、raw カウントのキャリブレーションを最大 raw カウントの 85%に 修正
- [フラットスポットの](#page-72-0)影響を減らす

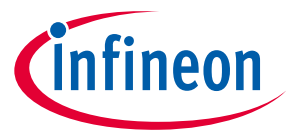

設計環境に大きな温度変化が含まれる場合、85%CDAC キャリブレーションレベルが高すぎ、温度の大き な変化に対して raw カウントが飽和しやすくなり、SNR が低下することがあります。この場合、ファー ムウェアで Cy\_CapSense\_CalibrateAllSlots()を使用して、キャリブレーションレベルを低く調整してくだ さい。

さまざまな環境条件下で CAPSENSE™を適切に機能させるために、非常に低いまたは高い CDAC コードを 回避することを推奨します。8 ビット CDAC の場合、可能な 0〜255 の範囲の 6〜200 の CDAC コードを使 用することを推奨します。CAPSENSE™チューナーを使用して、自動キャリブレーションされた CDAC 値 がこの推奨範囲内にあることを確認できます。CDAC 値[が式](#page-100-2) **47**, 式 **[48](#page-100-0)**, および式 **[50](#page-103-0)** に基づく推奨範囲外 の場合は、キャリブレーションレベルまたは F<sub>mod</sub> または F<sub>sw</sub>を変更して、CDAC コードを適切な範囲に収 めることができます。

リセット時に raw カウントレベルを測定して C<sub>P</sub>の変化を検出する必要がある場合は、CDAC 自動キャリ ブレーションを無効にします。以下は例です。

- ボード間またはレイアウトの問題によるセンサーCpの大きな変動の検出
- リセット時の指の接触の検出
- 液面検知などの高度な CAPSENSE™メソッド。例えば、リセット時に液面レベルごとに raw カウント レベルを変えられます。

*CDAC* コードの選択

これは推奨されるアプローチではありません。ただし、このアプローチは、何らかの理由で自動キャリ ブレーションを無効にする場合にのみ使用できます。CDAC コードを取得するには、最初に自動キャリ ブレーションを有効にして CAPSENSE™コンポーネントを構成し、他のすべてのハードウェアパラメー ターを最終調整に必要なものと同じにして[、チューナー](#page-54-0)**GUI** を使用してキャリブレーションされた CDAC 値を読み戻します。次に、CAPSENSE™コンポーネントを再設定して自動キャリブレーションを無 効にし、取得した CDAC コード[をチューナー](#page-54-0)**GUI** から読み戻される固定 DAC コードとして使用します。

### *CDAC* ディザ

入力容量がスイープされると、raw カウントは容量とともに直線的に増加するはずです。raw カウント が入力容量によって線形に変化しない領域があります。これらはフラットスポットと呼ばれます。詳細 については[、フラットスポットの](#page-72-0)セクションを参照してください。ディザリングは、ディザリング CDAC を使用してフラットスポットを減らすのに役立ちます。ディザ CDAC は、フラット領域の周りで変 換ポイントを移動するホワイトノイズを追加します。

### **5.3.4.2.3** シールド電極の調整

液体耐性またはセンサーの C<sub>a</sub>を下げるために、CSD-RM センシング方式でシールド電極を有効にする場 合は、シールド関連のパラメーターを追加で設定または調整する必要があります。

#### シールド電極調整理論

理想的には、シールド波形は、**[CAPSENSE](#page-48-0)**™ **CSD-RM** シールドで説明されているセンサーの波形と正確 に同じである必要があります。ただし、実際のアプリケーションでは、シールド波形の整定時間が長く なる場合があります。オシロスコープでセンサーとシールドの波形を観察します。波形の例を **[Figure 88](#page-131-0)** と **[Figure 89](#page-135-0)** に示します。シールド波形は、センスクロック波形のオン時間の 90%以内にセンサー電圧 が落ち着く必要があり、VREF に対するシールド信号のオーバーシュートエラーは 10%未満である必要 があります。

これらの条件が満たされない場合、シールドハッチに触れたときにセンサーの raw カウントの変化が観 察されます。さらに、<mark>非アクティブなセンサー接続</mark>で説明したように非アクティブセンサーがシールド に接続されている場合、1 つのセンサーに触れると、他のセンサーの raw カウントが変化する可能性が

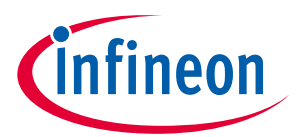

あります。これは、シールド電極が適切に調整されていない場合にクロストークが発生することを示し ます。

シールド波形の正しい充電と放電を保証するおおよその最大シールド周波数 (F<sub>Shield</sub>) は、<mark>式 [61](#page-114-0)</mark> を使用し て計算できます。

### <span id="page-114-0"></span>式 **61.** センスクロック最大周波数

 $F_{\text{Shield}}(\text{maximum}) = \frac{1}{4 * 5 * R_{\text{SeriesTotal}}C_{\text{sh}}}$ 

ここで、

 $C_{\rm sh}$ =シールド $C_{\rm p}$ 

 $R_{\text{SeriesTotal}} = R_{\text{internal}} + R_{\text{EXT}}$ 

 $R$ <sub>EXT</sub> = シールド電極に接続された外部直列抵抗。 推奨値は 560Ωです。

Rinternal = 内部抵抗。これはスキャンモードとシールドモードによって異なります。**[Table 16](#page-114-1)** を参照してく ださい。

#### <span id="page-114-1"></span>**Table 16** シールドセンサーの内部抵抗

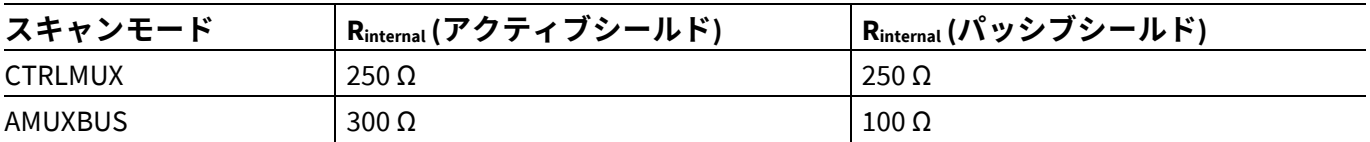

SmartSense では、センスクロック周波数が自動的に設定されます。これらの条件が満たされているかど うかを確認してください。満たされない場合は[、手動チューニングに](#page-66-0)切り替え、これらの条件が満たさ れるようにセンスクロック周波数を手動で設定してください。

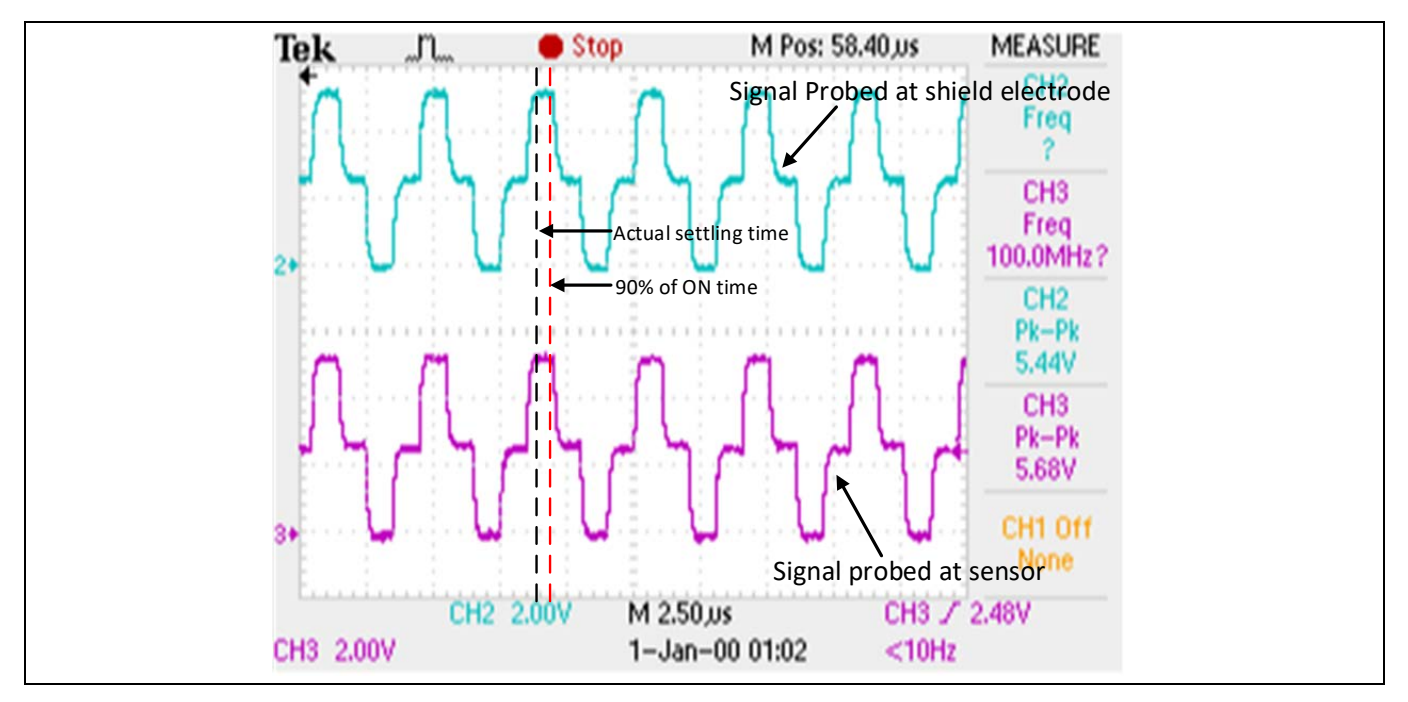

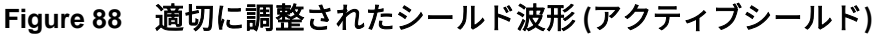

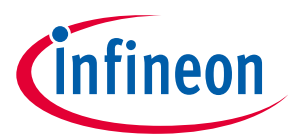

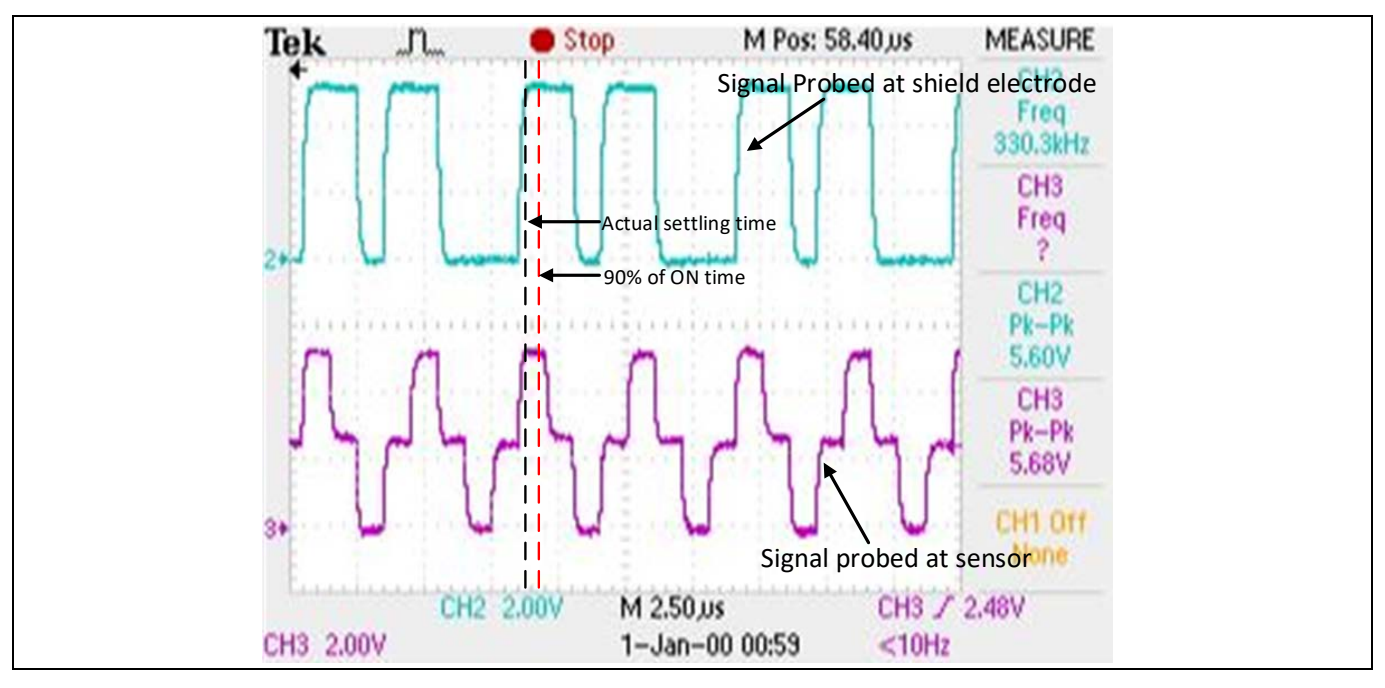

**Figure 89** 適切に調整されたシールド波形 **(**パッシブシールド**)**

<span id="page-115-0"></span>シールド関連のパラメーターの調整 非アクティブなセンサー接続

シールド電極が耐液性設計で有効になっている場合、またはシールドを使用してセンサーの寄生容量を 低減する場合は、このオプションを「Shield」として指定する必要があります。それ以外の場合は、 「Ground」を選択します。

ただし、非アクティブなセンサーがシールドに接続されるため、放射エミッションが高くなるリスクが あります。このような状況では、CAPSENSE™API を使用して、非アクティブなセンサー接続を手動で制 御します。未使用のすべてのセンサーをシールドに接続する代わりに、放射状の放射を減らすために、 スキャン対象のセンサーの近くにある非アクティブなセンサーまたは非アクティブなセンサーのみをシ ールドに接続します。

シールド電極数 (シールド総数)

このパラメーターは、設計に必要なシールド電極の数を指定します。ほとんどの設計は、1 つの専用シ ールド電極で機能します。ただし、一部の設計では、PCB レイアウトのルーティングを容易にするた め、またはシールド層に使用される PCB の領域を最小限に抑えるために、複数の専用シールド電極が必 要です。シールド電極のレイアウトガイドラインを参照してください[。シールド電極のレイアウトガイ](#page-181-0) [ドライン。](#page-181-0)

シールドモード

第 5 世代 CAPSENSE™アーキテクチャは、アクティブシールドとパッシブシールドの 2 つのシールドモ ードをサポートしています。 アプリケーションに最適なモードを決定するには、**[CAPSENSE](#page-41-0)**™ **CSD-RM** [シールドの](#page-41-0)セクションを参照してください。

## **5.3.4.3 CAPSENSE™ソフトウェアパラメーターの選択**

第 5 世代の CAPSENSE™ソフトウェアパラメーターは、第 4 世代のパラメーターと同じです。したがっ て、これらのパラメーターは、**CAPSENSE**[™ソフトウェアパラメーターの選択の](#page-129-0)セクションで説明した ように選択できます。

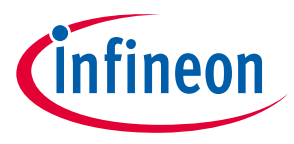

# <span id="page-116-1"></span>**5.3.4.4 自律スキャンの設定**

自律スキャンは、センサースキャン間の CPU 介入の必要性を排除することにより、CPU オフロードを改 善します。 **[Figure 90](#page-116-0)** に、すべてのスロットをスキャンする波形を示します。これは、自律スキャンと 割込み駆動スキャンの要件を備えた CAPSENSE™CPU 帯域幅を示します。自律スキャンでは、CPU がす べてのスロットのスキャンコマンドを開始すると、すべてのスロットのスキャンが完了するまで、 CAPSENSE™によって CPU 割込みが発生することはありません。ただし、割込み駆動型スキャンでは、 各スロットスキャンの後に、次のスロットセンサーを構成するために CPU 割込みが発生します。

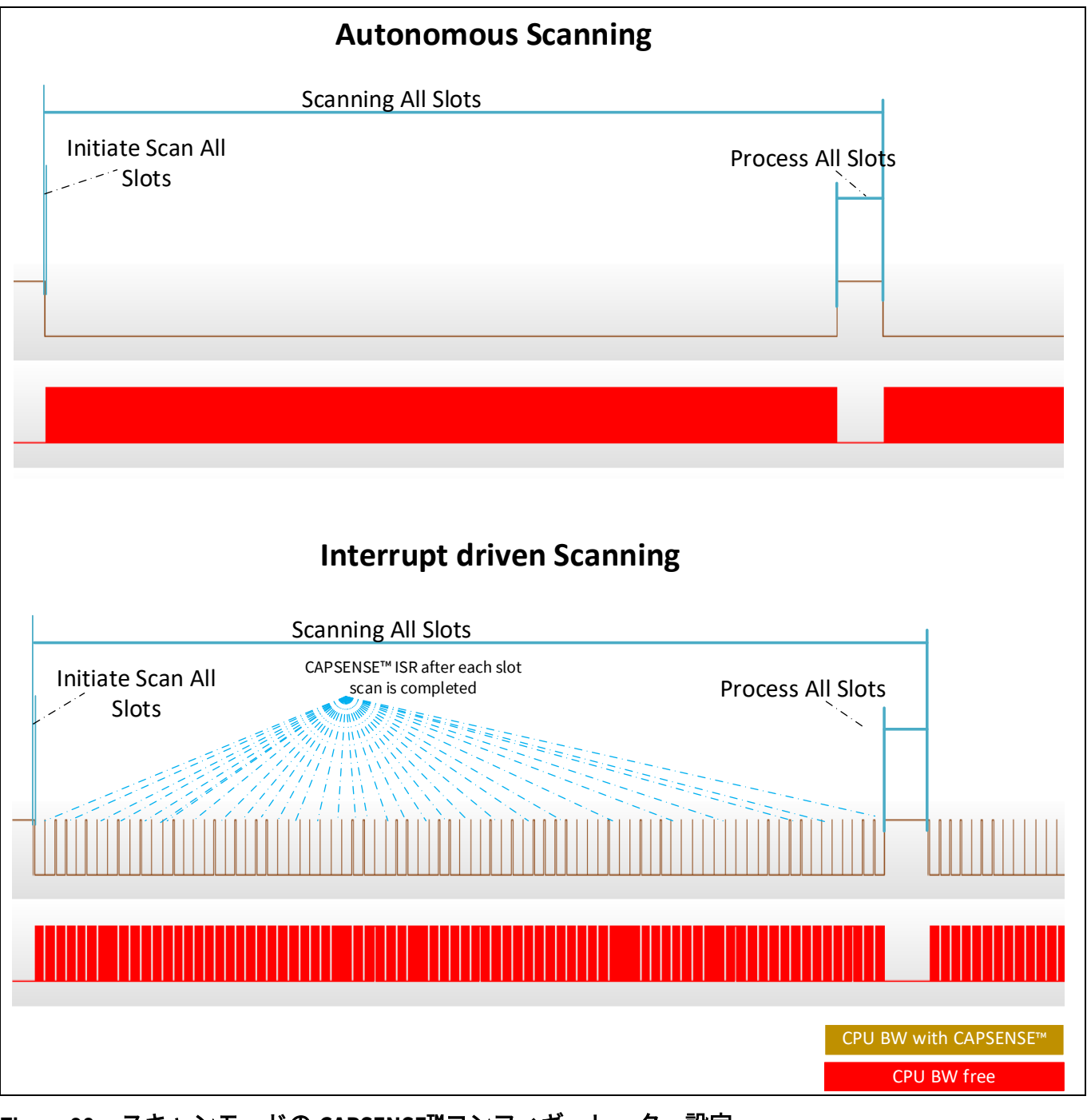

<span id="page-116-0"></span>**Figure 90** スキャンモードの **CAPSENSE**™コンフィギュレーター設定

自律スキャンは、**[Figure 91](#page-117-0)** に示すように、CAPSENSE™コンフィギュレーターでスキャンモードが連鎖 スキャン-DMA (CS-DMA) として設定されている場合にのみ使用できます。また、センサー接続方法は

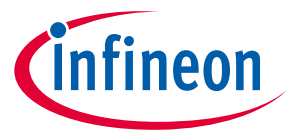

CTRLMUX としてのみ使用できます。これにより、使用可能な CAPSENSE™センサーの数が制限されま す。割込み駆動モードでは、センサー接続は AMUXBUS または CTRLMUX のいずれかとして設定できま す。AMUXBUS を介して、任意の GPIO ピンを CAPSENSE™センサーとして構成できますが、次のすべて のセンサーを構成してスキャン結果を読み出すには、CPU 割込みを処理する必要があります。

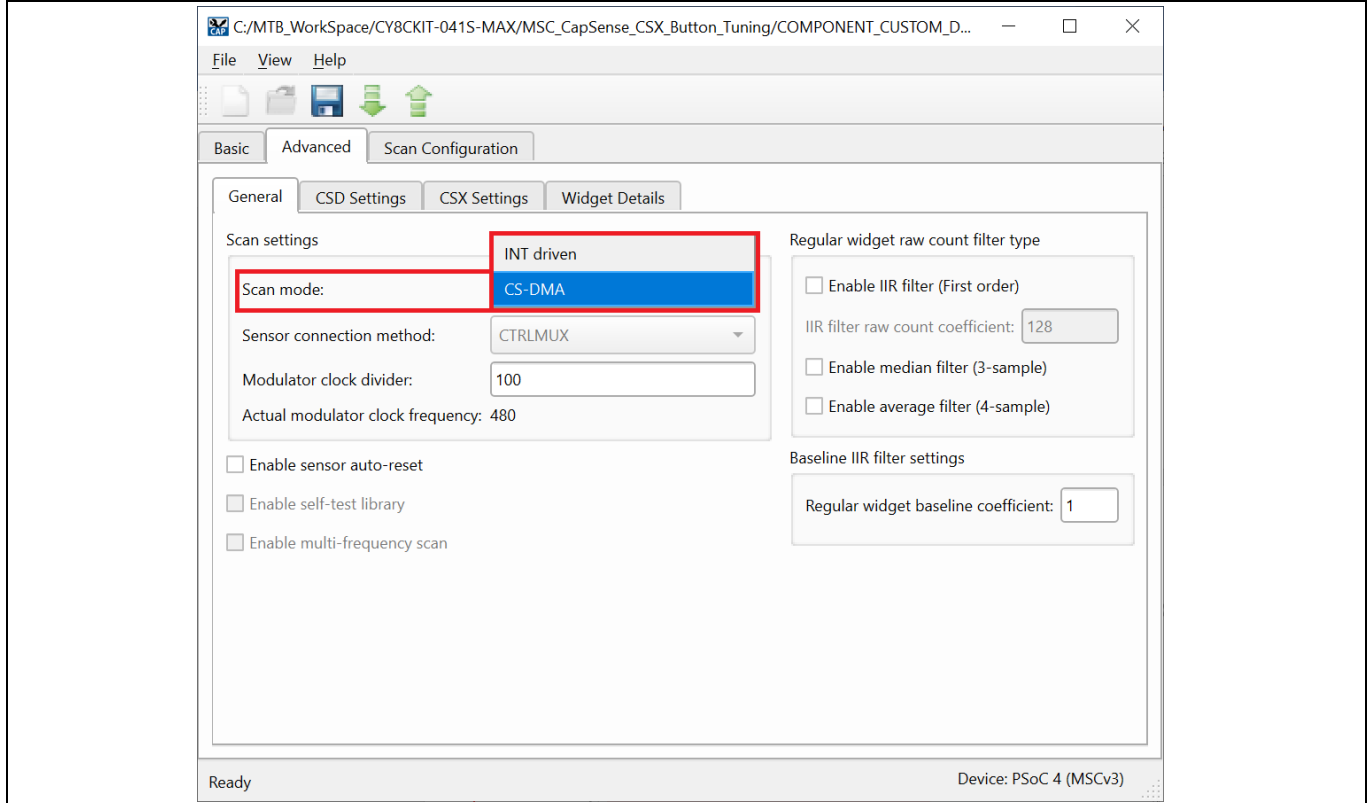

<span id="page-117-0"></span>**Figure 91** スキャンモードの **CAPSENSE**™コンフィギュレーター設定

## **5.3.4.4.1** 連鎖スキャン– **DMA**

連鎖スキャン-DMA モードでは、DMA が各センサーの構成を処理するため、各センサースキャンの完了 後に CPU の介入が不要になります。**[Figure 92](#page-118-0)** に示すように、MSC ブロックの各チャネルでは、デバイ スコンフィギュレータで 4 つの DMA チャネルを設定する必要があります。

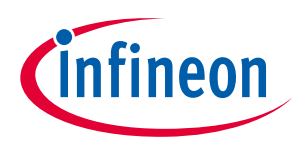

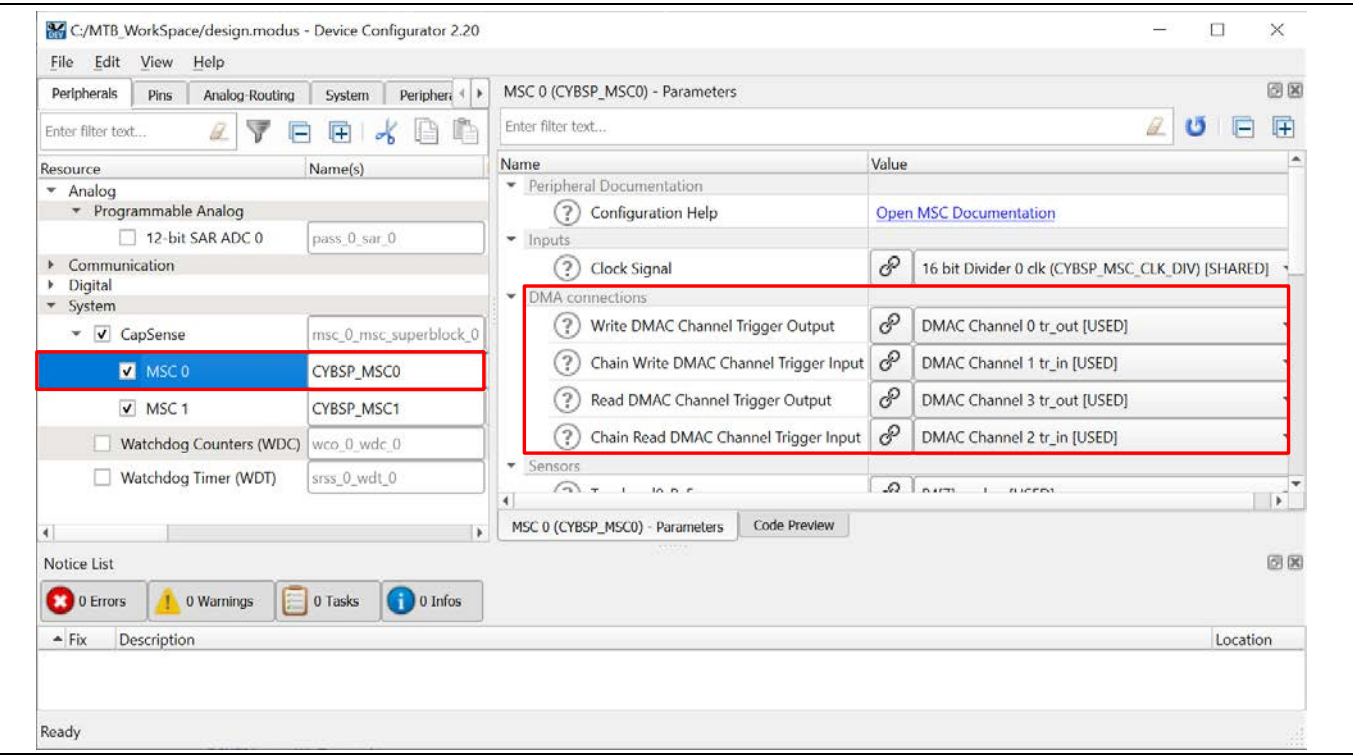

<span id="page-118-0"></span>**Figure 92 MSC** チャネルの **DMA** 構成

**[Figure 93](#page-119-0)** に、CS-DMA ベースのスキャンモードのフローを示します。

1. Write DMA チャネル

書き込み DMA は、センサーのスキャン構成を MSC ブロックに転送するように設定されています。 対応 するセンサーのスキャン設定への送信元アドレスは、Chain Write DMA チャネルから受信されます。

2. Chain Write DMA チャネル

MSC ブロックが現在のセンサーのスキャンを完了すると、DMA がトリガーされ、次のセンサーまたは最 初のセンサー (新しいスキャンの場合) のスキャン設定の送信元アドレスが Write DMA チャネルに転送さ れます。

3. Read DMA チャネル

Read DMA チャネルは、スキャン結果 (rawcount) に対応するセンサーの宛先の場所に転送します。

4. Chain Read DMA チャネル

現在のセンサースキャンが MSC ブロックによって完了すると、Chain Read DMA がトリガーされ、現在 のセンサースキャン結果 (rawcount) の宛先の場所 (address) が Read DMA チャネルに転送されます。

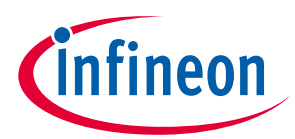

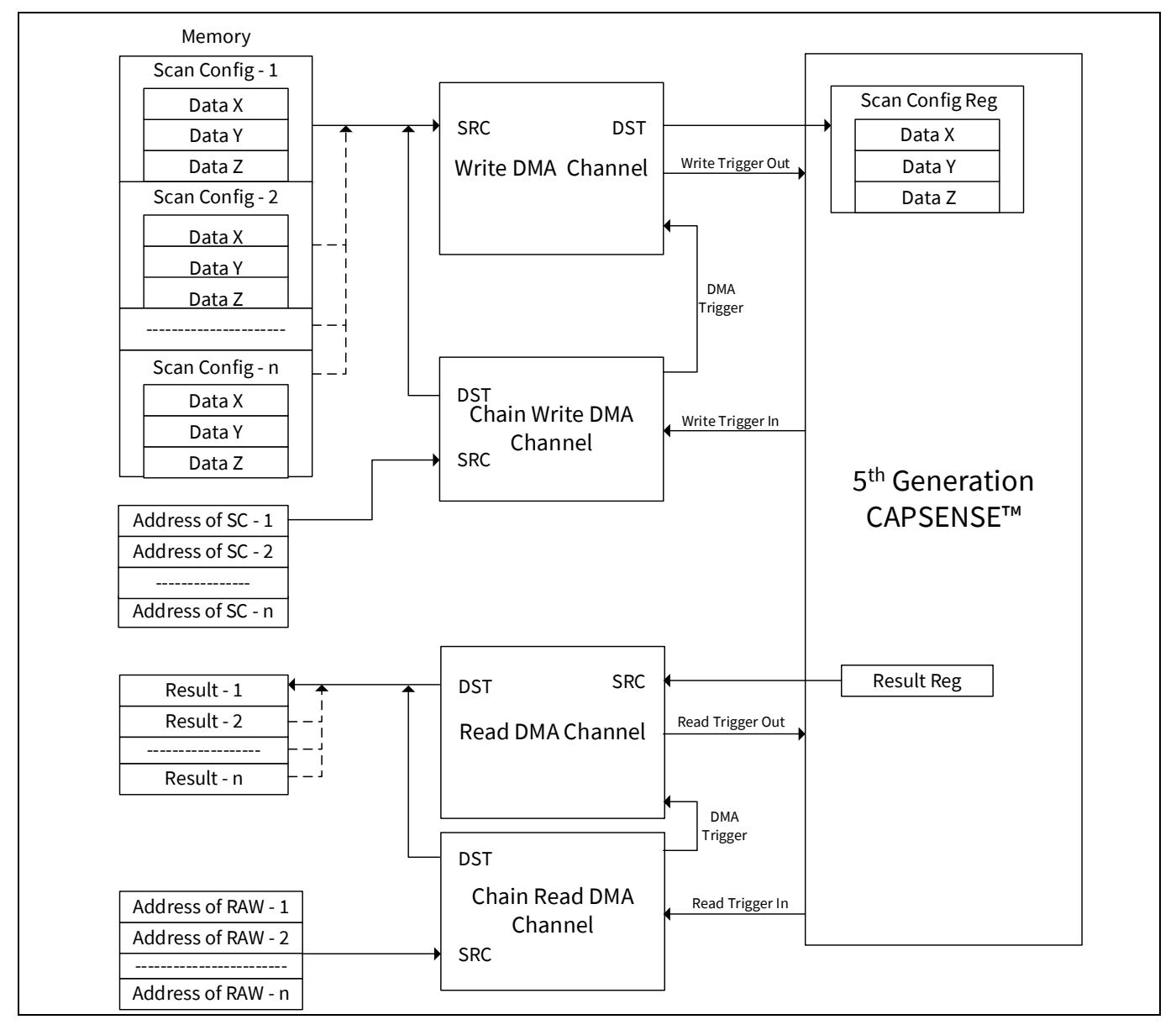

<span id="page-119-0"></span>**Figure 93 CS-DMA** スキャンニングフロー

# <span id="page-119-1"></span>**5.3.4.5 マルチチャネルスキャンニング**

マルチチャネル設計では、CAPSENSE™ MSC0 と MSC1 の両方のインスタンスを使用するため、同時操作 とスキャン時間の短縮が実現します。マルチチャネルスキャンはロックステップにあるため、クロスチ ャネルノイズ結合が回避されます。スキャンをロックステップにするには、スキャン同期が必要です。 第 5 世代 CAPSENSE™テクノロジーにはマルチチャネル同期機能が組み込まれており、これには CPU は 必要ありません。

マルチチャネル操作は、インターフェースに多くのセンサーピンを必要とする大型タッチパッドなどの アプリケーションをサポートするための追加の利点です。例えば、6x8 タッチパッドは **[Figure 94](#page-120-0)** に示す ように構成できます。この図では、青色で表示されたセンサーはチャネル 0 (MSC0) でスキャンされ、緑 色はチャネル 1 (MSC1) でスキャンされます。

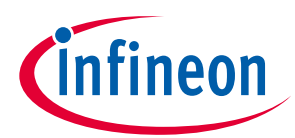

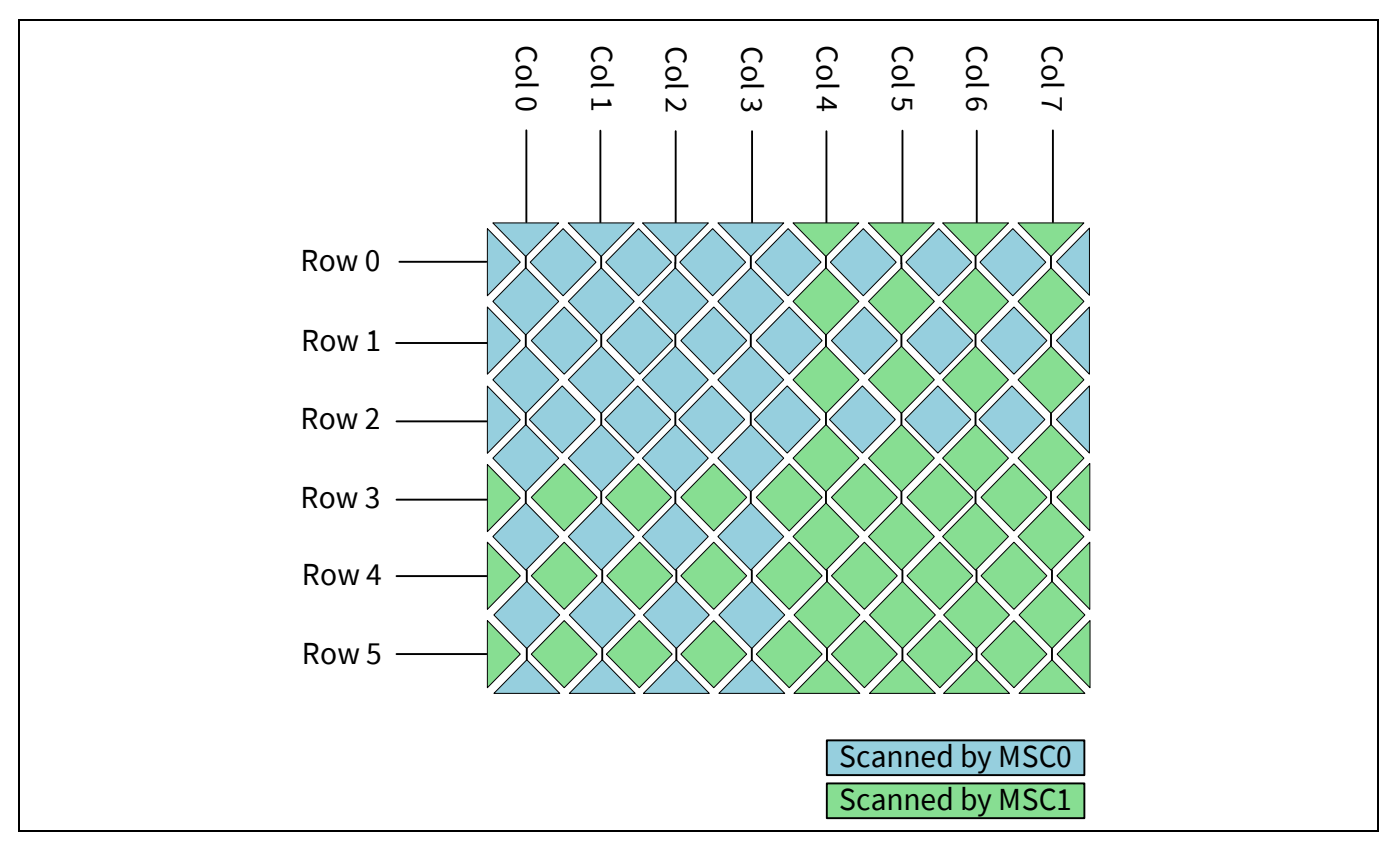

<span id="page-120-0"></span>**Figure 94** マルチチャネルを使用した **6x8CSD** タッチパッドのスキャン

この場合、チャネル 0 とチャネル 1 は、そのセンサーの 1 つを同時にスキャンできます。クロストーク ノイズを回避するには、2 つのセンサー間の物理的距離が可能な限り最大になるように一緒にスキャン するセンサーを選択し、行センサーと列センサーを組み合わせないようにする必要があります。

上記の例では、推奨されるスキャン構成は **[Table 17](#page-120-1)** のとおりです。同じスロットに属するすべてのセン サーが一緒にスキャンされます。

<span id="page-120-1"></span>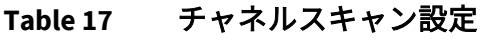

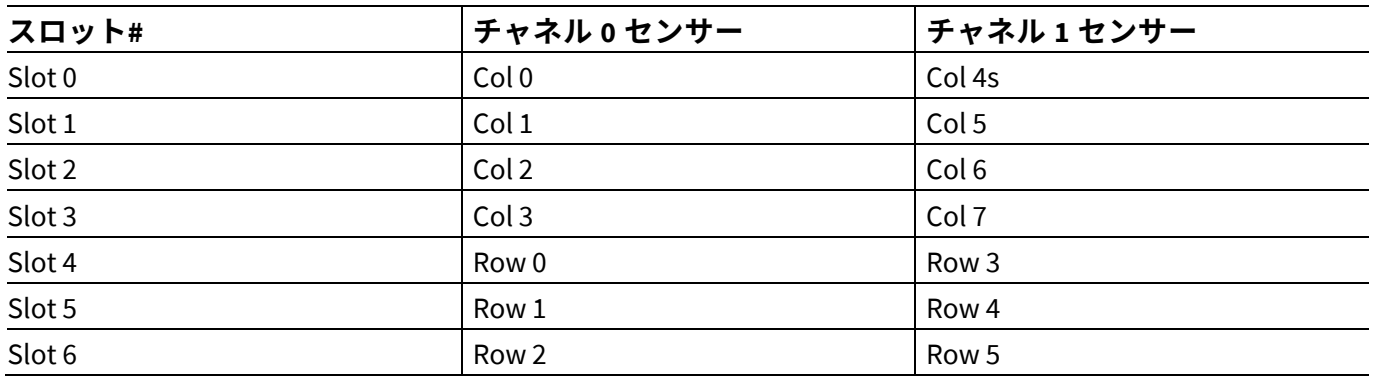

# <span id="page-120-2"></span>**5.3.4.6 ボタンウィジェット調整**

ボタン [ウィジェット調整セ](#page-85-0)クションでは、CSD ボタンを調整するための高レベルの手順を提供しま す。**[CE231078 PSoC™ 4: MSC CAPSENSE™ CSD Button Tuning](https://github.com/Infineon/mtb-example-psoc4-msc-capsense-csd-button-tuning)** では、ModusToolbox™用の Eclipse IDE での 自己静電容量ベースのボタンウィジェットのチューニングについて説明します。コンポーネントおよび

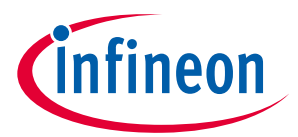

関連するすべてのパラメーターの詳細については[、コンポーネントのデータシートを](http://www.cypress.com/documentation/component-datasheets/psoc-4-capacitive-sensing-capsense-csd)参照してくださ  $U<sub>o</sub>$ 

## **5.3.4.7 スライダーウィジェット調整**

スライダー[ウィジェット調整セ](#page-86-0)クションでは、CSD スライダーを調整するための高レベルの手順を提 供します。**[CE232776 PSoC™ 4: MSC CAPSENSE™ CSD slidertuning](https://github.com/Infineon/mtb-example-psoc4-msc-capsense-csd-slider-tuning)** では、ModusToolbox™用の Eclipse IDE での自己容量ベースのスライダーウィジェットの調整について説明します。コンポーネントおよび関連 するすべてのパラメーターの詳細については[、コンポーネントのデータシートを](http://www.cypress.com/documentation/component-datasheets/psoc-4-capacitive-sensing-capsense-csd)参照してください。

## <span id="page-121-1"></span>**5.3.4.8 タッチパッドウィジェット調整**

[タッチパッドウィジェット調整セ](#page-89-0)クションでは、CSD-RM タッチパッドを調整するための高レベルの手 順を提供します。**[CE232273 PSoC™ 4: MSC Self-capacitance touchpad tuning](https://github.com/Infineon/mtb-example-psoc4-msc-capsense-csd-touchpad-tuning)** では、ModusToolbox™用の Eclipse IDE での自己容量ベースのタッチパッドウィジェットの調整について説明します。コンポーネン トおよび関連するすべてのパラメーターの詳細については[、コンポーネントのデータシートを](http://www.cypress.com/documentation/component-datasheets/psoc-4-capacitive-sensing-capsense-csd)参照して ください。

マルチチャネルで CSD-RM タッチパッドウィジェットを使用するための Scan Order タブの基本的なルー ルは次のとおりです。

- 1. 第 5 世代 CAPSENSE™でのスキャンは、スロット番号を使用して注文されます。単一のスロット番号 をすべてのチャネルの 1 つのセンサーに割り当て、その特定のスロットをスキャンして、そのスロ ットのすべてのセンサーを同期してスキャンできます。
- 2. CSD-RM タッチパッドの場合、同じスロットを行または列にのみ割り当てる必要があります。したが って、クロストークの原因となる行要素と列要素を一緒にスキャンすることは避けてください。
- 3. スロット番号は、同じスロット番号を持つセンサー間に最大距離が存在するように割り当てる必要 があります。
- 4. 1 つのスロットに CSD センサーと CSX センサーを混在させないでください。
- 5. タッチパッドセンサーは、スキャン時間を最適化するためにチャネル間で均等に分割する必要があ ります。
- 6. 「コンセンサス」方式が機能するには、すべてのチャネルに同数のセンサー (スキャン) が必要で す。各チャネルのセンサーの数が等しくない場合、「空のスロット」がそれぞれのチャネルに追加 されます。
- 7. スロット内では、すべてのセンサーが同じセンスクロックと同じ数のサブ変換を備えている必要が あります

**[Figure 95](#page-121-0)** に、8x6 CSD-RM タッチパッドのスロット設定の例を示します。

| Touchpad0        |                   |           |       |        |           |                  |           |                  |                  | Assign slots |                  | Lock             | Summary |                |                |
|------------------|-------------------|-----------|-------|--------|-----------|------------------|-----------|------------------|------------------|--------------|------------------|------------------|---------|----------------|----------------|
|                  |                   |           |       |        | Electrode | Col <sub>0</sub> | Col1      | Col <sub>2</sub> | Col <sub>3</sub> | Col4         | Col <sub>5</sub> | Col <sub>6</sub> |         | Ch 00 Ch 01    |                |
|                  |                   |           |       |        | Channel   | 00               | $00\,$    | $00\,$           | 00               | 01           | 01               | 01               | Slot 0  | $\overline{0}$ | $\overline{0}$ |
|                  |                   |           |       |        | Ganged    | No               | <b>No</b> | <b>No</b>        | <b>No</b>        | <b>No</b>    | <b>No</b>        | <b>No</b>        | Slot 1  | $\overline{0}$ | $\overline{0}$ |
|                  |                   |           |       |        | Pin       | P3[0]            | P3[1]     | P3[4]            | P3[5]            | P0[0]        | P0[1]            | P0[2]            | Slot 2  | $\overline{0}$ | $\overline{0}$ |
|                  |                   |           |       |        | Slot      | Slot 0           | Slot 1    | Slot 2           | Slot 3           | Slot 0       | Slot 1           | Slot 2           | Slot 3  | $\overline{0}$ | $\overline{0}$ |
|                  | Electrode Channel | Ganged    | Pin   | Slot   |           |                  |           |                  |                  |              |                  |                  | Slot4   | $\overline{0}$ | $\overline{0}$ |
| Row <sub>0</sub> | 00                | <b>No</b> | P3[6] | Slot 4 |           |                  |           |                  |                  |              |                  |                  | Slot 5  | $\overline{0}$ | $\overline{0}$ |
| Row1             | 00                | No        | P3[7] | Slot 5 |           |                  |           |                  |                  |              |                  |                  | Slot 6  | $\overline{0}$ | $\overline{0}$ |
| Row <sub>2</sub> | 00                | <b>No</b> | P4[4] | Slot 6 |           |                  |           |                  |                  |              |                  |                  |         |                |                |
| Row <sub>3</sub> | 01                | <b>No</b> | P5[0] | Slot 4 |           |                  |           |                  |                  |              |                  |                  |         |                |                |
| Row <sub>4</sub> | 01                | No        | P5[3] | Slot 5 |           |                  |           |                  |                  |              |                  |                  |         |                |                |
| Row <sub>5</sub> | 01                | No        | P5[4] | Slot 6 |           |                  |           |                  |                  |              |                  |                  |         |                |                |

<span id="page-121-0"></span>**Figure 95 8x6 CSD-RM** タッチパッドのスロット設定

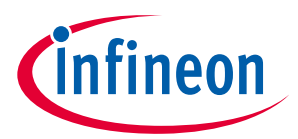

# **5.3.4.9 近接ウィジェットの例**

近接センサーの調整については、**AN92239 - [Proximity sensing with CAPSENSE™](http://www.cypress.com/documentation/application-notes/an92239-proximity-sensing-capsense)**を参照してください。

## **5.3.5 CSX-RM センシング方式 (第 5 世代)**

ここでは、第 5 世代デバイスの CSX-RM センシング方式を使用した手動チューニングの基本について説 明します。また、手動チューニング手順に影響を与えるハードウェアパラメーターについても説明しま す。

## **5.3.5.1 基本**

## <span id="page-122-0"></span>**5.3.5.1.1** 変換利得と **CAPSENSE**™信号

変換利得は、センサーに指で触れたときにシステムが監視する信号数に影響します。より多くの利得が ある場合、信号はより高くなり、より高い信号はより高い達成可能[な信号対ノイズ比](#page-17-0) **(SNR)** を意味しま す。利得を上げると、信号とノイズの両方が増える可能性があることに注意してください。ただし、必 要に応じて、ファームウェアフィルターを使用してノイズを減らせます。使用可能なファームウェアフ ィルターの詳細については、**[Table 7](#page-64-0)** を参照してください。

シングル *CDAC* での変換利得

相互容量検知システムでは[、式](#page-122-1) **62** に示すように、rawcount カウンターは Tx 電極と Rx 電極間の相互容 量に正比例します。

### <span id="page-122-1"></span>式 **62.** センサー容量に対する **raw** カウントの関係

Rawcount<sub>Counter</sub> =  $G_{CSX}C_M$ 

ここで、

Gcsx = CAPSENSE™ CSX の容量からデジタルへの変換利得

C<sub>M</sub>=Tx 電極と Rx 電極間の相互容量

**[Figure 97](#page-123-0)** に、CSX センサーの raw カウントと相互容量の関係を示します。 式 **[63](#page-122-2)** の変換利得の調整可能 なパラメーターは、C<sub>ref</sub>, TxClk<sub>Div</sub>, および N<sub>sub</sub> です。

この変換利得の概算値は次のとおりです。

#### <span id="page-122-2"></span>式 **63.** 静電容量からデジタルコンバーターの利得

$$
G_{CSX} = \text{MaxCount.} \frac{2}{C_{ref} T x C l k_{Div}}
$$

ここで、MaxCount = N<sub>Sub</sub> \* TxClk<sub>Div</sub>

式 **[62](#page-122-1)** およ[び式](#page-122-2) **63** による、単一 CDAC モードでの raw カウントの式[を式](#page-122-3) **64** に示します。

### <span id="page-122-3"></span>式 **64.** シングル **CDAC** モード **raw** カウント

$$
Rawcount_{Counter} = N_{Sub} \frac{2 * C_M}{C_{ref}}
$$

ここで、

NSub = サブ変換数

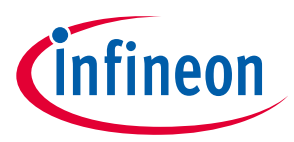

TxClk<sub>Div</sub> = Tx クロック分周器

C<sub>M</sub>=センサーの相互容量

 $C_{ref}$  = RefCDACCode  $* C_{lsb}$ 

RefCDACCode = 基準 CDAC 値

 $C_{\rm 1sh} = 8.86$  fF

変換利得の調整可能なパラメーターは、C<sub>ref</sub>, TxClk<sub>Div</sub>, および N<sub>Sub</sub>です。

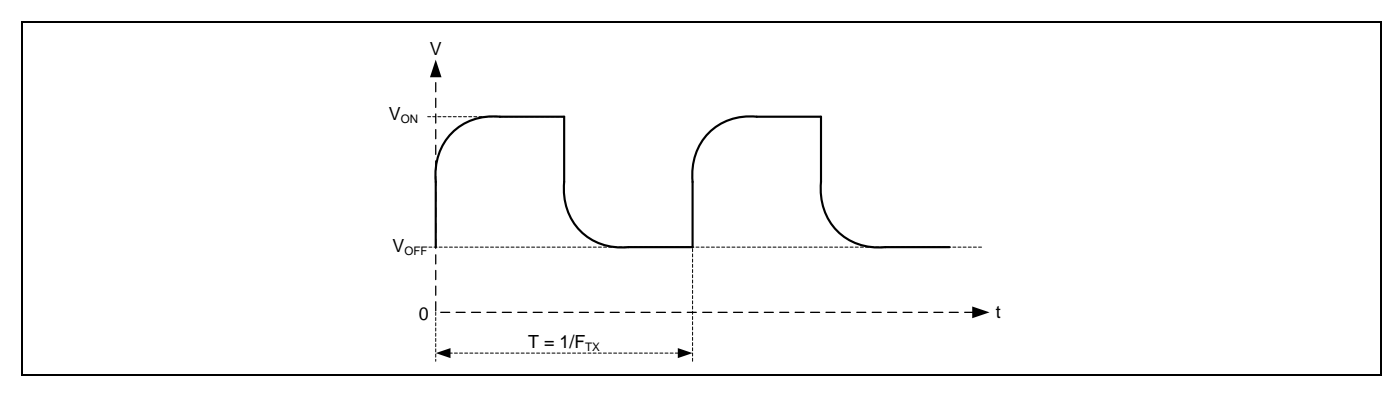

**Figure 96 CSX** センサーの **Tx** ノードの電圧

コンポーネントから観測された raw カウント[は式](#page-123-1) **65** で与えられることに注意してください。 Rawcount<sub>component</sub> の詳細については、CAPSENSE™ CSX-RM [センシング方式](#page-49-0) (第5世代) を参照してくださ い。

### <span id="page-123-1"></span>式 65. Rawcount<sub>component</sub>

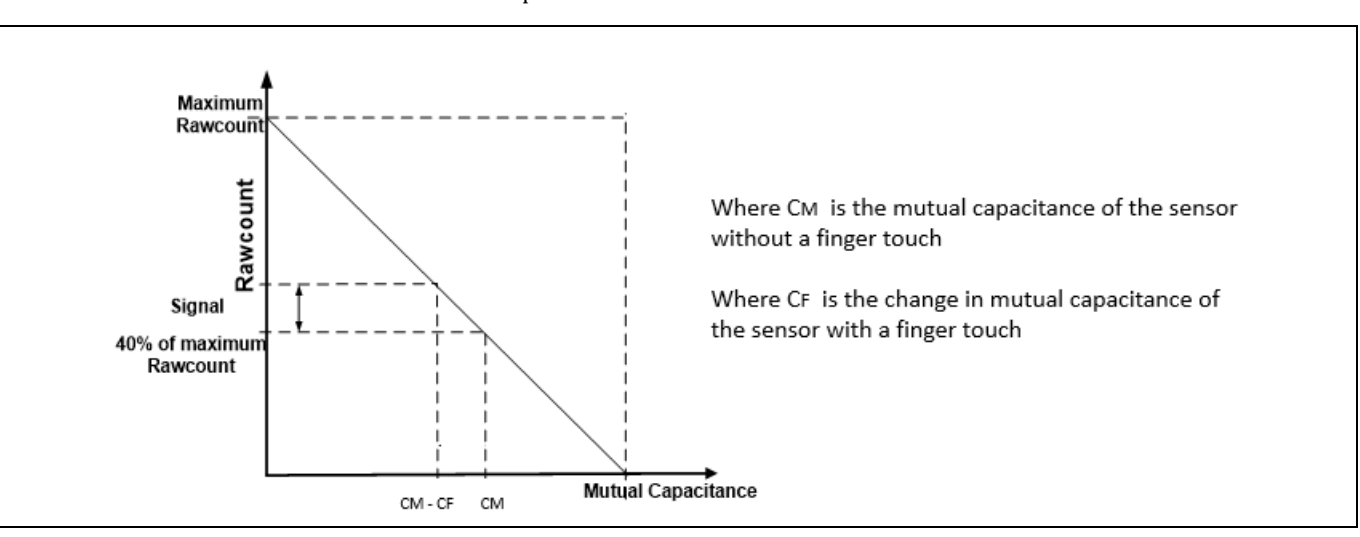

 $\text{Rawcount}_{\text{Component}} = \text{MaxCount} - \text{Rawcount}_{\text{Counter}}$ 

デュアル *CDAC* モードでの変換利得

式 **[23](#page-51-0)** およ[び式](#page-122-1) **62** による、デュアル CDAC モードでの raw カウントの式[を式](#page-124-0) **66** に示します。

<span id="page-123-0"></span>**Figure 97 raw** カウントとセンサーの相互容量

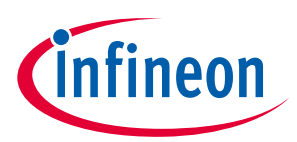

## <span id="page-124-0"></span>式 **66.** デュアル **CDAC** モード **raw** カウント

raw カワント = G<sub>CSX</sub> C<sub>M</sub> – Maxcount  $2 * C_{comp}$ Ե<sub>ref</sub>CompCLK<sub>div</sub>

ここで、

 $Maxcount = N<sub>Sub</sub> * SnsClk<sub>Div</sub>$ 

SnsClk<sub>Div</sub> = センスクロック分周器

NSub = サブ変換数

C<sub>ref</sub> = 基準静電容量 = RefCDACCode\*C<sub>lsb</sub>

 $C_{\text{como}}$  = 補償静電容量 = CompCDACCode\* $C_{\text{lsb}}$ 

CompCLK<sub>Div</sub> = CDAC 補償分周器

C<sub>M</sub>=センサーの相互容量

RefCDACCode = 基準 CDAC 値

CompCDACCode = 補償 CDAC 値

 $C_{\text{lsb}} = 8.86$ fF

GCSX[は式](#page-122-2) **63** で与えられます。

# **5.3.5.2 CAPSENSE™ハードウェアパラメーターの選択**

CAPSENSE™ハードウェアパラメーターは、変換利得と CAPSENSE™信号を制御します。**[Table 18](#page-124-1)** に、第 5 世代デバイスの CSX-RM センシング方式に適用される CAPSENSE™ハードウェアパラメーターを示しま す。

### <span id="page-124-1"></span>**Table 18 CAPSENSE**™コンポーネントのハードウェアパラメーター

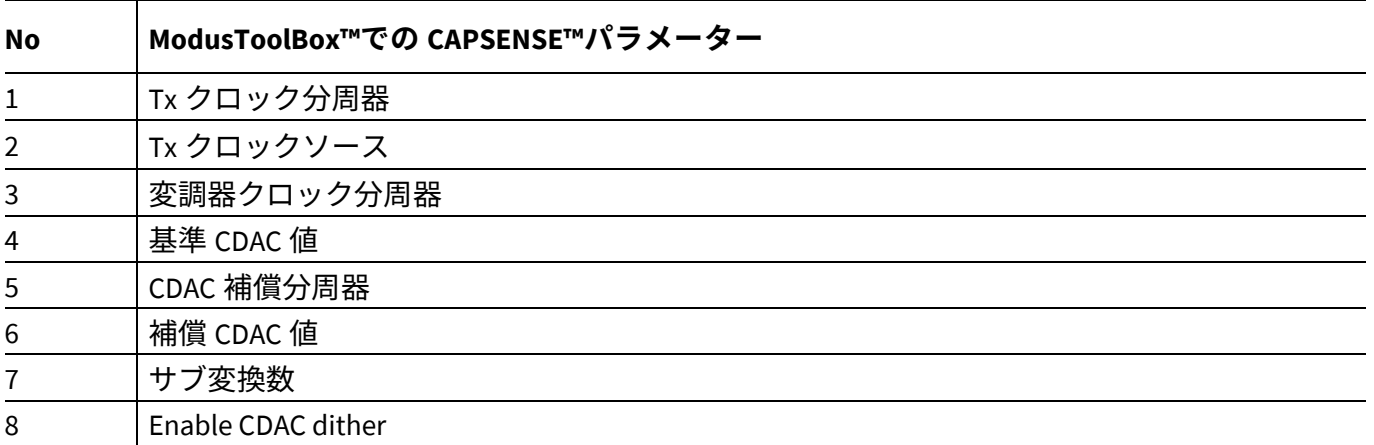

# **5.3.5.2.1** スキャンモード

スキャンモードは、CS-DMA または割込み駆動モードとして設定できます。自律スキャンの場合は DMA モードを選択し、レガシー割込みベースのスキャンの場合は割込み駆動モードを選択します。

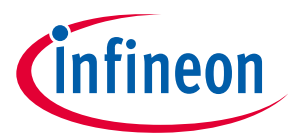

## **5.3.5.2.2** センサー接続方法

自動スキャンは CTRLMUX 方式でのみ使用できますが、この方式ではサポートされるピンの数が制限さ れます (サポートされるピンについてはデバイス [データシートを](#page-213-0)参照してください)。さらに、オンチッ プ IO ノイズに対する耐性が向上します。割込み駆動モードでより多くのピンをサポートするには、 AMUXBUS 方式を選択してください。

CSX センサーの CTRLMUX 接続方法で、VDDA/2 として非アクティブセンサー接続を選択し、Rx ラインの 電圧を VDDA/2 に初期化するための最初のセンサースキャンの前に空のスキャンスロットを追加してく ださい。空のスロットを作成する詳細な手順については[、タッチパッドウィジェットのチューニング](#page-130-0) のサンプルコードを参照してください。

## **5.3.5.2.3** 変調器クロック周波数

<mark>式 [62](#page-122-1)</mark> およ[び式](#page-122-2) 63 が示すように、変調器のクロック周波数が高いほど、特定の C<sub>M</sub> からデジタルカウン トへの変換の感度/信号が高くなり、精度が高くなり、ノイズが低くなるため、特定のデバイスに許容さ れる最高のクロック周波数を選択するのが最適です。また、F<sub>MOD</sub>/F<sub>TX</sub>の値を高くすると、CMから raw カ ウントへの変換[でフラットスポットの](#page-105-0)幅が狭くなります。

## **5.3.5.2.4** 初期化サブ変換

初期化の一環として、CMOD は必要な電圧 (VDDA/2) で充電する必要があります。初期化には、C $_{\text{MOD}}$ 初期 化, C<sub>MOD</sub> ショート, および初期化サブ変換の 3 つのフェーズがあります。C<sub>MOD</sub> の初期化フェーズでは、 C<sub>MOD1</sub>が GND にプルされ、C<sub>MOD2</sub>が VDDA にプルされます。C<sub>MOD</sub> の短絡フェーズでは、両方のコンデンサ が相互に接続されるため、電荷が共有されて、両方で VDDA/2 に近い電圧が生成されます。2 つのフェー ズの後、スキャンが開始されますが、初期化サブ変換数のために rawcount は破棄されます。

初期化サブ変換数は[、式](#page-125-0) **67** に基づいて選択する必要があります。

### <span id="page-125-0"></span>式 **67.** 初期化サブ変換数

初期化サブ変換数 = 
$$
ceiling\left(\frac{C_{MOD} * V_{OS}}{2 * VDDA * C_M * (1 - Base\%) * (\frac{1}{Bal\%} - 1)}\right) + 1
$$

または

初期化サブ変換数 = 
$$
ceiling\left(\frac{C_{MOD} * V_{OS}}{VDDA * TxClkDiv * C_{ref} * (1 - Bal%)}\right) + 1
$$

ここで、

CMOD = 変調器コンデンサ

V<sub>os</sub> = コンパレータオフセット電圧 (PSoC™ 4100S Max デバイスの 3mV)

C<sub>M</sub>=センサーの相互容量

Base% = ベースライン補償率

Bal% = Rawcount キャリブレーション率

TxClkDiv = Tx クロック分周器

 $C_{\text{ref}}$  = 基準静電容量 = RefCDACCode \*  $C_{\text{lsb}}$ 

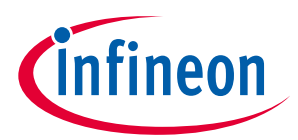

RefCDACCode = 基準 CDAC 値

 $C_{\text{lsb}} = 8.86$ fF

# **5.3.5.2.5 Tx** クロックパラメーター

Tx クロックに関連する 2 つのパラメーターがあります。センスクロックソースとセンスクロック周波数 です。

*Tx* クロックソース

コンポーネントのクロックソースとして「自動」を選択すると、ウィジェットごとにダイレクトスペク トルクロック (SSCx) とスペクトラム拡散クロック (SSCx) の間で最適な Tx クロックソースが自動的に選 択されます。「自動」オプションが選択されていない場合は、以下に基づいてクロックソースを選択し ます。

- 直接–固定クロック周波数のクロック信号。ほとんどの場合、このオプションを使用してください。
- スペクトラム拡散クロック (SSCx) –このオプションを選択すると、Tx クロック信号の周波数が所定の 範囲に動的に拡散されます。このオプションを使用して、EMI 干渉を減らし、フラットスポットを回 避します。 ただし、SSCx クロックを選択するときは、SSCx クロックソース選択[のコンポーネントデータシー](http://www.cypress.com/documentation/component-datasheets/psoc-4-capacitive-sensing-capsense-csd) [ト](http://www.cypress.com/documentation/component-datasheets/psoc-4-capacitive-sensing-capsense-csd)/ **ModusToolbox**™ **CAPSENSE**™ **[configurator guide](https://www.cypress.com/file/455231/download)** に記載されている条件が満たされるように、Tx

クロック周波数, 変調器クロック周波数, およびサブ変換の数を選択してください。

• 疑似ランダムシーケンス (PRSx) – PRSx (疑似ランダムシーケンス) モードを使用して、フラットスポ ットを削除し、EMI / EMC 放射と感受性を改善します。第5世代 CAPSENSE™では、PRS クロックはよ り高い rawcount キャリブレーションパーセントで信号/感度損失をもたらすため、PRS クロックを使 用する場合は 65%rawcount キャリブレーションが推奨されます。

*Tx* クロック周波数

Tx クロック周波数は、**CAPSENSE**™ **CSX-RM** [センシング方式](#page-49-0) **(**第 **5** 世代**)** のセクションで説明されている ように、各サブ変換の期間を決定します。Tx クロック信号は、センサーの寄生容量を完全に充電および 放電する必要があります。オシロスコープで信号をチェックするか[、式](#page-122-1) **62** を使用して設定できます。 さらに、自動校正された CDAC コードが選択した F<sub>τx</sub>のミッドレンジ (例えば、6-200) にあることを確認 します。自動キャリブレーションされた CDAC コードが推奨範囲外にある場合は、推奨範囲内に収ま り[、式](#page-126-0) **68** を満たすように FTXを調整します。

### <span id="page-126-0"></span>式 **68. Tx** クロック周波数を選択するための条件

$$
F_{\text{TX}} < \frac{1}{2 \times 5 \times R_{\text{SeriesTx}} C_{\text{PTx}}}
$$

ここで、

CpTx = Tx 電極の寄生容量

 $R_{\text{SeriesTx}}$  = 内部スイッチの  $R_{\text{internal}}$ 抵抗を含む総直列抵抗。2kΩの外部直列抵抗 (センサーパッドをデバイス ピンに接続する PCB 配線に接続) を推奨。そして高抵抗材料 (例: ITO または導電性インク) を使用する場 合は配線抵抗。

Rinternal = 内部抵抗。これはスキャンモードによって異なります。**[Table 19](#page-127-0)** を参照してください。

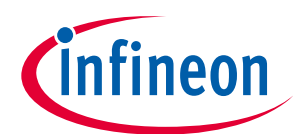

<span id="page-127-0"></span>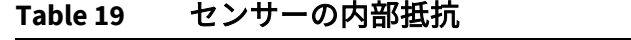

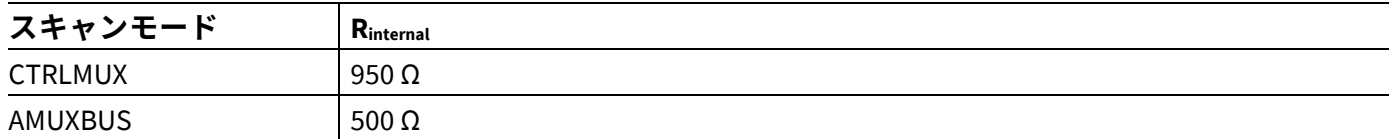

CPの値は、CSD ビルトインセルフテスト API を使用して見積もることができます。詳細については[、コ](#page-213-1) [ンポーネントデータシート](#page-213-1)**/**ミドルウェア文書を参照してください。

スキャン時間を最小限に抑えるために[、式](#page-127-1) **69** に示すように[、式](#page-126-0) **68** を満たすコンポーネントドロップダ ウンリストで使用可能な最大 Tx クロック周波数を使用することを推奨します。

#### <span id="page-127-1"></span>式 **69. CSX** センサーのスキャン時間

$$
T_{CSX} = \frac{N_{Sub}}{F_{TX}}
$$

ここで、

#### NSub = [サブ変換数](#page-95-0)

さらに、SSCx クロックソースを使用している場合は、これらの条件に加えて[、コンポーネントデータ](#page-213-1) シート**/**[ミドルウェア文書](#page-213-1)/ **[ModusToolbox™ CAPSENSE™ configurator guide](https://www.cypress.com/file/455231/download)** に記載される条件を満たす Tx クロック周波数を選択していることを確認してください。

### **5.3.5.2.6** サブ変換数

サブ変換数によって、センサーの感度とセンサーのスキャン時間が決まります。固定変調器クロックと Tx クロック[の式](#page-51-0) **23** から、サブ変換 (NSub) の数を増やすと、信号と SNR が増加します。ただし、サブ変 換数を増やすと[、式](#page-127-1) **69** に従ってセンサーのスキャン時間も長くなります。

最初に、値を低い数値 (例えば、20) に設定し、チューナーGUI を使用してセンサーの SNR を見つけま す。 選択した Nsub で SNR が 5:1 を超えていない場合は、SNR 要件が満たされるように段階的に Nsub を増 やしてください。

## **5.3.5.2.7** 容量性 **DAC**

第 5 世代の CSX-RM は、[Figure 49](#page-49-1) に示すように、C<sub>MOD</sub> のバランスをとる基準 CDAC (C<sub>ref</sub>) と補償 CDAC (Ccomp) の 2 つの CDAC に対応します。これらは、容量からデジタルへの変換のため[の変換利得と](#page-122-0) **[CAPSENSE](#page-122-0)**™信号を制御します。CAPSENSE™コンポーネントを使用すると、CDAC の次の設定が可能にな ります。

- 補償 CDAC の有効化または無効化
- CDAC の自動キャリブレーションの有効化または無効化
- 補償 CDAC 分周器、自動キャリブレーションが無効になっている場合の基準および補償 CDAC の DAC コード選択

#### 基準 *CDAC (Cref)*

基準 CDAC は、C<sub>MOD</sub> からセンサー相互容量 (C<sub>M</sub>) によって転送された電荷を補償するために使用されま す。切り替え回数は、センサーの相互容量によって異なります。

Crefは以下の基準を満たす必要があります。

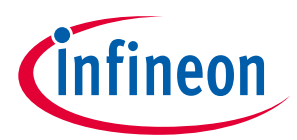

- 補償が無効の場合: RefCDACCode≥6
- 補償が有効な場合:

RefCDACCode ≥  $\frac{10}{10}$ CDAC Compensation Divider

ここで、

Cref = 基準静電容量 = RefCDACCode \* Clsb

RefCDACCode = 基準 CDAC 値

 $C_{\text{lsb}} = 8.86$ fF

補償 *CDAC (Ccomp)*

補償 CDAC を有効にすることは「デュアル CDAC」モードと呼ばれ[、変換利得と](#page-122-0) **CAPSENSE**™信号で説明 されているように信号が増加します。ほとんどの場合、補償 CDAC を有効にします。

補償コンデンサは、センサーからの過剰な相互容量を補償して感度を上げるために使用されます。切り 替えられる回数は、ユーザーアプリケーションがセンサーの相互容量から補償しようとしている電荷の 量によって異なります。

Ccompは、以下の基準を満たす必要があります。

- RefCDACCode =  $1 \oslash \frac{1}{2}$  CompCDACCode  $\geq 98$
- ここで、

 $C_{\text{comp}}$  = 補償静電容量 = CompCDACCode  $* C_{\text{lsb}}$ 

CompCDACCode = 補償 CDAC 値

 $Clsb = 8.86fF$ 

## **5.3.5.2.8** 補償 **CDAC** 分周器

シングルセンスクロックで補償コンデンサが切り替わる回数を K<sub>comp</sub>で表します。以下の基準が満たされ るように、以下[の式](#page-128-0) **70** に基づいて CDAC 補償分周器を選択します。

- CDAC 補償分周器 > = 4
- K<sub>comp</sub>は整数である必要があります。

### <span id="page-128-0"></span>式 **70. CDAC** 補償分周器

CDAC compensation divider  $=$   $\frac{\text{Tx clock divider}}{\text{Tx factor}}$ Kcomp

# **5.3.5.2.9** 自動キャリブレーション

この機能により、ファームウェアは CDAC を自動的にキャリブレーションして、必要なキャリブレーシ ョン目標である 40%を達成できます。ほとんどの場合、自動キャリブレーションを有効にすることを推 奨します。この機能を有効にすると、次のようになります。

- パーツ間の Cwの変動があっても、raw カウントのキャリブレーションを最大 raw カウントの 40%に 修正
- [フラットスポットの](#page-72-0)影響を減らす

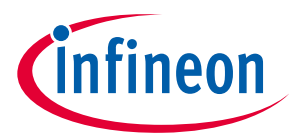

• 最適な利得を自動的に選択

さまざまな環境条件下で CAPSENSE™を適切に機能させるために、非常に低いまたは高い CDAC コードを 回避することを推奨します。CAPSENSE™チューナーを使用して、自動キャリブレーションされた CDAC 値がこの推奨範囲内にあることを確認できます。CDAC 値[が式](#page-122-1) **62**, 式 **[63](#page-122-2)**, および式 **[65](#page-123-1)** に基づく推奨範囲 外の場合は、キャリブレーションレベルまたは F<sub>mod</sub> または F<sub>sw</sub>を変更して、CDAC コードを適切な範囲に 収めることができます。

## **5.3.5.2.10 CDAC** コードの選択

これは推奨されるアプローチではありません。ただし、これは、何らかの理由で自動キャリブレーショ ンを無効にする場合にのみ使用できます。CDAC コードを取得するには、最初に自動キャリブレーショ ンを有効にして CAPSENSE™コンポーネントを設定し、他のすべてのハードウェアパラメーターを最終 調整に必要なものと同じにして[、チューナー](#page-54-0)**GUI** を使用してキャリブレーションされた CDAC 値を読み 戻します。次に、CAPSENSE™コンポーネントを再設定して自動キャリブレーションを無効にし、取得し た CDAC コード[をチューナー](#page-54-0)**GUI** から読み戻される固定 DAC コードとして使用します。

# **5.3.5.2.11 CDAC** ディザ

入力容量がスイープされると、raw カウントは容量とともに直線的に増加するはずです。raw カウント が入力容量によって線形に変化しない領域があります。これらはフラットスポットと呼ばれます。詳細 については[、フラットスポットの](#page-72-0)セクションを参照してください。ディザリングは、ディザ CDAC を使 用してフラットスポットを減らすのに役立ちます。ディザ CDAC は、フラット領域の周りで変換ポイン トを移動するホワイトノイズを追加します。

### <span id="page-129-0"></span>**5.3.5.3 CAPSENSE™ソフトウェアパラメーターの選択**

第 5 世代の CAPSENSE™ソフトウェアパラメーターは、第 4 世代のパラメーターと同じです。したがっ て、これらのパラメーターは、**CAPSENSE**[™ソフトウェアパラメーターの選択セ](#page-129-0)クションで説明したよ うに選択できます。

### **5.3.5.4 自律スキャンの構成**

CSX-RM センシングでの自律スキャンの構成は、CSD-RM センシングの構成と同じです。したがって[、自](#page-116-1) [律スキャンの設定セ](#page-116-1)クションで説明されているように、自律スキャンを構成します。

### **5.3.5.5 マルチチャネルスキャン**

CSX-RM センシングのマルチチャネルスキャンは、CSD-RM センシングのマルチチャネルスキャンと同じ です。したがって、詳細については[、マルチチャネルスキャニングセ](#page-119-1)クション **[5.3.4.5](#page-119-1)** を参照してくだ さい。

### **5.3.5.6 ボタンウィジェットの調整**

[ボタンウィジェット調整セ](#page-120-2)クションでは、CSX ボタンを調整するための高レベルの手順を提供します。 **[CE231079 PSoC™ 4: MSC CAPSENSE™ CSX button tuning](https://github.com/Infineon/mtb-example-psoc4-msc-capsense-csx-button-tuning)** では、ModusToolbox™用の Eclipse IDE での相互 容量ベースのボタンウィジェットの調整について説明します。コンポーネントおよび関連するすべての パラメーターの詳細については[、コンポーネントのデータシートを](http://www.cypress.com/documentation/component-datasheets/psoc-4-capacitive-sensing-capsense-csd)参照してください。

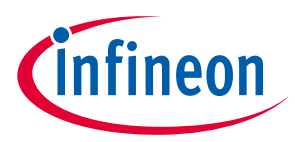

# <span id="page-130-0"></span>**5.3.5.7 タッチパッドウィジェットのチューニング**

[タッチパッドウィジェット調整セ](#page-121-1)クションでは、CSX タッチパッドを調整するための高レベルの手順を 提供します。**[CE232275 PSoC™ 4: MSC multi-touch mutual-CAPSENSE™ touchpad tuning](https://github.com/Infineon/mtb-example-psoc4-msc-capsense-csx-touchpad-tuning)** は、

ModusToolbox™用の Eclipse IDE での相互容量ベースのボタンウィジェットのチューニングについて説明 しています。コンポーネントおよび関連するすべてのパラメーターの詳細については[、コンポーネント](http://www.cypress.com/documentation/component-datasheets/psoc-4-capacitive-sensing-capsense-csd) [のデータシートを](http://www.cypress.com/documentation/component-datasheets/psoc-4-capacitive-sensing-capsense-csd)参照してください。

マルチチャネルが有効になっている場合の CSX ウィジェットの **Scan Order** タブのルール:

- 1. 第 5 世代 CAPSENSE™でのスキャンは、スロット番号を使用して注文されます。シングルスロット番 号をすべてのチャネルの 1 つのセンサーに割り当て、その特定のスロットをスキャンして、そのス ロットのすべてのセンサーを同期してスキャンできます。
- 2. スロット番号は、同じスロット番号を持つ Rx 電極間に最大距離があり、潜在的なクロストークを回 避するように割り当てる必要があります。
- 3. センサーの Tx および Rx 電極は、2 つの異なるチャネルまたは同じチャネルに割り当てることができ ます。センサーは、センサーRx 電極が接続されているチャネルに属しています。
- 4. スキャン期間を最適化するために、Rx 電極をチャネル間で均等に分割する必要があります。
- 5. どのチャネルでも、すべてのチャネルの Tx 信号を生成できます。
- 6. Tx 電極は、チャネル間で任意の順序で割り当てることができます。
- 7. 「コンセンサス」方式が機能するには、すべてのチャネルに同数のセンサー (スキャン) が必要で す。各チャネルのスキャン数が等しくない場合、「空のスロット」がそれぞれのチャネルに追加さ れます。
- 8. CSD センサーと CSX センサーを 1 つのスロットに混在させないでください。
- 9. スロット内では、すべてのセンサーが同じセンスクロックと同じ数のサブ変換を備えている必要が あります

**[Figure 98](#page-130-1)** に、8x6 CSX-RM タッチパッドのスロット設定の例を示します。

| Touchpad0            |         |                   |               |                   |               |               |               |               |               |               |               | Assign slots  | Lock |                | Summary        |                |                |
|----------------------|---------|-------------------|---------------|-------------------|---------------|---------------|---------------|---------------|---------------|---------------|---------------|---------------|------|----------------|----------------|----------------|----------------|
|                      |         |                   |               | Electrode Rx0     |               | Rx1           | Rx2           | Rx3           | Rx4           | Rx5           | Rx6           | Rx7           |      |                |                | Ch 00 Ch 01    |                |
|                      |         |                   |               | Channel           | 00            | $00\,$        | 00            | $00\,$        | 01            | 01            | 01            | 01            |      |                | Slot 0         | $\Omega$       | $\mathbf{0}$   |
|                      |         |                   |               | Ganged            | <b>No</b>     | <b>No</b>     | <b>No</b>     | <b>No</b>     | <b>No</b>     | <b>No</b>     | <b>No</b>     | <b>No</b>     |      |                | Slot 1         | $\overline{0}$ | $\overline{0}$ |
|                      |         |                   |               | Pin               | <none></none> | <none></none> | <none></none> | <none></none> | <none></none> | <none></none> | <none></none> | <none></none> |      |                | Slot 2         | $\overline{0}$ | $\overline{0}$ |
| Electrode            | Channel | Ganged            | Pin           |                   |               |               |               |               |               |               |               |               |      |                | Slot 3         | $\Omega$       | $\Omega$       |
| Tx <sub>0</sub>      | 00      | <b>No</b>         | $<$ none $>$  |                   | Slot 0        | Slot 6        | Slot 12       | Slot 18       | Slot 0        | Slot 6        | Slot 12       | Slot 18       |      |                | Slot 4         | $\overline{0}$ | $\Omega$       |
| Tx1                  | 00      | No                | <none></none> |                   | Slot 1        | Slot 7        | Slot 13       | Slot 19       | Slot 1        | Slot 7        | Slot 13       | Slot 19       |      |                | Slot 5         | $\overline{0}$ | $\overline{0}$ |
| Tx2                  | 00      | <b>No</b>         | <none></none> |                   | Slot 2        | Slot 8        | Slot 14       | Slot 20       | Slot 2        | Slot 8        | Slot 14       | Slot 20       |      |                | Slot 6         | $\overline{0}$ | $\overline{0}$ |
| Tx3                  | 01      | <b>No</b>         | $<$ none $>$  |                   | Slot 3        | Slot 9        | Slot 15       | Slot 21       | Slot 3        | Slot 9        | Slot 15       | Slot 21       |      |                | Slot 7         | $\overline{0}$ | $\Omega$       |
| Tx4                  | 01      | No                | $<$ none $>$  |                   | Slot 4        | Slot 10       | Slot 16       | Slot 22       | Slot 4        | Slot 10       | Slot 16       | Slot 22       |      |                | Slot 8         | $\overline{0}$ | $\overline{0}$ |
| Tx5                  | 01      | <b>No</b>         | $<$ none $>$  |                   | Slot 5        | Slot 11       | Slot 17       | Slot 23       | Slot 5        | Slot 11       | Slot 17       | Slot 23       |      |                | Slot 9         | $\Omega$       | $\Omega$       |
| $\blacktriangleleft$ |         |                   |               |                   |               |               |               |               |               |               |               |               |      | $\overline{ }$ | Slot 10        | $\overline{0}$ | $\Omega$       |
|                      |         |                   |               |                   |               |               |               |               |               |               |               |               |      |                | <b>Slot 11</b> | $\overline{0}$ | $\overline{0}$ |
|                      |         |                   |               |                   |               |               |               |               |               |               |               |               |      |                | <b>Slot 12</b> | $\Omega$       | $\Omega$       |
| Capacitors           |         |                   |               |                   |               |               |               |               |               |               |               | Assign slots  | Lock |                | Slot $13$      | $\overline{0}$ | $\overline{0}$ |
| Electrode Cmod1      |         | Cmod <sub>2</sub> | Cmod1         | Cmod <sub>2</sub> |               |               |               |               |               |               |               |               |      |                | Slot 14        | $\overline{0}$ | $\overline{0}$ |
| Channel              | 00      | $00\,$            | 01            | 01                |               |               |               |               |               |               |               |               |      |                | Slot $15$      | $\overline{0}$ | $\Omega$       |
| Pin                  | P4[0]   | P4[1]             | P7[0]         | P7[1]             |               |               |               |               |               |               |               |               |      |                | <b>Slot 16</b> | $\mathbf{0}$   | $\overline{0}$ |
| $\blacktriangleleft$ |         |                   |               |                   |               |               |               |               |               |               |               |               |      | Þ.             | Slot 17        | $\overline{0}$ | $\overline{0}$ |
|                      |         |                   |               |                   |               |               |               |               |               |               |               |               |      |                | Slot 18        | $\Omega$       | $\overline{0}$ |

<span id="page-130-1"></span>**Figure 98 8x6 CSX-RM** タッチパッドのスロット設定

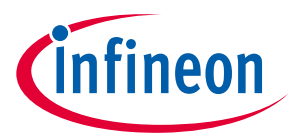

# **5.3.6 手動チューニングのトレードオフ**

設計を手動でチューニングするとき、設定は静電容量センシング システムの特性に影響を与えることを 理解することが必要です。CAPSENSE™設計の 3 つの主な性能特性は信頼性、消費電力、および応答時間 です。

- **|信頼性**は CAPSENSE™システムがノイズのある環境または水の存在などの悪条件下でどのように動作 するかを定義します。高い信頼性がある設計は誤タッチのトリガーを避け、意図したタッチがこれ らの悪条件に登録されることを保証します。
- **消費電力**はデバイスによって消費される平均的な電力として定義されます。これは<mark>低消費電力の設</mark> [計に](#page-152-0)説明するように、スキャン、処理および低消費電力モード遷移を含みます。センサーのより早 いスキャンおよび処理は、デバイスが高い電力状態でより短い時間を費やし、低消費電力スリープ 状態の時間を最大化することを保証します。
- 応答時間は指がセンサーにタッチする時点からシステムの応答がある時点までの時間を定義しま す。最低の応答時間はセンサーのスキャンおよび処理時間で限定されるため、タイミング バジェッ トを最適に定義し、管理することが必要です。合計応答時間の良い目標は 100ms 以下です。

すべての性能特性は相互に依存します。チューニング プロセスの目的はプロジェクトの特定要件を満た す最適な割合を探すことです。設計を計画するとき、これらの特性は常に逆の関係にあることに注意し てください。1 つの特性を改善すれば、他の特性が低下します。

例えば、CAPSENSE™をおもちゃに使いたい場合、早い応答時間および低消費電力はより重要になりま す。オーブンの「Start/Stop」ボタンなどの例では、信頼性は最も重要な特性であり、応答時間および消 費電力は 2 番目です。

次に、信頼性, 消費電力, および応答時間に影響を与える要因について考えてみましょう。**[Figure 99](#page-131-0)** に CAPSENSE™特性の測定可能なパラメーターと実際の CAPSENSE™設定可能なパラメーターとの依存関係 を示します。

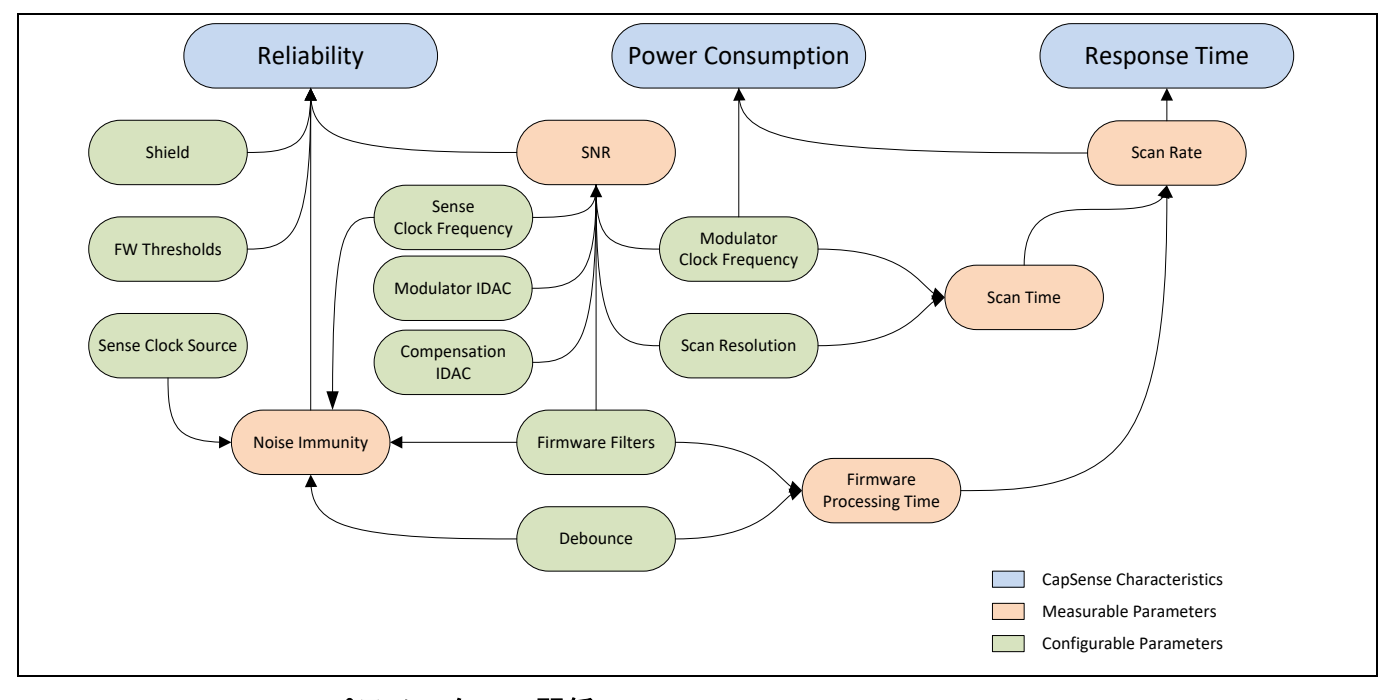

<span id="page-131-0"></span>**Figure 99 CAPSENSE™**パラメーターの関係

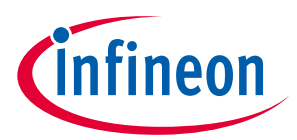

### **5.3.6.1 信頼性**

以下の要因は信頼性に影響をあたえます。

### **1.** [信号対ノイズ比](#page-17-0) **(SNR)**

SNR は有効なタッチ信号の信頼性の尺度を与えます。信頼の CAPSENSE™動作は、SNR が 5 以上であるこ とが必要です。手動チューニングは特定の設計で最適な SNR を確保できます。

2. ノイズ耐性

これは外部または内部のノイズに対向するためのシステム機能です。一般的な外部ノイズの例は、ESD イベントや Bluetooth® LE、リレー スイッチ、電源などの高周波送信です。内部ノイズ源では、例えば、 PWM または I2C または SPI 通信による LED 駆動である可能性があります。良好な SNR がある設計でも低 いノイズ耐性により性能劣化につながる可能性があります。手動チューニングは、異なるパラメーター を厳密に制御することにより、周波数およびパラメーターを調整し、ノイズ干渉から回避するために役 立ちます。

### **5.3.6.2 消費電力および応答時間**

以下の要因は消費電力および応答時間に影響を与えます。

1. スキャン速度

スキャン速度はセンサーのスキャンの周波数として定義されます。スキャン速度は指のタッチからそれ を報告されるまでの最小の可能な時間を決めます。最大のスキャン速度[はセンサースキャンに](#page-39-0)よって制 限されます。

2. スキャン時間

これは特定センサーをスキャンし、処理する時間です。これ[は低消費電力の設計に](#page-152-0)示す消費電力および 上記に示すスキャン速度に影響を与えます。手動チューニングは最小の SNR を維持しながら、特定のス キャン期間を達成できます。

3. ファームウェア タッチ遅延

これは、使用している CAPSENSE™コンポーネントのバージョンに応じて、**デバウンス**手順または raw データ ノイズ フィルターの使用が原因である可能性があります。これら両方は、センサー処理時間の 追加によってスキャン時間に影響を与え、連続で一定のサンプル数がタッチ信号を示すまでタッチ報告 を遅延させます。

いずれの場合も、応答速度が低下しますが、信頼性は常に改善されます。

## **5.3.7 チューニング デバッグ FAQ**

ここでは、CAPSENSE™コンポーネント チューニングの一般的なデバッグの問題を提供します。デバッグ 問題に応じてさまざまな原因および解決策に関する情報を素早く得るために、あなたが持っている質問 にジャンプしてください。

## **5.3.7.1 チューナーがデバイスと通信しない**

原因 **1:** デバイスはプログラムされていない。

ソリューション 1: チューナーを起動する前に、最新版のプロジェクトを使用してデバイス[をプログラム](#page-10-0) してください。

原因 **2:** チューナーのコンフィギュレーション設定は SCB のコンポーネント設定と一致していない。

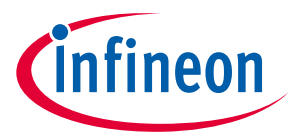

ソリューション 2: EZI2C スレーブ コンポーネント コンフィギュレーション ウィンドウ (「Configure 'SCB\_P4'」ダイアログ) を開き、チューナー通信セットアップのダイアログの設定と一致するかを検証し てください。チューナーの使用方法の詳細は **CAPSENSE™**[コンポーネントのデータシートを](http://www.cypress.com/documentation/component-datasheets/psoc-4-capacitive-sensing-capsense-csd)参照してく ださい。

原因 **3:** ユーザーの I2C のピンは正しく設定されていない。

ソリューション 3: ワークスペース エクスプローラで.*cydwr* ファイルを開き、 ピン配置が物理的に基板 に接続されているものと一致することを確認してください。

原因 **4:** CAPSENSE™ TunerStart API やその他の必要とするチューナー コードがない。

ソリューション 4: *main.c* に **CAPSENSE™**[コンポーネント](http://www.cypress.com/documentation/component-datasheets/psoc-4-capacitive-sensing-capsense-csd) データシートに記載されたチューナー コードを 追加し、デバイスを再プログラムしてください。

# **5.3.7.2 チューナーを介してデバイスのパラメーターを更新できない**

原因 **1:** デバイスとの通信設定が正しくない。

ソリューション 1: UART/EZI2C configurator ダイアログの設定がチューナー通信セットアップのダイアロ グの設定と一致することを確認してください。サブアドレスのサイズが同じであることを確認してくだ さい。

## **5.3.7.3 デバイスに接続できますが、raw カウントが表示されない**

原因 **1**: プロジェクトにチューナー コードを追加していない。

ソリューション 1: [チューナー](#page-54-0)**GUI** を参照し、*main.c* にチューナー コードを追加してデバイスを再プログ ラムしてください。

# **5.3.7.4 差分カウントはセンサーに指を置いた時に、10 から 20 カウントまで 少しだけ変化する**

原因 **1:** ユーザーのシステム利得が低すぎる。

ソリューション 1: 本書[のチューナー](#page-54-0)**GUI** を参照してください。

原因 **2:** センサーの寄生容量が非常に高い。

ソリューション 2: この問題を確認するためには[、コンポーネント](http://www.cypress.com/documentation/component-datasheets/psoc-4-capacitive-sensing-capsense-csd) データシートに記載される組み込み セルフテスト (BIST) の API を使用してください。これらの関数を使用すると、センサーの寄生容量の推 定値を読み出せます。また、この読み出しを LCR メーターで独立して確認できます。

ユーザーのハードウェアで[は被駆動シールド信号およびシールド電極を](#page-26-0)有効にするオプションがあれ ば、CAPSENSE™コンポーネント構成ウィンドウの詳細設定でこのオプションを使用します。センサー周 囲の被駆動シールドは寄生容量を減らすために役立ちます。このオプションを有効にすると、詳細設定 で「Inactive Sensorconnection」の設定を「shield」に変更することによって未使用センサーの被駆動シ ールドを有効にできます。シールドを有効にした後、CPが PSoC™デバイスでサポートされている寄生容 量の範囲を超えたままの場合は、**PCB** レイアウト [ガイドラインに](#page-156-0)従ってボードレイアウトを確認して C。をさらに減らすか[、テクニカル](#page-214-0) サポートに連絡してレイアウトを確認してください。サポートされ ている C<sub>P</sub>の範囲の詳細については、**コンポーネント データシート/ミドルウェア文書**を参照してくだ さい。

### 原因 **3:** オーバーレイが厚すぎる。

ソリューション 3: ユーザー[のオーバーレイの厚さに](#page-155-0)関す[るオーバーレイの厚さを](#page-155-0)検証してください。

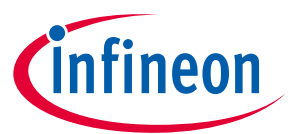

原因 **4:** raw カウントが飽和に非常に近い状態であるため、センサーがタッチされると、飽和状態にな る。

ソリューション 4: 変調 **IDAC** [および補償](#page-76-0) **IDAC** に従って IDAC を調整し、raw カウントが特定のセンサー の最大 raw カウントの約 85%に調整してください。

## **5.3.7.5 システムのチューニングした後、テスト中に大量の放射ノイズがある**

原因 **1:** システム内でセンス クロック周波数が放射ノイズを引き起こしている。

ソリューション 1: 電磁適合性 **(EMC)** [に対する考慮事項セ](#page-194-0)クションに基づいて、センス クロック周波数 を下げるか、またはセンサーの PRS を有効にしてください。既に有効になっている場合は<mark>電磁適合性</mark> **(EMC)** [に対する考慮事項セ](#page-194-0)クションを参照してください。

原因 **2:** 大きいシールド電極は大きい放射ノイズに影響を与える可能性がある。

ソリューション 2: [耐液性のレイアウト](#page-180-0) ガイドラインに従い、シールド電極のサイズを縮小してくださ い。

## **5.3.7.6 手動チューニング後、スキャン時間はシステム要件を満たさない**

原因**:** システムのノイズおよび CPが高いので、信頼できる動作を実現するためにより長いスキャン時間 と多くのフィルターが必要です。

ソリューション: CPを減らす必要があります。まず、CAPSENSE™コンポーネント コンフィギュレーショ ン ウィンドウの詳細設定[で被駆動シールド信号およびシールド電極を](#page-26-0)有効にし、**PCB** [レイアウト](#page-156-0) ガイ [ドラインを](#page-156-0)確認して利得をできるだけ高いレベルに設定することを確保してください。システムはまだ 最終的な条件を満たせない場合、PCB レイアウト [ガイドラインを](#page-156-0)確認し、さらに C<sub>P</sub>を減少させるため の基板レイアウトに変更する必要があります。

## **5.3.7.7 システムは 85%に校正できない**

原因 **1**: センサーはグランドに短絡している可能性がある。

ソリューション: 最初にマルチメータを使用してセンサーとグランド間の短絡があるかどうかをチェッ クしてください。短絡があれば、エラーの回路図およびレイアウトを確認してください。

原因 **2**: センサーCPは、非常に高い、または非常に低い可能性がある。

ソリューション: ハードウェアに<mark>被駆動シールド信号およびシールド電極</mark>を有効にするオプションがあ る場合は、CAPSENSE™コンポーネント構成ウィンドウの詳細設定でこのオプションを使用してくださ い。センサーの周りの駆動シールドは、寄生容量を減らすために役立ちます。シールドを使用するハー ドウェアオプションがない場合、またはシールドを有効にした後も CPがデバイスでサポートされている C<sub>p</sub>よりも大きい場合は[、テクニカルサポートに](#page-214-0)連絡してレイアウトを確認するか、アプリケーション固 有のガイダンスを確認してください。

デバイスでサポートされている最小寄生容量と比較して容量が低いと思われる場合は、コンデンサのフ ットプリントをピンに追加してください。最終設計で、CPがサポートされている範囲よりも低いと識別 された場合は、追加の補償コンデンサを配置して、スキャン中にセンサーに動的に接続することによ り、センサーC。をサポートされている範囲に増やしてください。必要に応じて C。を上げるために、ピン に接続された外部補償コンデンサにセンサーを接続する方法を理解するためには[、コンポーネント](#page-213-1) デ ータシート**/**[ミドルウェア文書を](#page-213-1)参照してください。

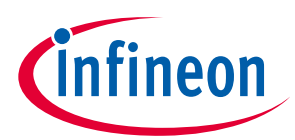

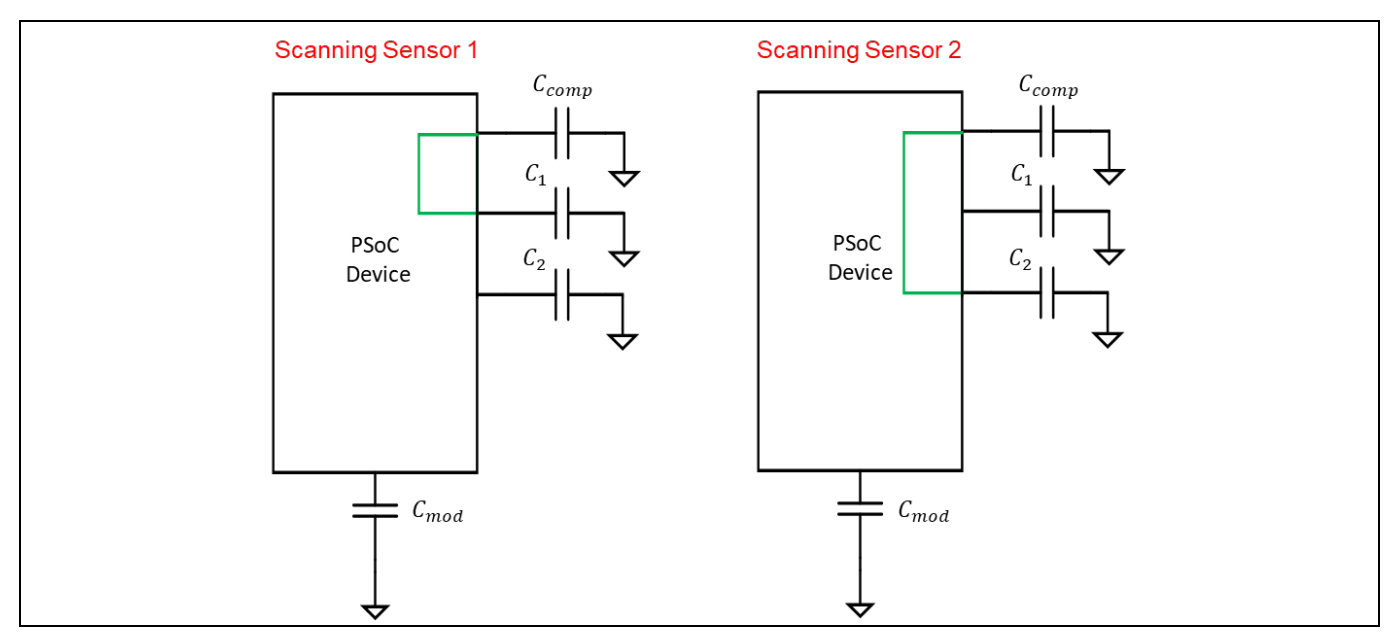

<span id="page-135-0"></span>**Figure 100** センサーを外部補償コンデンサに接続

# **5.3.7.8 スライダーの重心応答が非線形である**

原因**:** レイアウトは適切な直線性を確保するために、ハードウェア設計ガイドラインを満たしていな い。

ソリューション: CAPSENSE™ コンフィギュレーション ウィンドウの General タブで、組込みセルフテス トのオプションを使用してセンサーの C<sub>P</sub>をチェックし[、スライダーの設計に](#page-165-0)従ってレイアウトを更新 してください。BIST API の詳細はコンポーネント データシート**/**[ミドルウェア文書を](#page-213-1)参照してくださ い。

# **5.3.7.9 スライダー セグメントは大きな変動のある CP がある**

原因**:** レイアウトの設計により、センサーに不均衡な CPがある。

ソリューション: レイアウトを更新する必要があります[。スライダーの設計を](#page-165-0)参照し、必要に応じてレ イアウトを変更してください。すぐに変更できない場合は、同じ応答を受けるために各センサーを再調 整する必要があります。これは長い反復プロセスになりますので、できればハードウェアを変更するこ とを推奨します。

# <span id="page-135-1"></span>**5.3.7.10 GPIO を切り替えたとき raw カウントがレベルシフトまたはノイズの 増加を示す**

原因 **1**: センサートレースは、PCB 上のトグル GPIO と並列にルーティングされている。

ソリューション: レイアウトを更新する必要があります。 <mark>配線の経路</mark>を確認し、必要に応じてレイアウ トを更新してください。現段階でレイアウトを変更できない場合は、ファームウェアフィルターの使用 を評価して、ピークツーピークノイズを低減し、SNR を向上できます。

原因 **2**: 大量の電流が GPIO を介してシンクされている。

ソリューション: CAPSENSE™センサーがスキャンされているときに GPIO を通過する DC 電流シンクの量 を制限してください[。回路図のルール](#page-184-0) チェックリストを参照してください。GPIO を介した電流シンク がファームウェア制御されており、電流シンクによって引き起こされる生のカウントレベルシフトがタ

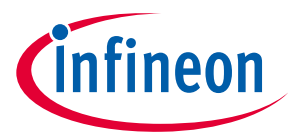

ッチ信号と比較して大きな違いがある場合、電流シンクが GPIO を介して有効であるときはいつでも、 CAPSENSE™ベースラインをリセットまたは再初期化するなどのファームウェア技術を実装できます。以 下に示すように、CAPSENSE™センサーのベースラインは CapSense\_InitializeWidgetBaseline() API 関数を使用してリセットできます。

CapSense\_InitializeWidgetBaseline(CapSense\_CSD\_BUTTON\_WDGT\_ID);

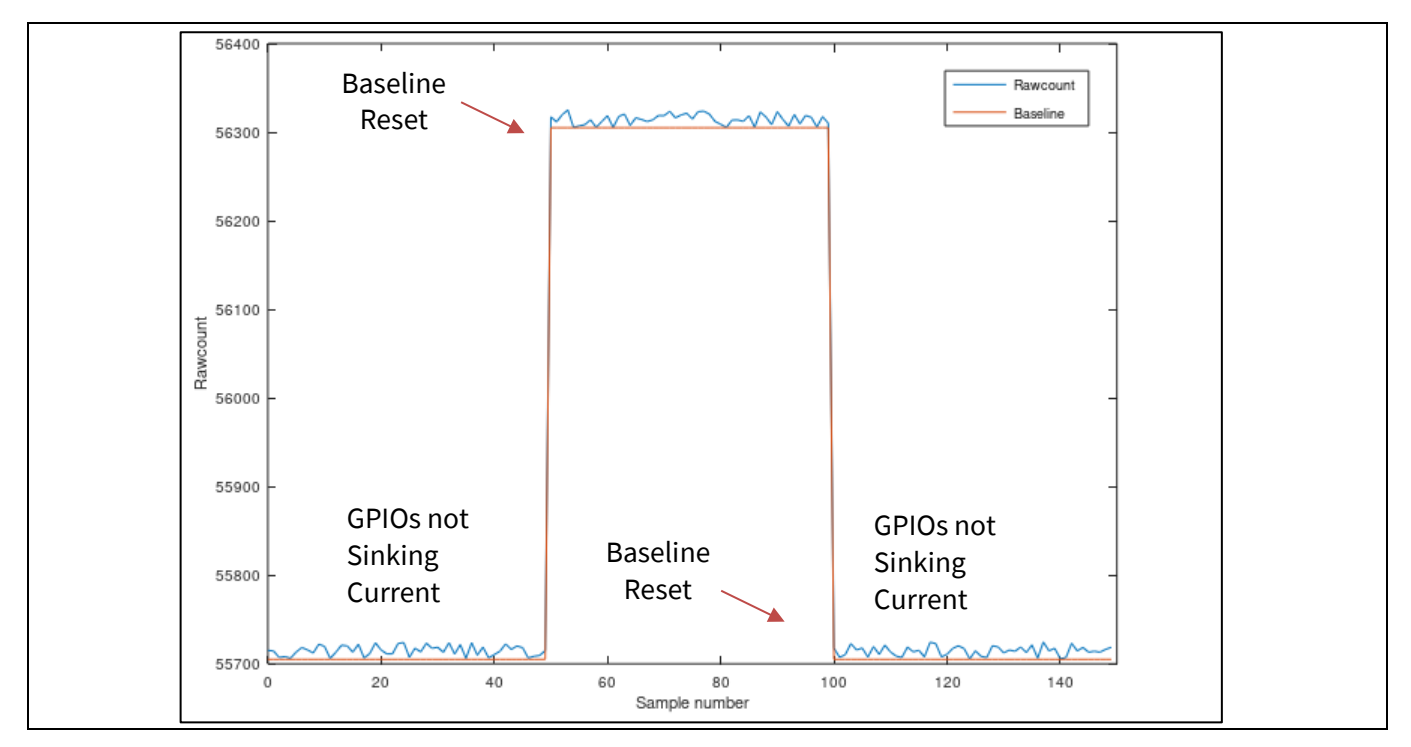

**Figure 101** ファームウェア技術を使用したベースラインのリセット

原因 **3**: [センサーピンの選択に](#page-185-0)記載されているガイドラインに従わなかった。

ソリューション: [センサーピンの選択の](#page-185-0)推奨事項に従ってください。さらに、PSoC™6 ファミリのデバ イスの場合、ドライブモードの強度、スイッチング周波数、スルーレートの選択などに関する次のガイ ドラインに従ってください。

• スイッチング GPIO のドライブ強度を下げてください。**[Table 20](#page-136-0)** に、GPIO で使用可能なドライブ強度 オプションを示します。**[Figure 102](#page-137-0)** に、ModusToolbox™プロジェクトの **[Device configurator](https://www.cypress.com/file/492971/download)** を使用 して GPIO のドライブ強度を選択する方法の例を示します。

<span id="page-136-0"></span>**Table 20 GPIO** の駆動強度

| 駆動強度 | 駆動電流 (mA) |
|------|-----------|
| Full |           |
|      |           |
|      |           |
|      |           |
|      |           |
|      |           |
|      |           |

• トグルする GPIO のスイッチング周波数を下げてください。

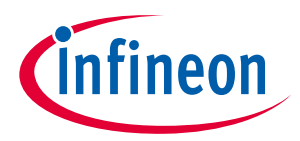

- GPIO スルーレートを SLOW モードとして使用してください (これにより、トグル周波数が 1.5 MHz に 制限されることに注意してください)。詳細については、**[Table 38](#page-186-0)** を参照してください。
- PRS を**センス クロック**ソースとして使用してください。
- 可能であれば、VDDA を 2.7V 未満に下げてください。
- GPIO スイッチングを CAPSENSE™スキャン間の間隔に制限するようにしてください。

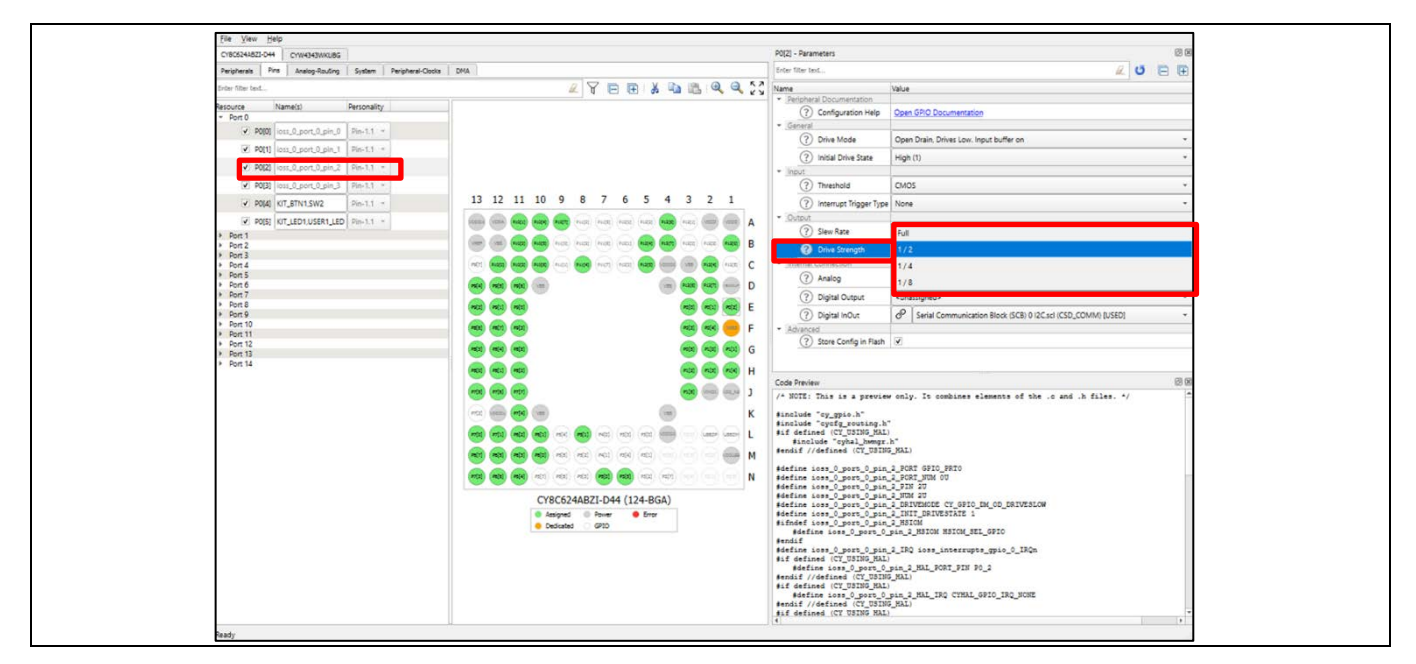

<span id="page-137-0"></span>**Figure 102 GPIO** の駆動強度の選択

## **5.3.7.11 SNR が低くなっている**

原因 **1**: センサーが適切に調整されていない。

ソリューション: **CAPSENSE**[™性能のチューニングガ](#page-59-0)イドラインに従ってください。

原因 **2**: CAPSENSE™およびその他の周辺機器が推奨ピンに適切に割り当てられていない。

ソリューション: 詳細については[、センサーピンの選択と](#page-185-0) **GPIO** [を切り替えたとき](#page-135-1) **raw** カウントがレベ [ルシフトまたはノイズの増加を示す、](#page-135-1)を参照してください。

原因 **3**: HFCLK ソースは、PSoC™ 6 デバイスでより高いノイズを引き起こしている可能性があります。

ソリューション: PSoC™ 6 ファミリ デバイスで CAPSENSE™の最高の性能を得るためには、IMO/ECO+PLL クロックソースから派生した HFCLK を使用してください。このクロックソースは、最高の SNR 性能を 提供します。**[Figure 103](#page-138-0)** に、ModusToolbox™プロジェクトの **Device [configurator](https://www.cypress.com/file/492971/download)** の **System** タブを使用 してクロック設定を変更する方法を示します。デバイスクロックの変更の詳細については、**[AN221774 –](https://www.cypress.com/documentation/application-notes/an221774-getting-started-psoc-6-mcu) [Getting started with PSoC](https://www.cypress.com/documentation/application-notes/an221774-getting-started-psoc-6-mcu)™ 6 MCU も参照してください。** 

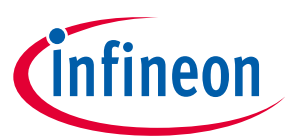

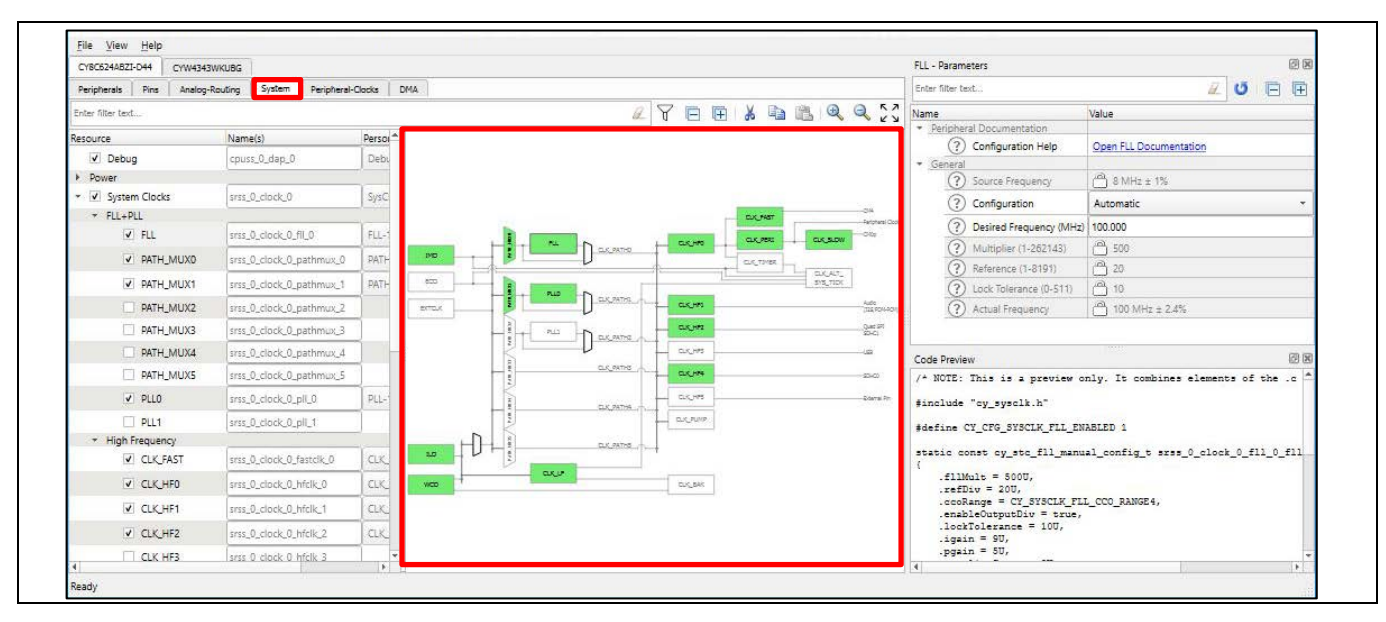

<span id="page-138-0"></span>**Figure 103 Device configurator** でのクロック設定の変更

# **5.3.7.12 CSX ボタンの CM が低いことを確認**

原因**:** 適切な IDAC キャリブレーションを行うには、Tx 電極と Rx 電極間の相互容量を約 750fF より大き くする必要があります。

ソリューション: ボタンの CMが低いことが判明した場合に容量を追加するために、フットプリントのあ る 2 つの空きピンをデバイスに配置することを推奨します。次に、下の図に示すように、スキャン中に 外部コンデンサを CSX センサーに動的に接続することで、センサーの C<sub>M</sub>をサポート範囲まで増やせま す。ここで、Pin1 はセンサーの Tx ピンに接続され、Pin2 はセンサーの Rx ピンに接続されます。これ は、テスト段階で低 C<sub>M</sub>リスクが見つかった場合に、それを軽減するのに役立ちます。センサーをギャ ングする方法を理解するには、コンポーネント データシート**/**[ミドルウェア文書を](#page-213-1)参照してください。 **[Figure 104](#page-139-0)** に、CAPSENSE™コンポーネントのボタンウィジェットとして外部コンデンサを追加し、Tx お よび Rx 電極に専用ピンを割り当てることを示します。**[Figure 105](#page-139-1)** に、選択したピンをセンサーピンと外 部コンデンサピンの両方に割り当てることによるセンサーの外部コンデンサへの連動を示します。これ は、Rx 電極と Tx 電極の両方に対して行う必要があります。ウィジェットのスキャン中に外部コンデン サをスキャンする必要がないため、CAPSENSE™コンポーネントによって提供される API CapSense\_SetupWidget() および CapSense\_Scan() を使用してウィジェットを選択的にスキャンできま す。

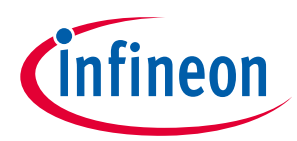

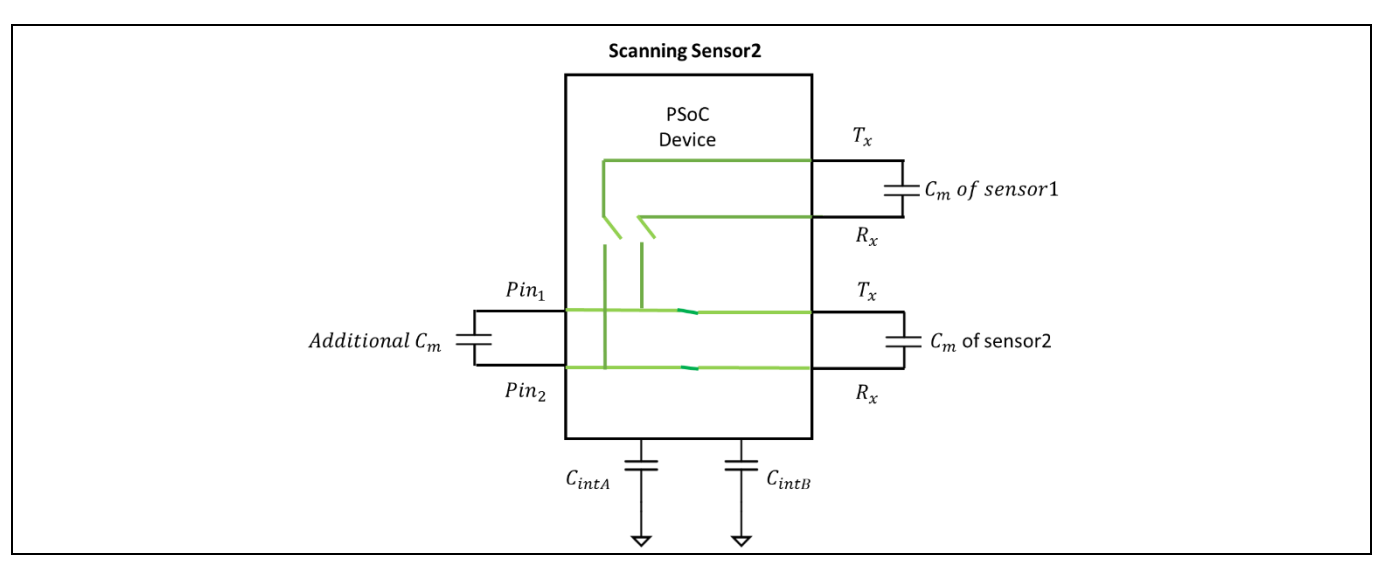

<span id="page-139-0"></span>**Figure 104** センサーの **CM**を増加させるための外部コンデンサのギャング

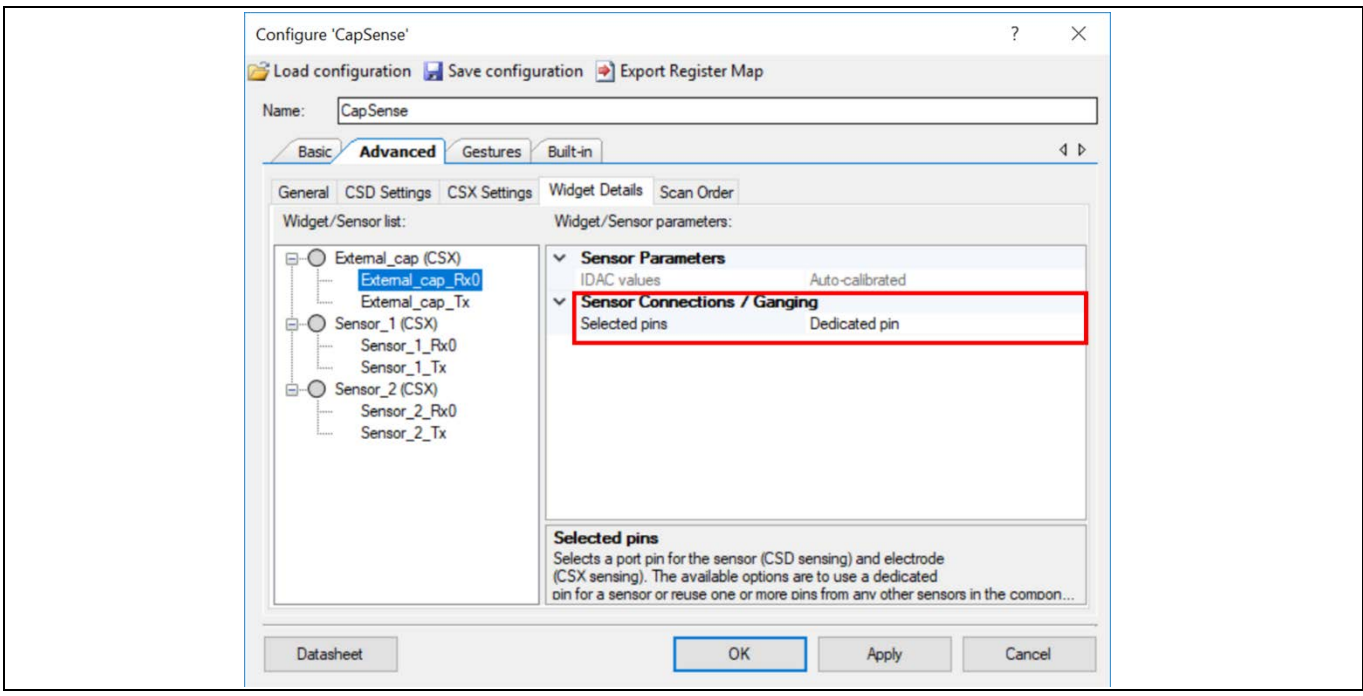

<span id="page-139-1"></span>**Figure 105** 外部コンデンサへの専用ピンの割り当て

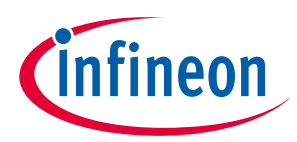

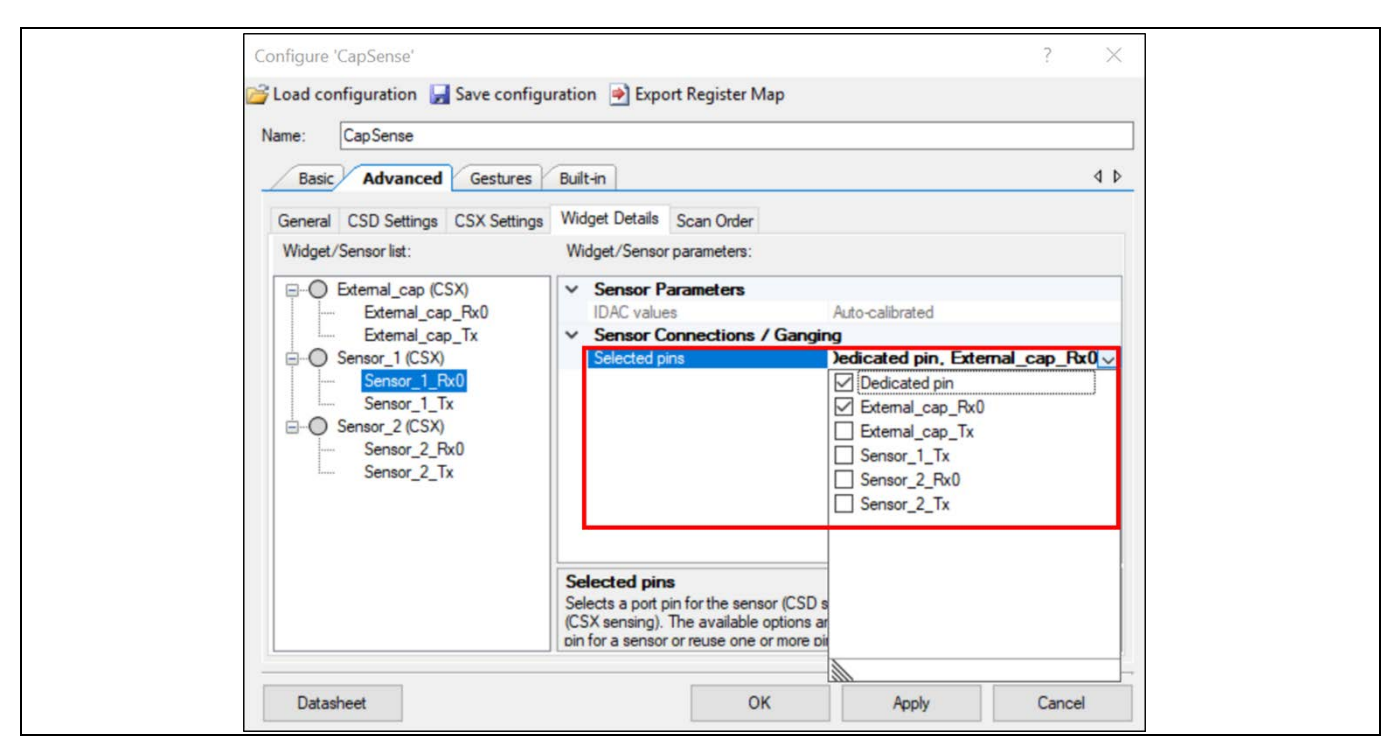

**Figure 106** 外部コンデンサとセンサーピンの取得

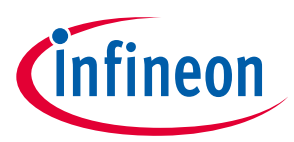

**CAPSENSE™のジェスチャー**

# **6 CAPSENSE™のジェスチャー**

## **6.1 タッチジェスチャーの対応**

PSoC™ 4 および PSoC™ 6 MCU の CAPSENSE™コンポーネントは、スライダーおよびタッチパッドウィジ ェットのジェスチャー検出機能に対応します。スライダーとタッチパッドウィジェットのタッチパター ンに基づいて、事前定義されたさまざまなジェスチャーを識別できます。

ジェスチャー検出機能は、選択したデバイスの製品番号で使用できることに注意してください。コンポ ーネントのジェスチャー機能を使用する場合は、この機能に対応するデバイスを選択していることを確 認してください。

# **6.2 ジェスチャーグループ**

ジェスチャーは、クリック, 1 本指スクロール, 2 本指スクロール, 2 本指ズーム, 1 本指エッジ スワイプ, 1 本指フリック, および 1 本指回転、の複数のグループに分けられます。

**[Table 21](#page-141-0)** に、さまざまなウィジェットに対応するジェスチャーを示します。これらのジェスチャーの定 義方法と、これらのジェスチャーを検出するために CAPSENSE™コンフィギュレーターで設定する必要の あるパラメーターの詳細については、コンポーネント データシート**/**[ミドルウェア文書を](#page-213-1)参照してくだ さい。

| ウィジェット         | ジェスチャー グループ  |     |                              |              |        |            |           |  |  |  |  |  |
|----------------|--------------|-----|------------------------------|--------------|--------|------------|-----------|--|--|--|--|--|
| の種類            | クリック         | 1本指 | 2本指<br>スクロール スクロール フリック スワイプ | 1本指          | 1本指エッジ | 2本指<br>ズーム | 1本指<br>回転 |  |  |  |  |  |
| ボタン            | $\checkmark$ |     |                              |              |        |            |           |  |  |  |  |  |
| リニア スライ<br>ダー  |              |     |                              | $\checkmark$ |        |            |           |  |  |  |  |  |
| ラジアル スラ<br>イダー | $\sqrt{}$    |     |                              |              |        |            |           |  |  |  |  |  |
| マトリックス<br>ボタン  |              |     |                              |              |        |            |           |  |  |  |  |  |
| タッチパッド         | $\checkmark$ |     |                              |              |        |            |           |  |  |  |  |  |
| 近接性            |              |     |                              |              |        |            |           |  |  |  |  |  |

<span id="page-141-0"></span>**Table 21** さまざまな **CAPSENSE™**ウィジェットに対応するジェスチャー

## **6.3 1 本指ジェスチャーの実装**

ジェスチャー検出の実装には、以下の手順が含まれます。

- 1. [ウィジェットの調整](#page-141-1)
- 2. [事前定義されたジェスチャーの選択](#page-142-0)
- 3. [タイムスタンプを使用したファームウェアの実装](#page-143-0)
- 4. [ジェスチャーパラメーターの調整](#page-143-1)

## <span id="page-141-1"></span>**6.3.1 ウィジェットの調整**

ウィジェットの CAPSENSE™ハードウェアおよびソフトウェア パラメーターを調整してください。通 常、ジェスチャーアプリケーションでは、指の動きの速度と方向が変化するため、指がウィジェットと ほとんど接触しない場合があります。これは、ジェスチャーが実行されているとき[にチューナー](#page-54-0)**GUI** で

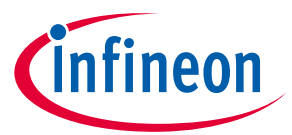

#### **CAPSENSE™のジェスチャー**

重心データを表示することで確認できます。感度が十分であれば、途切れることなくデータを取得でき ます。重心データに途切れが見られる場合は、ジェスチャーのデータが完成し、途切れることなく表示 されるまで感度を上げてください。

検出したい指のわずかな接触に対して、5:1 を超える SNR が得られることを確認してください。また、 スライダーまたはタッチパッドの指の位置に対して線形の重心応答があることを確認してください。同 じことを達成するためスライダー [ウィジェット調整ま](#page-86-0)た[はタッチパッドウィジェット調整セ](#page-89-0)クション のガイドラインを使用してセンサーを調整してください。

### <span id="page-142-0"></span>**6.3.2 事前定義されたジェスチャーの選択**

まず、CAPSENSE™コンポーネントの Gesture タブで **Gesture** を有効にする必要があります。ジェスチャ ーを有効にすると、ジェスチャーに関連するすべての設定パラメーターが表示されます。これらのパラ メーターは、**[Table 21](#page-141-0)** に示すように、ウィジェット/ジェスチャーグループによって体系的に配置されま す。アプリケーションの要件に応じて、チェックボックスを選択することでジェスチャーを有効または 無効にできます。ジェスチャーを有効にし、対応するパラメーターを設定するためには、次の手順を実 行します。

- Widget ペインでジェスチャー機能を有効にする必要があるウィジェットを選択してください。プロ ジェクトに複数のウィジェットがある場合、PSoC™ Creator は 1 つのウィジェットのみのジェスチャ ー認識を許可します。ただし、ModusToolbox™では、複数のウィジェットでジェスチャー認識を有効 にできます。
- Gesture ペインで目的のジェスチャーを選択してください。複数のジェスチャーを選択するオプショ ンがあります。PSoC™ Creator では、スクロールジェスチャーとフリックジェスチャーを同時に有効 にはできません。これは、スライダーとタッチパッドの両方に適用されます。 ただし、 ModusToolbox™では、アプリケーションの要件に応じて複数のジェスチャーを有効にできます。
- Parameter ペインですべてのパラメーターを設定してください。ジェスチャーを選択すると、ウィン ドウの右側のペインに、そのジェスチャーグループに関連するパラメーターが表示されます[。コン](#page-213-1) ポーネント データシート**/**[ミドルウェア文書を](#page-213-1)参照してください。

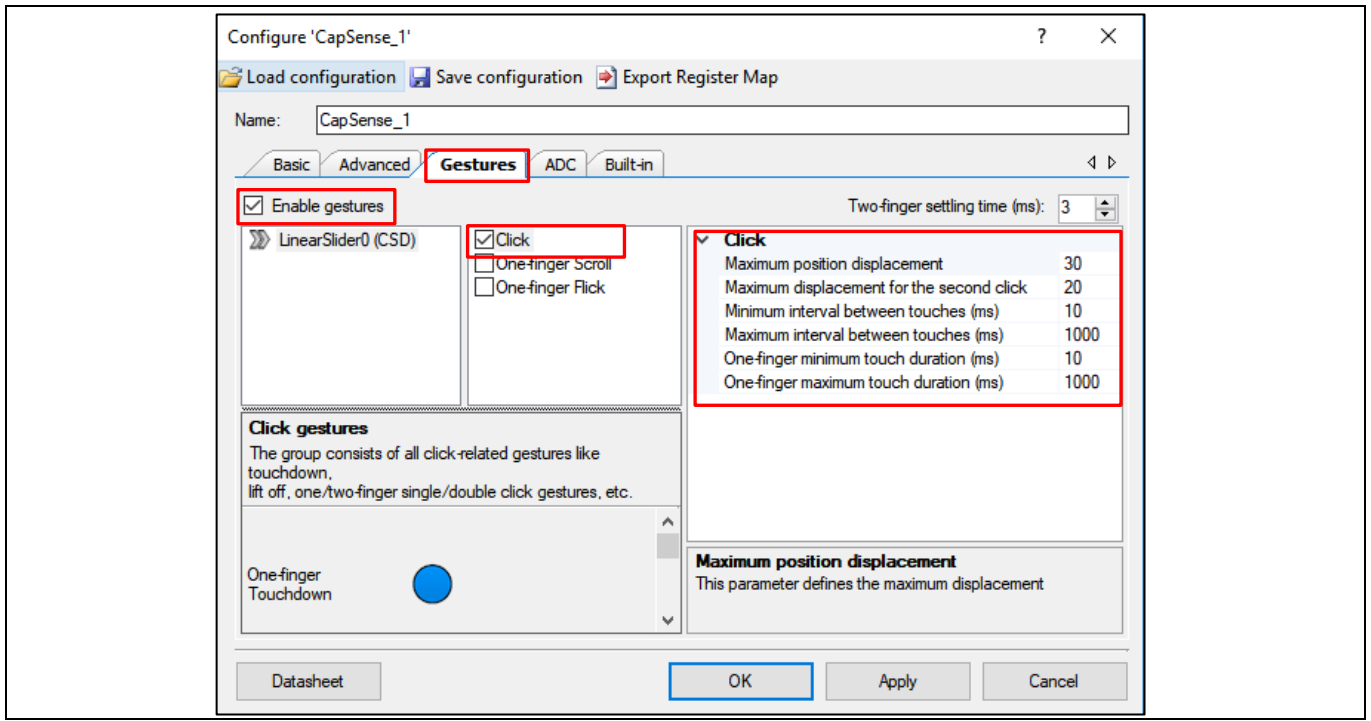

**Figure 107 CAPSENSE™**コンポーネントのジェスチャー設定

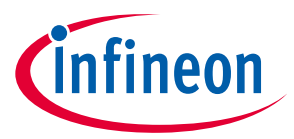

**CAPSENSE™のジェスチャー**

# <span id="page-143-0"></span>**6.3.3 タイムスタンプを使用したファームウェアの実装**

ジェスチャー認識のタイムスタンプを実装する方法を理解するためには、サンプルコード **[PSoC](https://www.cypress.com/documentation/code-examples/ce224820-psoc-4-capsense-slider-and-gestures)**™ **4 CAPSENSE™ [Touchpad Gestures](https://www.cypress.com/documentation/code-examples/ce224820-psoc-4-capsense-slider-and-gestures)** を参照してください。各ジェスチャーには時間とともに変化するタッチ のパターンがあるため、時間に関するタッチデータを適切に取得するためには、参照タイムスタンプが 必要です。このタイムスタンプは、ジェスチャー認識アルゴリズムのサンプリングレートを表します。 重心位置とそれぞれのタイムスタンプの両方がジェスチャーデコード API によって使用され、ウィジェ ットに適用可能なさまざまな事前定義されたジェスチャーパターンが決定されます。

まず、<mark>ウィジェットの調整</mark>で説明されている手順でウィジェットを調整し、ファームウェアでの2つの 連続する CAPSENSE™スキャン間の時間間隔を決定します。この期間でタイムスタンプを正確に更新しま す。それを正確に判断する方法は、CAPSENSE™スキャンが完了した後にファームウェアの GPIO を切り 替え、オシロスコープを使用して期間を見つけることです。

## <span id="page-143-1"></span>**6.3.4 ジェスチャーパラメーターの調整**

ここでは、スライダーのジェスチャーパラメーターを設定する方法について説明します。同じ手順を、 タッチパッドでサポートされているジェスチャーグループに拡張することもできます。CAPSENSE™スラ イダーは、クリック, 1 本指のスクロール, および 1 本指のフリック ジェスチャー機能をサポートしま す。コンポーネント データシート**/**[ミドルウェア文書を](#page-213-1)参照してください。

# **6.3.4.1 ジェスチャー パラメーターを調整するためのチューナーGUI の使用**

[チューナー](#page-54-0)**GUI** の **Gesture View** を使用して、ジェスチャーパラメーターを調整し、エンドシステムで検 出されたジェスチャーのパフォーマンスを視覚化および分析ができます。

ジェスチャー[にチューナー](#page-54-0)**GUI** を使用するときは、次の点に注意してください。

- 1. 実行時にジェスチャーパラメーターを調整するためには、EZI2C [でチューナー](#page-54-0)**GUI** を使用する必要が あります。実行時に検出されたジェスチャーを視覚化するためには、同期通信モードを使用しま す[。チューナー](#page-54-0)**GUI** の使用の詳細については[、コンポーネントデータシート](#page-213-1)**/**ミドルウェア文書およ び **PSoC 4 CAPSENSE™ [touchpad gestures code example](https://www.cypress.com/documentation/code-examples/ce224820-psoc-4-capsense-slider-and-gestures)** を参照してください。 CAPSENSE™コンフィ ギュレーターで使用できるジェスチャーのすべてのパラメーター[はチューナー](#page-54-0)**GUI** で使用でき、調 整のためにこれらの値を直接編集できます。
- 2. **[Figure 108](#page-144-0)** に示すように、Gesture View タブは以下のようにさまざまなペインに編成されます。

**Gesture Event History** ペインには、検出されたジェスチャーとウィジェット上のそれらの位置が表示 されます。

**Detected Gesture** ペインは、検出されたジェスチャーを示します。遅延チェックボックスが有効にな っている場合、指定された時間間隔でジェスチャー画像が表示されます。遅延が無効になっている場 合、新しいジェスチャーが報告されるまで、最後に報告されたジェスチャー画像が表示されます。

チューナーGUI の **Cypress® Icon** は、スクロール ジェスチャーに従って移動します。スクロールジェ スチャーのパラメーターがどの程度適切に調整されているかを示します。この動的機能は、ジェスチ ャーパラメーターをさらに微調整するためのパフォーマンスフィードバックを提供します。
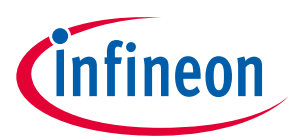

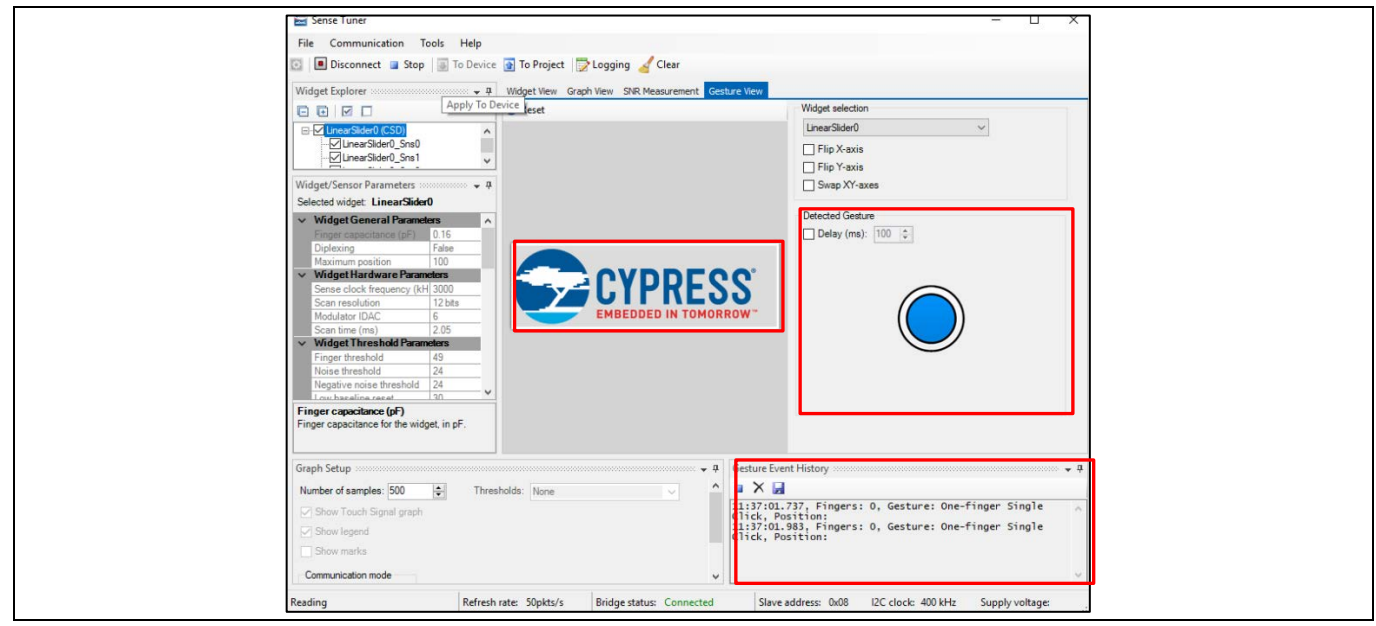

<span id="page-144-1"></span>**Figure 108** ジェスチャーのチューナー**GUI**

3. [チューナー](#page-54-0)**GUI** を使用してイベント期間を決定します。イベント期間を決定する一般的な式は[、式](#page-144-0) **[71](#page-144-0)** で与えられます。

#### <span id="page-144-0"></span>式 **71.** ジェスチャーの持続時間

$$
\textit{+
$$

ここで、

サンプルの数 = ジェスチャーイベントが発生したサンプルの数です。このデータは[、チューナー](#page-54-0)**GUI** の グラフビューから取得できます。

 $T_{sample}$ =2つのサンプル間の時間間隔です。

$$
T_{sample} = \frac{1}{Re fresh\ rate}
$$

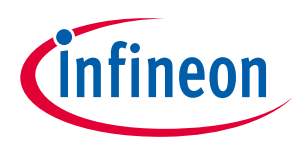

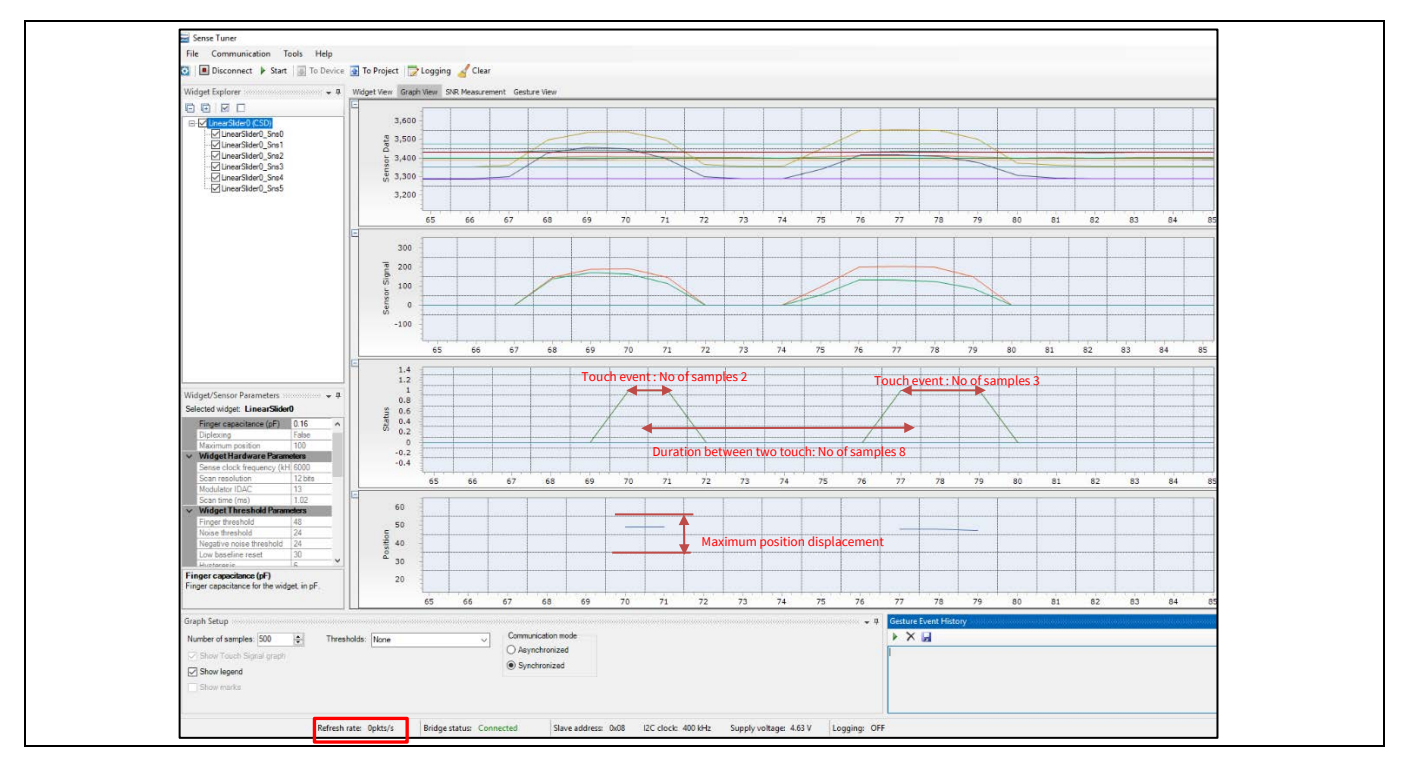

<span id="page-145-2"></span>**Figure 109** チューナー**GUI** を使用したジェスチャーパラメーターの決定

# **6.3.4.2 クリック**

クリック ジェスチャーには、シングルクリックとダブルクリックの 2 種類があります。**[Table 22](#page-145-0)** に、 PSoC™ Creator と ModusToolbox™の両方でクリック ジェスチャー用に設定する必要のあるパラメーター の一覧を示します。コンポーネント データシート**/**[ミドルウェア文書を](#page-213-0)参照してください。**[Table](#page-145-1) 23** に、クリックジェスチャーのジェスチャーパラメーターの推奨値を示します。

<span id="page-145-0"></span>**Table 22** クリック ジェスチャー パラメーター

| ジェスチャー   | PSoC™ Creator | ModusToolbox™ |  |  |
|----------|---------------|---------------|--|--|
| シングルクリック | 1本指の最小タッチ時間   | 最小クリックタイムアウト  |  |  |
|          | 1本指の最大タッチ時間   | 最大クリックタイムアウト  |  |  |
|          | 最大位置変位        | 最大クリック距離      |  |  |
| ダブルクリック  | タッチ間の最小間隔     | 2回目のクリック最小間隔  |  |  |
|          | タッチ間の最大間隔     | 2回目のクリック最大間隔  |  |  |
|          | 2回目のクリックの最大変位 | 2回目のクリック最大距離  |  |  |

### <span id="page-145-1"></span>**Table 23** クリック ジェスチャーの推奨値

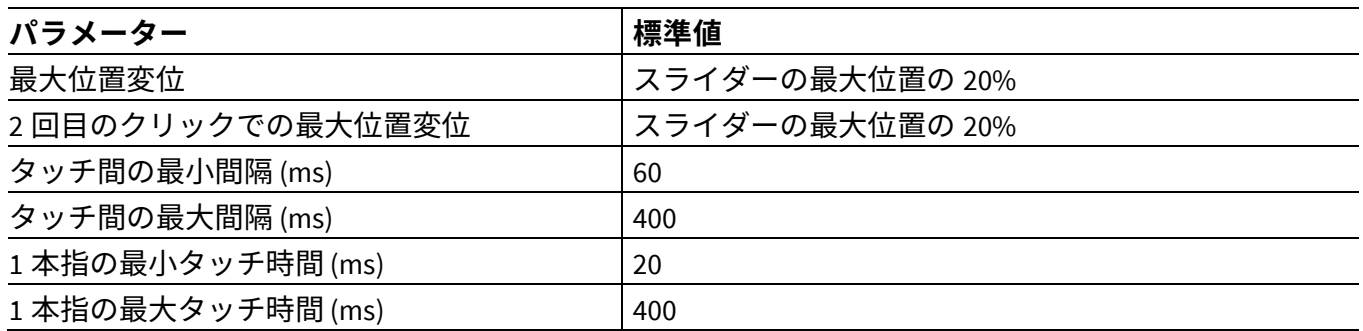

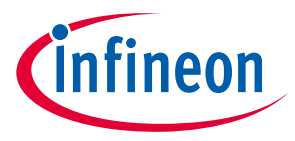

# <span id="page-146-1"></span>**6.3.4.2.1** シングルクリック

シングルクリックは、タッチダウンイベントとそれに続くリフトオフとして定義されます。**[Figure 110](#page-146-0)** に、有効なシングルクリックイベントのために満たす必要のある空間条件とタイミング条件を示しま す。

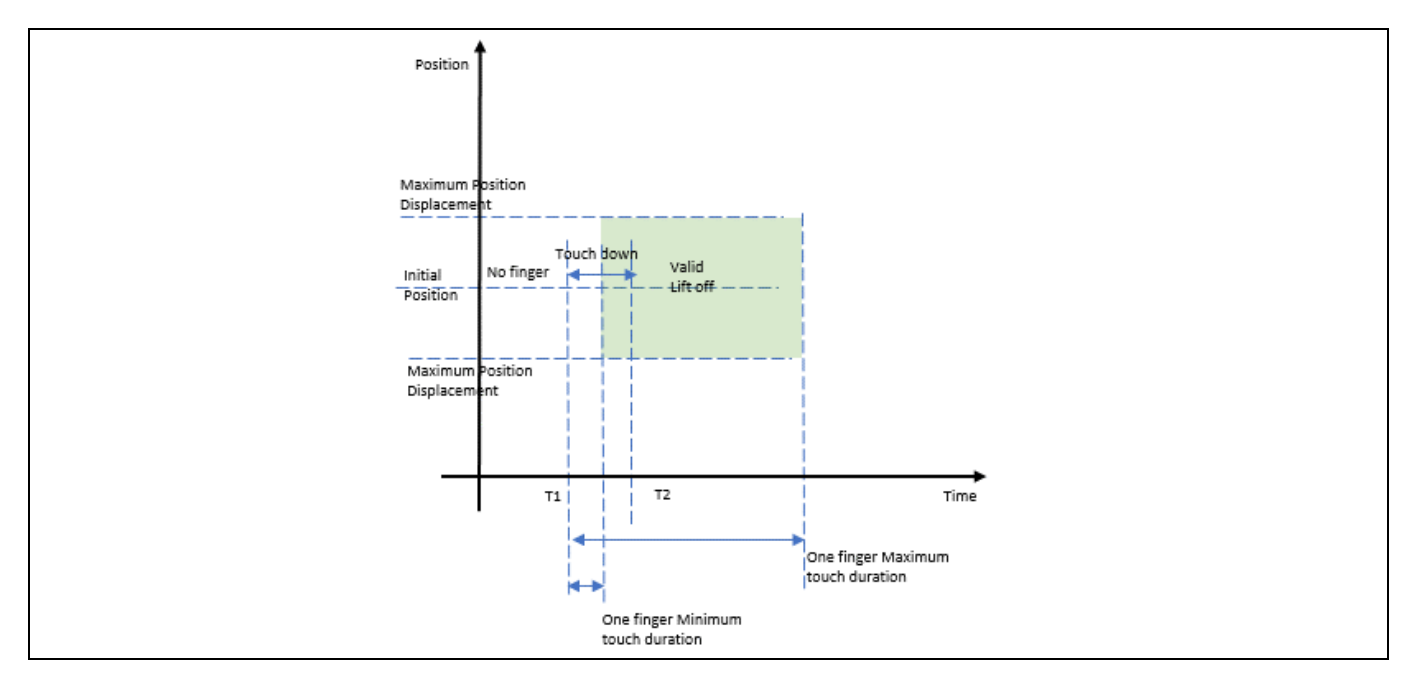

<span id="page-146-0"></span>**Figure 110** シングル クリック ジェスチャー

**[Figure 110](#page-146-0)** から、時間 T1 で、指がスライダーに着地しました。時間 T2 で、指がスライダーから持ち上 げられます。有効なシングルクリックの場合、タッチダウン時間は"One finger Minimum touch duration" と"One finger Maximum touch duration"の間にあり、タッチの初期位置からのリフトオフの相対位置 は"Maximum Position Displacement"パラメーターよりも小さい必要があります。

各シングルクリックイベントの期間は、**[Figure 109](#page-145-2)** に示すように[、チューナー](#page-54-0)**GUI** の **Graph** view でシン グルクリックのサンプル数とリフレッシュレートを見つけることにより[、式](#page-144-0) **71** を使用して決定できま す。シングルクリックイベント期間から、パラメーター"One finger Minimum touch duration"と"One finger Maximum touch duration"を修正します。Maximum Position Displacement パラメーターは、**[Figure](#page-145-2)  [109](#page-145-2)** に示すように[、チューナー](#page-54-0)**GUI** を使用して重心位置の最大変動を観察することで決定できます。 **[Table 23](#page-145-1)** に示すように、推奨値はスライダーの最大重心位置の 20 パーセントです。

# **6.3.4.2.2** ダブルクリック

ダブルクリックとは、2 回のシングルクリックイベントが次々に発生し、2 回目のクリックが 2 回のタ ッチ間の最小時間間隔と最大時間間隔の間に発生することです。さらに、タッチダウンイベントの初期 位置からの 2 回目のクリックの相対位置は、2 回目のクリックの最大位置変位よりも小さくする必要が あります。**[Figure 111](#page-147-0)** に、有効なダブルクリックイベントのために満たす必要のある空間条件とタイミ ング条件を示します。

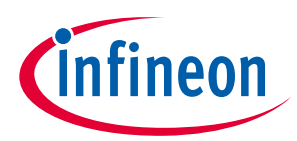

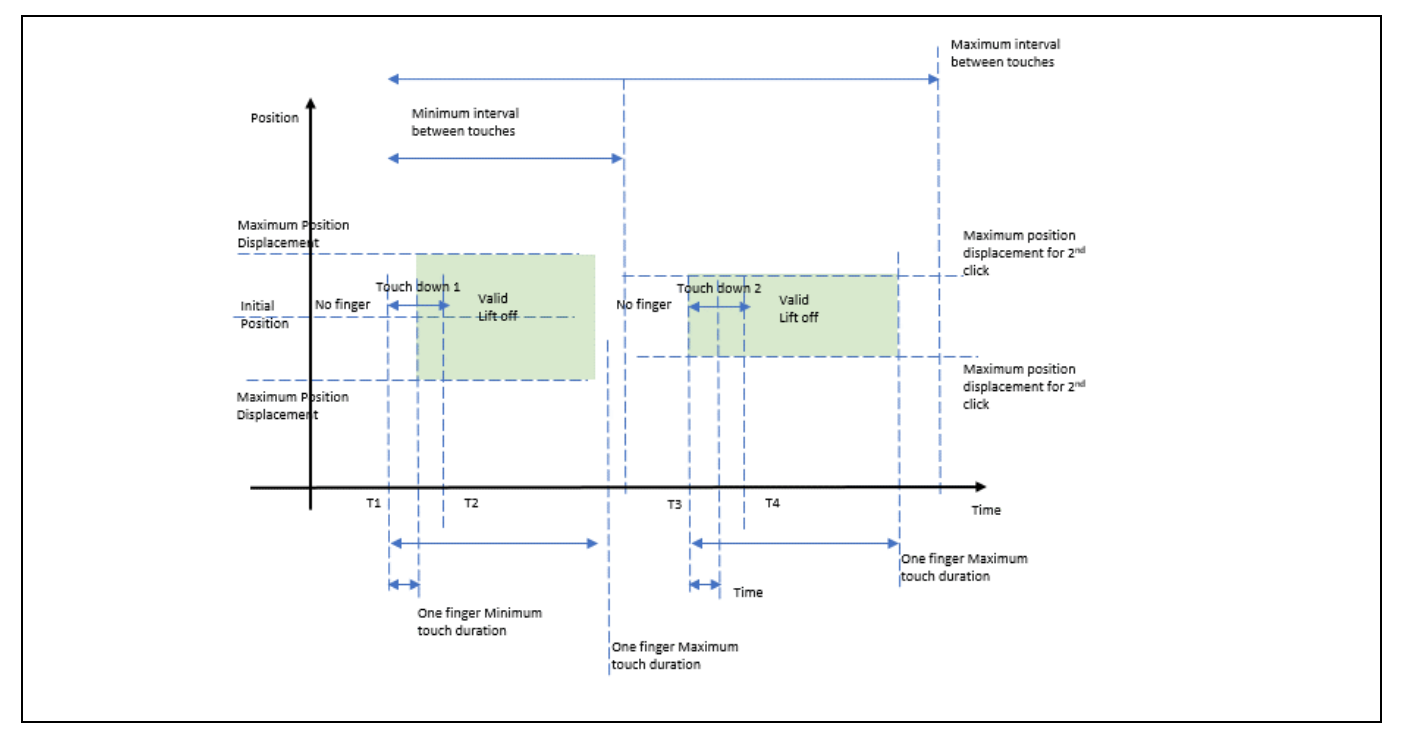

<span id="page-147-0"></span>**Figure 111** ダブル クリック ジェスチャー

**[Figure 111](#page-147-0)** から、時間 T1 で最初のクリックで指がスライダーにタッチダウンし、時間 T2 で指がスライ ダーから持ち上げられます。T3 で 2 回目のクリックで指がスライダーをタッチダウンし、T4 で指がス ライダーから持ち上げられます。有効なダブルクリックの場合、各クリックはシングルクリックの条件 を満たす必要があり、2 回目のクリックはタッチ パラメーター間の最小間隔と最大間隔の間に発生する 必要があります。

[チューナー](#page-54-0)**GUI** の **Graph** view を使用して、ダブルクリックのタッチデータを観察します[。シングルク](#page-146-1) [リックで](#page-146-1)説明したように、シングルクリックのパラメーターを決定します。これらの後で[、チューナー](#page-54-0) **[GUI](#page-54-0)** の **Graph** view を使用して 2 つのタッチ間の期間を決定し、タッチパラメーター間の最小間隔と最大 間隔の値を設定します。ダブルクリックイベントでキャプチャされた一般的なデータを **[Figure 109](#page-145-2)** に示 します。

# **6.3.4.3 スクロール**

スライダーで検出できる 2 つの異なるスクロール ジェスチャーがあります。1 本指のスクロールと 1 本 指の慣性スクロールです。コンポーネント データシート**/**[ミドルウェア文書を](#page-213-0)参照してください。 **[Table 24](#page-147-1)** に、スクロール ジェスチャー用に設定する必要のあるパラメーターを示します。ModusToolbox ™では、1 本の指の慣性スクロール ジェスチャーには対応しないことに注意してください。

| ジェスチャー      | PSoC™ Creator | ModusToolbox™ |  |  |  |
|-------------|---------------|---------------|--|--|--|
| 1本指のスクロール   | 位置しきい値 N      | 最小スクロール距離     |  |  |  |
|             | スクロールステップ     | -             |  |  |  |
|             | デバウンス         | スクロール デバウンス   |  |  |  |
| 1本指の慣性スクロール | 位置慣性しきい値      | 該当なし          |  |  |  |
|             | カウントレベル       |               |  |  |  |

<span id="page-147-1"></span>**Table 24** クリック ジェスチャー パラメーター

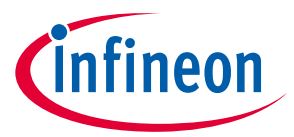

# <span id="page-148-1"></span>**6.3.4.3.1 1** 本指のスクロール

1 本指でスクロールするジェスチャーは、タッチダウンとそれに続く特定の方向への移動の組合せで す。2 つの連続するスキャン間の位置の変化は、チューニング後にコンフィギュレーターで指定された 位置しきい値を超える必要があります。コンポーネント データシート**/**[ミドルウェア文書を](#page-213-0)参照してく ださい。

**[Table 24](#page-147-1)** に示すように、以下を実行してスクロールジェスチャーパラメーター値を設定してください。

- 1. [チューナー](#page-54-0)**GUI** の **Graph** View (重心位置) からスクロールジェスチャーのサンプル数を決定してくだ さい。
- 2. 式 **[71](#page-144-0)** を使用して、完全なスクロールの期間を決定してください。
- 3. [チューナー](#page-54-0)**GUI** を使用して、完全なスクロールの図心位置の変化を決定してください。
- 4. 式 **[72](#page-148-0)** から位置しきい値を決定してください。各ジェスチャーは、アプリケーションコードのタイム スタンプに設定されているサンプルレートでスキャンされます。位置のしきい値は、タイムスタン プに設定されている期間の重心位置の変化によって与えられます。

### <span id="page-148-0"></span>式 **72.** 位置しきい値を決定する式

位置しきい値 = <sup>重</sup>少<sup>位直での変化</sup><br>位置しきい値 = <mark>総スクロール期間</mark> *x タイム*スタンプ期間

- 5. PSoC™ Creator で、4 つの異なる位置しきい値とそれらのスクロールカウント値をコンフィギュレー ターで設定します。これらは、スクロール ジェスチャーの速度を変えることによって決定されま す。ここで、スクロールの速度を変更し、手順 1〜4 を繰り返して、これらの位置しきい値を設定し ます。ModusToolbox™には、パラメーターが 1 つだけあります。最小スクロール距離。位置しきい値 を決定したのと同じ方法でその値を決定します。
- 6. CAPSENSE™データ構造からスクロールステップを読み出し、それを使用してスクロール ジェスチャ ーの速度と滑らかさを制御します。スクロールステップは、位置しきい値によって異なります。こ のスクロールステップは、スクロールに関して変更される実際の変数値を制御するためにアプリケ ーションコードで使用されます。スクロールステップパラメーターは ModusToolbox™では使用でき ないことに注意してください。
- 7. 原則として、スライダーの最大位置をスライダーの寸法の 10 倍に設定します。scrollDistanceMin = 10 を設定すると、1mm 未満の動きはすべてスクロール ジェスチャーを検出しません。この数を超える ものはすべて、ジェスチャーを検出する可能性があります。

チューナーGUI (**[Figure 108](#page-144-1)**) の **Cypress®**アイコンを観察して、特定のハードウェアでのスクロール ジェ スチャーのチューニングがどの程度適切に行われたかについてのフィードバックを取得してください。 UART をスクロールして制御する必要のある変数を印刷して、スクロールに対して値がどのように変化 しているかも視覚化できます。これは視覚的なフィードバックとして使用できます。スクロールに関す る変数値の変動がエンドユーザーアプリケーションの要件を満たすまで、位置しきい値パラメーターと 対応するステップ数を調整する必要があります。

## **6.3.4.3.2 1** 本指の慣性スクロール

1 本指の慣性スクロール ジェスチャーは、タッチダウンイベントと、それに続く特定の方向への最小変 位、そしてリフトオフとして定義されます。スクロールの移動は、変数の終了値に達すると自動的に停 止します。コンポーネント データシート**/**[ミドルウェア文書を](#page-213-0)参照してください。

ジェスチャーパラメーターを **[Table 24](#page-147-1)** に示します。位置慣性しきい値パラメーターは、リフトオフの前 に必要な重心位置の最小変化によって与えられます。その値は、**1** [本指のスクロールの](#page-148-1)手順で決定する

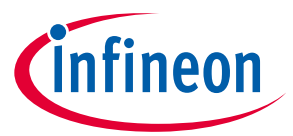

こともできます。カウント値パラメーターは、スクロールの勢いを定義します。それは 2 つの可能な値 (低または高) を取れます。最終アプリケーションの要件に応じてカウント値を選択してください。

## **6.3.4.4 1 本指のフリック**

フリック ジェスチャーは、タッチダウンイベントと、それに続く高速変位およびリフトオフイベントで す (コンポーネント データシート**/**[ミドルウェア文書を](#page-213-0)参照)。フリック ジェスチャーは、1 本指慣性ス クロールに似ています。唯一の違いは、コンフィギュレーターで定義された最大サンプル間隔内で、高 速変位とそれに続くリフトオフイベントが必要なことです。**1** [本指のスクロールと](#page-148-1)同じ手順に従い[、式](#page-144-0) **[71](#page-144-0)** を使用して、位置しきい値と最大サンプル間隔を決定できます。

**Table 25 1** 本の指のフリック ジェスチャー パラメーター

| ジェスチャー           | <b>PSoC™ Creator</b> | $\mathsf I$ ModusToolbox $\mathsf I^\mathsf{M}$ |
|------------------|----------------------|-------------------------------------------------|
| 1 本指のフリック ジェスチャー | 位置しきい値               | ⊩最小フリック距離                                       |
|                  | 最大サンプル間隔             | 最大フリックタイムアウト                                    |

## **6.4 2 本指のジェスチャーの実装**

タッチパッドウィジェットでは、2 本指のスクロールや 2 本指のズームなどの 2 本指のジェスチャーに 対応します。この機能は、タッチパッドウィジェットの Widget Detail タブで有効にする必要がありま す。パラメーターを調整する手順は、**1** [本指ジェスチャーの実装で](#page-141-0)説明した手順と同じです ([コンポー](#page-213-0) ネント データシート**/**[ミドルウェア文書を](#page-213-0)参照)。**[Figure 112](#page-149-0)** に、コンフィギュレーターで 2 本指のタッ チ ジェスチャーを有効にし、Centroid type を **5x5 Centroid** として選択し、Two finger detection を **True** に設定する方法を示します。

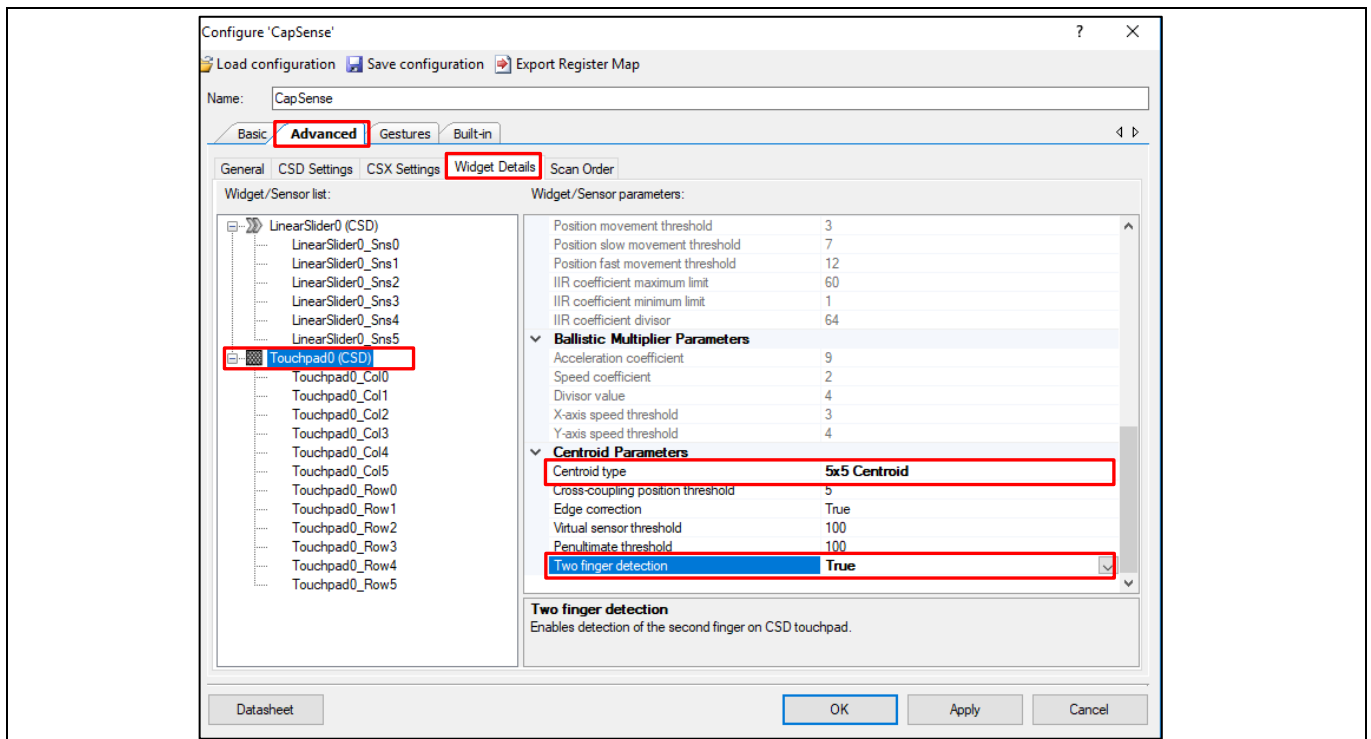

<span id="page-149-0"></span>**Figure 112 CAPSENSE™**コンポーネントで **2** 本指のタッチ ジェスチャーの有効化

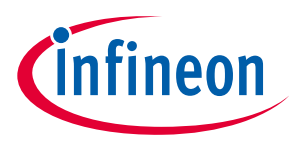

# **6.5 ジェスチャーの高度なフィルター**

弾道乗算器やアダプティブ IIR フィルターなどのジェスチャー用のより高度なフィルタリング機能と、 ジェスチャー認識とユーザーエクスペリエンスを向上させるエッジ補正機能を提供します。

コンポーネント データシート**/**[ミドルウェア文書を](#page-213-0)参照してください。

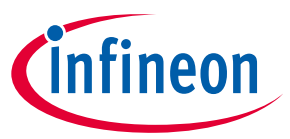

# **7 設計上の注意事項**

本章では、CAPSENSE™のファームウェアとハードウェアの設計上の注意事項について説明します。

## **7.1 ファームウェア**

**CAPSENSE™**[コンポーネントは](#page-53-0)、ファームウェア開発を簡素化するために、複数のアプリケーション プ ログラミング インターフェース (API) を提供します。CAPSENSE™[コンポーネント](http://www.cypress.com/documentation/component-datasheets/psoc-4-capacitive-sensing-capsense-csd) データシートは使用可 能な API の詳細リストと解説を提供します。回路図入力とファームウェア開発を学ぶために、PSoC™ Creator または ModusToolbox™で提供される CAPSENSE™のサンプル [プロジェクトが](#page-54-1)使用できます。詳細 [は第](#page-53-1) **4** 章を参照してください。

CAPSENSE™スキャンは本質的にノンブロッキングです。CAPSENSE™スキャンの起動と終了の間で CPU の介入は必要ありません。そのため、CAPSENSE™スキャンが進行中、他のタスク実行に CPU を使用でき ます。しかし、CAPSENSE™は高感度アナログ システムであることに注意してください。したがって、デ バイス電流の急激な変化は raw カウントに乗るノイズを増加させることがあります。近接センサーか厚 いオーバーレイ付きのボタンなどの高感度を必要とするウィジェットを使っている場合は、ブロッキン グ スキャンを使用する必要があります。ノンブロッキング スキャンのファームウェア例は以下のとお りです。

#### **Code Listing 1**

```
/* Enable global interrupts */
    CyGlobalIntEnable;
   /* Start EZI2C component */
    EZI2C_Start();
     /*
     * Set up communication data buffer to CapSense data structure to be
     * exposed to I2C master at primary slave address request.
     */
     EZI2C_EzI2CSetBuffer1(sizeof(CapSense_dsRam),
     sizeof(CapSense_dsRam),
     (uint8 *)&CapSense_dsRam);
     /* Initialize CapSense component */
    CapSense_Start();
     /* Scan all widgets */
   CapSense ScanAllWidgets();
    for(i; {
         /* Do this only when a scan is done */
         if(CapSense_NOT_BUSY == CapSense_IsBusy())
         {/* Process all widgets */
             CapSense_ProcessAllWidgets();
             /* Scan result verification */
             if (CapSense_IsAnyWidgetActive())
 {
                 /* Add any required functionality
                 based on scanning result */
```
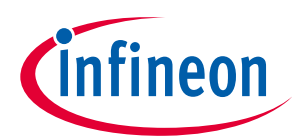

#### **Code Listing 1**

```
\left\{\begin{array}{ccc} 0 & 0 & 0 \\ 0 & 0 & 0 \\ 0 & 0 & 0 \\ 0 & 0 & 0 \\ 0 & 0 & 0 \\ 0 & 0 & 0 \\ 0 & 0 & 0 \\ 0 & 0 & 0 \\ 0 & 0 & 0 \\ 0 & 0 & 0 \\ 0 & 0 & 0 \\ 0 & 0 & 0 \\ 0 & 0 & 0 \\ 0 & 0 & 0 & 0 \\ 0 & 0 & 0 & 0 \\ 0 & 0 & 0 & 0 \\ 0 & 0 & 0 & 0 & 0 \\ 0 & 0 & 0 & 0 & 0 \\ 0 & 0 & 0 & 0 & 0 \\ 0 & 0 & 0 & 0 & /* Include Tuner */
                                          CapSense_RunTuner();
                                           /* Start next scan */
                                          CapSense_ScanAllWidgets();
\left\{\begin{array}{ccc} \end{array}\right\} /* CPU Sleep */
                            CySysPmSleep();
              }
}
```
高感度 CAPSENSE™スキャンが進行中では、割込みコード、電力モードの遷移およびペリフェラルのオン /オフの切り替えを回避する必要があります。しかし、高感度ウィジェットを使用していない場合、他の タスクを実行するために CPU を使用できます。次の節で説明されるように、CAPSENSE™システムの平均 消費電力を下げるために、PSoC™ 4 の低消費電力モードも使用できます。ノンブロッキング コードを使 っている場合、チューナーGUI を使用し、raw カウントおよび SNR を監視して検証することを推奨しま す。

ModusToolbox™ソフトウェアを使用してファームウェアを開発する場合、本文書の **[ModusToolbox](#page-55-0)**™セ クションを参照してください。

## **7.1.1 低消費電力の設計**

PSoC™の低消費電力モードにより、本質的な機能性を保持しながら、全体の電力消費を削減できます。 PSoC™ 4 低消費電力モードの基礎知識は **AN86233 – PSoC**™ **[4 low-power modes and power reduction](http://www.cypress.com/?rID=78797&source=an85951)  [techniques](http://www.cypress.com/?rID=78797&source=an85951)** を、PSoC™ 6 の低電力モードについては、**AN219528 - [PSoC™ 6 MCU low-power modes and](https://www.cypress.com/documentation/application-notes/an219528-psoc-6-mcu-low-power-modes-and-power-reduction-techniques)  [power reduction techniques](https://www.cypress.com/documentation/application-notes/an219528-psoc-6-mcu-low-power-modes-and-power-reduction-techniques)** を、低消費電力 CAPSENSE™アプリケーションの設計については **[AN210998 -](http://www.cypress.com/go/AN210998) [PSoC™ 4 low-power CAPSENSE™](http://www.cypress.com/go/AN210998) design** を参照してください。

CAPSENSE™スキャンの起動と終了の間で CPU の介入は必要ありません。ファームウェアは、スキャンの 完了を待つタスク以外に追加のタスクがない場合、節電するためにスキャンを開始した後に、デバイス をスリープ モードに移行できます。CSD ハードウェアのスキャンが完了した後、割込みを生成し、デバ イスはアクティブ モードに復帰させます。

CAPSENSE™システムの消費電力を削減するためのさまざまなファームウェアおよびハードウェア技術が あります。

- 1. 複数のウィジェットを一緒にスキャンする API を使用する場合、デバイスは 1 つのウィジェットのス キャンを終了した後にアクティブモードに戻ります。したがって、デザインの消費電力を削減する ために、各ウィジェットを個別にスキャンする必要があります。 CAPSENSE™コンポーネントのデー タシートを参照してください。
- 2. PSoC™のディープスリープモードを使用して、CAPSENSE™デザインの消費電力を大幅に削減できま す。ただし、CAPSENSE™ハードウェアはディープスリープモードでは無効になります。したがっ て、タッチをスキャンするためには、デバイスを頻繁にウェイクアップする必要があります。PSoC™ のウォッチドッグタイマー (WDT) を使用して、デバイスをディープスリープモードから頻繁にウェイ クアップできます。スキャンの頻度を増やすと、CAPSENSE™システムの応答が向上しますが、平均 消費電力も増加します。
- 3. デザイン内のセンサーの数が増えると、デバイスはすべてのセンサーをスキャンするためにアクテ ィブモードでより多くの時間を費やす必要があります。これにより、平均消費電力が増加します。 複数のセンサーを備えた設計で電力を節約するためには、すべてのセンサーを囲む個別の<mark>近接ルー</mark> [プを](#page-22-0)含める必要があります。デバイスがディープスリープモードからウェイクアップするときは、

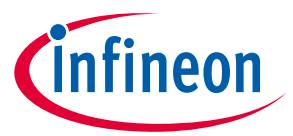

この近接センサーのみをスキャンしてください。近接センサーがアクティブな場合、デバイスはア クティブモードのままで、他のセンサーをスキャンする必要があります。近接センサーが非アクテ ィブの場合、デバイスはディープスリープモードに戻れます。**[Figure 113](#page-153-0)** に、このプロセスを示しま す。

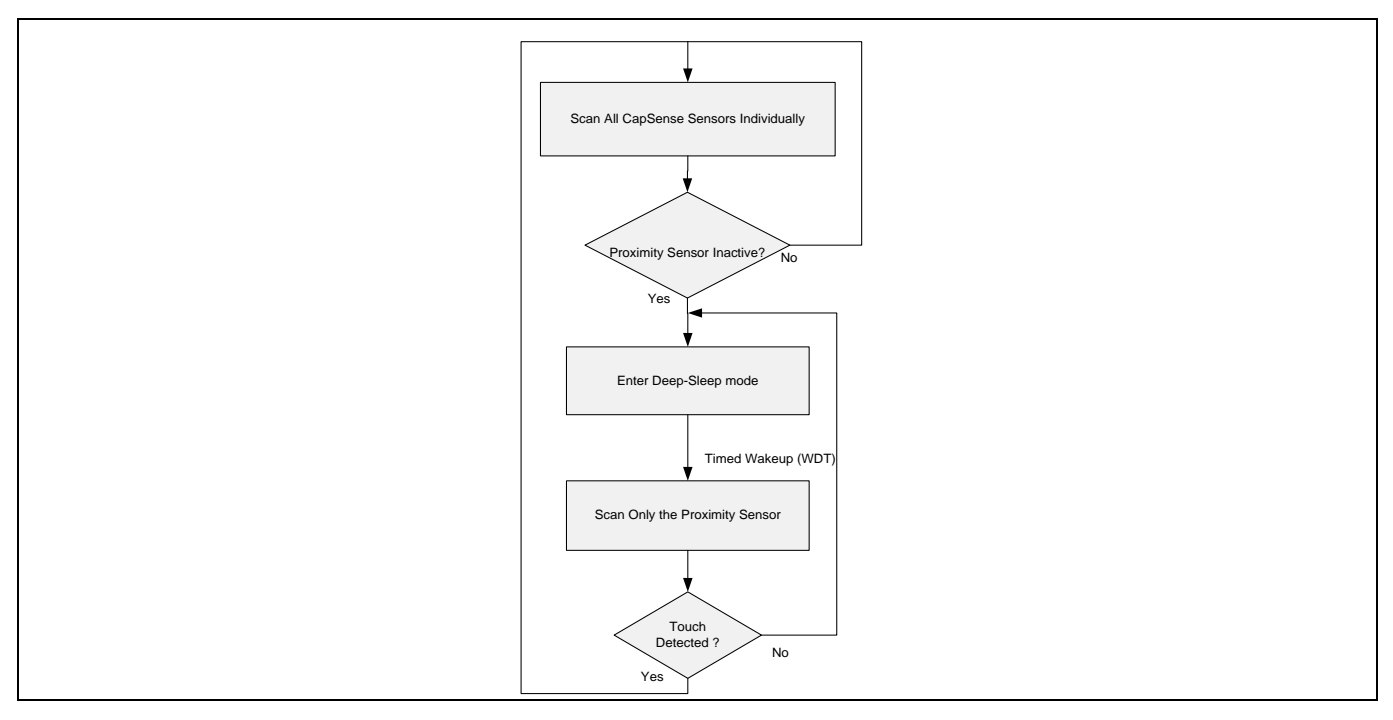

<span id="page-153-0"></span>**Figure 113** 低消費電力 **CAPSENSE™**の設計

- 4. CAPSENSE™コンポーネントは、センサーを連動させ、アプリケーションレベルでスキャンを管理す ることにより、スキャンの実行時間を短縮することにより、消費電力を削減できます。この場合、 設計内のすべてのセンサーは「ganged (連動) 」します。つまり、AMUX バスに同時に接続して、仮想 センサーを形成します。連動センサーの実装の詳細については、サンプルコード **PSoC**™ **[4 low power](https://www.cypress.com/documentation/code-examples/ce210290-psoc-4-capsense-low-power-ganged-sensor)  [ganged sensor](https://www.cypress.com/documentation/code-examples/ce210290-psoc-4-capsense-low-power-ganged-sensor)** および **AN92239 – [Proximity sensing with CAPSENSE™](https://www.cypress.com/documentation/application-notes/an92239-proximity-sensing-capsense)**を参照してください。連動セン サーは、センサーを個別に検討する場合と比較してプロパティが異なるため、調整パラメーターが 異なります。したがって、単一の CSD ボタンと見なし、個別に調整する必要があります[。手動チュ](#page-66-0) [ーニングを](#page-66-0)参照してください。連動センサーは、ウォッチドッグタイマー (WDT) を使用して定期的 にスキャンされます。連動センサーがタッチイベントを報告した場合は、スキャンする必要のある 実際のウィジェットのスキャンを有効にします。これは、Wake onTouch モードを必要とする CAPSENSE™デザインで役立ちます。手順は、**[Figure 113](#page-153-0)** で説明した手順と同様です。 CAPSENSE™と ウェイクアップ間隔を適切に調整することにより、良好なタッチ応答を維持しながら、非常に低い システム電流を実現できます。この手法は、CSX タッチパッドウィジェットでも使用できます。
- 5. システムタイマーや l<sup>2</sup>C などの高速周辺機器が必要な場合は、ディープスリープモードにする代わり に CPU をスリープモードにできます。
- 6. [被駆動シールド信号およびシールド電極で](#page-26-0)説明されているように、デザインにシールドハッチを追 加して、寄生容量を減らし、スキャン時間を短縮もできます。スキャン時間と消費電力は直接関係 します。したがって、スキャン時間を短縮することにより、消費電力が削減されます。
- *Note: PSoC*™ *4000* デバイスでは、*CAPSENSE™*スキャンが進行中の場合にスリープモードに入る ことは推奨しません。

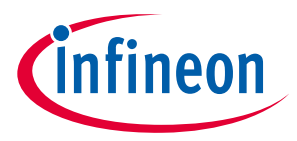

## **7.2 センサーの構造**

静電容量センサーは、アプリケーションの要件に応じて、異なる材料を使用して設定できます。典型的 なセンサー設定では、タッチを検知する導電性パッドまたは表面が導電性配線またはリンクにより PSoC™のピンに接続されます。この全体の構成は非導電性オーバーレイ材料の下に配置され、ユーザー はオーバーレイの上で操作します。

**[Figure 114](#page-154-0)** に、最も一般的な CAPSENSE™センサーの構造を示します。

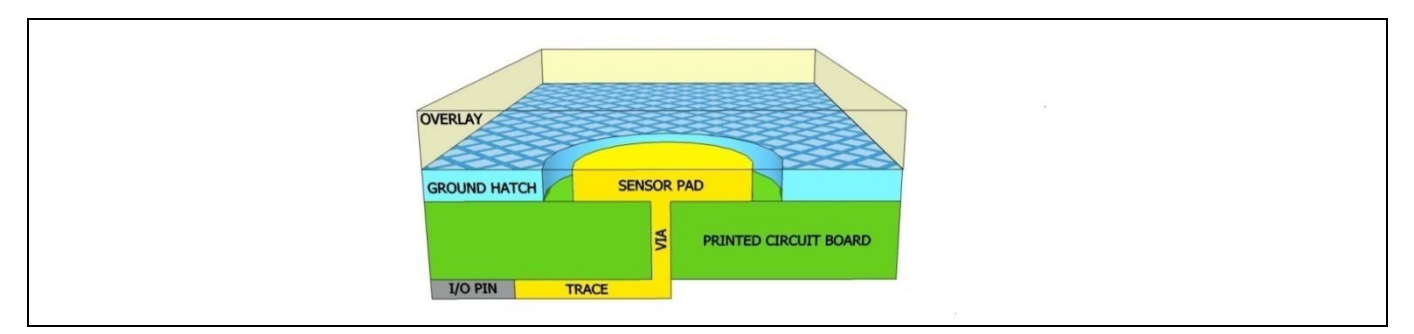

<span id="page-154-0"></span>**Figure 114 CAPSENSE™**センサーの構造

PCB の表面にエッチングされた銅パッドは CAPSENSE™センサーとして機能します。非導電性のオーバー レイ素材が、タッチ表面として機能します。オーバーレイにより、センサーを環境から保護し、指の直 接接触が回避できます。センサー パッドを取り囲んでいるグランド ハッチは、センサーを他のセンサ ーおよび PCB 配線から分離します。

耐液性が要求されると、グランド ハッチの代わりにシールド ハッチを使用する必要があります。この 場合、ハッチをグランドに接続する代わりに、シールド信号で駆動します。詳細は<mark>耐液性</mark>を参照してく ださい。

最も基本的な CAPSENSE™ PCB 形状は 2 層基板で、上面にセンサー パッドとハッチング グランド面があ り、下面に電気部品が搭載されます。**[Figure 115](#page-154-1)** に CAPSENSE™ハードウェアの分解図を示します。

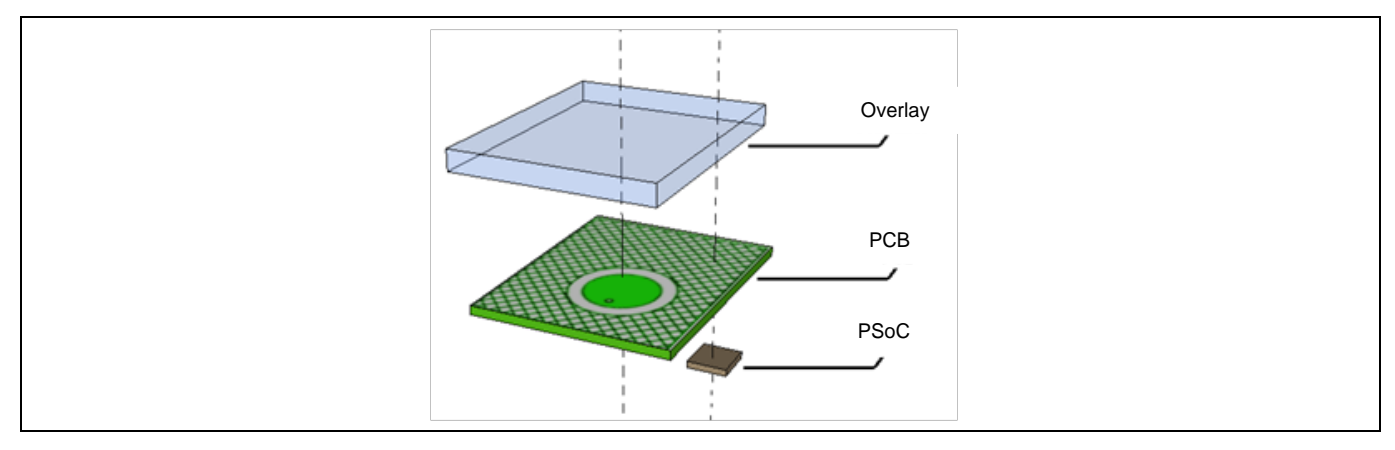

### <span id="page-154-1"></span>**Figure 115 CAPSENSE™**ハードウェア

センサーはインジウムスズ酸化物 (ITO) またはガラスや柔軟なプリント基板の上に印刷されたインクな ど銅以外の材料を用いて構築できます。**[Figure 106](#page-155-0)** に示すように、スプリングはオーバーレイが PCB か ら離れた距離に配置することを可能にするスプリング センサーを作成するために、CAPSENSE™センサー として使用される場合があります。スプリング センサーおよび ITO や印刷済みインクなど他の非銅セン サーの PCB 設計上の注意事項は **[Getting started with CAPSENSE™](http://www.cypress.com/documentation/application-notes/an64846-getting-started-capsense) design guide** を参照してください。

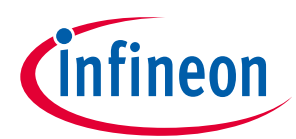

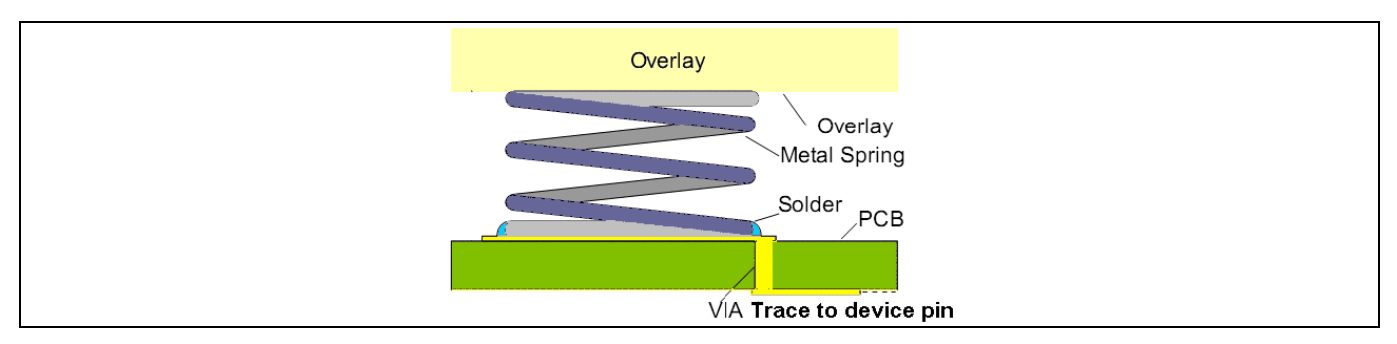

<span id="page-155-0"></span>**Figure 116** センサーとしてスプリングを使用するセンサーの構造

# <span id="page-155-3"></span>**7.3 オーバーレイの選択**

# **7.3.1 オーバーレイの素材**

このオーバーレイは、指の静電容量の大きさを決めるため、CAPSENSE™ハードウェアの重要な部分で す。指の静電容量はオーバーレイ素材の比誘電率に正比例します。詳細は<mark>指の静電容量</mark>を参照してくだ さい。

**[Table 26](#page-155-1)** にいくつかのオーバーレイ素材の比誘電率を示します。比誘電率 2.0~8.0 の素材は、 CAPSENSE™オーバーレイに適します。

## <span id="page-155-1"></span>**Table 26** オーバーレイ素材の比誘電率

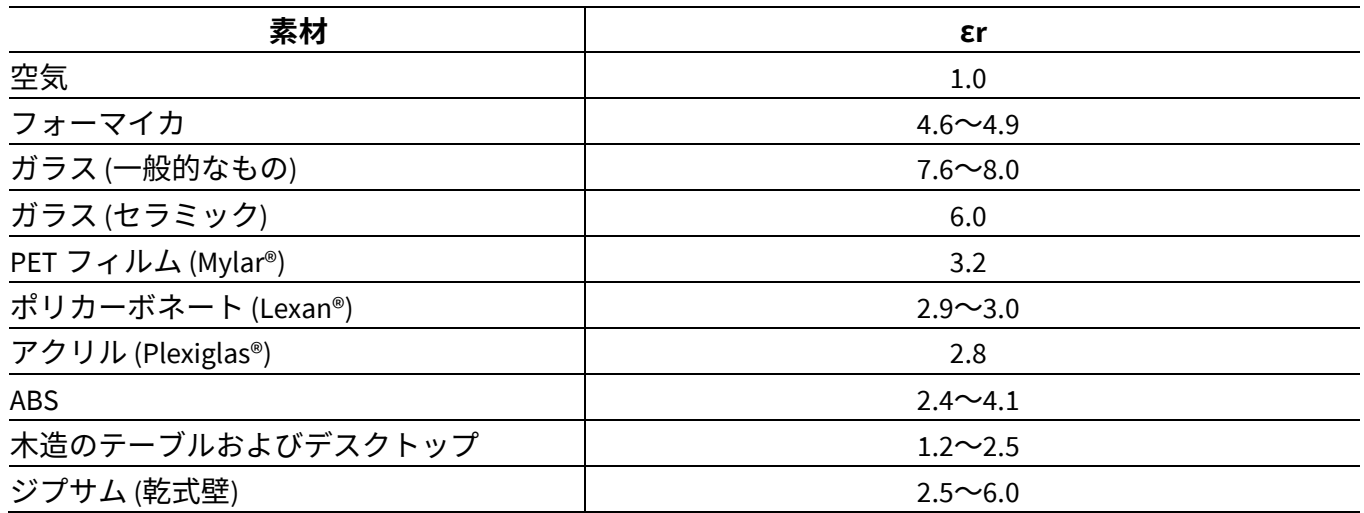

*Note:* 導電性材料は、電界パターンを妨げます。そのため、オーバーレイに導電性材料を使用 してはいけません。オーバーレイに導電性塗料も使用しないでください。

# **7.3.2 オーバーレイの厚さ**

指の静電容量は、オーバーレイの厚さに反比例します。そのため、薄いオーバーレイは厚いオーバーレ イより多くの信号を与えます。詳細は<mark>指の静電容量</mark>を参照してください。

**[Table 27](#page-155-2)** にさまざまな CAPSENSE™ウィジェット用のアクリル オーバーレイの推奨される最大の厚さを 示します。

## <span id="page-155-2"></span>**Table 27** アクリル オーバーレイの最大の厚さ

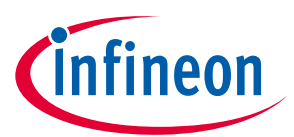

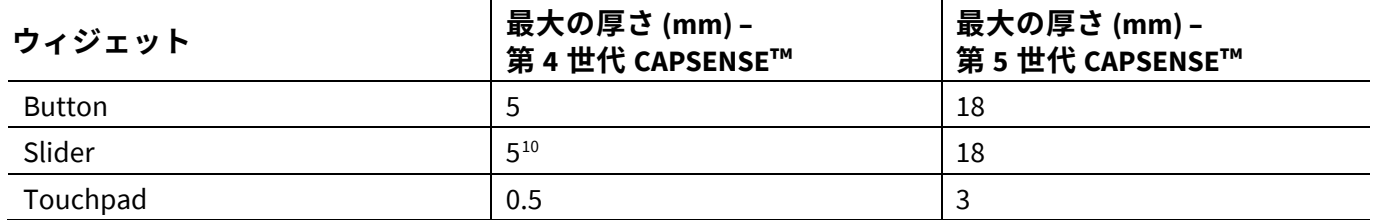

[指の静電容量も](#page-13-0)オーバーレイの比誘電率に依存するため、比誘電率もオーバーレイの最大厚さのガイド ラインで重要な役割を果たします。通常ガラスの比誘電率は約 (ε,=8) ですが、アクリルの比誘電率は約 (ε,=2.5) です。(ε,/2.5) の比率は同じ感度レベルでのプラスチックに対するオーバーレイの厚さの推定比で す。この経験則を使用すると、通常ガラス オーバーレイの厚さはプラスチック オーバーレイの厚さの 3 倍ですが、同じ感度レベルを維持できます。

さらに、非常に薄いオーバーレイやオーバーレイを使用しないでください。 次の理由により、 CAPSENSE™デザインではオーバーレイの厚さを最小にすることが重要です。

- a) オーバーレイは、環境条件からの保護を提供し、指が直接接触するのを防ぎ、ESD 保護を提供しま す。オーバーレイの厚さは、良好な信号を提供するために十分に薄くする必要があり、ボタンの サイズと ESD に耐える強度に基づいて決定されます。**[AN64846 Getting started with the](https://www.cypress.com/file/41076/download)  [CAPSENSE™](https://www.cypress.com/file/41076/download)**を参照してください。
- b) CSD ボタンの場合、オーバーレイがない場合、ボタンは過敏になります。
- c) スライダーの場合、オーバーレイがない場合、スライダーセグメントの生のカウントが飽和し、 スライダーの重心応答が非線形になる可能性があります[。スライダーのデザインを](#page-165-0)参照してくだ さい。
- d) CSX センサーの場合、オーバーレイの最小厚さを 0.5 mm にすることを推奨します。違反した場 合、センサーに指を置いたり、Tx 電極と Rx 電極に水滴が落ちたりすると、raw カウントの急激な 減少が見られます。<mark>接地の影響</mark>を参照してください。

## **7.3.3 オーバーレイの接着剤**

オーバーレイは、PCB と良好な機械的な接触を維持しなければなりません。オーバーレイを PCB に接着 するためには非導電の接着剤フィルムを使用する必要があります。このフィルムは、オーバーレイとセ ンサー パッド間の空隙を無くすことによってシステムの感度を増加させます。3M™は、CAPSENSE™アプ リケーションに広く使用される 200MP と呼ばれる高性能のアクリル系接着剤を提供します。これは、接 着剤転写テープ形状で使用されます。製品例の番号は 467MP と 468MP です。

## **7.4 PCB レイアウト ガイドライン**

PCB レイアウト ガイドラインは、良好な感度と高[い信号対ノイズ比を](#page-17-0)備えた CAPSENSE™システムを設 計するために役立ちます。

## **7.4.1 センサーCP**

CAPSENSE™システム設計では、センサーの Cpはデバイスのサポートされている範囲内にある必要があり ます。 サポートされている CP範囲は、コンポーネント データシート**/**[ミドルウェア文書に](#page-213-0)あります。 CPの主なコンポーネントは、デバイスのトレース容量、センサー パッド容量、およびピン容量です。 ピン容量はデバイスに依存するため (**デバイスデータシート**を参照)、データシートの C<sub>P</sub>基準を満たせる ようにセンサーとトレース容量のみを設計できます。 C。と PCB レイアウト機能の関係は単純ではあり

<span id="page-156-0"></span> $^{10}$  5mm のアクリル オーバーレイでは、SmartSense コンポーネントはスライダー動作のために、最小 9mm の指の直径を必要とします。指の直径が 9mm 未満の場 合、手動チューニングを使用する必要があります。

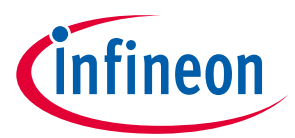

ません。 C。は、センサー パッドのサイズとトレースの長さと幅が大きくなると、センサー パッドとグ ランドハッチの間のギャップが小さくなると大きくなります。

CPを下げる方法はたくさんあります。

- トレースの長さと幅をできるだけ小さくしてください。トレース長を短くすると、ノイズ耐性が向 上します。
- シールド信号でハッチを駆動してください。<mark>被駆動シールド信号およびシールド電極</mark>を参照してく ださい。

センサーパッドのサイズを小さくすると、指の静電容量も減少するため、推奨しません。センサーパッ ドが小さく、センサーパッドがデバイスの近くに配置されているためにトレース長が非常に短いなどの 特殊なケースでは、センサーの C<sub>a</sub>がデバイスでサポートされている最小 C<sub>a</sub>よりも低くなる可能性があ ります。その場合、センサーまたは未使用のピンの両端にコンデンサのフットプリントを追加します。 CPがサポートされる範囲よりも低いことが確認された場合は、センサーの両端または未使用のピンに 4.7 pF のコンデンサを配置し、CAPSENSE™スキャン中にコンデンサを連動します。詳細については FAQ **[5.3.7.7](#page-134-0)** を参照してください。これにより、センサーの CPがサポートされる範囲まで増加します。

トレースが長いため、または地面が近くにあるためにセンサーの C<sub>p</sub>が非常に高い場合は、C<sub>p</sub>値が高いた めに感度が低下しないように、相互容量センシング方式を使用してください。相互容量センシング方式 における CAPSENSE™センサーの感度は、センサーC。とは無関係です。

## **7.4.2 回路基板の層**

ほとんどのアプリケーションは、センサー パッドとハッチング グランド面が上面に、他のすべての部 品が下面にある 2 層基板を使用しています。もっと複雑な PCB は 4 層を使用します。

- FR4 ベースの PCB 設計は、回路基板の厚さが 0.020 インチ (0.5mm) から 0.063 インチ (1.6mm) の間で 正常に動作します。
- フレックス回路は CAPSENSE™でも良好に作用します。曲面にはフレックス回路を使用できます。本 書のすべての PCB ガイドラインもフレックス回路に適用します。CAPSENSE™に厚さが 0.01 インチ (0.25mm) 以上のフレックス回路を使用する必要があります。フレックス回路に使用される Kapton<sup>®</sup>素 材の高い絶縁破壊電圧 (290kV/mm) は、CAPSENSE™センサーへの内蔵の ESD 保護を提供します。

# **7.4.3 ボタン デザイン**

# **7.4.3.1 自己容量のボタン デザイン**

自己容量ボタンには単一の電極があり、以下に推奨するようにさまざまな形状とサイズにできます。

形状: 円形のセンサー パッドを CAPSENSE™ボタンに使用する必要があります。角を丸くした長方形も良 好です。しかし、尖った角 (<90°) は電場を集中するため、このような角を避けてください。**[Figure 117](#page-158-0)** に、推奨されるボタン形状を示します。

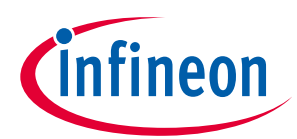

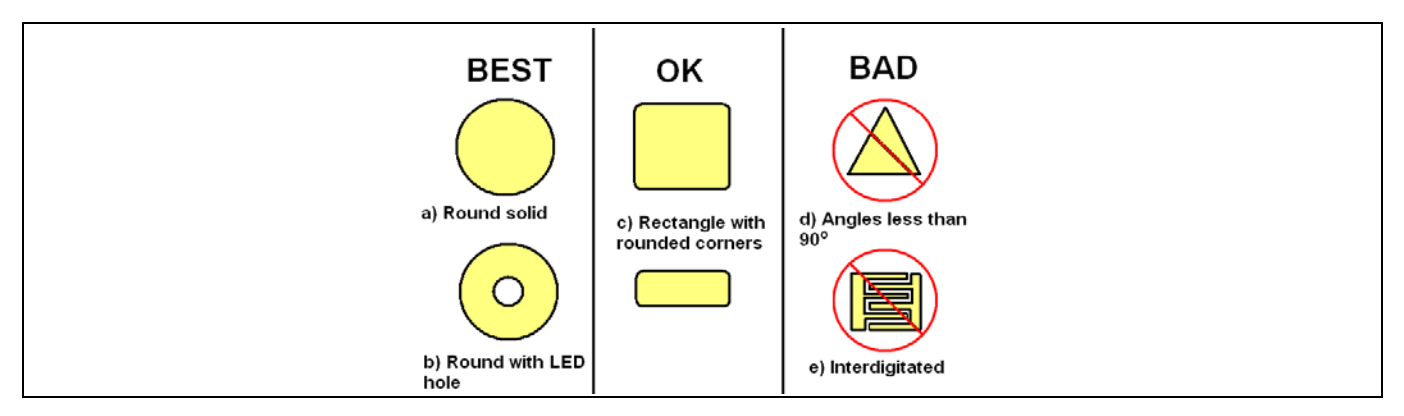

<span id="page-158-0"></span>**Figure 117** 推奨ボタン形状

サイズ: ボタンの直径は 5mm~15mm の範囲でなければならなりません。10mm がほとんどのアプリケ ーションに適します。より大きい直径は、より厚いオーバーレイに適します。

間隔: センサー パッドとグランド ハッチ間の間隔は、オーバーレイの厚さに等しく、0.5mm~2mm の範 囲でなければなりません。例えば、オーバーレイの厚さが 1mm なら、間隔は 1mm にしてください。し かし、オーバーレイの厚さが 3mm なら、間隔は 2mm にしてください。

**[Figure 118](#page-158-1)** に示すように、隣接するボタンの誤ったタッチ検出を防ぐために、ボタンに接触するとき、 別のボタンとグランド ハッチ間の間隔に近接しないように 2 つの隣接するボタン間の間隔を選択する必 要があります。

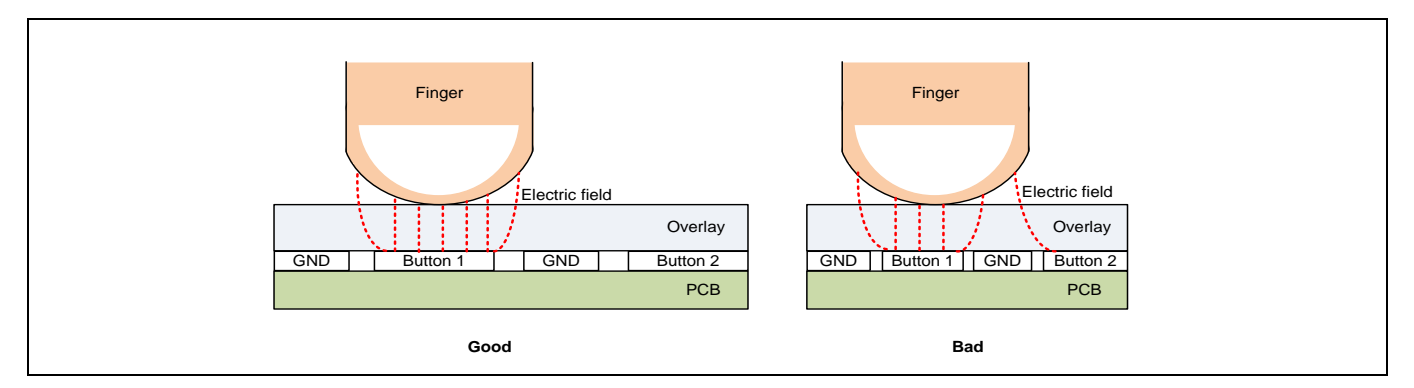

#### <span id="page-158-1"></span>**Figure 118** ボタン間の間隔

# **7.4.3.2 相互静電容量ボタンの設計**

相互容量センシングは、2 つの電極間の容量結合の変化を測定します。センサーパターンは、指が Tx 電 極と Rx 電極の間の電界を最大限に乱すように設計する必要があります。相互静電容量ボタンの設計に 使用できる標準のボタンパターンがあり、それらのパラメーターはアプリケーションの要件に基づいて 変更できます。フィッシュボーンパターンは、SNR の観点から優れたパフォーマンスを提供する相互容 量パターンの 1 つです。

# **7.4.3.2.1** フィッシュボーンパターン

プロングまたはフィッシュボーンは、相互静電容量ボタンの標準形状です。Tx は、Rx をノイズから保 護するために、ボタンの周りにボックスまたはリングを形成します。電界を形成するために、境界の内 側に織り交ぜられた Tx および Rx プロングがあります。**[Figure 119](#page-159-0)** に、ハッチングされた地面を備えた

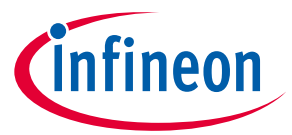

上面図と底面図の 2 ピンフィッシュボーンセンサー構造の例を示します。Tx 電極の外壁と同一平面上の ハッチグランドの間のギャップは、Tx および Rx 電極のエアギャップよりも大きくする必要がありま す。フィッシュボーン構造の基準面 (PCB 最下層) には、**[Figure 119](#page-159-0)** に示すようにボイド領域が必要で す。

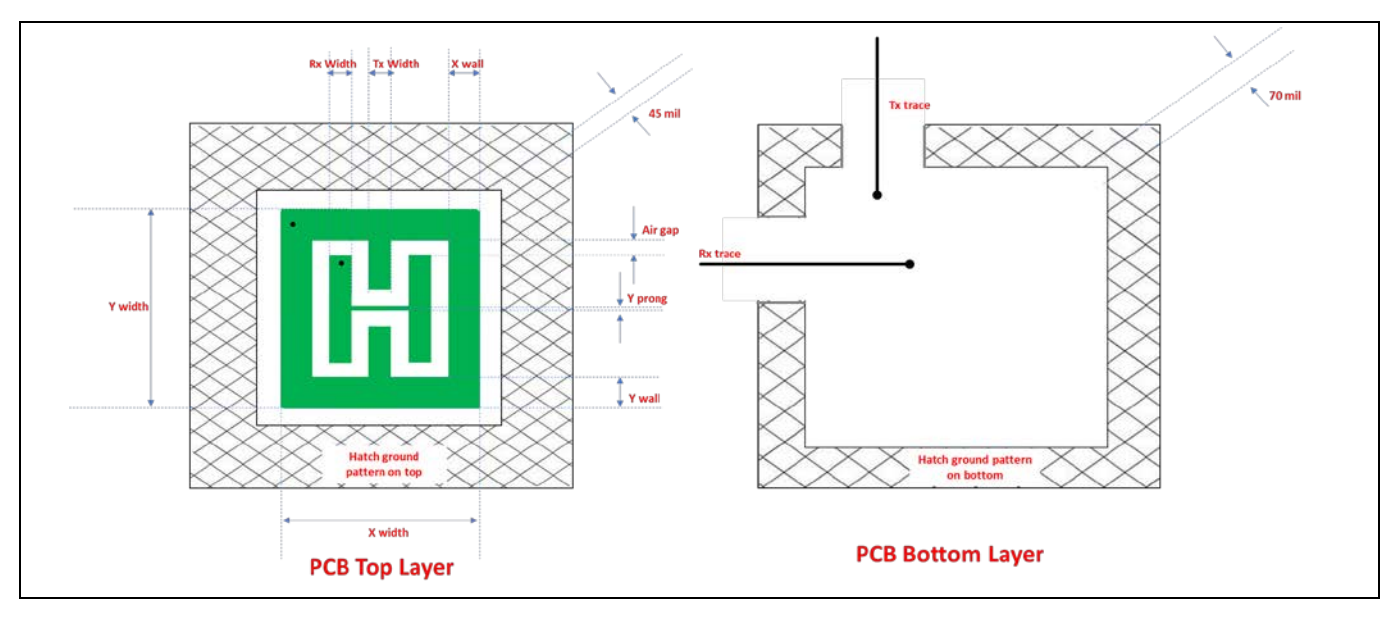

<span id="page-159-0"></span>**Figure 119 2** つの **Rx** プロングを備えた **CSX** フィッシュボーンボタンパターン

**[Table 28](#page-160-0)** に、ガラスやアクリルなどの一般的に使用されるセンサーサイズとオーバーレイの推奨される フィッシュボーンボタンの設計パラメーターを示します[。センサーサイズの](#page-162-0)セクションで説明したよう に、推奨されるボタンサイズは、ボタンの X と Y の寸法を、予想されるユーザーの指のサイズとオーバ ーレイの厚さの合計に近づけることです。ただし、表には、ボード上の使用可能なスペースに制約があ る場合、またはユーザーの操作を容易にするためにアプリケーション用に大きなボタンが必要な場合な どに選択できる複数のボタンサイズが一覧されます。

また、特定のボタンサイズでは、オーバーレイの厚さが増すと、達成可能な SNR が低下することに注意 してください。したがって、厚いオーバーレイ (約 1mm 以上のアクリルまたは 2mm のガラス) を使用す る場合は、ボタンの SNR パフォーマンスがさらに制限されるため、ボードスペースによるボタンサイズ の妥協を避けてください。このような厚いオーバーレイには、必ず大きなボタン (> =予想される最大の 指のサイズ) を使用してください。また、小さなボタンの場合は、SNR を向上させるために薄いオーバ ーレイを使用することを推奨します。

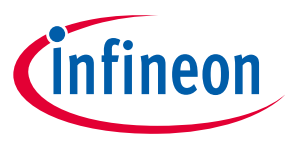

| ボタンサイズ<br>(X 寸法, Y 寸法)(mm) | Rx プロング<br>数   | Tx と Rx 間の工<br>アギャップ<br>(mm) | Tx 幅<br>(mm) | Rx幅<br>(mm) | X 壁幅<br>(mm) | Y 壁幅<br>(mm) | Yプロング<br>(mm) |
|----------------------------|----------------|------------------------------|--------------|-------------|--------------|--------------|---------------|
| 5, 5                       | 3              | 0.35                         | 0.48         | 0.48        | 0.24         | 0.24         | 0.2           |
| 10,7                       | 3              | 0.75                         | 0.92         | 0.92        | 0.46         | 0.46         | 0.2           |
| 10,5                       | 3              | 0.5                          | 1.17         | 1.17        | 0.58         | 0.58         | 0.2           |
| 10,10                      | 2              | 0.9                          | 1.60         | 1.60        | 0.80         | 0.80         | 0.2           |
| 12, 12                     | 2              | 1.3                          | 1.70         | 1.70        | 0.85         | 0.85         | 0.2           |
| 13, 10                     | $\overline{2}$ | 1.1                          | 2.15         | 2.15        | 1.08         | 1.08         | 0.2           |
| 13, 13                     | $\overline{2}$ | 1.5                          | 1.75         | 1.75        | 0.88         | 0.88         | 0.2           |
| 15, 15                     | $\overline{2}$ | 1.7                          | 2.05         | 2.05        | 1.03         | 1.03         | 0.2           |
| 17, 17                     | $\overline{2}$ | 2.3                          | 1.95         | 1.95        | 0.98         | 0.98         | 0.2           |
| 20, 13                     | 2              | 1.8                          | 3.20         | 3.20        | 1.60         | 1.60         | 0.2           |
| 25, 13                     | $\overline{2}$ | $\overline{2}$               | 4.25         | 4.25        | 2.13         | 2.13         | 0.2           |

<span id="page-160-0"></span>**Table 28** フィッシュボーンボタンの寸法 **(**すべての単位は **mm)**

この章の回路図とレイアウトのガイドラインに従うと、**[Table 28](#page-160-0)** の上記のボタン設計パラメーターによ り良好な SNR パフォーマンスが保証されます。

*Note:* 設計でより高い外部ノイズが予想される場合、およびその他の複雑な場合は、ボタン設 計の支援につい[てテクニカルサポートに](#page-214-0)連絡できます。外部ノイズの詳細については、 *CAPSENSE™*[システムのノイズの](#page-190-0)セクションを参照してください。また、設計では、低い *CM*が予想される場合は、それを軽減するために *CSX* ボタンの *CM*[が低いことを確認セ](#page-138-0)クシ ョンに記載されるガイドラインに従ってください。

# <span id="page-160-2"></span>**7.4.3.2.2** 任意の形状と寸法のボタンデザイン

**[Figure 120](#page-160-1)** に、フィッシュボーンパターンでの Rx プロングのさまざまな方向を示します。ボタン A で は、Rx プロングはボタンの側面に垂直で、寸法が大きくなります。ボタン B では、Rx プロングはボタ ンの側面に平行で、寸法が大きくなります。ボタン A のように Rx プロングを配置すると、ボタン B と 比較してボタンパターンが最適化されます。したがって、Rx プロングは、ボタンの側面に対して垂直 に、より大きな寸法にすることを常に推奨します。したがって、10x13mm のボタンが必要な場合は、 **[Table 27](#page-155-2)** の 13 x 10 mm ボタンを使用し、90°回転させて、**[Figure 121](#page-161-0)** に示す 13 x 10mm の **[CAPSENSE™](#page-190-0)**シ [ステムのノイズの](#page-190-0)ボタンパターンを取得します。

<span id="page-160-1"></span>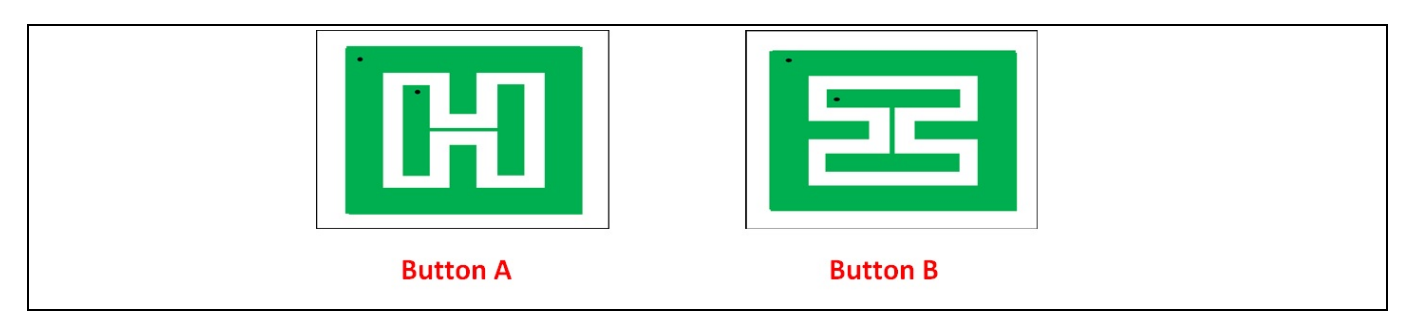

**Figure 120 Rx** プロングの向き

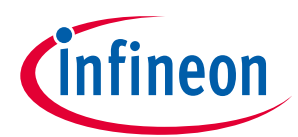

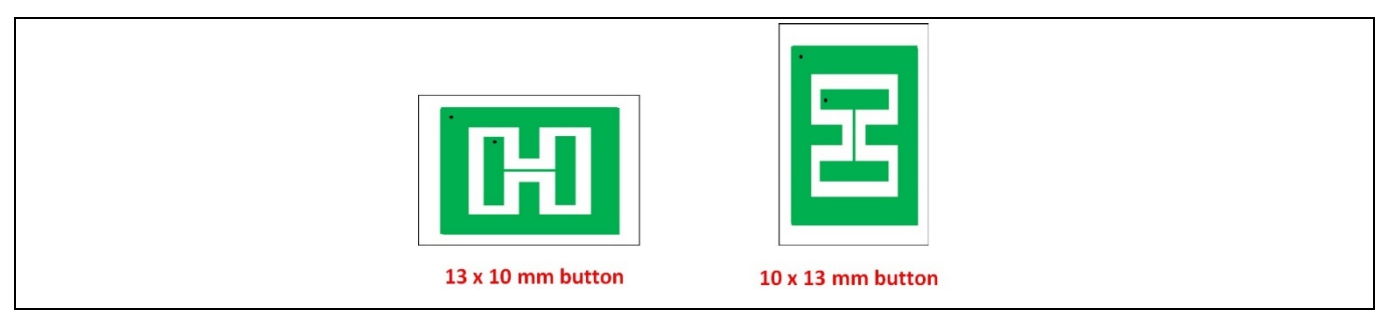

**Figure 121** ボタンを **90** 度回転させて、目的のボタンの寸法を取得

<span id="page-161-0"></span>楕円形や円形など、推奨される長方形とは異なるボタンの形状が必要な設計がある場合があります。以 下の手順では、標準のフィッシュボーンパターンから非標準の形状のボタンを作成する方法について説 明します。

- 最初に、**[Table 27](#page-155-2)** からフィッシュボーンパターン (楕円形の場合は長方形、円形の場合は正方形ボタ ン) を選択して、目的のボタンの形状をカバーします。
- 次に、**[Figure 122](#page-161-1)** に示すように、ユーザーインターフェース上、またはフィッシュボーンパターン上 に必要な寸法のオーバーレイ印刷ボタンの形状の上に配置します。

この方法を使用して設計された相互静電容量ボタンは、下の図に示すように、ボタンの形状の外側に過 敏な領域または感度が低い領域があります。これは、相互静電容量ボタンのソフトウェアしきい値を適 切に調整することで軽減できます。下の図に、正方形のフィッシュボーンパターンを使用して作成され た円形のボタンの例を示します。

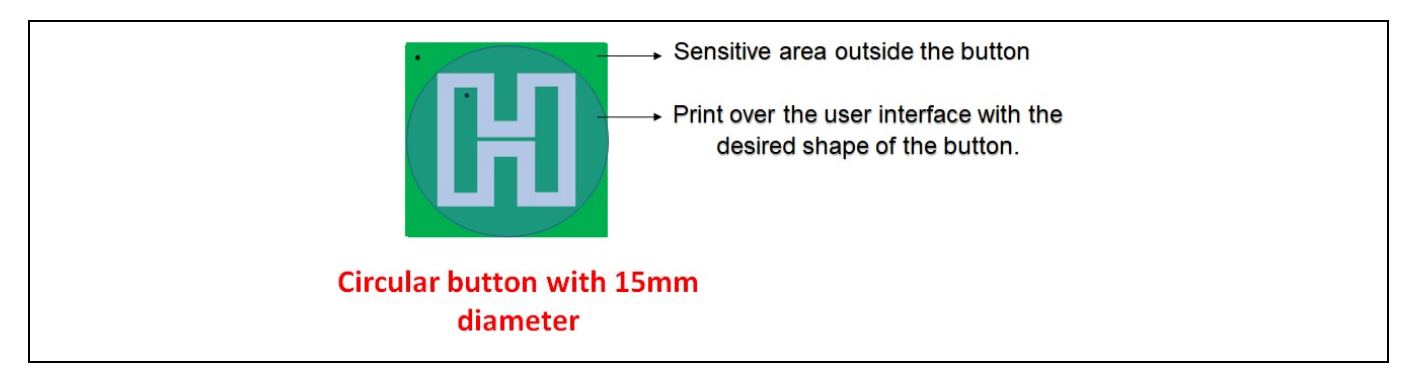

<span id="page-161-1"></span>**Figure 122** 任意のパターンに基づく任意の形状のボタンデザイン

**[Table 27](#page-155-2)** にないパターンが必要な場合は、いくつかの手順に従ってボタンパラメーターを取得できま す。例えば、19x19 のパターンが必要な場合は、17x17 のように **[Table 27](#page-155-2)** から必要なパターンに近いパ ターンを選択し、ボタン領域に関して Tx と Rx の間のエアギャップを測定します。以下に例を示しま す。

$$
New_{gap} = TxRx_{gap} * \left(\frac{ButttonArea_{desired}}{ButtonArea_{reference}}\right)
$$

ここで、ButttonArea = X x Y センサーの寸法です。

以下の仮定に基づいて、上記で取得した New gapを考慮して、Tx 幅, Rx 幅, および Tx 壁を計算します。 得られたボタン設計パラメーターの値を **[Table 28](#page-160-0)** に示します。ボタンの設計パラメーターの説明を理解 するには、**[Figure 109](#page-159-0)** を参照してください。

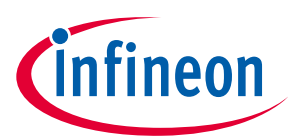

 $T x_{width} = R x_{width}$  $T x_{wall} = \frac{I x_{width}}{2}$ 

#### <span id="page-162-2"></span>**Table 29 19 x 19** ボタン形状 **17 x 17** ボタンのボタン パラメーター

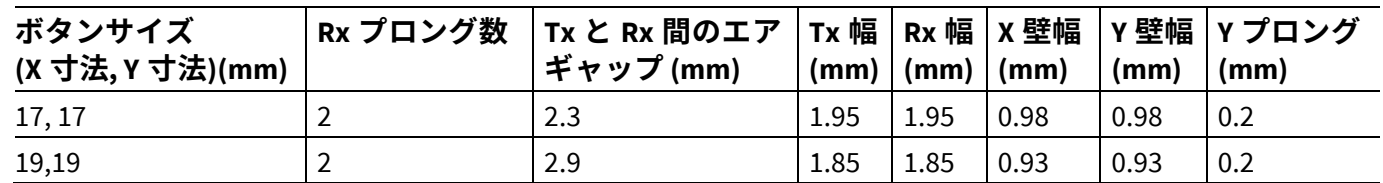

# **7.4.3.2.3** フィッシュボーンパターンパラメーターに関する一般的な推奨事項

#### <span id="page-162-0"></span>センサーサイズ

センサーサイズはボタンの XY 寸法であり、ボードスペースの可用性、予想されるユーザーの指のサイ ズ、オーバーレイの素材と厚さに基づいて選択されます。センサーサイズの選択は、PCB 内の必要なボ タン間のギャップとスペースの可用性を考慮して、PCB 上の必要なボタンの数にも依存します。ただ し、スペースが制約されない場合は、より高いボタンサイズを選択すると、良好な SNR が得られます。 **[Figure 123](#page-162-1)** に示すように、センサーのサイズを 1 ポイント超えて大きくすると、SNR が飽和することに 注意してください。これは、Tx/Rx 電極からの電界線の一部が指と相互作用しないためです。

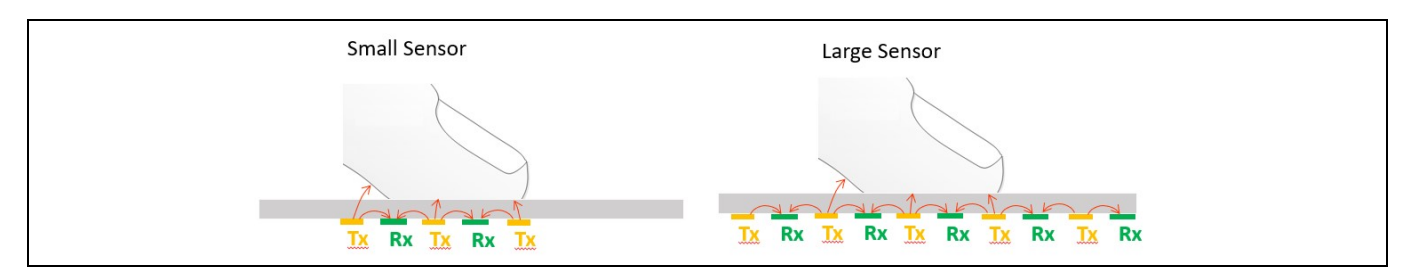

### <span id="page-162-1"></span>**Figure 123** 任意のパターンに基づく任意の形状のボタンデザイン

ボタンの SNR は、厚いオーバーレイを使用すると低下します。したがって、推奨される最小センサーサ イズは、指のサイズとオーバーレイの厚さの合計であり、厚いオーバーレイでも良好な SNR を実現しま す。例えば、推奨される最小センサーサイズは、直径約 10 mm、オーバーレイの厚さ 3 mm の指のサイ ズを考慮すると、13x10 mm にできます[。任意の形状と寸法のボタンデザインで](#page-160-2)述べたように、Rx プロ ングは大きな寸法の側面に垂直である必要があります。

#### ボタンの間隔

ボタンの間隔は、2 つのボタンの Tx 壁の間のギャップです。ボタンを相互に分離することでユーザーエ ラーを防ぎ、クロストークを減らします。ボタン間の間隔を 8 mm 以上に保つことを推奨します。これ により、シングルタッチとマルチタッチのパフォーマンスが向上します。

### オーバーレイ

オーバーレイの厚さとオーバーレイの誘電率は、ボタンの SNR と、ESD などの外部ノイズに対する耐性 に影響を与えます。詳細については[、オーバーレイの選択セ](#page-155-3)クションを参照してください。ボタンの SNR を高くするのに役立つオーバーレイの厚さをできるだけ小さくすることを推奨します。また、ESD ノイズに対する耐性を提供するのに十分な厚さである必要があります。場合によっては、オーバーレイ の厚さが厚く、機械的な設計上の理由でそれを回避できない場合があります。このような場合、より良

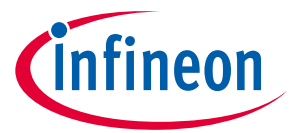

い SNR を得るには、推奨サイズよりも大きいサイズの相互静電容量ボタンを使用してください。オーバ ーレイの厚さに対するボタンの最小寸法の選択については[、センサーサイズの](#page-162-0)セクションを参照してく ださい。より高い誘電率のオーバーレイ材料を使用すると、SNR も高くなります。したがって、厚いオ ーバーレイを使用する場合は、常に誘電率の高い材料を使用してください。また、ボタンが小さい場合 は、SNR を向上させるために薄いオーバーレイを使用することを推奨します。

*Tx* 電極と *Rx* 電極間のエアギャップ

Tx 電極と Rx 電極の間のギャップは、Tx 電極と Rx 電極の間の相互容量に影響を与えます。ギャップを 大きくすると、相互容量が減少します。これは、フィッシュボーンパターンの設計で最も重要なパラメ ーターであり、750fF を超える相互容量を持つような Tx 電極と Rx 電極の間のギャップです。

#### *Rx* プロングの数

Rx プロングの数を増やすと、特定のボタンサイズの Tx 電極と Rx 電極の間のギャップが減少するため、 Rx プロングの数は Tx 電極と Rx 電極間の相互容量に影響を与えます。より高い相互容量は、Tx 電極と Rx 電極の間のより高い電界線を意味します。したがって、ボタンに触れると、より高い信号が得られま す。これは、指で触れると電界が最大限に乱されるためです。ただし、CMが高くなると、VDDA リップ ルノイズなどの外部ノイズの影響も大きくなります。したがって、より高い信号を取得するために Rx プロングの数を選択することと、優れたノイズ耐性を取得することにはトレードオフがあります。フィ ッシュボーンパターン (つまり、1 つの Tx プロングと 2 つの Rx プロングを備えたフィッシュボーンパタ ーン) の場合、Rx プロングの最適な数は 2 です。次の図に、3 つおよび 1 つの Rx プロングを備えた相互 静電容量ボタンを示します。

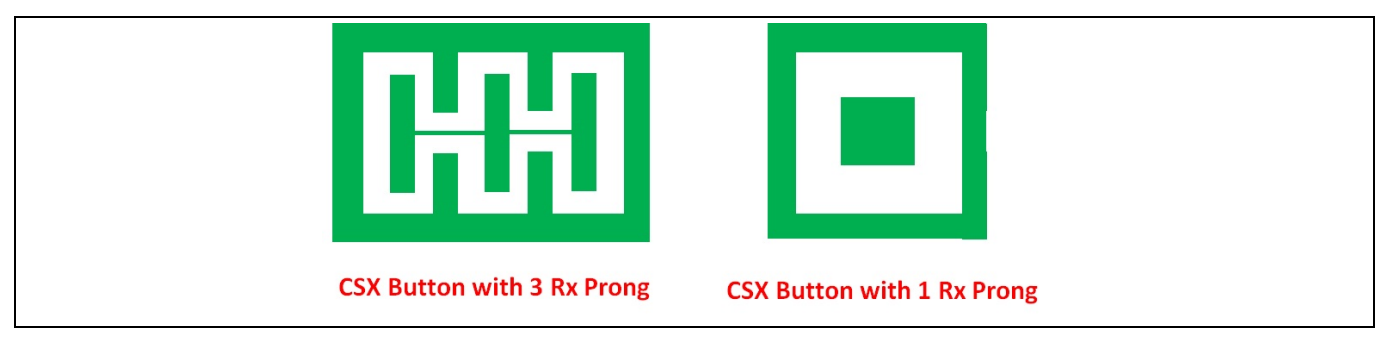

### **Figure 124** プロングの数が異なる相互静電容量ボタン

*Tx* 電極と *Rx* 電極の幅

Tx 電極と Rx 電極の幅は、Tx 電極と Rx 電極間の相互容量に影響を与えます。システム内の外部ノイズ が少ない場合、Rx 幅/面積が Tx 幅/面積に等しいときに最良の信号応答が達成されます。次の図に、Tx 電極から Rx 電極までの幅が等しいまたは等しくない電界線を示します。したがって、下の図から、Tx と Rx の幅が等しいと、最終的に指で触れたときの Cuの変化が大きくなることが明らかです。

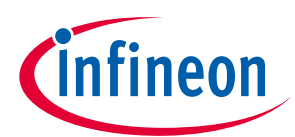

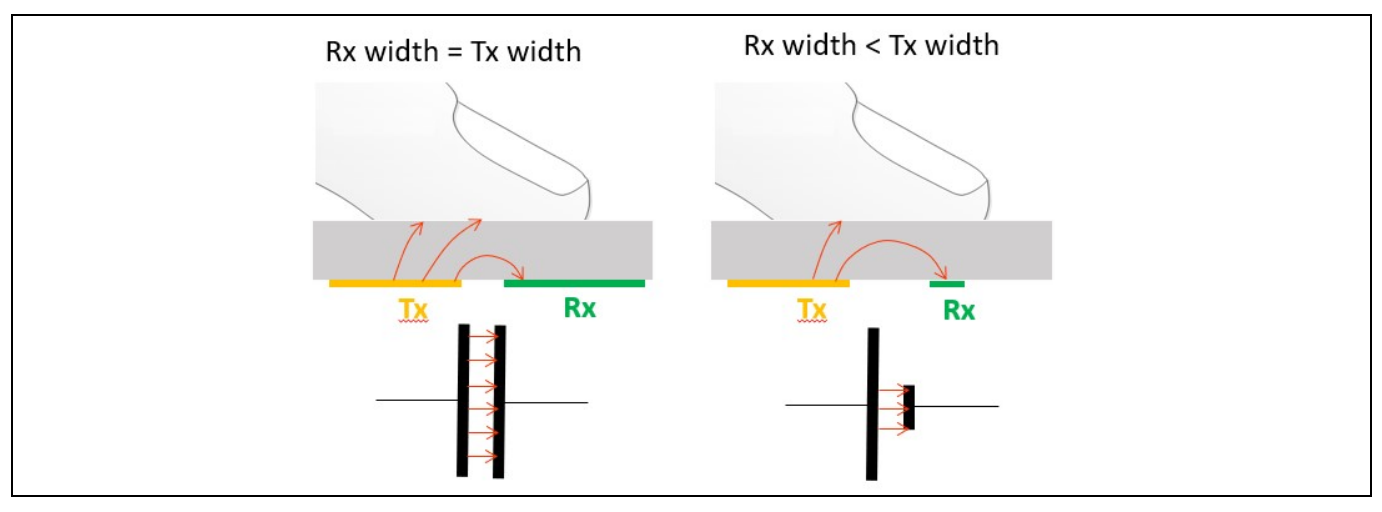

### **Figure 125 Tx** 幅および **Rx** 幅の影響

場合によっては[、相互容量センシングの耐液性の](#page-28-0)セクションで説明したように、相互容量ボタンに液体 耐性を提供する必要があります。これを実現するには、CSX と CSD の両方のセンシング方法でハイブリ ッドセンシング技術を使用する必要があります。このような場合、CSD 技術でスキャンされた Tx また は Rx 電極は、指で触れたときに良好な信号が得られるように、かなりの幅が必要です。

#### 同一平面上のグランド

同一平面上のグランドが存在すると、システム内のノイズの影響が減少し、良好なグランドが提供され るため、信号の視差効果が減少します。センサーの周囲をハッチパターンでできるだけ多く取り、デバ イスのアースに接続することを推奨します。また、この章のレイアウトと回路図のガイドラインに記載 される推奨事項に従ってください。グランドプレーンは、接近する指への電界線の結合を減らし、指の 接触によって引き起こされる相互静電容量の変化を減らします。センサーの真下に存在するノイズ源と の強い結合が予想されない限り、センサーの下にグランドプレーンを配置しないことを推奨します。 **[Figure 119](#page-159-0)** に、PCB の最上層と最下層の同一平面上のグランドを示します。Tx 電極の外壁と同一平面上 のハッチグランドの間のギャップは、Tx および Rx 電極のエアギャップよりも大きくする必要がありま す。

#### *Tx* 壁 *(X* 壁と *Y* 壁の幅*)*

Tx 壁は、ノイズから Rx 電極へのシールドとして機能します。広い Tx 壁は、クロストークの影響と同一 平面上のグランドの影響も軽減します。Tx 壁幅を Tx 電極幅の半分にほぼ等しく保つことを推奨しま す。下の図に、より広い Tx 壁の効果を示します。これは、同一平面上のグランドの影響を減らすこと により、Tx 電極から指に到達する電界線の数を増やします。<mark>相互容量センシングの耐液性</mark>のセクショ ンで説明したように、Tx 電極を CSD センサーとしてスキャンする場合は、Tx 壁の幅をわずかに増やせ ます。**[Table 29](#page-162-2)** に、Tx ウォールを増やした 10x10 パターンの例を示します。

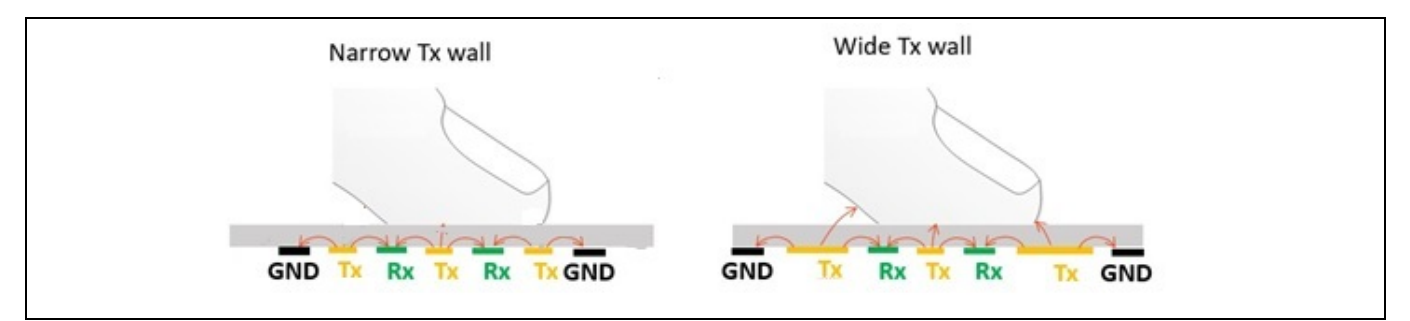

### **Figure 126 Tx** 壁幅の影響

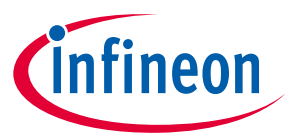

<span id="page-165-5"></span>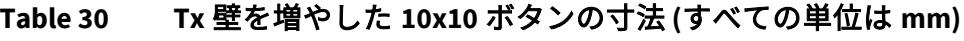

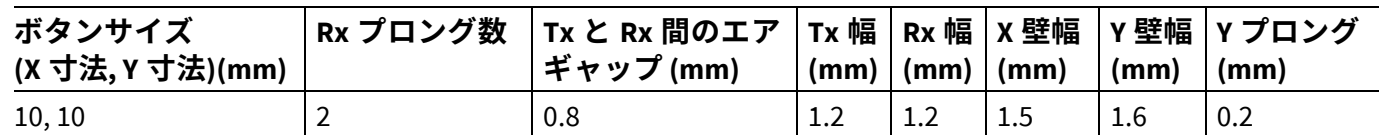

# <span id="page-165-0"></span>**7.4.4 スライダーの設計**

**[Figure 127](#page-165-1)** にリニア スライダーのための推奨スライダー パターンを示し、**[Table 31](#page-165-2)** にそれぞれのリニア スライダー寸法の推奨値を示します。推奨レイアウトのガイドラインの詳細は、次の節で説明します。

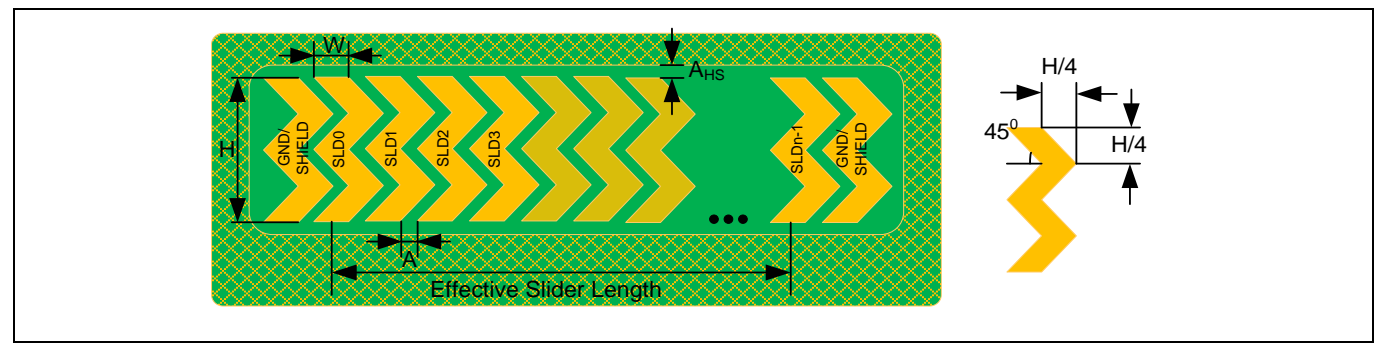

<span id="page-165-1"></span>**Figure 127** 標準リニア スライダー パターン

<span id="page-165-2"></span>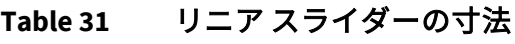

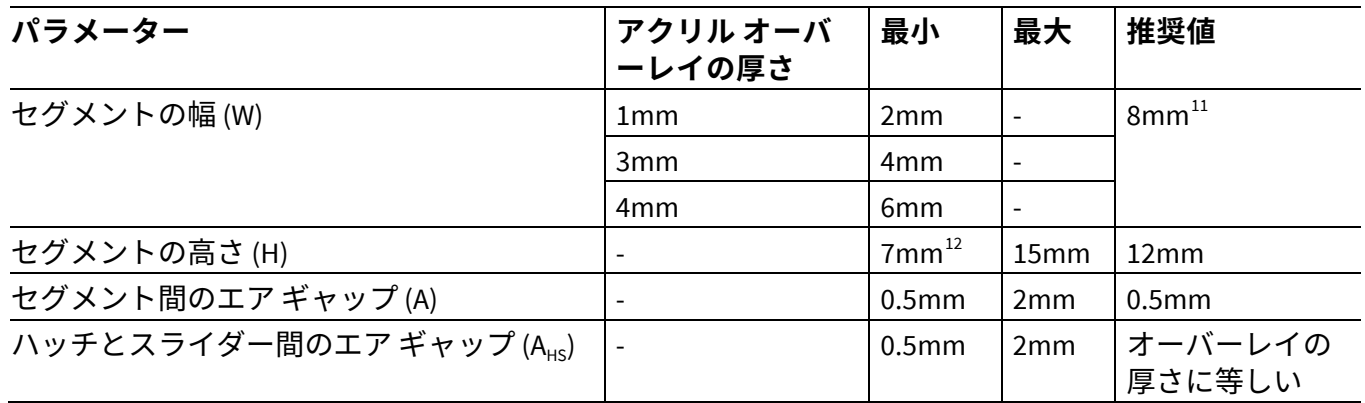

 $\overline{a}$ 

<span id="page-165-3"></span><sup>□</sup>推奨されるスライダー [セグメントの](#page-166-0)幅は人間の指の平均直径 9mm に基づいて計算します。詳細はスライダー セグメントの [形状、幅およびエアギャップを](#page-166-0)参照してください。

<span id="page-165-4"></span><sup>□</sup>推奨されるスライダー セグメントの最小の高さ 7mm は、人間の指の最小直径 7mm に基づき推奨されるものです。オーバー レイの厚さと CAPSENSE™チューニングにより、指があらゆるセグメントの真ん中に置かれるときに (<mark>[信号対ノイズ比](#page-17-0)</mark> ≥ 5:1) を達成できるという条件で、スライダーの高さが 7mm 未満にできます。

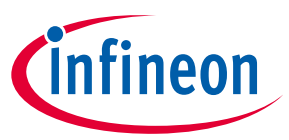

# <span id="page-166-0"></span>**7.4.4.1 スライダー セグメントの形状、幅およびエアギャップ**

スライダー上の実際の指の位置に対する報告された指の位置 (すなわち、重心位置) のリニア応答を実現 するためには、指がスライダー セグメントの真ん中ではなく、セグメント SLD0 の真ん中とセグメント SLDn-1 の真ん中の間の任意の位置に置かれたときに、ちょうど 2 つのセンサーが有効な信号を報告する ようにスライダーを設計することが必要です [13](#page-166-3)。指が任意のスライダー セグメントの真ん中に置かれた 場合、隣接するセンサーは、(差分カウント=ノイズしきい値) と報告されなければなりません。そのた め、**[Figure 127](#page-165-1)** に示すように、二重の山形形状を使用することを推奨します。この形状は、**[Figure 128](#page-166-1)** および **[Figure 129](#page-166-2)** に示すように、理想的な応答に近い重心応答を達成するために有用です。同様の理由 で、スライダーセグメント幅とエア ギャップ (**[Figure 127](#page-165-1)** でマークされる、それぞれ寸法「W」と「A」) は[、式](#page-92-0) **38** で述べた関係に従うべきです。

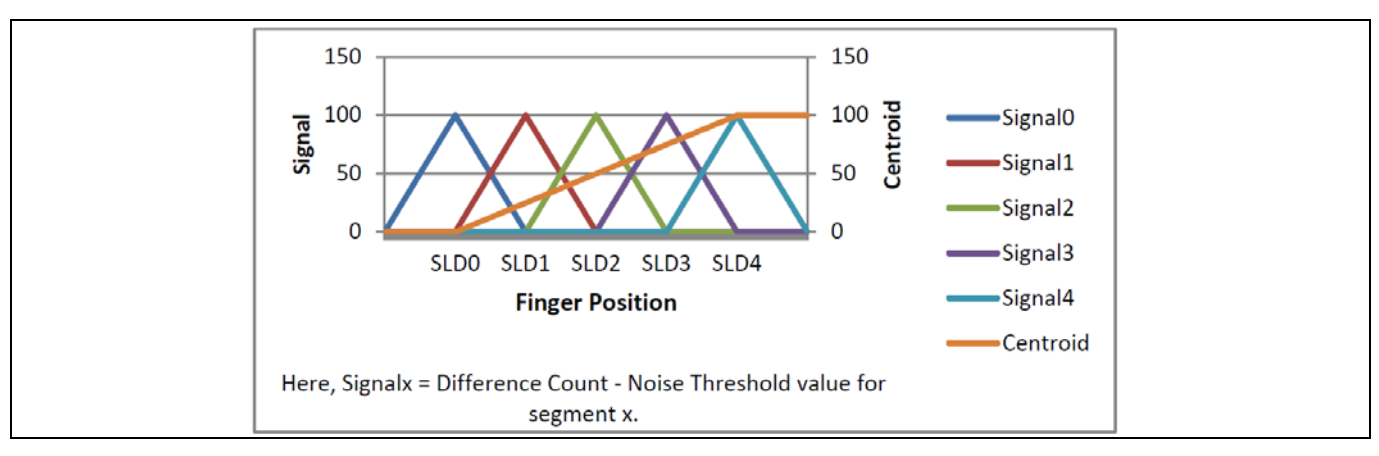

<span id="page-166-1"></span>**Figure 128** 理想的なスライダーセグメント信号と重心応答

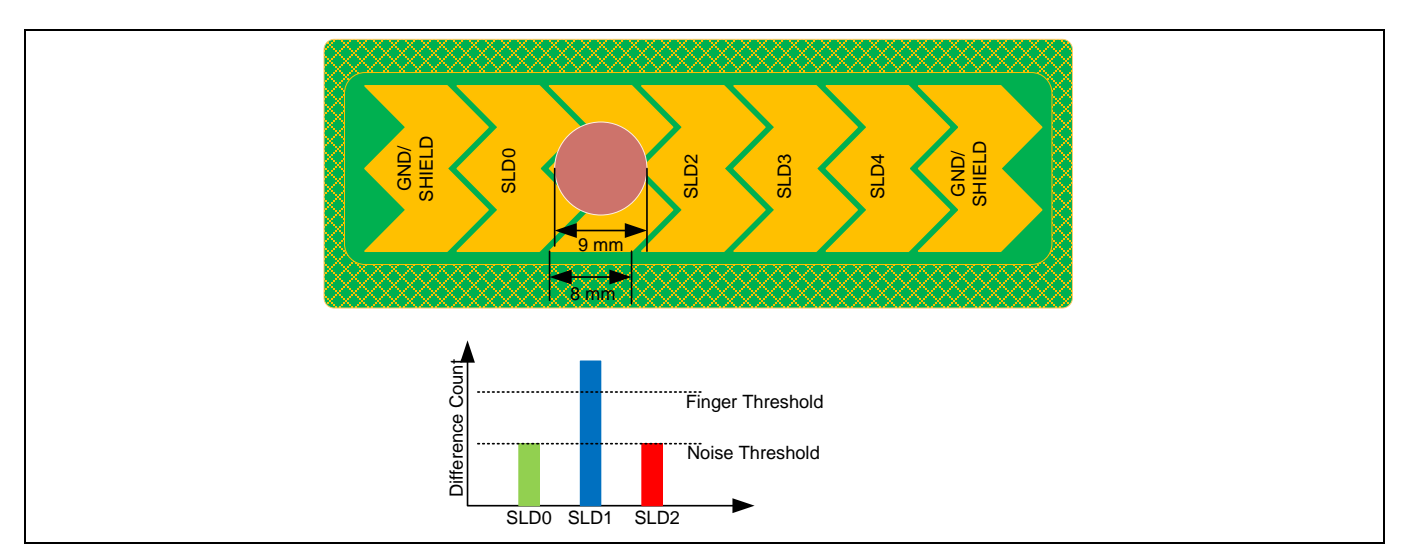

<span id="page-166-2"></span>**Figure 129** 理想的なスライダー信号

 $\overline{a}$ 

<span id="page-166-3"></span><sup>13</sup> ここで、有効な信号は特定のスライダー セグメントの差分カウントがノイズしきい値以上であることを意味します。

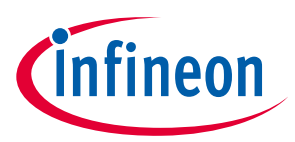

## <span id="page-167-0"></span>式 **73.** セグメント幅、エア ギャップと指の直径の関係

#### $W + 2A =$ 指の直径

一般的には、人間の指の平均直径は約 9mm です。この指の平均直径[と式](#page-167-0) **73** に基づいて計算すると、推 奨のスライダーセグメント幅とエアギャップはそれぞれ 8mm と 0.5mm になります。

(スライダー セグメント幅*+2\*air-gap*) が指の直径よりも小さい場合[、式](#page-167-0) **73** に示した関係に応じて、重心 応答が非線形になります。この場合、これは指をスライダーに置くと、**[Figure 130](#page-167-1)** に示すようにスライ ダーで静電容量が増加し、3 つ以上のスライダー セグメントで与えられた位置で有効な信号が発生する ためです。このように[、式](#page-167-2) **74** によって計算された重心位置は **[Figure 131](#page-168-0)** のように非線形になります。

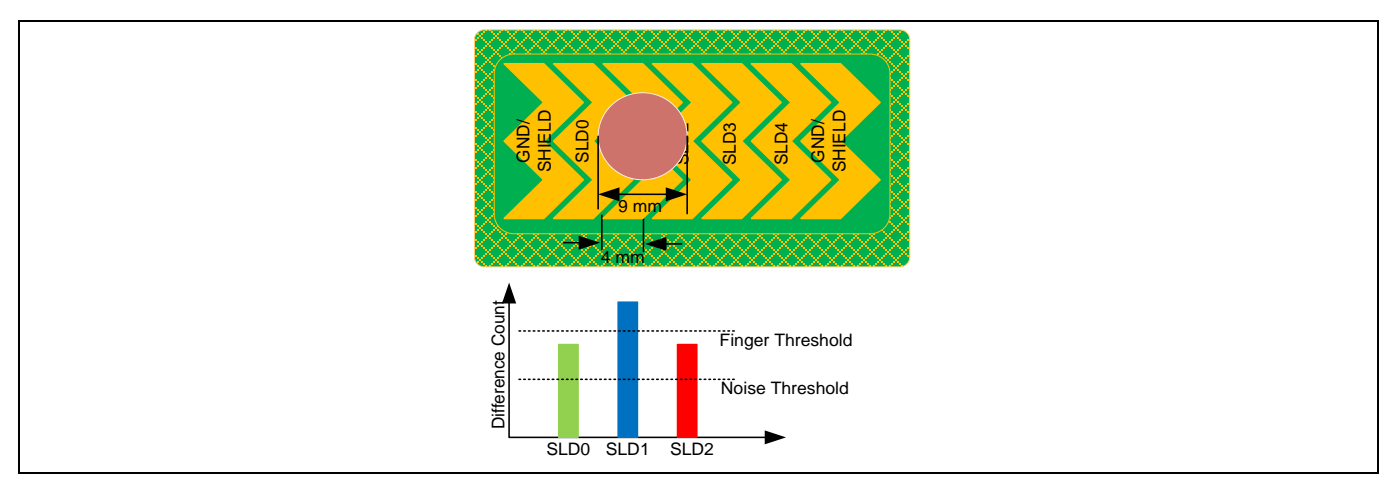

<span id="page-167-1"></span>**Figure 130** スライダーのセグメント幅が推奨値よりも狭いときに、指は **3** つ以上のセグメント上で有

### 効な信号を発生

### <span id="page-167-2"></span>式 **74. PSoC**™ **Creator** で **CAPSENSE™**コンポーネントにより使用される重心アルゴリズム

$$
\underline{\mathbf{\mathbf{\mathit{\Xi}}}}\cdot\overrightarrow{L} \cdot \underline{\mathbf{\mathit{H}}}\cdot\overrightarrow{L}
$$
\n
$$
\underline{\mathbf{\mathit{H}}}\cdot\overrightarrow{L}
$$
\n
$$
\frac{S_{x+1}-S_{x-1}}{S_{x+1}+S_x+S_{x-1}}+x\overrightarrow{L}
$$
\n
$$
\frac{\overrightarrow{H} \cdot \overrightarrow{H}}{(n-1)}
$$

ここで、

分解能 = CAPSENSE™コンポーネント カスタマイザーで設定された API 分解能

n = CAPSENSE™コンポーネント カスタマイザー内のセンサー要素の数

x = 最大信号を与える要素のインデックス

S<sub>i</sub> = スライダーセグメントの差分カウント (ノイズしきい値を除く)

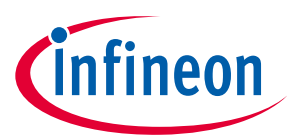

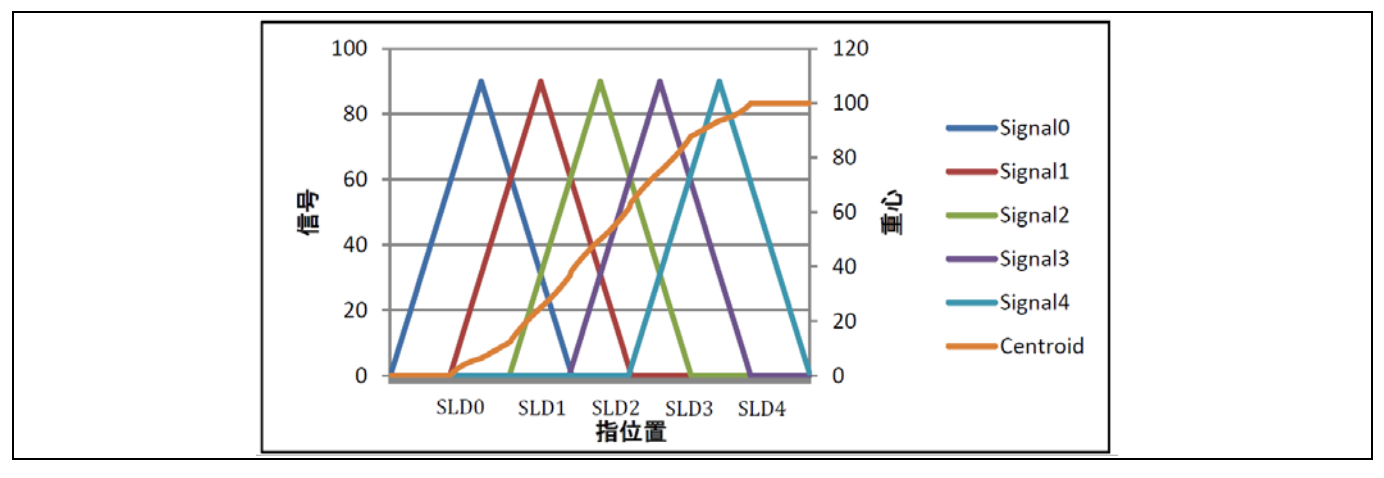

<span id="page-168-0"></span>**Figure 131** スライダー セグメント幅が推奨値より低いときの非線形重心応答

**[Figure 131](#page-168-0)** に示すように、*slider-segment-width* の値が (*finger diameter-2\*air-gap*) よりも小さい場合、重心 応答が非線形になりますが、実際の指の位置に対する報告される重心応答の線形性が重要な役割を果た さない最終アプリケーションに使用される場合があります。ただし、有効なスライダー長上の任意の位 置では、少なくとも 1 つのスライダー セグメントが (<mark>[信号対ノイズ比](#page-17-0)</mark> ≥ 5:1) (すなわち、信号が指しきい 値パラメーター以上) を提供するように、スライダー セグメント幅の最小値はオーバーレイの厚さに基 づいて維持されなければなりません。スライダー セグメント幅が小さすぎると、指が静電容量を充分に 発生できない場合があるため、どのスライダー セグメントも (5:1) の SNR を達成できません。結果とし て、**[Figure 132](#page-168-1)** に示すように、重心値が PSoC™ Creator では 0xFFFF[14](#page-168-2)、ModusToolbox™では 0x0000[15](#page-168-3)と報 告されます。

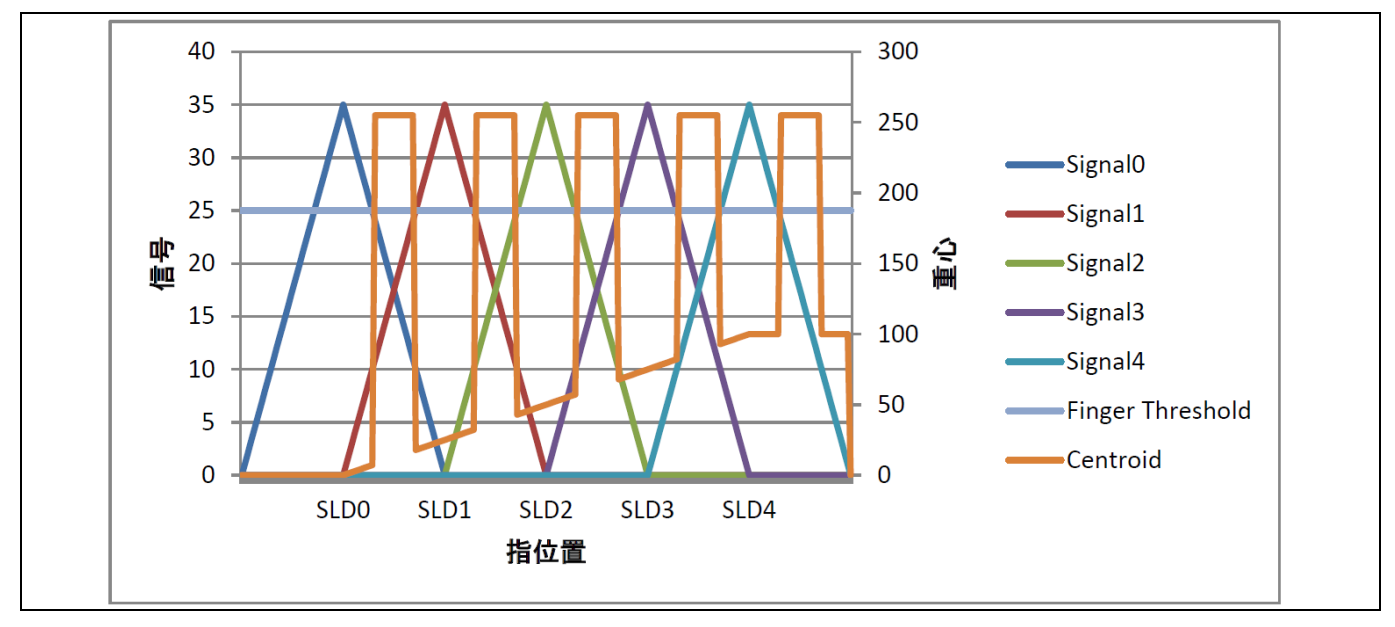

<span id="page-168-1"></span>**Figure 132** スライダー セグメント幅が小さすぎたときに報告された不正な重心

<span id="page-168-2"></span> <sup>14</sup> スライダー上で指が検出されなかった場合、またはスライダー セグメントのいずれにおいても差分カウント値が指しきい値 パラメーターを超えない場合、PSoC™ Creator 内の CAPSENSE™コンポーネントは重心値を 0xFFFF と報告します。

<span id="page-168-3"></span><sup>15</sup> スライダー上で指が検出されなかった場合、またはスライダーセグメントのいずれにおいても差分カウント値が指しきい値 パラメーターを超えない場合、ModusToolbox™内の CAPSENSE™ミドルウェアは重心値を 0x0000 と報告します。

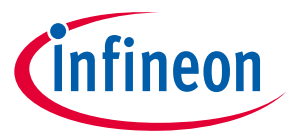

アクリル オーバーレイの場合、特定のオーバーレイの厚さの値に対応するスライダー セグメント幅の 最小値を、**[Table 31](#page-165-2)** に示します。**[Table 31](#page-165-2)** に記載していないアクリル オーバーレイの厚さの値について は、**[Figure 133](#page-169-0)** を使用して最小スライダー セグメント幅を見積もれます。オーバーレイが非常に薄い か、オーバーレイがない場合、raw カウントの飽和または指の静電容量の増加により、非線形の重心応 答が発生する可能性があります。スライダーに触れる前に重心位置が検出される場合があります。これ らの条件では、CAPSENSE™重心アルゴリズムは[、式](#page-167-2) **74** を使用してスライダー上の指の位置を正しく推 定できません。**[Table 30](#page-165-5)** に記載されているように、CSD センサーのオーバーレイの厚さを設定すること を推奨します。

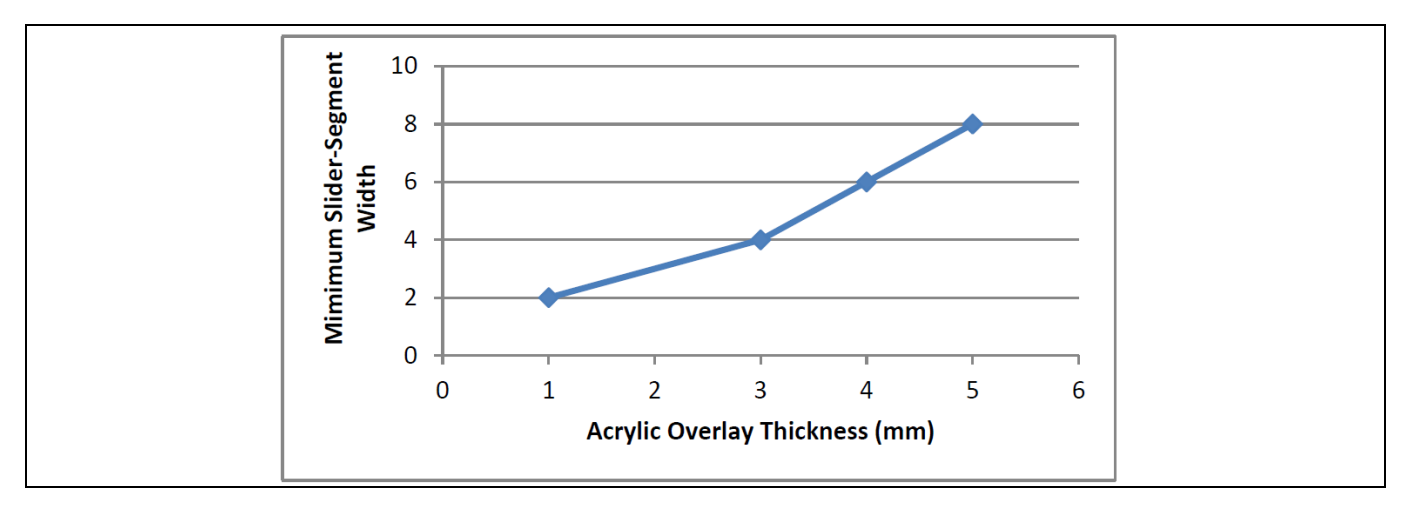

<span id="page-169-0"></span>**Figure 133** アクリル オーバーレイ用のオーバーレイの厚さに対応する最小スライダー セグメント幅

(*slider-segment-width+2\*air-gap*) が指の直径よりも大きい場合に[は式](#page-167-0) **73** に示した要件に応じて、重心応 答はフラット スポットの形になります (すなわち、**[Figure 134](#page-169-1)** に示すように指がいずれかのセグメント の中央付近で移動しても、報告される重心位置が不変) 。これは、**[Figure 135](#page-170-0)** に示すように、指がスライ ダー セグメントの真ん中に置かれた場合、指が隣接セグメントに向かって少し移動しても、その部分の みに有効な信号を追加されるためです。

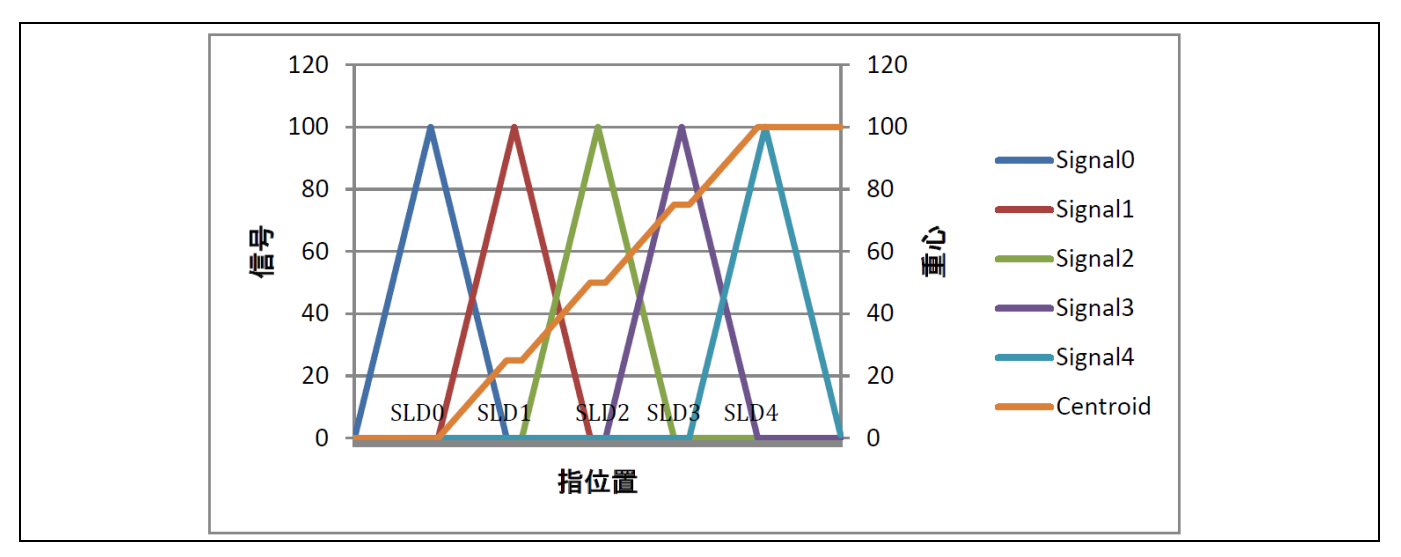

<span id="page-169-1"></span>**Figure 134** スライダー セグメント幅が推奨値より大きい場合のフラット スポット **(**非応答重心**)**

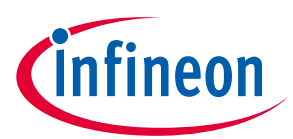

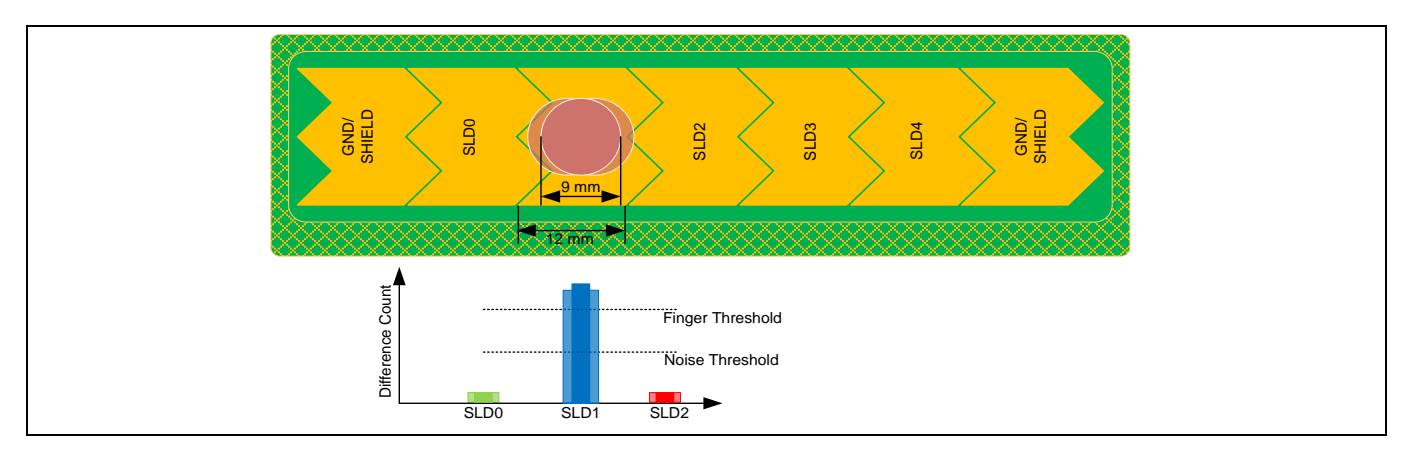

<span id="page-170-0"></span>**Figure 135** スライダー セグメント幅が推奨値より大きい場合のスライダー セグメント上の信号

(slider-segment-width+2\*エアギャップ) が指の直径よりも大きい場合、指がスライダー セグメントの中央 に置かれても、隣接するセンサーは、ノイズしきい値に等しい差分カウント値を報告するように、すべ てのスライダー セグメントの感度を向上させ調整できることに注意してください (**[Figure 128](#page-166-1)** を参照し てください)。しかしそうすると、ホバー効果が発生します (すなわち、指がただスライダーの上に停止 しており、スライダーにタッチしなくても、スライダーは重心位置を報告する場合があります)。

# **7.4.4.2 スライダーの端におけるダミー セグメント**

CAPSENSE™設計では、1 つのセグメントがスキャンされると、隣接するセグメントは、CAPSENSE™ CSD コンポーネントの「非アクティブ センサー接続」パラメーターで指定されるオプションによりグランド または被駆動シールド信号のいずれかに接続されます。リニア重心応答では、スライダーのすべてのセ グメントが同じ感度を持つ必要があります。すなわち、指をスライダーのセグメントに置いたときの raw カウント (信号) の増加は、すべてのセグメントで同じでなければなりません。すべてのスライダー セグメントから均一の信号レベルを維持するためには、スライダーの両端の 2 つのセグメントをグラン ドまたは被駆動シールド信号のいずれかに物理的に接続することが推奨されます。グランドまたは被駆 動シールド信号への接続は、「非アクティブ センサー接続」パラメーターで指定される値に依存しま す。そのため、アプリケーションが n 個セグメントのスライダーを必要とする場合、**[Figure 127](#page-165-1)** に示す ように、(n+2) 個の物理的なセグメントの作成を推奨します。

空間の制限のため、スライダーの両端にそれぞれに 1 つのセグメントを配置できない場合は、**[Figure](#page-170-1)  [136](#page-170-1)** に示すように、これらのセグメントを最上層のハッチに実装できます。また、使用可能な空間の全 領域がまだ制約されている場合も、これらのセグメントの幅がセグメント SLD0~SLDn-1 の幅よりも小 さくするか、またはこれらのダミー セグメントも取り除けます。

スライダーの両端の 2 つのセグメントが最上層のハッチに接続している場合、最上層のハッチを 「Inactive sensor connection」パラメーターで指定される信号に接続する必要があります。スライダーに 耐液性が必要な場合、スライダー周囲のハッチ、最後の 2 つのセグメントおよび非アクティブなスライ ダー セグメントは被駆動シールド信号に接続する必要があります。詳細[は自己容量センサーに対する](#page-24-0) [液滴と液体流の影響を](#page-24-0)参照してください。

<span id="page-170-1"></span>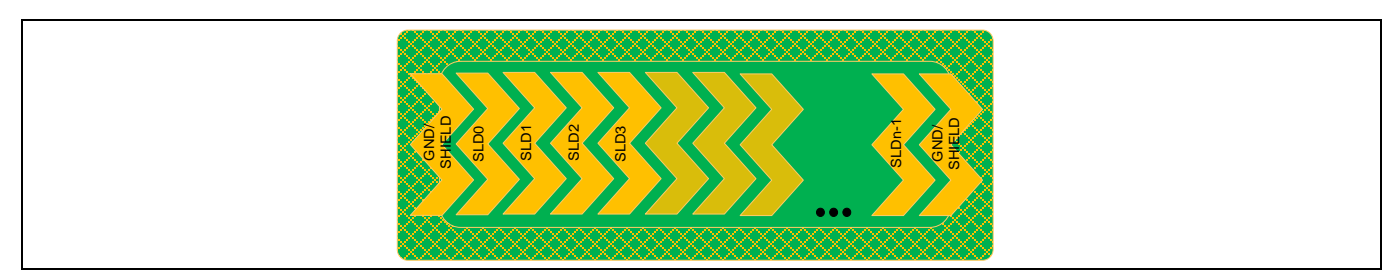

**Figure 136** 最初と最後のセグメントが最上層のハッチに接続されるリニア スライダーのパターン

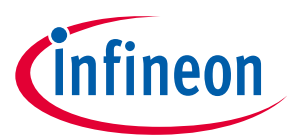

# **7.4.4.3 スライダー寸法の決定**

特定のデザインのスライダー寸法は以下の考慮事項に基づいて選択できます。

- a) アプリケーション要件に基づいて、スライダーの必要な長さ (L) を決定してください。これは **[Figure 127](#page-165-1)** に示す「有効なスライダー長」と同じです。
- b) 基板上の使用可能な空間に応じてセグメントの高さを決定してください。基板スペースが対応で きる場合、最大許容セグメントの高さ (15mm) を使用します。そうでない場合、より低い高さを使 用しますが、使用する高さは **[Table 31](#page-165-2)** に指定された最小値より大きいことを確保してください。
- c) スライダー セグメント幅とスライダー セグメント間のエアギャップを **[Table 31](#page-165-2)** に示す推奨値にし なければなりません。指の平均直径 9mm の場合、推奨スライダー セグメント幅とエアギャップは それぞれ 8mm と 0.5mm です。
- d) 特定のスライダー長さ (*L*) は、以下の式を用いて必要なセグメントの数を計算してください。

## 式 **75:** スライダーに必要なセグメント数

$$
セグメント数 = \frac{スライダー長さ}{Zライダーセグメント幅+エアギ�ップ+1
$$

スライダーを実装するためには少なくとも 2 つのスライダー セグメントが必要であることに注意してく ださい。

特定のアプリケーションでは、CAPSENSE™ピンに利用できる数が計算されたセグメントの数よりも少し だけ少ない場合は、利用できるピン数で目標のスライダーの長さを達成するために、セグメント幅を増 やせます。例えば、10.2cm のスライダーには 13 個のセグメントが必要です。しかし、10 ピンだけが利 用可能である場合、セグメント幅を 10.6cm に大きくできます。これにより、**[Figure 134](#page-169-1)** に示すように応 答が非線形になったり、ホバー効果が生じます。しかし、このレイアウトは最終アプリケーションで高 い線形性を必要としない場合には使用できます。

**[Figure 127](#page-165-1)** に示すように PCB の長さは必要なスライダーの長さより大きいことに注意してください。 PCB の長さは[、式](#page-171-0) **76** に示すようにスライダーの長さに関係します。

### <span id="page-171-0"></span>式 **76. PCB** 最小の長さとスライダーの長さの関係

PCB 長さ = スライダー長さ + 3 \* スライダー セグメント幅 + 2 \* エアギャップ

PCB の利用可能な空間の大きさが上記の式に示す要件よりも小さい場合は、ダミー セグメントを取り除 けます。

この場合、PCB の必要な最小長[は式](#page-171-1) **77** に示すようになります。

### <span id="page-171-1"></span>式 **77.** 最小 **PCB** 長さとスライダー長の関係

PCB 長さ = スライダー長さ + スライダー セグメント幅

## **7.4.4.4 スライダー セグメント配線の経路**

単一のスライダーは多くのセグメントがあり、各セグメントはデバイスの CAPSENSE™入力ピンに独立し て接続されます。各セグメントは個別にスキャンされ、重心位置を計算するために重心アルゴリズムは 最後にすべてのセグメントの信号の値に適用されます。SmartSense アルゴリズムはスライダーに特別な チューニング方法を実装しており、セグメントの CP差異によって起こりえる重心の非直線性を回避しま す。しかし、スライダーが動作するために、以下のレイアウト条件を満たす必要があります。

### 1. セグメントの C<sub>P</sub>は常に**コンポーネントデータシート**に記載されている C<sub>P</sub>の範囲内にある必要があり ます。

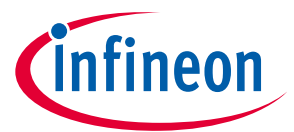

2. スライダーセグメントの C。は可能な限り近くする必要があります。ただし、実際のシナリオでは、 各セグメントのトレースルーティングが異なるため、各スライダーセグメントの CPが異なる場合が あります。セグメント寄生容量の最大許容変動は、85% IDAC キャリブレーションレベルのスライダ ーセグメントの最大 C<sub>P</sub> 44%です。C<sub>P</sub>の変動がこの制限を超えると、スライダーセグメント間の感度 が変化し、スライダーの応答が非線形になる可能性があります。

線形応答の優れたスライダー設計を満たすように、以下のレイアウト設計基準で実装します。

- できるだけ均一になるように、すべてのセグメント形状を設計
- セグメントをデバイスに接続する配線の長さと幅は、可能ならすべてのセグメントでは同じである ことを確保
- センサー/配線とグランド面/ハッチ間に同一のエア ギャップを維持

# **7.4.4.5 LED 付きスライダー デザイン**

いくつかのアプリケーションでは、LED 駆動で指の位置を表示する必要があります。**[Figure 137](#page-172-0)** に示す ように、スライダー セグメントの上に LED を配置するか、または LED バックライト用にスライダー セ グメントの真ん中に穴が開けられます。LED を配置するために穴を開けるとき、スライダー セグメント の有効面積が減ります。**SNR** は 5:1 以上に達成するために、スライダー セグメントの幅は LED の穴の大 きさよりも大きくなければなりません。特定のオーバーレイ厚さ用に SNR は 5:1 以上を達成するため に、必要な最小スライダー幅については **[Table 31](#page-165-2)** を参照してください[。クロストークに対するソリュ](#page-174-0) [ーションで](#page-174-0)説明するガイドラインに従って LED を配線してください。

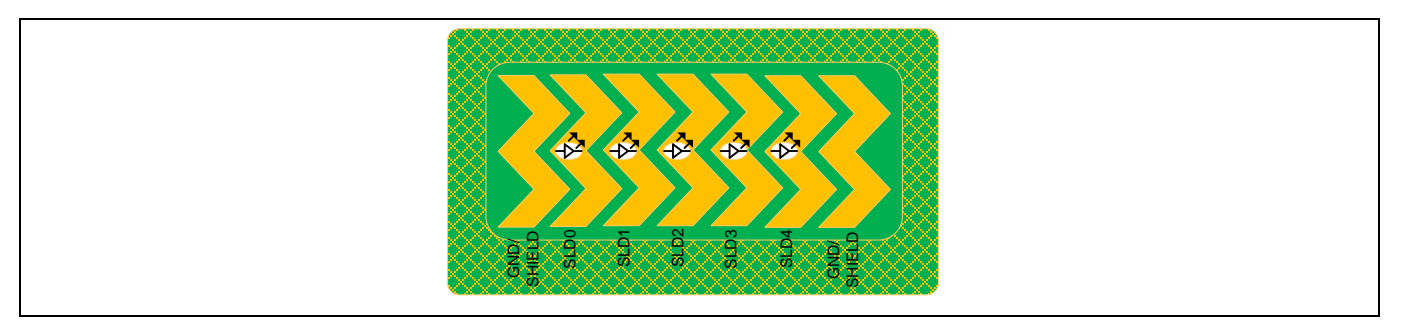

## <span id="page-172-0"></span>**Figure 137 LED** バックライト付きスライダー設計

# **7.4.5 センサーとデバイスの配置**

PCB 設計でセンサーおよびデバイスを配置する際は、これらのガイドラインに従ってください。

- デバイス ピンからセンサー パッドへの配線の長さは最小にしてください。
- 直列抵抗をデバイス ピンの 10mm 以内に配置して、RF 干渉を低減し、ESD 保護を行ってください。 詳細は **CAPSENSE™**[ピンの直列抵抗を](#page-195-0)参照してください。
- デバイスおよび他の部品を PCB の最下層に搭載してください。
- コネクタが C。とノイズの回り込み (noise pickup) を増加するため、センサーとデバイス ピンの間には コネクタを配置しないでください。
- ボタン間の距離 (端から端まで) は 8mm より大きくする必要があります。キー間の距離が 8mm 未満 の場合、キー間のクロストークが発生します。また、使いやすさの観点から、ユーザーが 2 つのキ ーに同時に触れるリスクが高まります。キー間の距離は 8mm より大きくなければなりません
- タッチラインから金属までの間隔は 5mm より大きくする必要があります。これには、金属製のシャ ーシ、装飾用のクロームトリム、ネジなどが含まれます。

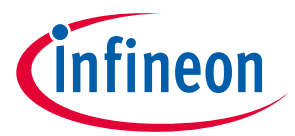

• CAPSENSE™コンポーネントとその信号を、変圧器などのノイズの多いサブシステムから分離または 物理的な距離をとってください。一般に、CAPSENSE™システムは外部ノイズに敏感です。

## **7.4.6 配線の長さと幅**

センサーの寄生容量を最少にするために、短くて狭い PCB 配線を使用します。推奨される最大の配線の 長さは、標準的な PCB の場合は、12 インチ (300 mm) で、フレックス回路の場合は 2 インチ (50 mm) で す。推奨される最大の配線幅は 7 mil (0.18 mm) です。CAPSENSE™の配線をハッチング ドグランドあるい はハッチ シールドで囲み、配線とハッチの間隔を 10 mil~20 mil (0.25 mm~0.51 mm) あけてください。

## <span id="page-173-1"></span>**7.4.7 配線の経路**

センサー配線を PCB の最下層で配線する必要があります。そうすると、指は配線に作用しません。セン サーに接続していない配線は、センサー パッドの真下で配線しないでください。

スイッチング信号または通信ラインの 0.25mm よりも近くで静電容量センシング配線を配置しないでく ださい。センシング配線と他の信号間の距離を増やすと、ノイズ耐性が増えます。通信ラインおよびセ ンサー ピンが交差する必要がある場合、交差部が **[Figure 138](#page-173-0)** で描かれているように直角であることを確 認してください。

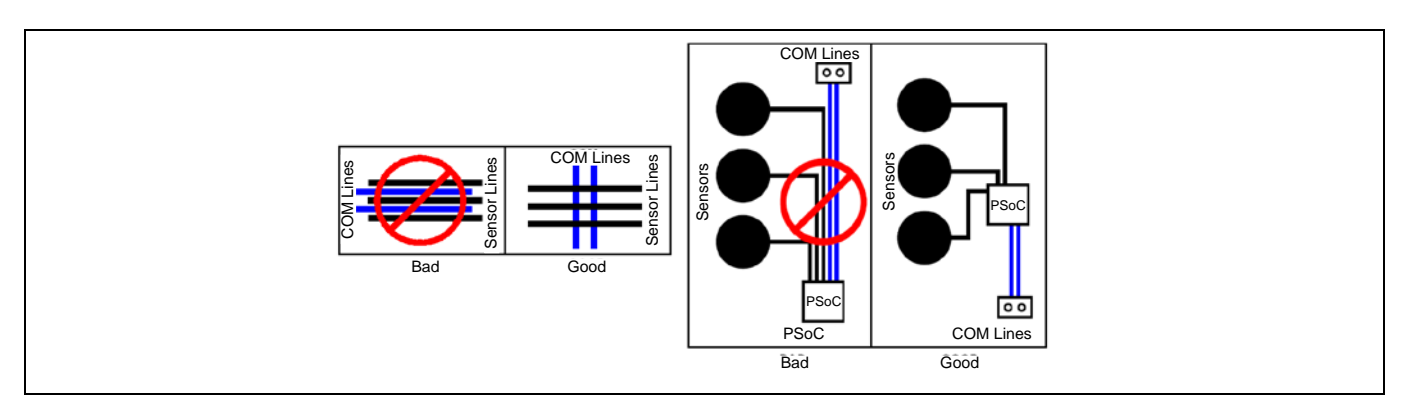

#### <span id="page-173-0"></span>**Figure 138** センサーと通信ラインの配線経路

スペース制約により、センサー配線は i<sup>2</sup>C 通信ラインまたは Bluetooth® LE アンテナ配線などの高速の配 線と並行に取り付けられる場合、**[Figure 139](#page-174-1)** に示すようにセンサー配線と高速の配線との間にグランド 配線を配置することが推奨されます。このガイドラインも、高精度アナログ配線 (温度センサーから PSoC™デバイスまでの配線など) の CAPSENSE™センサー配線により発生するクロス トークに適用されま す。グランド配線の厚さは 7mils であることが可能であり、センサー配線からグランド配線までの間隔 は最低 10mil にして CAPSENSE™センサーの C<sub>p</sub>を削減します。

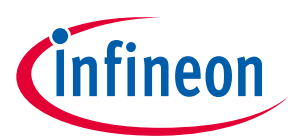

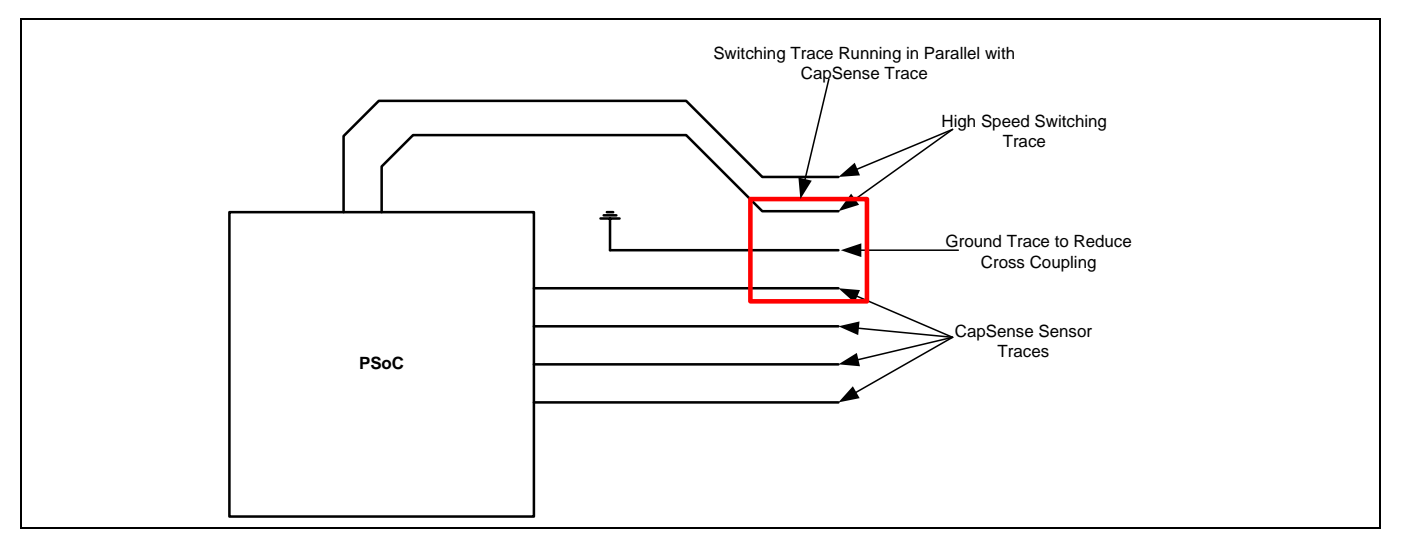

<span id="page-174-1"></span>**Figure 139** 高速のスイッチング配線と **CAPSENSE™**配線間のクロス トークを削減

グランド配線がスイッチング配線と CAPSENSE™配線との間に配置できない場合、3W ルールに従って、 配線間のクロストークを削減します。3W ルールでは、**[Figure 140](#page-174-2)** に示すように、「隣接する配線のク ロストークを低減するために、エッジ間に最低 2 つの配線幅の間隔を維持する必要がある」と述べられ ます。

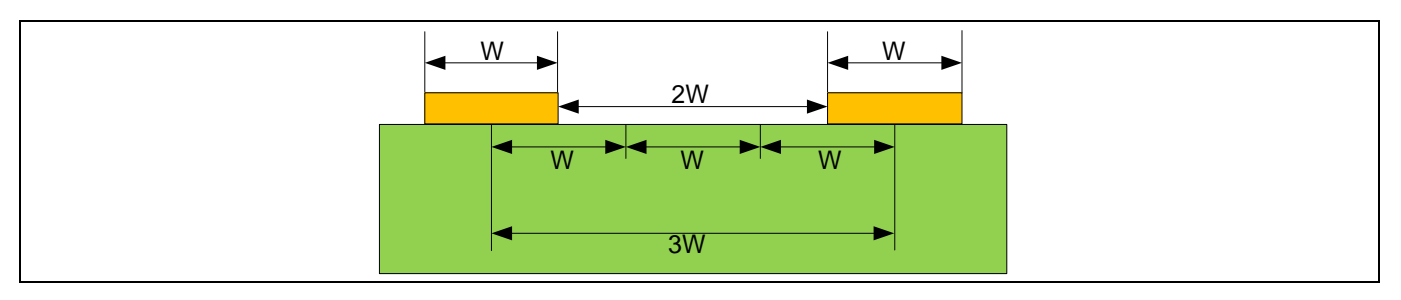

<span id="page-174-2"></span>**Figure 140** クロス トークを最低限するために **3W** ルールに従う配線間隔

- Tx ラインと Rx ラインを互いに平行に走らせないでください。トレースルーティングは可能な限り分 離する必要があります。
- レイアウトの制約により Tx と Rx が短距離で平行に走る必要がある場合、Tx と Rx の間のスペースを キー内の Tx と Rx の間の距離よりも大きくする (Tx-Rx キー間隔の 2 倍が望ましい) か、それらの間に グランドを追加する必要があります。
- タッチキーのノイズを防ぐために、Rx の周囲にはできるだけ多くのクリアランスを確保してくださ い。電源配線と LED ライン (高速スイッチング、電源) の間隔については、このガイドラインに従う ことが重要です。グランドもこの規則に従う必要がありますが、それほど重要ではありません。ア ースはノイズ保護を提供しますが、キーの感度を低下させます。
- 特定のセンサーセットの場合、Rx ラインの数は Tx ライン以下である必要があります。Rx ラインは ノイズの影響を受けやすいのに対し、Tx ラインは比較的影響を受けにくいです

# <span id="page-174-0"></span>**7.4.8 クロストークに対するソリューション**

パネル用の一般的なバックライト技術は、センサーパッドの中央にある穴を通して見られるように、セ ンサー パッドの下に LED を搭載することです。LED がオン/オフに切り替わる場合、LED 配線上の電圧 の変化により容量センサー入力にクロストークが発生し、センサー データにノイズが混入する可能性が

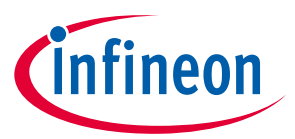

あります。このようなクロストークを回避するために、<mark>配線の経路</mark>セクションで説明したとおりに CAPSENSE™を LED 配線から分離します。

また、**[Figure 141](#page-175-0)** に示すように、フィルターを使用して、LED 駆動電圧の急速な変化を避けることによ りクロストークも低減できます。必要な LED 応答速度に応じてフィルターを設計します。

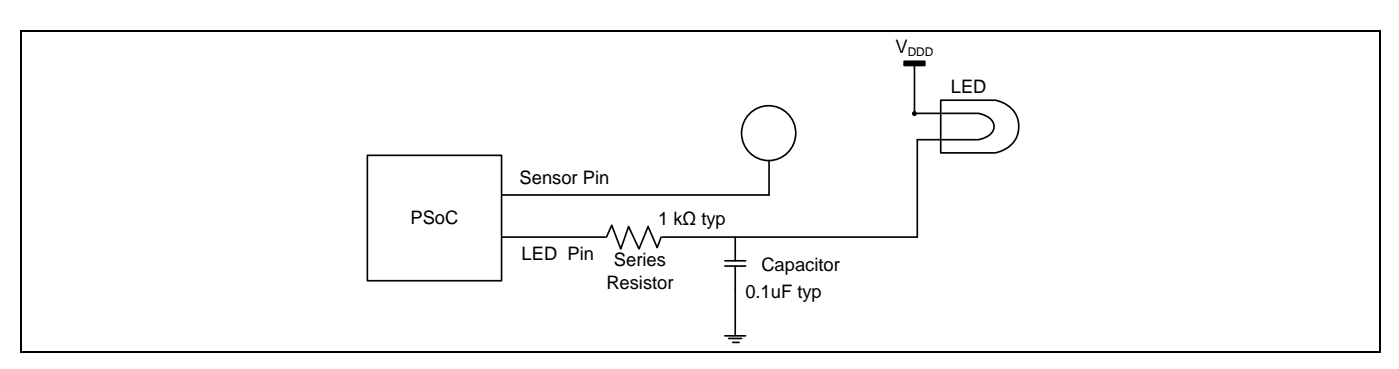

### <span id="page-175-0"></span>**Figure 141** クロストーク削減

ガード配線は、相互容量ボタンの Tx/Rx ラインの近くまたは上/下を走るグランド配線です。レイアウト でグランドハッチが許可されていない場合は、ガード配線を使用してセンサー配線をノイズから保護で きます。グランドハッチと同様に、ガード配線は寄生容量を追加し、ボタンの感度を低下させます。ガ ード配線は通常、ケースバイケースで必要です。過去にガード配線が使用された典型的な状況は次のと おりです。

- クロストークの削減
- 高速ライン (I2C, SPI, UART) のノイズや LED 配線の切り替えからの保護
- HMI または LCD の周囲の境界線

## **7.4.9 ビア**

最少数のビアを使って CAPSENSE™信号を配線し、寄生容量を最小にしてください。**[Figure 142](#page-175-1)** に示すよ うに、配線長を短縮するためにビアをセンサー パッドの端に配置してください。

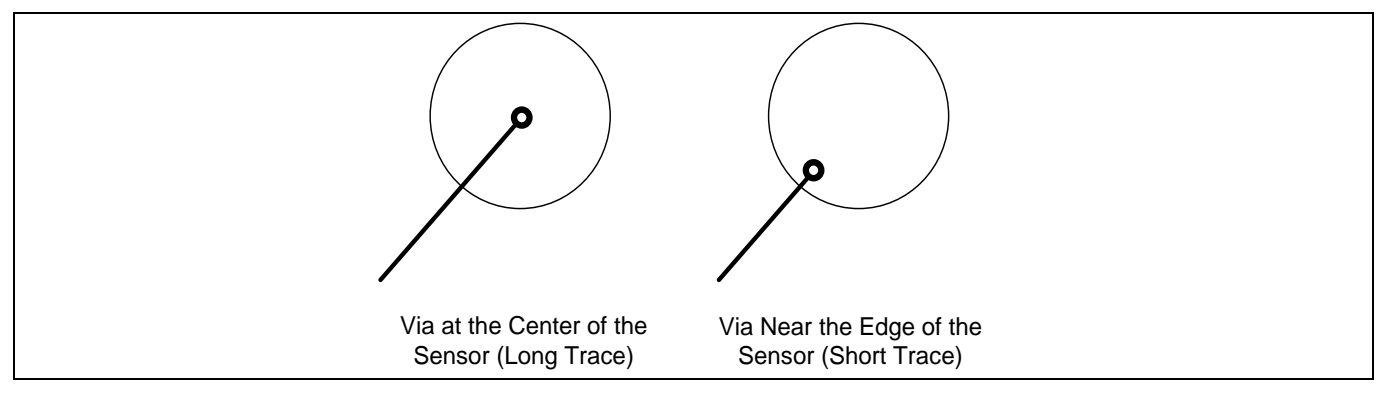

<span id="page-175-1"></span>**Figure 142** センサー パッド上のビアの配置

# **7.4.10 グランド面**

グランド面を設計するとき、以下のガイドラインを従ってください。

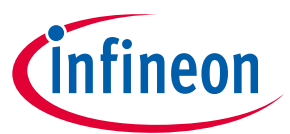

- センサーを囲むグランド面はハッチ パターンにする必要があります。PCB の最上層と最下層の両方 にグランド面を使用する場合、最上層にハッチング 25% (7mil ライン、45mil 間隔) を、最下層にハッ チング 17% (7mil ライン、70mil 間隔) を使用する必要があります。グランド面の代わりに被駆動シー ルドを使用する場合、最上層と最下層の両方に同じハッチを使用します。
- CAPSENSE™と関係がない基板の他の部品に対しては、ベタ グランドをできるだけ多く使用する必要 があります。
- PCB 製造コストに応じて、異なる階層上のグランド面はできる限り一緒にステッチする必要がありま す。ステッチがより多いと、小さいグランド インダクタンスになり、チップ グランドが電源グラン ドに近づきます。無線が使用されるようなグランド経由の高いシンク電流がある場合は、これは特 に重要です。
- CAPSENSE™に使用されるグランド面はすべて中心点にスター接続する必要があり、この中心点は電 源グランドへの唯一のリターン経路である必要があります。特に以下は重要です。
	- − すべてのセンサー用のハッチング グランドは中心点で終了する必要があります。
	- − C<sub>MOD</sub>、C<sub>MTX</sub>用のグランド面は中心点で終了する必要があります。
	- − C<sub>SH\_TANK</sub>用のグランド面は中心点で終了する必要があります。

**[Figure 143](#page-176-0)** にスター接続を示します。各ファミリの中心点は **[Table 32](#page-176-1)** に示します。

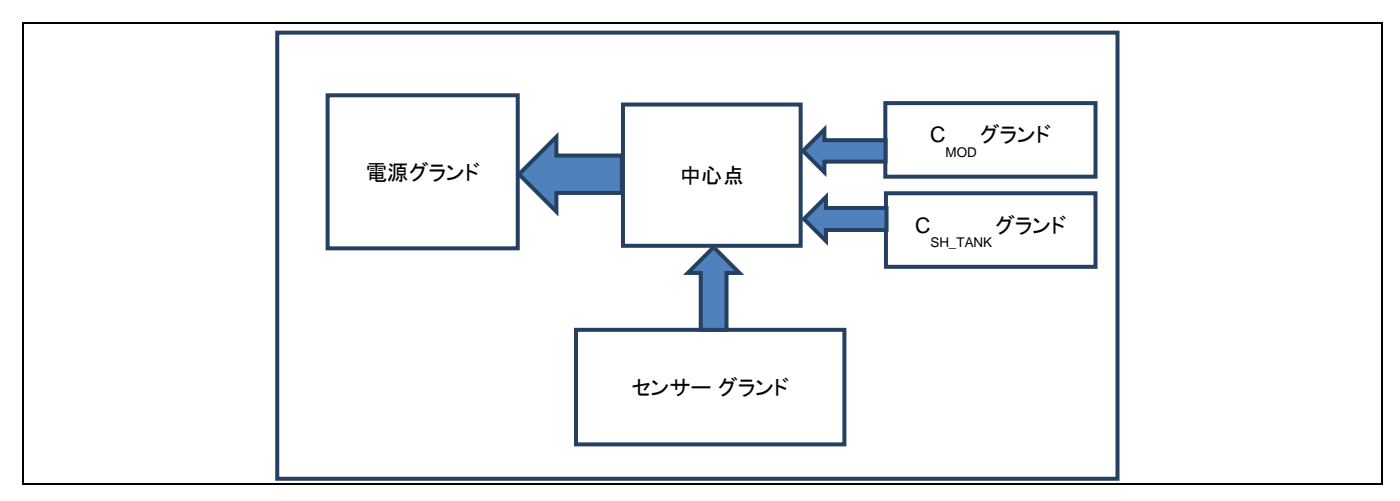

## <span id="page-176-0"></span>**Figure 143** グランド面のスター接続

### <span id="page-176-1"></span>**Table 32** スター接続の中心点

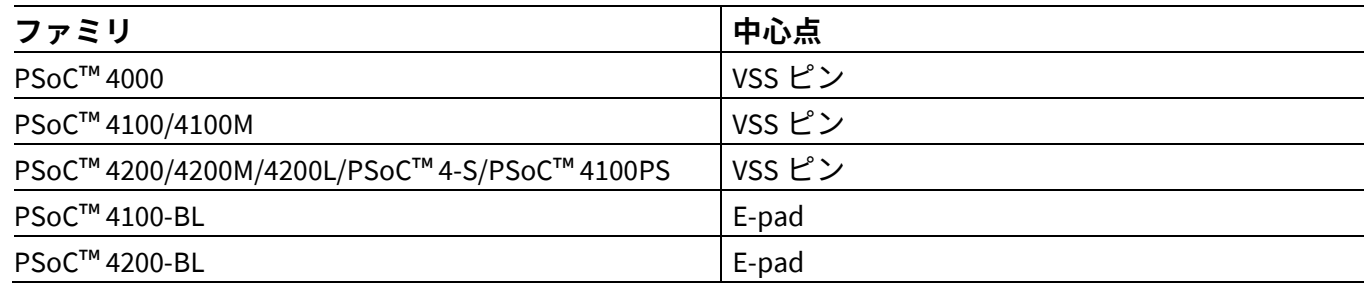

• CAPSENSE™用のすべてのグランド面は中心点から 0.2nH 以下のインダクタンスである必要がありま す。これを達成するためには、C<sub>MOD</sub>, C<sub>INTx</sub>, および C<sub>SH TANK</sub>コンデンサ パッドをチップの近くに配置し、 それらのグランド面を十分な厚さにします。

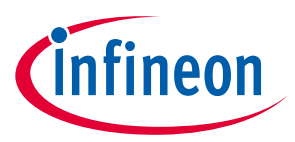

# **7.4.10.1 E-pad のないパッケージの使用**

E-pad を使用しない場合、VSS ピンは中心点であり、電源グランドへの唯一のリターン経路である必要 があります。

E-pad のないチップを使用する場合、基板の最上層と最下層の高レベルのレイアウト図は **[Figure 144](#page-177-0)** お よび **[Figure 145](#page-178-0)** に示します。

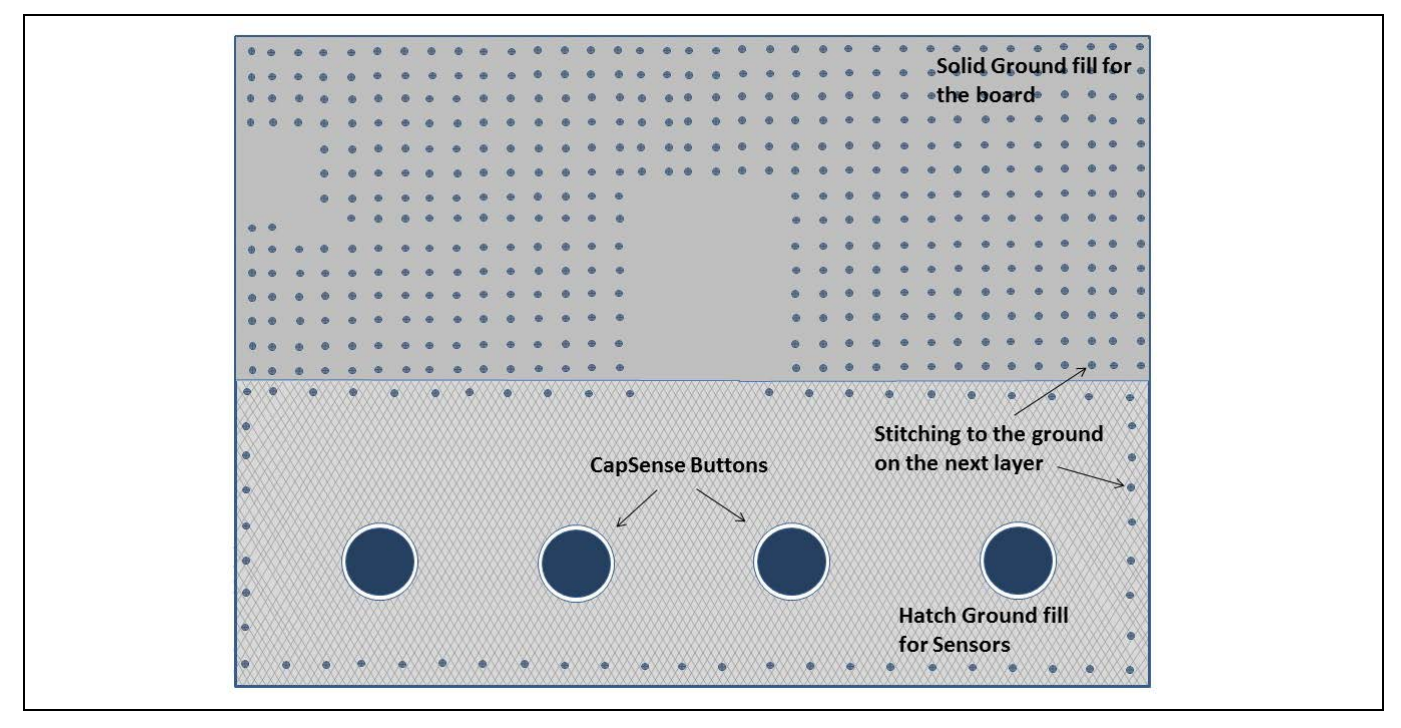

<span id="page-177-0"></span>**Figure 144 E-pad** がないチップを使用する場合の **PCB** 最上層のレイアウト

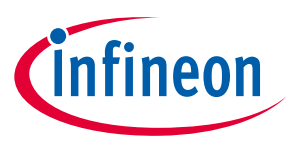

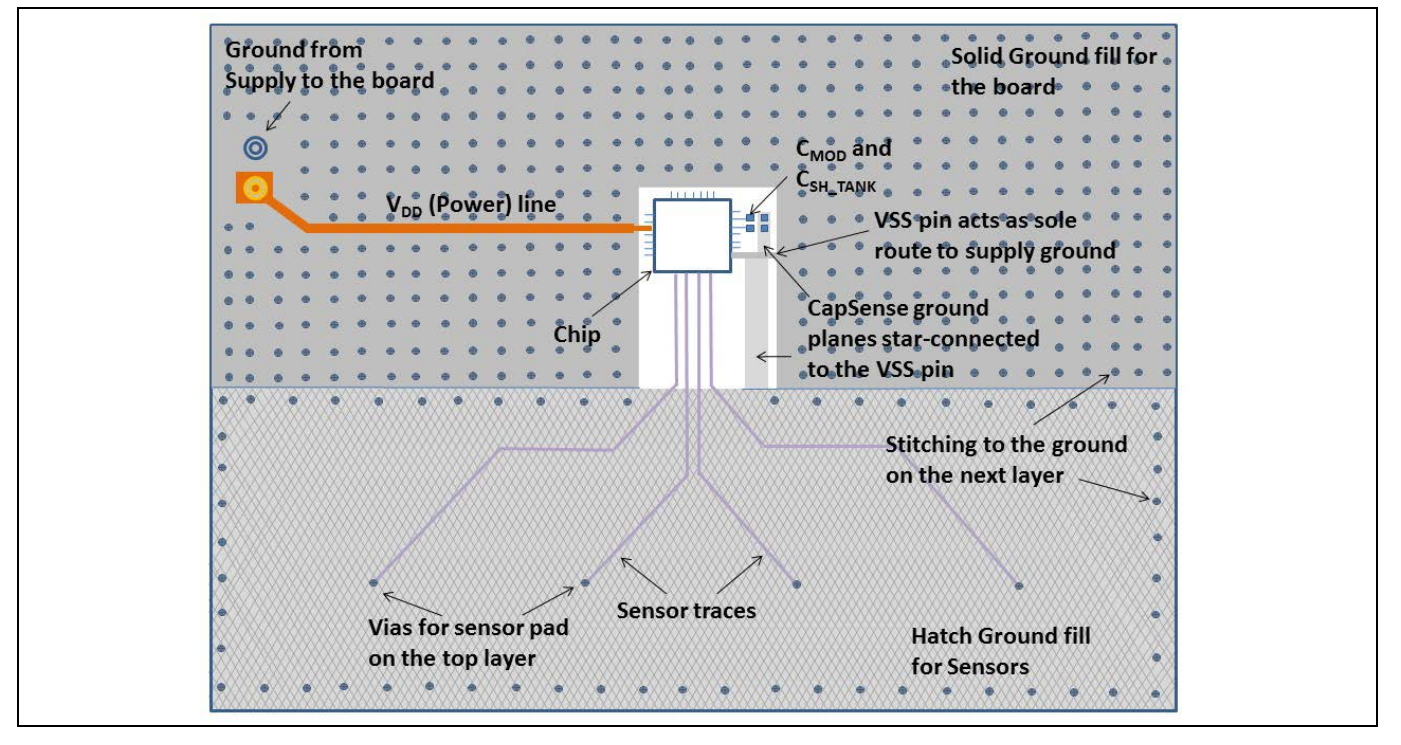

<span id="page-178-0"></span>**Figure 145 E-pad** がないチップを使用する場合の **PCB** 最下層のレイアウト

# <span id="page-178-1"></span>**7.4.10.2 E-pad のあるパッケージの使用**

E-pad のあるパッケージを使用する場合、以下のガイドラインを従ってください。

- E-pad は中心点であり、電源グランドへの唯一のリターン経路である必要があります。
- E-pad は追加のグランドのために次の階層に接続するために下部にビアを持つ必要があります。通 常、フィルしないビアはコスト目的のため設計で使用されますが、銀-エポキシでフィルされるビア を使用すればグランド経路で最低インダクタンスという結果になり、最高性能のために使用するこ とが推奨されます。

# **7.4.10.3 PSoC™ 4 Bluetooth® LE デバイスの使用**

QFN パッケージでの PSoC™ 4 Bluetooth® LE デバイス (E-pad あり) の場合

- グランド面の上述の一般的なガイドラインに従います。
- **E-pad** [のあるパッケージの使用で](#page-178-1)の E-pad 使用ガイドラインに従います。
- VSSA ピンはチップ下部の E-pad に接続する必要があります。
- E-pad 下部のビアは、10mil サイズの 5 x 5 ビアにすることが推奨されます。

PSoC™ 4 Bluetooth® LE チップを使用する場合の、基板の最上層と最下層の高レベルのレイアウト図を **[Figure 146](#page-179-0)** および **[Figure 147](#page-179-1)** に示します。

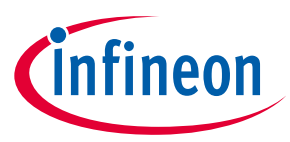

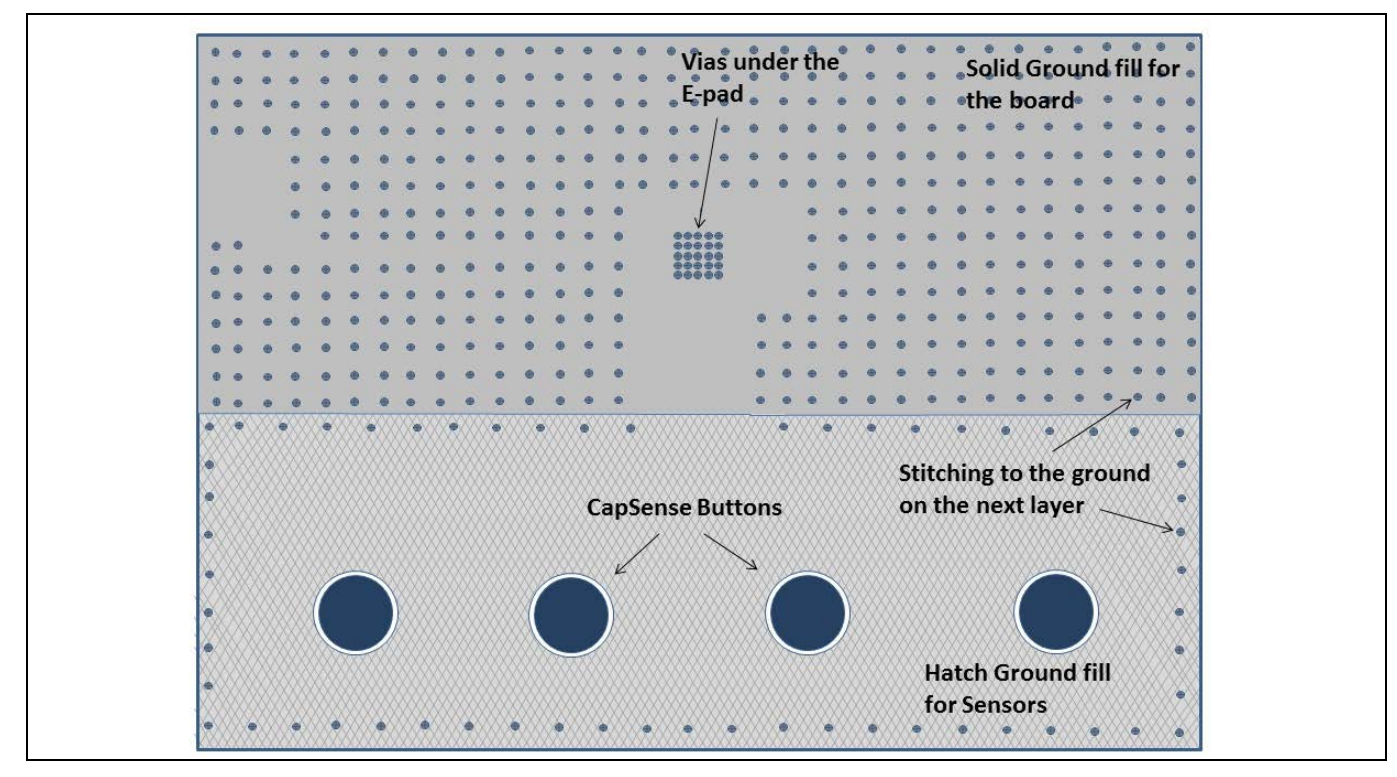

<span id="page-179-0"></span>**Figure 146 PSoC**™ **4 Bluetooth® LE** を使用する場合の **PCB** 最上層レイアウト **(E-pad** あり**)**

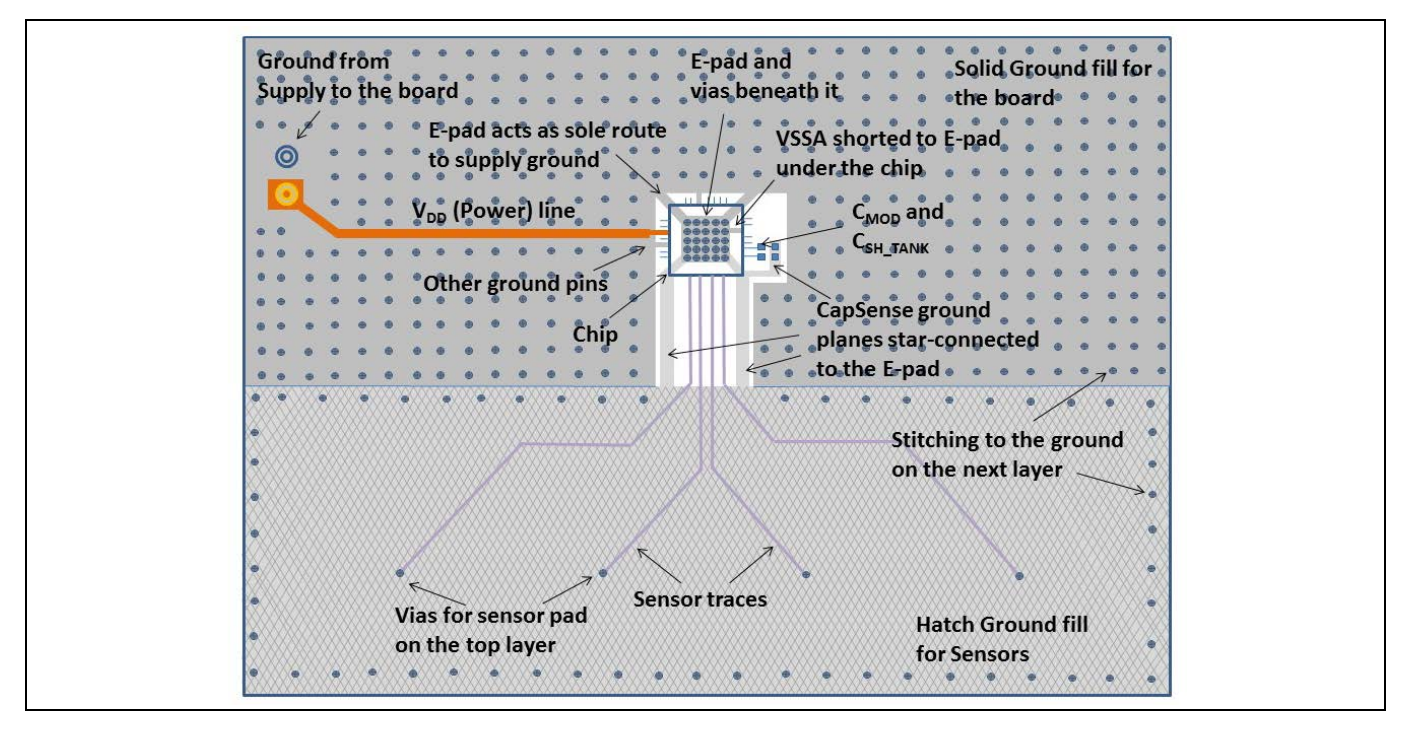

<span id="page-179-1"></span>**Figure 147 PSoC**™ **4 Bluetooth® LE** を使用する場合の **PCB** 最下層レイアウト **(E-pad** あり**)**

# **7.4.11 電源レイアウトの推奨事項**

CAPSENSE™は高感度アナログ システムです。そのため、不適切な PCB レイアウトにより、近接センサ ーと厚いオーバーレイのボタン (1mm より厚い) などの高感度センサー構成でノイズを発生させます。
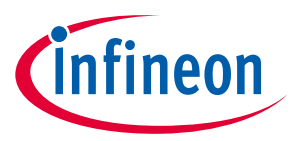

高感度の CAPSENSE™設計で低ノイズを達成するためには、**[Table 33](#page-180-0)** に示すように、PCB レイアウトは電 源ライン上にデカップリング コンデンサを持つ必要があります。

#### <span id="page-180-0"></span>**Table 33** 電源ラインにおけるデカップリング コンデンサ

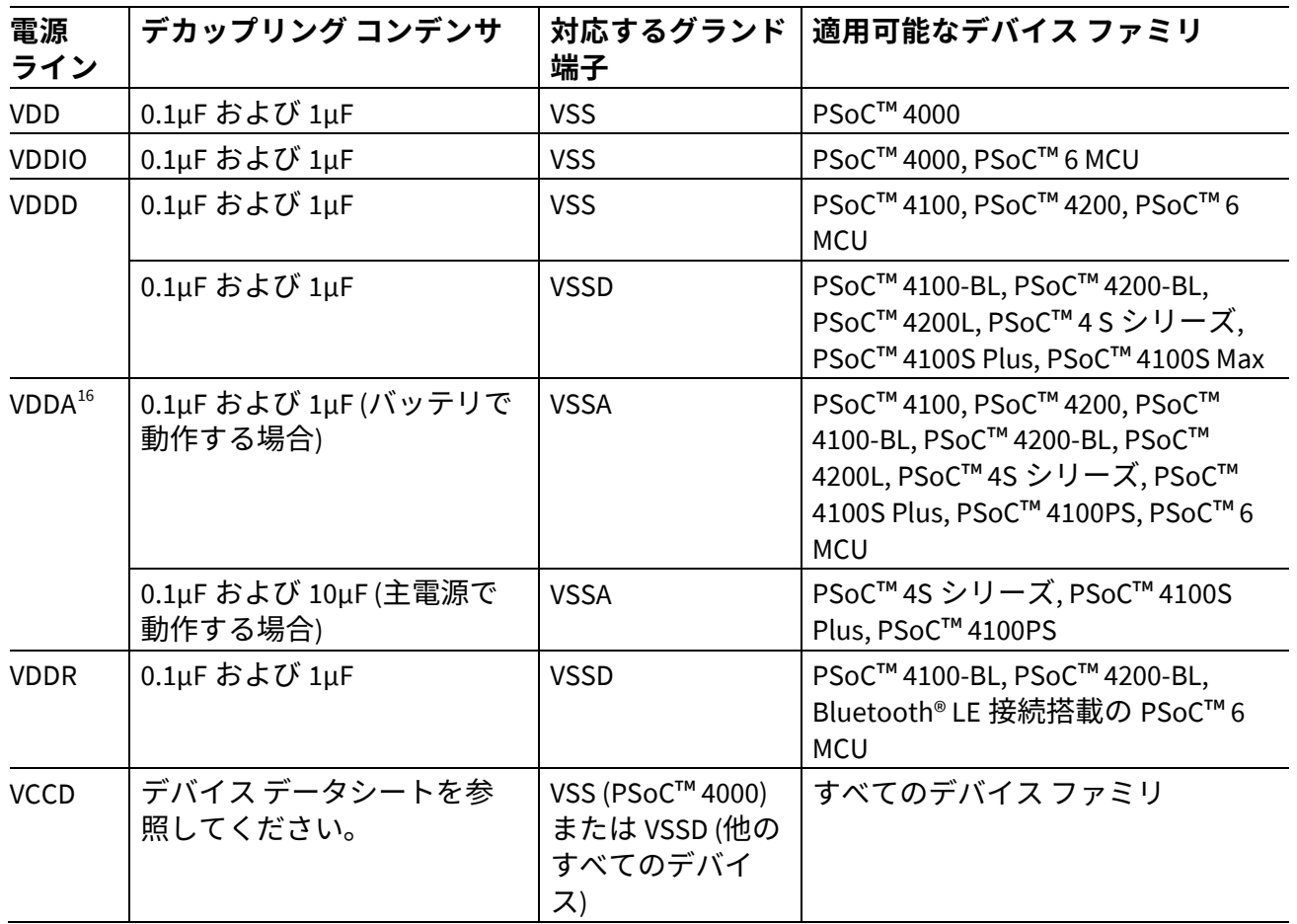

グランド インピーダンスと電源配線の長さを最低にするために、デカップリング コンデンサと CMODコ ンデンサをできるだけチップの近くに配置する必要があります。

バイパス コンデンサの詳細はデバイス [データシートの](#page-213-0)電源の節を参照してください。

## **7.4.12 耐液性のレイアウト ガイドライン**

[耐液性セ](#page-23-0)クションで説明したように、シールド電極とガード センサーを実装することにより、耐液性が ある CAPSENSE™システムを実現できます。デバイスに複数の CSD ブロックがある場合、各 CSD ブロッ クには専用のシールド電極が必要です。ここでは、シールド電極とガード センサーを実装する方法につ いて説明します。

 $\overline{a}$ 

<span id="page-180-1"></span><sup>&</sup>lt;sup>16</sup> PSoC™ 4S シリーズ、PSoC™ 4100S Plus および PSoC™ 4100PS ファミリの V<sub>DDA</sub> ピンは電源供給源に応じてバルク コンデンサの 異なる値を必要とします。デバイスはバッテリで動作する場合、0.1µF および 1µF のコンデンサを並列に使用することが推 薦されますが、デバイスが主電源で動作する場合、0.1µF および 10µF のコンデンサを並列に使用することが推奨されます。 これは CAPSENSE™ブロックで使用されるリファレンス生成器 (REFGEN) の電源電圧変動除去比を改善するためのものです。

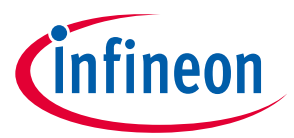

## <span id="page-181-1"></span>**7.4.12.1 シールド電極のレイアウトガイドライン**

シールド電極の領域は、液滴の大きさおよびシールド電極を実装するための基板上の利用可能な領域に 依存します。シールド電極はセンサー パッドと配線を取り囲み、これらから 1cm 以内に広げる必要が あります。シールド電極を 1cm 超えて広げても、システム性能への影響はほとんどありません。

また、大きいシールド電極は放射エミッションが増加する可能性があります。基板が非常に広い場合 は、**[Figure 148](#page-181-0)** に示すように、1cm のシールド電極の外側の領域は、何も無いようにする必要がありま す。ボードの設計では、液滴とグランド間の結合容量を減らすことに重点を置く必要があります。した がって、耐液性を向上させるために、PCB の最上層と最下層にハッチフィルやグランドに接続されたト レースがあってはいけません。

グランドに接続されたハッチ (ベタ) や配線がある場合、液滴がタッチ面に当たると、センサーに誤った トリガーを発生させることがあります。センサーとグランド間にシールド電極が配置されていても、シ ールド電極の効果は完全にマスクされ、センサーは誤ってトリガーする可能性があります。

アプリケーションによっては、PCB のシールド電極の実装に十分な領域がないことがあります。このよ うな場合、シールド電極を 1cm 以内で広げられます。センサー実装後の基板上の残りの領域を最小限の シールド電極のエリアにできます。

一部のアプリケーションでは、シールド電極の静電容量が非常に高くなります。以下の手法で減らせま す。

- 単一のシールド電極の代わりに複数のシールド電極を使用する*:* CPが高い単一のハッチパターンがあ る場合は、ハッチパターンを複数のハッチパターンに分割し、シールド信号で駆動してシールド C。 を下げてください。これにより、センサーに高い範囲のセンスクロック周波数を使用できるように なり、CAPSENSE™システムの感度が向上します。複雑なレイアウト設計では、このアプローチによ りトレースルーティングが簡単になります。
- 複数のシールドピンを同じ電極に接続する*:* レイアウトでシールド電極を分割することが不可能な場 合は、複数のシールドピンを同じ電極に接続してください。これにより、センサーピンのすべての 直列抵抗が並列になり、シールド電極の有効時定数が減少します。そして、センサーに高い範囲の センスクロック周波数を使用できるようになり、CAPSENSE™システムの感度が向上します。

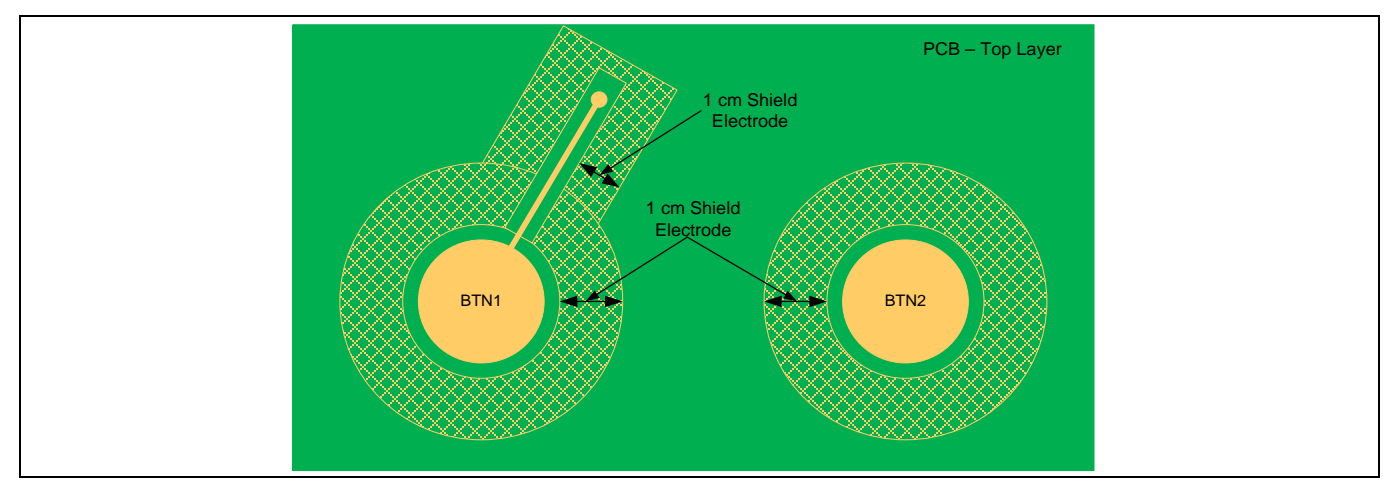

<span id="page-181-0"></span>**Figure 148** センサー配線が最上層と最下層で配線されるときのシールド電極の配置

2 層と 4 層の PCB にシールド電極を実装するためには以下のガイドラインに従ってください。

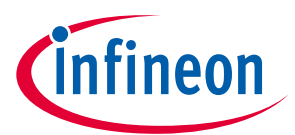

2 層 PCB の場合

- 最上層: 7mil 配線と 45mil グリッドのハッチ (25%フィル)。ハッチは被駆動シールド信号に接続する必 要があります。
- 最下層: 7mil 配線と 70mil グリッドのハッチ (17%フィル)。ハッチは被駆動シールド信号に接続する必 要があります。

4 層 (またはそれ以上) PCB の場合

- 最上層: 7mil 配線と 45mil グリッドのハッチ (25%フィル)。ハッチは被駆動シールド信号に接続する必 要があります。
- 第 2 層: 7mil 配線と 70mil グリッドのハッチ (17%フィル)。ハッチは被駆動シールド信号に接続する必 要があります。
- 第 3 層: VDD 面
- 最下層: 7mil 配線と 70mil グリッドのハッチ (17%フィル)。ハッチはグランドに接続する必要がありま す。

センサーとシールド電極間の推奨エアギャップは 1mm です。

# **7.4.12.2 ガード センサーのレイアウトガイドライン**

ガード [センサーセ](#page-27-0)クションで説明したように、ガード センサーは **[Figure 149](#page-182-0)** に示すようにすべてのセ ンサーを取り囲んでいる銅配線です。

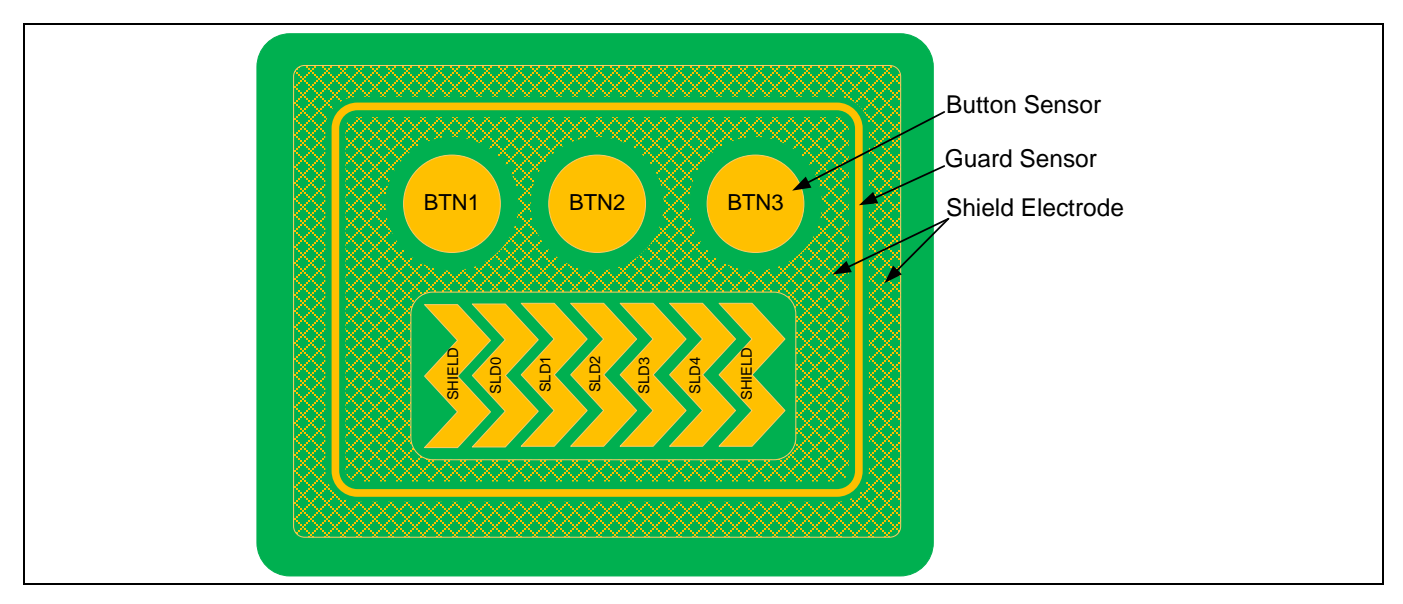

<span id="page-182-0"></span>**Figure 149** シールド電極とガード センサーを実装した **PCB** レイアウト

ガード センサーは、タッチ面上に液体の流れが存在するときのみ、トリガーする必要があります。ガー ド センサーが液滴の存在でオンにならないようにシールド電極パターンがガード センサーを囲むこと を確認してください。ガード センサーは、以下の条件を満たすように配置する必要があります。

- ガード センサーは、タッチ面上に液体の流れが存在するとき、最初にオンになるセンサーとなる必 要があります。これを実現するためには、通常、ガード センサーはすべてのセンサーを囲むように 配置されます。
- ガード センサーは、ボタンやスライダー センサーを押しているとき、誤ってタッチされないように してください。そうでない場合、ガード センサーがオフになるまでは、ボタン センサーやスライダ

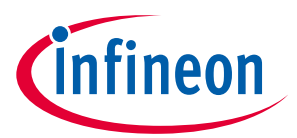

ー センサーのスキャンが無効になり、CAPSENSE™システムが非稼動になります。ガード センサーが 誤ってトリガーされないようにするために、ガード センサーをセンサーから 1cm 以上離れていると ころに配置します。

ガード センサーを実装するためには、以下のガイドラインに従ってください。

- ガード センサーは、角が丸い長方形であり、すべてのセンサーを取り囲む必要があります。
- ガード センサーの推奨厚さは 2mm です。
- ガード センサーとシールド電極間の推奨間隔は 1mm です。

PCB にガード センサーを実装するための領域がない場合、ガード センサーの機能は、ファームウェアに 実装できます。例えば、さまざまなセンサーの ON/OFF ステータスを使用して、ユースケースデータに 応じて液体の流れを検出できます。

以下の条件は、タッチ面上の液体の流れを検出するために使用できます。

- 液体の流れがあるとき、2 個以上のボタン センサーが 1 度にアクティブになります。設計がマルチタ ッチ センシングを必要としない場合、誤ったトリガーを防ぐために、これを検出してすべてのボタ ン センサーのステータスが拒否できます。
- スライダーでは、オンになっているスライダー セグメントが隣接するセグメントでない場合、スラ イダー セグメントのステータスをリセットする、または計算されたスライダーの重心値を拒否でき ます。
- ユースケースデータから水滴による誤タッチを検出するファームウェアアルゴリズムを作成して、 誤タッチ拒否機能センサーを改善できます。

## **7.4.12.3 グランド リングによる耐液性**

**[Figure 150](#page-183-0)** に示すように、複数のアプリケーションで、向上した ESD および EMI/EMC 性能のために、基 板のペリフェラルを囲むグランド リング (固体配線またはハッチ フィル) が必要となります。基板を囲 むグランド リングがあると、液滴がセンサーとグランドセンサーとの間にあるとき、センサーが誤って トリガーすることになります。したがって、最上層にグランド リングを配置しないことを推奨します。 設計で最上層にグランド リングが必要となる場合、最小厚さ (8 mil) のグランド リングを使用してくだ さい。

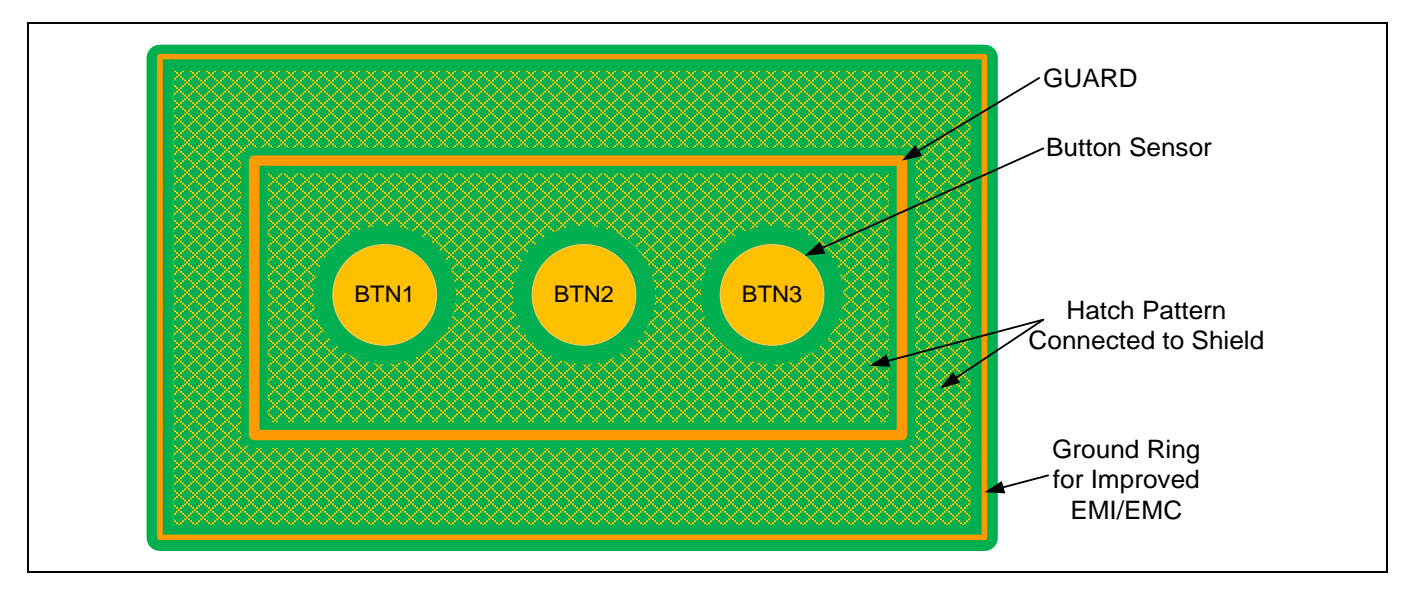

<span id="page-183-0"></span>**Figure 150** 向上した **ESD** および **EMI/EMC** 性能用のグランド リング付き **CAPSENSE™**設計

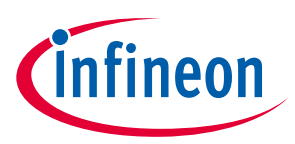

# **7.4.13 回路図のルール チェックリスト**

**[Table 34](#page-184-0)** に、CAPSENSE™回路図を検証するためのチェックリストを示します。

### <span id="page-184-0"></span>**Table 34** 回路図のルール チェックリスト

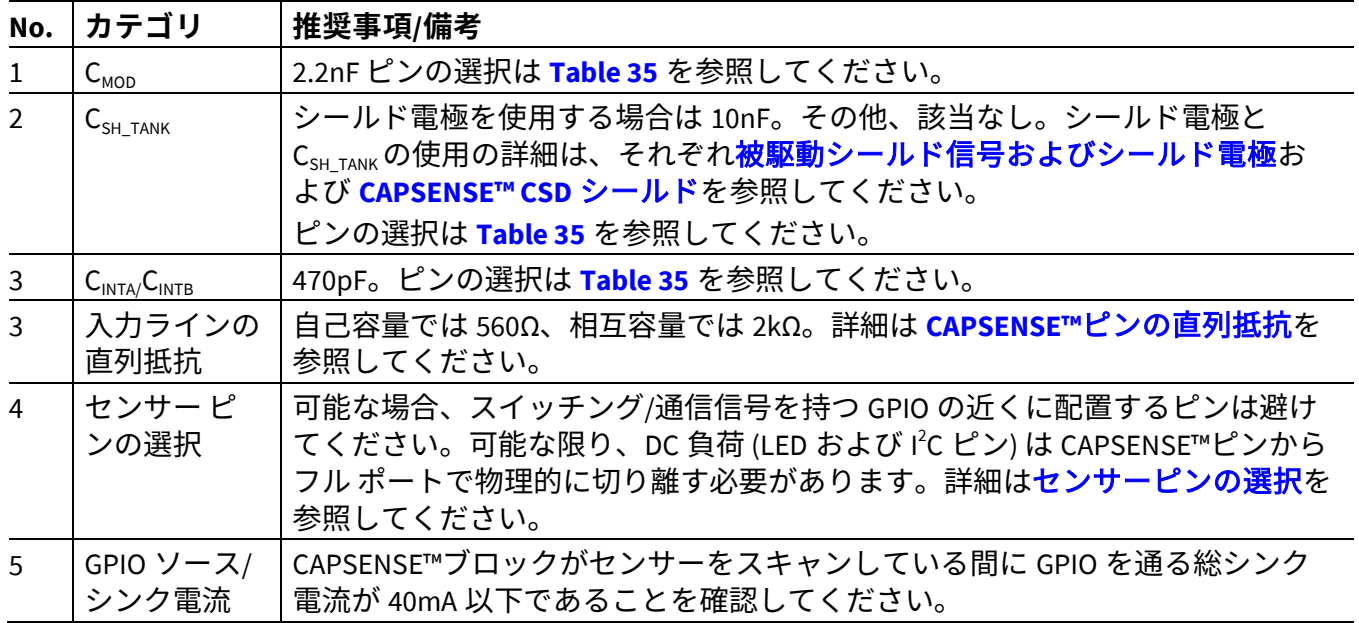

# **7.4.13.1 外部コンデンサ接続のピン選択**

**[CAPSENSE™](#page-11-0)**の基礎セクションで説明したとおり、CAPSENSE™には、信頼性の高い動作のために、外部 コンデンサ (C<sub>MOD</sub> (CSD センシング方式)、 C<sub>TANK</sub> (シールドが実装された場合のみ)、および C<sub>INTX</sub> (CSX センシ ング方式)) が必要です。PSoC™ [Creator 3.3 SP2](http://www.cypress.com/products/psoc-creator-integrated-design-environment-ide) 以降、C<sub>MOD</sub> および C<sub>SH TANK</sub> に対応するピンの数は増え、設 計の柔軟性が向上します。[Table 35](#page-184-1) に PSoC™ Creator 3.3 SP2 またはそれ以降のバージョンの C<sub>MOD</sub>, C<sub>INTX</sub> お よび C<sub>SH TANK</sub>コンデンサ用に推奨されるピンの一覧を示します。

*Note:* PSoC™4100/PSoC™4200 では、P4[2]以外のピンが C<sub>MOD</sub> 用に選択される場合、推奨された *CMOD*ピンは他の機能が使用不可となります。例えば、*PSoC*™ *Creator* <sup>で</sup> *PSoC*™ *4200* デバイ スに *CMOD*を *P2[0]*に配線すると、*P2[0]*<sup>と</sup> *P4[2]*の両方が使用可能です。

<span id="page-184-1"></span>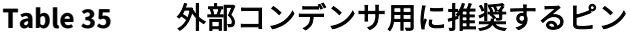

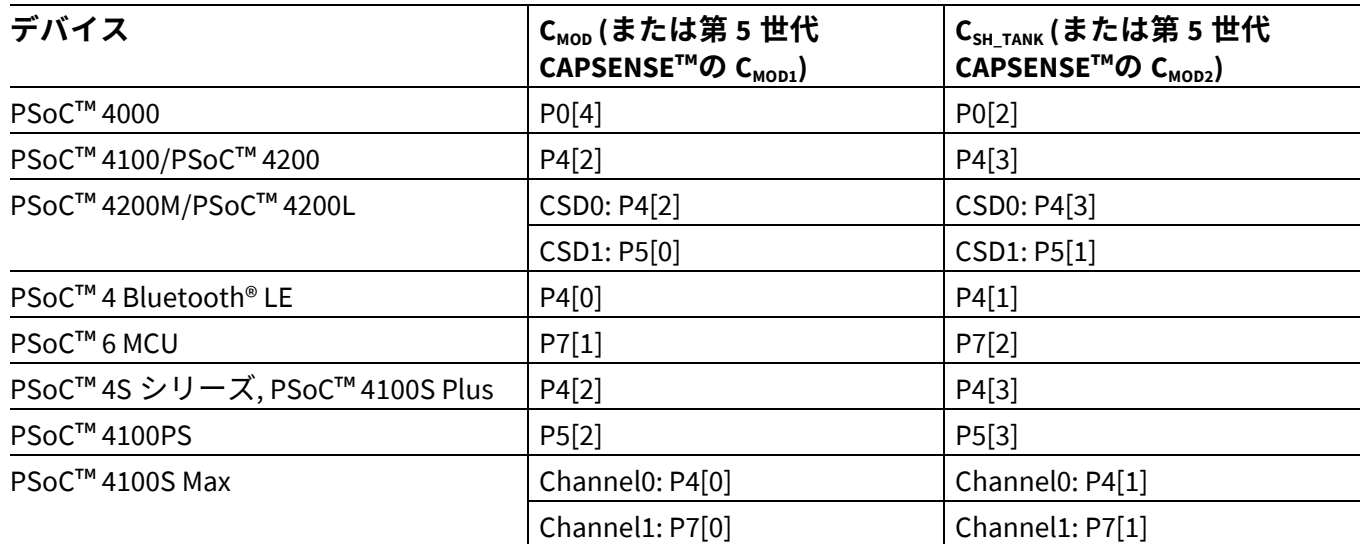

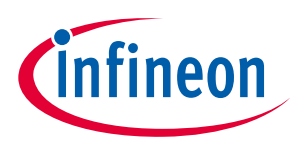

### **Table 36** 外部コンデンサに対応するピン

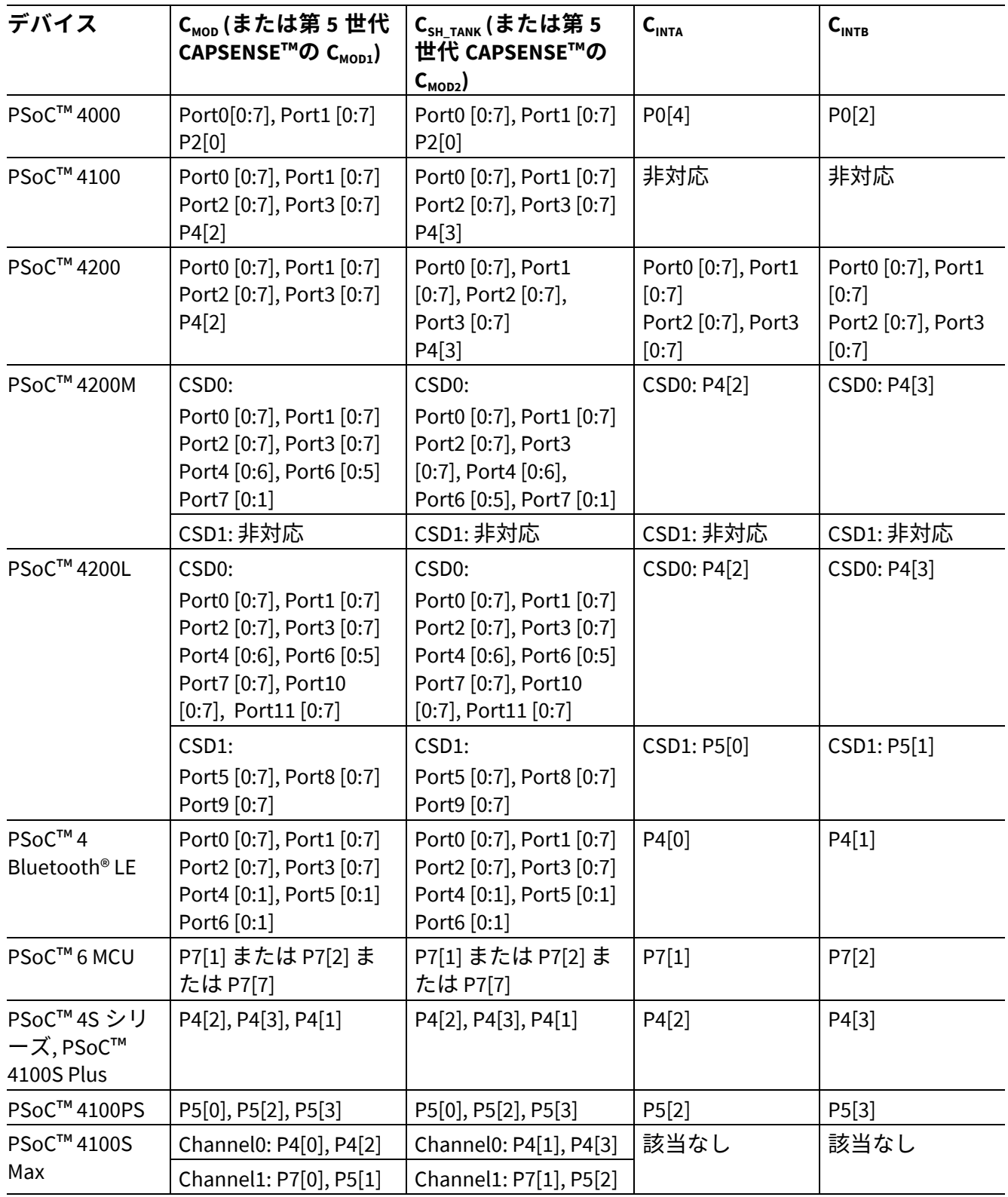

# <span id="page-185-0"></span>**7.4.13.2 センサーピンの選択**

**[CAPSENSE](#page-11-0)**™の基礎で説明されるように、PSoC™は CSD および CSX 静電容量センシング方式をサポート します。各 CSD センサーには 1 つのセンサーピンが必要であり、CSX センサーには、各センシング技術 に必要な外部コンデンサに加えて、Tx および Rx 電極用に 2 つのセンサーピンが必要です。

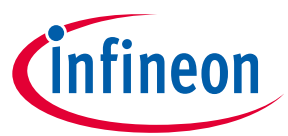

センサーピンの選択は、CAPSENSE™センサートレースと通信またはその他のトグル GPIO トレースが適 切なポート/ピン割り当てによって分離されるような方法で行う必要があります。以下は、いくつかの推 奨ガイドラインです。

- PWM、I2C 通信ライン、LED などのスイッチング信号をセンサーおよびセンサートレースから分離し てください。それらを少なくとも 4mm 離して配置し、クロストークを回避するために、CAPSENSE™ トレースとスイッチング信号の間のハッチングされたグランドを埋めてください。
- CAPSENSE™のノイズを低減するために、さまざまなポートに DC 負荷の配置を分散してください。デ ジタル I/O を単一のポートに集中させるのではなく、異なるポートに分散させることを推奨します。
- CAPSENSE™ブロックがセンサーをスキャンしている間、CAPSENSE™ブロックがセンサーをスキャン している間、GPIO を流れるソースまたはシンクの合計電流を 40mA 未満に制限してください。 CAPSENSE™センサーのスキャン中に 40mA を超える電流をシンクすると、センサーの raw カウント に過度のノイズが発生する可能性があります。
- PSoC™ 4 デバイスの場合、LED, I2C/UART 通信ピンなどのすべてのデジタル DC 負荷を VSSD のみで給 電されるポートに配置することを推奨します。VSSD から電力が供給されるポートの決定について は、デバイス [データシートを](#page-213-0)参照してください。VSSA を搭載したポートに DC 負荷をかけると、 VSSA が上にシフトします。CAPSENSE™は VSSA を搭載しているため、パフォーマンスに影響しま す。
- PSoC™ 6 ファミリのデバイスの場合は以下のとおりです。
	- − **[Table 37](#page-186-0)** に、CAPSENSE™をサポートするポートを示します。CAPSENSE™にポート 5, 6, 7, および 8 を選択すると、ノイズが少なくなります。
	- − LED, I2C, UART, SPI, SMIF 通信ピンなどのすべてのデジタルスイッチングピンを、CAPSENSE™ポート と共有されない別の電源ドメインから電力が供給されるポートに配置することを推奨します。 **[Table 38](#page-186-1)** に、ポート、それらの供給ドメイン、およびこれらのポートを CAPSENSE™で使用するた めの推奨事項を示します。詳細については、デバイス [データシートの](#page-213-0)エラッタセクションを参照 してください。これらのガイドラインから逸脱すると、raw カウントのレベルシフトによりノイズ が発生する可能性があります。詳細については、**GPIO** [を切り替えたとき](#page-135-0) **raw** カウントがレベル [シフトまたはノイズの増加を示す、](#page-135-0)を参照してください。供給ドメインをさらに分離するために は、**[Figure 152](#page-187-0)** に示すように、フェライトビーズを使用して外部から分離することを推奨します。

| デバイス               | CAPSENSE™対応ポート                                         |  |
|--------------------|--------------------------------------------------------|--|
| CY8C62x6, CY8C62x7 | P0, P1, P2, P4, P5, P6, P7, P8, P9, P10, P11           |  |
| CY8C63x6, CY8C63x7 | P0, P1, P2, P4, P5, P6, P7, P8, P9, P10, P11           |  |
| CY8C62x5           | $P7.0 \sim P7.7$ , $P8.0 \sim P8.3$ , $P9.0 \sim P9.3$ |  |

<span id="page-186-0"></span>**Table 37 PSoC**™ **6** デバイスの **CAPSENSE™**対応ポート

#### <span id="page-186-1"></span>**Table 38 PSoC**™ **6** デバイスでの **CAPSENSE™**のポート使用についての推奨事項

| ポート            | 供給ドメ<br>イン          | 推奨    | CAPSENSE™に   CAPSENSE™を使用した通信, LED, およびその他の高周波機<br>能に使用する場合の GPIO の推奨事項 |
|----------------|---------------------|-------|-------------------------------------------------------------------------|
| P <sub>0</sub> | $V_{\text{BACKUP}}$ | 無し17  | スイッチング周波数<8MHz                                                          |
| P <sub>1</sub> | $V_{DDD}$           | 無し 17 | スイッチング周波数< 1MHz, SLOW スルーレート                                            |
| P2, P3, P4     | V <sub>DDIO2</sub>  | 無し17  | スイッチング周波数< 25MHz                                                        |

<span id="page-186-3"></span><span id="page-186-2"></span><sup>17</sup> 追加の CAPSENSE™ピンが必要で、ポート P1, P9, および P10 の GPIO を CSX センサーの Tx 電極として使用する必要がある場合 は、Tx クロック周波数を 1 MHz 以内に制限し、SLOW スルーレートを使用します。**[Figure 151](#page-187-1)** に、ModusToolbox™プロジェ クトの **[Device configurator](https://www.cypress.com/file/492971/download)** を使用して GPIO のスルーレートを選択する方法の例を示します。CAPSENSE™の推奨ポート以外 のポートを使用すると、rawcount でより高いノイズが発生する可能性があることに注意してください。

 $\overline{a}$ 

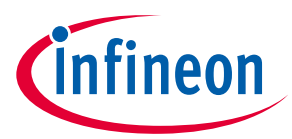

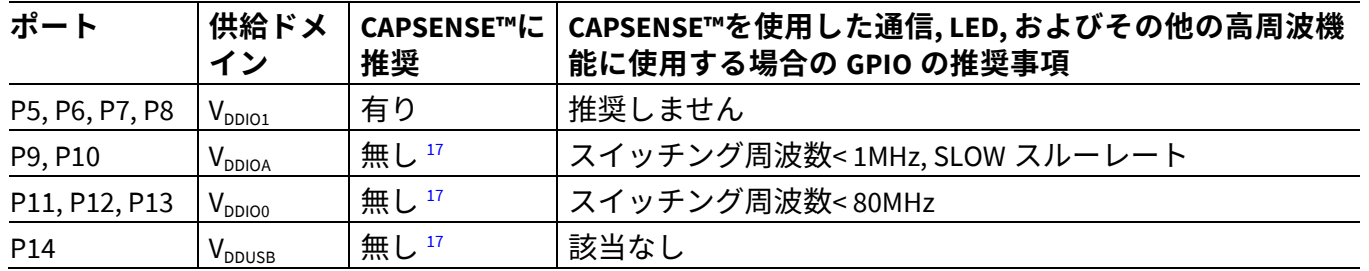

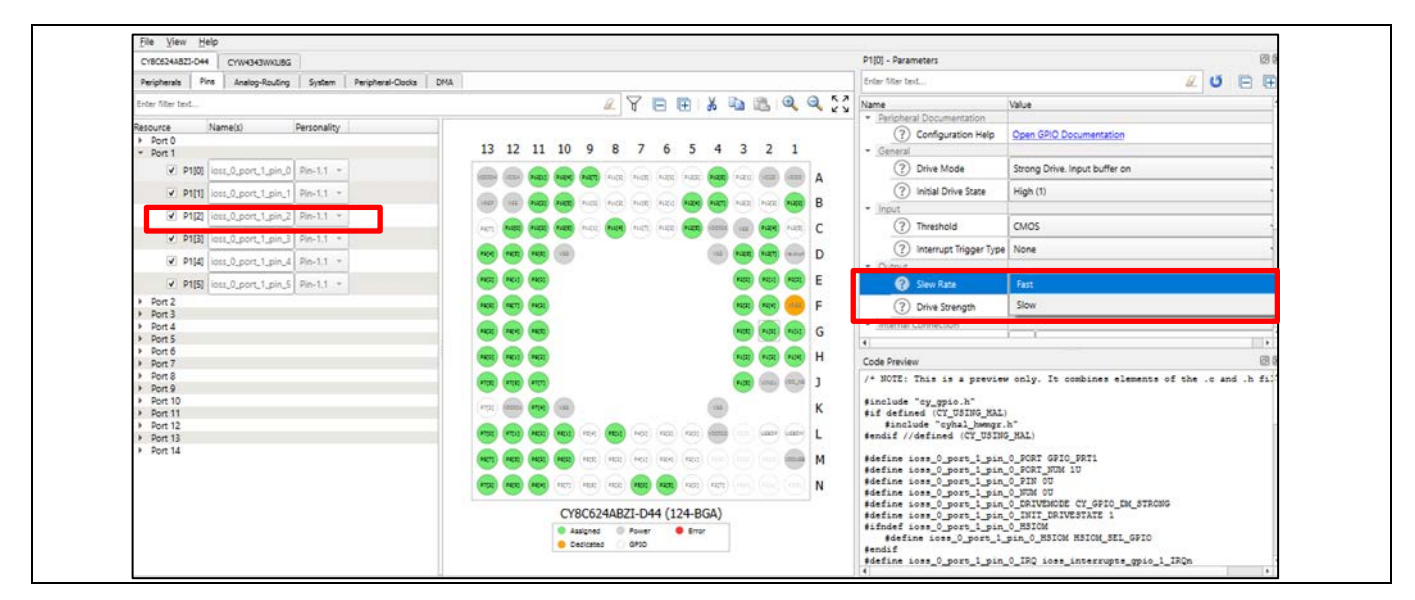

<span id="page-187-1"></span>**Figure 151 GPIO** のスルーレートの選択

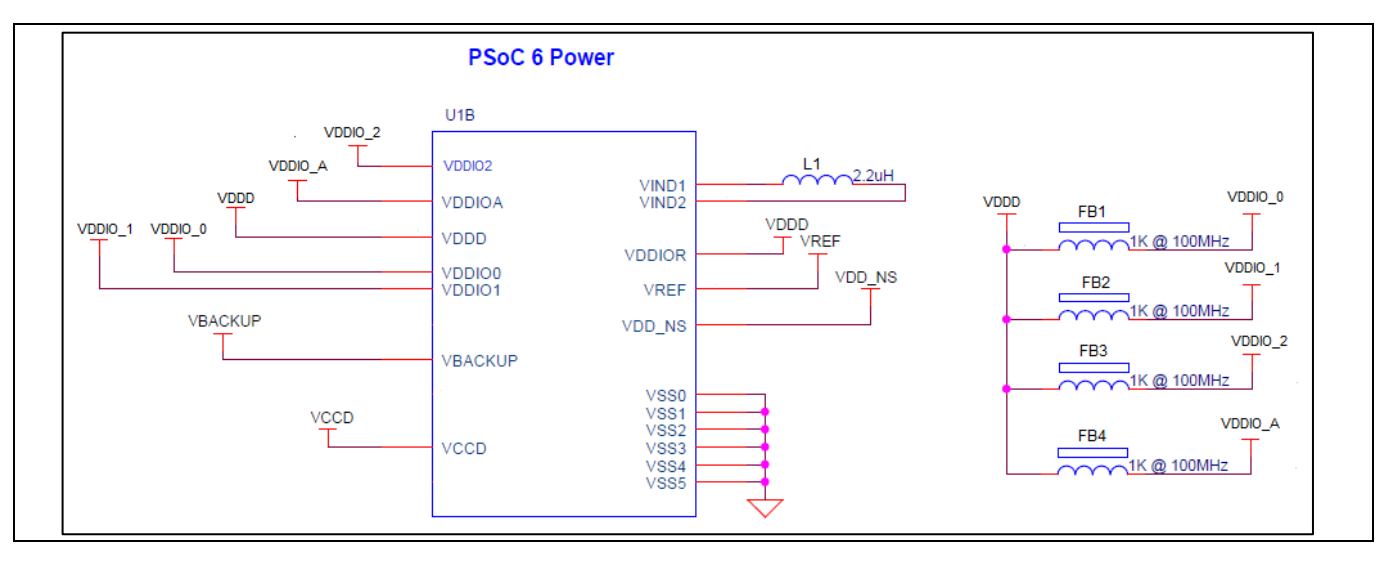

<span id="page-187-0"></span>**Figure 152** 外部で分離された供給ドメイン

# **7.4.14 レイアウト ルール チェックリスト**

**[Table 39](#page-187-2)** に目的のレイアウト設計の検証を支援するチェックリストを示します。

## <span id="page-187-2"></span>**Table 39** レイアウト ルール チェックリスト

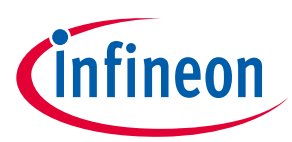

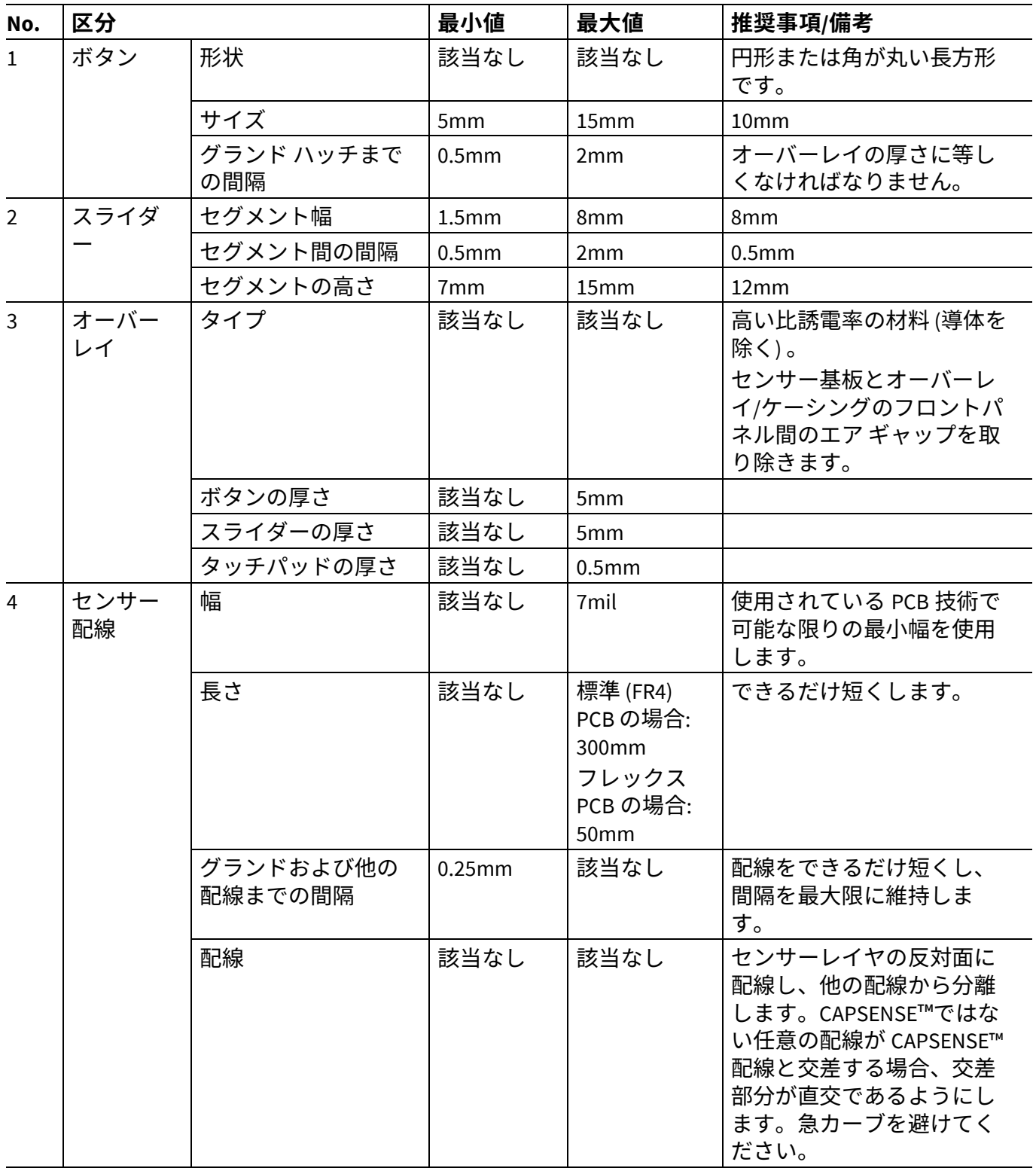

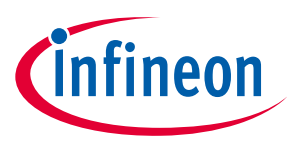

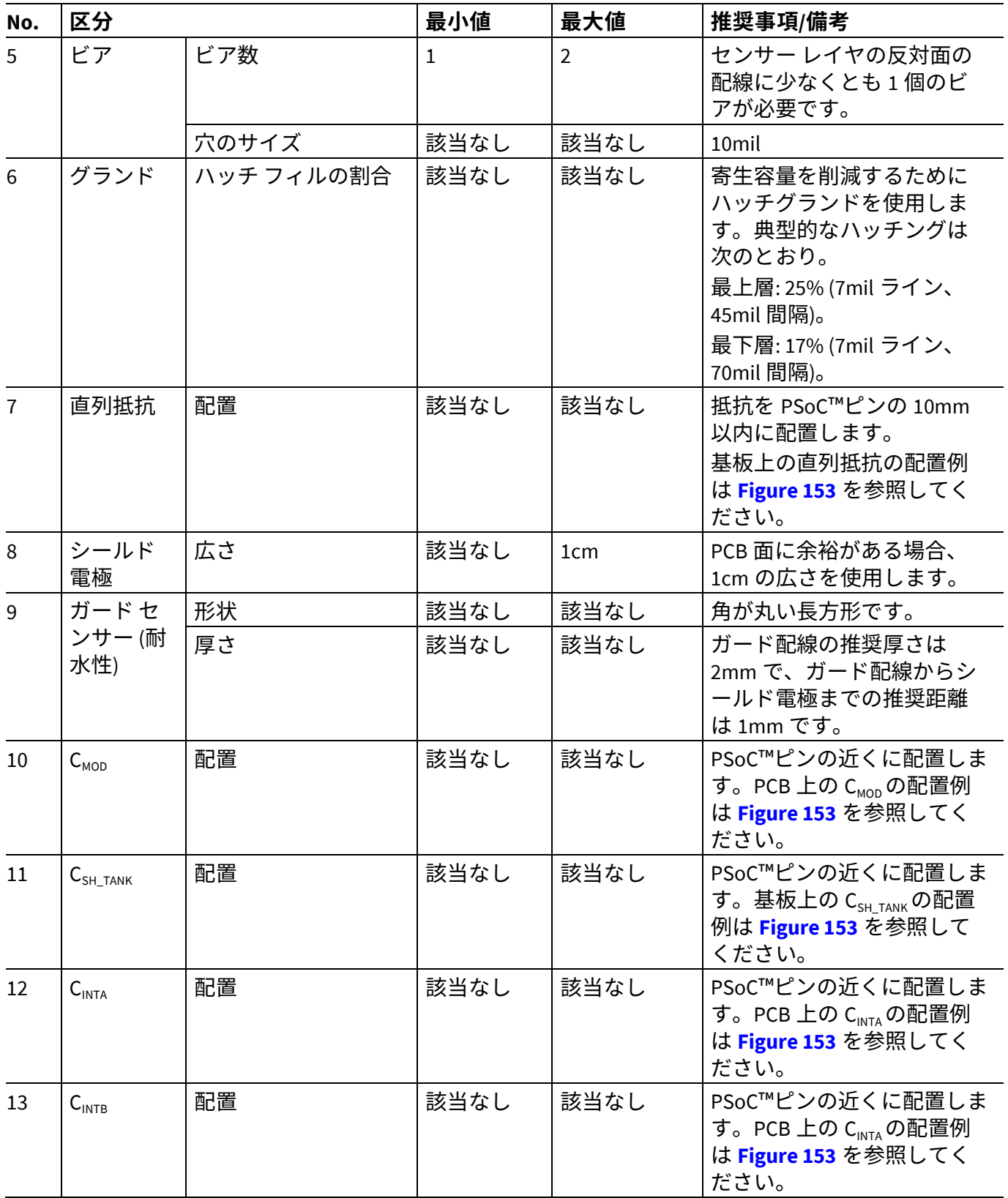

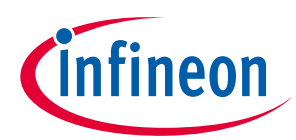

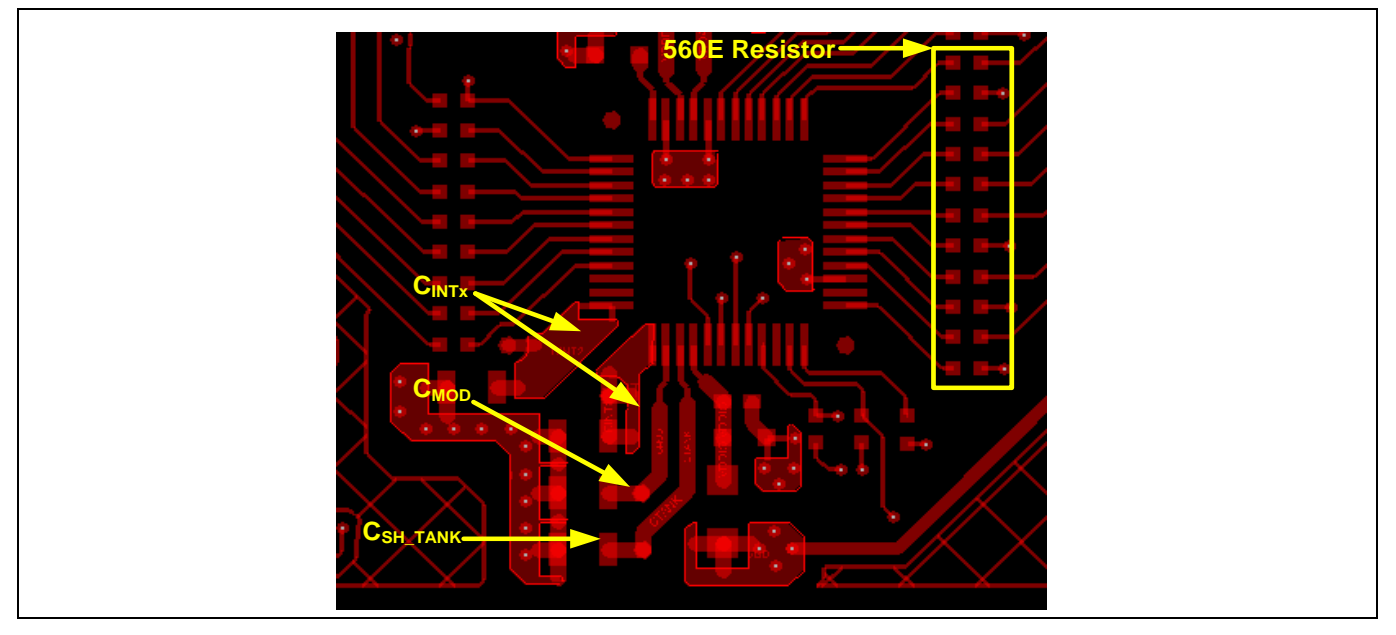

<span id="page-190-0"></span>**Figure 153 PSoC**™ **4200M** デバイスにおける入力ライン上の **CMOD, CINTx, CSH\_TANK,** および直列抵抗の配置

## 例

# **7.5 CAPSENSE™システムのノイズ**

## **7.5.1 Finger Injected ノイズ**

システムの電源設計が不十分な場合、デバイスの電源と接地電源は、コモンモード方式でフィンガーグ ランド (アース接地) に対して電圧が変動します。このタイプのノイズは、コモンモードノイズと呼ばれ ます。**[Figure 154](#page-190-1)** に、電源の 5V と 0V の両方の出力リードが互いに 5V のままですが、「コモンモード」 方式で一緒に上下に移動するコモンモードノイズを示します。

ボタンに指で触れるまで、これは問題ではありません。ボタンを指でタッチすると、同じアースに (容 量性の) パスが導入され、電荷の流れのパスが作成されます。これは、指のタッチ位置に正確に注入さ れたノイズ信号に相当します。電源のコモンモードノイズによって引き起こされるこの注入ノイズは、 Finger Injected ノイズと呼ばれます。AC 電源アプリケーションではボタンを指で触れている間のみ観察 され、バッテリ電源アプリケーションでは発生しません。

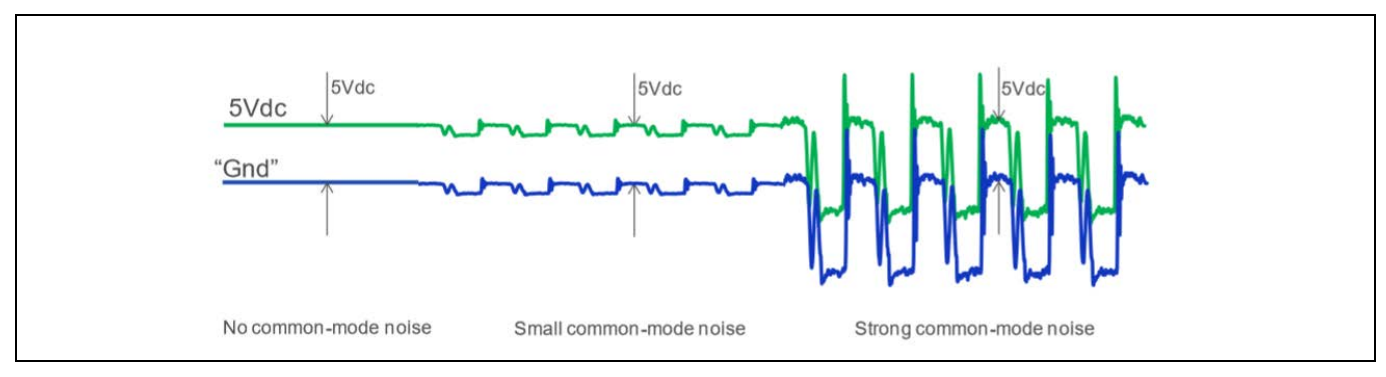

<span id="page-190-1"></span>**Figure 154** 電源のコモンモードノイズ

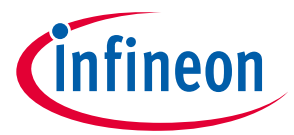

AC 電源で給電されるシステム全体をユーザーの手に持つと、システム全体が十分にアースに接地され、 触れる指からアースに重大な「コモンモード」ノイズが流れることはありません。ただし、システムが 電源に接続されて机の上に置かれている場合は、ボタンに触れると、問題のあるアースへの放電経路が 発生する可能性があります。

## **7.5.1.1 Finger injected ノイズを減らすための推奨事項**

ここで説明されているレイアウトと回路図のガイドラインに適切に従うことで、Finger injected ノイズ を減らせます。Finger injected ノイズを減らすための一般的な推奨事項を以下に説明します。

a) ボタンの周りの PCB ボードをハッチングパターンで埋め、デバイスのアースに接続します。 グラ ンド面のセクションに記載される推奨事項に従ってください。 **[Figure 155](#page-191-0)** に、相互容量ボタンの指で注入されたノイズに対するグランドの影響を示します。これ は、CSD センシング技術にも当てはまります。左の図では、システムのボタンの周りにハッチン グされたグランドがなく、指から注入されたノイズのほとんどは、指と Rx 電極の間に形成された 静電容量を介してデバイスの Rx ピンに渡されます。右の図では、システムのボタンの周りにハッ チングされたグランドがあるため、指で注入されたノイズには代替の流れ経路があり、デバイス の Rx ピンに到達するノイズが減少します。

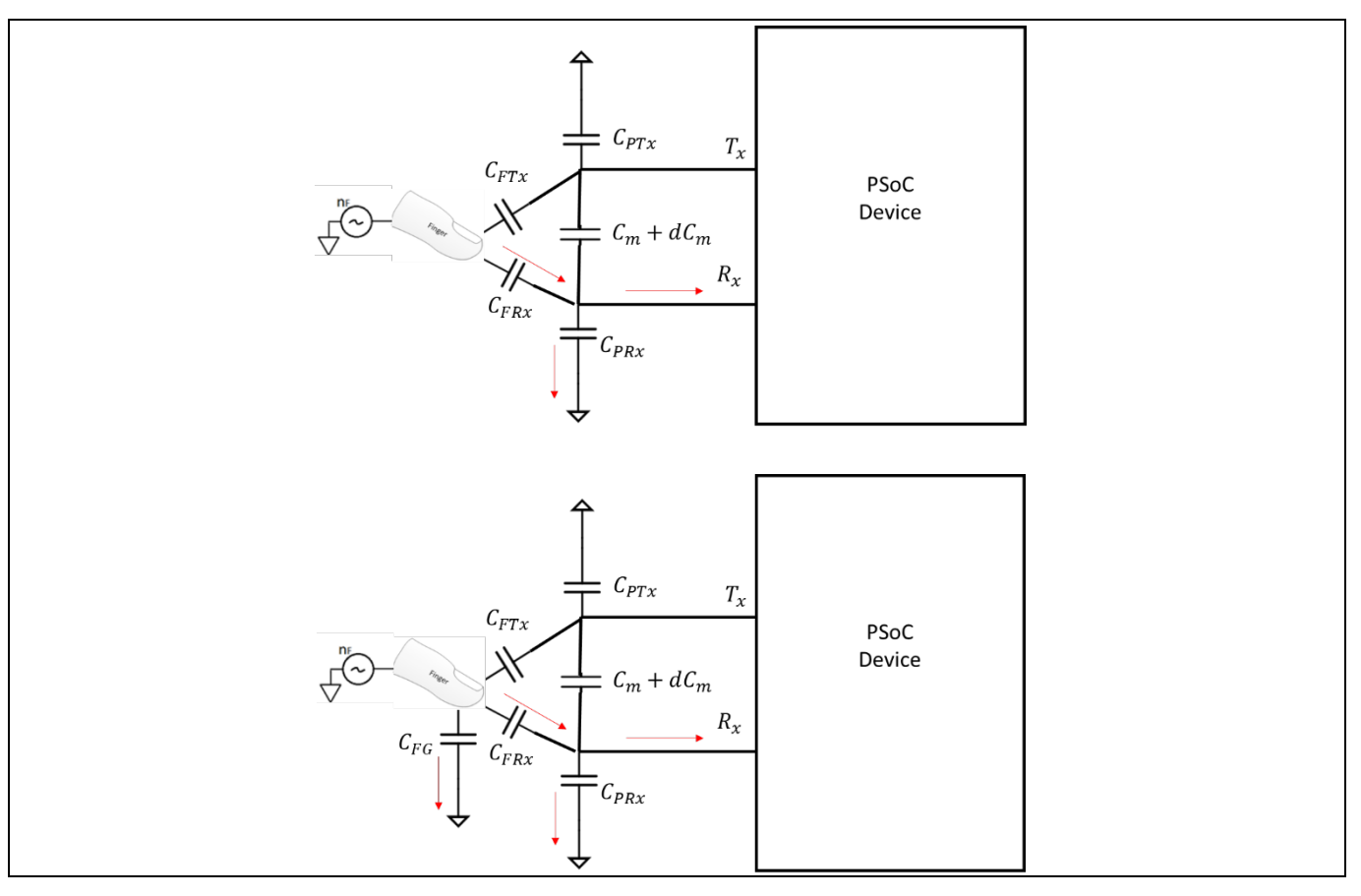

<span id="page-191-0"></span>**Figure 155 Finger injected** ノイズに対する接地の影響

- b) システムのより良い電源設計は、コモンモードノイズを簡単に排除でき、それは次に Finger injected ノイズを減らすでしょう。
- c) CAPSENSE™コンポーネントで利用可能なソフトウェア技術を使用して、最適なセンシングクロッ ク周波数の選択やマルチ周波数スキャンなど、Finger injected ノイズに対抗します。

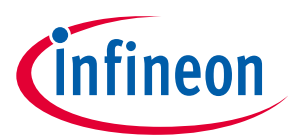

d) オーバーレイの厚さを増やすと、指と Rx 電極の間に形成される静電容量が減少するため、Finger injected ノイズが減少します。

## **7.5.2 VDDA ノイズ**

VDD 電源の不要な電圧リップルによるシステムのノイズは、VDDA ノイズと呼ばれます。

## **7.5.2.1 VDDA ノイズを低減するための推奨事項**

この章のレイアウトと回路図のガイドラインに正しく従うことで、VDDA ノイズを減らせます。VDDA ノ イズを低減するための一般的な推奨事項は次のとおりです。

- a) クリーンな電源を使用し、VDD リップルがデバイスのデータシートに記載されている制限を下回 ってください。
- b) VDD 電源ラインでフィルターまたは LDO レギュレーターを使用してください。
- c) 電源ピンにデカップリングコンデンサを使用して、電源からの伝導ノイズを低減してください。
- d) 高周波ノイズを低減するには、電源または通信回線の周囲にフェライトビーズを配置してくださ い。
- e) デバイス [データシートの](#page-213-0)電源セクションに記載されている適切な電源構成を選択し、デバイスの 内部レギュレーターを使用すると、VDDA ノイズの低減に役立つ場合があります。

## **7.5.3 外部ノイズ**

ESD、EMI、伝導ノイズなどのルーティングトレースラインを介してシステムに注入されるノイズは、外 部ノイズのカテゴリに分類されます。ここでは、外部ノイズの影響を減らすための推奨ガイドラインに ついて説明します。

## **7.5.3.1 ESD 保護**

CAPSENSE™で使用される非導電性オーバーレイ材料は、ESD に対する固有の保護を提供します。**[Table](#page-192-0)  [40](#page-192-0)** に、CAPSENSE™センサーを 12 kV 放電から保護するために必要なさまざまなオーバーレイ材料の厚さ を示します (IEC 61000-4-2 仕様に準拠)。

<span id="page-192-0"></span>**Table 40 ESD** 保護のためのオーバーレイの厚さ

| 材料                       | ブレークダウン電圧<br>(V/mm) | 12 kV ESD から保護するための最小オーバー<br>レイ厚さ ESD (mm) |
|--------------------------|---------------------|--------------------------------------------|
| 空気                       | $1200 - 2800$       | 10                                         |
| 木 – 乾燥したもの               | 3900                | 3                                          |
| ガラス – 一般のもの              | 7900                | 1.5                                        |
| ガラス – ホウケイ酸 (Pyrex®)     | 13,000              | 0.9                                        |
| PMMA プラスチック (Plexiglas®) | 13,000              | 0.9                                        |
| <b>ABS</b>               | 16,000              | 0.8                                        |
| ポリカーボネート (Lexan®)        | 16,000              | 0.8                                        |
| Formica                  | 18,000              | 0.7                                        |
| FR-4                     | 28,000              | 0.4                                        |
| PET フィルム (Mylar®)        | 280,000             | 0.04                                       |
| ポリイミドフィルム (Kapton®)      | 290,000             | 0.04                                       |

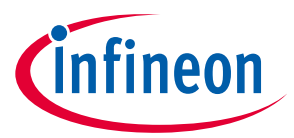

オーバーレイの素材で十分に保護できない (例えば、他の方向からの ESD に対する保護) 場合、防止**,** リ ダイレクト**, ESD** 保護デバイスの順に従って、他の ESD 対策を適用できます。

## **7.5.3.1.1 ESD** 放電の防止

ESD 放電が PSoC™に届かないようにすることが一番の対策です。PSoC™へのすべてのパスは、機器の表 面で可能な最大 ESD 電圧よりも高い耐電圧があることを確認してください。予想される ESD ソースと PSoC™間の適切な距離も維持する必要があります。**[Figure 156](#page-193-0)** にある例では、L1 および L2 が 10mm 以 上である場合、システムは 12kV ESD に耐えられます。

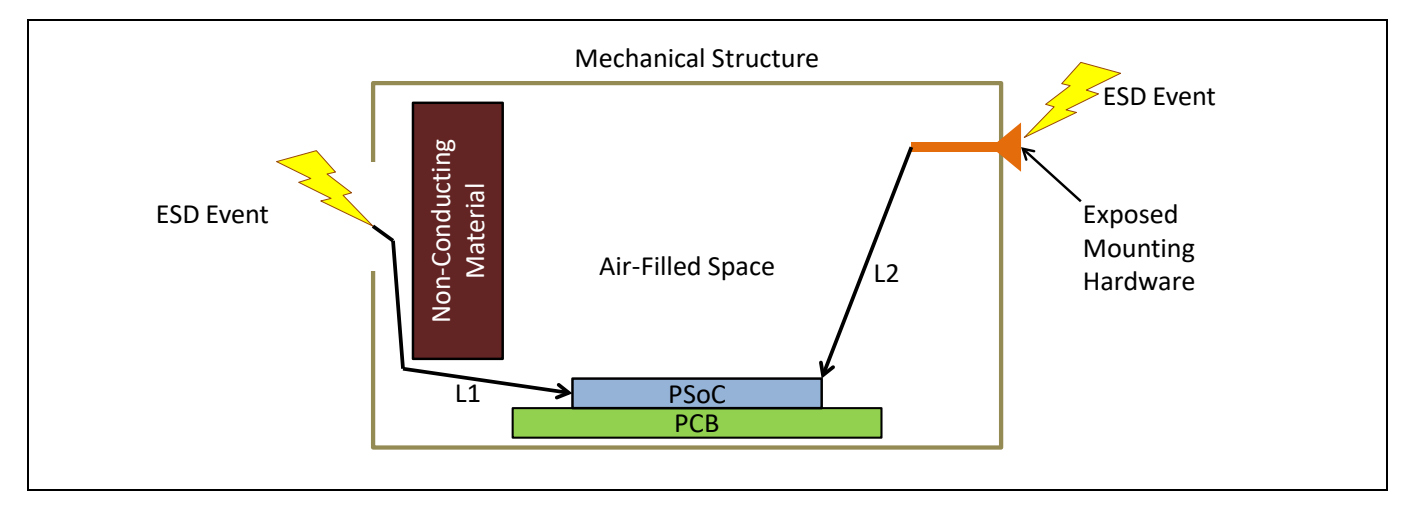

<span id="page-193-0"></span>**Figure 156 ESD** パス

適切な距離を保つことが不可能な場合には、高絶縁破壊電圧を有する非導電材料の保護レイヤを予想さ れる ESD ソースと PSoC™の間に設けてください。厚さ 5mil の Kapton®テープは 18kV に耐えられます。 他の素材の絶縁耐力は **[Table 40](#page-192-0)** を参照してください。

# **7.5.3.1.2** リダイレクト

製品がぎっしりと詰まっている場合は、放電現象を避けることは難しいかもしれません。このような場 合、ESD を逃がすことにより、PSoC™を ESD から保護できます。一般的には、**[Figure 157](#page-193-1)** で示すよう に、回路基板の周辺にグランド リングを配置します。グランド リングはシャーシ グランドに接続する 必要があります。また、ボタンやスライド センサーの周囲にハッチング グランド面を施すと、センサ ーおよび PSoC™への ESD の影響も回避できます。

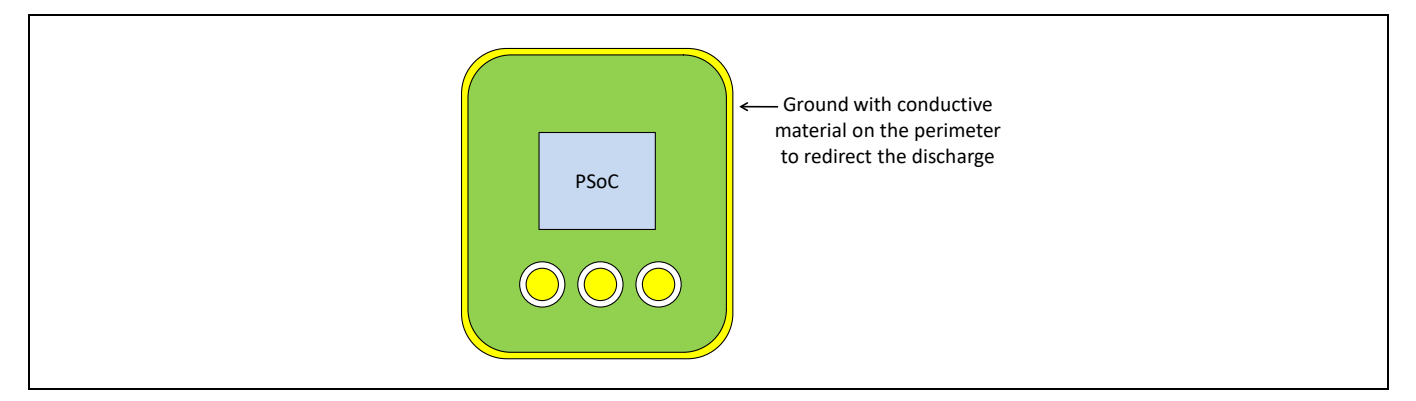

## <span id="page-193-1"></span>**Figure 157** グランド リング

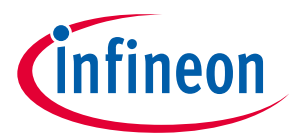

# **7.5.3.1.3 ESD** 保護デバイス

ESD 保護用デバイスが ESD に脆弱な配線に使用できます。CAPSENSE™感度が低下しないように低入力静 電容量の ESD 保護デバイスを選択します。推奨される ESD 保護デバイスを **[Table 41](#page-194-0)** に示します。

#### <span id="page-194-0"></span>**Table 41 ESD** 保護デバイス

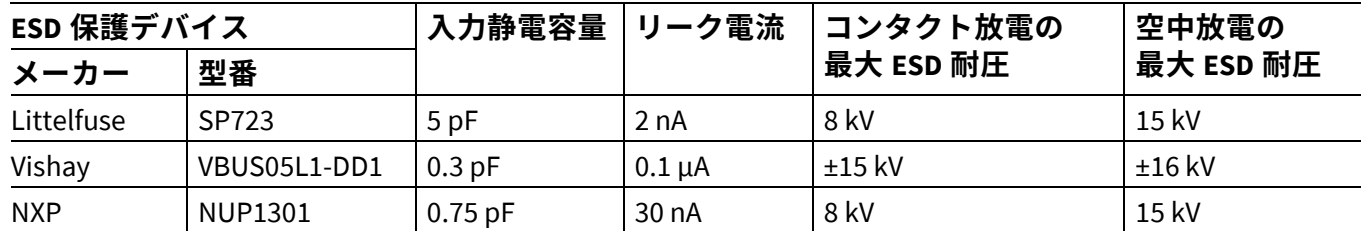

## **7.5.3.2 電磁適合性 (EMC) に対する考慮事項**

EMC は、電子システムの動作に悪影響を与える可能性がある、電磁エネルギーの発生, 伝達, および受信 に関連します。多くのエレクトロニクスデバイスは、放射エネルギーに対応し、外部のイベントの影響 を受けない耐性を持つ必要があります。世界のいくつかの標準化団体が、地域規制を設定し、エレクト ロニクスデバイスが互いに干渉しないようにしています。

CMOS アナログおよびデジタル回路の入力インピーダンスは非常に高いです。その結果、外部電界に敏 感です。そのため、放射または導電性ノイズがあるところで正常動作を確保するためには、適切な注意 を払う必要があります。

コンピューティング デバイスは、米国では、意図的でない放熱器用に FCC の第 15 章の項目 B により規 定されます。ヨーロッパと世界の他の国々の基準は CENELEC から適応されます。それらは、妨害波につ いて CISPR 標準 (ENxxxx 標準としての二重標識) で、耐性と安全性について IEC 標準 (ENxxxx 標準として も二重標識) で保護されます。

コンピューティング デバイスの場合、一般妨害波仕様は EN55022 です。この標準は放射と伝導妨害を対 象にします。米国での医療機器は FCC ではく、医療機器用の欧州基準の EN55011 の条件を含む FDA に より規定されます。モーター制御を含むデバイスは EN55014、照明装置は EN50015 に従います。

基本的には、これらの仕様は放射と伝導妨害に関わる同様な性能の制限を持ちます。放射と伝導耐性 (感受性) の性能要件は EN61000-4 の複数の項で指定されます。この標準はライン電圧過渡現象、ESD お よび複数の安全問題も説明します。

## **7.5.3.2.1** 放射干渉およびエミッション

PSoC™ 4 および PRoC Bluetooth® LE は堅牢な CAPSENSE™性能を提供しますが、放射電気エネルギーはシ ステム測定に影響を与え、CAPSENSE™プロセッサ コアの動作に潜在的に影響を与える場合があります。 干渉は PCB レベルでセンサー トレースや他のデジタルおよびアナログ入力を経て CAPSENSE™デバイス に入り込みます。CAPSENSE™デバイスは、電磁環境適合性 (EMC) の問題対応に放射放出の形で寄与でき ます。

以下の技術を使用して放射干渉および放出を最小限にしてください。

ハードウェア設計上の注意事項

#### グランド面

一般的には、PCB の適切なグランド面は RF 放射と干渉の両方を低減します。しかし、CAPSENSE™セン サーの近くのベタ グランド面またはこれらのセンサーを PSoC™のピンに接続する配線は、センサーの寄

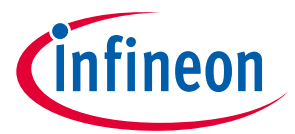

生容量を増加させます。したがって、**PCB** レイアウト [ガイドラインの](#page-156-0)[グランド面で](#page-175-0)説明したように、 センサー周囲およびセンサーの下のプリント基板の最下層でハッチング グランド面を使用することを推 奨します。CAPSENSE™センサーと配線から遠く離れた PCB のデバイスおよび他の回路の下にベタ グラ ンド面が使用できます。CAPSENSE™センサーまたは配線から 1cm 以内にベタ グランド パターンの使用 は推奨されません。

<span id="page-195-0"></span>CAPSENSE™ピンの直列抵抗

すべての CAPSENSE™コントローラー ピンは、関連する寄生容量 (CP) を持ちます。**[Figure 158](#page-195-1)** に示すよう に、外部抵抗の追加はロー パス RC フィルターを形成し、ピンに伴う RF ノイズ振幅を減衰させます。 また、この抵抗は CAPSENSE™センサーの寄生容量とともに RF 放射を大幅に削減するローパス フィルタ ーを形成します。

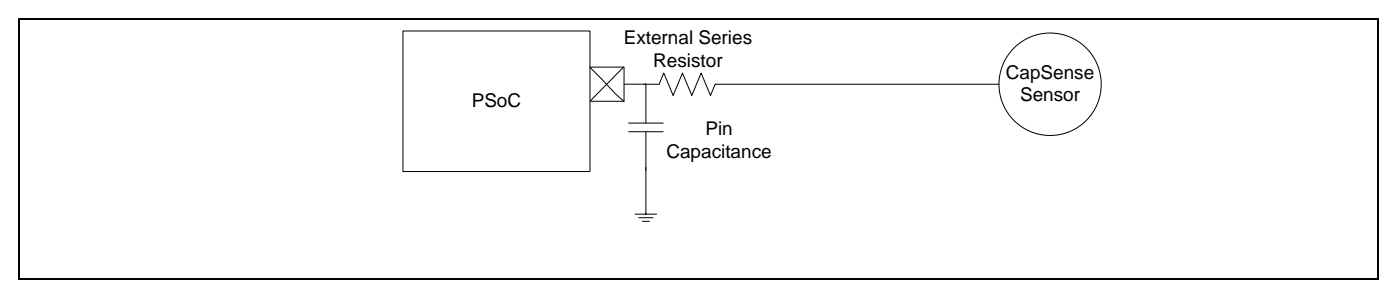

<span id="page-195-1"></span>**Figure 158 RC** フィルター

配線によって拾われた放射ノイズがデバイスの入力でフィルター処理されるように、直列抵抗をデバイ スのピンの近くに配置する必要があります。したがって、ピンから 10mm 以内で直列抵抗を配置するこ とを推奨します。

PCB に銅を使用する CAPSENSE™設計では、CAPSENSE™入力ラインの推奨抵抗値は 560Ω です。この抵抗 を追加すると、CPを等価抵抗値に変換するスイッチトキャパシタ回路のとき定数が増加します (**[GPIO](#page-35-0)** セ [ルの静電容量](#page-35-0)**-**電流変換器を参照してください)。直列抵抗の値が 560Ω より大きい場合、スイッチング 回路の時定数がより遅くなるため、放射と干渉が抑制されますが、転送可能な電荷量は制限されます。 これにより信号レベルが下がり、そして **SNR** 比が下がります。小さい値の場合は SNR に優れています が、RF へのブロック効果は低下します。

デジタル通信ライン上の直列抵抗

I 2 C や SPI などの通信ラインも、直列抵抗の恩恵を受けて、330Ω は通信ラインにおける直列抵抗に推奨 されます。通信ラインは長い配線で、CAPSENSE™配線のアンテナとして作用します。I<sup>2</sup>C 通信ラインの 推奨プルアップ抵抗値は 4.7kΩ です。これらのライン上に 330Ω より大きい直列抵抗を配置すれば、V<sub>IL</sub> および VIH電圧レベルは仕様範囲外になります。330Ω の直列抵抗なら、PSoC™が LOW 信号を出力すれ ば、V $_{\text{\tiny L}}$ レベルが 0.3 V $_{\text{\tiny DD}}$ の l $^2$ C 仕様範囲内に維持されるため、l $^2$ C の動作には影響を与えません。

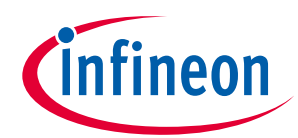

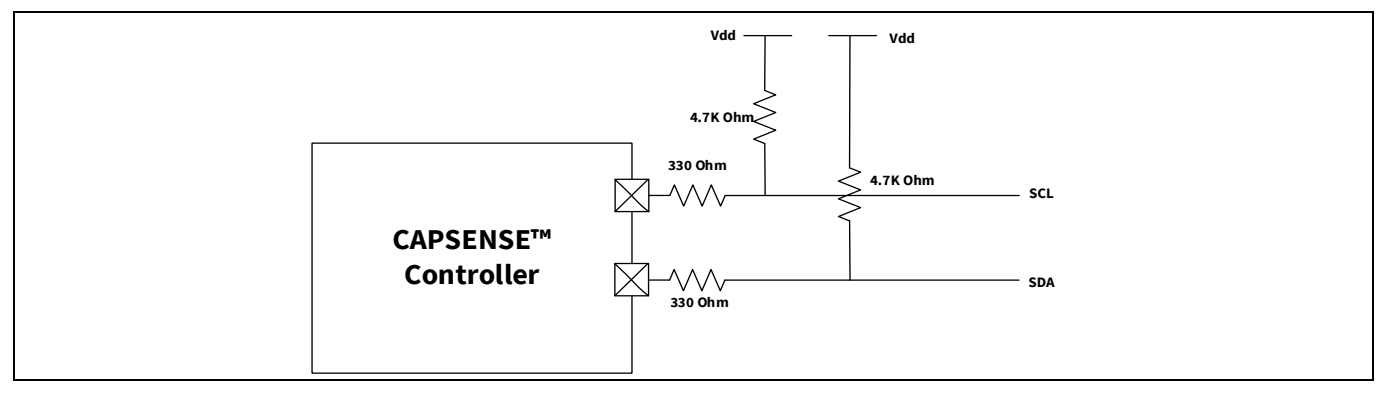

#### **Figure 159** 通信ライン上の直列抵抗

配線長

長い配線は短い配線より多くのノイズを拾います。長い配線は C<sub>p</sub>も増加させます。そのため、可能な限 り配線を短くします。

電流ループ領域

レイアウトときの重要な注意点の 1 つは、電流のリターン経路を最短にすることです。電流がループ内 に流れるため、これは重要です。高速信号のための適切なリターン経路がない限り、リターン電流は、 より長いリターン経路を通って流れ、より大きなループを形成します。これに起因して放射と干渉が増 える場合があります。

**[Figure 160](#page-196-0)** に示すように、CAPSENSE™グランド ハッチとデバイス周辺のグランド フィルを分離すると、 センサーのスイッチング電流は長いリターン経路を使用することがあります。CAPSENSE™センサーが高 い周波数で切り替えられるため、リターン電流は重大な EMC 問題を引き起こすことがあります。したが って、**[Figure 161](#page-197-0)** に示されるように単一のグランド ハッチを使用する必要があります。

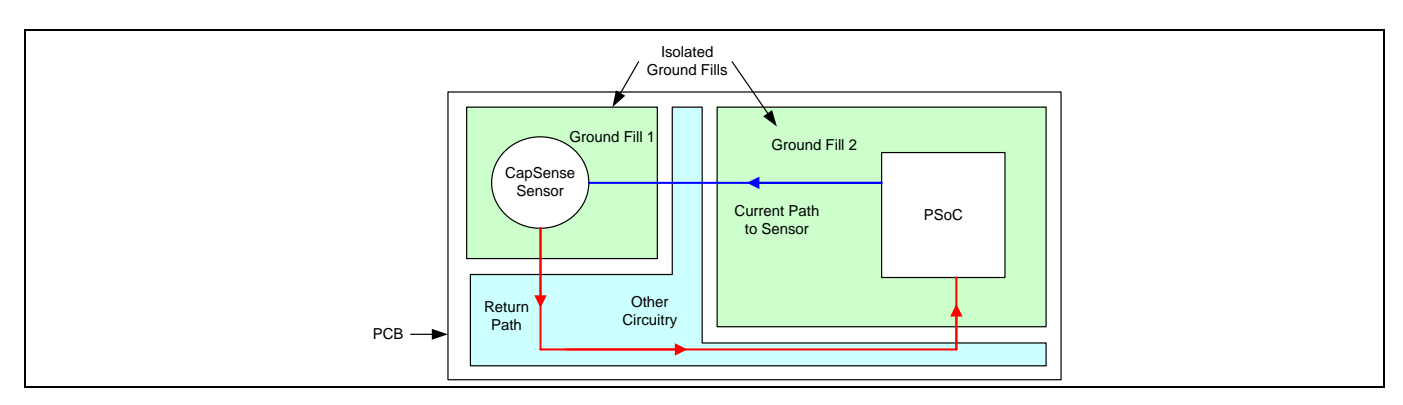

<span id="page-196-0"></span>**Figure 160** 不適切な電流ループ レイアウト

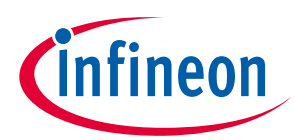

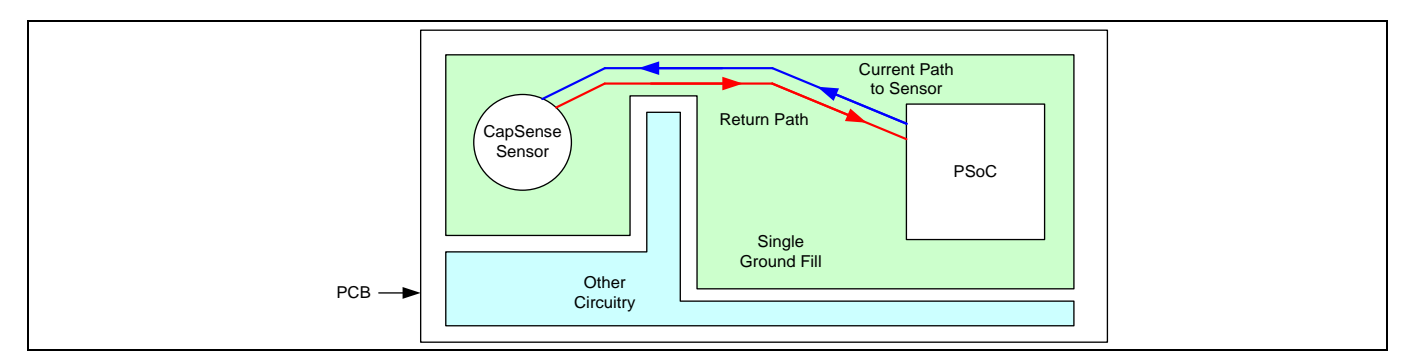

<span id="page-197-0"></span>**Figure 161** 適切な電流ループ レイアウト

#### **RF** ソースのロケーション

システムがスイッチング電源 (SMPS) やインバータなどの RF ノイズを発生させる回路を持つ場合、これ らの回路を CAPSENSE™インターフェースから遠く離れたところに配置する必要があります。また、その ような回路を保護して、RF 放射を低減する必要があります。**[Figure 162](#page-197-1)** は RF ノイズ源を CAPSENSE™イ ンターフェースから隔離する例を示します。

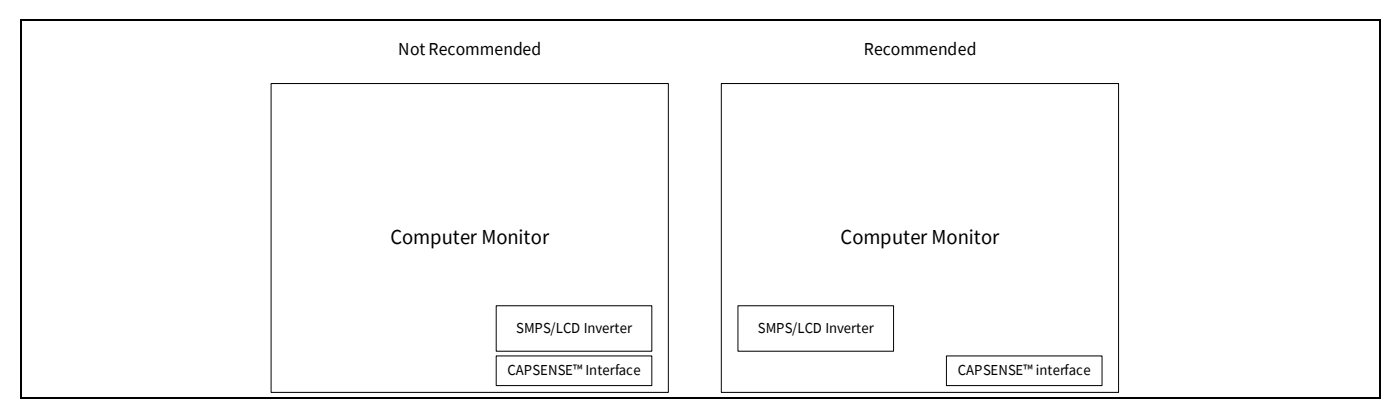

<span id="page-197-1"></span>**Figure 162** ノイズ源からの分離

ファームウェアの注意事項

CAPSENSE™システムで放射性妨害波 (RE) は以下のパラメーターによって影響を受けます。

- デバイスの動作電圧
- デバイスの動作周波数
- センサー スイッチング周波数
- シールド信号
- センサー スキャン時間
- センスクロックソース非アクティブなセンサーの終端
- 各パラメーターの影響は以下の節で説明されます。

## デバイスの動作電圧

放射はスイッチングが発生する電圧レベルに正比例します。如何なる出力ピンでのスイッチング信号の 振幅がデバイスの動作電圧に直接左右されるため、動作電圧を低くすると、放射を大幅に削減するため に役立ちます。

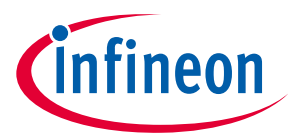

PSoC™は低い電圧で動作できるため、放射を低減できます。**[Figure 163](#page-198-0)** および **[Figure 164](#page-198-1)** に動作電圧の 放射性妨害波への影響を示します。IMO=24MHz であるため、24MHz で単一のスパイクがあり、他のスパ イクはデバイスの異なるハードウェアおよびファームウェアの動作によって発生します。

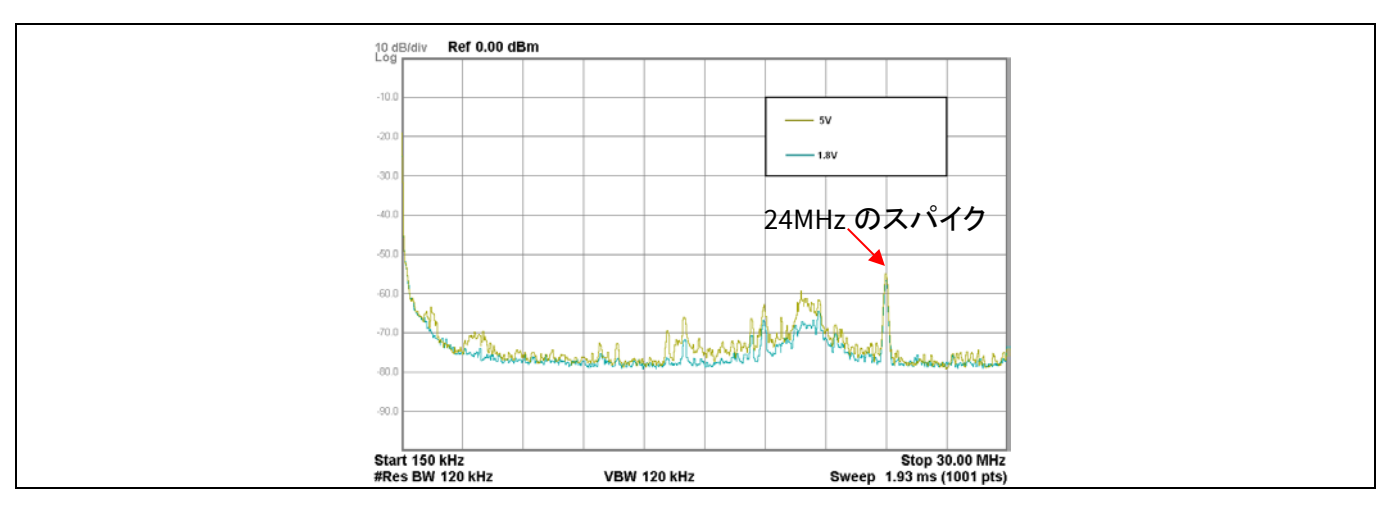

<span id="page-198-0"></span>**Figure 163 V<sub>DD</sub> の放射性妨害波への影響 (150kHz~30MHz)** 

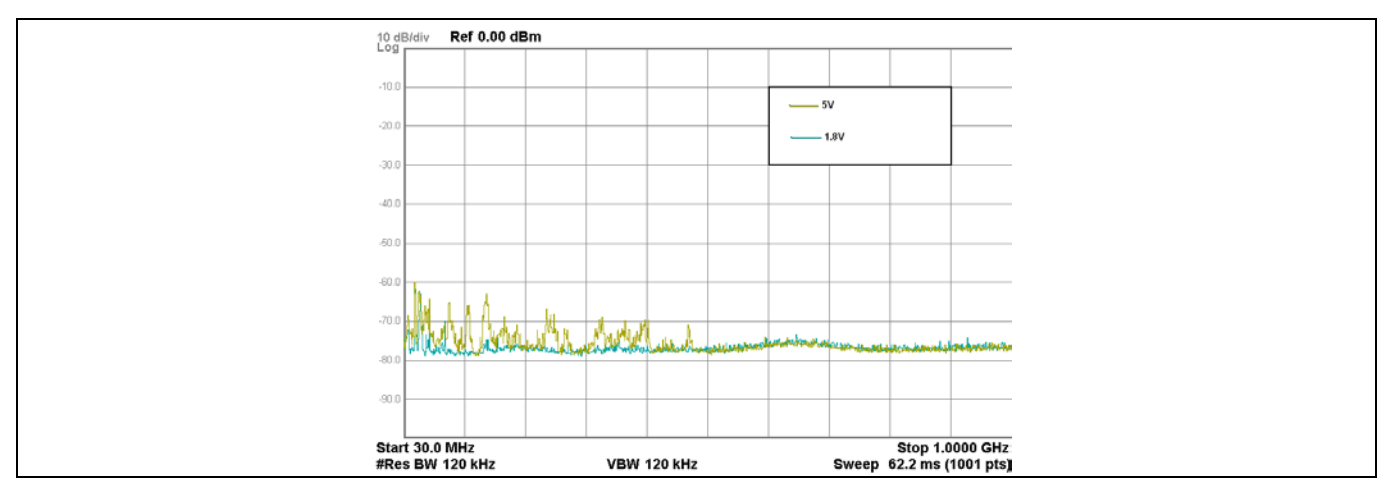

<span id="page-198-1"></span>**Figure 164 V<sub>DD</sub> の放射性妨害波への影響 (30MHz〜1GHz)** 

*Note:* 周波数軸は対数スケールです。

#### デバイスの動作周波数

システム クロック周波数 (IMO 周波数) を低くすると、放射性妨害波は低減されます。しかし、IMO 周波 数は CPU クロックおよび他のシステム タイミングに与えるため、アプリケーションによっては IMO 周 波数を下げられない場合があります。アプリケーションに応じて適切な IMO 周波数を選択します。

## センサースイッチング周波数

センサースイッチング周波数を低くすると (センス[クロックを](#page-38-0)参照してください)、放射性妨害波も低減 されます。**[Figure 165](#page-199-0)** および **[Figure 166](#page-199-1)** を参照してください。IMO=24MHz であるため、24MHz で単一の スパイクがあり、他のスパイクはデバイスの異なるハードウェアおよびファームウェアの動作によって 発生します。

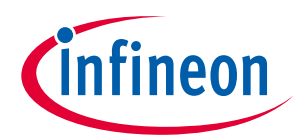

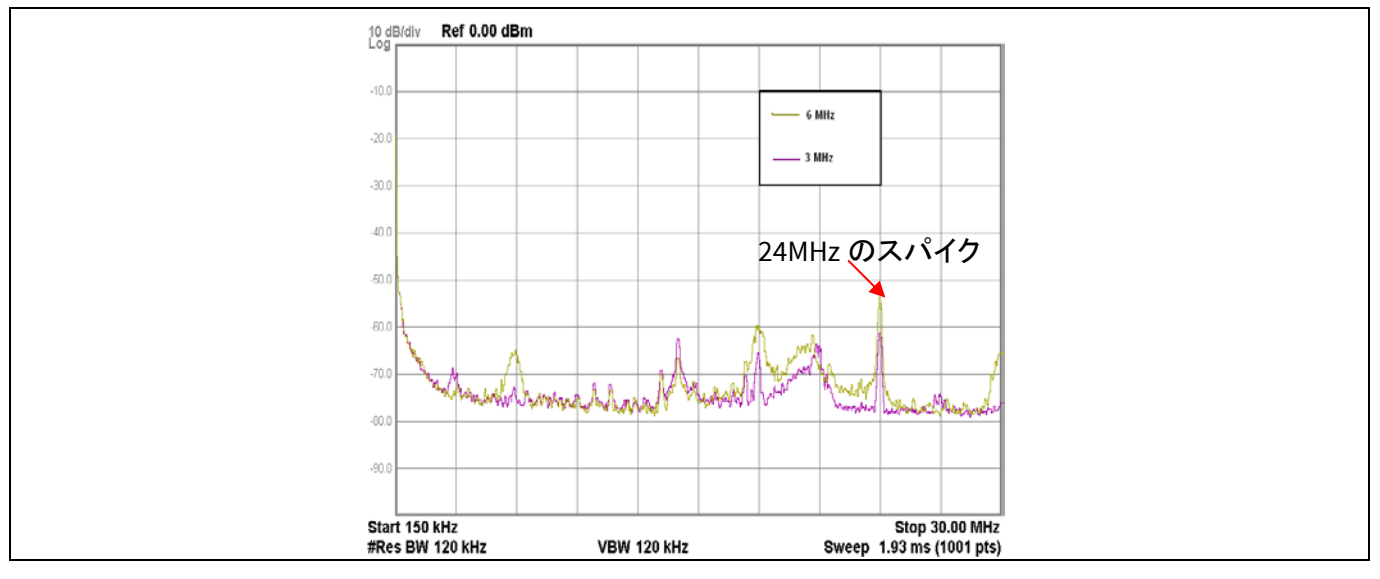

<span id="page-199-0"></span>**Figure 165** センサースイッチング周波数の放射性妨害波への影響 **(150kHz**~**30MHz)**

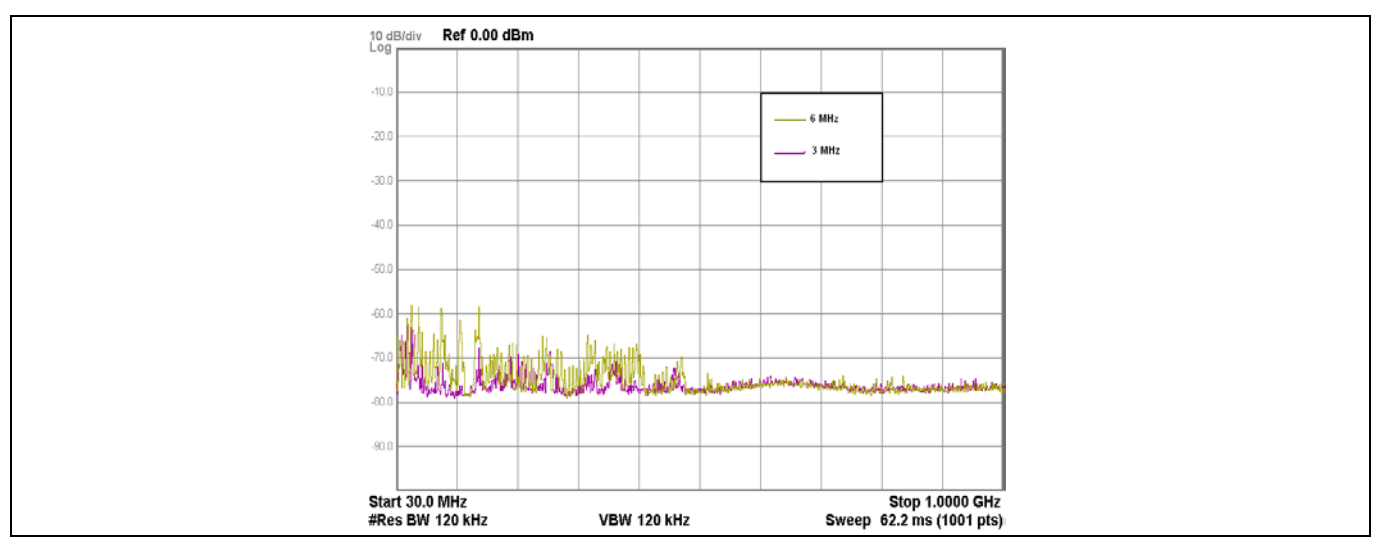

<span id="page-199-1"></span>**Figure 166** センサースイッチング周波数の放射性妨害波への影響 **(30MHz**~**1GHz)**

*Note:* 周波数軸は対数スケールです。

擬似ランダム センス クロック

PSoC™ 4 デバイスは PRS ベースのセンス クロック生成をサポートします。PRS は、固定クロック ソース の代わりに使用され、固定周波数源によって生じる EMI 量を削減し、CAPSENSE™のピンに発生するノイ ズを減衰させ、他のソースやそれらの高調波から EMI 耐性を向上させます。

#### スペクトラム拡散センス クロック

PRS ベースのクロック生成に加えて、PSoC™4S シリーズ, PSoC™4100S Plus, PSoC™4100PS, および PSoC ™ 6 ファミリデバイスはスペクトラム拡散センス クロック生成という独特の機能をサポートし、これに よりセンス クロック周波数が希望の範囲に広まります。この方法は特定の周波数範囲内でピーク数の削 減とエミッションに有用です。センス クロック ソースに **SSCn** を選択し、スペクトラム拡散クロック を有効にできます。周波数拡散の範囲はレジスタの長さに依存します。PSoC™ 4 S シリーズ, PSoC™

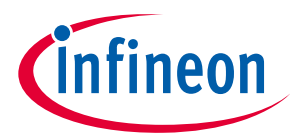

4100S Plus, および PSoC™ 4100PS ファミリでのスペクトラム拡散センス クロック生成の詳細は、デバイ スの該当テクニカル [リファレンス](#page-213-1) マニュアルで CAPSENSE™章のスペクトラム拡散センス クロックセク ションを参照してください。

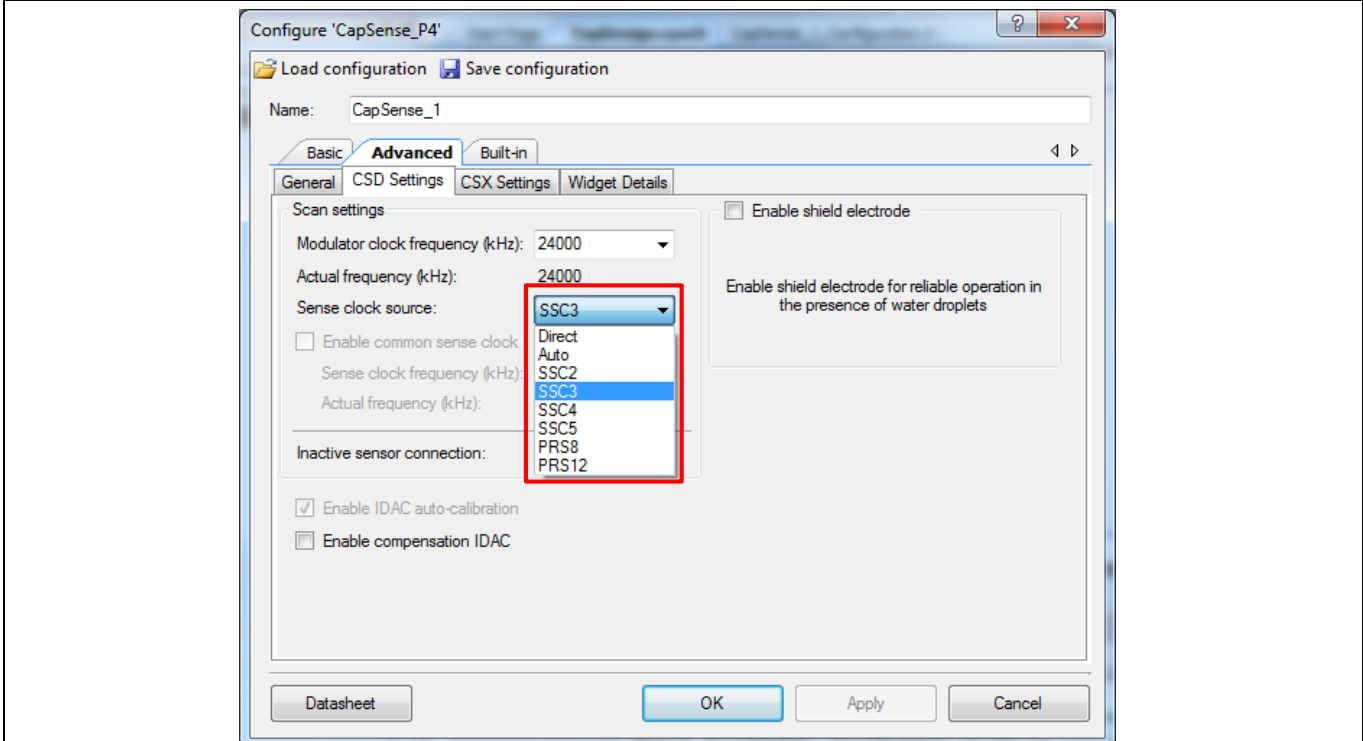

**Figure 167 PSoC**™ **4 S** シリーズ**, PSoC**™ **4100S Plus,** および **PSoC**™ **4100PS** ファミリのセンス クロック ソース

シールド信号

ハッチ パターンでシールド信号 ([被駆動シールド信号およびシールド電極を](#page-26-0)参照してください) を有効 にすると、放射性妨害波は増加します。耐液性や近接センシングまたは高寄生容量の設計にのみ、被駆 動シールド信号を有効にします。シールドを使用する必要がある場合、シールド電極領域がセンサーか ら 1cm の幅に制限されることを確認します (**[Figure 148](#page-181-0)**)。

センサーを囲むハッチ パターンで被駆動シールド信号を有効にした際の放射性妨害波についての影響は **[Figure 168](#page-201-0)** および **[Figure 169](#page-201-1)** に示されます。これらの図で、被駆動シールド信号が無効にされたとき、 ハッチ パターンは接地されることに注意してください。IMO=24MHz であるため、24MHz で単一のスパ イクがあり、他のスパイクはデバイスの異なるハードウェアおよびファームウェアの動作によって発生 します。

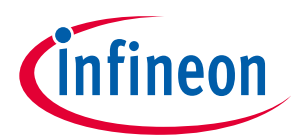

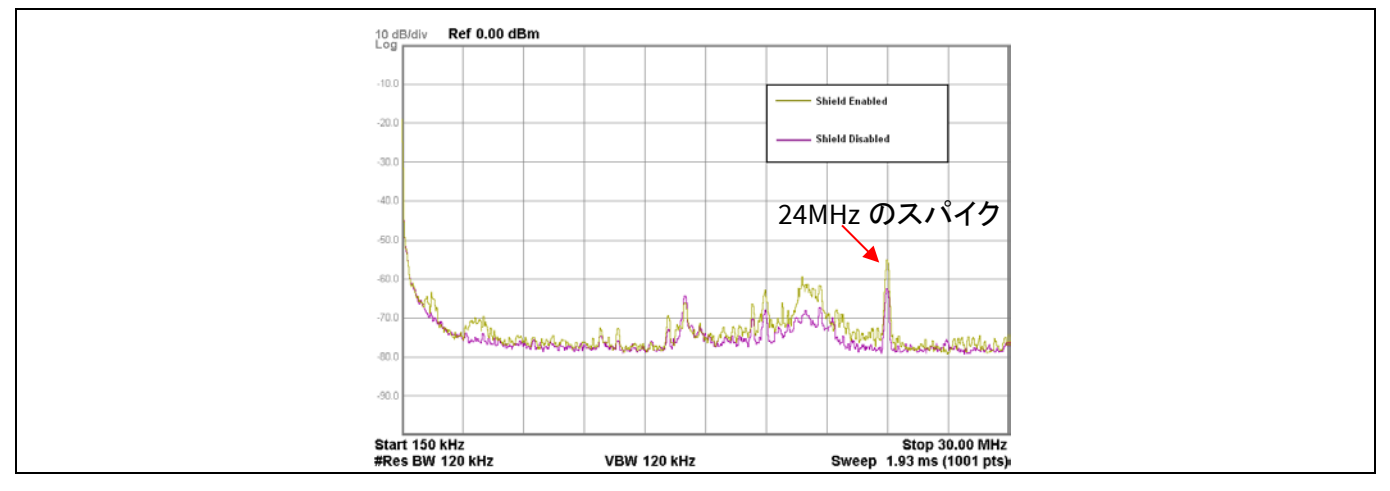

<span id="page-201-0"></span>**Figure 168** シールド電極の放射性妨害波への影響 **(150kHz**~**30MHz)**

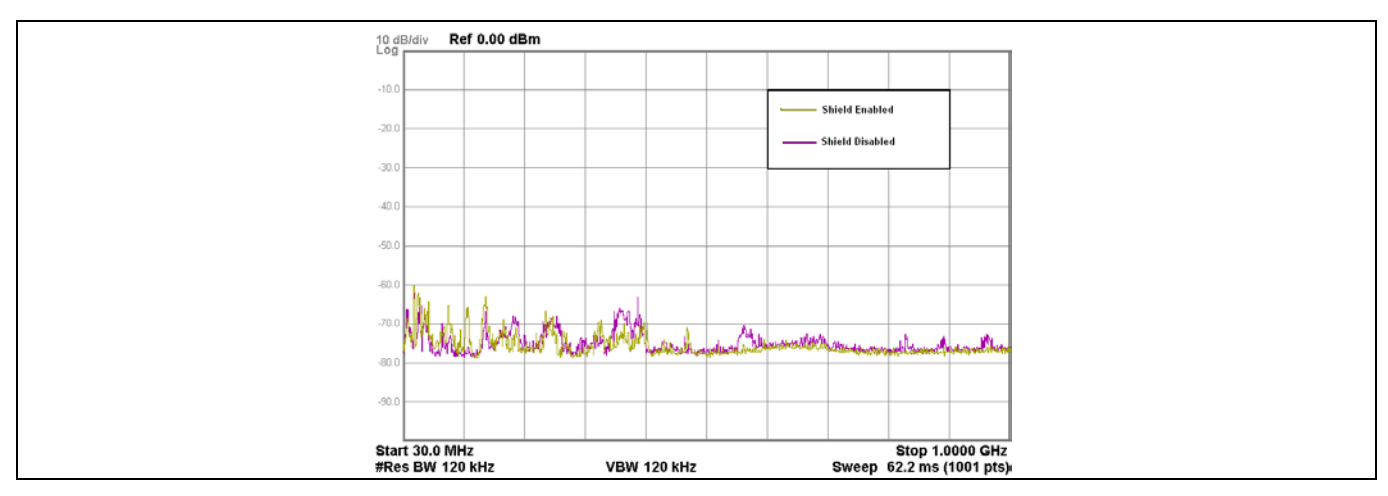

<span id="page-201-1"></span>**Figure 169** シールド電極の放射性妨害波への影響 **(30MHz**~**1GHz)**

*Note:* 周波数軸は対数スケールです。

#### センサー スキャン時間

センサースキャン時間を短くすると、平均の放射性妨害波も減少されます。センサー スキャン時間はス キャン分解能および変調クロック分周器に依存します ([式](#page-39-0) **9** を参照してください)。スキャン分解能また は変調クロック分周器を高めると、スキャン時間も長くなります。**[Figure 170](#page-202-0)** および **[Figure 171](#page-202-1)** に、セ ンサー スキャン時間の放射性妨害波への影響を示します。ここで、センサー スキャン時間がスキャン 分解能を変更することによって変化することに注意してください。IMO=24MHz であるため、24MHz で単 一のスパイクがあり、他のスパイクはデバイスの異なるハードウェアおよびファームウェアの動作によ って発生します。

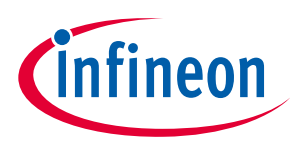

#### **Table 42** センサー スキャン時間

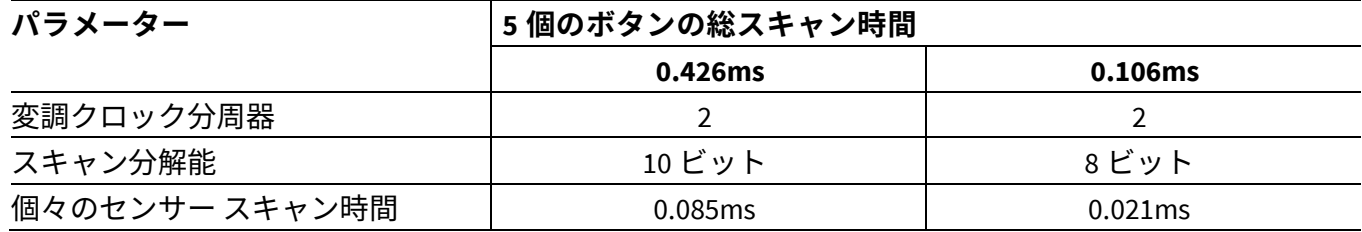

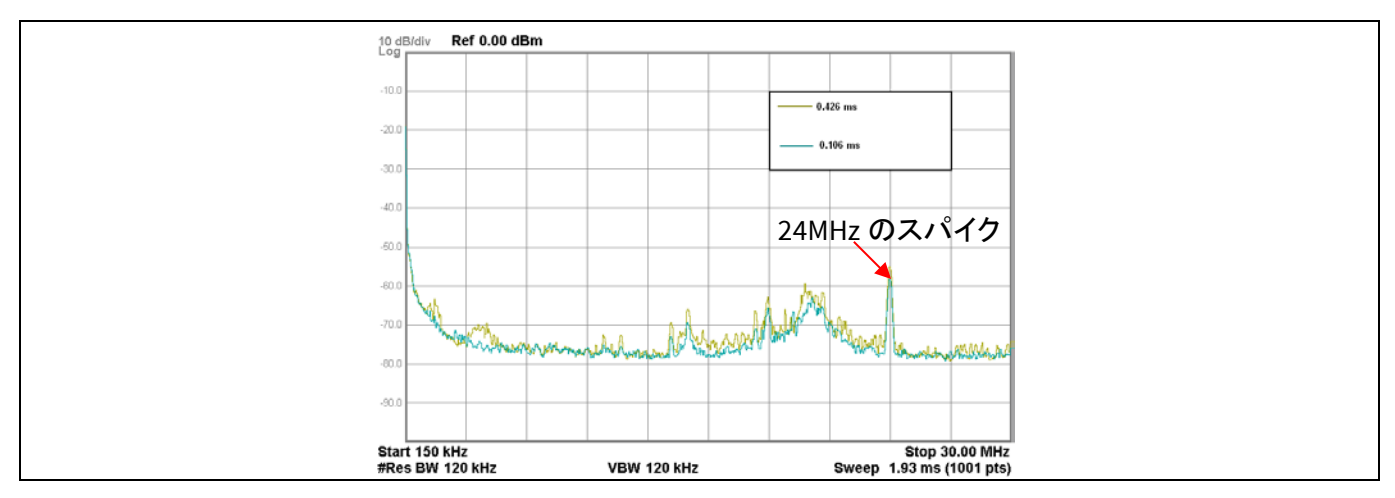

<span id="page-202-0"></span>**Figure 170** スキャン時間の放射性妨害波への影響 **(150kHz**~**30MHz)**

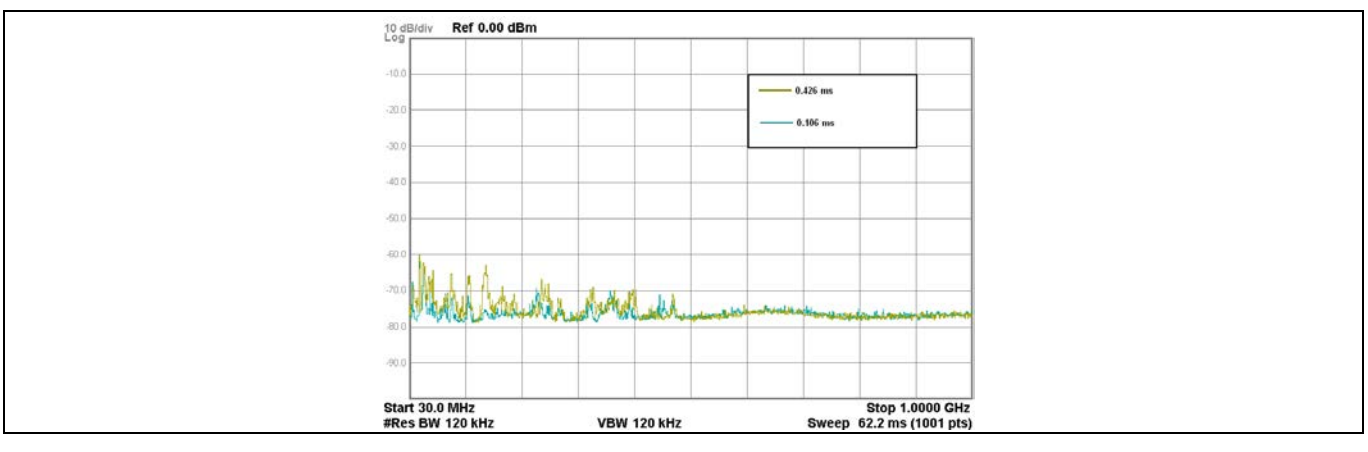

<span id="page-202-1"></span>**Figure 171** スキャン時間の放射性妨害波への影響 **(30MHz**~**1GHz)**

*Note:* 周波数軸は対数スケールです。

センス クロック ソース

直接クロック駆動の代わりに PRS をセンスクロックソースとして使用する場合、放射スペクトラムが拡 散され、そのため、平均の放射性妨害波が低減されます。**[Figure 172](#page-203-0)** および **[Figure 173](#page-203-1)** を参照してくだ さい。IMO=24MHz であるため、24MHz で単一のスパイクがあり、他のスパイクはデバイスの異なるハー ドウェアおよびファームウェアの動作によって発生します。

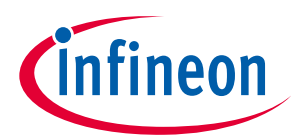

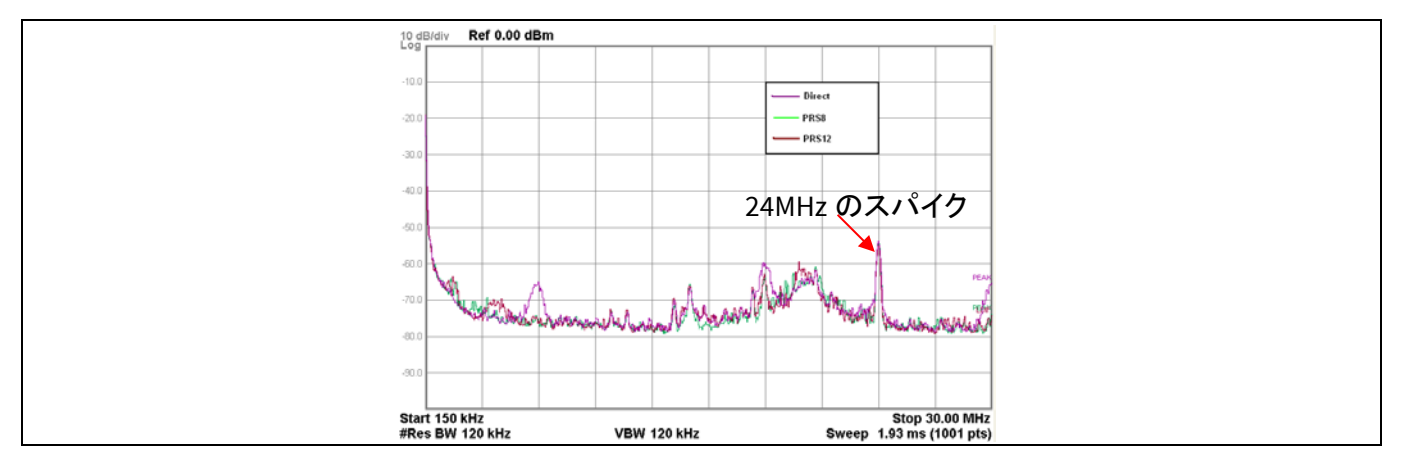

<span id="page-203-0"></span>**Figure 172** アナログ スイッチ駆動ソースの放射性妨害波への影響 **(150kHz**~**30MHz)**

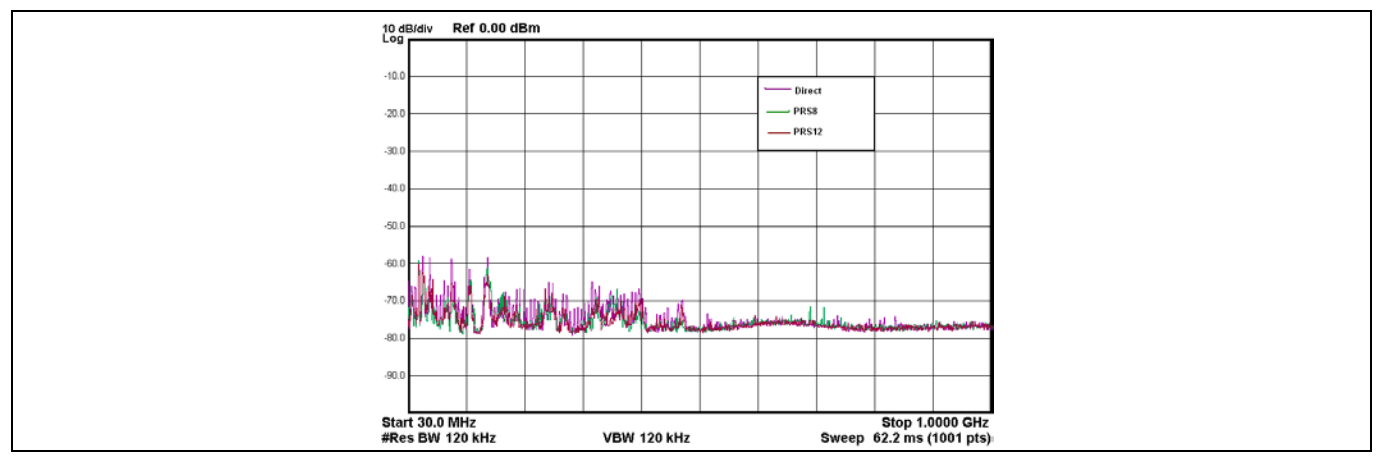

<span id="page-203-1"></span>**Figure 173** アナログ スイッチ駆動ソースの放射性妨害波への影響 **(30MHz**~**1GHz)**

*Note:* 周波数軸は対数スケールです。

非アクティブなセンサーの終端

放射を大幅に低下させるために、非アクティブなセンサーをシールドの代わりにグランドに接続しま す。**[Figure 174](#page-204-0)** および **[Figure 175](#page-204-1)** に、異なる非アクティブなセンサー終端の放射性妨害波への影響を示 します。IMO = 24MHz であるため、24MHz で単一のスパイクがあり、他のスパイクはデバイスの異なる ハードウェアおよびファームウェアの動作によって発生します。

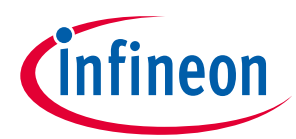

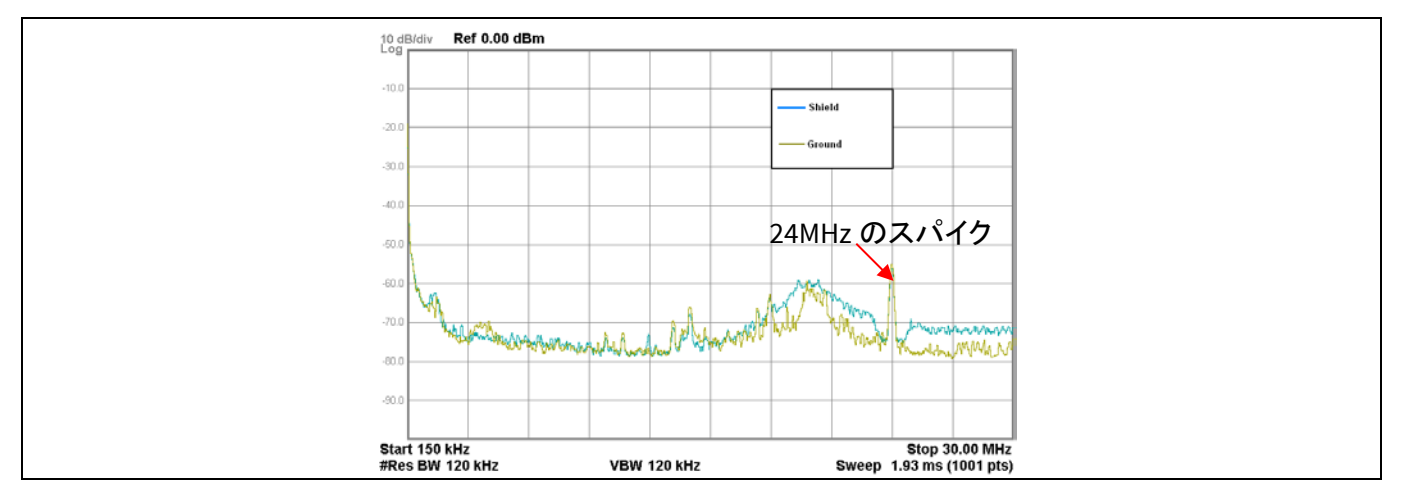

<span id="page-204-0"></span>**Figure 174** 非アクティブなセンサーの放射性妨害波への影響 **(150kHz**~**30MHz)**

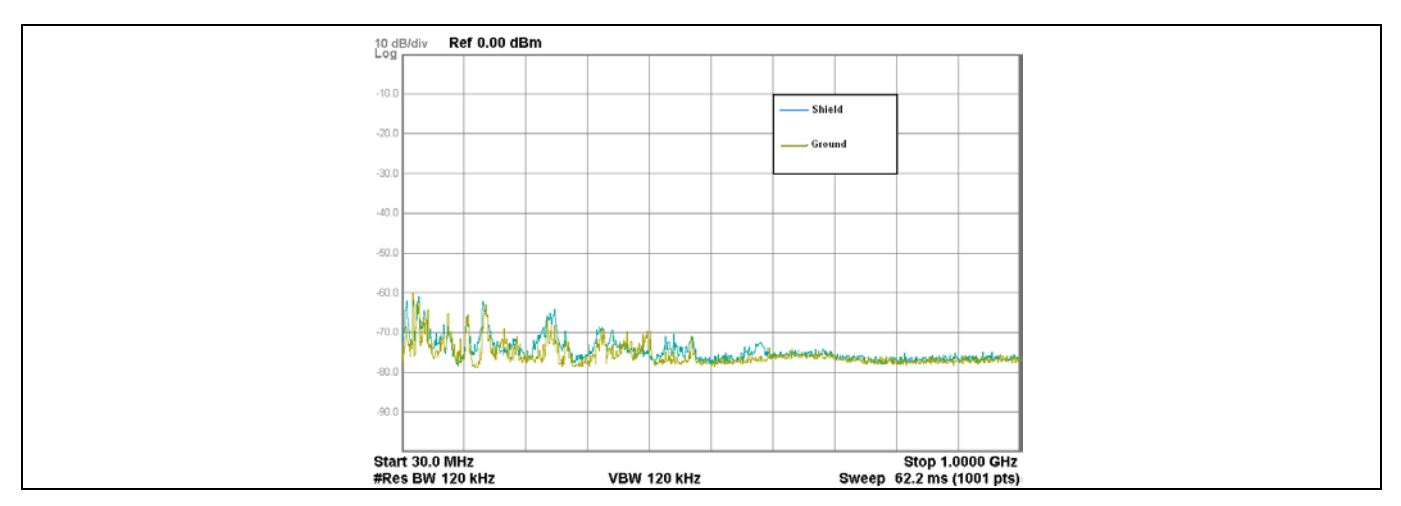

<span id="page-204-1"></span>**Figure 175** 非アクティブなセンサーの放射性妨害波への影響 **(30MHz**~**1GHz)**

*Note:* 周波数軸は対数スケールです。

# **7.5.3.2.2** 伝導性の **RF** ノイズ

電力および通信のラインを通じて CAPSENSE™システムに入るノイズ電流は伝導性のノイズと呼ばれま す。以下の技術を使用して伝導性の RF ノイズを抑えられます。

- 電源ピンのデカップリングコンデンサを使用して電源の伝導性ノイズを削減します。詳細は **[7.4.11](#page-179-0)** およびデバイス [データシートを](#page-213-0)参照してください。
- PCB の GND および VDD 面を提供して、電流ループを削減します。
- PSoC™の PCB がケーブルで電源に接続されている場合は、ケーブル長を最短にして、 シールドケー ブルの使用を検討してください。

高周波ノイズを除去するために、電源や通信ラインにフェライトビーズを配置します。

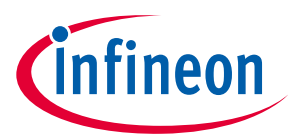

## **7.6 接地の影響**

## **7.6.1 CSX 方式**

指が CSX センサーに触れたときに CSX 方式で形成される等価静電容量を **[Figure 176](#page-205-0)** に示します。**[Figure](#page-205-0)**  [176](#page-205-0) から、IDAC (I<sub>RX</sub>) から引き出される電流には、I<sub>mt</sub>と I<sub>sc</sub>の 2 つのコンポーネントがあります。これらの 2 つのコンポーネントは、C<sub>bodyDG</sub>/C<sub>fs</sub>の比率に依存します。raw カウントは IDAC から引き出される電流の 量に依存するため、CbodyDG/Cfsの増減はセンサーの raw カウントに影響を与え、条件によっては動作に突 然の変化を引き起こします。それをより理解するために、CbodyDG >> Cfs と CbodyDG << Cfs を引き起こす2つ の極端な条件を考えてみましょう。

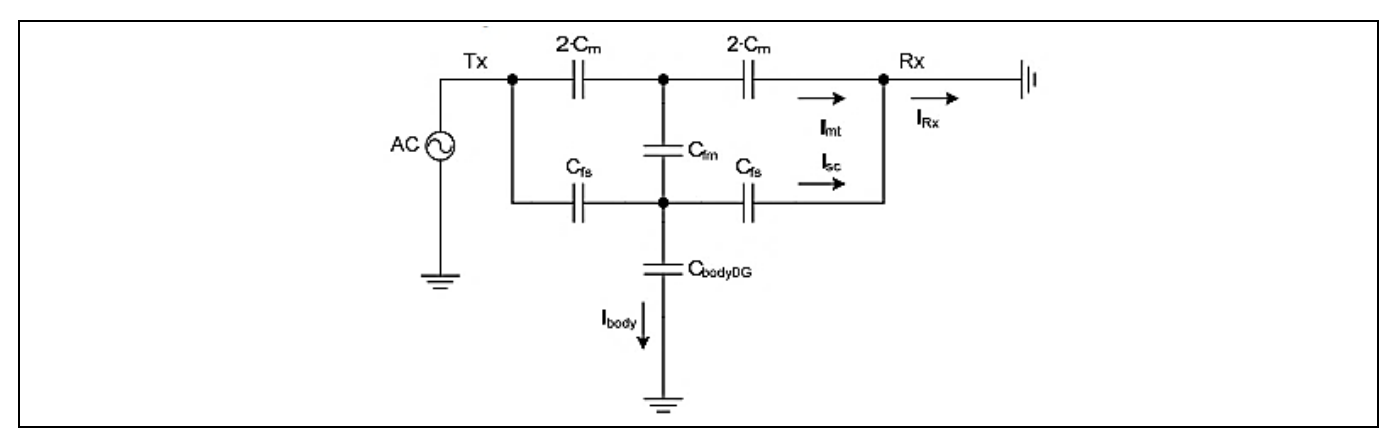

<span id="page-205-0"></span>**Figure 176** ボタンに指を置いたときの **CSX** センサーの等価回路

ここで、

C<sub>M</sub> = Rx 電極と Tx 電極間の相互容量

C<sub>fs</sub> = 指の表面と電極の間に形成される静電容量

Cfm = 指を置くことによって相互容量 CMを減少させる仮想静電容量

CbodyDG = デバイスのグランドに対するボディ容量

#### 式 **78. CSX** 方式で **IDAC** から引き出される電流

$$
I_{Rx} = I_{mt} + I_{sc}
$$

 $I_{m}$ は、Tx 電極と Rx 電極間の実効相互容量によるものです。

I<sub>sc</sub> = センサーと指の間に形成された静電容量によって流れる寄生電流

## **7.6.1.1 CbodyDG>>Cfs**

 $C_{bodyDG}$  >>  $C_{fs}$ であるため、 $C_{bodyDG}$ を接地導体に置き換えられます。結果として得られる等価回路は、 **[Figure 177](#page-206-0)** に示すようになります。指で触れると、IDAC から引き出される電流は、Tx と Rx の間の実効 相互容量に直接依存します。これは、良好なボード設計で観察される状態です。

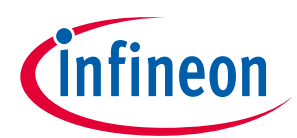

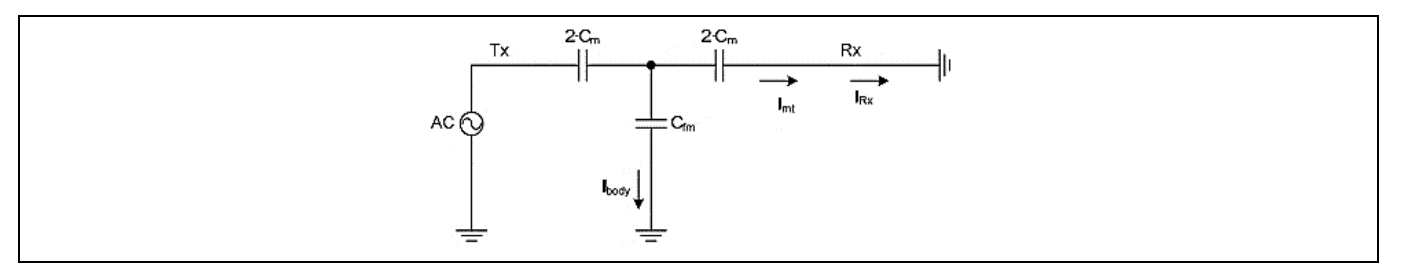

<span id="page-206-0"></span>**Figure 177 Cbody >> Cfs** の場合の **CSX** センサーの等価回路

## **7.6.1.2 CbodyDG<<Cfs**

この状態 (C<sub>bodvDG</sub> << C<sub>fs</sub>) は、指が非常に薄いオーバーレイまたはオーバーレイなしで CSX ボタンに触れた 場合、指が Rx および Tx 電極に直接触れた場合、または水滴が Rx および Tx 電極にのみ存在した場合に 観察されます。CbodyDG << Cfsなので、CbodyDGを削除できます。この場合の等価回路は **[Figure 178](#page-206-1)** のように なります。この状態では、指によって電極 C<sub>fs</sub>に導入される静電容量は、デバイスの接地 CbodyDG に対する 指の静電容量と比較して非常に高くなります。

**[Figure 178](#page-206-1)** から、平衡ブリッジ回路を形成します。このため、C<sub>fm</sub>には電流が流れません。また、C<sub>fs</sub>の増 加により、Iscが増加し、IDAC から追加の電流が引き出されます。これにより、raw カウントが減少する という予期しない動作が発生します。

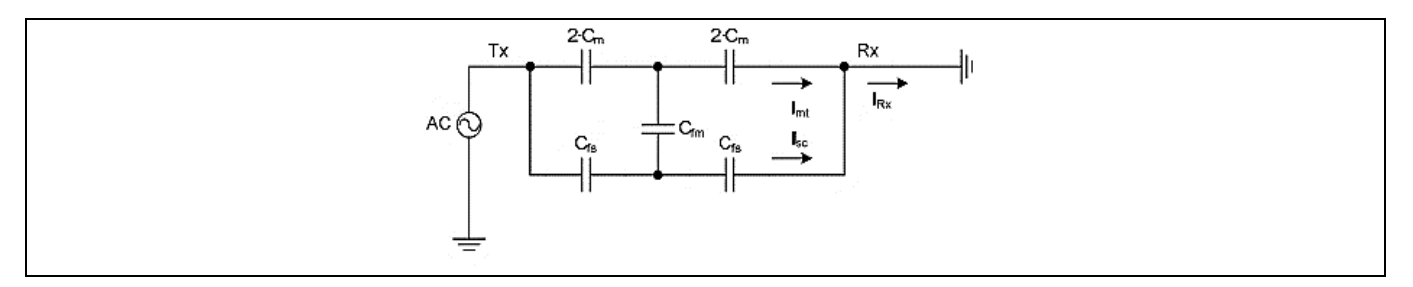

<span id="page-206-1"></span>**Figure 178 Cbody << Cfs** の場合の **CSX** センサーの等価回路

CSX センサーの場合、設計では C<sub>bodyDG</sub>/C<sub>fs</sub>の比率を上げることに重点を置く必要があります。以下は C<sub>hodyDG</sub>/C<sub>fs</sub>の比率を増やすための例です。

- 1. ChodyDG/C<sub>fs</sub>比は、オーバーレイの厚さ、センサーのサイズ、およびその他の多くの要因によって異な ります。実験データによると、CSX センサーには 0.5mm 未満のオーバーレイの厚さを使用しないこ とを推奨します。**オーバーレイの厚さ**を参照してください。
- 2. センサーがアースに接続されたハッチフィルで囲まれている場合、ChodyDG << C<sub>fs</sub>の可能性は低くなり ます。したがって、設計の適切な基盤を確保してください。ここで説明されている **PCB** [レイアウト](#page-156-0) [ガイドラインの](#page-156-0)ベストプラクティスに従ってください。
- 3. 設計では、直接の相互作用を避けるために、CSX タッチセンシングシステムの Rx および Tx 電極、外 部コンデンサ、および抵抗器のトレースラインを導電面または指のタッチから分離することを推奨 します。この推奨事項に従わない場合、C<sub>hodyDG</sub> << C<sub>fs</sub>が発生する可能性があります。

## **7.6.2 CSD 方式**

指が CSD センサーに触れたときに CSD 法で形成される等価静電容量を **[Figure 179](#page-207-0)** に示します。これ は、IDAC から引き出される電流が、指で触れることによって導入される静電容量に直接依存することを 示します。I<sub>CP</sub>は固定コンポーネントであり、I<sub>CF</sub>はC<sub>F</sub>, C<sub>BG</sub>, C<sub>GE</sub>に依存します。<mark>式 10</mark> から、raw カウント

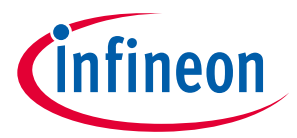

は IDAC から引き出される電流の量に依存します。それをより理解するために、AC/DC 主電源アプリケー ションとバッテリ電源アプリケーションの 2 つのシナリオを考えてみましょう。

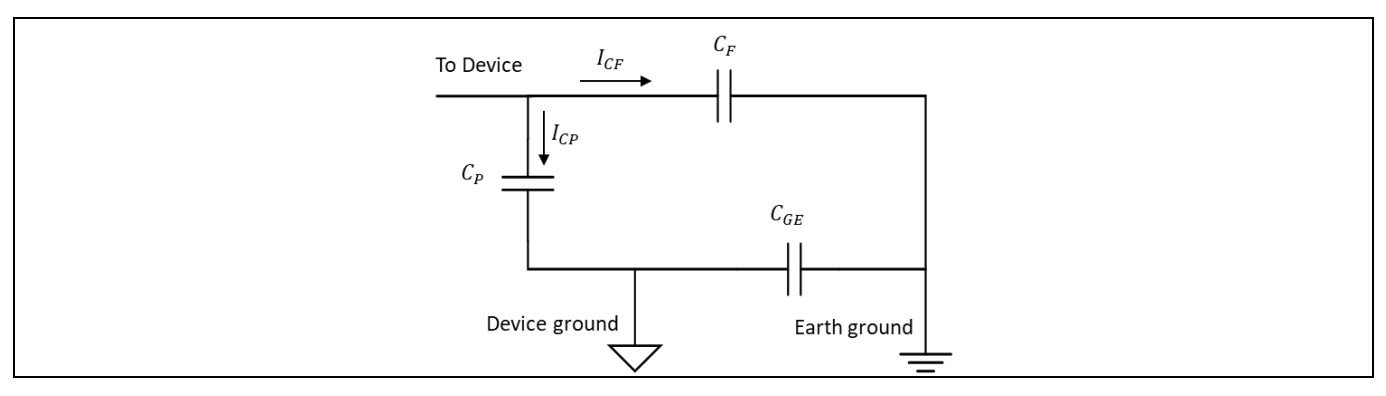

<span id="page-207-0"></span>**Figure 179 CSD** センサーの等価回路

式 **79. CSD** 方式で **IDAC** から引き出される電流

 $I = I_{CP} + I_{CF}$ 

## **7.6.2.1 AC/DC 駆動のアプリケーション**

主電源を使用する AC/DC 電源のアプリケーションでは、デバイスのグランドはアースのグランドに強く 結合されます。したがって、C $_{\rm{GE}}$ を導体に置き換えができ、C $_{\rm{BG}}$ は通常 100pF から 200pF です。C $_{\rm{BG}}$ は C $_{\rm{F}}$ に比べて大きいため、その影響は無視できます。最後に、結果の等価回路を **[Figure 180](#page-207-1)** に示します。総 静電容量の増加により、IDAC からより多くの電流が引き出され、指で触れた場合の raw カウントの変化 が大きくなります。 したがって、この状態では、感度が高くなります。つまり、指で触れたときの信号 が高くなります。

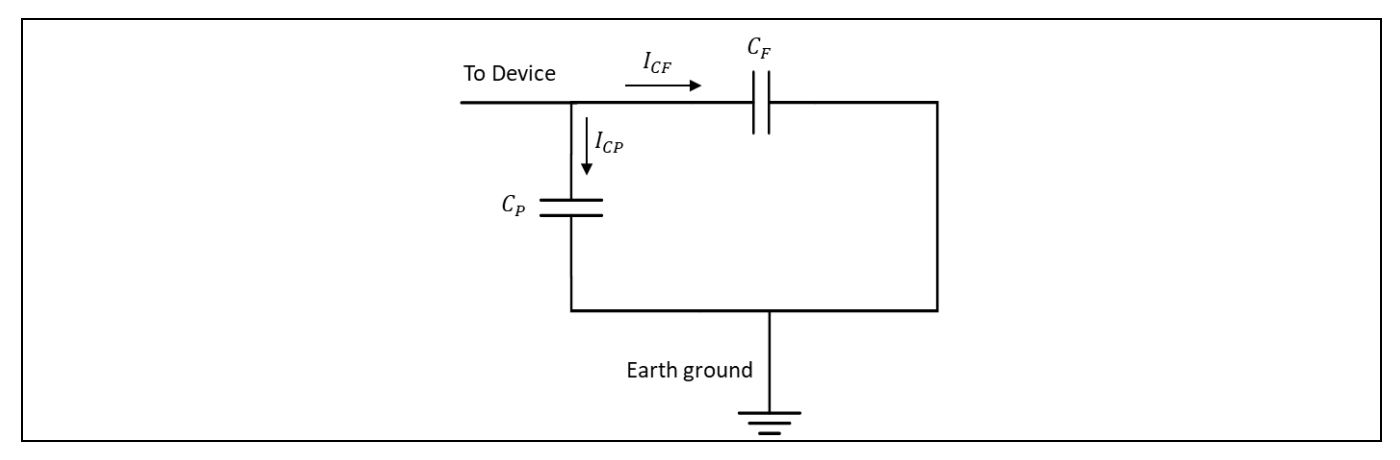

<span id="page-207-1"></span>**Figure 180** 主電源アプリケーション用の **CSX** センサーの等価回路

## **7.6.2.2 バッテリ駆動のアプリケーション**

バッテリ駆動のポータブルアプリケーションでは、デバイスのグランドとアースのグランドが軽く結合 されているため、CGE は小さくなります。 結果として得られる等価回路を **[Figure 181](#page-208-0)** に示します。 し たがって、この状態では、感度が低くなります。 つまり、デバイスで見られる静電容量の減少により、 指で触れると信号が低くなります。

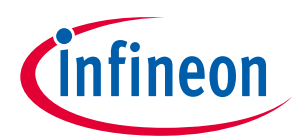

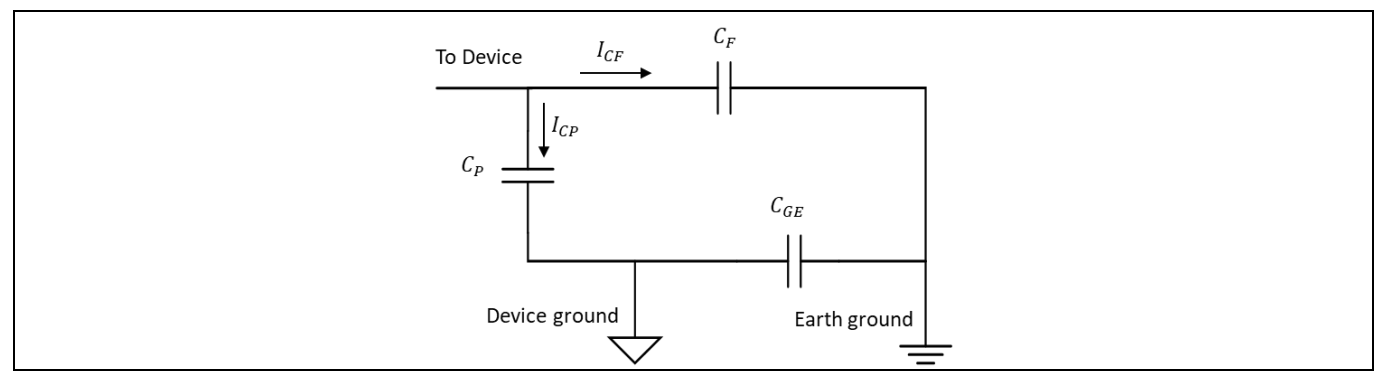

<span id="page-208-0"></span>**Figure 181** バッテリ駆動アプリケーション用の **CSD** の等価回路

以下は、バッテリを使用するポータブルアプリケーションでの CSD システム設計の推奨事項です。

- 1. システムに大きなグランドプレーンを追加します。グランドプレーンは、センサーの寄生容量を増 加させないように、検出要素から離しておく必要があります。この章で説明されている **PCB** [レイア](#page-156-0) ウト [ガイドラインの](#page-156-0)ベストプラクティスに従ってください。
- 2. 被駆動シールドを使用して、ポータブルデバイスの感度を向上させます。詳細については[、シール](#page-181-1) [ド電極のレイアウトガイドラインを](#page-181-1)参照してください。
- 3. オーバーレイ材料の厚さを薄くするか、誘電率の高いオーバーレイを使用して感度を向上させま す。
- 4. バッテリ電源から電力を供給して CAPSENSE™システムを調整します。

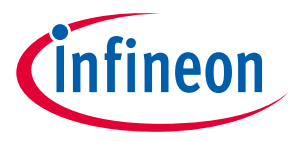

# **8 CAPSENSE™ Plus**

PSoC™ 4 は CAPSENSE™と一緒に多くの追加機能を実行できます。**[Figure 182](#page-209-0)** に示すように、このデバイ スが提供しているさまざまな機能により、さまざまなシステム機能を 1 つのチップに組み込めます。こ のようなアプリケーションは CAPSENSE™ Plus アプリケーションとして知られます。

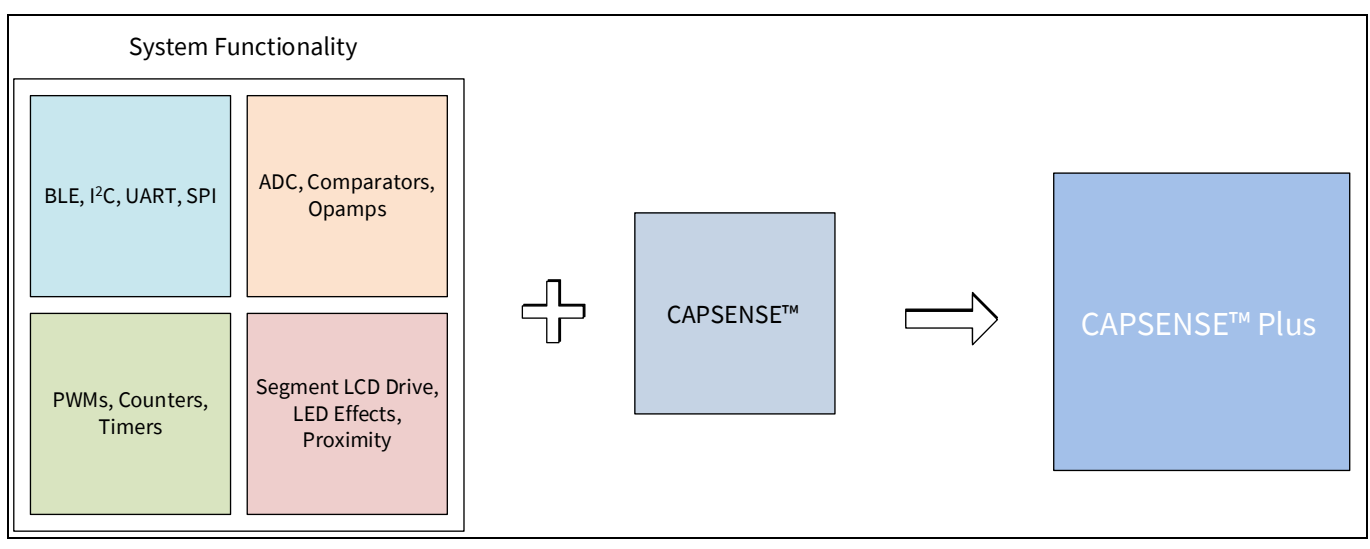

<span id="page-209-0"></span>**Figure 182 CAPSENSE™ Plus**

PSoC™4 デバイスで使用可能な追加機能は以下のとおりです。

- 通信: Bluetooth® LE, I2C, UART, SPI, CAN, および LIN
- アナログ機能: ADC, コンパレータ, およびオペアンプ
- デジタル機能: PWM, カウンター, タイマー, および UDB
- セグメント LCD 駆動
- ブートローダー
- 各種消費電力モード: アクティブ, スリープ, ディープ スリープ, ハイバネート, およびストップ

上記の追加機能を使用する場合は、必要に応じてシンクモードで設定することを推奨します。

PSoC™ 4 の詳細については **AN79953 - [Getting started with PSoC](http://www.cypress.com/?rID=78695&source=an85951)**™ **4**、または **AN91267 - [Getting started](http://www.cypress.com/?rID=102504)  with PSoC**™ **4 [Bluetooth®](http://www.cypress.com/?rID=102504) LE** を参照してください。

PSoC™ 4 および固有の PSoC™ Creator IDE の柔軟性により、設計をすぐに変更でき、すなわち市場投入ま での時間を短縮できます。他のシステム機能を統合すると、システム全体のコストを大幅に削減できま す。**[Table 43](#page-210-0)** に CAPSENSE™ Plus の使用によりコストを削減できるサンプル アプリケーションの一覧を 示します。

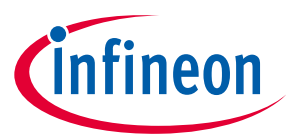

### <span id="page-210-0"></span>**Table 43 CAPSENSE™ Plus** の例

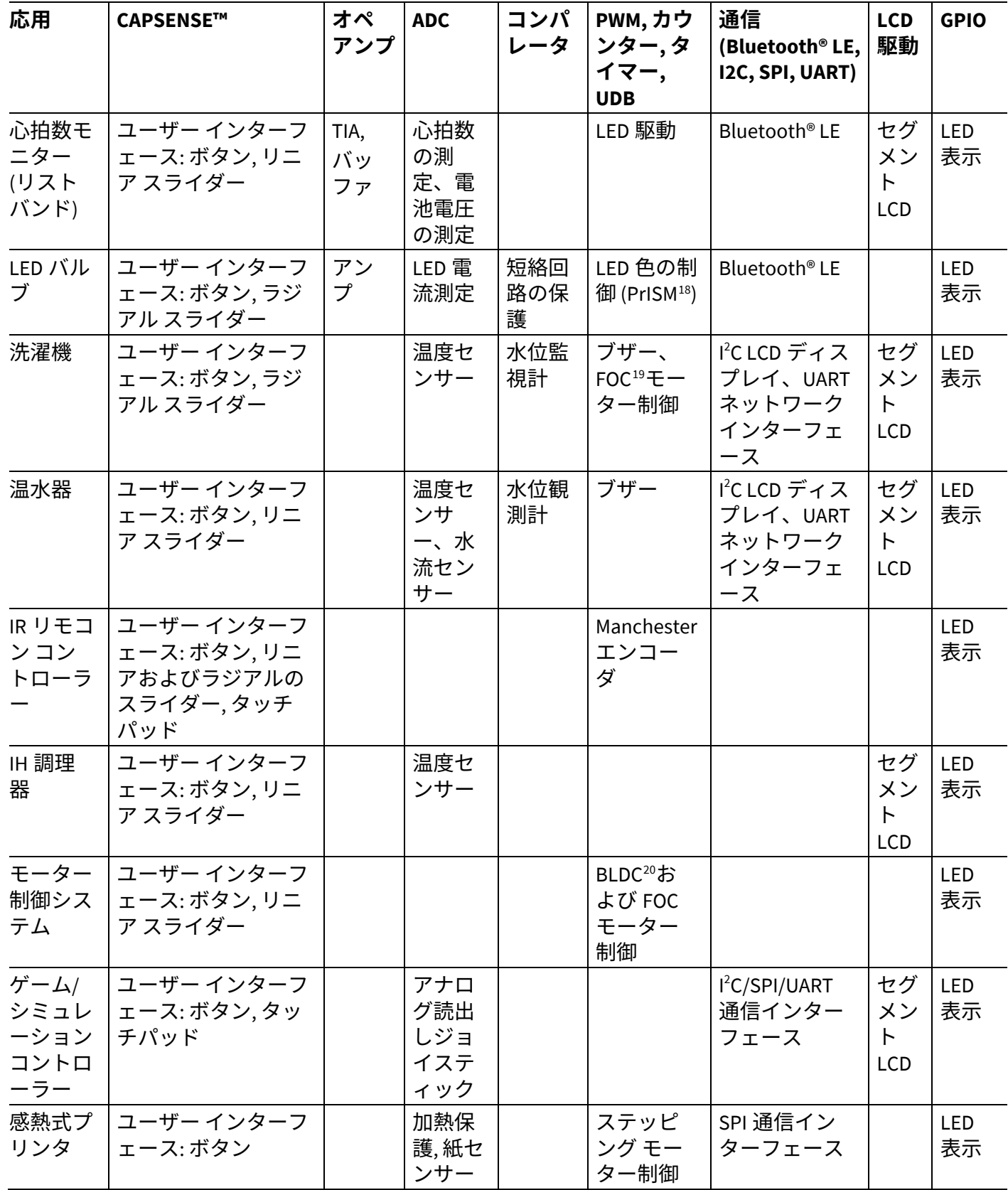

<span id="page-210-1"></span>18 PrISM = Precision Illumination Signal Modulation (高精度照度信号変調)

<span id="page-210-2"></span><sup>19</sup> FOC = Field Oriented Control (フィールド指向制御)

<span id="page-210-3"></span>20 BLDC = Brushless DC Motor (ブラシレス DC モーター)

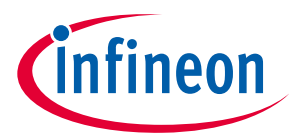

**[Figure 183](#page-211-0)** に、IH 調理器や電子レンジなどの CAPSENSE™ Plus アプリケーションの基本ブロック図を示 します。

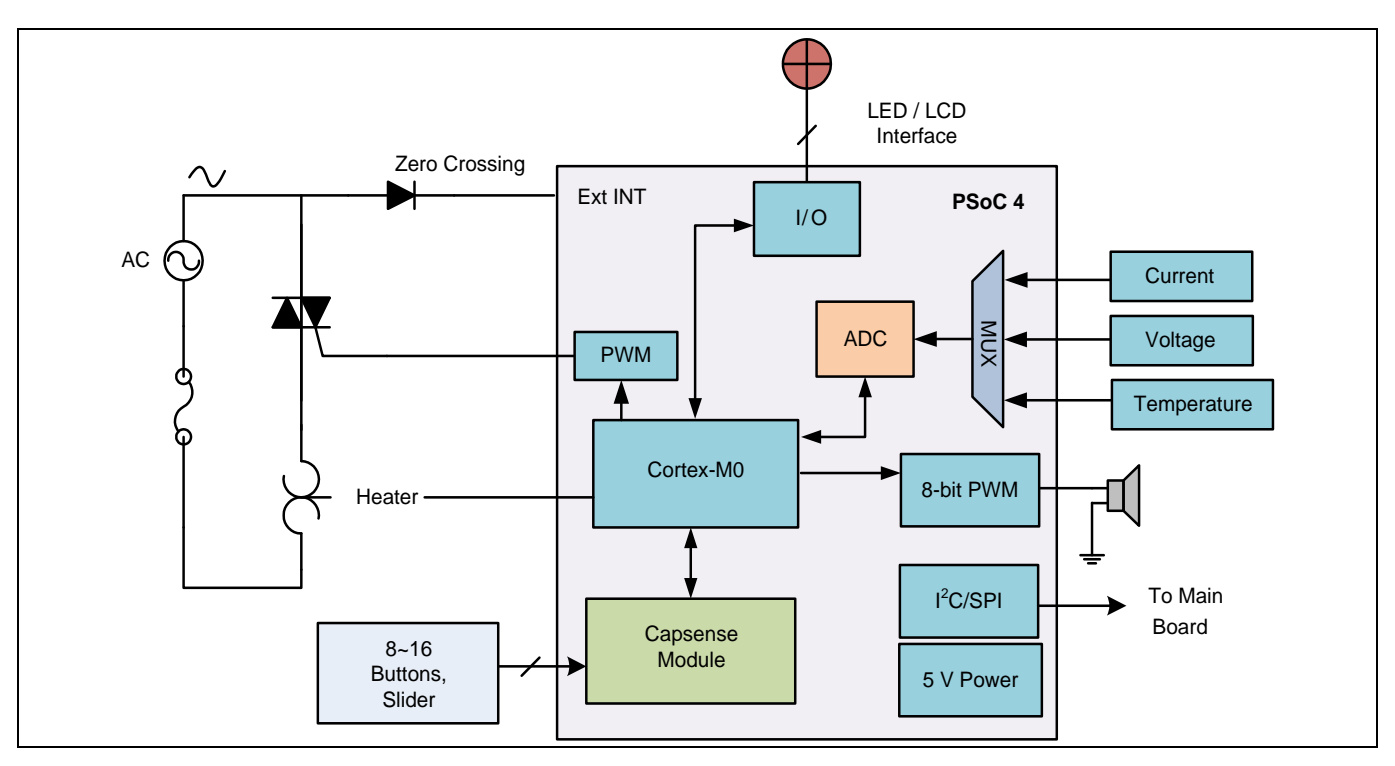

<span id="page-211-0"></span>**Figure 183 PSoC**™ **4** の **CAPSENSE™ Plus** システム

本アプリケーションでは、PSoC™ 4 の 12 ビット 1Msps SAR ADC は過電流、過電圧および高温度状態を検 出します。PWM 出力は、ステータスとアラーム音のスピーカーを駆動します。別の PWM は、システム の加熱素子を制御します。CAPSENSE™ボタンおよびスライダーはユーザー インターフェースを構成しま す。PSoC™ 4 は視覚化出力のためにセグメント LCD も駆動できます。PSoC™ 4 は、システムのメイン ボ ードに接続できるシリアル コミュニケーション ブロックを持ちます。

**[Figure 184](#page-212-0)** に、Bluetooth® LE 接続搭載の PSoC™ 6 MCU に基づくフィットネス トラッカーのアプリケー ション レベルのブロック図を示します。このデバイスはワンチップ ソリューションを提供し、アクテ ィビティ モニタリング, 環境モニタリング, ユーザー インターフェース用 CAPSENSE™, Bluetooth® LE 接続 などの機能を含みます。PSoC™ 6 MCU の詳細な情報は **AN210781 - [Getting started with PSoC](http://www.cypress.com/an210781)**™ **6 MCU [with Bluetooth®](http://www.cypress.com/an210781) LE connectivity** を参照してください。

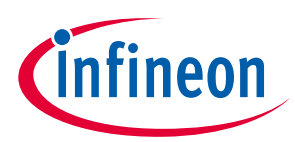

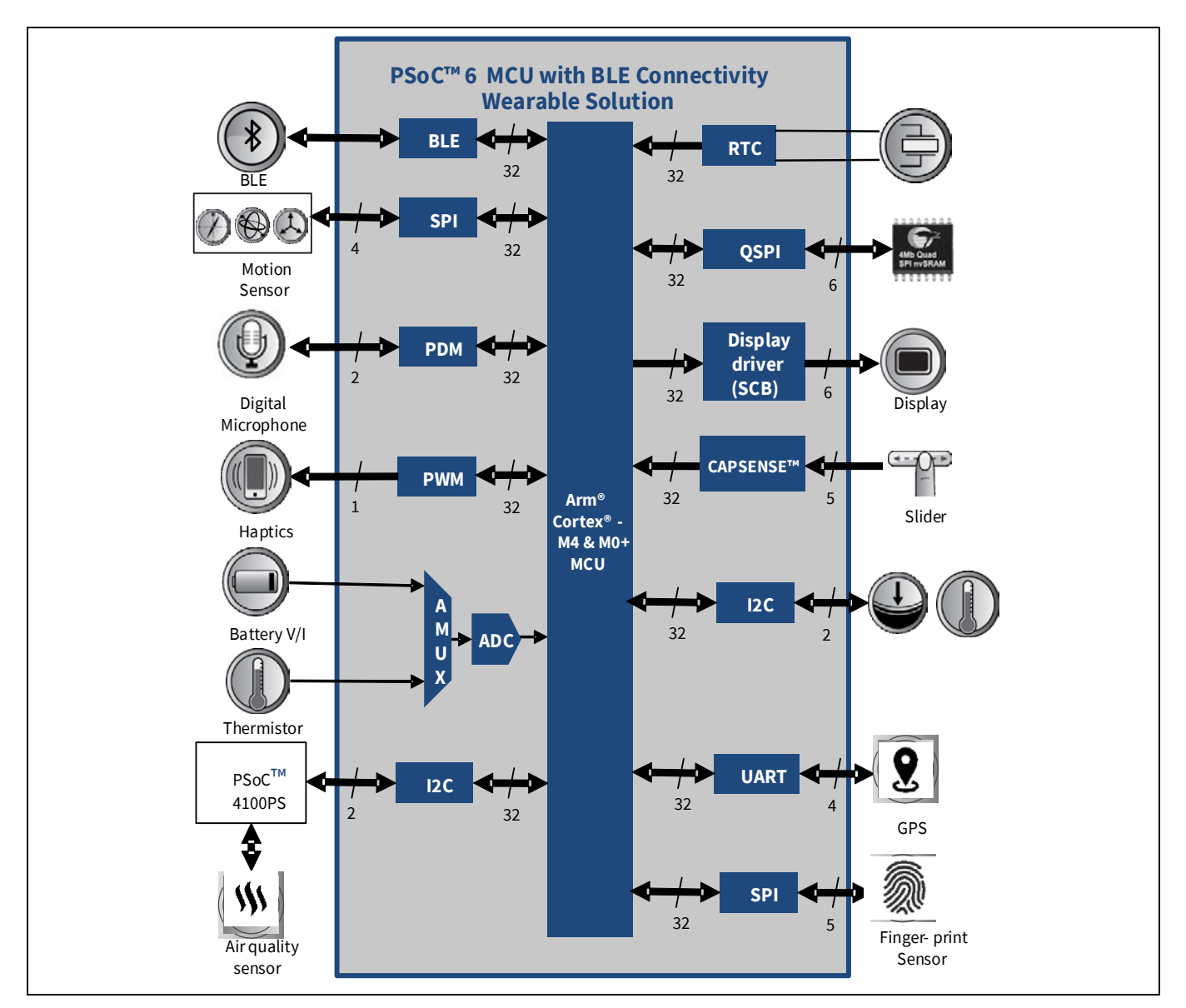

<span id="page-212-0"></span>**Figure 184 Bluetooth® LE** 接続搭載の **PSoC**™ **6 MCU** に基づくフィットネス トラッカーのアプリケーシ

## ョンのブロック図

上記の 2 つ例のような CAPSENSE™ Plus システムにより、基板サイズ, BOM コスト, および電力消費を削 減できます。

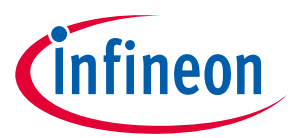

**リソース**

**9 リソース**

# **9.1 ウェブサイト**

Bluetooth® LE 接続搭載の PSoC™ 4 および PSoC™ 6 MCU の詳細は、**[Getting started with PSoC](http://www.cypress.com/?rID=78695&source=an85951)**™ **4[, Getting](http://www.cypress.com/?rID=102504)  started [with PSoC™ 4 Bluetooth® LE,](http://www.cypress.com/?rID=102504) [Getting started with PSoC™ 6 MCU,](http://www.cypress.com/an221774)** および **[Getting started with](http://www.cypress.com/an210781)  [PSoC™ 6 MCU with Bluetooth® LE connectivity](http://www.cypress.com/an210781)** ウェブサイトをご覧ください。

# <span id="page-213-0"></span>**9.2 デバイス データシート**

- **PSoC**™ **4** [データシート](http://www.cypress.com/?id=4749&rtID=107&source=an85951)
- **PSoC**™ **4 Bluetooth® LE** [データシート](http://www.cypress.com/?rID=99492&source=psoc4ble)
- **PSoC**™ **6 MCU** [デバイス](http://www.cypress.com/search/all?f%5B0%5D=meta_type%3Atechnical_documents&f%5B1%5D=resource_meta_type%3A575&f%5B2%5D=field_related_products%3A114026)

# **9.3 コンポーネント データシート/ミドルウェア文書**

- **PSoC**™ **[4 capasitive sensing](https://www.cypress.com/documentation/component-datasheets/psoc-4-capacitive-sensing-capsense)**
- **PSoC**™ **[6 capacitive sensing](https://www.cypress.com/documentation/component-datasheets/psoc-6-capacitive-sensing-capsense-20)**
- **CAPSENSE™ [middleware library](https://github.com/cypresssemiconductorco/capsense)**
- **[ModusToolbox™ CAPSENSE™ configurator guide](http://www.cypress.com/ModusToolboxCapSenseConfig)**

# <span id="page-213-1"></span>**9.4 テクニカル リファレンス マニュアル**

**[PSoC™ 4 Technical reference manual \(TRM\)](http://www.cypress.com/search/all?f%5b0%5d=meta_type%3Atechnical_documents&f%5b1%5d=field_related_products%3A1297&f%5b2%5d=resource_meta_type%3A583)** および **[PSoC™ 6 Technical reference manual \(TRM\)](http://www.cypress.com/psoc6trm)** では、上 位レベル アーキテクチャ図, レジスタのサマリー, およびタイミング図などの PSoC™ 4 と PSoC™ 6 アーキ テクチャに関する情報を素早く簡単に取得できます。

## **9.5 開発キット**

**[Table 6](#page-53-0)**、PSoC™ 4 および PSoC™ 6 CAPSENSE™に対応するインフィニオン®開発キットの一覧を示しま す。

## **9.6 PSoC™ Creator**

PSoC™ Creator は最先端で使いやすい統合開発環境です。**PSoC**™ **Creator** [ホームページを](http://www.cypress.com/?id=2494&source=an85951)参照してくだ さい。

## **9.7 ModusToolbox™**

PSoC™ 4 および PSoC™ 6 ベースの CAPSENSE™アプリケーションを開発するために ModusToolbox™ソフ トウェア スイートが使用されます[。こちらか](http://www.cypress.com/modustoolbox)ら ModusToolbox™ソフトウェアをダウンロードできま す。関連資料は以下のとおりです。

- **[ModusToolbox™ release notes](http://www.cypress.com/ModusToolboxReleaseNotes)**
- **[ModusToolbox™ install guide](http://www.cypress.com/ModusToolboxInstallGuide)**
- **[ModusToolbox™ user guide](http://www.cypress.com/ModusToolboxUserGuide)**
- **[ModusToolbox™ quick start guide](http://www.cypress.com/ModusToolboxQSG)**
- **[ModusToolbox™ CAPSENSE™ configurator](http://www.cypress.com/ModusToolboxCapSenseConfig)**
- **[ModusToolbox™ CAPSENSE™ tuner](http://www.cypress.com/ModusToolboxCapSenseTuner)**
- **[ModusToolbox™ device configurator](http://www.cypress.com/ModusToolboxDeviceConfig)**

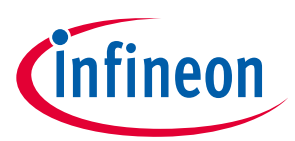

## **リソース**

- **[ModusToolbox™ SmartIO configurator](http://www.cypress.com/ModusToolboxSmartIOConfig)**
- **[PSoC™ Creator to ModusToolbox™](http://www.cypress.com/ModusToolboxUserGuide)**
- **[ModusToolbox™ command line](http://www.cypress.com/ModusToolboxUserGuide)**

# **9.8 アプリケーション ノート**

設計を速やかに立ち上げて実行するために大量のアプリケーション ノートが利用可能です。**[PSoC™ 4](http://www.cypress.com/search/all?f%5b0%5d=meta_type%3Atechnical_documents&f%5b1%5d=field_related_products%3A1297&f%5b2%5d=resource_meta_type%3A574)  [application notes](http://www.cypress.com/search/all?f%5b0%5d=meta_type%3Atechnical_documents&f%5b1%5d=field_related_products%3A1297&f%5b2%5d=resource_meta_type%3A574)**, **[PSoC™ 4 Bluetooth® LE application notes](http://www.cypress.com/?app=search&searchType=advanced&keyword=&rtID=76&id=5301)**, **[CAPSENSE™ application notes and design](http://www.cypress.com/search/all?f%5b0%5d=meta_type%3Atechnical_documents&f%5b1%5d=field_related_products%3A1316&f%5b2%5d=resource_meta_type%3A574)  [guides](http://www.cypress.com/search/all?f%5b0%5d=meta_type%3Atechnical_documents&f%5b1%5d=field_related_products%3A1316&f%5b2%5d=resource_meta_type%3A574)** を参照してください。

CAPSENSE™に特有のアプリケーション ノートの一覧は以下のとおりです。

## **PSoC**™ **3** および **PSoC**™ **5LP** デバイス用のデザイン ガイド

• **[PSoC™ 3 and PSoC™ 5LP CAPSENSE™ design guide](http://www.cypress.com/?rID=58549)**

### **CAPSENSE™ Express** ファミリ用のデザイン ガイド

- **[CY8CMBR3XXX CAPSENSE™ design guide](http://www.cypress.com/?rID=90800)**
- **[CY8CMBR2110 CAPSENSE™ design guide](http://www.cypress.com/?rID=66759)**
- **[CY8CMBR2016 CAPSENSE™ design guide](http://www.cypress.com/?rID=58572)**
- **[CY8CMBR2010 CAPSENSE™ design guide](http://www.cypress.com/?rID=61673)**
- **[CY8CMBR2044 CAPSENSE™ design guide](http://www.cypress.com/?rID=48789)**
- **CAPSENSE™ [Express™: CY8C201XX application notes](http://www.cypress.com/documentation/application-notes/capsense-express-cy8c201xxx-application-notes)**

#### **PSoC**™ **1** デバイス用のデザイン ガイド

- **[CY8C20XX7/S design guide](http://www.cypress.com/?rID=63035)**
- **[CY8C20XX6A/H CAPSENSE™ design guide](http://www.cypress.com/?rID=48788)**
- **[CY8C21X34/B CAPSENSE™ design](http://www.cypress.com/?rID=48791) guide**
- **[CY8C20X34 CAPSENSE™ design guide](http://www.cypress.com/?rID=48790)**

## 入門アプリケーション ノート

- **AN79953 - [Getting started with PSoC™ 4](http://www.cypress.com/documentation/application-notes/an79953-getting-started-psoc-4)**
- **AN210781 – [Getting started with PSoC™ 6 MCU with Bluetooth® LE connectivity](http://www.cypress.com/an210781)**
- **AN221774 – [Getting started with PSoC™ 6 MCU](http://www.cypress.com/documentation/application-notes/an221774-getting-started-psoc-6-mcu)**

## **9.9 設計サポート**

- <mark>• [知識ベース記事](http://www.cypress.com/knowledge-base-search)</mark>: 製品ファミリ別の技術情報記事を閲覧したり、CAPSENSE™についてのさまざまなト ピックスを検索できます。
- ホワイト [ペーパー](http://www.cypress.com/search/all?f%5b0%5d=meta_type%3Atechnical_documents&f%5b1%5d=resource_meta_type%3A581&f%5b2%5d=field_related_products%3A1323): 高度な静電容量タッチ インターフェースに関するトピックについて学べます。
- [サイプレス開発コミュニティ](http://www.cypress.com/?id=2203&source=an85951): 技術コミュニティに参加し、情報交換できます。
- ビデオ [ライブラリ](http://www.cypress.com/?id=2660&source=an85951): チュートリアル ビデオで素早く学習できます。
- [品質および信頼性](http://www.cypress.com/?id=1090&source=an85951): 当社は顧客満足を第一に考えます。当社の品質ウェブサイトでは、信頼性および 製品の品質レポートをご覧になれます。
- [テクニカル](http://www.cypress.com/support) サポート: サポート ケースを作成してレビュー対象の設計を提出します[。テクニカル](http://www.cypress.com/support) サ [ポートに](http://www.cypress.com/support)繋がるためには、ウェブサイトで登録し、ログインしてください。レイアウトの階層情報 付き回路図とガーバー ファイルについては PDF 印刷の使用を推奨します。

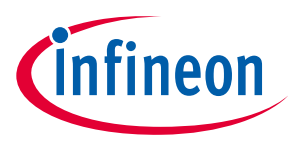

#### **用語集**

## **10 用語集**

#### **AMUXBUS**

I/O ピンを複数の内部アナログ信号に接続する PSoC™内にあるアナログ マルチプレクサ バスです。

#### ベースライン

センサーに人の指で触らないときの raw カウントの傾向を推定しファームウェア アルゴリズムから得ら れる値です。ベースラインは raw カウントの突然の変化に敏感性が低く、差分カウントを計算するため のリファレンス点を提供します。

#### ボタンまたはボタン ウィジェット

センターに対応しており、センサーのアクティブ状態または非アクティブ状態 (すなわち、2 つだけの状 態) を報告するウィジェットです。例えば、センサー上の指の「タッチあり」または「タッチなし」の 状態を検出できます。

#### 差分カウント

raw カウントとベースラインの差です。差分値が負であるかまたはノイズしきい値未満である場合、差 分カウントは常に 0 に設定されます。

#### 静電容量センサー

静電容量の変化によってタッチまたは近づいている物体に反応する導電体および基板 (プリント回路基 板 (PCB) 上の銅ボタンなど) です。

#### **CAPSENSE™**

インフィニオンのタッチ センシング ユーザー インターフェース ソリューションです。業界 2 位に対し て、4 倍の販売実績がある業界 No.1 ソリューションです。

#### **CAPSENSE™**メカニカル ボタン リプレースメント **(MBR)**

メカニカル ボタンを静電容量ボタンにアップグレードするサイプレスの構成可能なソリューションであ り、センサー パラメーターの設定に必要な設計工数を最小限に抑え、ファームウェアの開発も不要とし ます。これらのデバイスは CY8CMBR3XXX および CY8CMBR2XXX のファミリを含みます。

#### 重心**/**重心位置

スライダー分解能の指定した範囲内のスライダー上の指の位置を示す数です。この数は CAPSENSE™重心 計算アルゴリズムにより算出されます。

#### 補正 **IDAC**

過剰なセンサーCPを補正するために CSD により使用されるプログラム可能な定電流源です。この IDAC は変調 IDAC と違って、CSD ブロックでシグマ デルタ変調器によって制御されません。

#### **CSD**

CAPSENSE™シグマ デルタ (CSD) は、静電容量センシングのアプリケーション用に自己容量を測定する特 許取得済みの方法です。

CSD モードでは、センシング システムは電極の自己容量を測定し、指の有無を識別するために自己容量 の変化が検出されます。
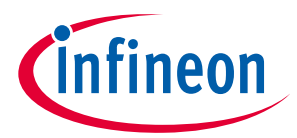

# デバウンス

有効なタッチとなるためにタッチがある必要な連続スキャン サンプル数を定義するパラメーターです。 このパラメーターは怪しいタッチ信号を除去するために役立ちます。

指のタッチは、差分カウントがスキャン サンプルの連続デバウンス数 (指しきい値+ヒステリシス) を超 える場合にのみ報告されます。

#### <span id="page-216-2"></span>被駆動シールド

シールド電極がセンサー スイッチング信号と同じ位相および振幅を持つ信号によって駆動され、耐液性 を有効にするために CSD によって使用される技術です。

#### 電極

PCB、ITO または FPCB 上のパッドや層などの導電材料です。電極は CAPSENSE™デバイスのポート ピン に接続され、CAPSENSE™センサーとして使用されるか、または CAPSENSE™の機能に関連した特定の信 号を駆動するために使用されます。

#### <span id="page-216-0"></span>指しきい値

センサーの状態を確定するためにヒステリシスと一緒に使用されるパラメーターです。センサーの状態 は、差分カウントが (指しきい値+ヒステリシス) を上回る場合にオンとして報告され、差分カウントが (指しきい値 - ヒステリシス) を下回る場合にオフとして報告されます。

#### <span id="page-216-1"></span>連動センサー

複数のセンサーを連動させ、単一センサーとしてスキャンする方法です。近接センシング用のセンサー の領域を増やし、消費電力を減少させるために用いられます。

システムが低消費電力モードにあるときに消費電力を削減するために、センサーは個別にスキャンされ ず、すべてを連動して単一のセンサーとしてスキャンされ、時間を短縮させます。ユーザーがセンサー のいずれかをタッチすると、システムはアクティブ モードに遷移して、アクティブになったセンサーを 検出するためにすべてのセンサーを個別にスキャンします。

PSoC™はファームウェアによるセンサー連動をサポートします。すなわち、複数のセンサーがスキャン のために AMUXBUS に同時に接続できます。

#### ジェスチャー

ジェスチャーはスワイプやピンチズームなどのユーザーの行動です。CAPSENSE™は事前に定義されたタ ッチ パターンに基づいて異なるジェスチャーを識別するジェスチャー検出機能を備えています。 CAPSENSE™コンポーネントでは、ジェスチャー機能はタッチパッド ウィジェットのみによってサポート されます。

#### ガード センサー

ボタン センサーと同様に PCB 上のすべてのセンサーを取り囲み、液体流を検出するために使用される 銅配線です。ガード センサーがトリガーされると、ファームウェアは誤ったタッチを防ぐために、すべ ての他のセンサーのスキャンを無効にできます。

# ハッチ フィル**/**ハッチ グランド**/**ハッチド グランド

静電容量センシングの PCB を設計する際、良好なノイズ耐性のために接地した銅面をセンサーの周りに 配置する必要があります。しかし、ベタ グランドはセンサーの期待されない寄生静電容量を増加させま す。そのため、グランドは特別なハッチ パターンで充填する必要があります。ハッチ パターンはメッ シュのように密接に配置され、交差されるラインがあり、充填率がラインの幅および 2 本のライン間の

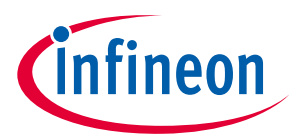

間隔によって決まります。耐液性の場合、シールド電極として呼ばれるこのハッチ フィルはグランドの 代わりにシールド信号で駆動されます。

# ヒステリシス

システム ノイズに起因してセンサー状態の出力がランダムにトグルすることを回避し、センサーの状態 を決定するために指しきい値と一緒に使用されるパラメーターです[。指しきい値を](#page-216-0)参照してください。

## **IDAC (**電流出力デジタル**-**アナログ変換器**)**

CAPSENSE™および ADC 動作用の PSoC™内のプログラマブルな定電流源です。

#### 耐液性

水滴、液体流や霧が存在する環境でも確実に動作する静電容量センシング システムの能力です。

## リニア スライダー

指の物理的な位置 (単一の軸で) を検出するために特定の直線状で配置された複数のセンサーを含むウィ ジェットです。

# 低ベースライン リセット

raw カウントが負のノイズしきい値を異常に下回るスキャン サンプルの最大数を表すパラメーターで す。低ベースライン リセットの値を超える場合、ベースラインは現時点の raw カウントにリセットされ ます。

#### 手動チューニング

CAPSENSE™パラメーターの手動設定 (または手動チューニング) プロセスです。

#### マトリックス ボタン

マトリックス状で配置された 2 つ以上のセンサーから成り、垂直方向および水平方向に配置されるセン サーの交差部に人の指 (タッチ) の有無を検出するために使用されるウィジェットです。

M を水平軸上のセンサーの数と、N を垂直軸上のセンサーの数とすれば、マトリックス ボタン ウィジェ ットは (M + N) 本のポート ピンだけを使用して合計で M x N 個の交差部を監視できます。

CSD センシング方式 (自己容量) を使用する場合、このウィジェットは同時に 1 点のみの交差位置で有効 なタッチを検出できます。

#### $\mathfrak{B}(\mathbf{C}_{\mathsf{MOD}})$

自己容量センシング モードでの CSD ブロックの動作のために必要な外部コンデンサです。

#### 変調クロック

センサーのスキャン間に CSD ブロックから変調器出力をサンプリングするために使用されるクロック ソースです。このクロックが raw カウント カウンターにも供給されます。スキャン時間 (事前および事 後処理時間を除く)は [(2<sup>N</sup> – 1)/変調クロック周波数] (N はスキャンの分解能) により計算されます。

### 変調 **IDAC**

変調 IDAC はプログラマブルな定電流源であり、この出力は VREFの AMUXBUS 電圧を維持するために、 CSD ブロックのシグマ デルタ変調器の出力によって制御 (オン/オフ) されます。この IDAC によって供給 される平均電流は、センサー コンデンサが引き出した平均電流に等しいです。

#### マルチセンスコンバーター **(MSC)**

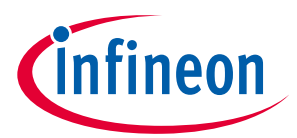

マルチセンスコンバーターは、レシオメトリックセンシングテクノロジーとしても知られる第 5 世代 CAPSENSE™テクノロジーで使用されるアナログ-デジタルコンバーターです。

# 相互容量

ある電極 (例えば、TX) と他の電極 (例えば RX) 間の静電容量は相互容量として知られています。

## 負のノイズしきい値

負の方向に出るスプリアス信号から通常のノイズを識別するために使用されるしきい値です。このパラ メーターは、低ベースライン リセット パラメーターとともに使用されます。

raw カウントが負のノイズしきい値を超えない (すなわち、ベースラインと raw カウントの差 (ベースラ イン - raw カウント) が負のノイズしきい値未満である) 限り、ベースラインは raw カウントの変化を追 跡するために更新されます。

負の方向でスプリアス信号をトリガーする可能性があるシナリオは次のとおりです。電源投入時にセン サーに指が触れる場合、センサーの近くに配置される金属の物体を除去する場合、耐液性のある CAPSENSE™製品の水分を除去する場合、および他の急激な環境変化がある場合です。

# ノイズ **(CAPSENSE™**ノイズ**)**

センサーがオフ状態 (タッチなし) のときにピークツーピーク カウントとして測定される raw カウントの 変化です。

# ノイズしきい値

センサー用にノイズから信号を識別するために使用されるパラメーターです。(raw カウント - ベース ライン) の差分がノイズしきい値を超える場合、おそらく有効な信号を示します。差分がノイズしきい 値に下回る場合、raw カウントはノイズのみを含みます。

# オーバーレイ

静電容量センサーをカバーしタッチ面として機能するプラスチックやガラスなどの非導電材料です。セ ンサーがある PCB はオーバーレイの下に直接配置されるか、またはスプリングを介して配置されます。 製品の筐体は常にオーバーレイになります。

# 寄生容量 **(CP)**

寄生容量は PCB 配線、センサー パッド、ビアおよびエアギャップによって与えられるセンサー電極の 固有容量です。寄生容量は CSD の感度を減らすため、望ましくないものです。

#### 近接センサー

あらゆる物理的な接触なしに近くの物体の存在を検知できるセンサーです。

# ラジアル スライダー

指の物理的な位置を検出するために特定の円形状に配置された複数のセンサーを含むウィジェットで す。

#### **raw** カウント

センサーの物理的静電容量を示す CAPSENSE™ハードウェア ブロックの未処理デジタル カウント出力で す。

# リフレッシュ間隔

センサーの 2 回の連続スキャンの間の時間です。

# スキャン分解能

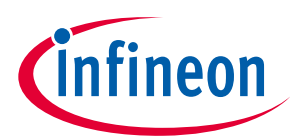

CSD ブロックによって生成される raw カウントの分解能 (ビット数) です。

## スキャン時間

センサーのスキャンを完了するために要する時間です。

# 自己容量

回路のグランドと電極間の静電容量です。

#### 感度

センサー静電容量の変化に応じる raw カウントの変化であり、(単位: カウント/pF) で表します。センサ ーの感度は基板レイアウト、オーバーレイ特性、センシング方式およびチューニング パラメーターに依 存します。

## センス クロック

CSD センシング方式用のスイッチト キャパシタ回路のフロント エンドを実装するために使用されるクロ ック ソースです。

#### センサー

[静電容量センサーを](#page-215-0)参照してください。

#### センサー自動リセット

システム故障の際、または金属物体がセンサーの近くに連続的に存在する際に、センサーが誤ったタッ チ状態を無期限に報告してしまうことを防ぐための設定です。

センサー自動リセット機能が有効になった場合、ベースラインは差分カウントがノイズしきい値を超え ても常に更新されます。このように、センサーが無期限のオン状態を報告しないようにします。センサ ー自動リセットが無効なとき、ベースラインは差分カウントがノイズしきい値を下回った場合にのみ更 新されます。

#### センサー連動

[連動センサーを](#page-216-1)参照してください。

シールド電極

センサーの周囲を覆う銅トレースで水または他の液体による誤タッチを防止します。シールド電極は CSD ブロックからのシールド信号出力によって駆動されます。<mark>被駆動シールド</mark>を参照してください。

# シールド タンク コンデンサ **(CSH)**

高い寄生容量を持つ広いシールド層がある場合、CSD シールドの駆動能力を強化するために使用される オプションの外部コンデンサ (CSHタンク コンデンサ) です。

#### 信号 **(CAPSENSE™**信号**)**

差分カウントは信号とも呼ばれます。差分カウントを参照してください。

#### 信号対ノイズ比 **(SNR)**

タッチしたときのセンサーの信号とタッチしないときのセンサーのノイズ信号との比率です。

# スライダー分解能

スライダーが分解された指の位置の総数を示すパラメーターです。

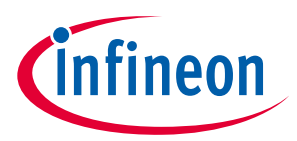

# **SmartSense™**自動チューニング

設計フェーズの後で最適性能のために、センシング パラメーターを自動的にセットし、システム、製造 および環境変化に対し連続的に補正する CAPSENSE™アルゴリズムです。

# <span id="page-220-0"></span>タッチパッド

特定の水平と垂直な様式で配置された複数のセンサーから成り、タッチの X および Y 位置を検出するウ ィジェットです。

# トラックパッド

[タッチパッドを](#page-220-0)参照してください。

# チューニング

CAPSENSE™の動作に必要なさまざまなハードウェアおよびソフトウェアまたはしきい値パラメーターの 最適値を決定するプロセスです。

#### **VREF**

PSoC™内にあるプログラマブル電圧リファレンス ブロックであり、CAPSENSE™および ADC の動作に使 用されます。

#### ウィジェット

単一センサーまたは同様のセンサー グループで構成される CAPSENSE™コンポーネントのユーザー イン ターフェース要素です。ボタン, 近接センサー, リニア スライダー, ラジアル スライダー, マトリックス ボタン, およびタッチパッドはサポートされたウィジェットです。

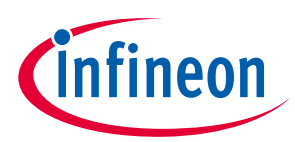

# **改訂履歴**

# 改訂履歴

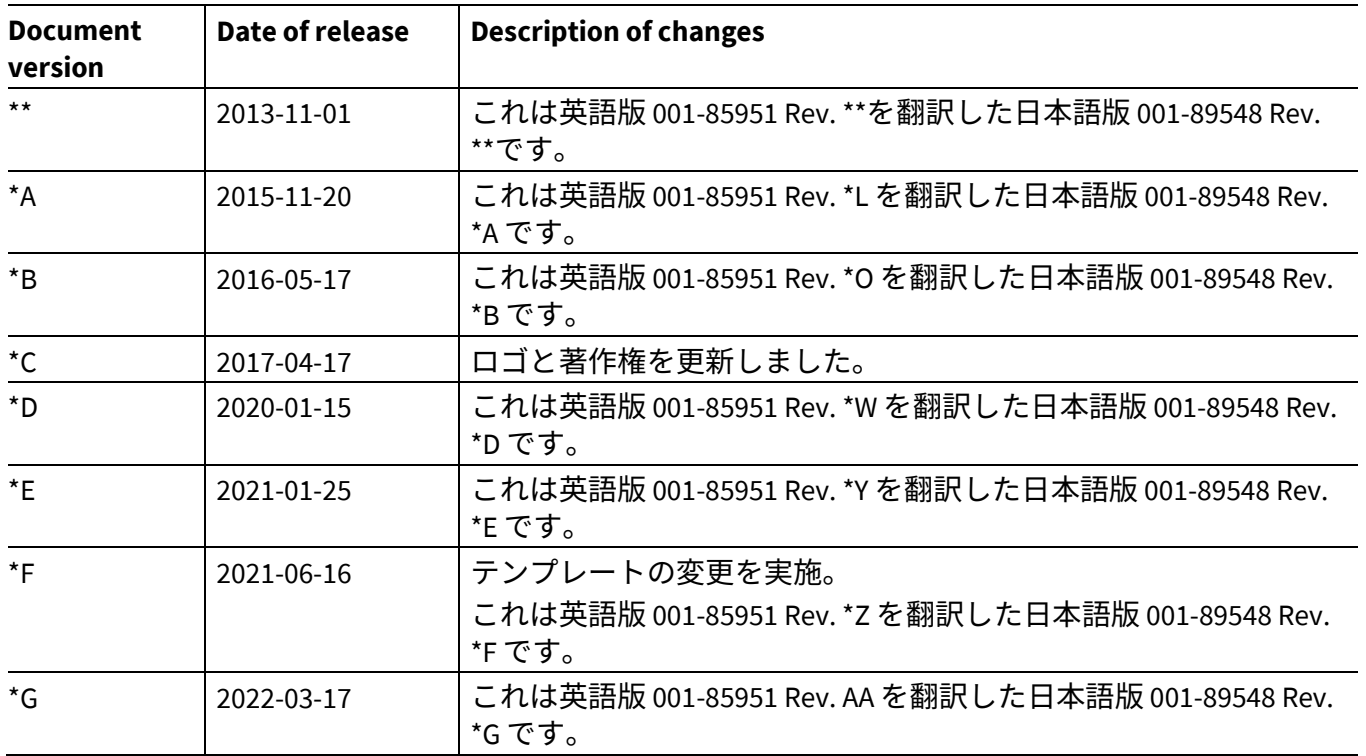

#### **Trademarks**

All referenced product or service names and trademarks are the property of their respective owners.

**Edition 2022-03-17 Published by Infineon Technologies AG 81726 Munich, Germany**

**© 2022 Infineon Technologies AG. All Rights Reserved.**

**Do you have a question about this document? Go to [www.infineon.com/support](http://www.infineon.com/support)**

**Document reference 001-89548 Rev. \*G**

#### **重要事項**

本文書に記載された情報は、いかなる場合も、 条件または特性の保証とみなされるものではあ りません(「品質の保証」)。本文に記された 一切の事例、手引き、もしくは一般的価値、お よひ/または本製品の用途に関する一切の情報 に関し、インフィニオンテクノロジーズ(以 下、「インフィニオン」)はここに、第三者の 知的所有権の不侵害の保証を含むがこれに限ら ず、あらゆる種類の一切の保証および責任を否 定いたします。

さらに、本文書に記載された一切の情報は、お 各様の用途におけるお各様の製品およひイ*ンノ* ィニオン製品の一切の使用に関し、本文書に記 載された義務ならびに一切の関連する法的要 件、規範、および基準をお客様が遵守すること を条件としています。

本文書に含まれるデータは、技術的訓練を受け た従業員のみを対象としています。本製品の対 象用途への適合性、およびこれら用途に関連し て本文書に記載された製品情報の完全性につい ての評価は、お客様の技術部門の責任にて実施 してください。

本製品、技術、納品条件、および価格について の詳しい情報は、インフィニオンの最寄りの営 業所までお問い合わせください (**[www.infineon.com](http://www.infineon.com/)**)。

#### 警告事項

技術的要件に伴い、製品には危険物質が含まれ る可能性かあります。<u>当</u>該種別の詳細について は、インフィニオンの最寄りの営業所までお問 い合わせください。

インフィニオンの正式代表者が署名した書面を 通じ、インフィニオンによる明示の承認が存在 する場合を除き、インフィニオンの製品は、当 該製品の障害またはその使用に関する一切の結 果が、合理的に人的傷害を招く恐れのある一切 <u>の用途に使用することはでさないこと</u>予めこ了 承ください。